# **Automation PC 810 User's Manual**

Version: **1.40 (January 2012)** Order no.: **MAAPC800-GER**

All information contained in this manual is current as of its creation/publication. We reserve the right to change the contents of this manual without warning. The information contained herein is believed to be accurate as of the date of publication; however, Bernecker + Rainer Industrie-Elektronik Ges.m.b.H. makes no warranty, expressed or implied, with regard to the products or the documentation contained within this book. Bernecker + Rainer Industrie-Elektronik Ges.m.b.H. shall not be liable in the event of incidental or consequential damages in connection with or arising from the furnishing, performance or use of these products. The software names, hardware names, and trademarks used in this document are registered by the respective companies.

**[Chapter 1: General information](#page-12-0)**

**[Chapter 2: Technical data](#page-23-0)**

**[Chapter 3: Commissioning](#page-154-0)**

**[Chapter 4: Software](#page-190-0)**

**[Chapter 5: Standards and certifications](#page-277-0)**

**[Chapter 6: Accessories](#page-292-0)**

**[Chapter 7: Maintenance / Servicing](#page-359-0)**

**[Appendix A](#page-388-0)**

Table of contents

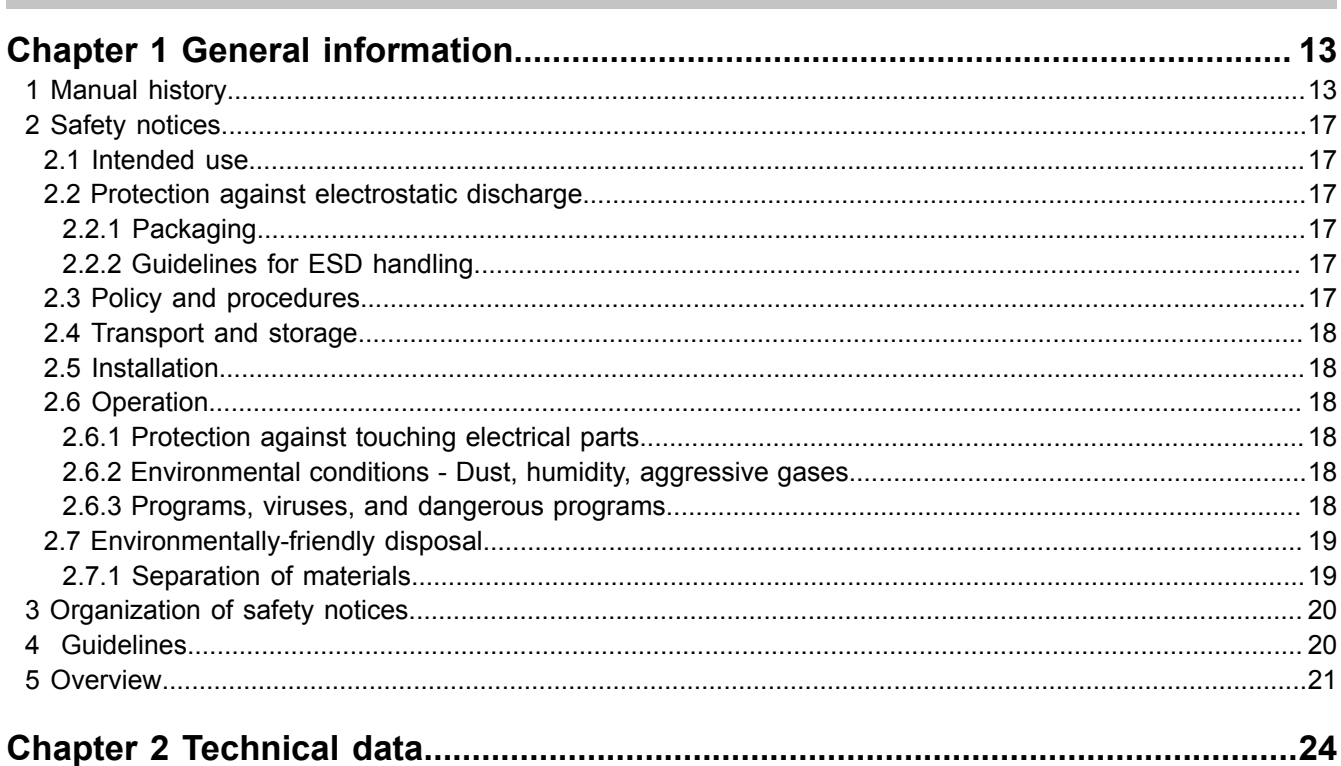

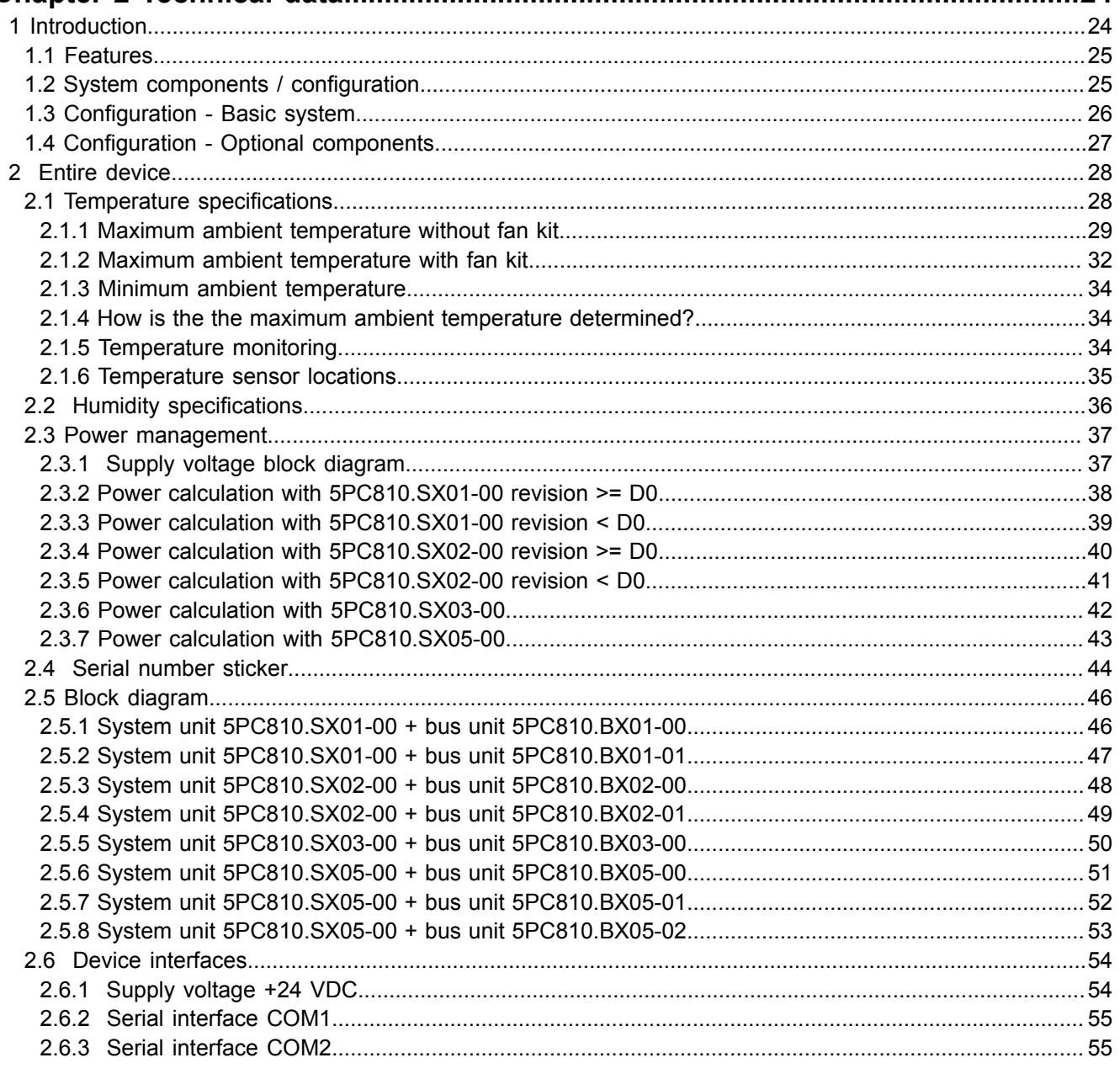

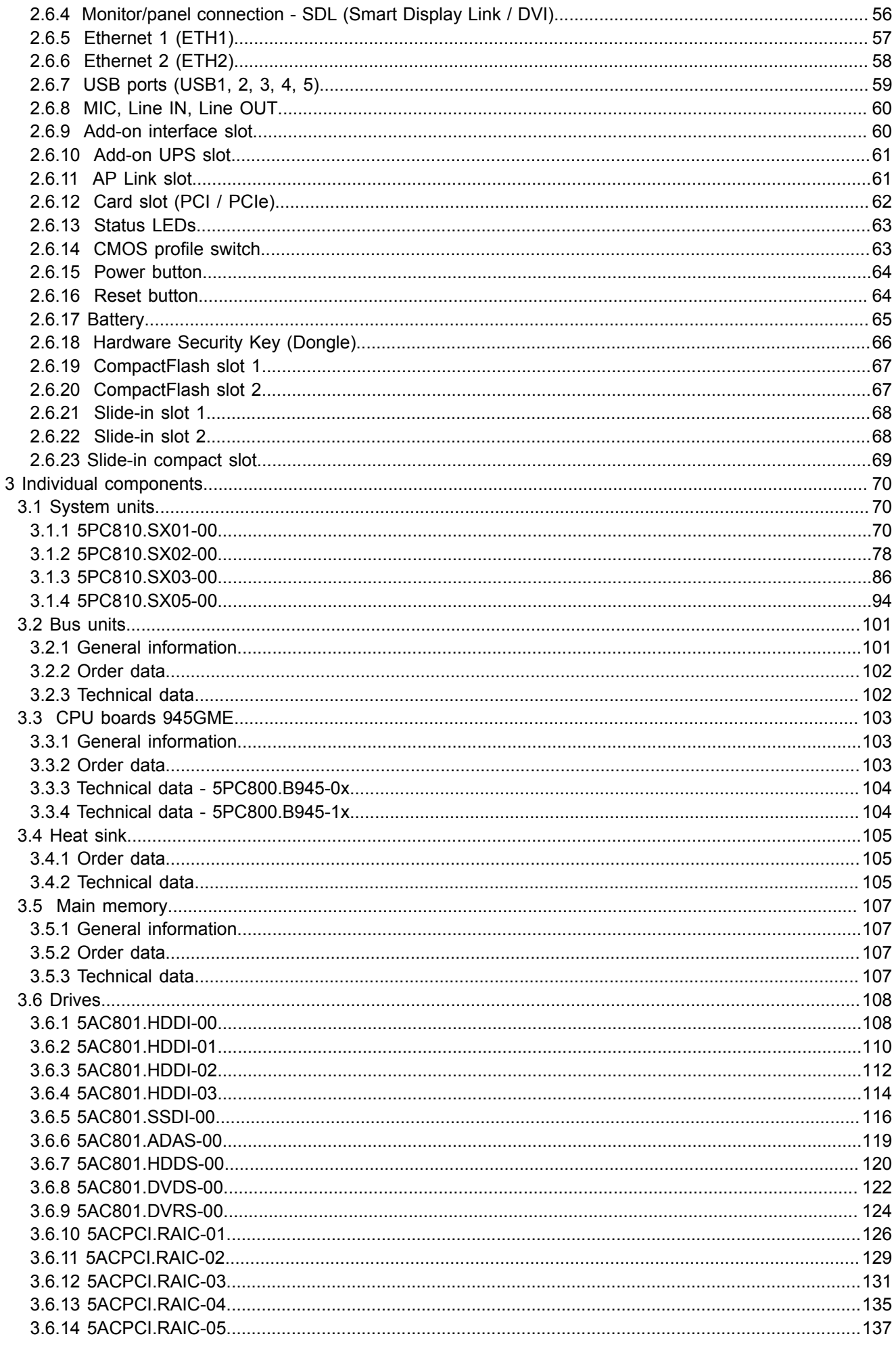

Table of contents

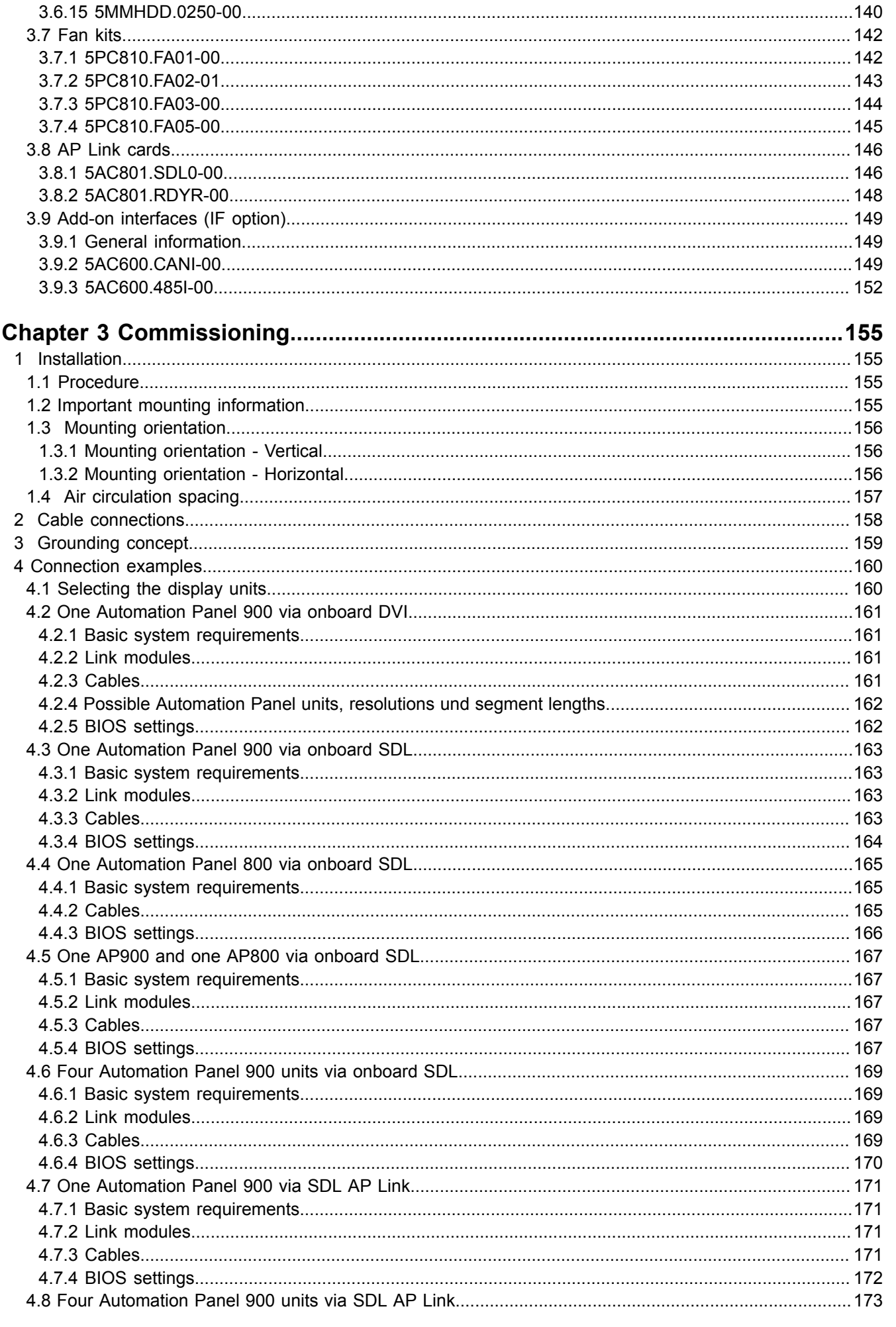

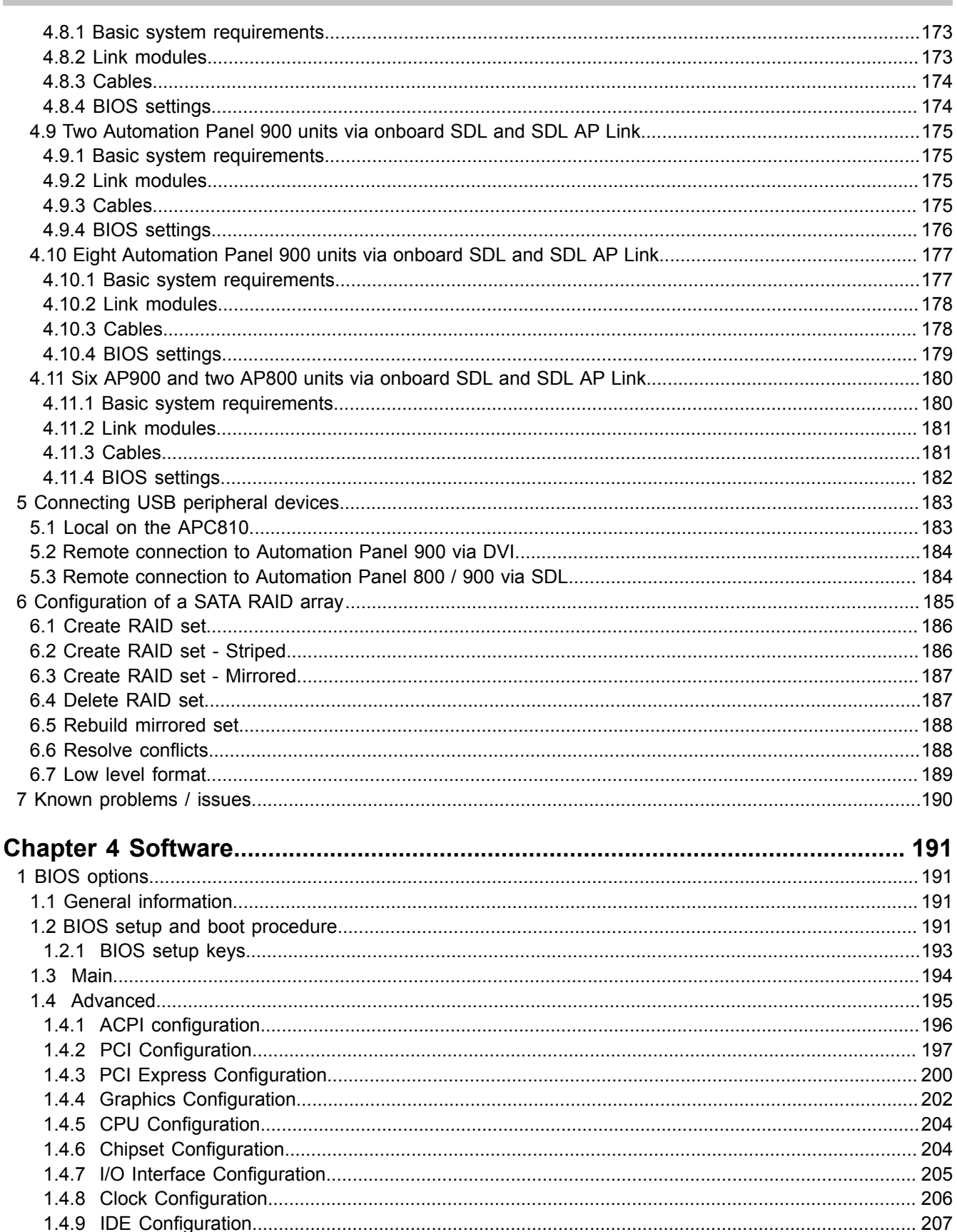

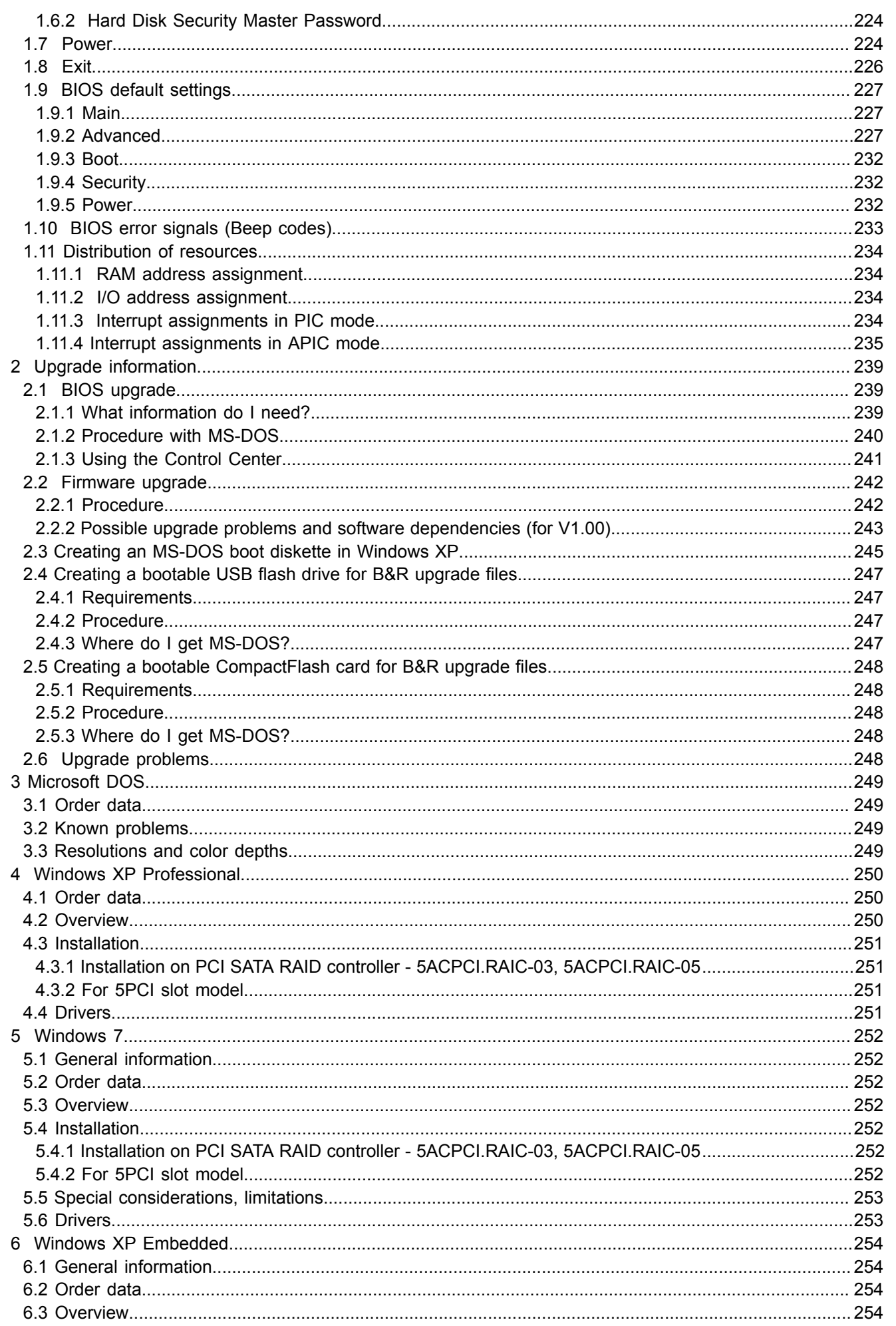

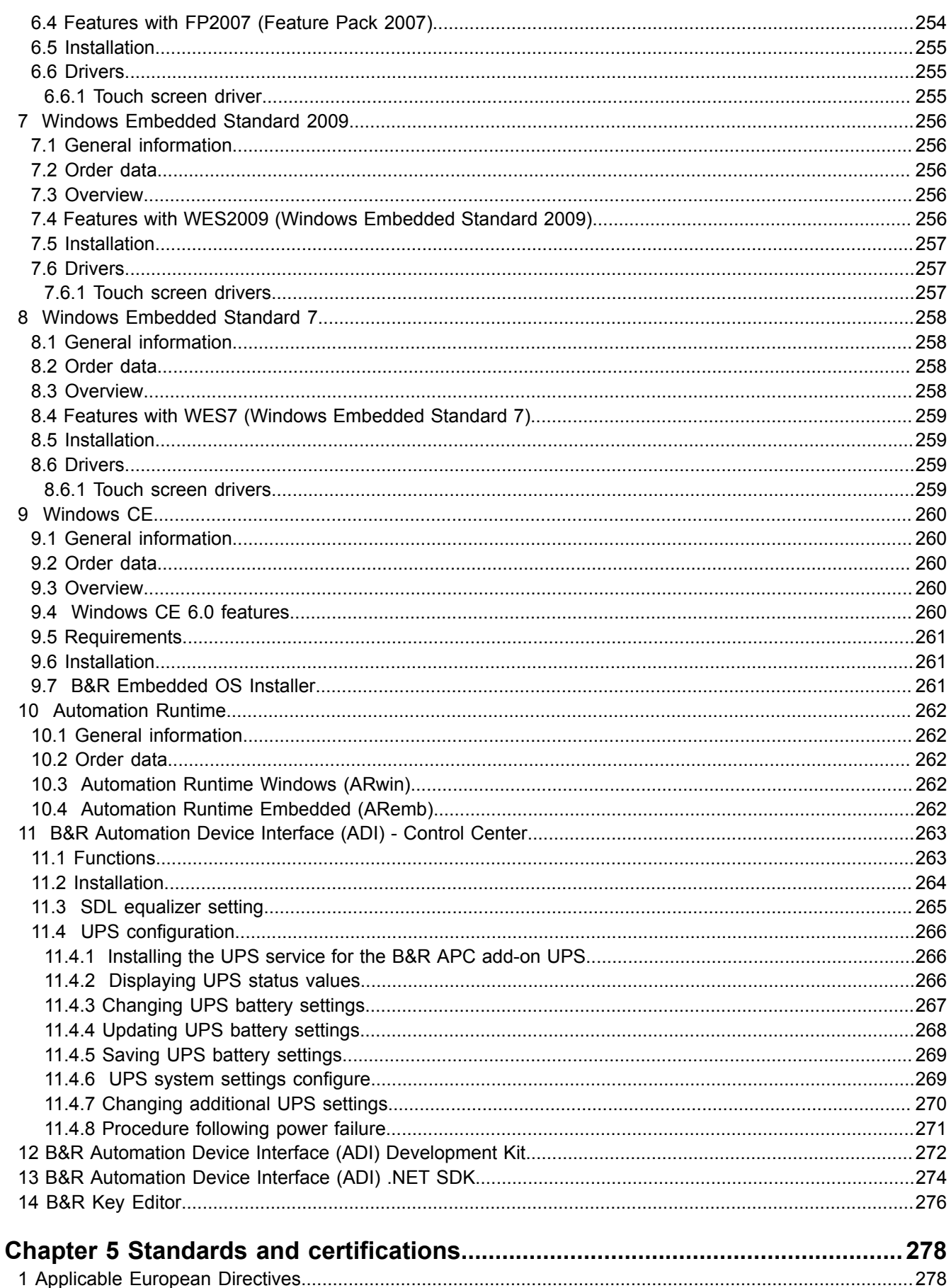

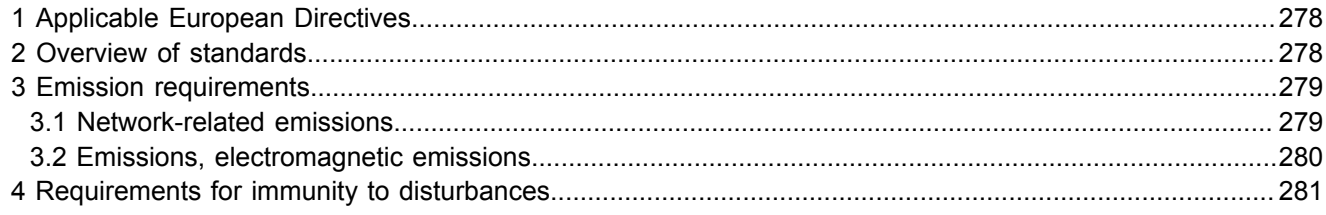

# Table of contents

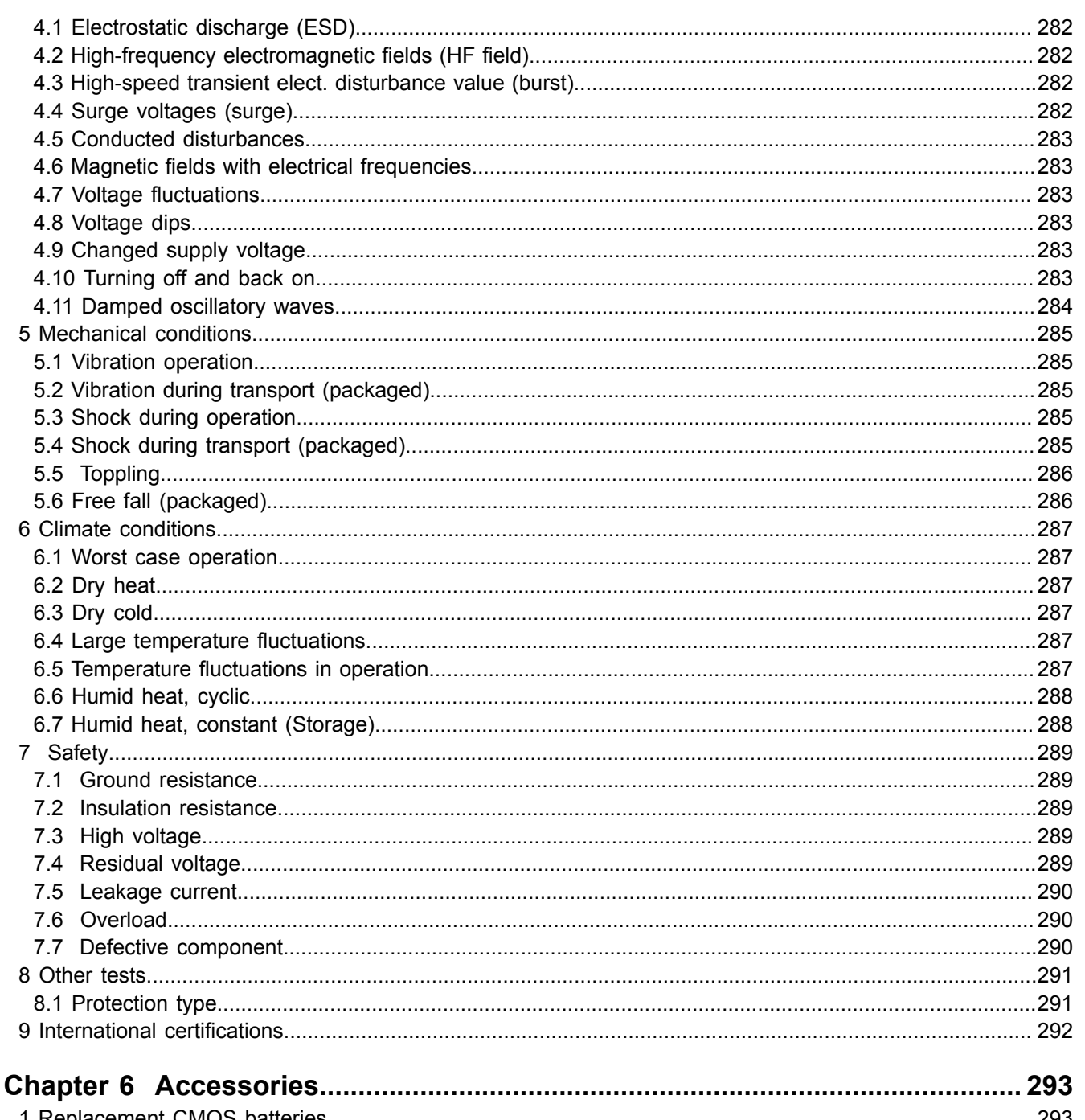

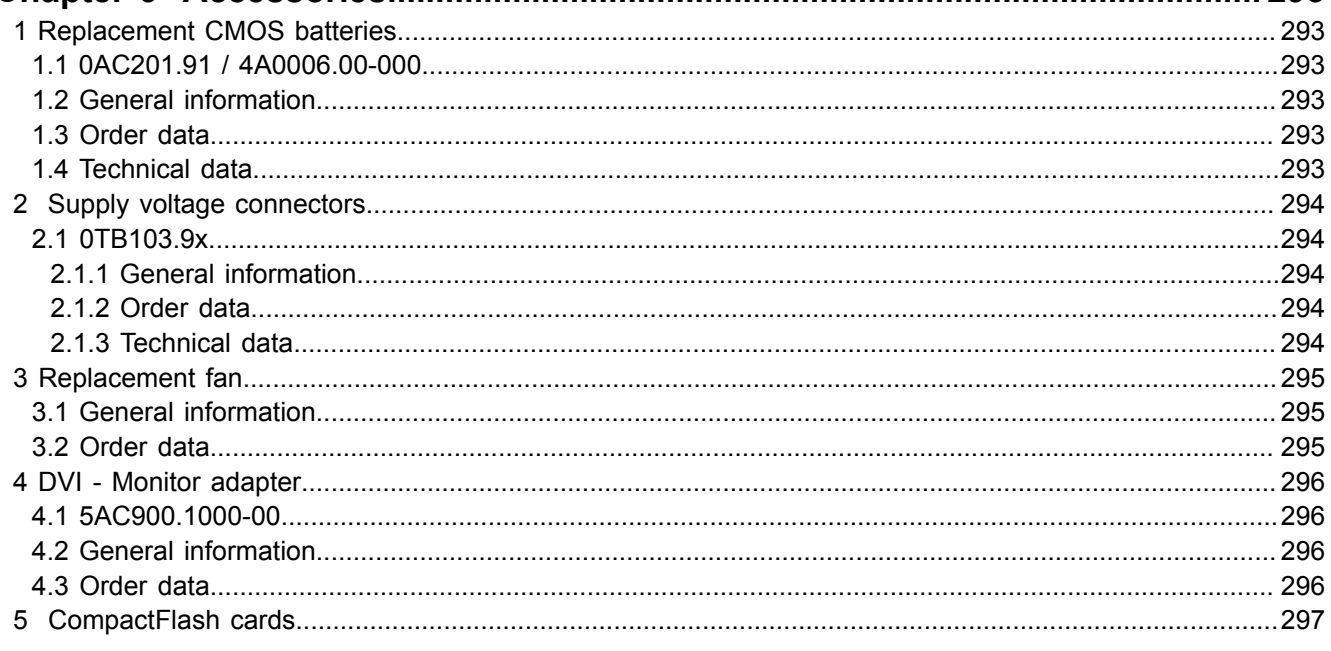

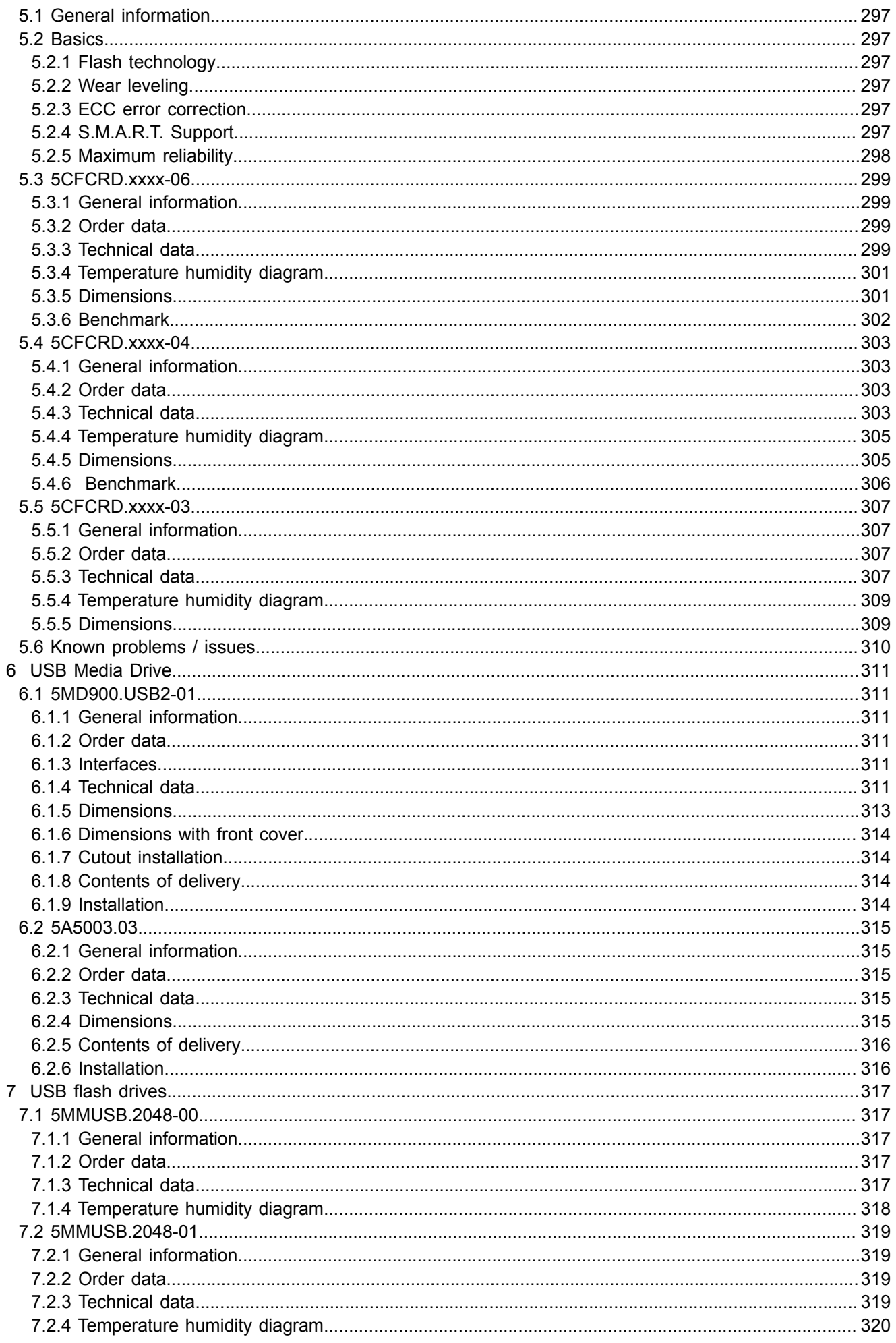

# Table of contents

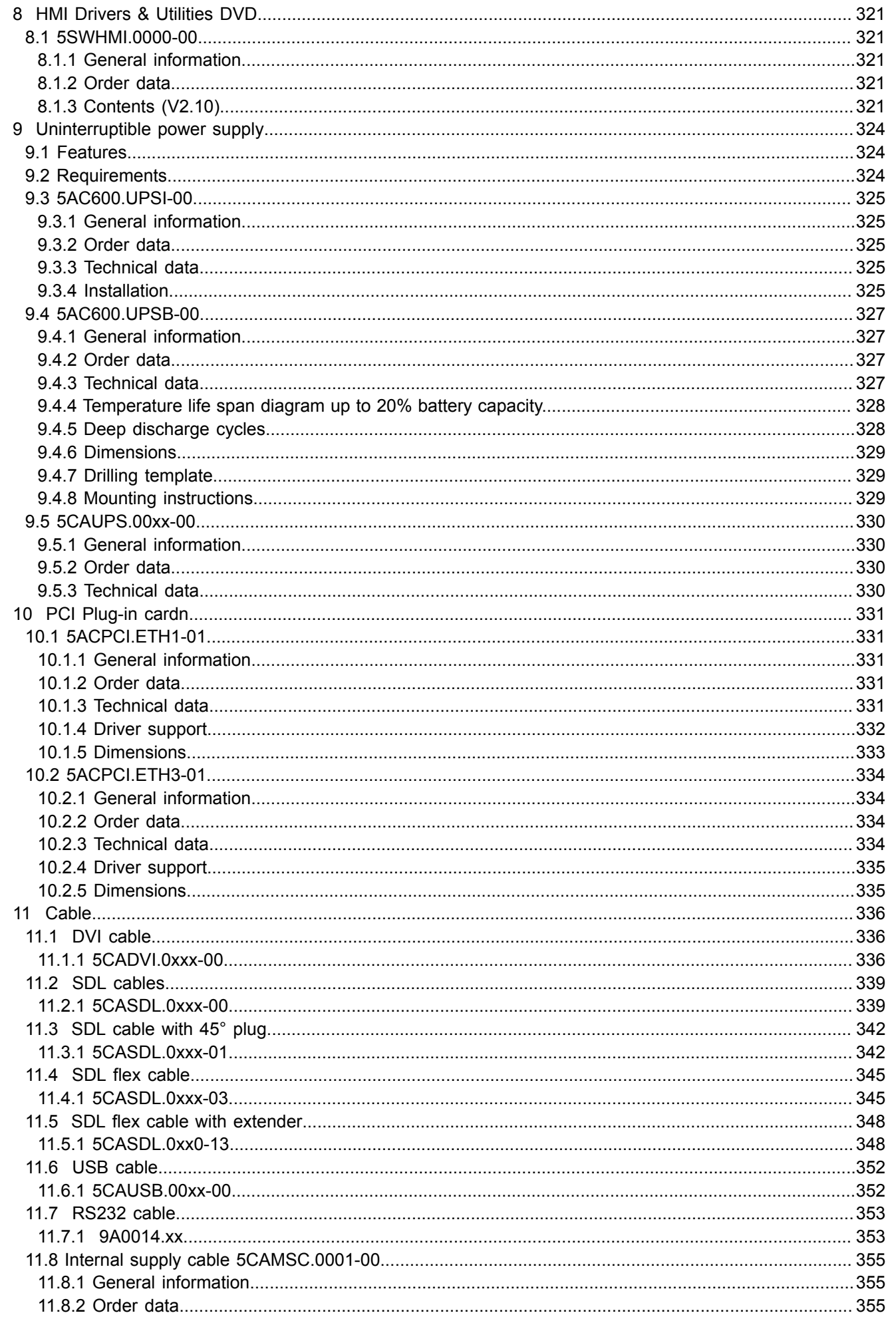

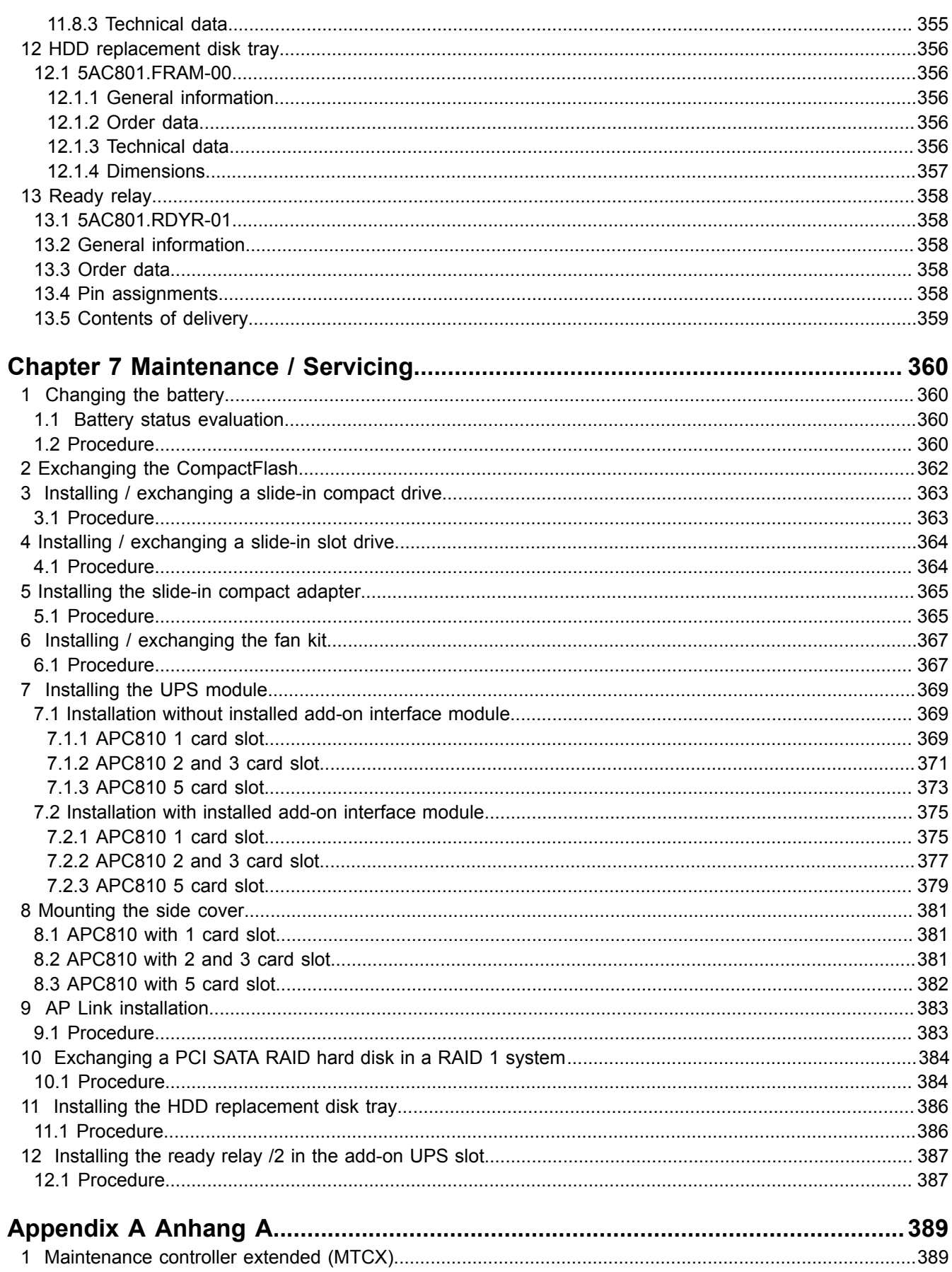

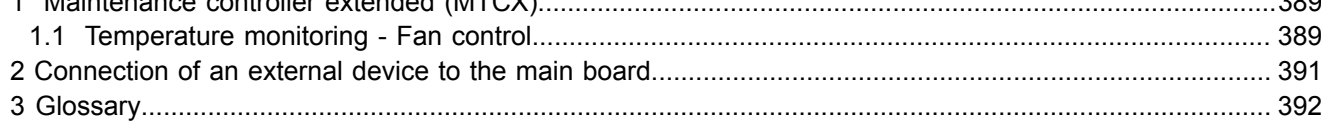

# <span id="page-12-0"></span>**Chapter 1 • General information**

# <span id="page-12-1"></span>**1 Manual history**

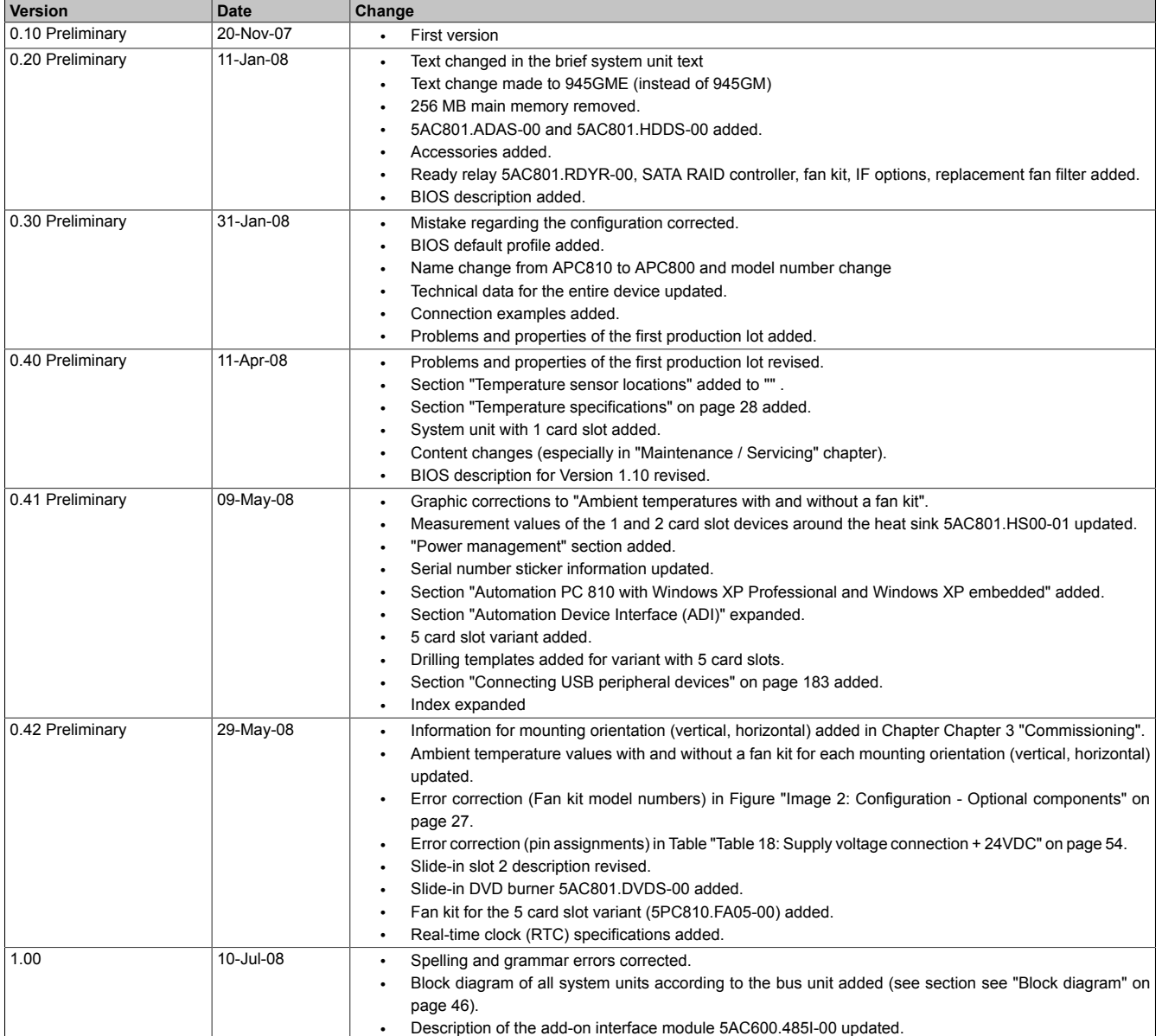

Table 1: Manual history

Chapter 1<br>General information General information

| 1.10<br>12-Sep-08<br>Spelling and grammar errors corrected.<br>$\bullet$<br>Values of the starting current changed (because of new power supply).<br>$\bullet$<br>PCI Ethernet cards 5ACPCI.ETH1-01and 5ACPCI.ETH3-01 added.<br>Current requirements changed from 1.5A to 1.6A.<br>$\bullet$<br>Manual adjusted to the maximum value of 130W.<br>$\bullet$<br>New "Standards and certifications" chapter added.<br>$\bullet$<br>Humidity specifications added see "Humidity specifications" on page 36.<br>$\bullet$<br>User ID described in further detail.<br>$\bullet$<br>Order number for Windows XP with SP3 5SWWXP.0600-ENG, 5SWWXP.0600-GER, 5SWWXP.0600-<br>MUL added.<br>Minimum ambient temperature specifications added.<br>$\bullet$<br>Internal supply cable 5CAMSC.0001-00 (for external devices on the PCI slot) added.<br>$\bullet$<br>Configuration of a SATA RAID controller moved from "Software" to "Commissioning".<br>$\bullet$<br>Error correction - 5PC810.FA05-00 (page 145).<br>$\bullet$<br>BIOS settings changed (new BIOS version).<br>$\bullet$<br>Information on creating an MS-DOS start diskette updated.<br>$\bullet$<br>Information for creating a bootable USB flash drive added.<br>$\bullet$<br>B&R Key Editor description expanded.<br>$\bullet$<br>HMI Drivers & Utilities DVD updated.<br>$\bullet$<br>Description edited for operating the add-on RS232/422/485 interface module as an RS485 interface.<br>$\bullet$<br>ADI Control Center expanded.<br>$\bullet$<br>Glossary updated.<br>$\bullet$<br>Update to disassembling the side cover for 5PC810.SX01-00 and 5PC810.SX05-00.<br>$\bullet$<br>Update to assembling the UPS module (with and without add-on interface module).<br>٠<br>Error correction to the 3-phase power supply 40A (0PS340.1) in the order numbers.<br>5 card slot bus unit added.<br>$\bullet$<br>Several temperature humidity diagrams corrected.<br>$\bullet$<br>Add-on interface slot added.<br>$\bullet$<br>Description "Connection of an external device to the main board" on page 391 added.<br>$\bullet$<br>Description " AP Link installation" on page 383 added.<br>$\bullet$<br>Correction made to the power supply fuse from 10A to 15A on page 54.<br>$\bullet$ | <b>Version</b> | <b>Date</b> | Change                                                                |
|----------------------------------------------------------------------------------------------------|----------------|-------------|-----------------------------------------------------------------------|
|                                                                                                    |                |             |                                                                       |
|                                                                                                    |                |             |                                                                       |
|                                                                                                    |                |             |                                                                       |
|                                                                                                    |                |             |                                                                       |
|                                                                                                    |                |             |                                                                       |
|                                                                                                    |                |             |                                                                       |
|                                                                                                    |                |             |                                                                       |
|                                                                                                    |                |             |                                                                       |
|                                                                                                    |                |             |                                                                       |
|                                                                                                    |                |             |                                                                       |
|                                                                                                    |                |             |                                                                       |
|                                                                                                    |                |             |                                                                       |
|                                                                                                    |                |             |                                                                       |
|                                                                                                    |                |             |                                                                       |
|                                                                                                    |                |             |                                                                       |
|                                                                                                    |                |             |                                                                       |
|                                                                                                    |                |             |                                                                       |
|                                                                                                    |                |             |                                                                       |
|                                                                                                    |                |             |                                                                       |
|                                                                                                    |                |             |                                                                       |
|                                                                                                    |                |             |                                                                       |
|                                                                                                    |                |             |                                                                       |
|                                                                                                    |                |             |                                                                       |
|                                                                                                    |                |             |                                                                       |
|                                                                                                    |                |             |                                                                       |
|                                                                                                    |                |             |                                                                       |
|                                                                                                    |                |             |                                                                       |
|                                                                                                    |                |             |                                                                       |
|                                                                                                    |                |             |                                                                       |
|                                                                                                    |                |             |                                                                       |
|                                                                                                    |                |             | Update to the CMOS profile switch position 2 on page 63.<br>$\bullet$ |
| Correction to the lifespan and the revolution speed of the fan kit 5PC810.FA01-00.<br>٠                                                                                                    |                |             |                                                                       |
| Temperature monitoring and fan control updated, see page 389.                                                                                                    |                |             |                                                                       |

Table 1: Manual history

Chapter 1<br>General information General information

| <b>Version</b> | Date      | Change                                                                                                    |  |  |  |  |
|----------------|-----------|----------------------------------------------------------------------------------------------------|--|--|--|--|
| 1.20           | 14-Oct-09 | Topology graphic updated.<br>$\bullet$                                                                                                    |  |  |  |  |
|                |           | Correction made to the maximum ambient temperature for the system unit 5AC800.B945-02 in the figure                                                                     |  |  |  |  |
|                |           | on page 29.                                                                                                    |  |  |  |  |
|                |           | Description changed "Table 180: 945GME Baseboard Monitor setting options" on page 219.                                                                                  |  |  |  |  |
|                |           | HDD replacement tray added to accessories on page 356 and correponding assembly in Chapter Chap-<br>٠                                                                   |  |  |  |  |
|                |           | ter 7 "Maintenance / Servicing" on page 360.                                                                                                    |  |  |  |  |
|                |           | Error corrected in figure index and table index.<br>$\bullet$                                                                                                    |  |  |  |  |
|                |           | Error corrected in the temperature humidity diagram for SATA RAID hard disk - 5ACPCI.RAIC-03 and                                                                        |  |  |  |  |
|                |           | SATA RAID hard disk - 5ACPCI.RAIC-04.                                                                                                    |  |  |  |  |
|                |           | ADI Development Kit changed.                                                                                                    |  |  |  |  |
|                |           | Table added for the maximum ambient temperature for the heat sink 5AC801.HS00-00 Rev. D0 and<br>$\bullet$                                                               |  |  |  |  |
|                |           | 5AC801.HS00-01 Rev. D0.                                                                                                    |  |  |  |  |
|                |           | PCIE port (ETH2) and PCIE port (ETH1) BIOS description updated.<br>$\bullet$                                                                                            |  |  |  |  |
|                |           | 9S0000.08-010, 9S0000.08-020, 9S0000.09-090 discontinued.<br>$\bullet$                                                                                                  |  |  |  |  |
|                |           | Information about firmware upgrade updated.                                                                                                    |  |  |  |  |
|                |           | CMOS profile 3 (5PC820.SX01-00) added - further information about the CMOS profile can be found in<br>$\bullet$                                                         |  |  |  |  |
|                |           | the APC820 user's manual.                                                                                                    |  |  |  |  |
|                |           | Section "Environmentally-friendly disposal" added to Chapter 1 "General information".<br>$\bullet$                                                                      |  |  |  |  |
|                |           | New 2-slot fan kit 5PC810.FA02-01 APC810 added.                                                                                                    |  |  |  |  |
|                |           | PCI bus type added to bus units.<br>$\bullet$                                                                                                    |  |  |  |  |
|                |           | BIOS default settings for FDC/LPT/COM ports updated.<br>$\bullet$                                                                                                    |  |  |  |  |
|                |           | Contents of delivery for USB flash drives removed.<br>$\bullet$                                                                                                    |  |  |  |  |
|                |           | Image for Silicon Systems CompactFlash updated.                                                                                                    |  |  |  |  |
|                |           | L2 cache of CPU board 5PC800.B945-00 corrected - has 2 MB L2 cache                                                                                                    |  |  |  |  |
|                |           | B&R CompactFlash cards updated.<br>$\bullet$                                                                                                    |  |  |  |  |
|                |           | Technical data for Silicon Systems CFs revised.                                                                                                    |  |  |  |  |
|                |           | Section 1.11 "Distribution of resources" on page 234 added.                                                                                                    |  |  |  |  |
|                |           | Section 4.3.1 "Installation on PCI SATA RAID controller - 5ACPCI.RAIC-03, 5ACPCI.RAIC-05" on page<br>٠                                                                  |  |  |  |  |
|                |           | 251 added.                                                                                                    |  |  |  |  |
|                |           | New "5AC801.SSDI-00" on page 116 added.                                                                                                    |  |  |  |  |
|                |           | BIOS settings updated to Version V1.14.                                                                                                    |  |  |  |  |
|                |           | The tables "CPU board software versions" and "Automation Panel Link software versions" from the section                                                                 |  |  |  |  |
|                |           | " BIOS upgrade" were removed.                                                                                                    |  |  |  |  |
|                |           | Dimensions for the slide-in and slide-in compact devices changed - current dimensions are based on the<br>device's total mechanics.                                     |  |  |  |  |
|                |           | Mechanical properties for the products 5AC801.DVDS-00 and 5AC801.DVRS-00 updated.<br>$\bullet$                                                                          |  |  |  |  |
|                |           | Operating systems 5SWWXP.0500-GER, 5SWWXP.0500-ENG and 5SWWXP.0500-MUL updated.                                                                                         |  |  |  |  |
|                |           | Section 9.4 "Creating a bootable USB flash drive" removed.                                                                                                    |  |  |  |  |
|                |           | In Chapter 4 "Software" sections " BIOS upgrade", " Firmware upgrade" and "Creating an MS-DOS boot<br>٠                                                                 |  |  |  |  |
|                |           | diskette in Windows XP" moved to 2 " Upgrade information" and updated.                                                                                                  |  |  |  |  |
|                |           | In Chapter 4 "Software" section "Creating a bootable USB flash drive for B&R upgrade files" on page                                                                     |  |  |  |  |
|                |           | 247 added.                                                                                                    |  |  |  |  |
|                |           | In Chapter 4 "Software" section 2.5 "Creating a bootable CompactFlash card for B&R upgrade files" on                                                                    |  |  |  |  |
|                |           | page 248 added.                                                                                                    |  |  |  |  |
|                |           | Information regarding possible resolutions added to the technical data for the CPU boards.                                                                              |  |  |  |  |
|                |           | Section 1.10 " BIOS error signals (Beep codes)" on page 233 added to Chapter 4 "Software".                                                                              |  |  |  |  |
|                |           | Windows XP Professional installation text changed.                                                                                                    |  |  |  |  |
|                |           | Section "Temperature sensor locations" revised.                                                                                                    |  |  |  |  |
|                |           | B&R Key Editor information updated.                                                                                                    |  |  |  |  |
|                |           | Section 3 "Microsoft DOS" on page 249 added.<br>٠                                                                                                    |  |  |  |  |
|                |           | Chipset for technical data of the CPU board on page 103 corrected.                                                                                                    |  |  |  |  |
|                |           | Table "Table 70: 5AC801.ADAS-00 - Technical data" on page 119 corrected.<br>$\bullet$                                                                                   |  |  |  |  |
|                |           | Information added on page 153.                                                                                                    |  |  |  |  |
|                |           | Table "Table 152: Link modules" on page 181 corrected.                                                                                                    |  |  |  |  |
|                |           | Hex area added in the table "Table 208: RAM address assignment" on page 234.<br>$\bullet$                                                                               |  |  |  |  |
|                |           | Replacement CMOS batteries 0AC201.9 replaced by 0AC201.91.                                                                                                    |  |  |  |  |
|                |           | CPU board 5PC800.B945-05 added.<br>٠                                                                                                    |  |  |  |  |
|                |           | Section 2.2 " Humidity specifications" on page 36 revised.<br>$\bullet$                                                                                                 |  |  |  |  |
| 1.30           | 12-Jul-10 | The system unit 5PC810.SX03-00, the bus unit 5PC810.BX03-00, the fan kit 5PC810.FA03-00 and the<br>$\bullet$                                                            |  |  |  |  |
|                |           | replacement fan 5AC801.FA03-00 added.                                                                                                    |  |  |  |  |
|                |           | Section 7" Windows Embedded Standard 2009" on page 256 added.<br>$\bullet$                                                                                              |  |  |  |  |
|                |           | Section 11 " B&R Automation Device Interface (ADI) - Control Center" on page 263 updated.<br>Chapter Chapter 5 "Standards and certifications" on page 278 revised.<br>٠ |  |  |  |  |
|                |           | B&R 16 GB CompactFlash card (5CFCRD.016G-04) added.<br>$\bullet$                                                                                                    |  |  |  |  |
|                |           | Section "Known problems / issues" on page 190 expanded by one item.                                                                                                    |  |  |  |  |
|                |           | Section " Cable" on page 336 added to Chapter 6 " Accessories".                                                                                                    |  |  |  |  |
|                |           | B&R ID codes for system units added.<br>٠                                                                                                    |  |  |  |  |
|                |           | Section 9 " Windows CE" on page 260 added.                                                                                                    |  |  |  |  |
|                |           | B&R USB flash drive added to the chapter Chapter 6 " Accessories" on page 293.<br>٠                                                                                     |  |  |  |  |
|                |           | CPU boards 5PC800.B945-10, 5PC800.B945-11, 5PC800.B945-12, 5PC800.B945-13, 5PC800.B945-14                                                                               |  |  |  |  |
|                |           | added.                                                                                                    |  |  |  |  |
|                |           | Technical data "Remanent variables for AR (Automation Runtime) in Power Fail Mode" added for the<br>٠                                                                   |  |  |  |  |
|                |           | APC810 system units.                                                                                                    |  |  |  |  |

Table 1: Manual history

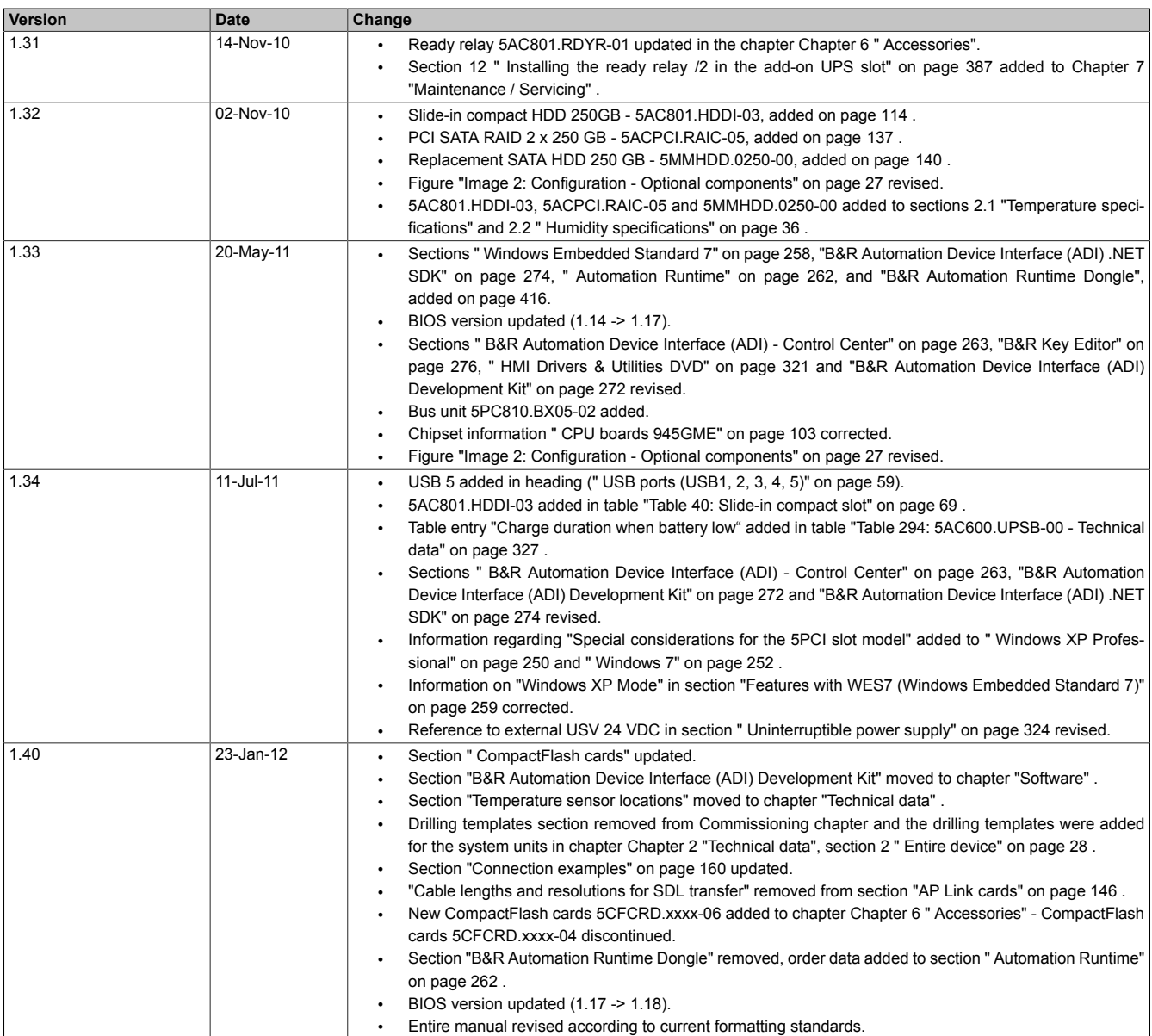

Table 1: Manual history

# <span id="page-16-0"></span>**2 Safety notices**

# <span id="page-16-1"></span>**2.1 Intended use**

Programmable logic controllers (PLCs), operating and monitoring devices (industrial PCs, Power Panels, Mobile Panels, etc.), and B&R uninterruptible power supplies have been designed, developed, and manufactured for conventional use in industry. They were not designed, developed and manufactured for any use involving serious risks or hazards that could lead to death, injury, serious physical damage or loss of any kind without the implementation of exceptionally stringent safety precautions. In particular, such risks and hazards include the use of these devices to monitor nuclear reactions in nuclear power plants, as well as flight control systems, flight safety, the control of mass transit systems, medical life support systems and the control of weapons systems.

# <span id="page-16-2"></span>**2.2 Protection against electrostatic discharge**

Electrical components that can be damaged by electrostatic discharge (ESD) must be handled accordingly.

# <span id="page-16-3"></span>**2.2.1 Packaging**

- **Electrical components with housing**
	- … do not require special ESD packaging, but must be handled properly (see "Electrical components with housing").
- **Electrical components without housing** … must be protected by ESD-suitable packaging.

# <span id="page-16-4"></span>**2.2.2 Guidelines for ESD handling**

### **Electrical components with housing**

- Do not touch the connector contacts on connected cables.
- Do not touch the contact tips on the circuit boards.

# **Electrical components without housing**

The following applies in addition to "Electrical components with housing"

- Any persons handling electrical components or devices that will be installed in the electrical components must be grounded.
- Components can only be touched on the small sides or on the front plate.
- Components should always be stored in a suitable medium (ESD packaging, conductive foam, etc.). Metallic surfaces are not suitable storage surfaces!
- Electrostatic discharges should be avoided on the components (e.g. through charged plastics).
- A minimum distance of 10 cm must be kept from monitors and TV sets.
- Measurement devices and equipment must be grounded.
- Measurement probes on potential-free measurement devices must be discharged on sufficiently grounded surfaces before taking measurements.

### **Individual components**

- ESD protective measures for individual components are thoroughly integrated at B&R (conductive floors, footwear, arm bands, etc.).
- The increased ESD protective measures for individual components are not necessary for our customers for handling B&R products.

# <span id="page-16-5"></span>**2.3 Policy and procedures**

Electronic devices are never completely failsafe. In the event of a failure on the programmable control system, operating or monitoring device, or uninterruptible power supply, the user is responsible for ensuring that other devices that may be connected, e.g. motors, are in a secure state.

### General information • Safety notices

Both when using programmable logic controllers and when using operating and monitoring devices as control systems in conjunction with a soft PLC (e.g. B&R Automation Runtime or comparable products) or a slot PLC (e.g. B&R LS251 or comparable products), the safety precautions applying to industrial control systems (e.g. the provision of safety devices such as emergency stop circuits, etc.) must be observed in accordance with applicable national and international regulations. The same applies for all other devices connected to the system, such as drives.

All tasks such as installation, commissioning and maintenance are only permitted to be carried out by qualified personnel. Qualified personnel are persons familiar with transport, mounting, installation, commissioning, and operation of the product who also have the respective qualifications (e.g. IEC 60364). National accident prevention guidelines must be followed.

The safety notices, connection descriptions (type plate and documentation) and limit values listed in the technical data are to be read carefully before installation and commissioning and must be observed.

### <span id="page-17-0"></span>**2.4 Transport and storage**

During transport and storage, devices must be protected against impermissible stress (mechanical loads, temperature, humidity, aggressive atmospheres, etc.).

# <span id="page-17-1"></span>**2.5 Installation**

- Installation must be performed according to the documentation using suitable equipment and tools.
- Devices must be installed by qualified personnel without voltage applied. Before installation, voltage to the control cabinet should be switched off and prevented from being switched on again.
- General safety regulations and nationally applicable accident prevention guidelines must be observed.
- Electrical installation must be carried out according to the relevant guidelines (e.g. line cross section, fuse, protective ground connection).

### <span id="page-17-2"></span>**2.6 Operation**

### <span id="page-17-3"></span>**2.6.1 Protection against touching electrical parts**

To operate programmable logic controllers, operating and monitoring devices or uninterruptible power supplies, certain components must carry dangerous voltage levels of over 42 VDC. Touching one of these parts can result in a life-threatening electric shock. This could lead to death, severe injury or damage to equipment.

Before turning on the programmable logic controller, the operating and monitoring devices and the uninterruptible power supply, ensure that the housing is properly grounded (PE rail). The ground connection must be established when testing the operating and monitoring devices or the uninterruptible power supply, even when operating them for only a short time.

Before turning the device on, all parts that carry voltage must be securely covered. During operation, all covers must remain closed.

### <span id="page-17-4"></span>**2.6.2 Environmental conditions - Dust, humidity, aggressive gases**

Use of operating and monitoring devices (e.g. industrial PCs, power panels, mobile panels, etc.) and uninterruptible power supplies in very dusty environments should be avoided. Dust collection on the devices influences their function and, especially in systems with active cooling (fans), sufficient cooling cannot be guaranteed.

The presence of aggressive gases in the environment can also lead to malfunctions. When combined with high temperature and humidity, aggressive gases - e.g. with sulfur, nitrogen and chlorine components - start chemical processes that can damage electronic components very quickly. Signs of the presence of aggressive gases are blackened copper surfaces and cable ends on existing installations.

For operation in dusty or humid conditions, correctly installed (cutout installation) operating and monitoring devices like Automation Panel or Power Panel are protected on the front side. The rear side of all devices must be protected from dust and humidity and must be cleaned at suitable intervals.

### <span id="page-17-5"></span>**2.6.3 Programs, viruses, and dangerous programs**

The system is subject to potential danger each time data is exchanged or software is installed from a data medium (e.g. diskette, CD-ROM, USB flash drive, etc.), a network connection, or the Internet. The user is responsible for assessing these dangers, implementing preventative measures such as virus protection programs, firewalls, etc. and obtaining software from reliable sources.

### <span id="page-18-0"></span>**2.7 Environmentally-friendly disposal**

All B&R programmable controllers, operating and monitoring devices, and uninterruptible power supplies are designed to inflict as little harm on the environment as possible.

### <span id="page-18-1"></span>**2.7.1 Separation of materials**

It is necessary to separate different materials so the device can undergo an environmentally-friendly recycling process.

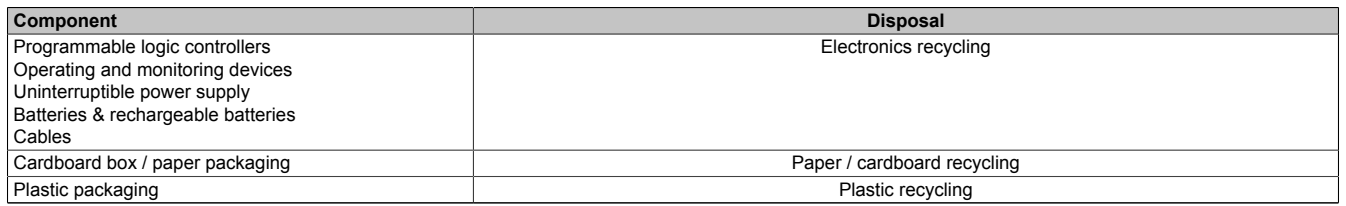

Table 2: Environmentally-friendly separation of materials

Disposal must comply with the respective legal regulations.

# <span id="page-19-0"></span>**3 Organization of safety notices**

The safety notices in this manual are organized as follows:

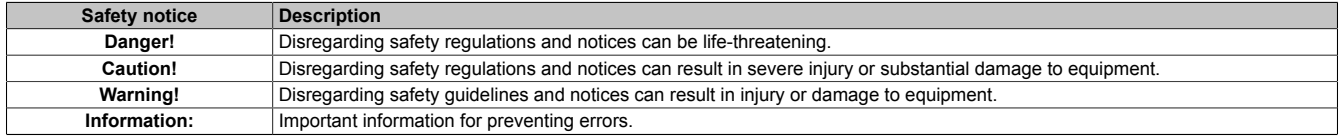

Table 3: Organization of safety notices

# <span id="page-19-1"></span>**4 Guidelines**

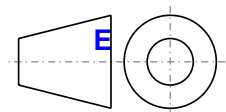

European dimension standards apply to all dimension diagrams in this document.

All dimensions in mm.

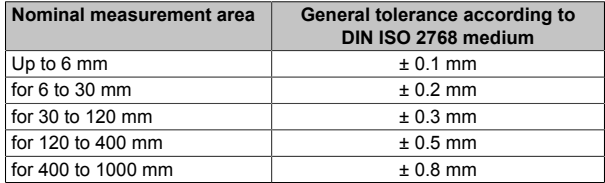

Table 4: Nominal measurement areas

# <span id="page-20-0"></span>**5 Overview**

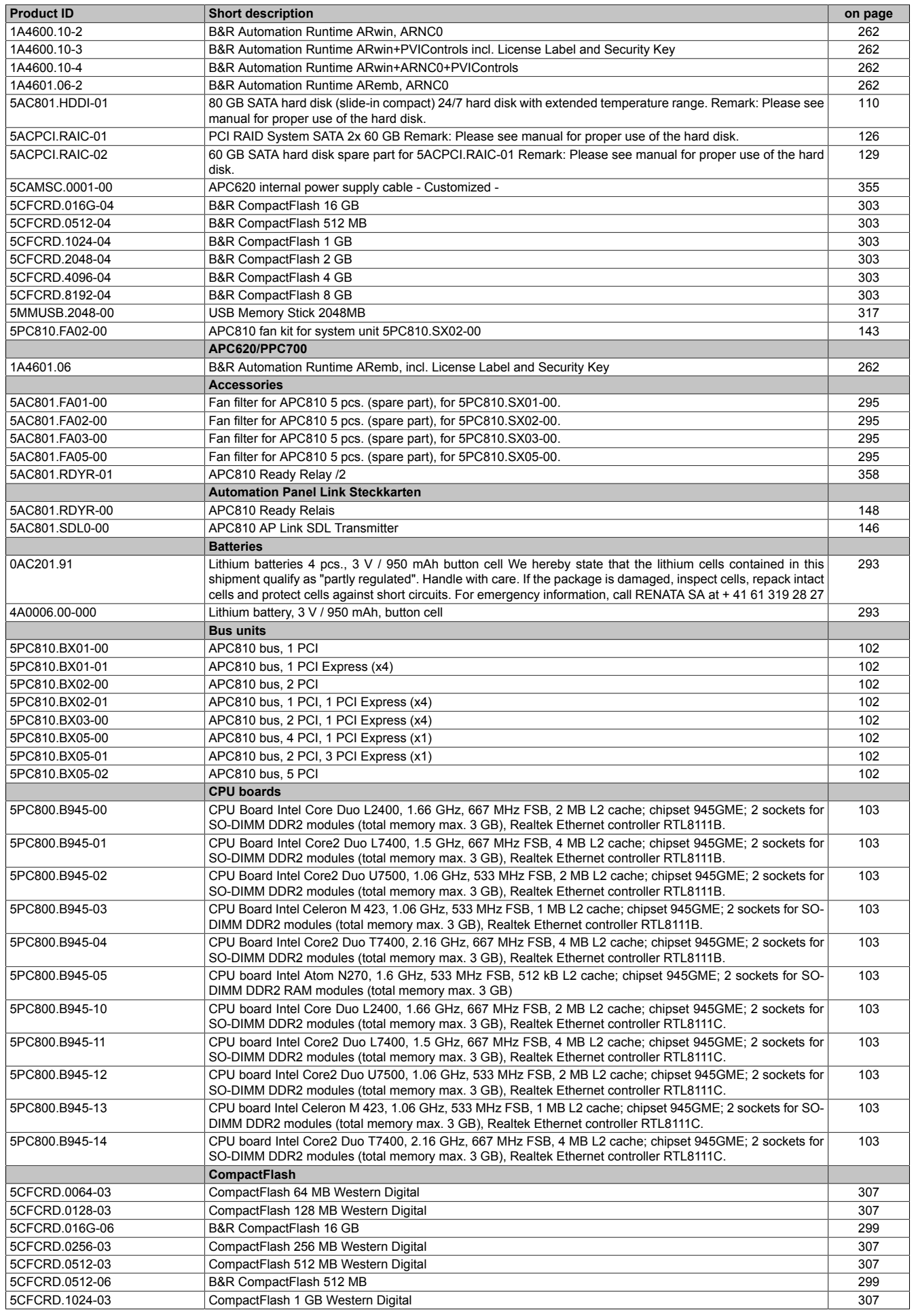

# General information • Overview

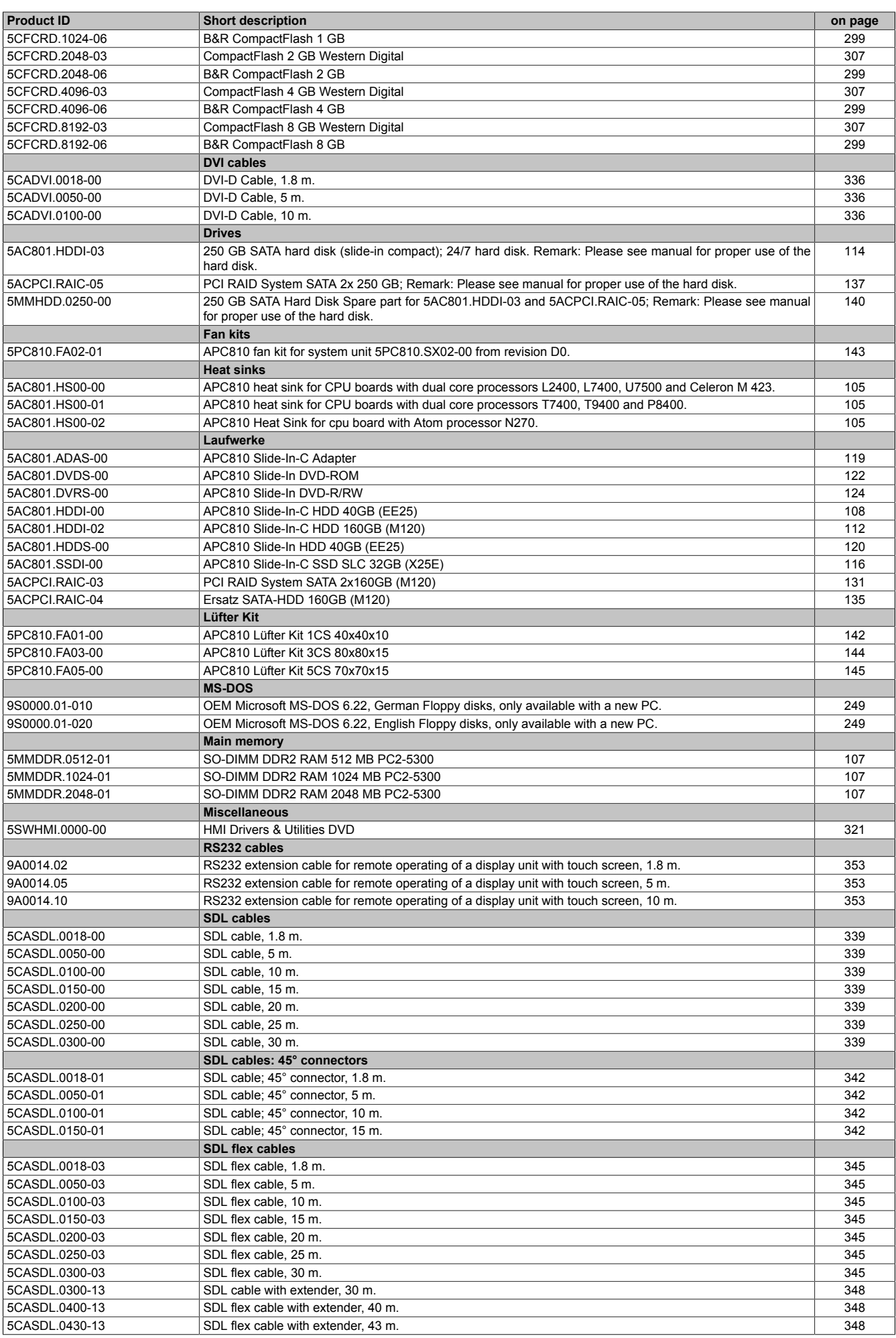

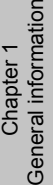

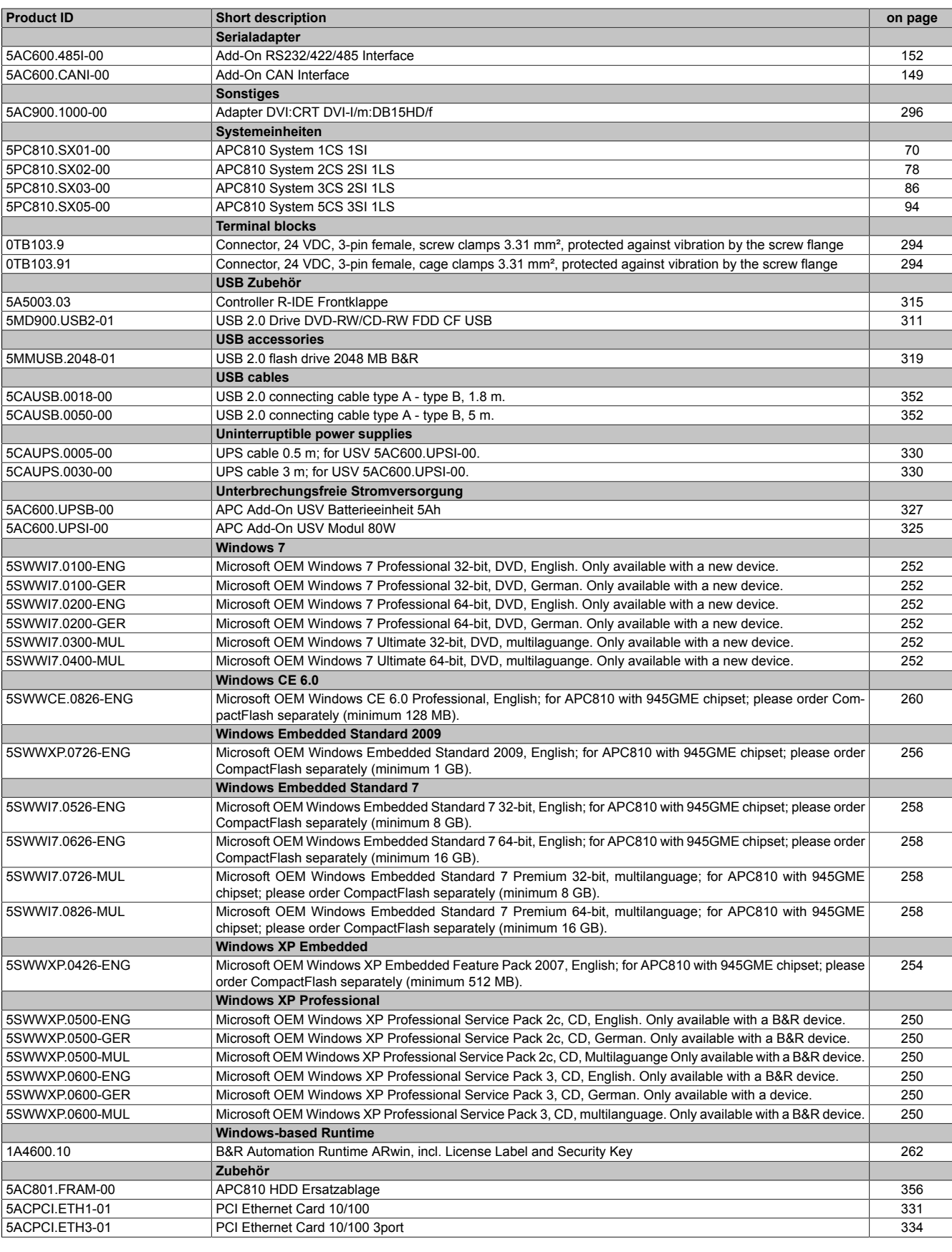

# <span id="page-23-0"></span>**Chapter 2 • Technical data**

# <span id="page-23-1"></span>**1 Introduction**

The APC810 is the sophisticated upgrade to the APC620 product series. Based on the latest Intel® Core™2 Duo technology, the APC810 offers the highest level of performance for any application that requires maximum computing power.

The APC810 saves space in the control cabinet. Drive bays (DVD, HDD) and two CompactFlash slots are protected behind a cover on the front of the device. The modular plug-in technology makes it easy for the user to exchange drives. All connections and interfaces are located on the top side of the housing. The installation depth is not increased by protruding connectors. The different APC810 sizes with one, two or five card slots (for PCI/PCI Express cards) provide the optimum design for every type of installation – a perfect fit without wasting valuable space in the control cabinet.

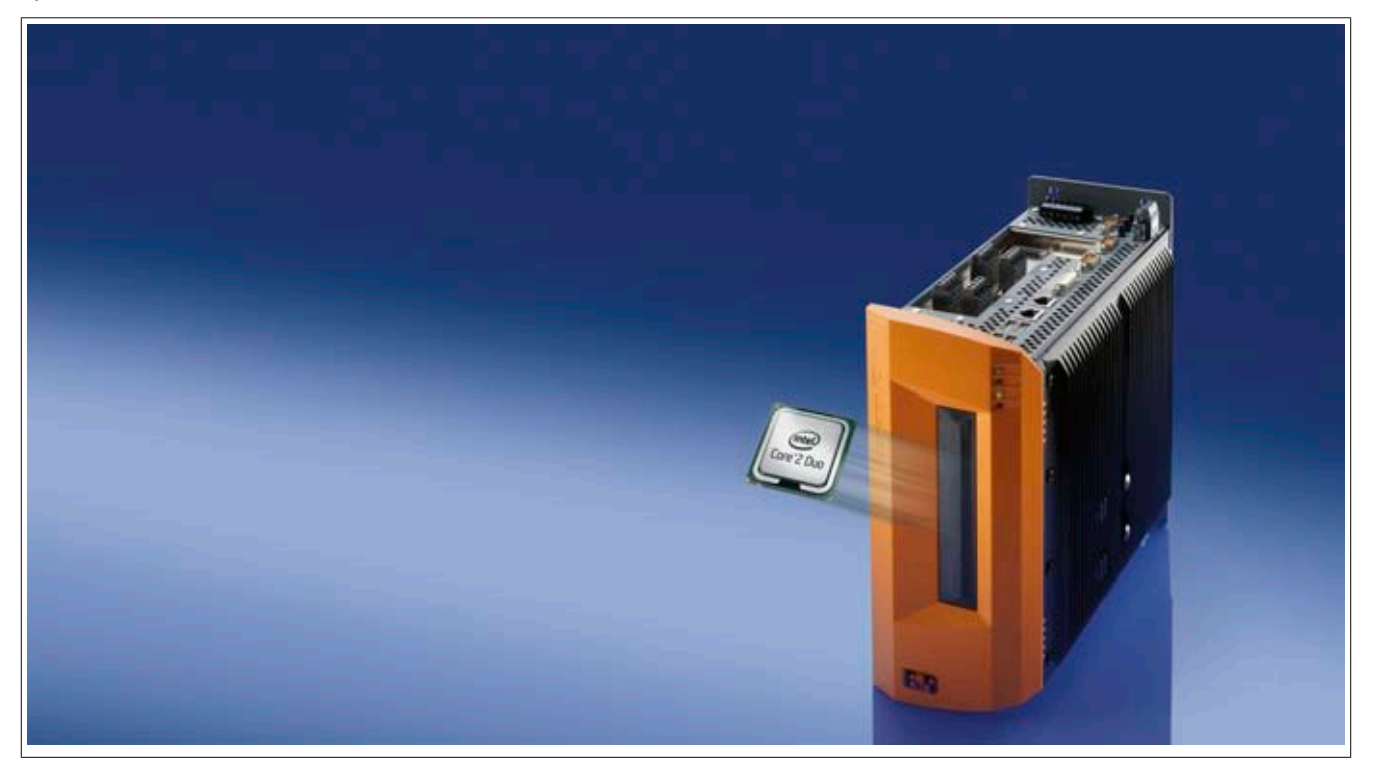

### <span id="page-24-0"></span>**1.1 Features**

- Latest processor technologies Core Duo, Core 2 Duo, Celeron M and Atom N270
- Up to 3 GB main memory (Dual Channel Memory Support)
- 2 CompactFlash slots (type I)
- 1, 2, 3 or 5 card slots (for PCI / PCI Express (PCIe) cards)
- SATA drives (slide-in and slide-in compact slots)
- 5x USB 2.0
- 2x Ethernet 10/100/1000 Mbit interfaces
- 2x RS232 Interface, modem compatible
- 24 VDC supply voltage
- $\cdot$  Fan-free operation<sup>1)</sup>
- BIOS (AMI)
- Real-time clock, RTC (battery-buffered)
- 512 KB SRAM (with battery back-up)
- Connection of various display devices to the "Monitor/Panel" video output (supports RGB, DVI, and SDL - Smart Display Link - signals)
- 2nd graphics line with installation of the optional AP Link card
- Easy slide-in drive exchange (SATA hot plug capable)
- Optional installation of the add-on UPS module
- Optional CAN interface
- Optional RS232/422/485 interface
- Optional RAID controller (requires an open PCI slot)

# <span id="page-24-1"></span>**1.2 System components / configuration**

The AP810 system can be assembled to meet individual requirements and operating conditions.

The following components are absolutely essential for operation:

- System unit
- Bus unit
- CPU board
- Heat sink
- Main memory
- Drive (mass memory such as CompactFlash card or hard disk) for the operating system
- Software

# <span id="page-25-0"></span>**1.3 Configuration - Basic system**

|                                                                                                    | Configuration - Basic system                                                                                                    |                                      |                                    |                                        |  |  |  |
|----------------------------------------------------------------------------------------------------|----------------------------------------------------------------------------------------------------|--------------------------------------|------------------------------------|----------------------------------------|--|--|--|
| Systemeinheit                                                                                                    | Select 1                                                                                                    |                                      |                                    |                                        |  |  |  |
| A system unit consists<br>of a housing and main board.<br>Variants:<br>Card slots (1, 2, 3 or 5)<br>Slide-in slots (0, 1 or 2)<br>AP Link slot (0 or 1)<br>Example: (2/1/1) |                                                                                                    |                                      |                                    |                                        |  |  |  |
| = 2 Card Slots, 1 Slide-in Slot,<br>1 AP Link slot                                                                                                    | 5PC810.SX01-00 (1 / 0 / 0)                                                                                                    | 5PC810.SX02-00 (2 / 1 / 1)           | 5PC810.SX03-00 (3 / 1 / 1)         | 5PC810.SX05-00 (5 / 2 / 1)             |  |  |  |
| Bus unit                                                                                                    | Select $\overline{R}$                                                                                                    |                                      |                                    |                                        |  |  |  |
|                                                                                                    | 5PC810.BX01-00<br>$(1$ PCI $)$                                                                                                    | 5PC810.BX02-00<br>$(2$ PCI $)$       | 5PC810.BX03-00<br>(2 PCI / 1 PCIe) | 5PC810.BX05-00<br>(4 PCI / 1 PCIe)     |  |  |  |
|                                                                                                    | 5PC810.BX01-01<br>$(1$ PCle $)$                                                                                                    | 5PC810.BX02-01<br>$(1$ PCI / 1 PCIe) |                                    | 5PC810.BX05-01<br>$(2$ PCI $/$ 3 PCIe) |  |  |  |
|                                                                                                    |                                                                                                    |                                      |                                    | 5PC810.BX05-02<br>$(5$ PCI $)$         |  |  |  |
|                                                                                                    | CPU board - Heat sink - Main memory                                                                                                    |                                      |                                    |                                        |  |  |  |
| CPU board                                                                                                    | Select 1                                                                                                    |                                      |                                    |                                        |  |  |  |
|                                                                                                    | 5PC800.B945-00 / -10<br>5PC800.B945-01 / -11<br>5PC800.B945-02 / -12<br>5PC800.B945-04 / -14<br>5PC800.B945-05<br>5PC800.B945-03 / -13 |                                      |                                    |                                        |  |  |  |
| Heat sink                                                                                                    | Select 1                                                                                                    |                                      |                                    |                                        |  |  |  |
|                                                                                                    | 5AC801.HS00-00                                                                                                    | 5AC801.HS00-01                       |                                    | 5AC801.HS00-02                         |  |  |  |
| Main memory                                                                                                    | 1 oder 2 ausw. (max. 3 GB verwendbar)                                                                                                  |                                      |                                    |                                        |  |  |  |
|                                                                                                    | 5MMDDR.0512-01 - 512 MB<br>5MMDDR.1024-01 - 1 GB<br>5MMDDR.2048-01 - 2 GB                                                              |                                      |                                    |                                        |  |  |  |

Image 1: Configuration - Basic system

# <span id="page-26-0"></span>**1.4 Configuration - Optional components**

<span id="page-26-1"></span>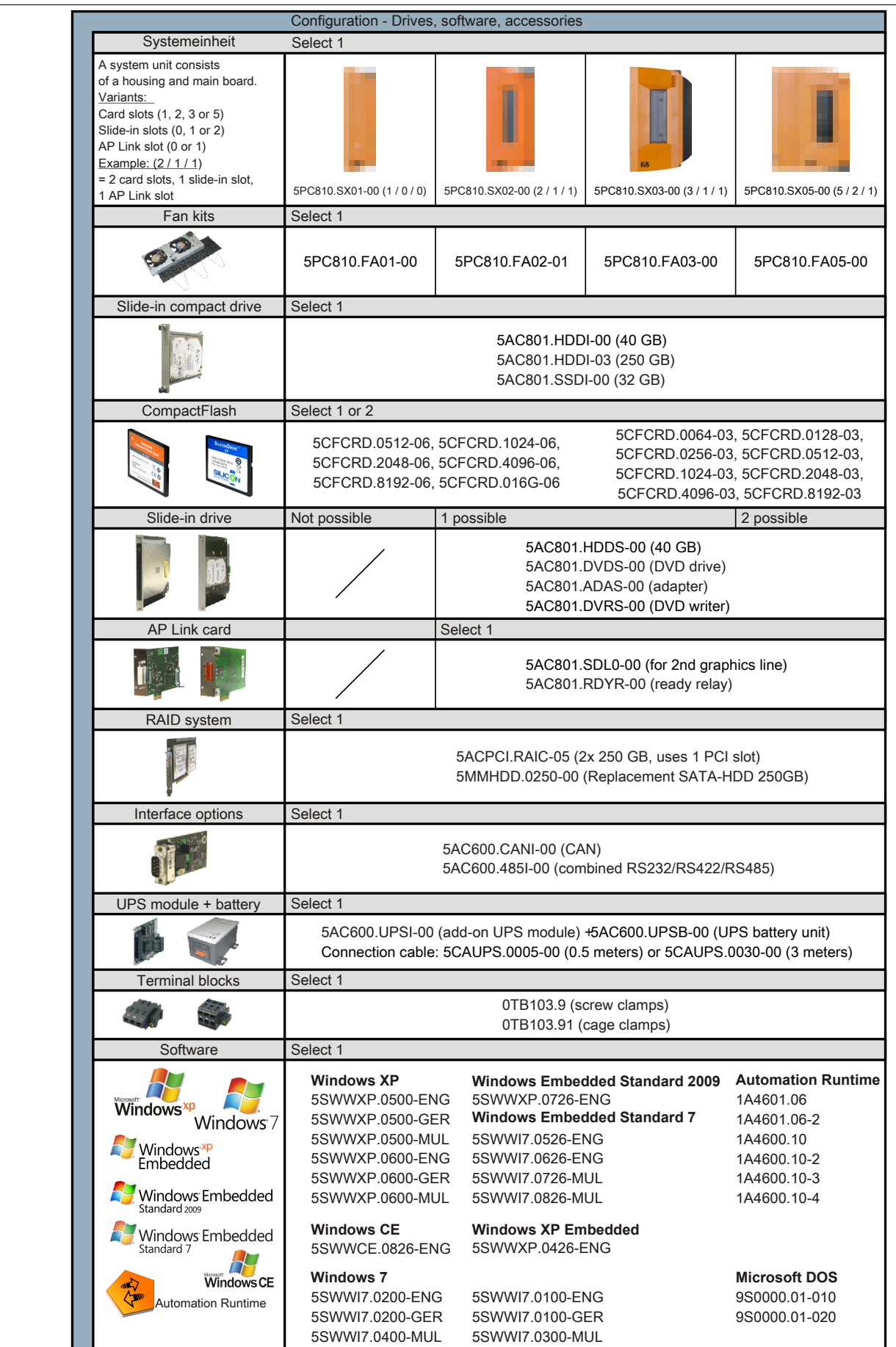

Image 2: Configuration - Optional components

# <span id="page-27-0"></span>**2 Entire device**

# <span id="page-27-1"></span>**2.1 Temperature specifications**

It is possible to combine CPU boards with various other components, such as drives, main memory, additional insert cards, etc. depending on system unit and fan kit. The various configurations result in varying maximum possible ambient temperatures, which can be seen in the following tables.

# **Information:**

**The maximum specified ambient temperatures for operation with and without a fan kit were determined under worst-case conditions. Experience has shown that higher ambient temperatures can be reached under typical conditions, e.g. using Microsoft Windows. The testing and evaluation is to be done onsite by the user (temperatures can be read in BIOS or using the B&R Control Center).**

### **Information regarding worst-case conditions**

- Thermal Analysis Tool (TAT V2.02) from Intel for simulating 100% processor load
- BurnIn testing tool (BurnIn V4.0 Pro from Passmark Software) to simulate a 100% load on the interface via loop-back adapters (serial interfaces, add-on and slide-in drives, USB ports, audio outputs)
- Maximum system extension and power consumption

### **What must be considered when determining the maximum ambient temperature?**

- Operation of the Ethernet interfaces (ETH1/ETH2) in 10/100Mbit or 1 Gbit mode
- Operating the entire device with or without fan kit
- Revision of heat sink being used

### <span id="page-28-0"></span>**2.1.1 Maximum ambient temperature without fan kit**

# **Information:**

- **• Differentiating the ETH2 interface in up to 100 Mbit or 1 Gbit operation**
- **• Operation without a fan kit is permitted ONLY when installed vertically ([see " Mounting orien](#page-155-0)[tation" on page 156](#page-155-0)).**
- **• The specifications in the following table are only valid for system units with heat sinks 5AC801.HS00-00 < Rev. D0 and 5AC801.HS00-01 < Rev. D0.**

<span id="page-28-1"></span>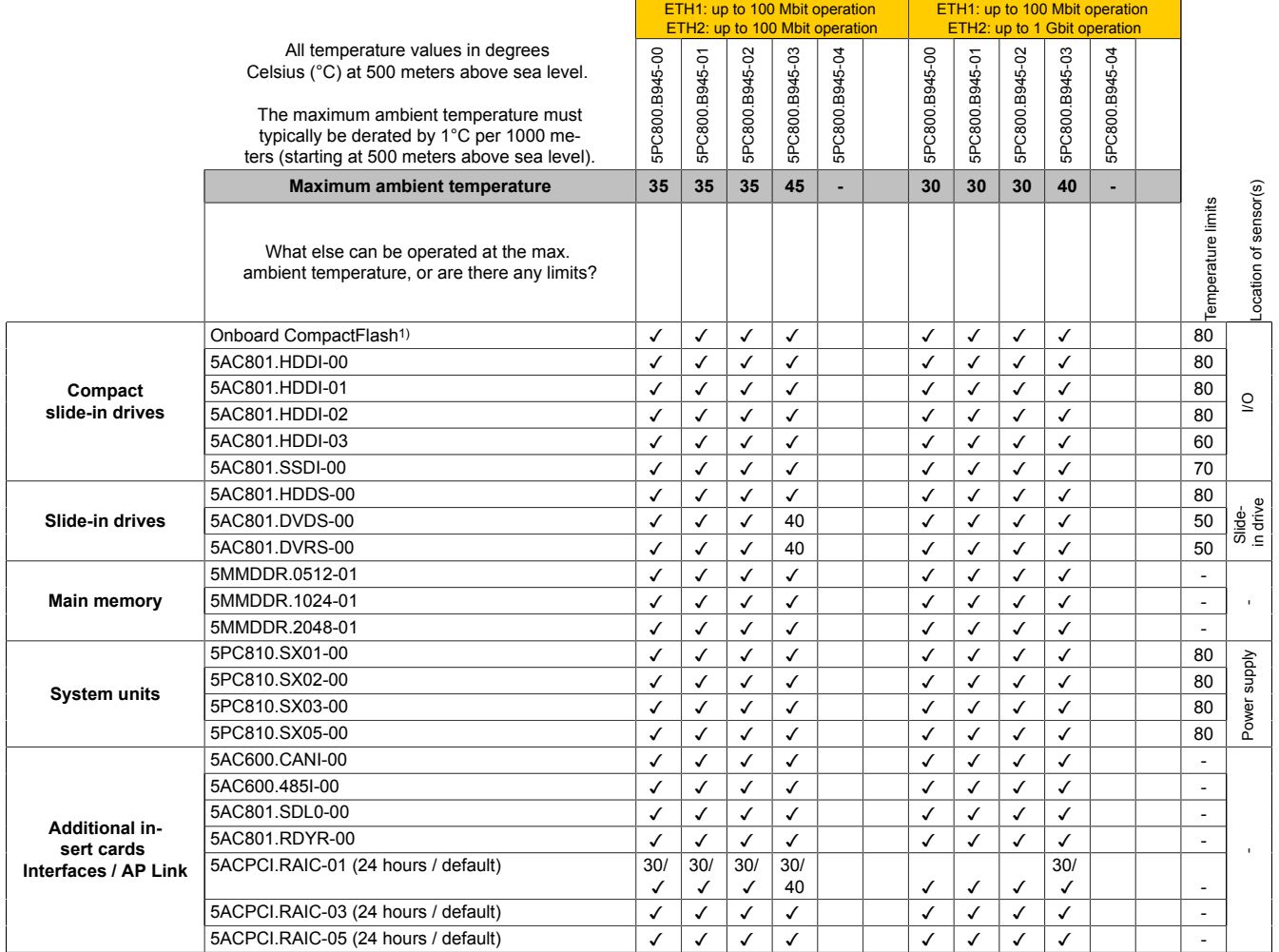

1) Only possible with a CompactFlash card from B&R that is compatible with the device.

Table 5: Ambient temperature without a fan kit

# **Information:**

- **• Differentiating between up to 100 Mbit or 1 Gbit operation of ETH1 and ETH2.**
- **• Operation without a fan kit is permitted ONLY when installed vertically ([see " Mounting orien](#page-155-0)[tation" on page 156](#page-155-0)).**
- **• The specifications in the following table are only valid for system units with heat sinks 5AC801.HS00-00 ≥ Rev. D0 and 5AC801.HS00-01 ≥ Rev. D0.**

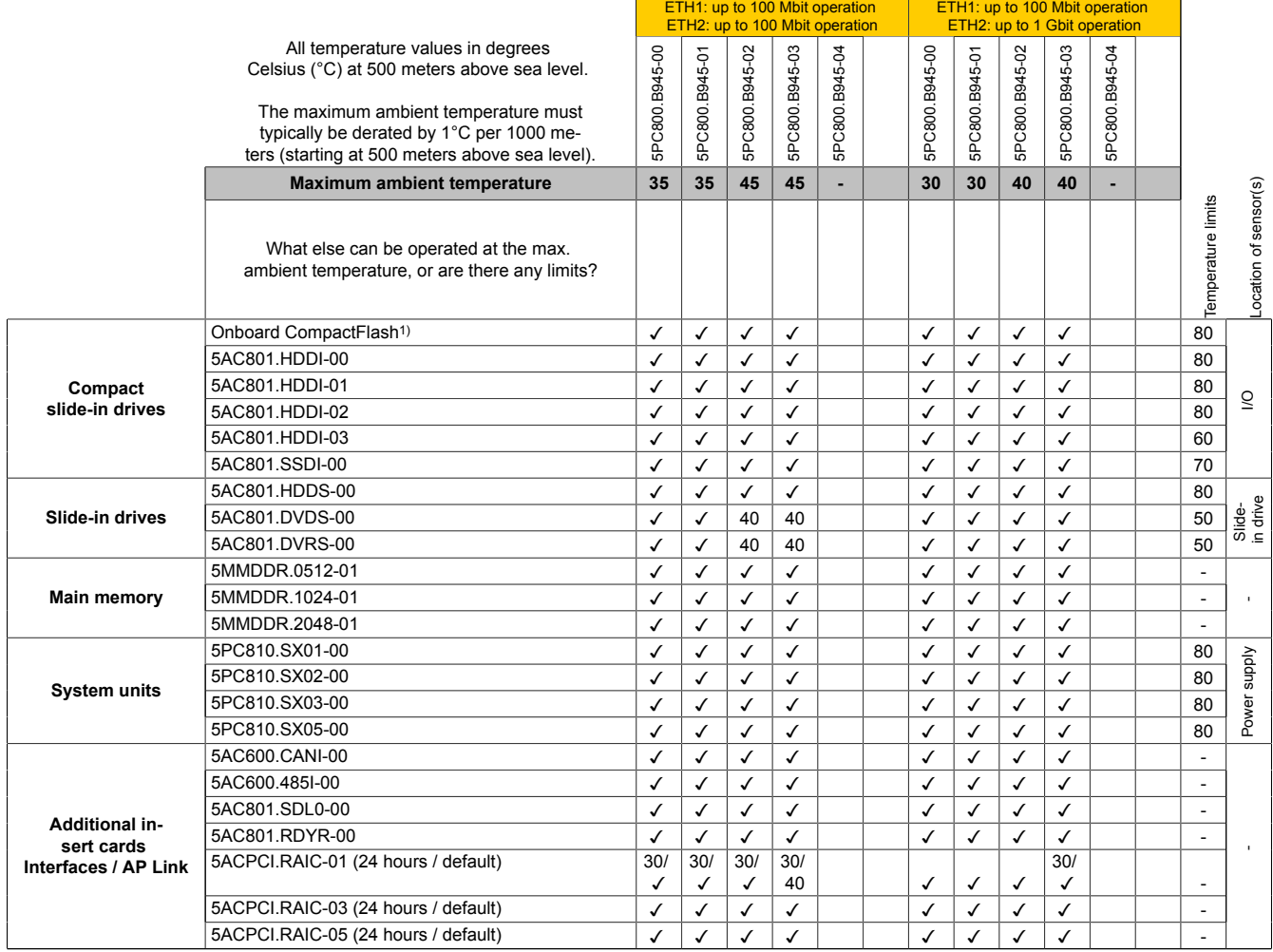

1) Only possible with a CompactFlash card from B&R that is compatible with the device.

Table 6: Ambient temperature without a fan kit

# **Information:**

- **• NO differentiation between the up to 100 Mbit vs up to 1 Gbit operation of ETH1 and ETH2.**
- **• Operation without a fan kit is permitted ONLY when installed vertically ([1.3 " Mounting orienta](#page-155-0)[tion" on page 156](#page-155-0)).**
- **• The specifications in the following table are only valid for system units with heat sinks 5AC801.HS00-00 ≥ Rev. D0 and 5AC801.HS00-01 ≥ Rev. D0 and the CPU board 5PC800.B945-05 with heat sink 5AC801.HS00-02.**

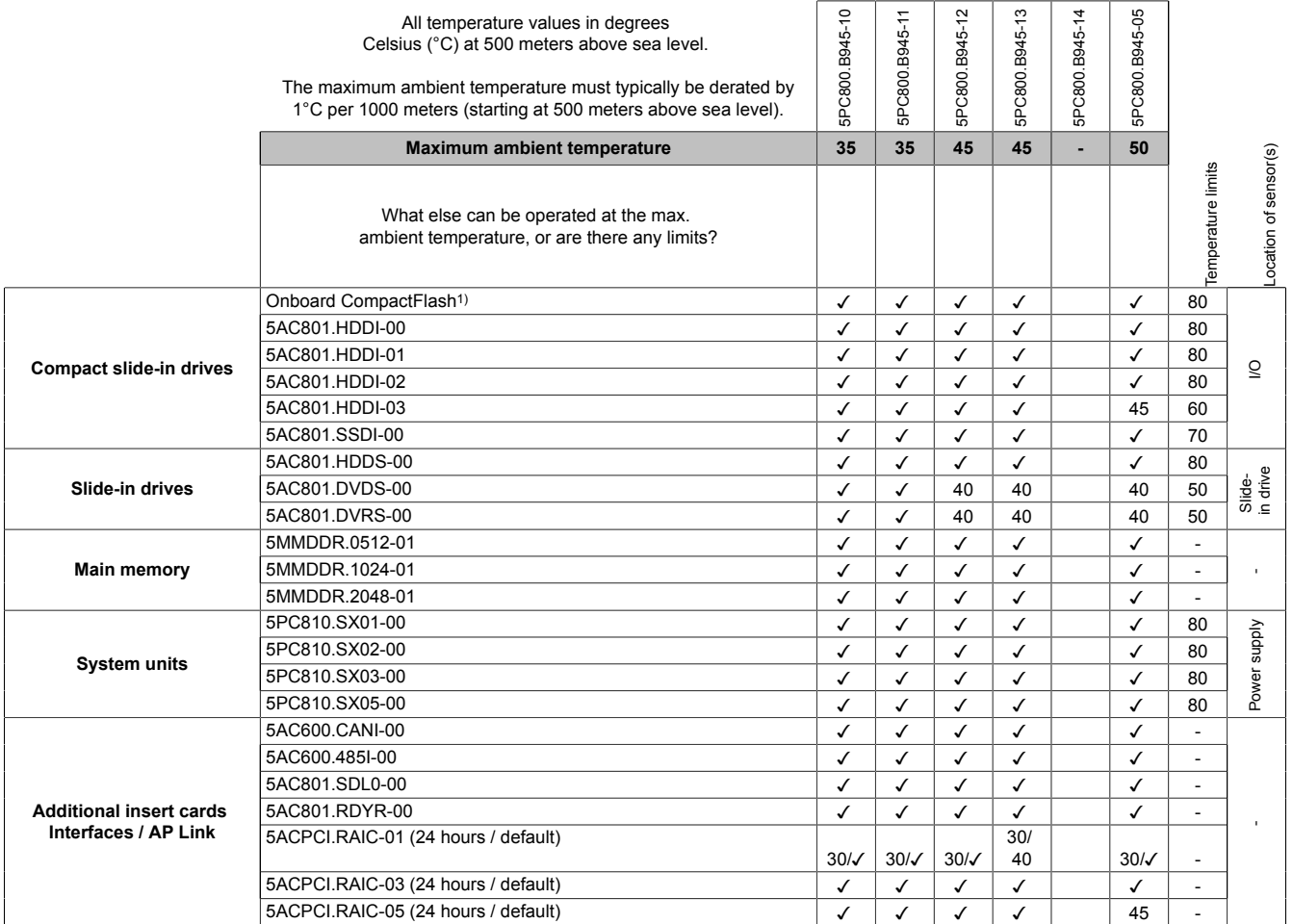

1) Only possible with a CompactFlash card from B&R that is compatible with the device.

Table 7: Ambient temperature without a fan kit

### <span id="page-31-0"></span>**2.1.2 Maximum ambient temperature with fan kit**

# **Information:**

- **• Differentiating between up to 100 Mbit or 1 Gbit operation of ETH1 and ETH2.**
- **• Vertical and horizontal (minus 5°C) mounting orientations are permitted (see [" Mounting orien](#page-155-0)[tation" on page 156](#page-155-0)).**

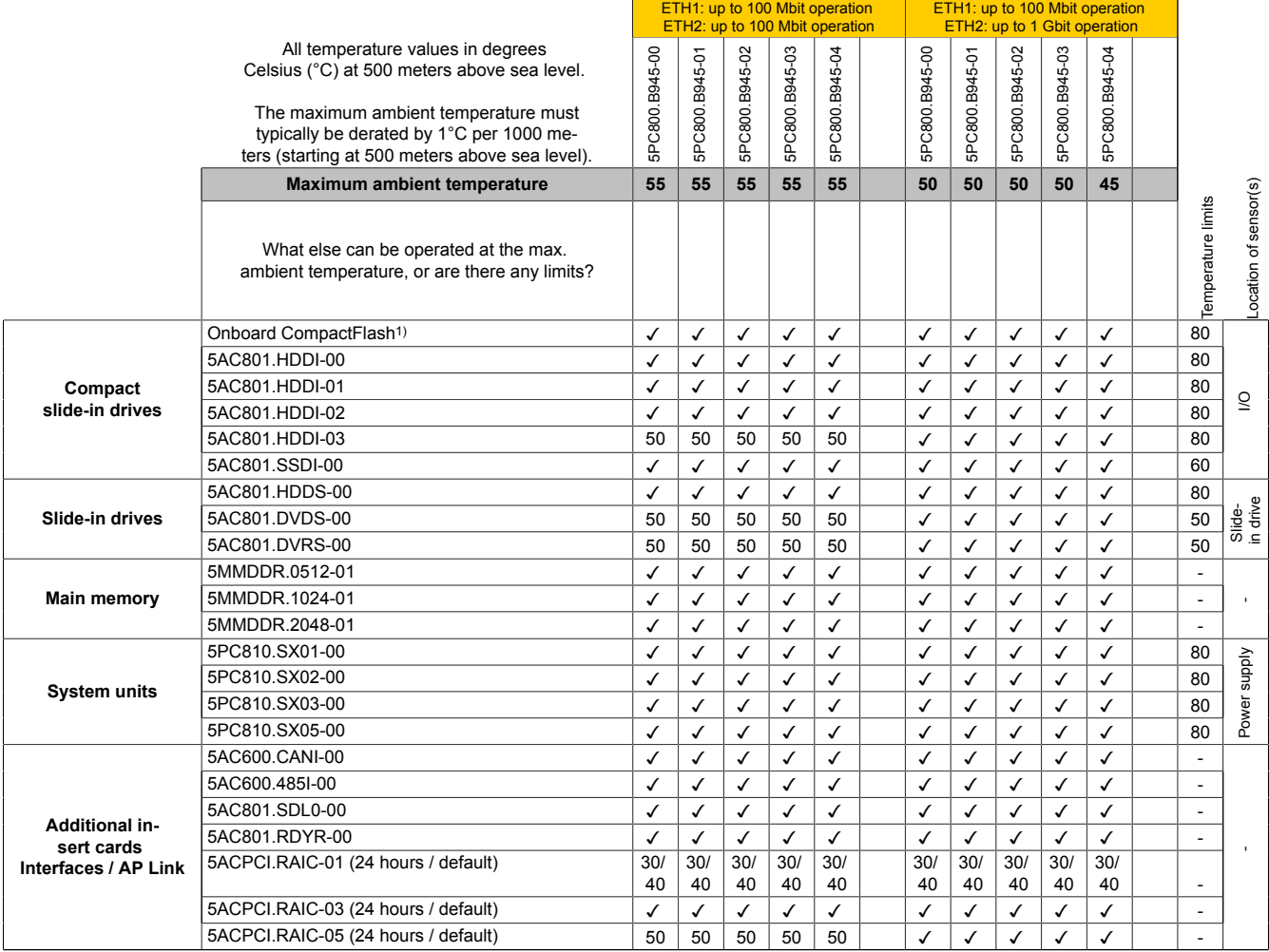

1) Only possible with a CompactFlash card from B&R that is compatible with the device.

Table 8: Ambient temperature with a fan kit

# **Information:**

- **• NO differentiation between the up to 100 Mbit vs up to 1 Gbit operation of ETH1 and ETH2.**
- **• Vertical and horizontal (minus 5°C) mounting orientations are permitted (see [" Mounting orien](#page-155-0)[tation" on page 156](#page-155-0)).**
- **• The specifications in the following table are only valid for system units with heat sinks 5AC801.HS00-00 ≥ Rev. D0 and 5AC801.HS00-01 ≥ Rev. D0 and the CPU board 5PC800.B945-05 with heat sink 5AC801.HS00-02.**

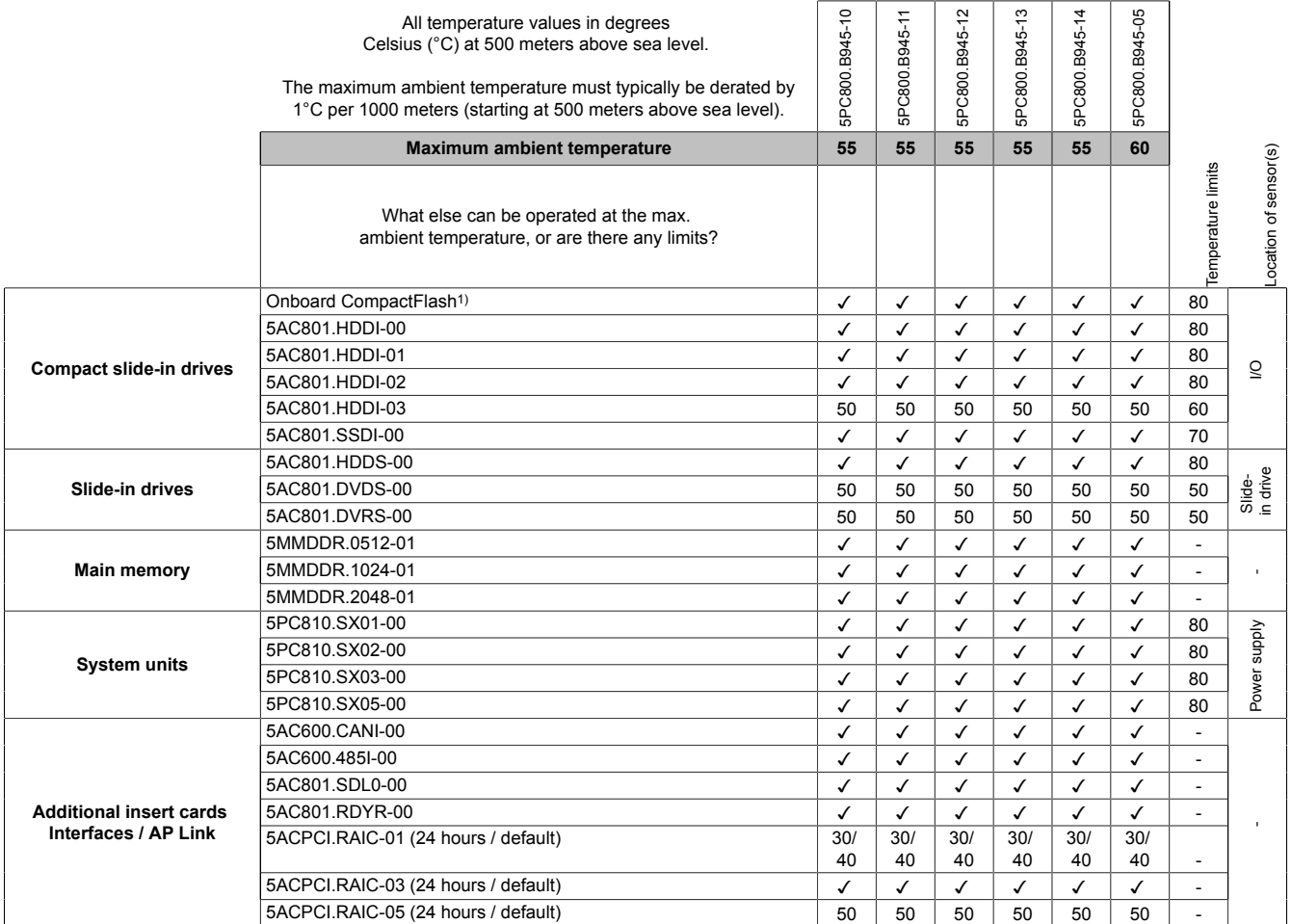

1) Only possible with a CompactFlash card from B&R that is compatible with the device.

Table 9: Ambient temperature with a fan kit

Chapter 2 Technical data

#### <span id="page-33-0"></span>**2.1.3 Minimum ambient temperature**

For systems containing one of the following components, the minimum ambient temperature is  $+5^{\circ}$ C: 5AC801.DVDS-00, 5AC801.DVRS-00, 5ACPCI.RAIC-01, 5ACPCI.RAIC-02. If none of these components are used, then the minimum ambient temperature is 0°C.

#### <span id="page-33-1"></span>**2.1.4 How is the the maximum ambient temperature determined?**

- 1. Selection of the CPU board (use with or without fan kit).
- 2. The "Maximum ambient temperature" row shows the maximum ambient temperature for the system as a whole, including the respective CPU board.

# **Information:**

**Maximum temperature data is for operation at 500 meters. The maximum ambient temperature must typically be derated by 1°C per 1000 meters (starting at 500 meters above sea level).**

3. Incorporating additional drives (add-on, slide-in), main memory, additional insert cards, etc. can change the temperature limits of an APC810 system.

If there is a "✓" (checkmark) next to the component, it can be used at the maximum ambient temperature of the whole system without problems.

If there is a specific temperature, for example "35", next to the component, then the ambient temperature of the whole APC810 system cannot exceed this temperature.

### <span id="page-33-2"></span>**2.1.5 Temperature monitoring**

Sensors monitor temperature values in various places (CPU, board, board I/O, board ETH2, board power supply, ETH2 controller, power supply and slide-in drives 1/2) on the APC810. The locations of the temperature sensors can be found in the figure  ["Image 3: Temperature sensor locations" on page 35](#page-34-1). The value listed in the table represents the defined maximum temperature2) for this measurement point. An alarm is not triggered when this temperature is exceeded. The temperatures can be read in BIOS (menu item "Advanced" - Baseboard/Panel Features - Baseboard Monitor) or in approved Microsoft operating systems using the B&R Control Center.

Additionally, the hard disks for PPC810 systems available from B&R are equipped with S.M.A.R.T, or Self Monitoring, Analysis, and Reporting Technology. This makes it possible to read various parameters, for example the temperature, using software (e.g. HDD thermometer - freeware) in approved Microsoft operating systems (except Windows CE).

<sup>2)</sup> The measured temperature approximates the immediate ambient temperature, but can be influenced by neighboring components.

Chapter 2 Technical data

### <span id="page-34-0"></span>**2.1.6 Temperature sensor locations**

Sensors provide temperature values for many different locations in the APC810 (CPU, I/O board, slide-in drive, etc). The temperatures<sup>3)</sup> can be read in BIOS (menu item "Advanced" - CPU Monitor) or in a Microsoft Windows operating system in the B&R Control Center4) .

<span id="page-34-1"></span>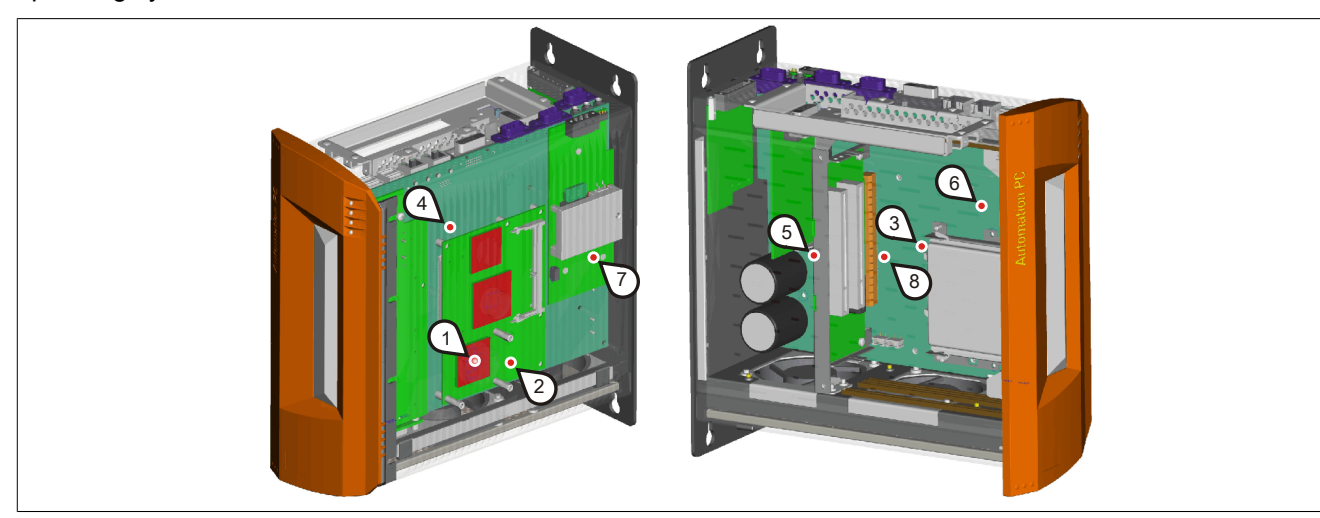

Image 3: Temperature sensor locations

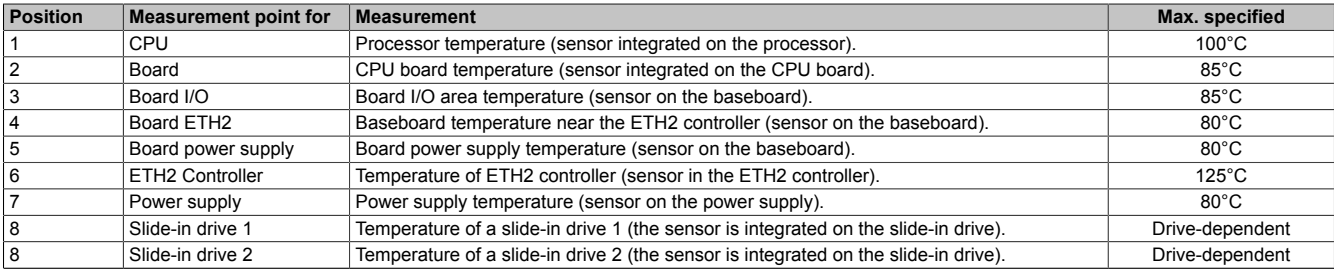

Table 10: Temperature sensor locations

3) The measured temperature approximates the immediate ambient temperature, but can be influenced by neighboring components.<br>4) The ADI driver containing the B&R Control Center is available in the Downloads section of the

The ADI driver containing the B&R Control Center is available in the Downloads section of the B&R website [\(www.br-automation.com](http://www.br-automation.com)).

### <span id="page-35-0"></span>**2.2 Humidity specifications**

The following table displays the minimum and maximum relative humidity for the individual components that are relevant for the humidity limitations of the entire device. The lowest and highest common values are always used when establishing these limits.

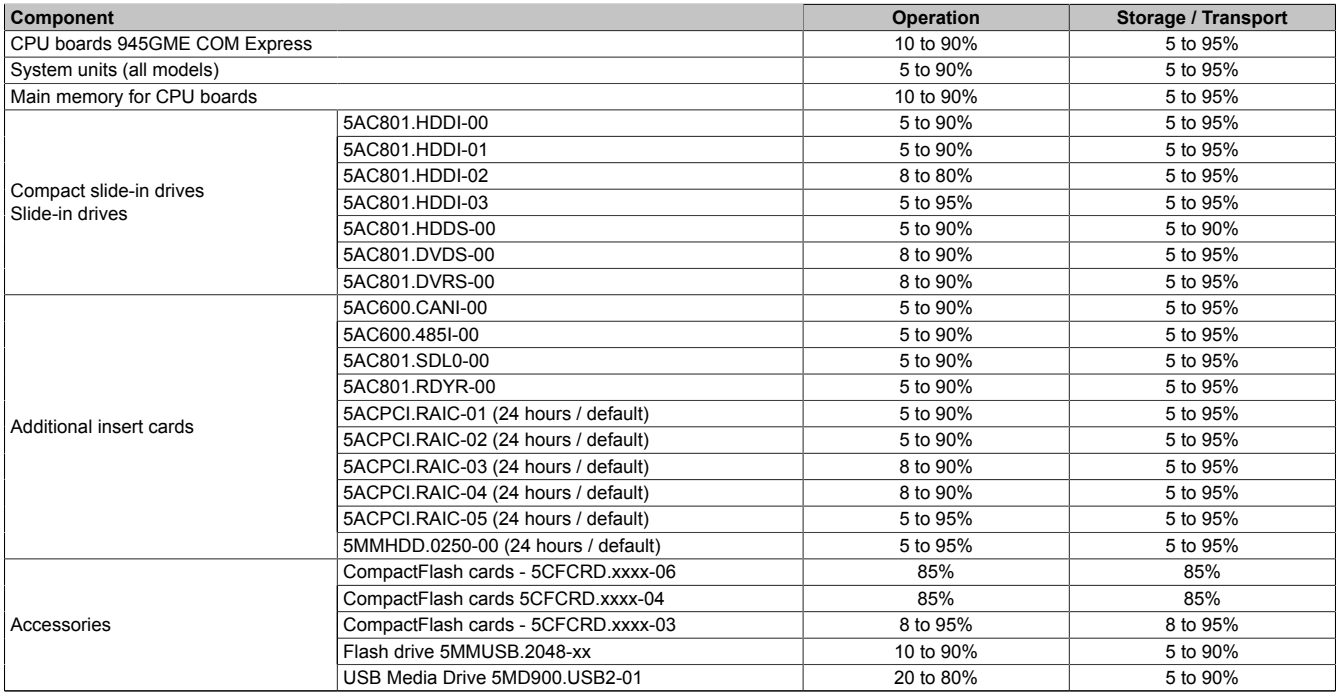

Table 11: Overview of humidity specifications for individual components

The listed specifications correspond to the relative humidity at an ambient temperature of 30°C. More detailed information about the specific temperature-dependent humidity values can be found in the technical data for the individual components.
Chapter 2 Technical data

# **2.3 Power management**

# **2.3.1 Supply voltage block diagram**

The following block diagram presents the simplified structure of the APC810 supply voltage for system units.

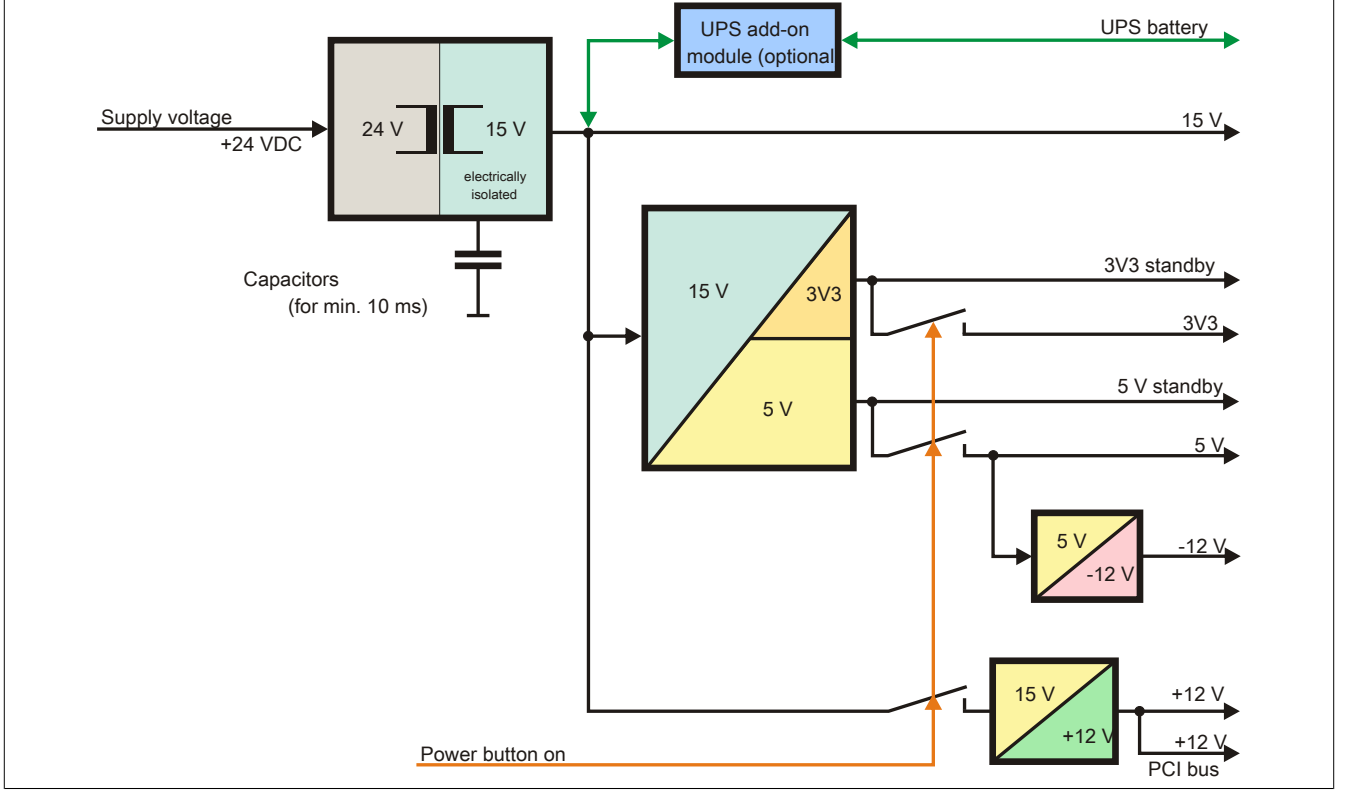

Image 4: Supply voltage for system units

# **Description**

The supply voltage is converted to 15 V with a DC/DC converter. These electrically isolated 15 V feed further DC/ DC converters, which generate the remaining voltages.

After the system is turned on (e.g. using the power button), the voltages 3V3 and 5 V are placed on the bus. At the 5 V output, another DC/DC converter generates -12 V, and places these on the bus. An additional DC/DC converter generates +12 V.

The optional Add-on UPS (with battery unit) is supplied with 15 V and provides an uninterrupted power supply from the 15 V bus during power failures.

# **2.3.2 Power calculation with 5PC810.SX01-00 revision >= D0**

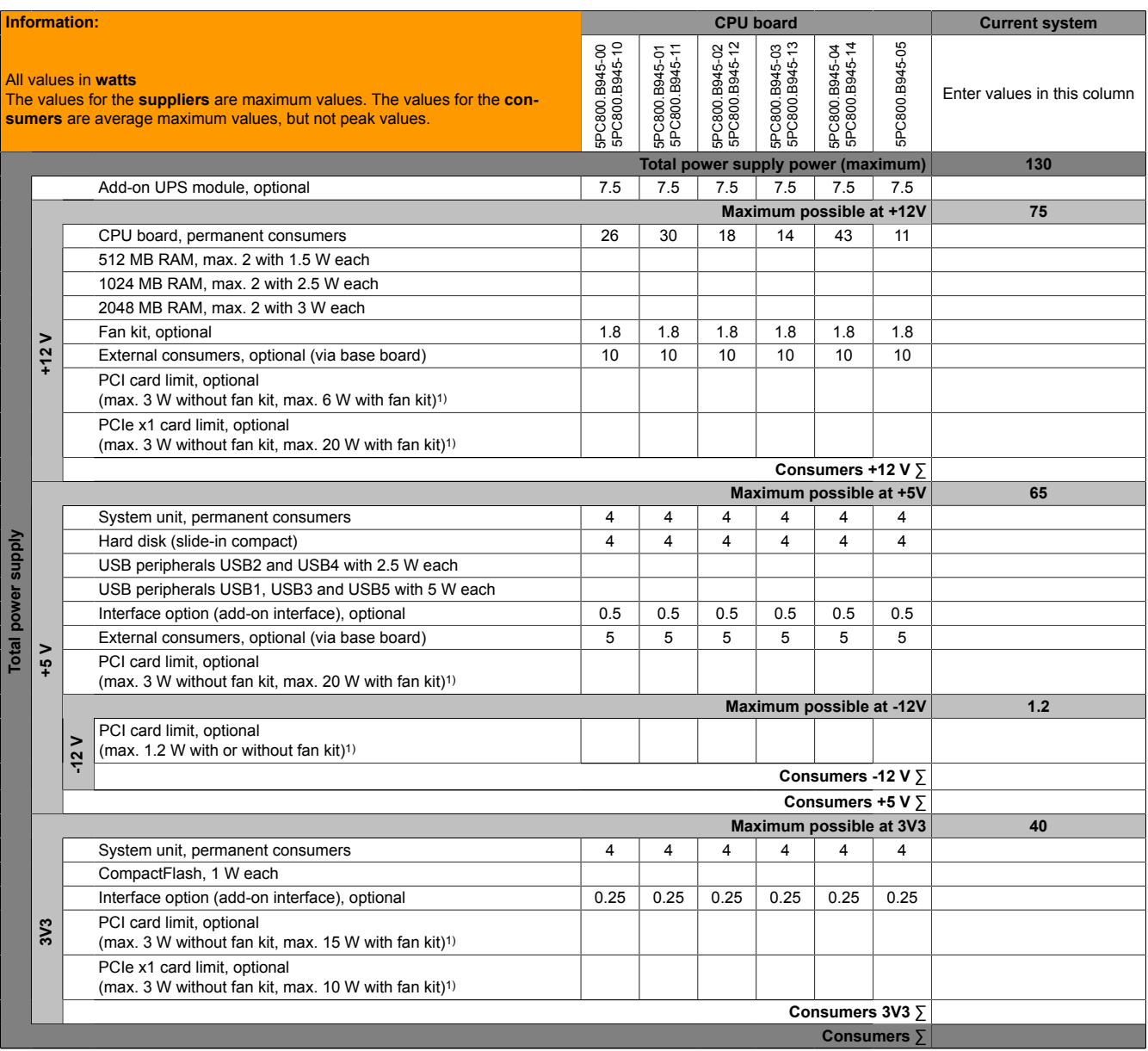

1) The total performance of one PCI/PCIe card per PCI slot (= sum of power consumptions for each voltage area) may not exceed the limits stated for operation with or without a fan kit.

Table 12: Power calculation APC 1 slot

# **2.3.3 Power calculation with 5PC810.SX01-00 revision < D0**

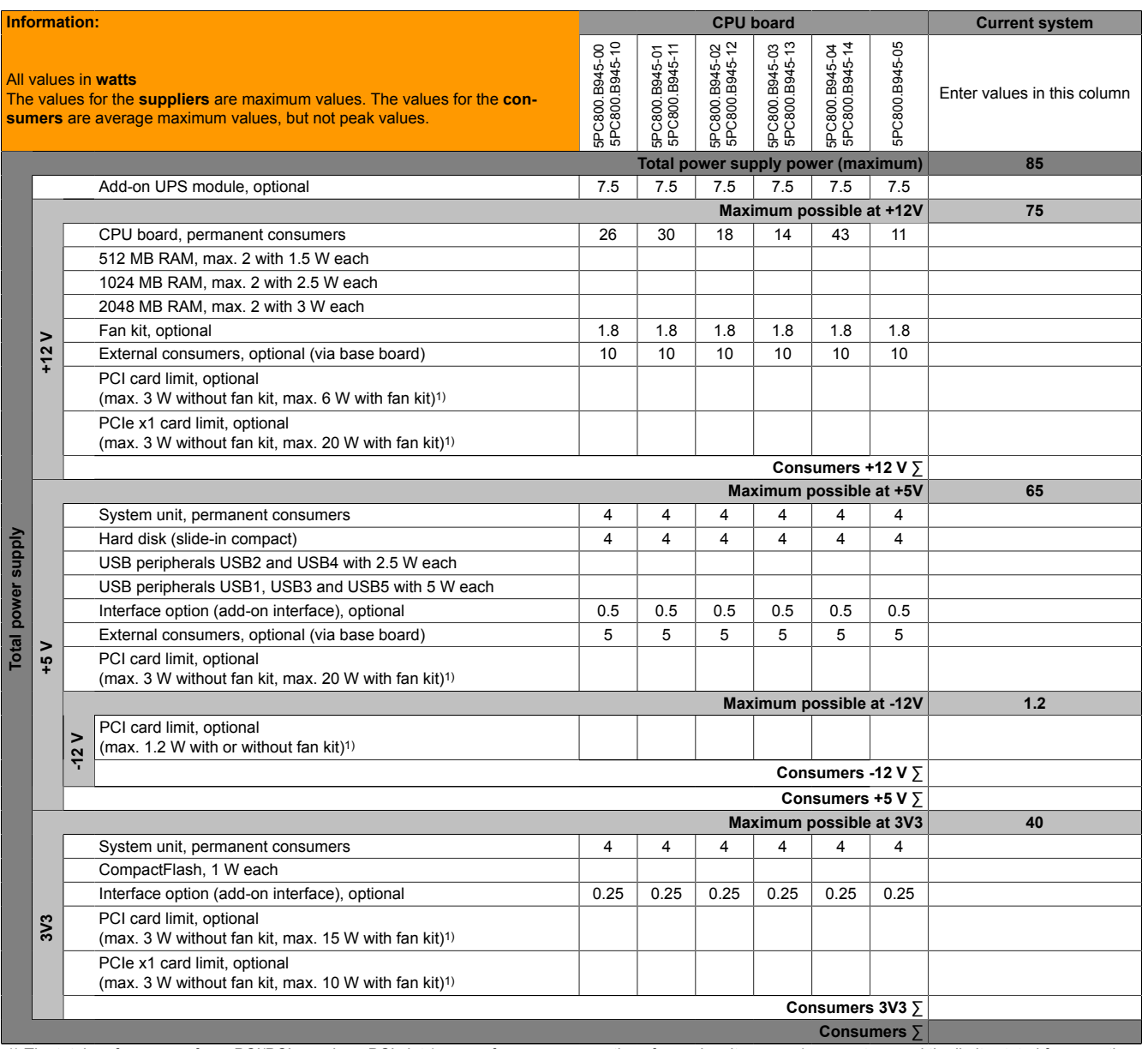

1) The total performance of one PCI/PCIe card per PCI slot (= sum of power consumptions for each voltage area) may not exceed the limits stated for operation with or without a fan kit.

Table 13: Power calculation APC 1 slot

## **2.3.4 Power calculation with 5PC810.SX02-00 revision >= D0**

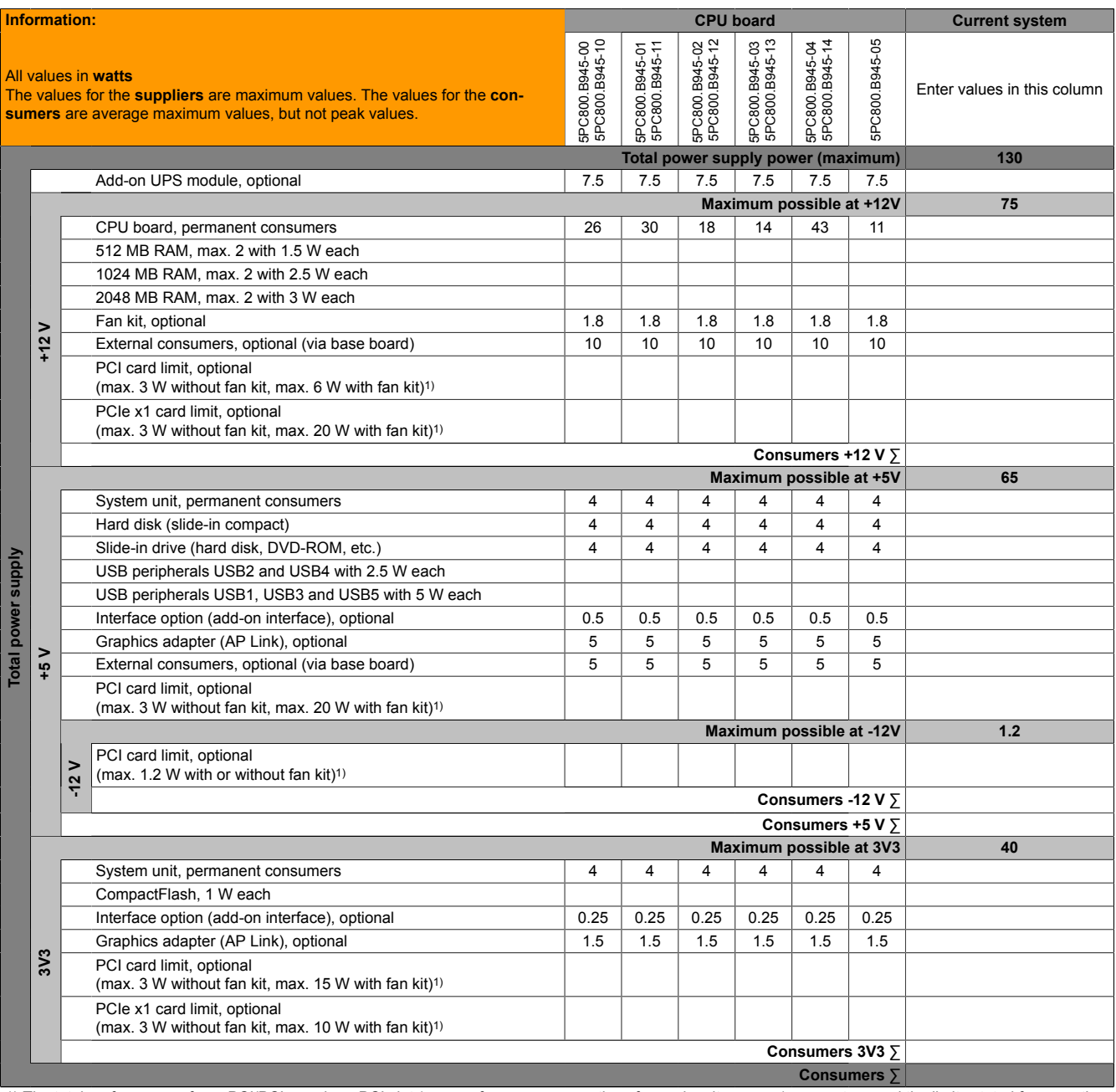

1) The total performance of one PCI/PCIe card per PCI slot (= sum of power consumptions for each voltage area) may not exceed the limits stated for operation with or without a fan kit.

Table 14: Power calculation APC 2 slot

## **2.3.5 Power calculation with 5PC810.SX02-00 revision < D0**

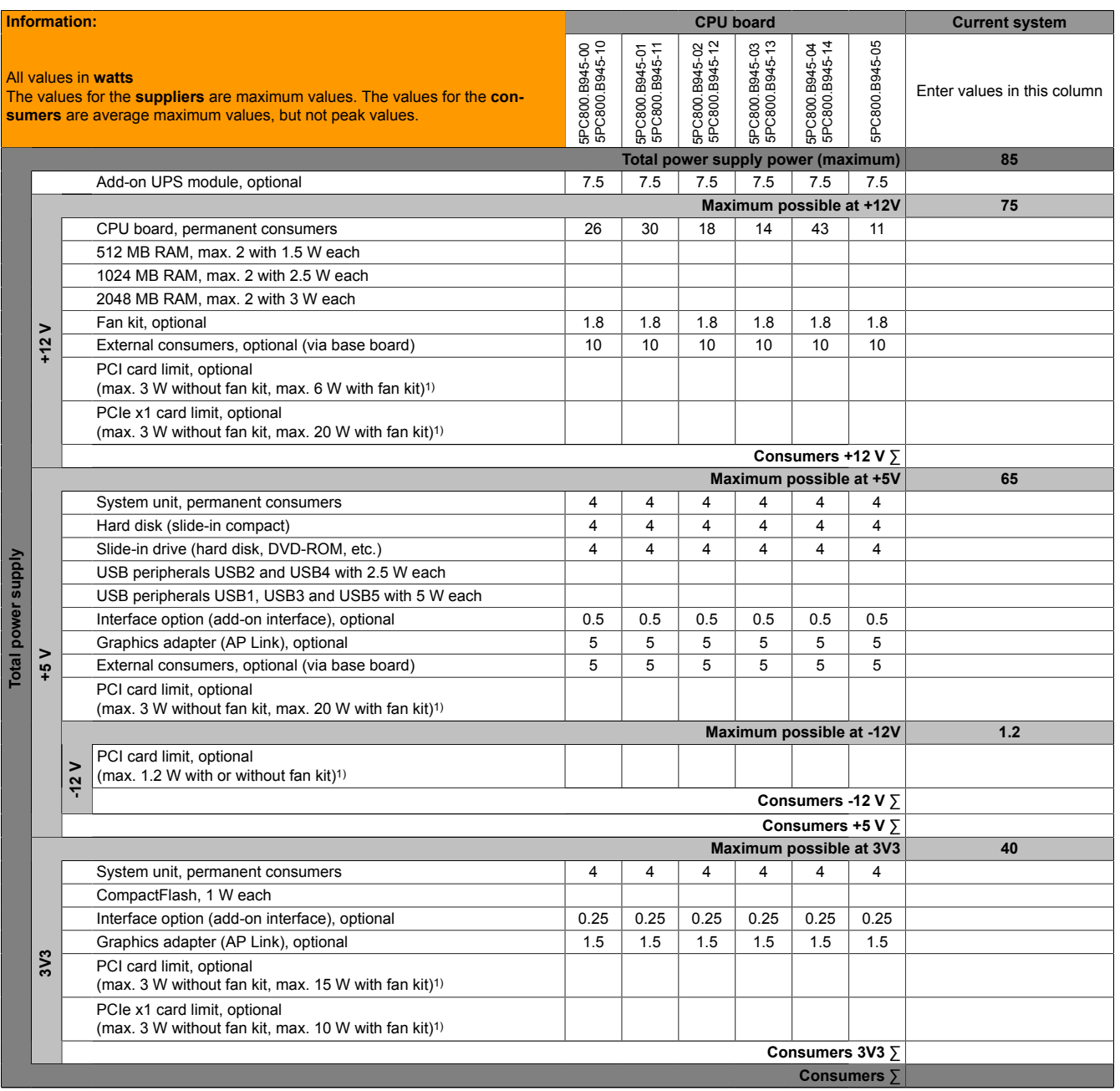

1) The total performance of one PCI/PCIe card per PCI slot (= sum of power consumptions for each voltage area) may not exceed the limits stated for operation with or without a fan kit.

Table 15: Power calculation APC 2 slot

## **2.3.6 Power calculation with 5PC810.SX03-00**

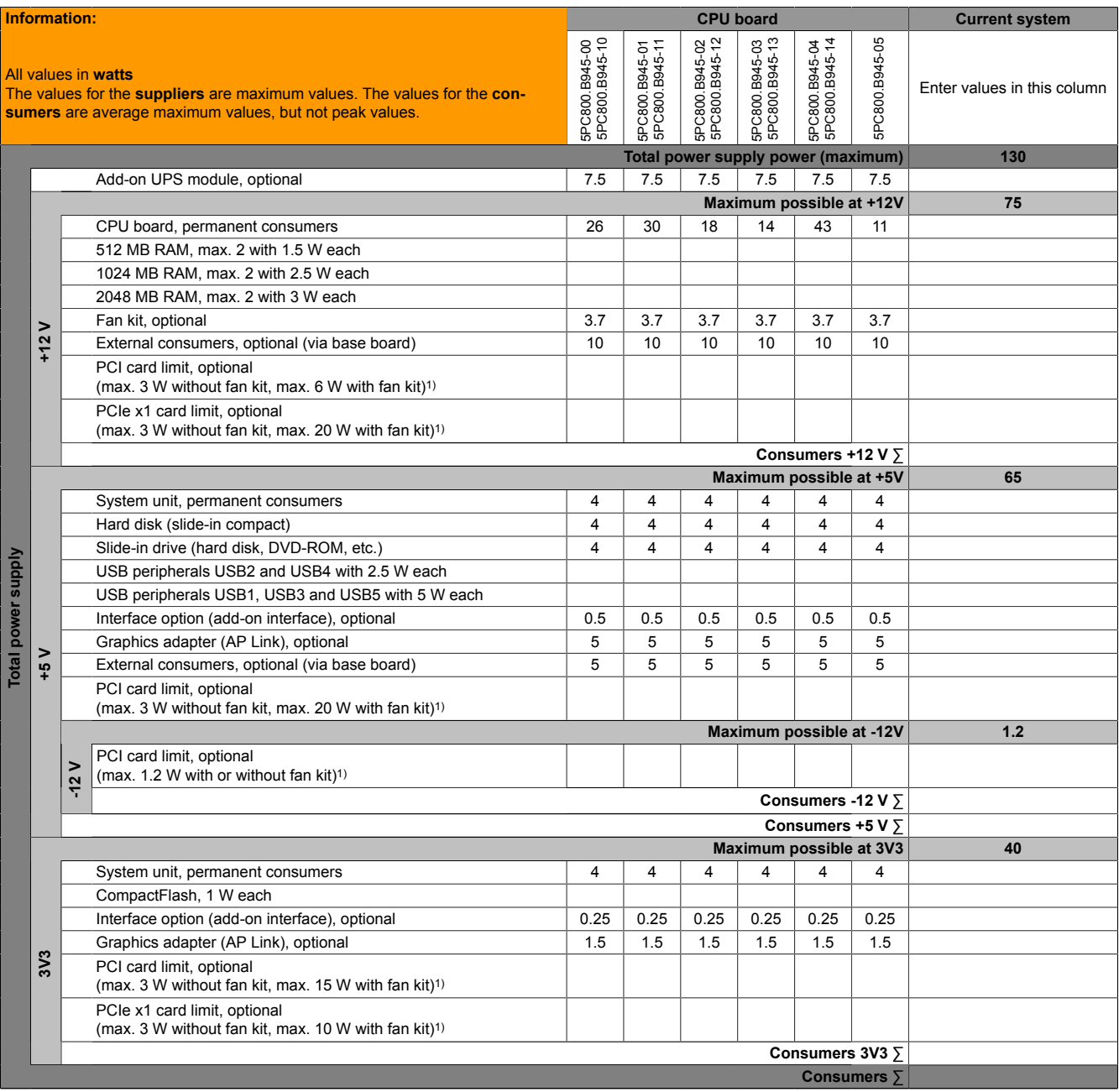

1) The total performance of one PCI/PCIe card per PCI slot (= sum of power consumptions for each voltage area) may not exceed the limits stated for operation with or without a fan kit.

Table 16: Power calculation APC 3 slot

## **2.3.7 Power calculation with 5PC810.SX05-00**

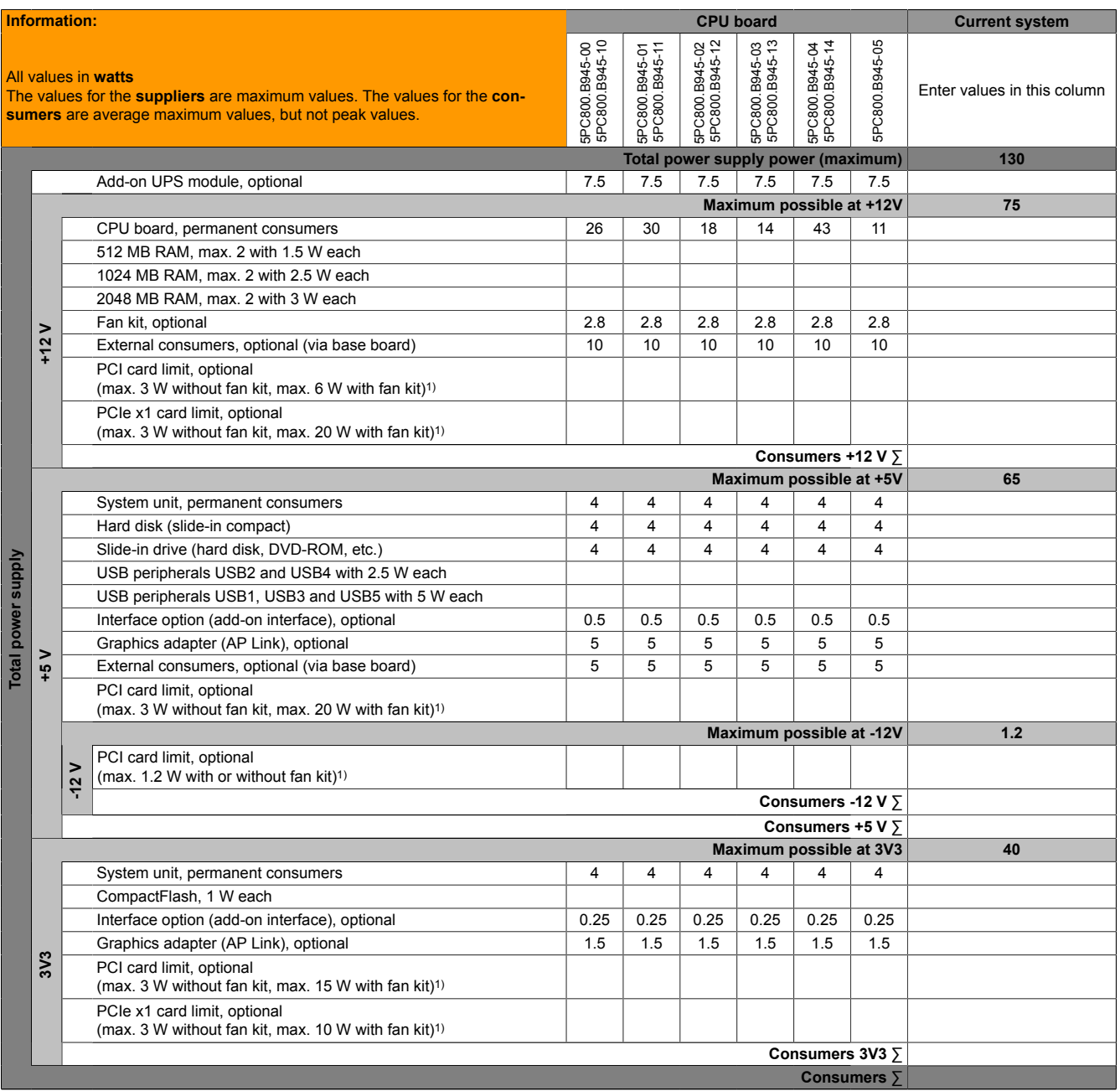

1) The total performance of one PCI/PCIe card per PCI slot (= sum of power consumptions for each voltage area) may not exceed the limits stated for operation with or without a fan kit.

Table 17: Power calculation APC 5 slot

### **2.4 Serial number sticker**

Each B&R device is assigned a unique serial number label with a bar code (type 128), which allows the device to be clearly identified. This serial number represents all of the components built into the system (model number, name, revision, serial number, delivery date and duration of warranty).

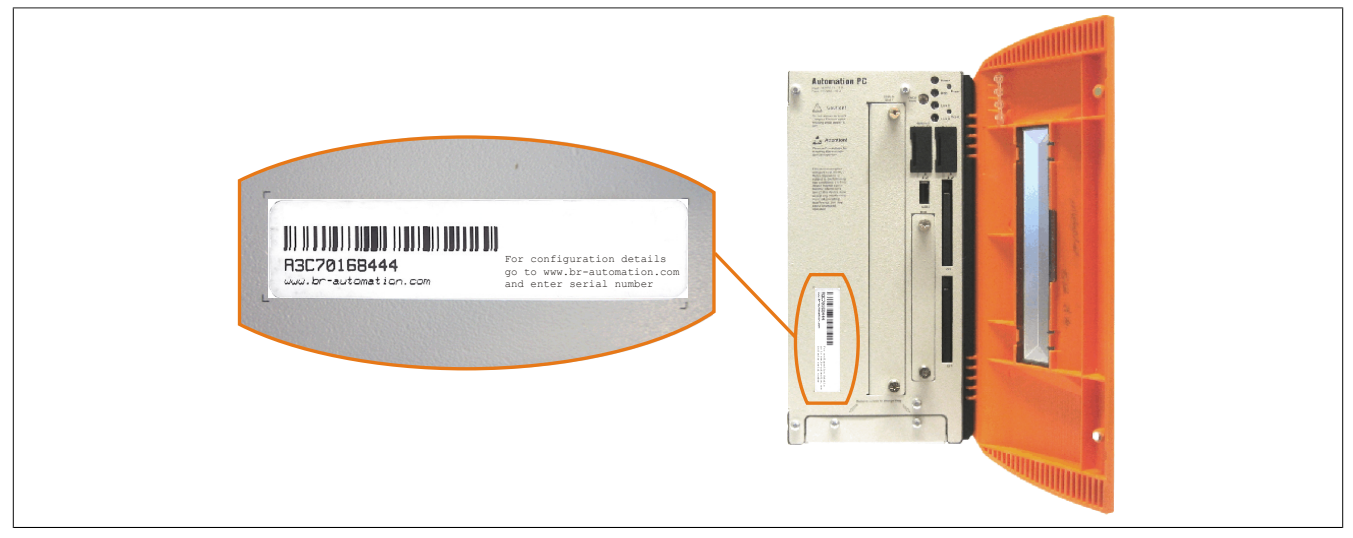

Image 5: Serial number sticker (front)

A sticker with detailed information about the individual components can also be found on the back side of the mounting plate.

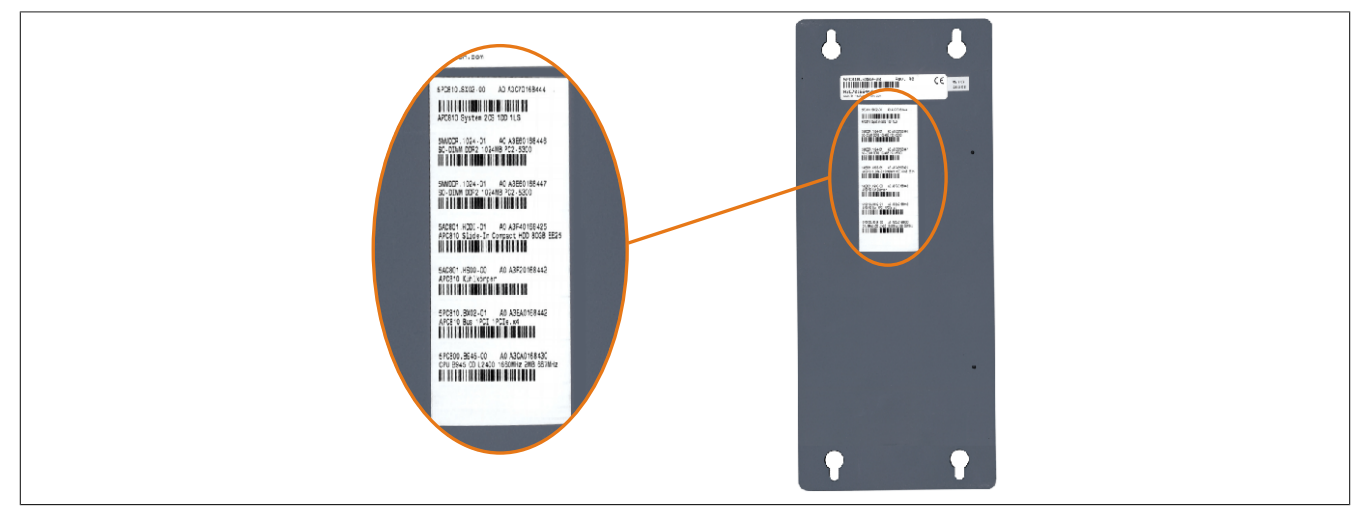

Image 6: Serial number sticker (back)

This information can also be found on the B&R homepage. On the start page [www.br-automation.com](http://www.br-automation.com) the serial number must be entered for the entire device in the serial number search field. The search provides you with a detailed list of the individual components.

# Technical data • Entire device

Chapter 2 Technical data

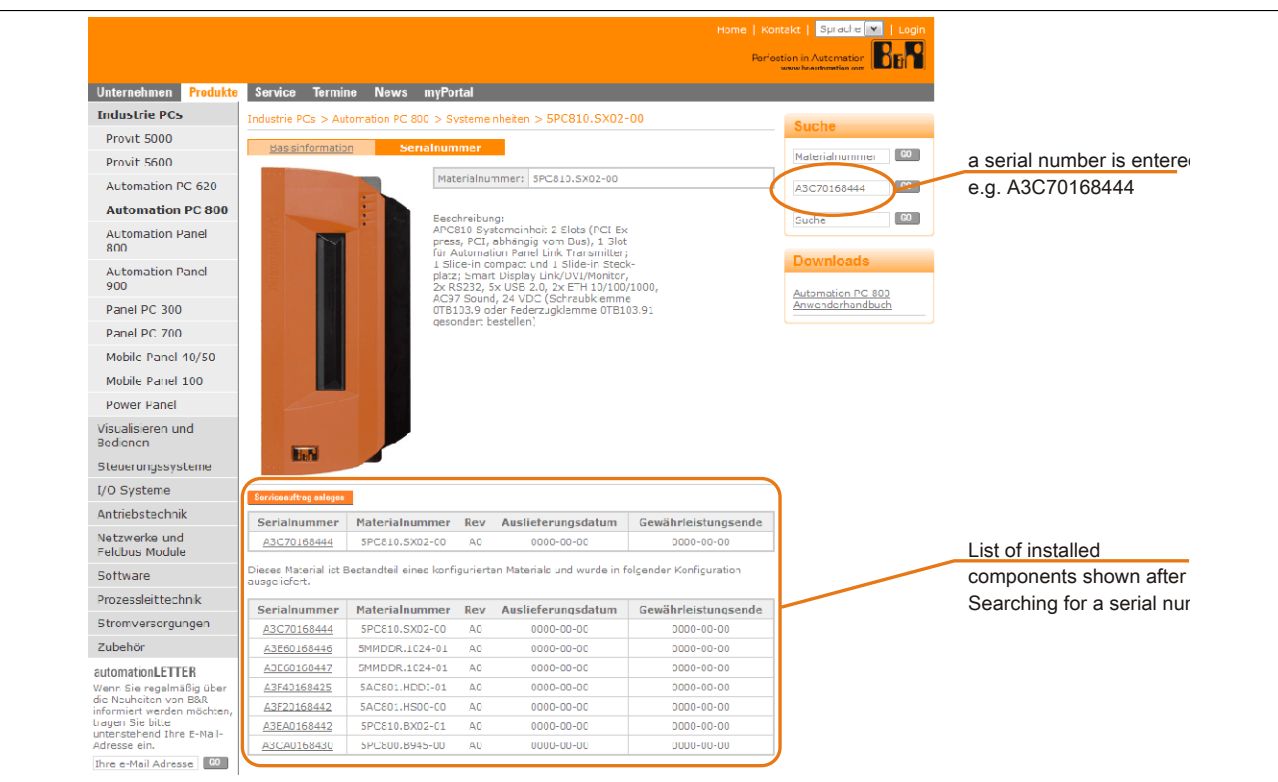

Image 7: Example of serial number search - A3C70168444

### **2.5 Block diagram**

The following block diagrams show the simplified structure of system units with a CPU board that depend on different bus units.

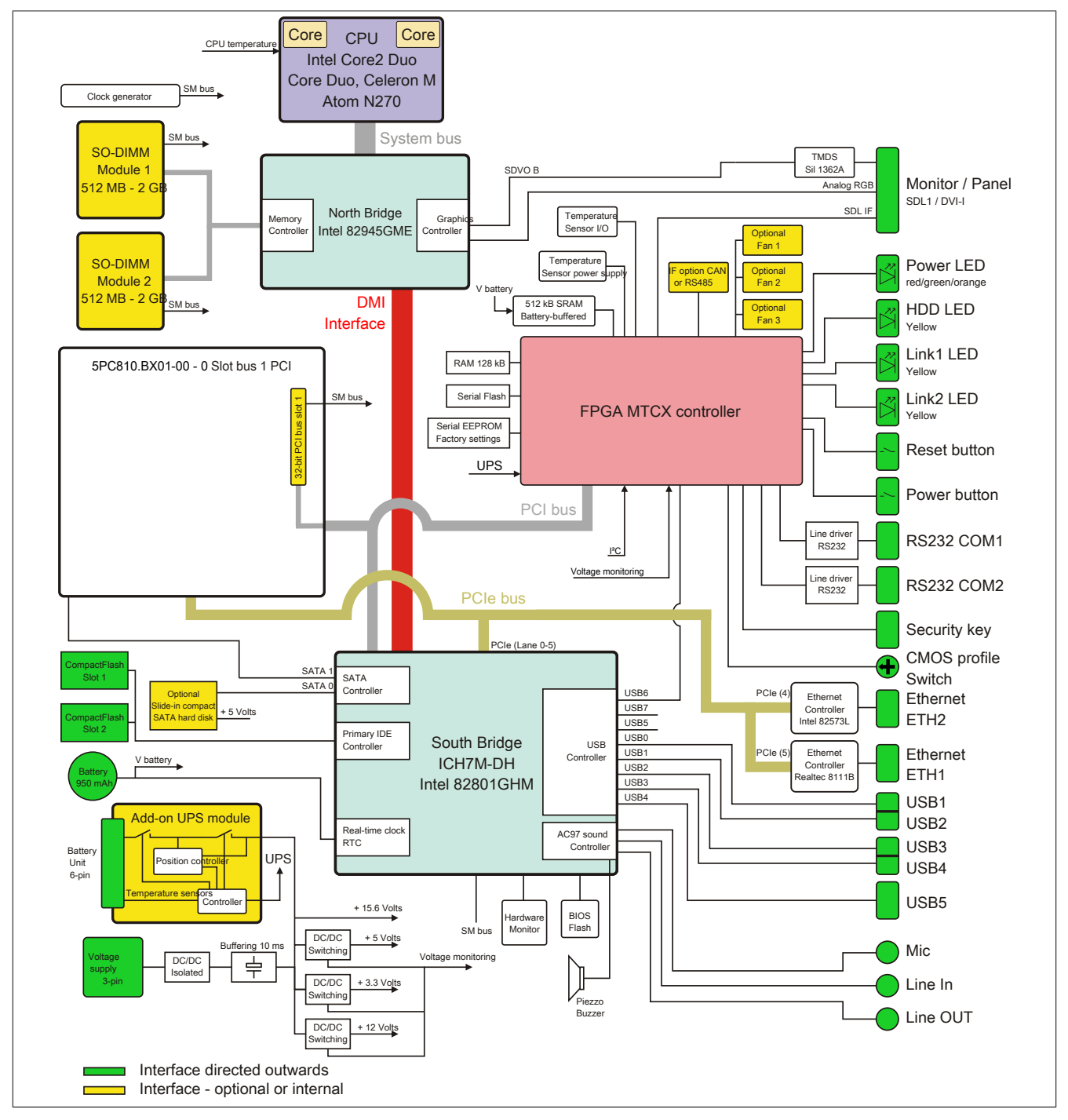

**2.5.1 System unit 5PC810.SX01-00 + bus unit 5PC810.BX01-00**

Image 8: 5PC810.SX01-00 + 5PC810.BX01-00 Block diagram

Chapter 2 Technical data

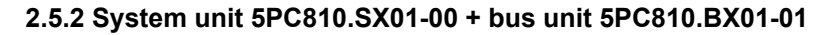

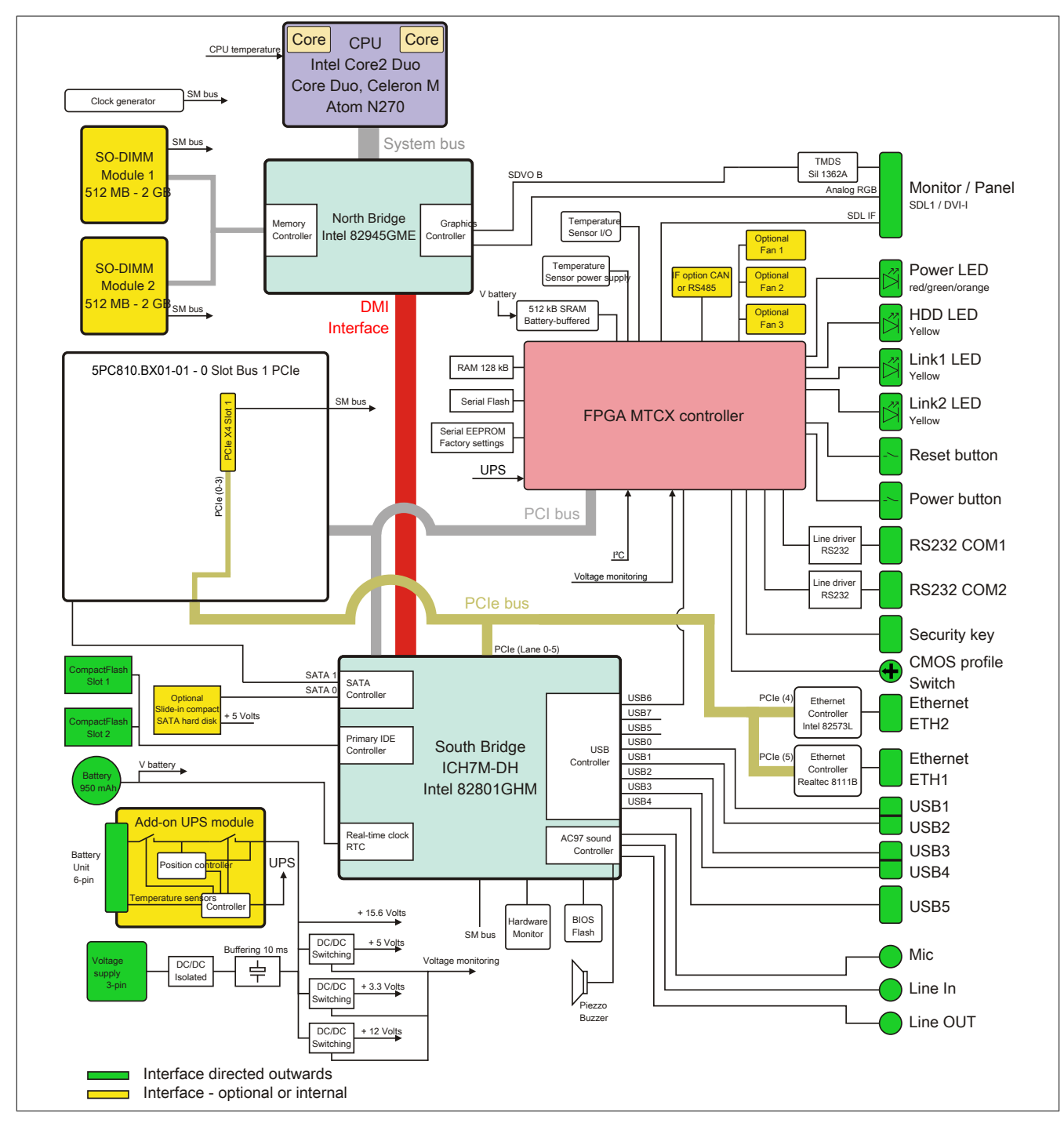

Image 9: 5PC810.SX01-00 + 5PC810.BX01-01 Block diagram

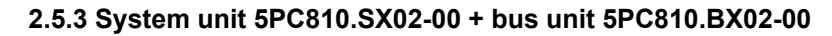

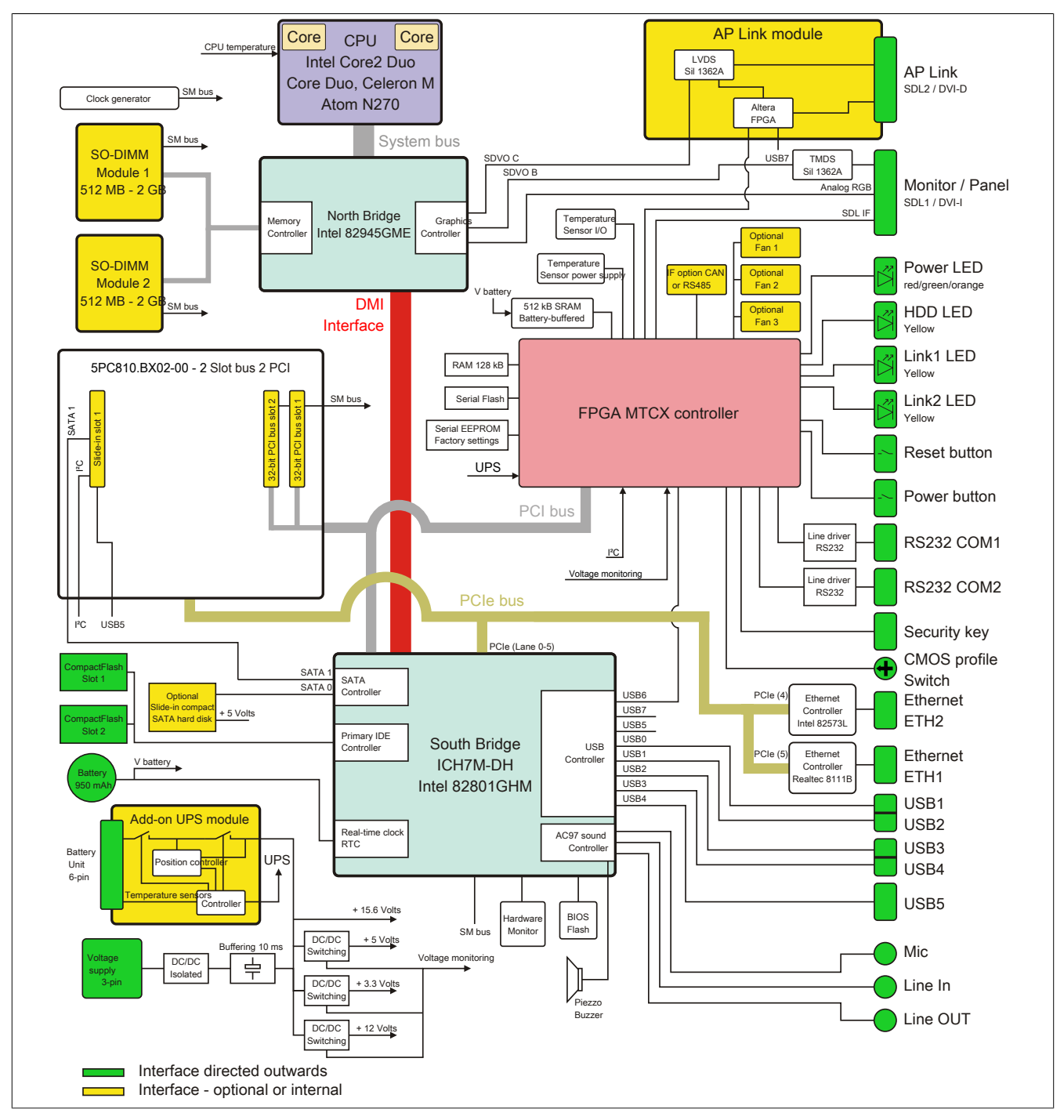

Image 10: 5PC810.SX02-00 + 5PC810.BX02-00 Block diagram

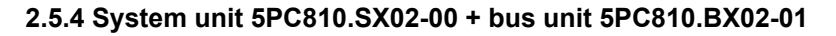

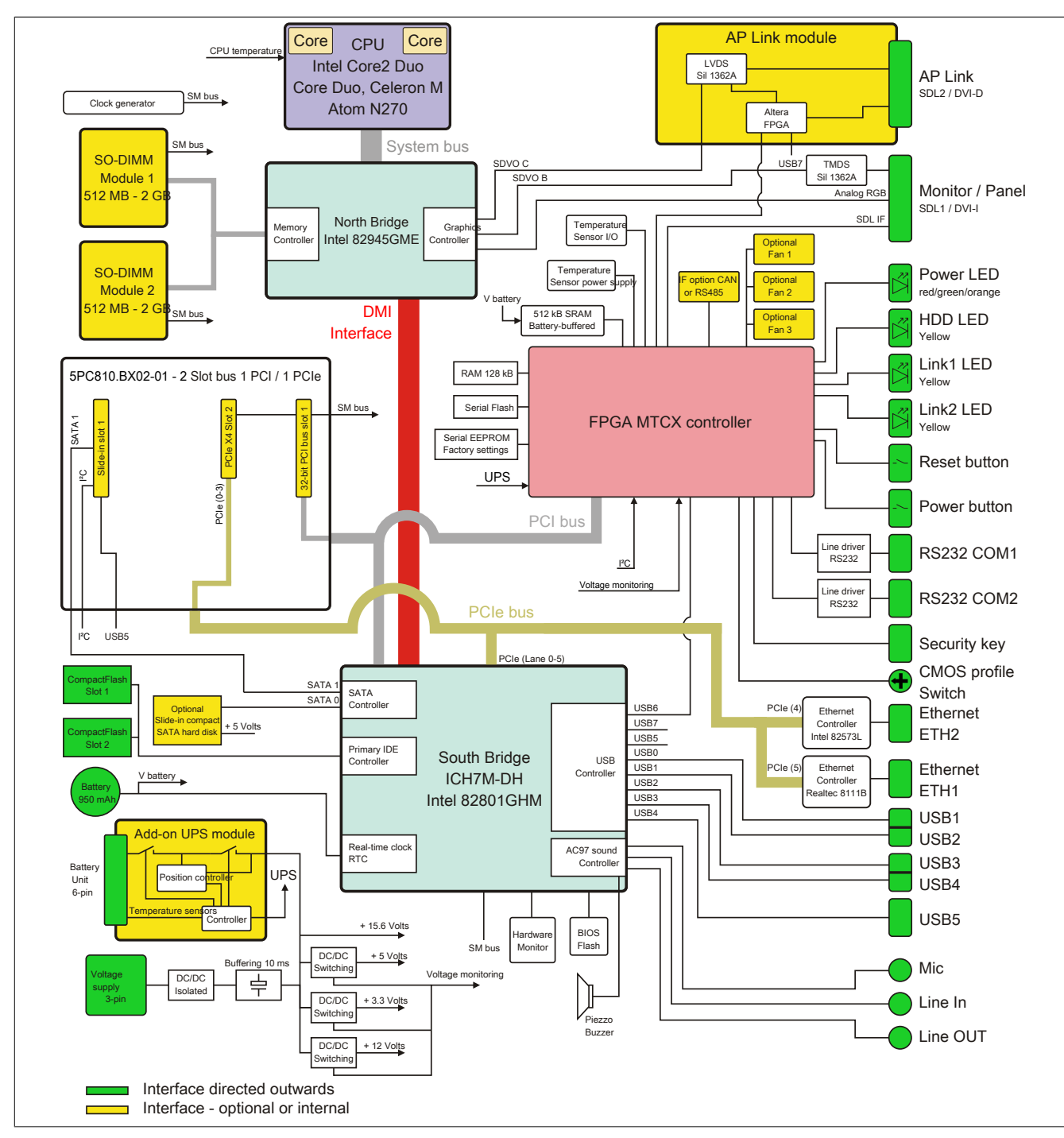

Image 11: 5PC810.SX02-00 + 5PC810.BX02-01 Block diagram

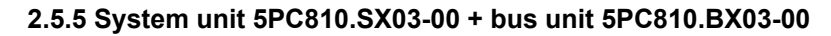

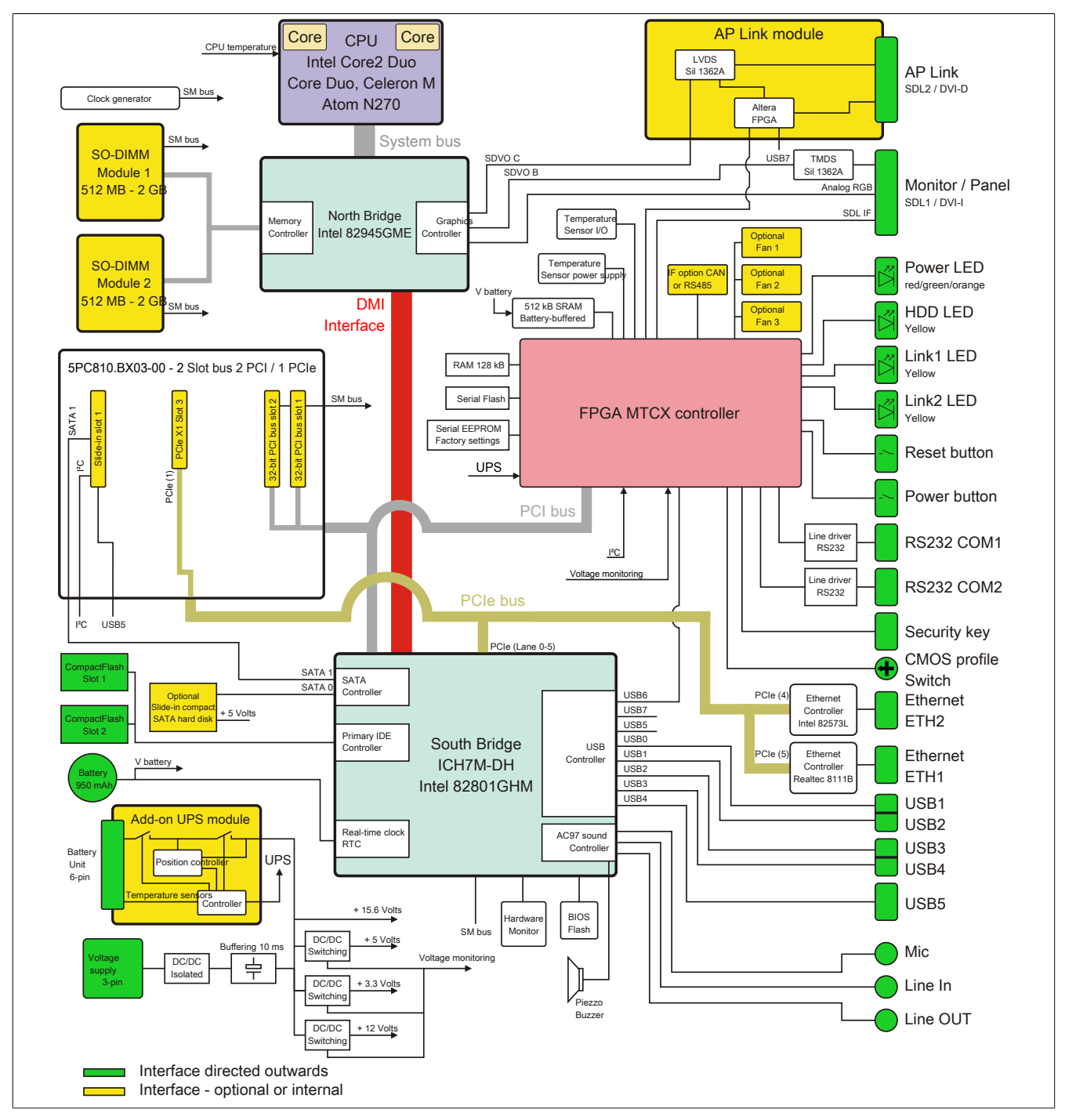

Image 12: 5PC810.SX03-00 + 5PC810.BX03-00 Block diagram

Chapter 2 Technical data

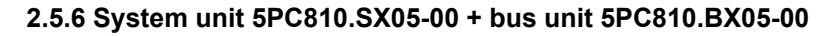

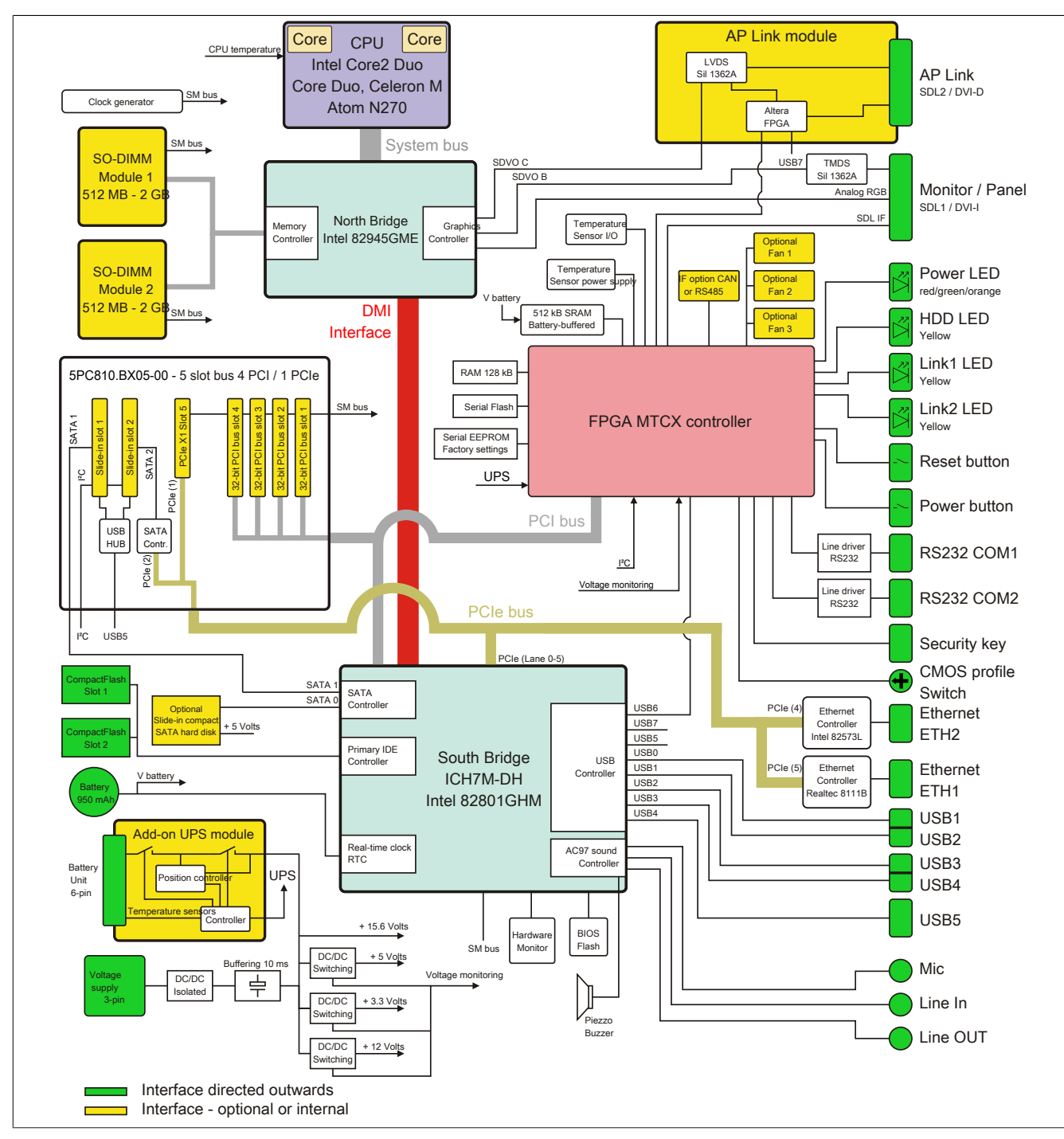

Image 13: 5PC810.SX05-00 + 5PC810.BX05-00 Block diagram

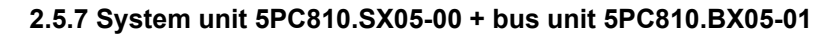

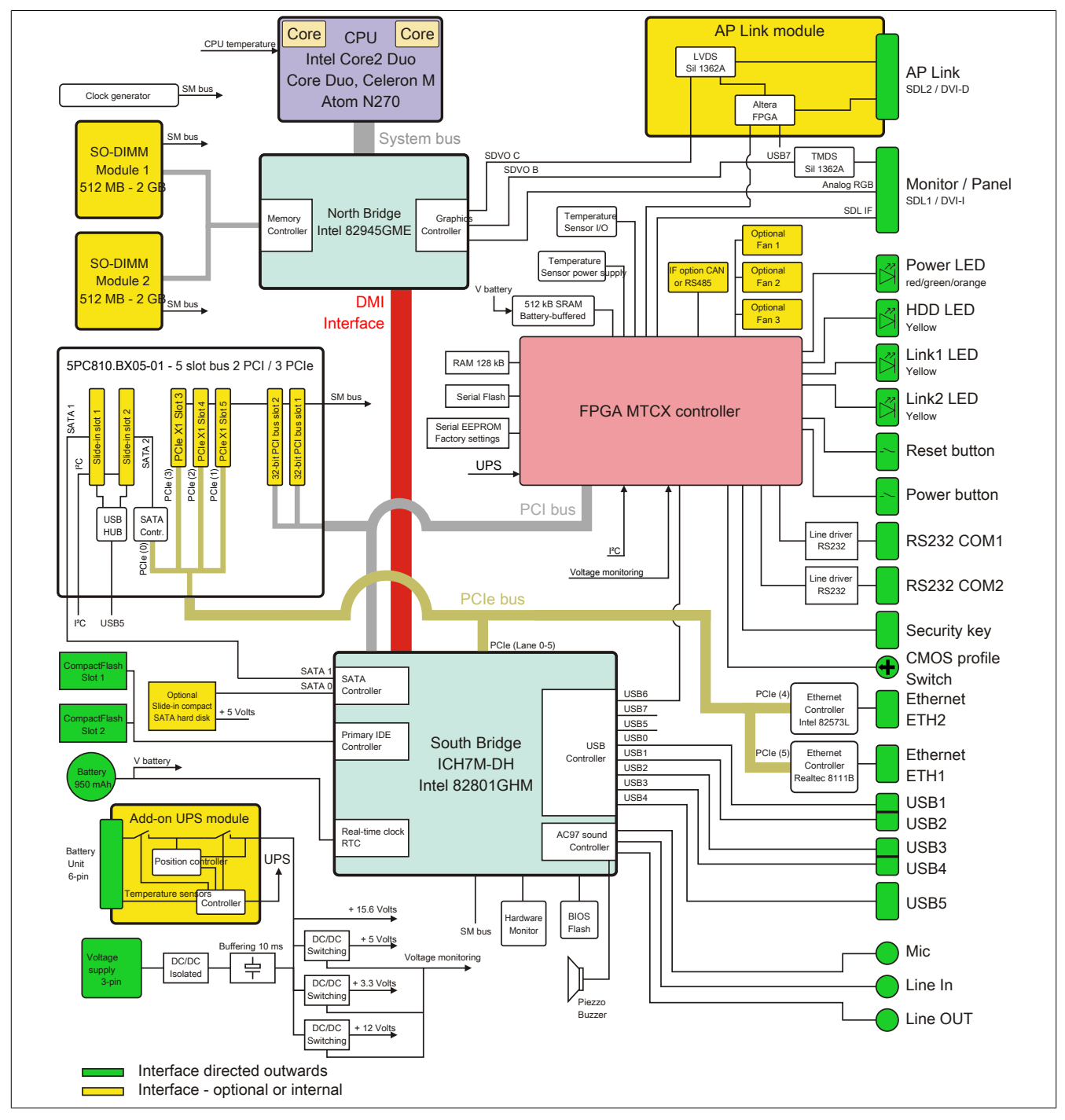

Image 14: 5PC810.SX05-00 + 5PC810.BX05-01 Block diagram

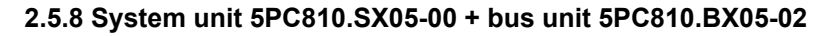

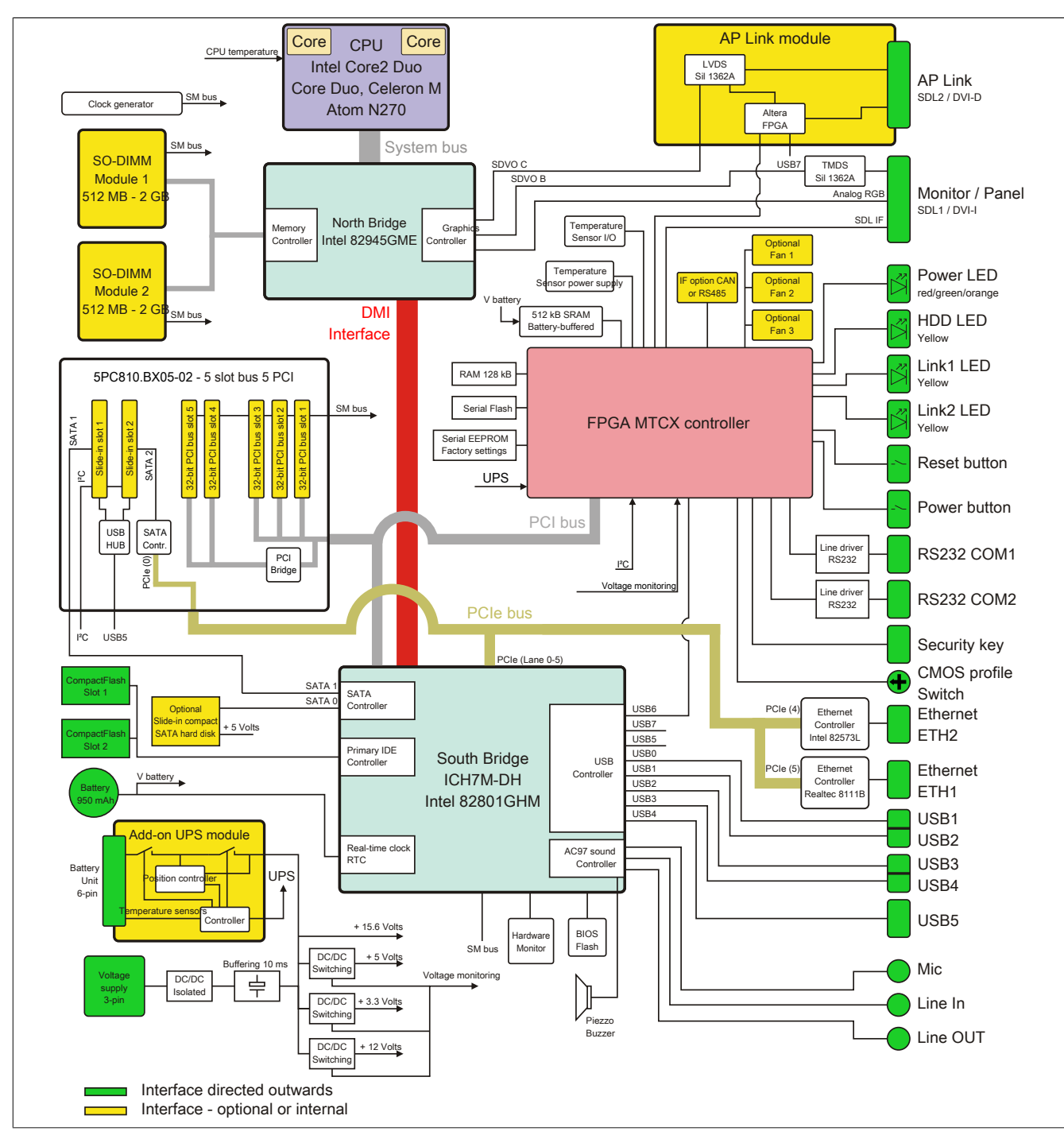

Image 15: Block diagram - 5PC810.SX05-00 + 5PC810.BX05-02

### **2.6 Device interfaces**

### **2.6.1 Supply voltage +24 VDC**

The 3-pin socket required for the supply voltage connection is not included in delivery. This can be ordered from B&R using the model number 0TB103.9 (screw clamps) or 0TB103.91 (cage clamps).

The pin assignments can be found either in the following table or printed on the APC810 housing. The supply voltage is protected internally by a soldered fuse (15A, fast-acting), so that the device cannot be damaged if there is an overload (fuse replacement necessary) or if the voltage supply is connected incorrectly (reverse polarity protection - fuse replacement not necessary). The device must be returned to B&R for repairs if the fuse is blown because of an error.

| <b>Supply voltage</b>              |              |  |  |  |
|------------------------------------|--------------|--|--|--|
| Protected against reverse polarity | 3-pin, male  |  |  |  |
| <b>Description</b>                 |              |  |  |  |
|                                    | Line IN      |  |  |  |
| Functional ground                  |              |  |  |  |
|                                    |              |  |  |  |
| <b>Short description</b>           |              |  |  |  |
| <b>Terminal blocks</b>             | Power 24 VDC |  |  |  |
| Plug 24 V 5.08 3-pin screw clamps  | ⊕            |  |  |  |
| Plug 24 V 5.08 3-pin cage clamps   |              |  |  |  |
|                                    |              |  |  |  |
|                                    |              |  |  |  |

Table 18: Supply voltage connection + 24VDC

### **Ground**

# **Caution!**

**The pin's connection to the functional ground (pin 2, e.g. switching cabinet) should be as short as possible. We recommend using the largest possible conductor cross section on the supply plug.**

The grounding connection is located on the bottom of the APC810 systems.

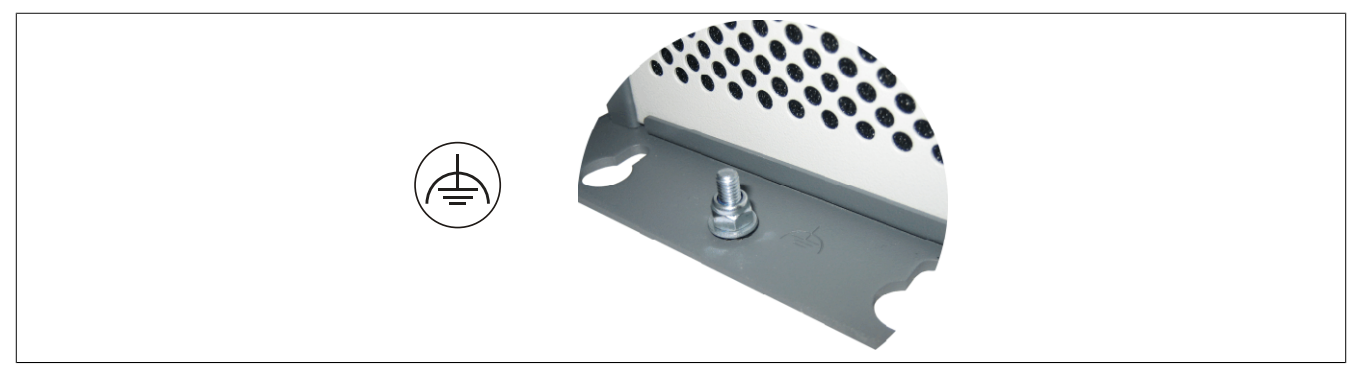

The M4 self-locking nut can be used, for example, to fasten a copper strip that is built into the APC810 at a central grounding point in the switching cabinet or system. The largest possible conductor cross section should be used (at least 2.5 mm²).

Chapter 2 Technical data

### **2.6.2 Serial interface COM1**

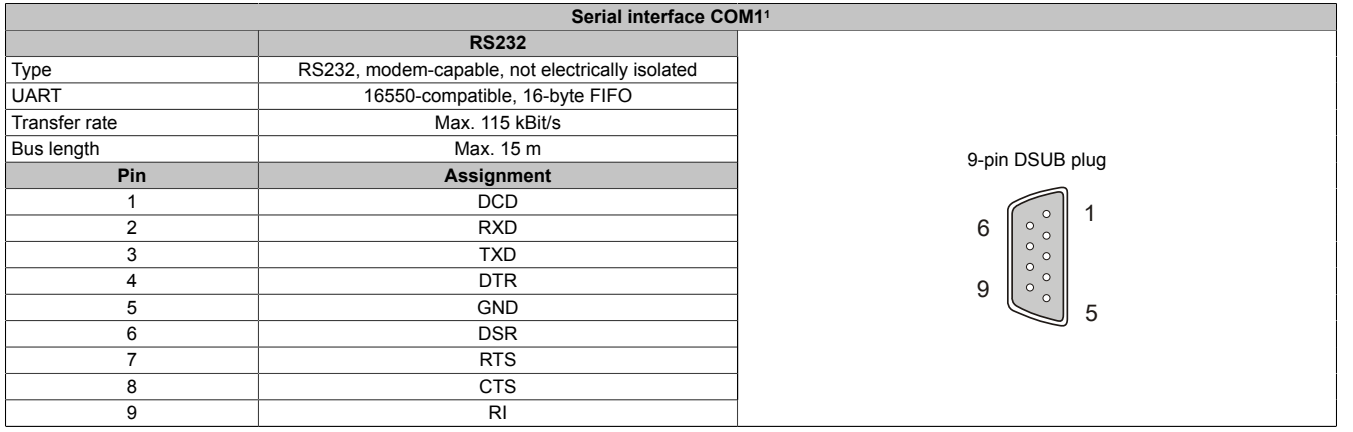

#### Table 19: Pin assignments - COM1

1) The interfaces, etc. available on the device or module were numbered accordingly for easy identification. This numbering can differ from the numbering used by the particular operating system.

#### **2.6.3 Serial interface COM2**

| Serial interface COM21 |                                                 |                               |  |
|------------------------|-------------------------------------------------|-------------------------------|--|
|                        | <b>RS232</b>                                    |                               |  |
| Type                   | RS232, modem-capable, not electrically isolated |                               |  |
| <b>UART</b>            | 16550-compatible, 16-byte FIFO                  |                               |  |
| Transfer rate          | Max. 115 kBit/s                                 |                               |  |
| Bus length             | Max. 15 m                                       | 9-pin DSUB plug               |  |
| Pin                    | <b>Assignment</b>                               |                               |  |
|                        | <b>DCD</b>                                      | O                             |  |
| $\overline{2}$         | <b>RXD</b>                                      | 6<br>Ω<br>$\circ$             |  |
| 3                      | <b>TXD</b>                                      | $\circ$<br>$\circ$<br>$\circ$ |  |
| 4                      | <b>DTR</b>                                      | $\circ$<br>9<br>$\circ$       |  |
| 5                      | <b>GND</b>                                      | $\circ$<br>5                  |  |
| 6                      | <b>DSR</b>                                      |                               |  |
| 7                      | <b>RTS</b>                                      |                               |  |
| 8                      | <b>CTS</b>                                      |                               |  |
| 9                      | <b>RI</b>                                       |                               |  |

Table 20: Pin assignments - COM2

1) The interfaces, etc. available on the device or module were numbered accordingly for easy identification. This numbering can differ from the numbering used by the particular operating system.

# **2.6.4 Monitor/panel connection - SDL (Smart Display Link / DVI)**

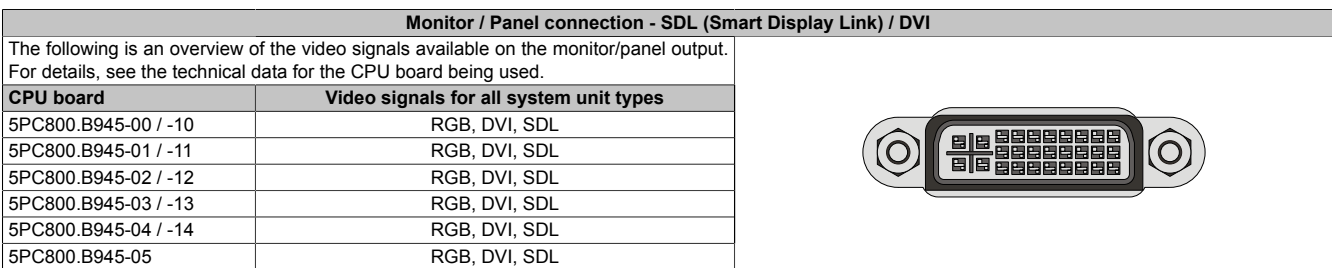

Table 21: Monitor / Panel connection - RGB, DVI, SDL

### **2.6.5 Ethernet 1 (ETH1)**

This Ethernet controller is integrated in the CPU board and is connected to external devices via the system unit.

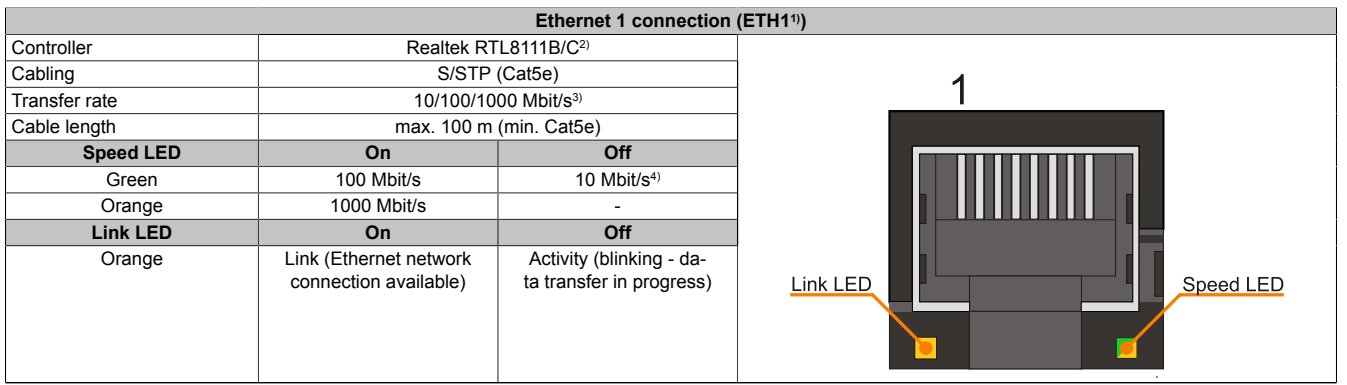

Table 22: Ethernet connection (ETH1)

- 1) The interfaces, etc. available on the device or module were numbered accordingly for easy identification. This numbering can differ from the numbering used by the particular operating system.
- 2) The Realtek 8111B is integrated in the CPU boards 5PC800.B945-00, -01, -02, -03, -04.
- The Realtek 8111C is integrated in the CPU boards 5PC800.B945-05 and 5PC800.B945-10, -11, -12, -13, -14.
- 3) Switching takes place automatically.
- 4) The 10 Mbit/s transfer speed / connection is only present if the Link LED is simultaneously active.

#### **Important information on transfer speed**

Due to thermal factors, operation of the ETH1 in 1000 Mbit/s mode with the CPU boards 5PC800.B945-00, -01, -02, -03, -04 is only permitted with use of a fan kit or heat sinks (5AC801.HS00-00, 5AC801.HS00-01) Rev. D0 or higher ([see "Temperature specifications" on page 28\)](#page-27-0). This limitation does not apply to the CPU boards 5PC800.B945-10, -11, -12, -13, -14 with the heat sinks 5AC801.HS00-00 and 5AC801.HS00-01 and the CPU board 5PC800.B945-05 with the heat sink 5AC801.HS00-02.

### **Driver support**

A special driver is required in order to operate the Realtek Ethernet controllers RTL8111B/C. The necessary drivers are available in the Downloads area of the B&R website ([www.br-automation.com](http://www.br-automation.com)).

# **Information:**

**Required drivers can only be downloaded from the B&R homepage, not from manufacturers' pages.**

### **2.6.6 Ethernet 2 (ETH2)**

This Ethernet controller is integrated in the main board and is fed outwards via the system unit.

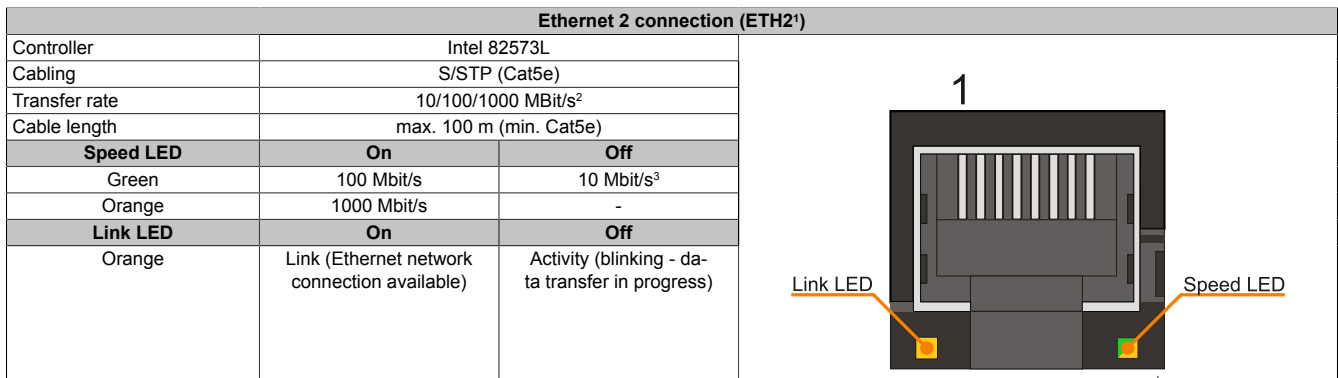

Table 23: Ethernet connection (ETH2)

1) The interfaces, etc. available on the device or module were numbered accordingly for easy identification. This numbering can differ from the numbering used by the particular operating system.

2) Change-over takes place automatically.<br>3) The 10 MBit/s transfer speed / connecti The 10 MBit/s transfer speed / connection is only present if the Link LED is simultaneously active.

#### **Driver support**

A special driver is required in order to operate the Intel Ethernet controller 82573L. The necessary drivers are available in the Downloads area of the B&R website ([www.br-automation.com\)](http://www.br-automation.com).

# **Information:**

**Required drivers can only be downloaded from the B&R homepage, not from manufacturers' pages.**

### **2.6.7 USB ports (USB1, 2, 3, 4, 5)**

The APC810 devices have a USB 2.0 (Universal Serial Bus) host controller with multiple USB ports, two of which are on the outside for easy access.

# **Warning!**

**Peripheral USB devices can be connected to the USB interfaces. Due to the vast number of USB devices available on the market, B&R cannot guarantee their performance. B&R does ensure the performance of all USB devices that they provide.**

# **Information:**

**For more information see [Chapter 3 "Commissioning"](#page-154-0), section ["Connecting USB peripheral devices"](#page-182-0) [on page 183](#page-182-0).**

# **Caution!**

**Because of the general PC specifications, this interface should be handled with extreme care with regard to EMC, location of cables, etc.**

### **USB1,2,3,4**

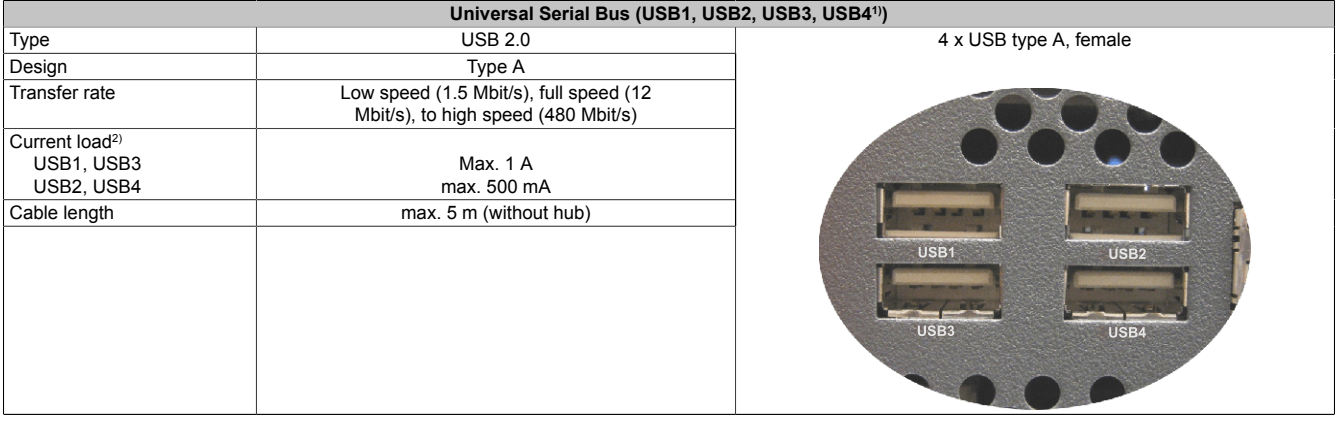

Table 24: USB1, USB2, USB3, USB4 connection

- 1) The interfaces, etc. available on the device or module were numbered accordingly for easy identification. This numbering can differ from the numbering used by the particular operating system.
- 2) For safety, every USB port is equipped with a maintenance free "USB current-limiting circuit breaker" (max. 500 mA or 1 A).

#### **USB5**

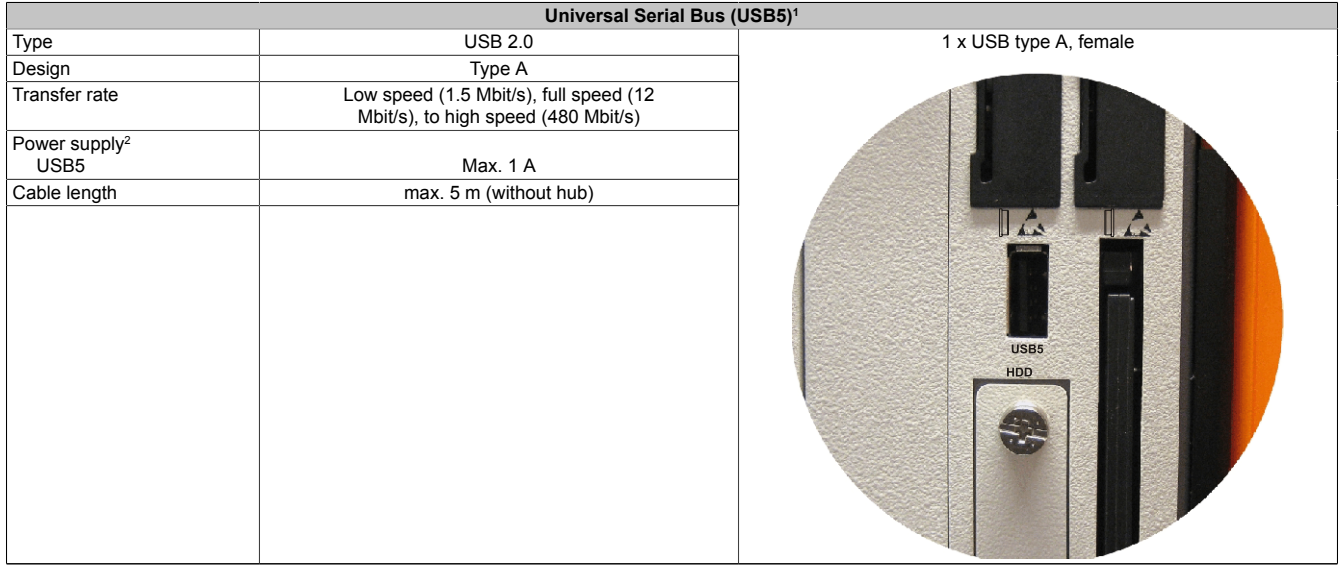

#### Table 25: USB5 connection

- 1) The interfaces, etc. available on the device or module were numbered accordingly for easy identification. This numbering can differ from the numbering used by the particular operating system.
- 2) For safety, the USB port is equipped with a maintenance free "USB current-limiting circuit breaker" (max. 1 A)

### **2.6.8 MIC, Line IN, Line OUT**

All APC810 systems include an AC97 (Rev 2.2) compatible sound chip with access to the channels MIC, Line IN and Line OUT from the outside.

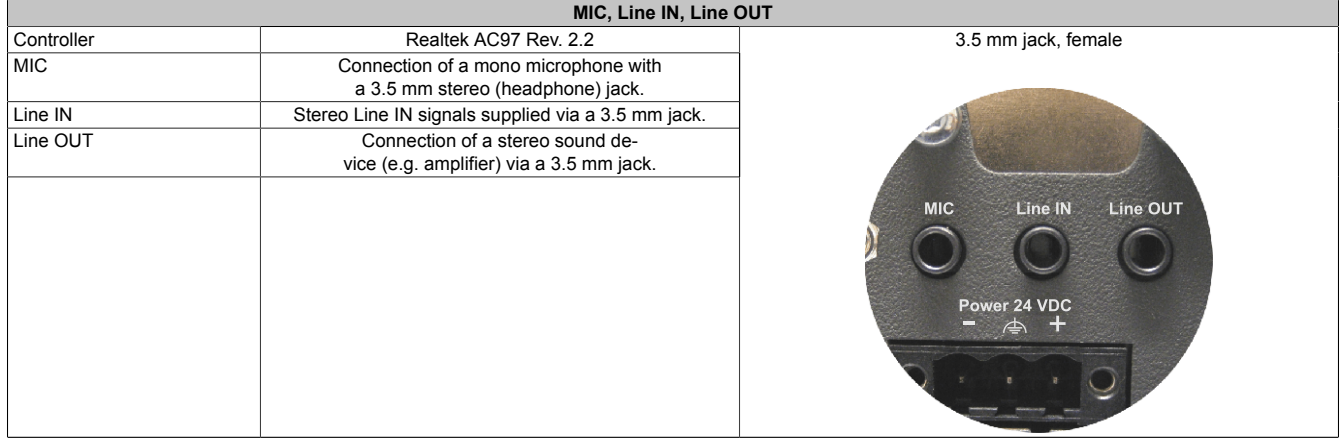

Table 26: MIC, Line IN, Line OUT

#### **Driver support**

A special driver is necessary for operating the audio controller. The necessary drivers are available in the Downloads area of the B&R website ([www.br-automation.com\)](http://www.br-automation.com).

# **Information:**

**Required drivers can only be downloaded from the B&R homepage, not from manufacturers' pages.**

### **2.6.9 Add-on interface slot**

An optional add-on interface (e.g. CAN, RS485) can be installed here. See also ["Add-on interfaces \(IF option\)"](#page-148-0) [on page 149.](#page-148-0)

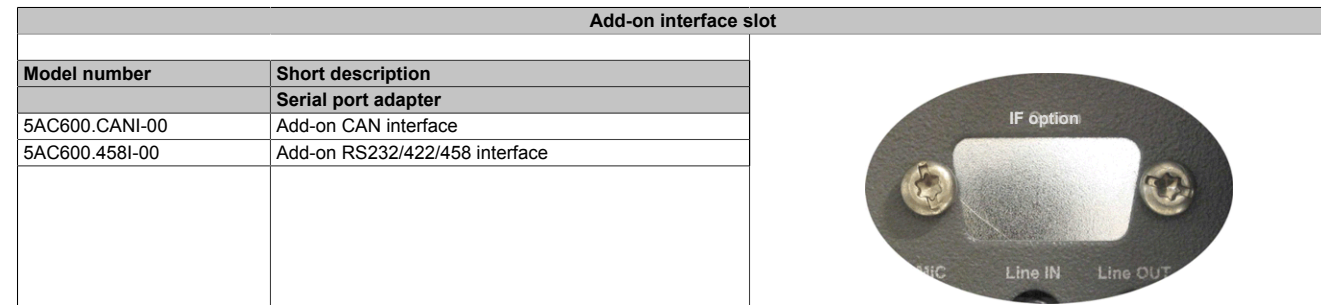

Table 27: Add-on interface slot

### **2.6.10 Add-on UPS slot**

An optional Automation PC add-on UPS module or the APC810 ready relay /2 can be installed in this slot.

| Add-on UPS slot     |                                                |            |  |  |
|---------------------|------------------------------------------------|------------|--|--|
|                     |                                                |            |  |  |
|                     | Pin assignments with mounted add-on UPS module |            |  |  |
| $\mathbf{1}$        | +                                              |            |  |  |
| $\overline{2}$      | $+$                                            |            |  |  |
| 3                   | ٠                                              |            |  |  |
| 4                   |                                                |            |  |  |
| 5                   | NTC (for battery temperature measurement)      |            |  |  |
| 6                   | NTC (for battery temperature measurement)      |            |  |  |
| <b>Model number</b> | <b>Short description</b>                       |            |  |  |
|                     | Uninterruptible power supply                   |            |  |  |
| 5AC600.UPSI-00      | Add-on UPS module                              | $\sqrt{1}$ |  |  |
| 5AC600.UPSB-00      | Battery unit 5 Ah                              |            |  |  |
| 5CAUPS.0005-00      | UPS cable 0.5 m                                |            |  |  |
| 5CAUPS.0030-00      | UPS cable 3 m                                  |            |  |  |
|                     | APC810 Ready relay                             |            |  |  |
| 5AC801.RDYR-01      | APC810 Ready relay /2                          |            |  |  |
|                     |                                                |            |  |  |

Table 28: Add-on UPS slot (with and without mounted UPS)

For more information about the UPS module, see chapter [Chapter 6 " Accessories"](#page-292-0), section [324.](#page-323-0)

### **2.6.11 AP Link slot**

When connected with the AP Link card 5AC801.SDL0-00, it is possible to implement a second graphic line with DVI and SDL, but without RGB signals. Furthermore, the APC810 ready relay 5AC801.RDYR-00 can also be mounted.

# **Information:**

**Installation of AP Link cards is only possible in connection with the system units 5PC810.SX02-00, 5PC810.SX03-00 and 5PC810.SX05-00.**

### **2.6.12 Card slot (PCI / PCIe)**

Standard PCI 2.2 half-size cards or PCI Express (PCIe) half-size cards can be plugged in depending on the type of bus unit. They cannot exceed the following dimensions.

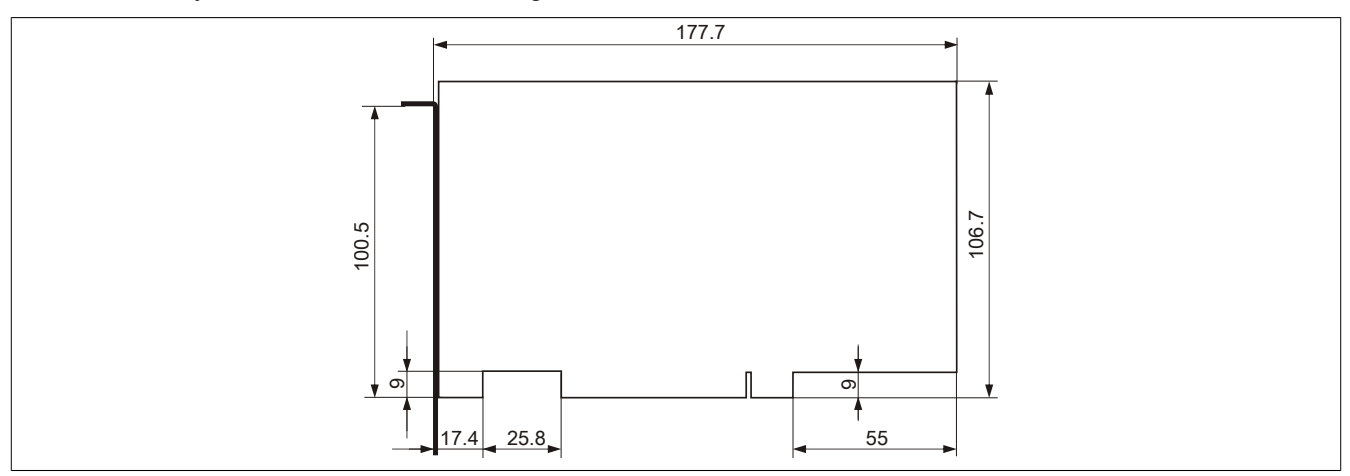

Image 16: Dimensions - Standard half-size PCI card

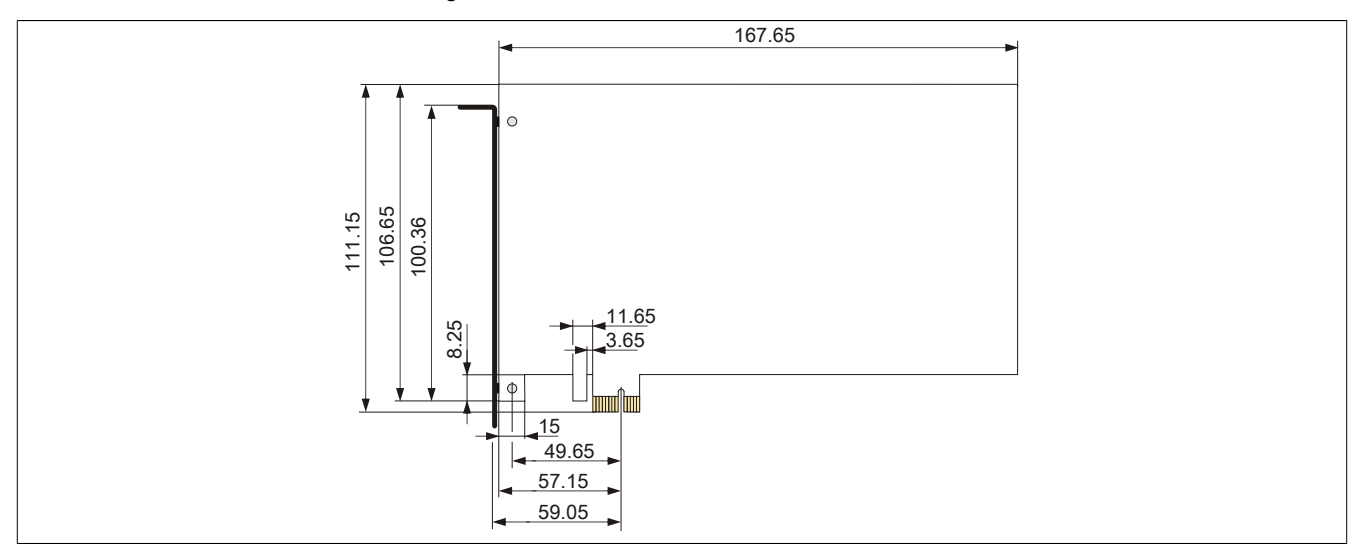

Image 17: Dimensions - Standard half-size PCIe card

### **2.6.13 Status LEDs**

The status LEDs are integrated in the system unit behind the orange front cover.

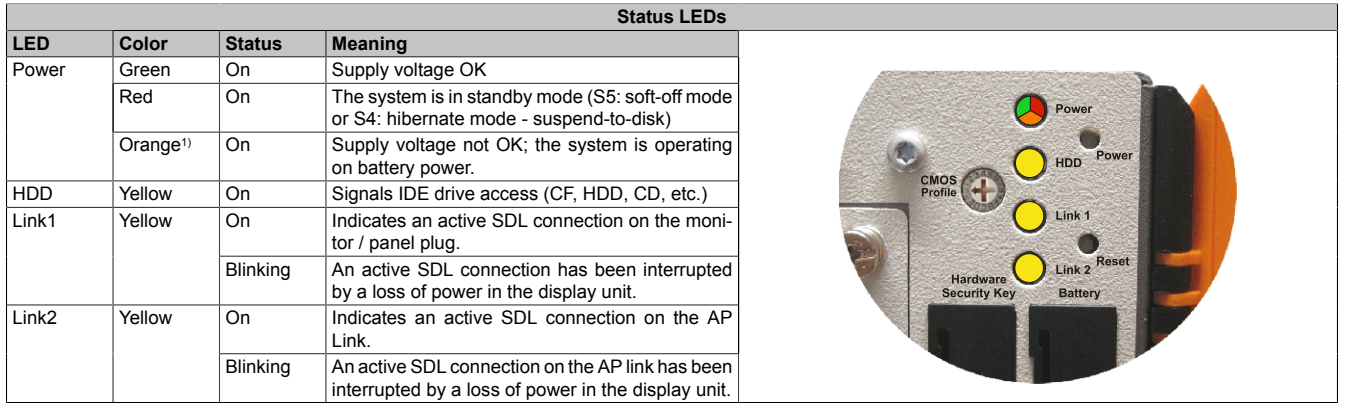

Table 29: Data - status LEDs

#### 1) Only lit when add-on UPS module is installed.

The light for the Status LEDs is fed to the front cover via fiber optic lines.

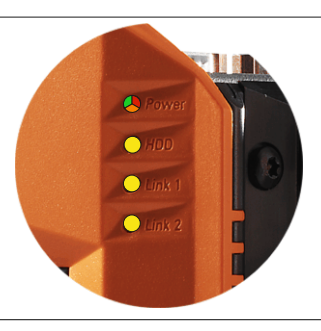

Image 18: Front-side status LEDs

### **2.6.14 CMOS profile switch**

| <b>CMOS profile switch</b> |                                                                                               |                                                   |  |
|----------------------------|-----------------------------------------------------------------------------------------------|---------------------------------------------------|--|
| switch.                    | Different BIOS default value profiles can be defined using the 16-position CMOS profile       | $0 - F$ Hex                                       |  |
| <b>Switch position</b>     | <b>Description</b>                                                                            |                                                   |  |
|                            | Profile 0: Default profile reserved.                                                          |                                                   |  |
|                            | Profile 1: Optimized for system units<br>5PC810.SX01-00, 5PC810.SX02-00 and<br>5PC810.SX03-00 | ower<br>Power<br>HDD                              |  |
| $\overline{2}$             | Profile 2: Optimized for 5PC810.SX05-00 system unit                                           | <b>CMOS</b>                                       |  |
|                            | Profile 3: Optimized for system units 5PC820.SX01-00<br>and 5PC820.SX01-00                    | Profile<br>Link 1                                 |  |
| 4                          | Profile 4: Reserved                                                                           | Link 2 Reset                                      |  |
| 5                          | Profile 5: Optimized for system units 5PC820.1505-00<br>and 5PC820.1906-00                    | Hardware<br><b>Security Key</b><br><b>Battery</b> |  |
|                            |                                                                                               |                                                   |  |

Table 30: CMOS profile switch

# **Information:**

**The switch position that is set upon delivery represents the optimum BIOS default values for this system and should therefore not be changed.**

The position of the CMOS profile switch is is displayed in the BIOS setup pages and in the B&R ADI Control Center, among other places.

#### **2.6.15 Power button**

#### The power button has a variety of functions due to full ATX power supply support.

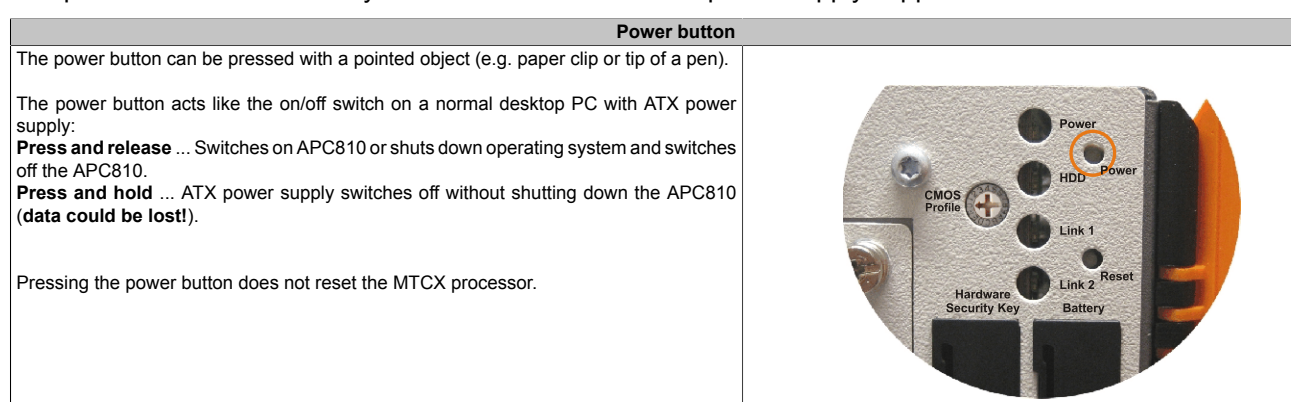

Table 31: Power button

#### **2.6.16 Reset button**

# **Information:**

**From MTCX PX32 firmware ≥ V00.11 and higher, the reset button is only triggered by edges. This means that the device boots even when the reset button is pressed. In MTCX PX32 firmware < V00.11, the system does not start after holding down (~ 10 seconds) and releasing the reset button.**

**Reset button**

The reset button can be pressed with a pointed object (e.g. paper clip or tip of a pen). Pushing the reset button results in a hardware-reset, PCI-reset. The APC810 is restarted (cold restart).

The MTCX processor is not reset when the reset button is pressed.

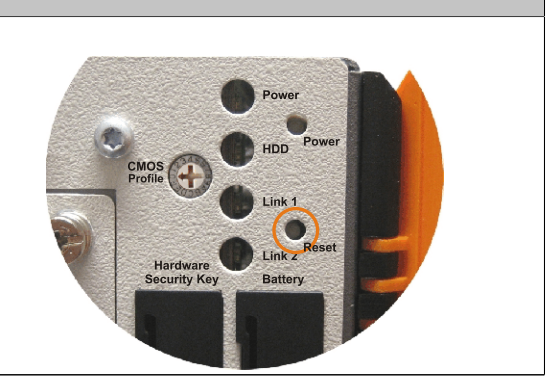

Table 32: Reset button

# **Warning!**

**A system reset can cause data to be lost!**

#### **2.6.17 Battery**

The lithium battery (3 V, 950 mAh) buffers the internal real-time clock (RTC) as well as the individually saved BIOS settings and data in the SRAM and is located behind the black cover. The buffer duration of the battery is at least 2½ years (at 50°C, 8.5 μA current requirements of the supplied components and a self discharge of 40%). The battery is subject to wear and should be replaced regularly (at least following the specified lifespan).

| <b>Battery</b>                           |                                                                                          |                 |                      |                 |  |
|------------------------------------------|------------------------------------------------------------------------------------------|-----------------|----------------------|-----------------|--|
| Battery<br>Type<br>Removable<br>Lifespan | Renata 950 mAh<br>Yes, accessible from the outside<br>$2\frac{1}{2}$ years <sup>1)</sup> | CMOS<br>Profile |                      | HDD             |  |
| <b>Model number</b>                      | <b>Short description</b>                                                                 |                 |                      | Link 1          |  |
|                                          | <b>Batteries</b>                                                                         |                 |                      |                 |  |
| 0AC201.91                                | Lithium batteries, 4 pcs, 3 V, 950 mAh button cell                                       |                 | Hardware             | Link 2 Reset    |  |
| 4A0006.00-000                            | Lithium battery, 1 pcs., 3 V, 950 mAh, button cell                                       |                 | <b>Security Key</b>  | <b>Battery</b>  |  |
|                                          |                                                                                          |                 | $\mathbb{L}$<br>USB5 | $\mathbb{I}$ is |  |

Table 33: Battery

1) At 50°C, 8.5 µA of the supplied components and a self discharge of 40%.

#### **Battery status evaluation**

The battery status is evaluated immediately following start-up of the device and is subsequently checked by the system every 24 hours. The battery is subjected to a brief load (1 second) during the measurement and then evaluated. The evaluated battery status is displayed in the BIOS Setup pages (under Advanced - Baseboard monitor) and in the B&R Control Center (ADI driver), but can also be read in a customer application via the ADI Library.

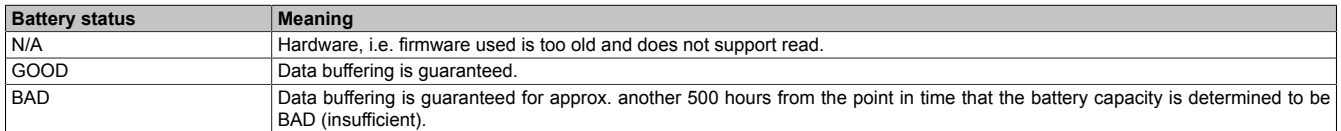

Table 34: Meaning of battery status

From the point when battery capacity is recognized as insufficient, data buffering is guaranteed for approximately another 500 hours. When changing the battery, data is buffered for approximately another 10 minutes by a gold leaf capacitor.

### **2.6.18 Hardware Security Key (Dongle)**

B&R recommends a hardware security key (dongle) based on the DS1425 from MAXIM (previously Dallas Semiconductors) for software copy protection.

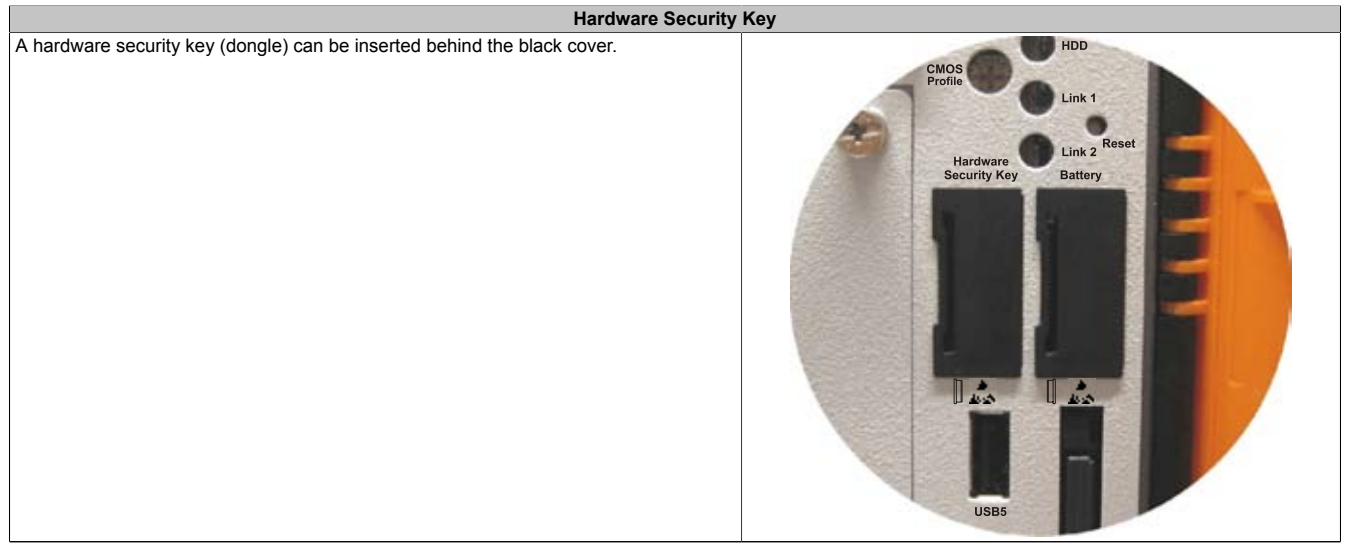

Table 35: Hardware Security Key

# **Warning!**

**Turn off power before removing or adding the hardware security key.**

Chapter 2 Technical data

### **2.6.19 CompactFlash slot 1**

This CompactFlash slot is a fixed part of an PPC810 system and is internally connected with the chipset via IDE PATA. Type I CompactFlash cards are supported.

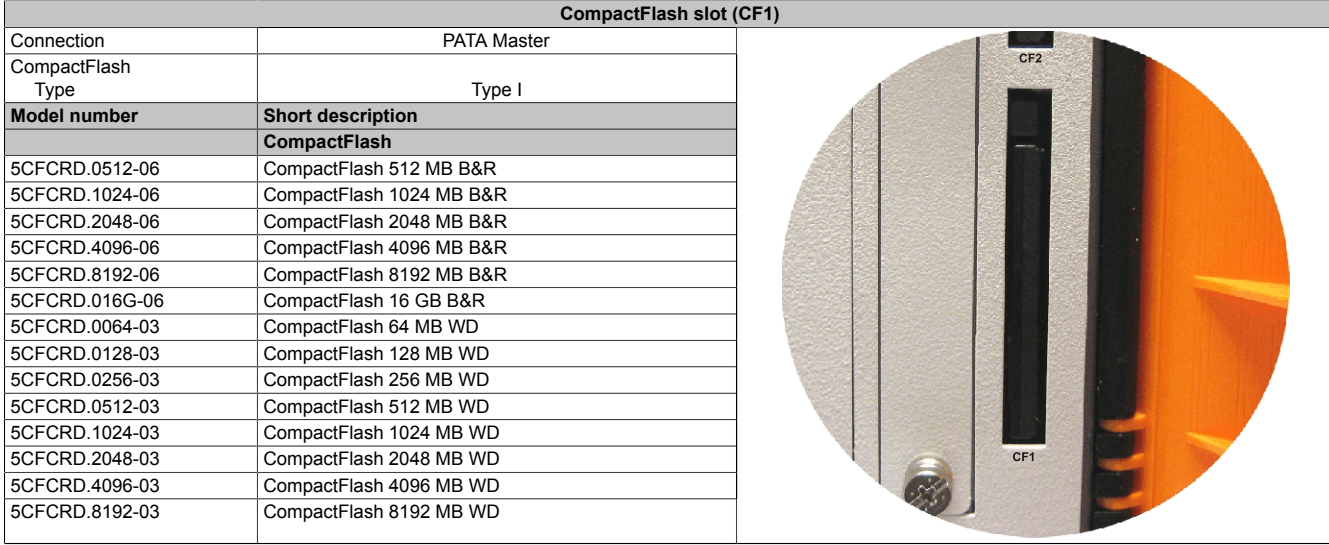

Table 36: CompactFlash slot (CF1)

# **Warning!**

### **Turn off power before inserting or removing the CompactFlash card!**

### **2.6.20 CompactFlash slot 2**

This CompactFlash slot is a fixed part of an PPC810 system and is internally connected with the chipset via IDE PATA. Type I CompactFlash cards are supported.

| CompactFlash slot (CF2) |                          |                           |  |  |
|-------------------------|--------------------------|---------------------------|--|--|
| Connection              | PATA slave               |                           |  |  |
| CompactFlash            |                          | $\mathbb{L}$<br><u>La</u> |  |  |
| Type                    | Type I                   |                           |  |  |
| <b>Model number</b>     | <b>Short description</b> |                           |  |  |
|                         | <b>CompactFlash</b>      |                           |  |  |
| 5CFCRD.0512-06          | CompactFlash 512 MB B&R  |                           |  |  |
| 5CFCRD.1024-06          | CompactFlash 1024 MB B&R | USB <sub>5</sub>          |  |  |
| 5CFCRD.2048-06          | CompactFlash 2048 MB B&R | HDD                       |  |  |
| 5CFCRD.4096-06          | CompactFlash 4096 MB B&R |                           |  |  |
| 5CFCRD.8192-06          | CompactFlash 8192 MB B&R |                           |  |  |
| 5CFCRD.016G-06          | CompactFlash 16 GB B&R   |                           |  |  |
| 5CFCRD.0064-03          | CompactFlash 64 MB WD    |                           |  |  |
| 5CFCRD.0128-03          | CompactFlash 128 MB WD   |                           |  |  |
| 5CFCRD.0256-03          | CompactFlash 256 MB WD   |                           |  |  |
| 5CFCRD.0512-03          | CompactFlash 512 MB WD   |                           |  |  |
| 5CFCRD.1024-03          | CompactFlash 1024 MB WD  |                           |  |  |
| 5CFCRD.2048-03          | CompactFlash 2048 MB WD  | CF <sub>2</sub>           |  |  |
| 5CFCRD.4096-03          | CompactFlash 4096 MB WD  |                           |  |  |
| 5CFCRD.8192-03          | CompactFlash 8192 MB WD  |                           |  |  |

Table 37: CompactFlash slot (CF2)

# **Warning!**

**Turn off power before inserting or removing the CompactFlash card!**

### **2.6.21 Slide-in slot 1**

The slide-in slot 1 is internally connected with the chipset via SATA I and USB.

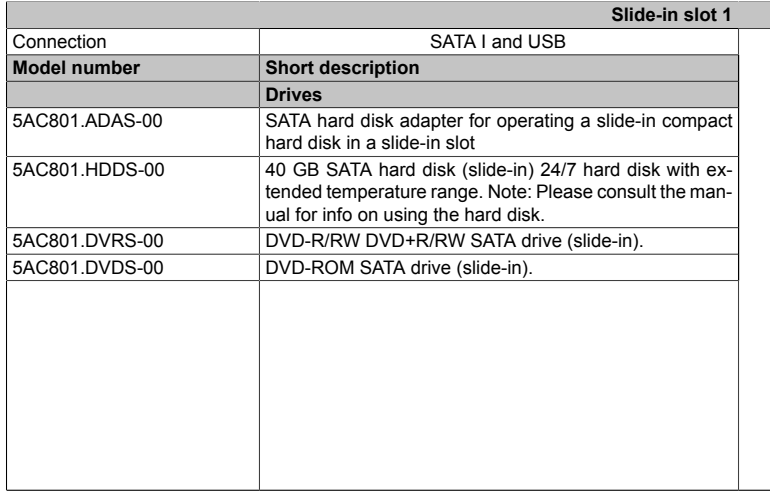

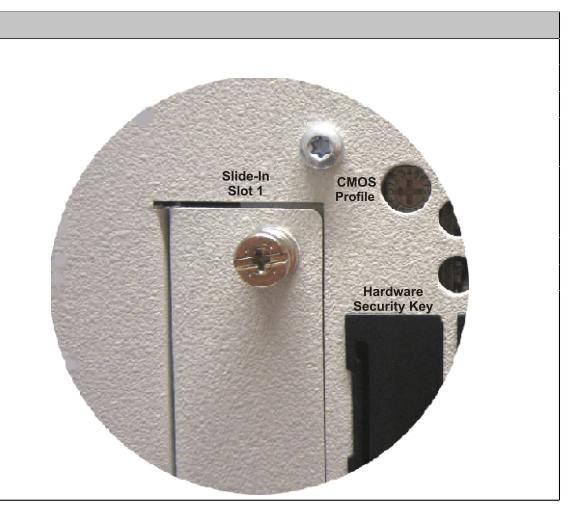

Table 38: Slide-in slot 1

# **Information:**

**The SATA I interface allows data carriers to be exchanged during operation (hot-plug). To utilize this capability, it must be supported by the operating system.**

### **2.6.22 Slide-in slot 2**

The slide-in slot 2 is internally connected with the chipset via SATA I and USB.

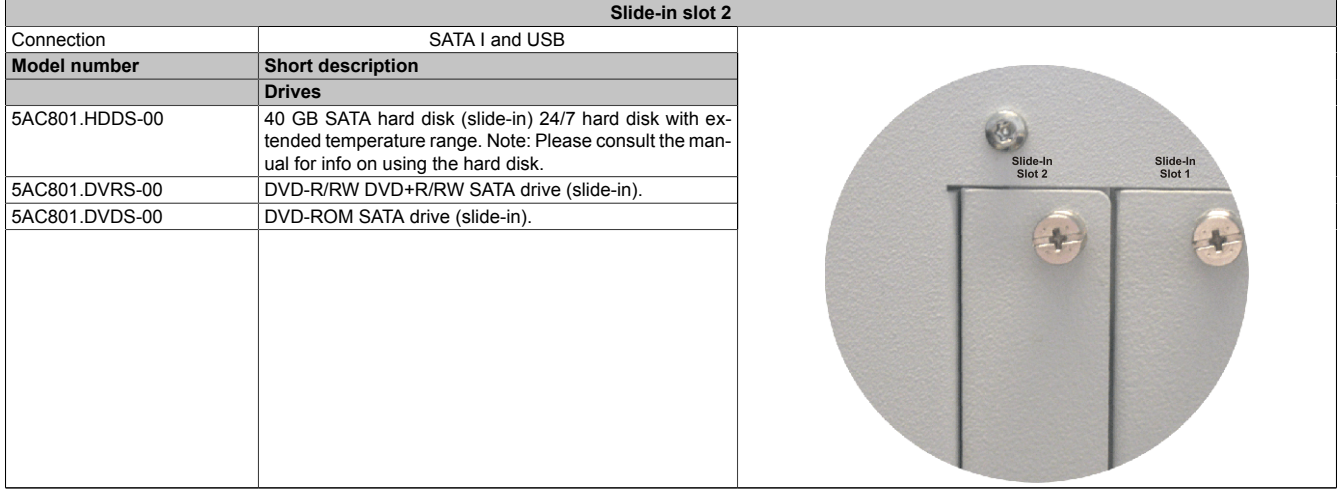

Table 39: Slide-in slot 2

# **Information:**

**The APC810 slide-in compact adapter 5AC801.ADAS-00 can only be inserted into slide-in slot 1 for mechanical reasons (closing the front door).**

# **Information:**

**The SATA I interface allows data carriers to be exchanged during operation (hot-plug). To utilize this capability, it must be supported by the operating system.**

### **2.6.23 Slide-in compact slot**

The slide-in compact slot is internally connected with the chipset via SATA I.

| Slide-in compact slot |                                                                                                    |            |  |
|-----------------------|----------------------------------------------------------------------------------------------------|------------|--|
| Connection            | SATA I                                                                                                    |            |  |
| <b>Model number</b>   | <b>Short description</b>                                                                                                    |            |  |
|                       | <b>Drives</b>                                                                                                    |            |  |
| 5AC801.HDDI-00        | 40 GB SATA hard disk (slide-in compact); 24/7 hard disk<br>with extended temperature range. Note: Please consult<br>the manual for info on using the hard disk. |            |  |
| 5AC801.HDDI-03        | 250 GB SATA hard disk (slide-in compact); 24/7 hard disk.                                                                                                    | USB5       |  |
|                       | Note: Please consult the manual for info on using the hard<br>disk.                                                                                             | <b>HDD</b> |  |
| 5AC801.SSDI-00        | 32 GB SATA SSD (SLC) (slide-in compact).                                                                                                    |            |  |

Table 40: Slide-in compact slot

# **Information:**

**The SATA I interface allows data carriers to be exchanged during operation (hot-plug). To utilize this capability, it must be supported by the operating system.**

For information about installing / exchanging a slide-in compact drive, see [see "Procedure" on page 363.](#page-362-0)

# **3 Individual components**

### **3.1 System units**

The system unit unites all of the individual components in one compact device. It consists of a housing with an integrated main board. The interfaces easily accessible on the front side, just behind the orange front doors or on the top. The system units are available in sizes with 1, 2, 3 or 5 card slots.

### **3.1.1 5PC810.SX01-00**

#### **General information**

- Slot for a bus unit with 1 PCI or 1 PCIe slot
- 512 KB SRAM onboard
- Insert for 1 slide-in compact drive

#### **Order data**

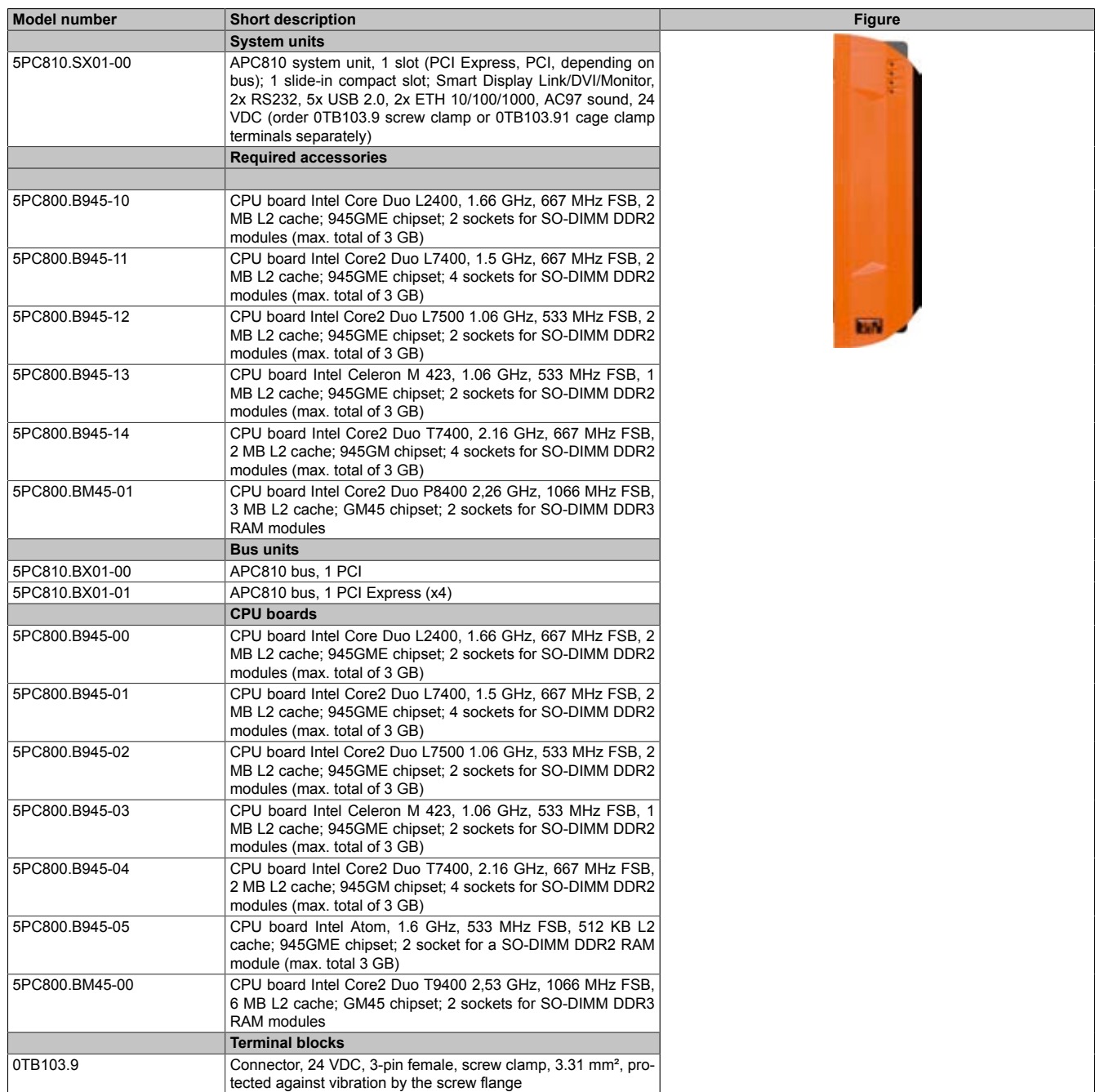

Table 41: 5PC810.SX01-00 - Order data

Chapter 2 Technical data

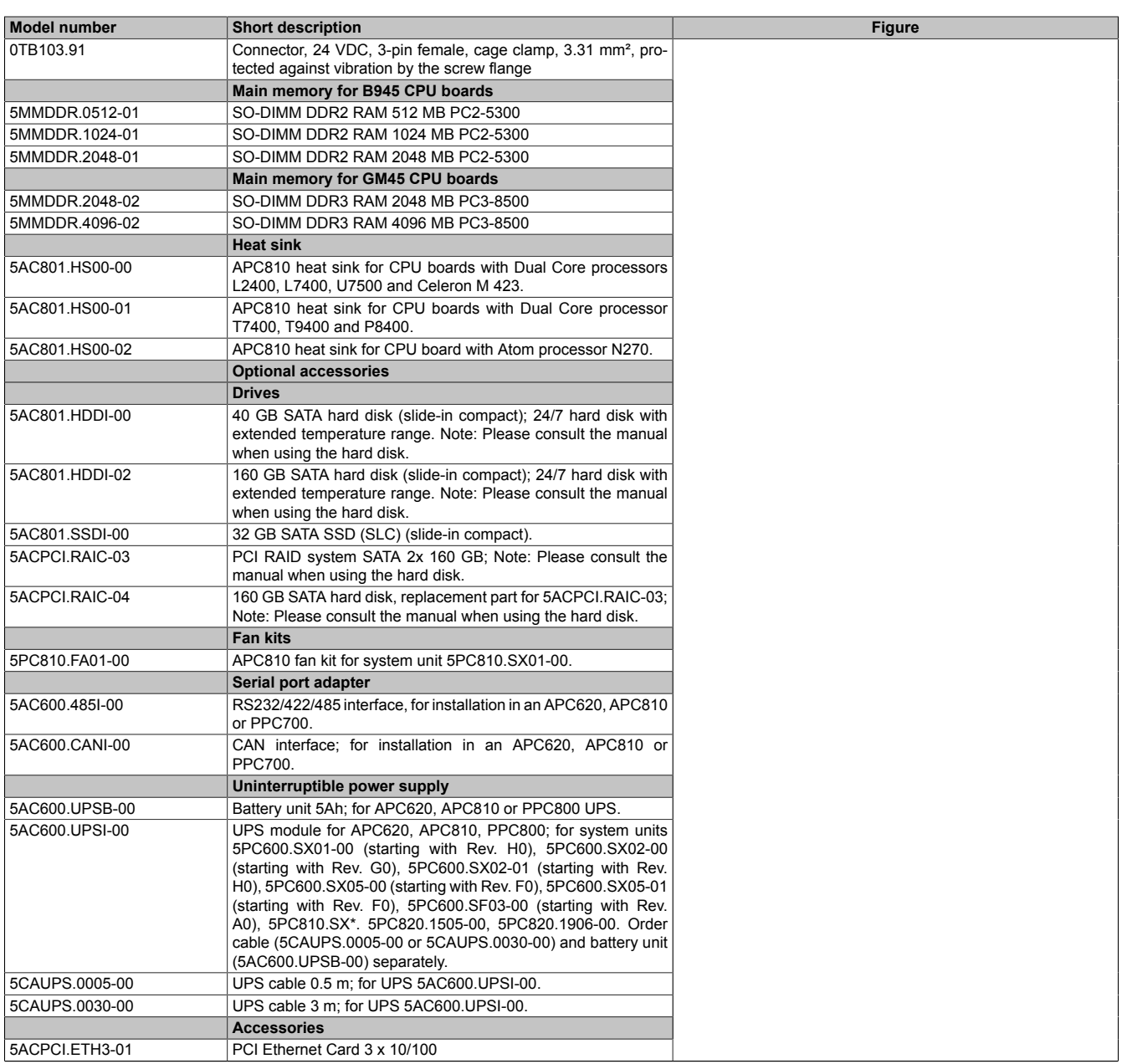

Table 41: 5PC810.SX01-00 - Order data

#### **Interfaces**

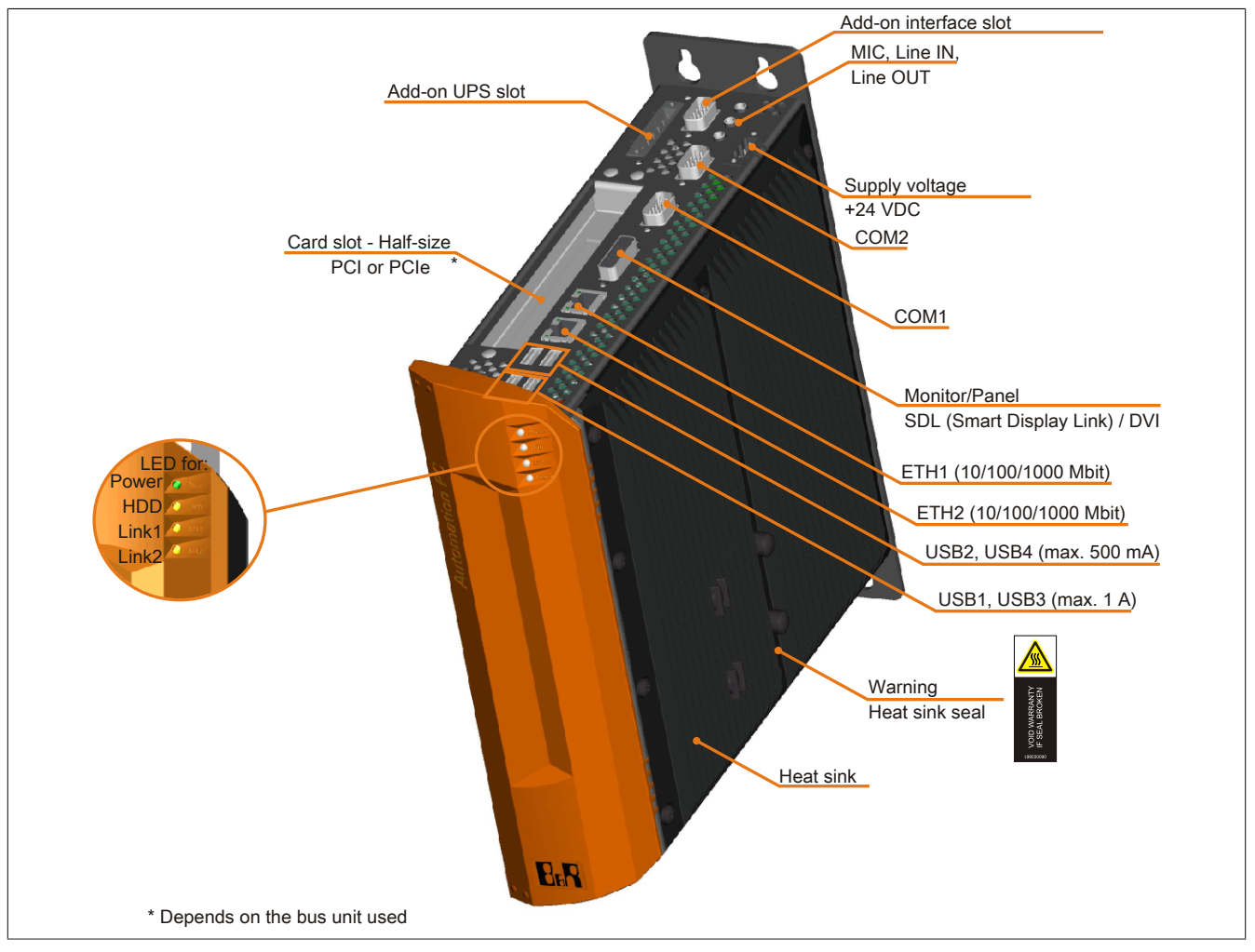

Image 19: 5PC810.SX01-00 - Interfaces on top
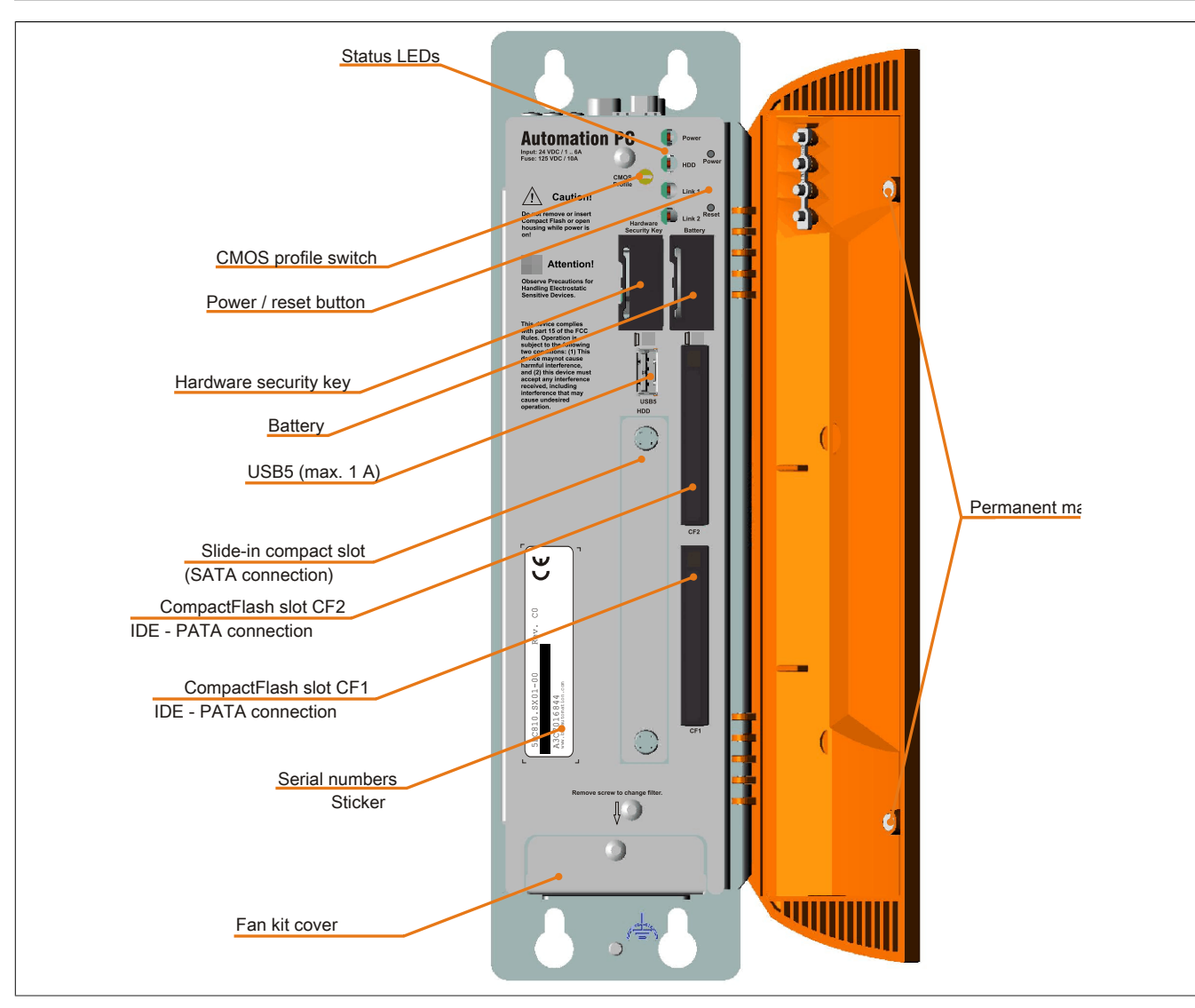

Image 20: 5PC810.SX01-00 - Interfaces on front

## **Technical data**

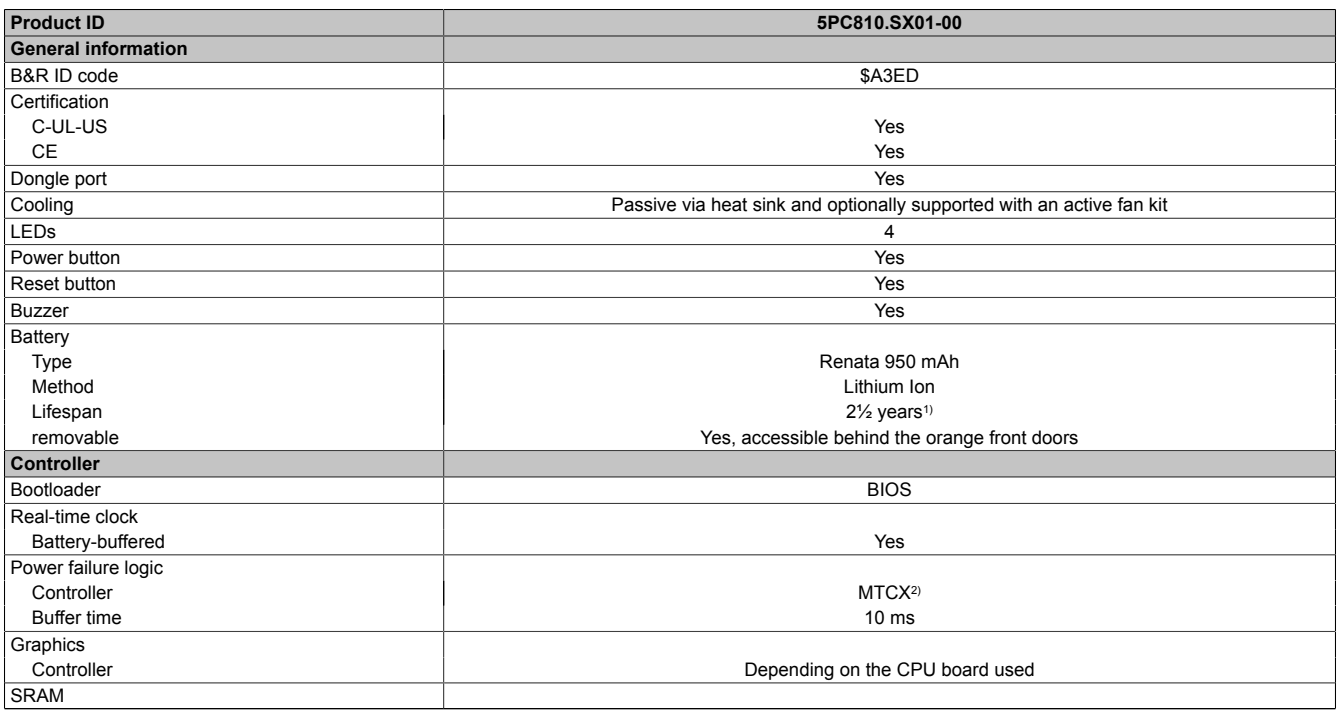

Table 42: 5PC810.SX01-00 - Technical data

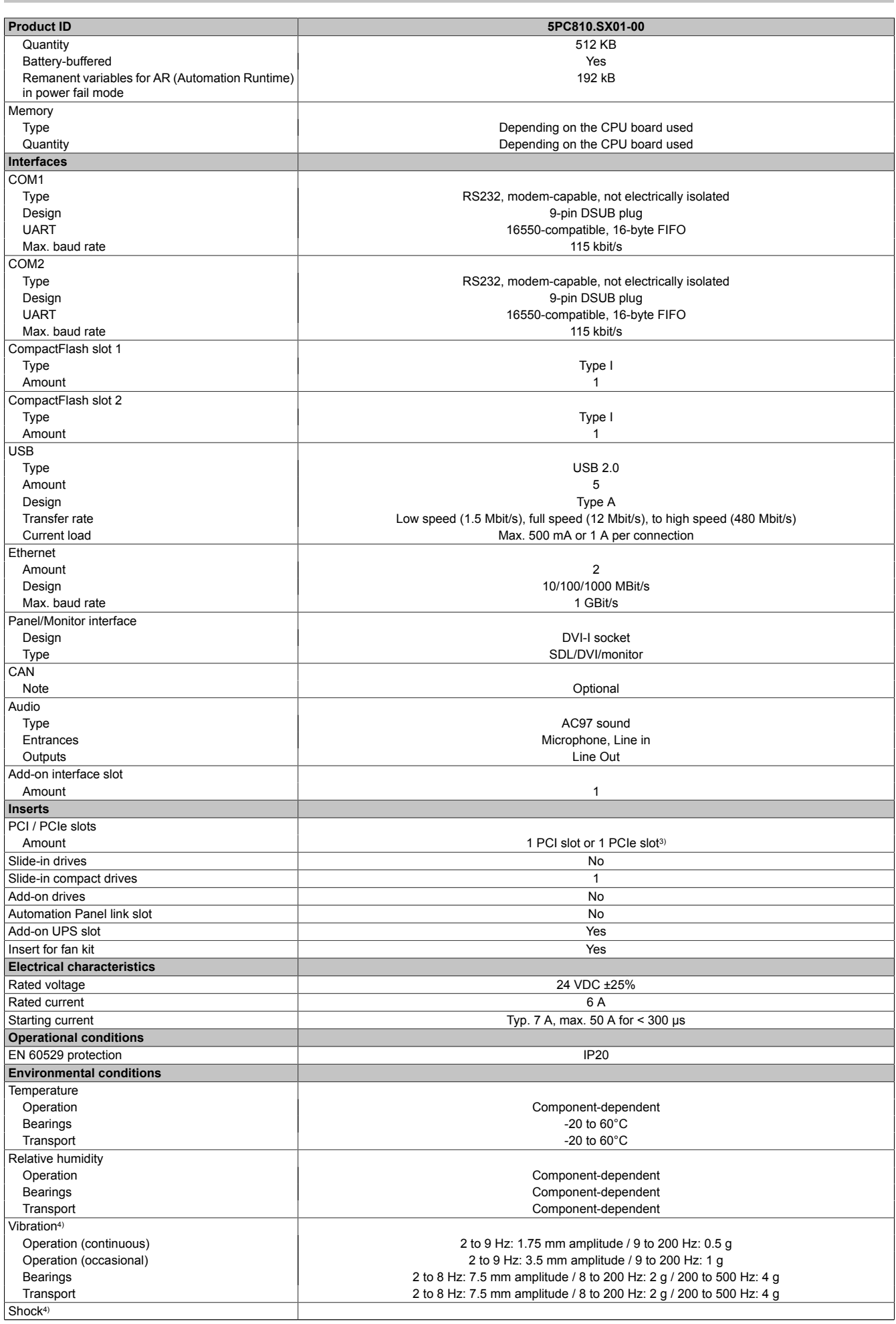

Table 42: 5PC810.SX01-00 - Technical data

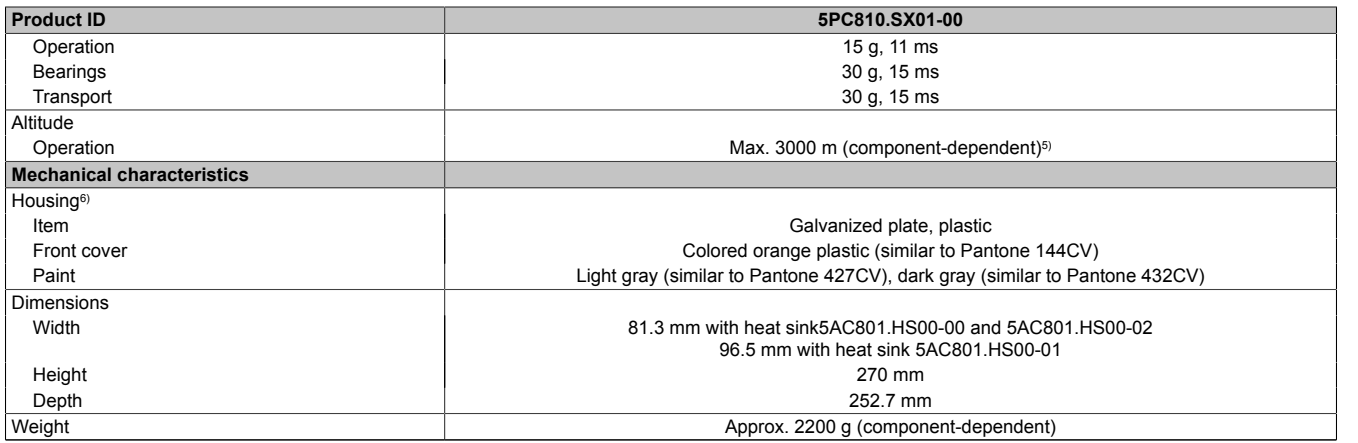

#### Table 42: 5PC810.SX01-00 - Technical data

1) At 50°C, 8.5 μA of the supplied components and a self discharge of 40%.<br>
2) Maintenance Controller Extended<br>
3) The PCI slots and PCIe slots are dependent on the bus unit used 5PC810

Maintenance Controller Extended

Maximum values, as long as no other individual component specifies any other.

3) The PCI slots and PCIe slots are dependent on the bus unit used 5PC810.BX01-00 and 5PC810.BX01-01.<br>4) Maximum values, as long as no other individual component specifies any other.<br>5) Derating the maximum ambient tempera 5) Derating the maximum ambient temperature - typically 1°C per 1000 meters (from 500 meters above sea level).<br>6) Depending on the process or batch, there may be visible deviations in the color and surface structure.

Depending on the process or batch, there may be visible deviations in the color and surface structure.

## **Dimensions**

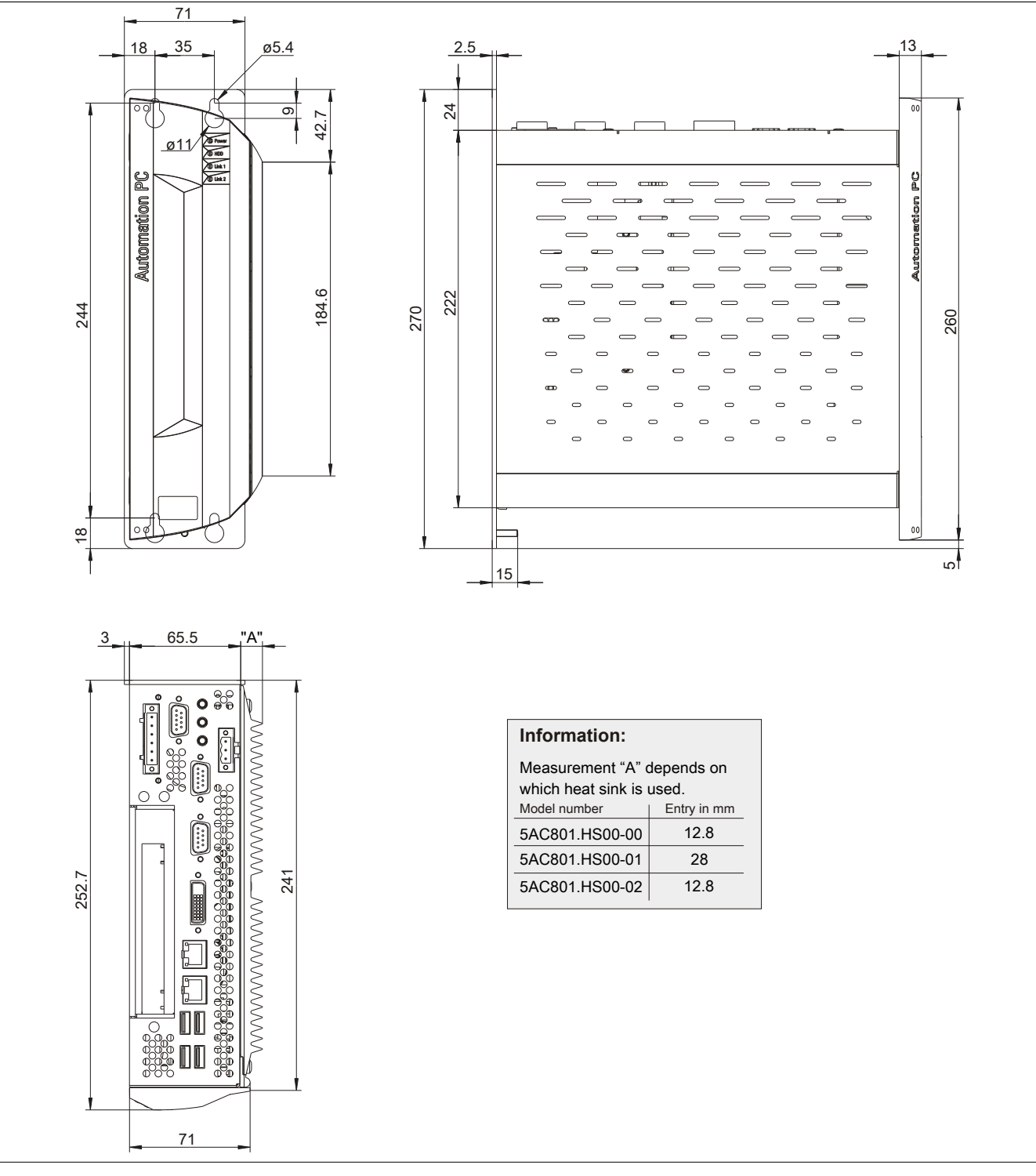

Image 21: 5PC810.SX01-00 - Dimensions

## **Drilling template**

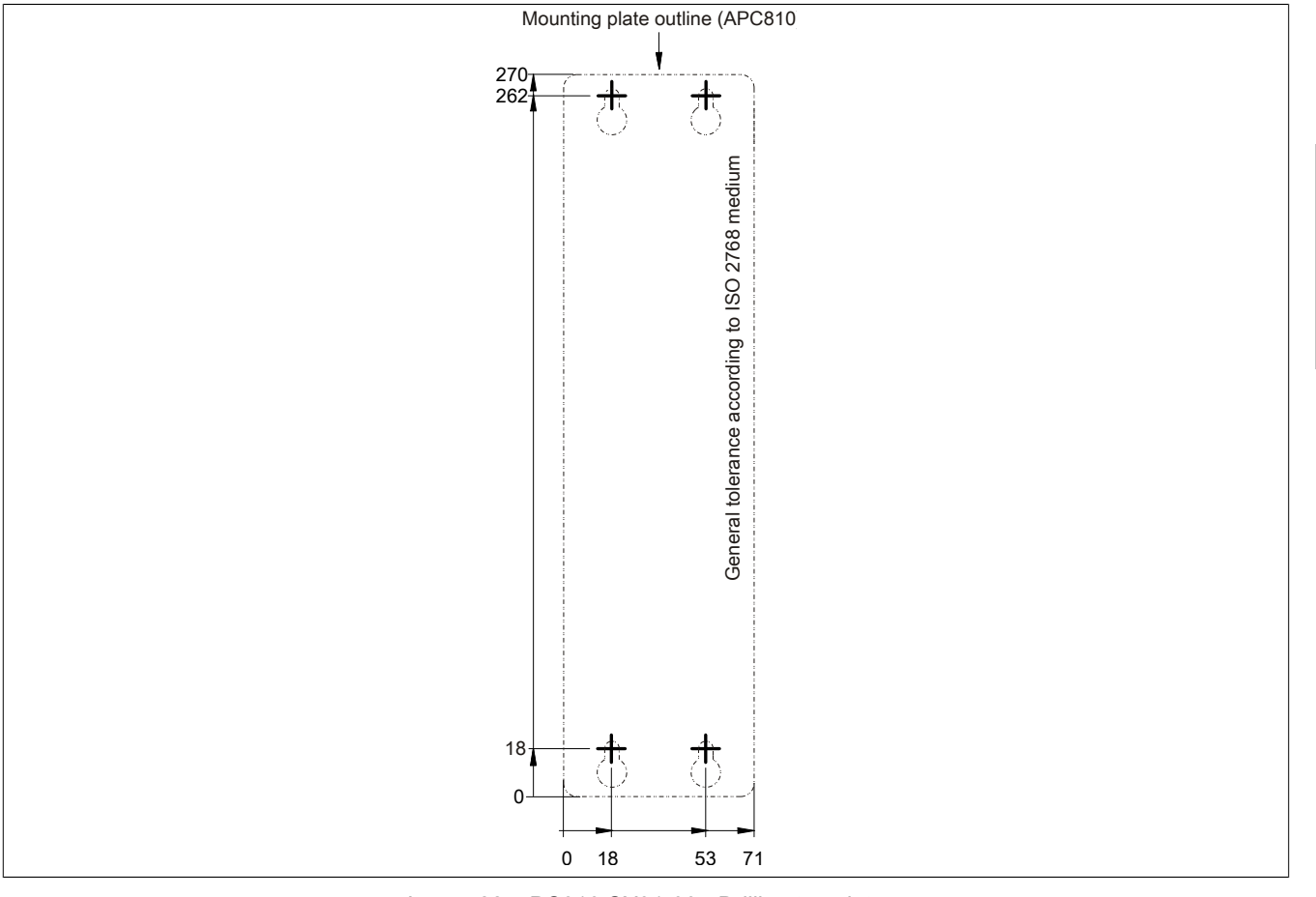

Image 22: 5PC810.SX01-00 - Drilling template

## **3.1.2 5PC810.SX02-00**

### **General information**

- Slot for a bus unit with 2 PCI slots or 1 PCI and 1 PCIe slots
- 512 KB SRAM onboard
- Insert for 1 slide-in compact drive and 1 slide-in drive
- Automation Panel Link slot for connecting Automation Panels via SDL

### **Order data**

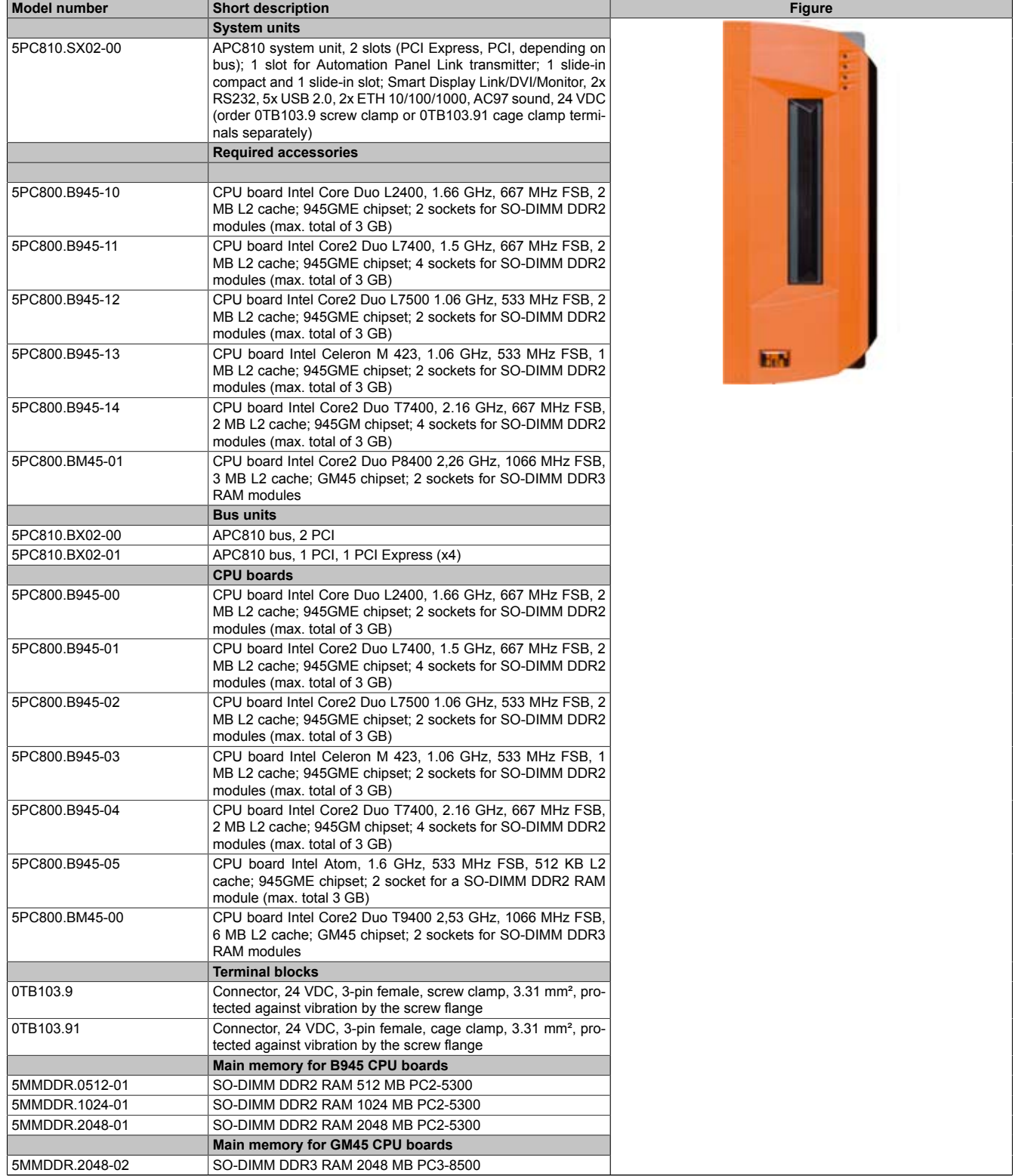

Table 43: 5PC810.SX02-00 - Order data

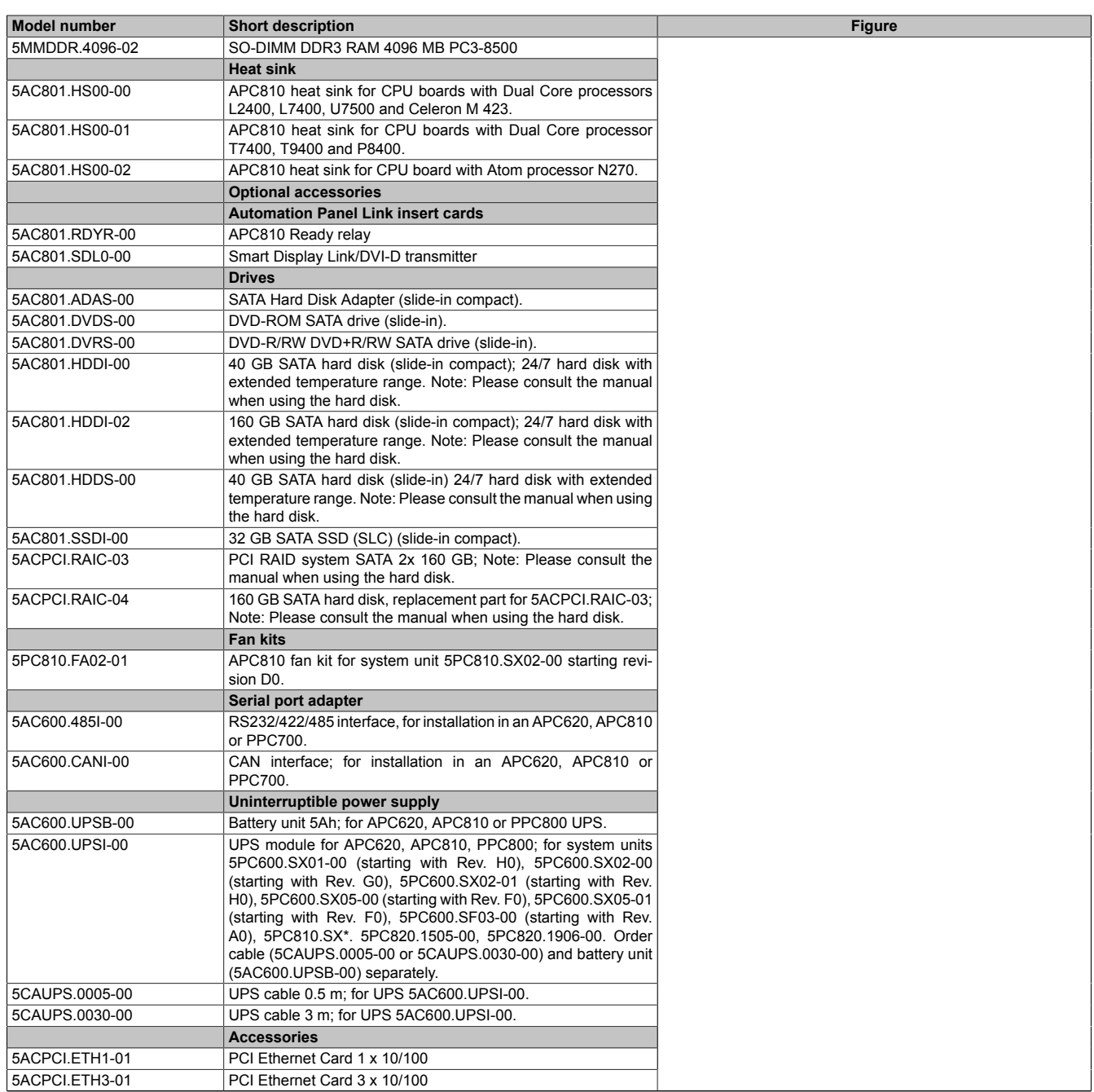

Table 43: 5PC810.SX02-00 - Order data

### **Interfaces**

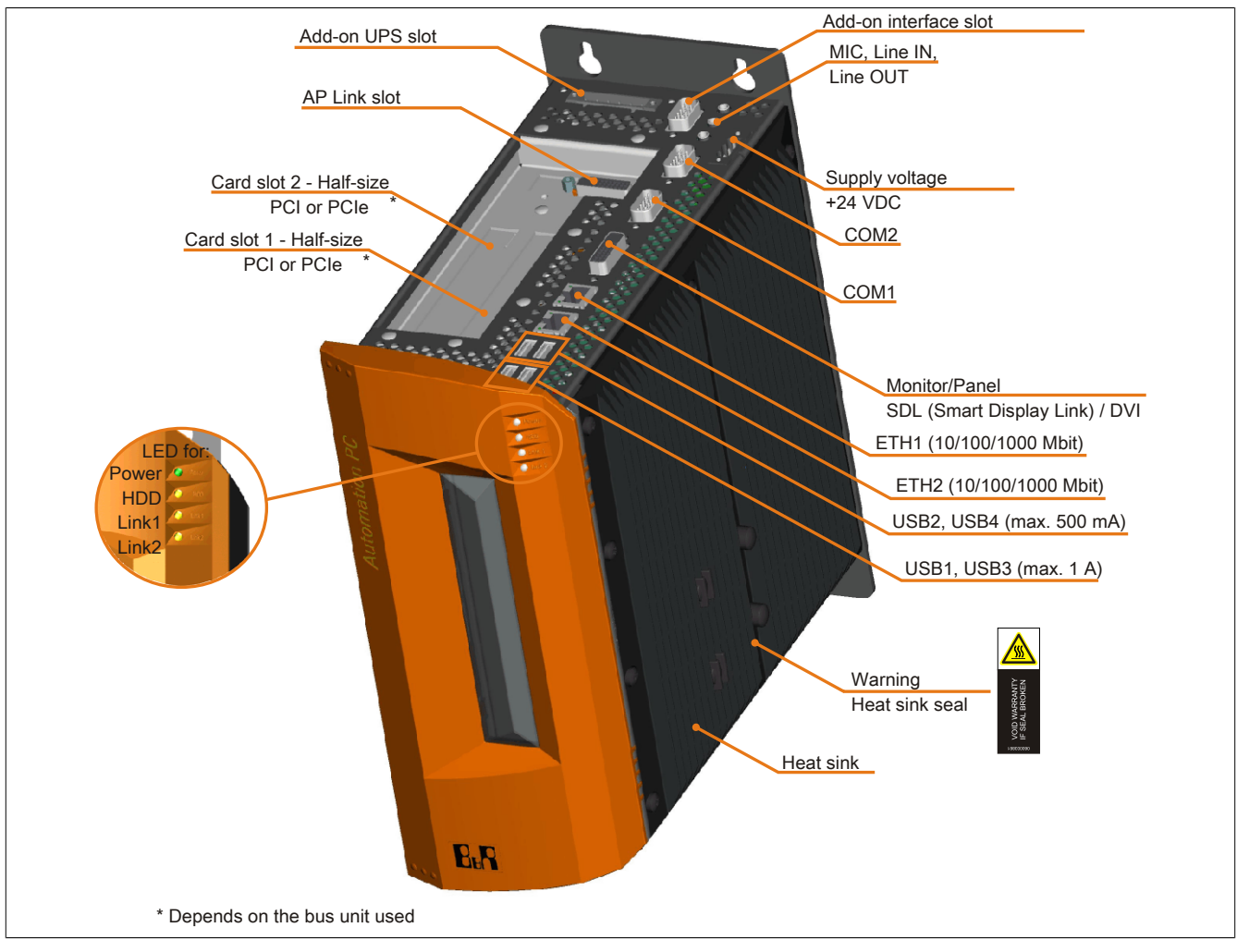

Image 23: 5PC810.SX02-00 - Interfaces on top

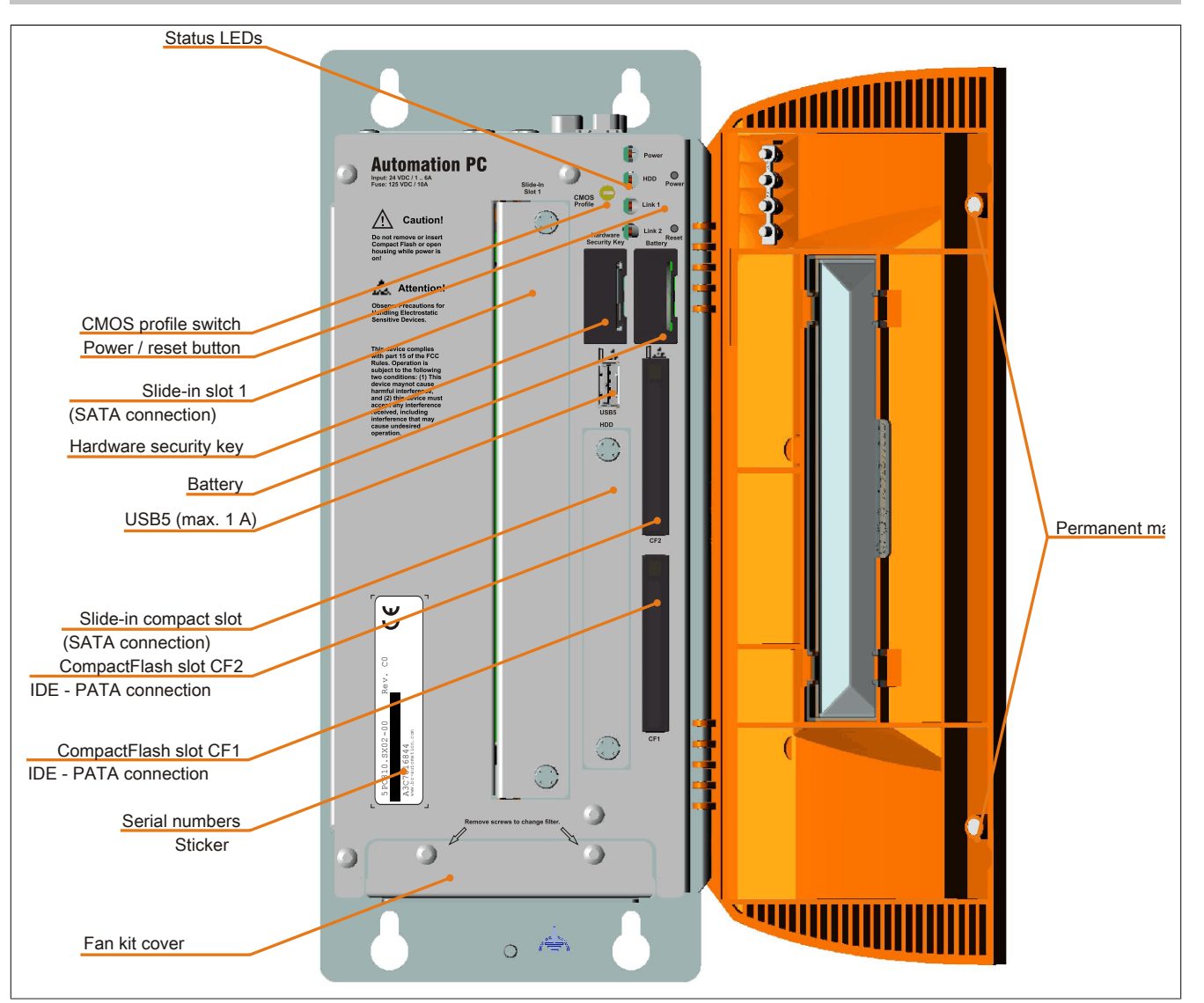

Image 24: 5PC810.SX02-00 - Interfaces on front

## **Technical data**

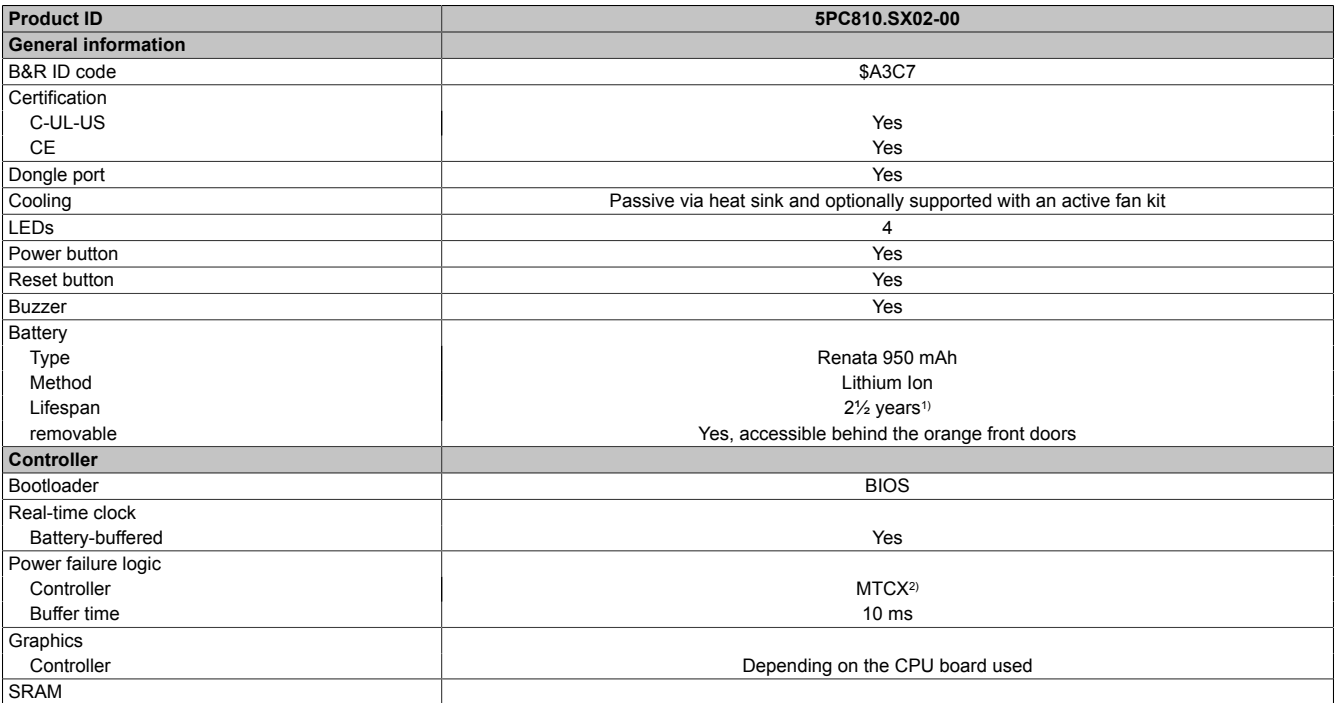

Table 44: 5PC810.SX02-00 - Technical data

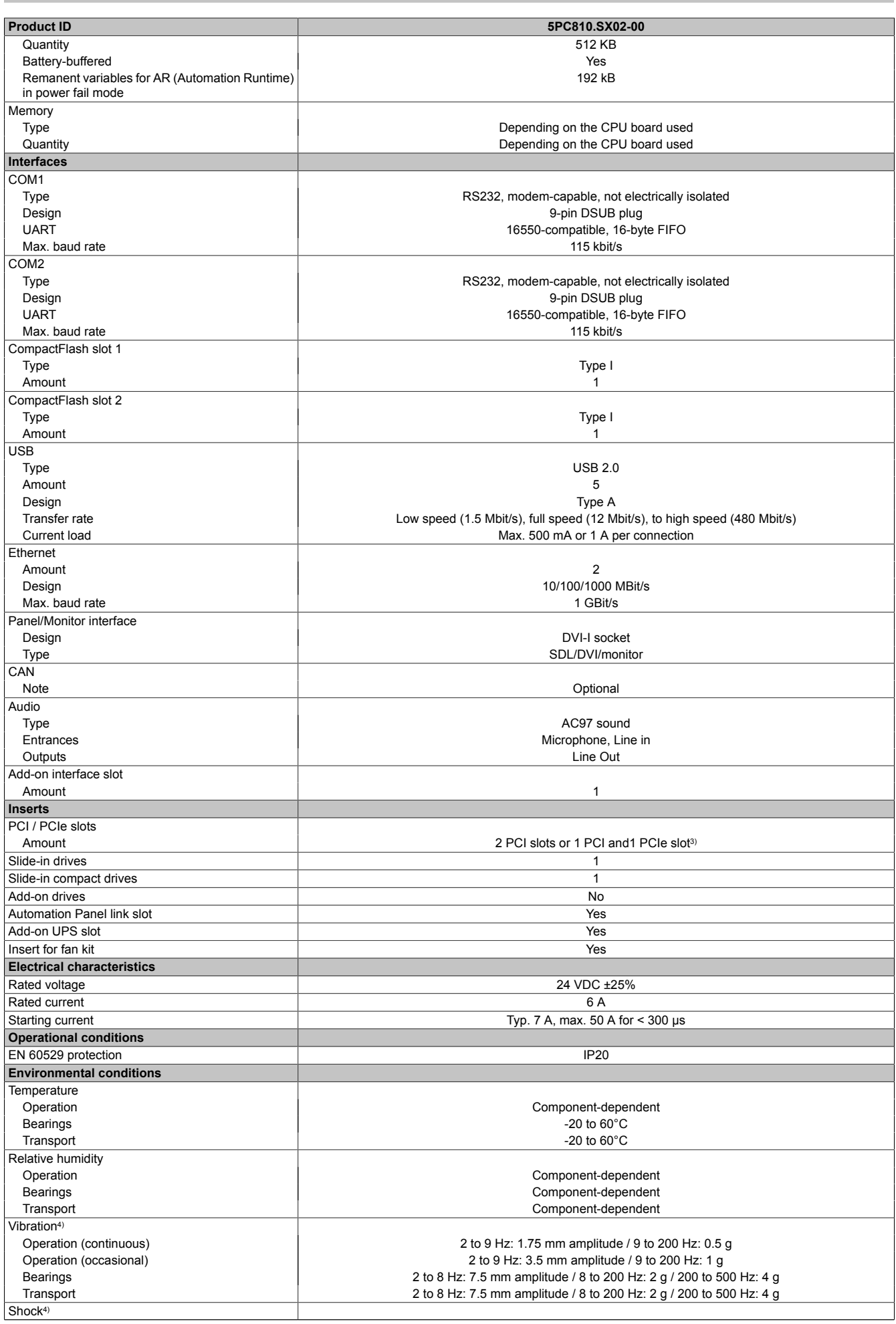

Table 44: 5PC810.SX02-00 - Technical data

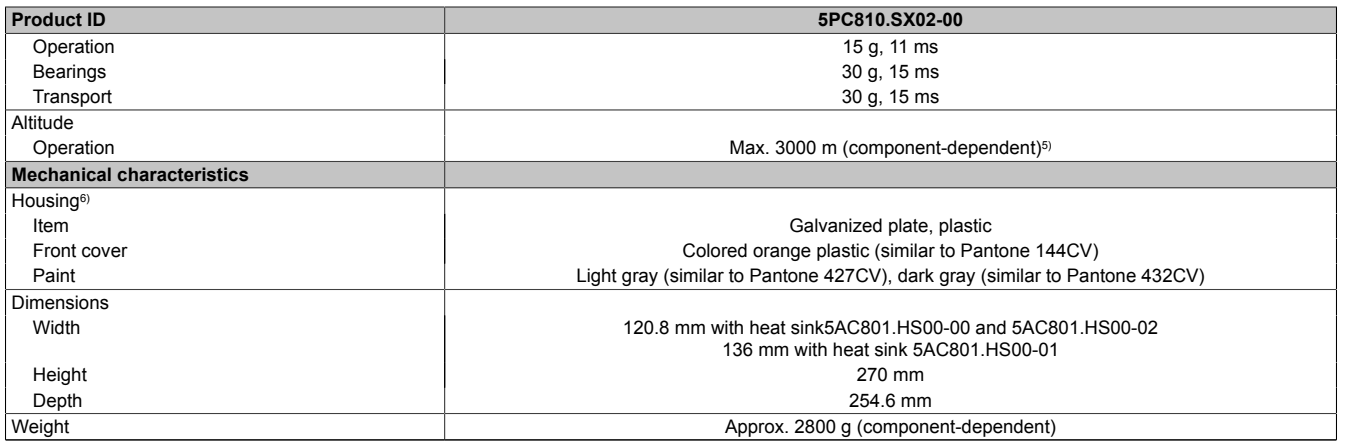

#### Table 44: 5PC810.SX02-00 - Technical data

1) At 50°C, 8.5 μA of the supplied components and a self discharge of 40%.<br>
2) Maintenance Controller Extended<br>
3) The PCI slots and PCIe slots are dependent on the bus unit used 5PC810

Maintenance Controller Extended

Maximum values, as long as no other individual component specifies any other.

3) The PCI slots and PCIe slots are dependent on the bus unit used 5PC810.BX02-00 and 5PC810.BX02-01.<br>4) Maximum values, as long as no other individual component specifies any other.<br>5) Derating the maximum ambient tempera 5) Derating the maximum ambient temperature - typically 1°C per 1000 meters (from 500 meters above sea level).<br>6) Depending on the process or batch, there may be visible deviations in the color and surface structure.

Depending on the process or batch, there may be visible deviations in the color and surface structure.

### **Dimensions**

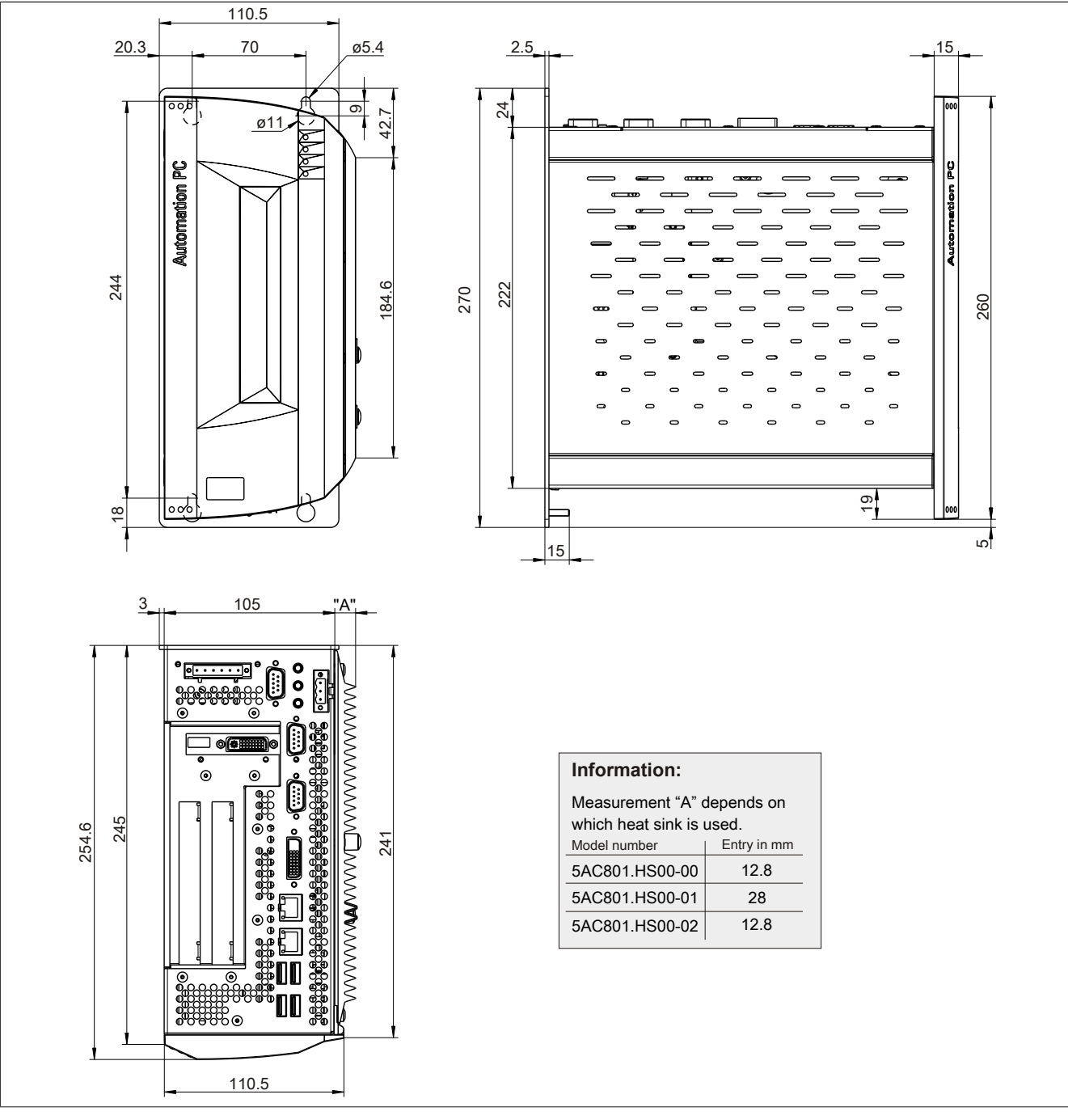

Image 25: 5PC810.SX02-00 - Dimensions

## **Drilling template**

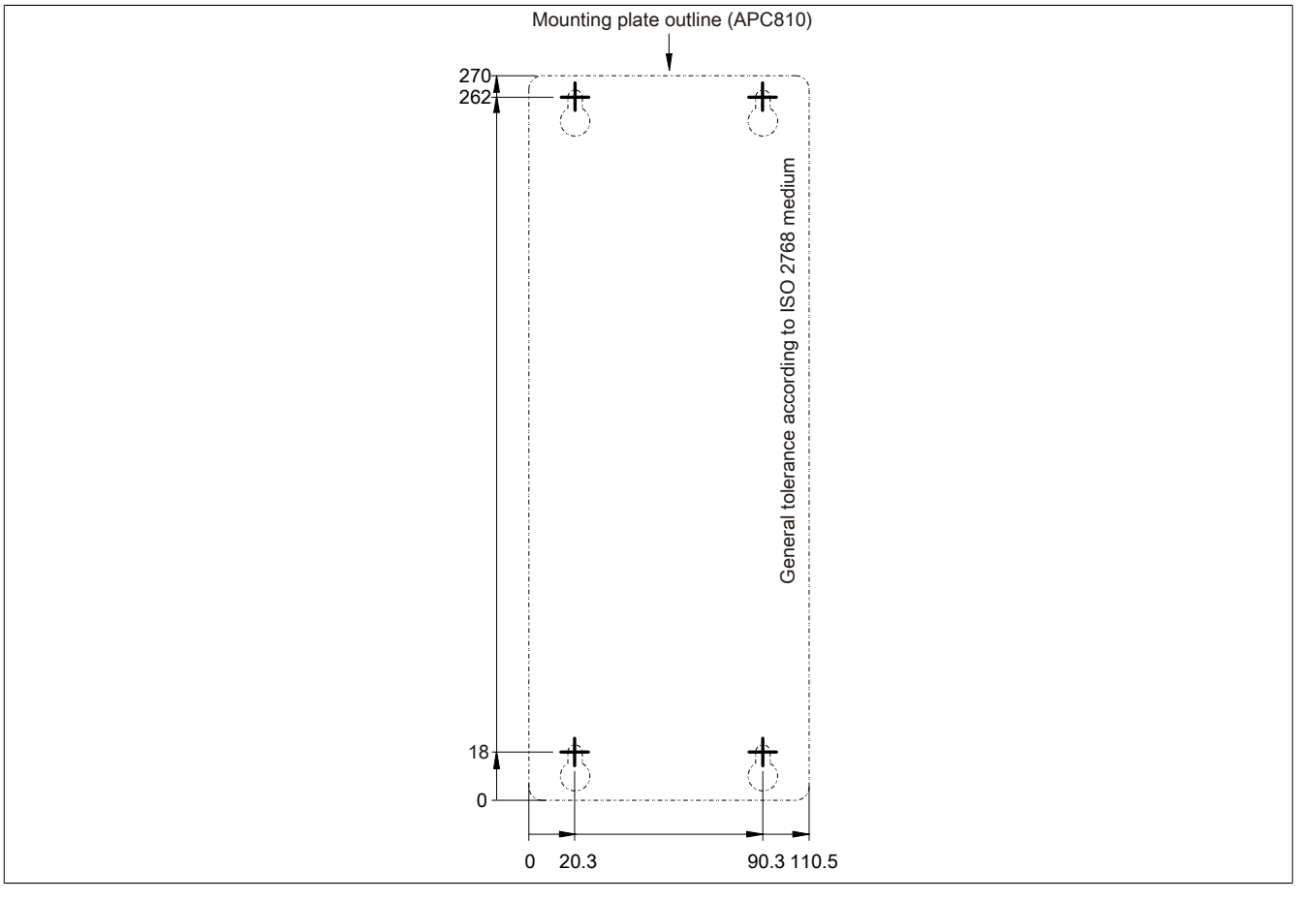

Image 26: 5PC810.SX02-00 - Drilling template

## **3.1.3 5PC810.SX03-00**

### **General information**

- Slot for a bus unit with 2 PCI and 1 PCIe slots
- 512 KB SRAM onboard
- Insert for 1 slide-in compact drive and 1 slide-in drive
- Automation Panel Link slot for connecting Automation Panels via SDL

### **Order data**

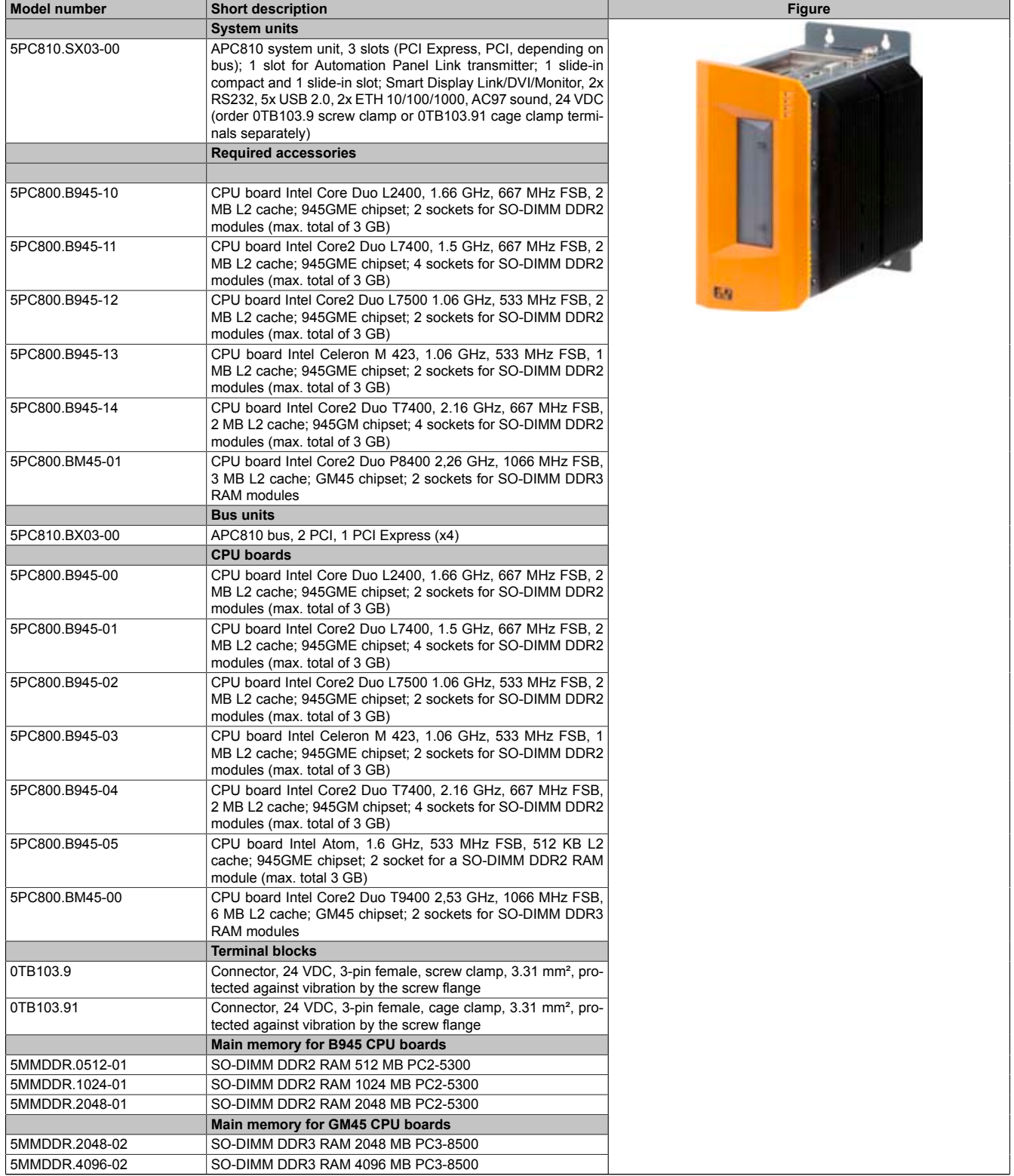

Table 45: 5PC810.SX03-00 - Order data

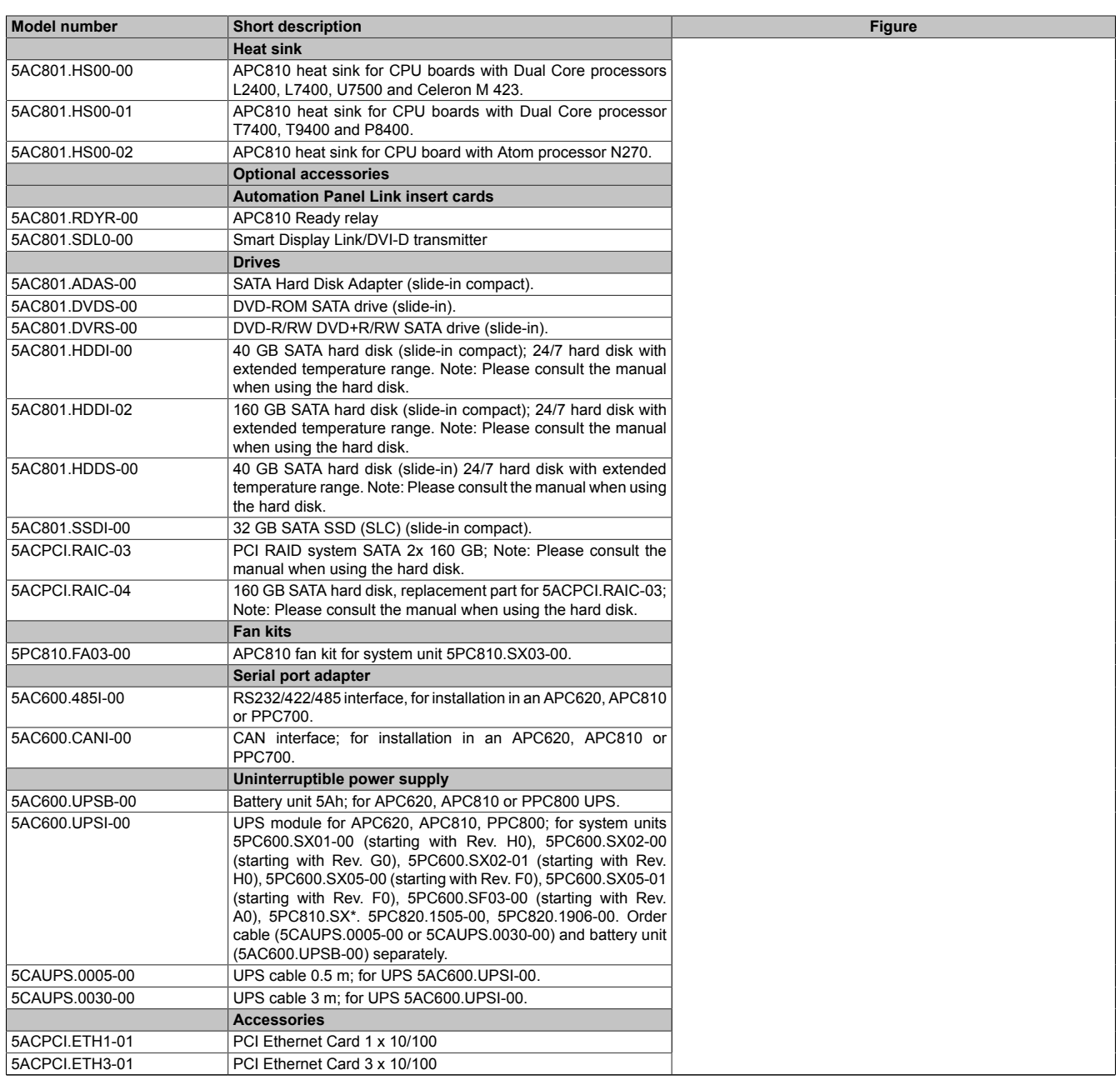

Table 45: 5PC810.SX03-00 - Order data

### **Interfaces**

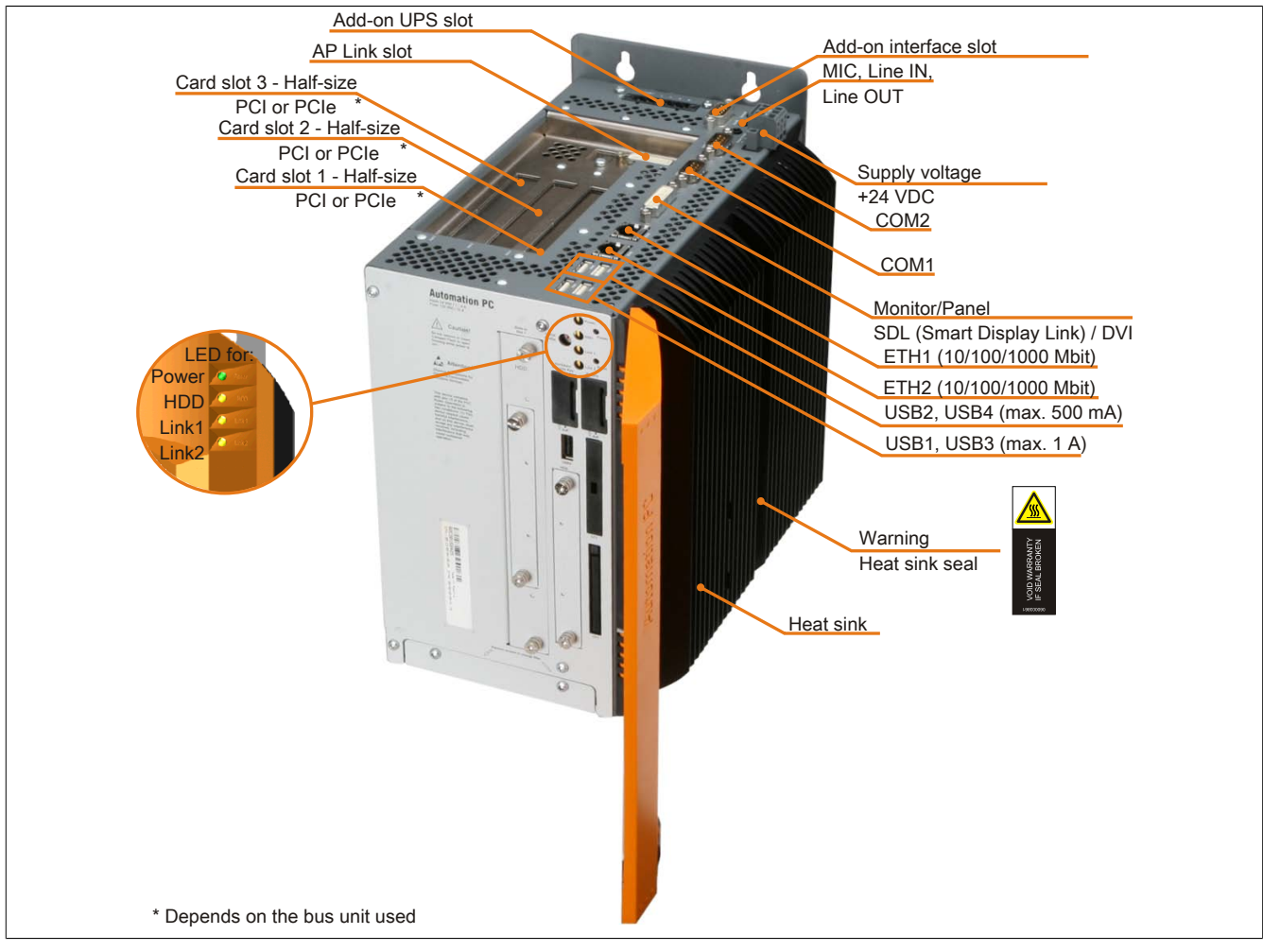

Image 27: 5PC810.SX03-00 - Interfaces on top

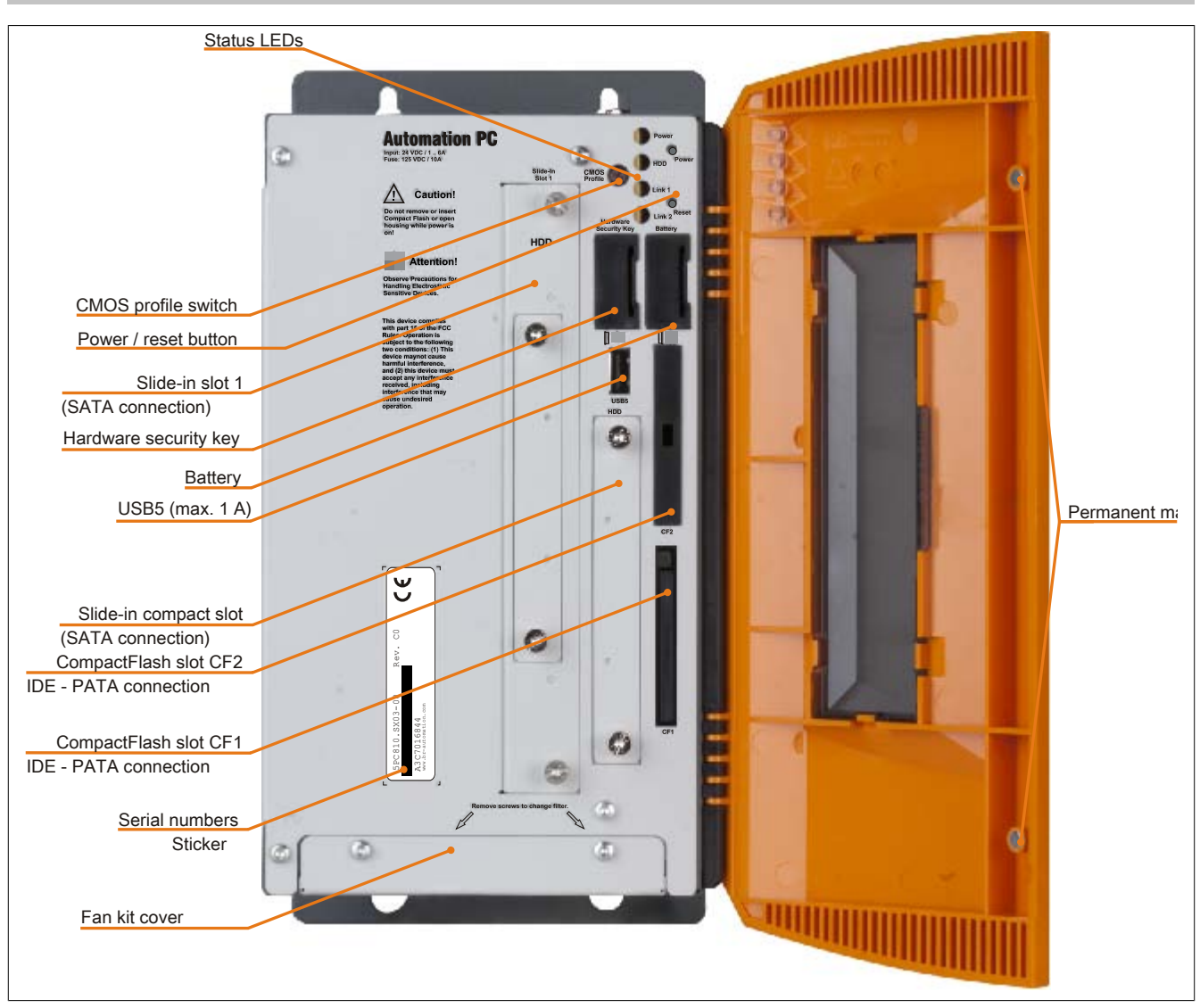

Image 28: 5PC810.SX03-00 - Interfaces on front

## **Technical data**

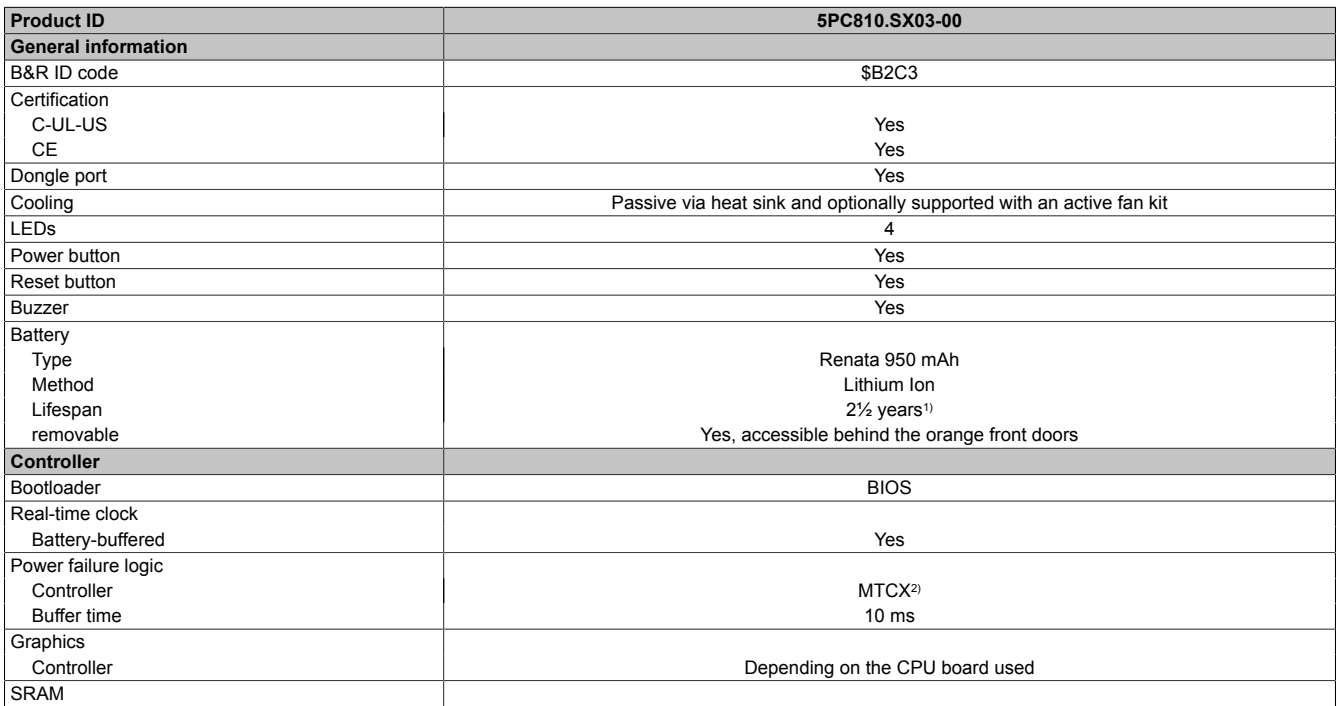

Table 46: 5PC810.SX03-00 - Technical data

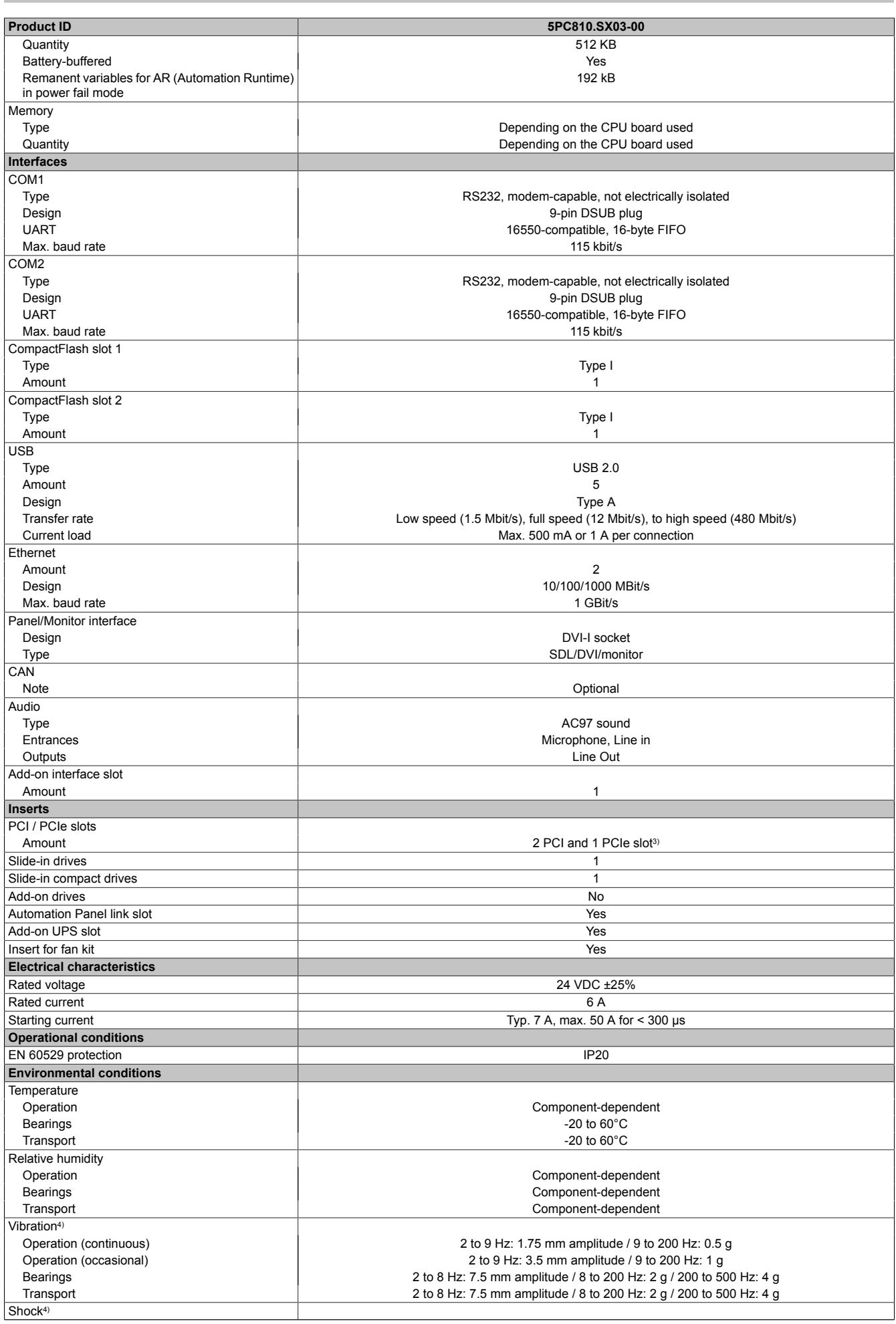

Table 46: 5PC810.SX03-00 - Technical data

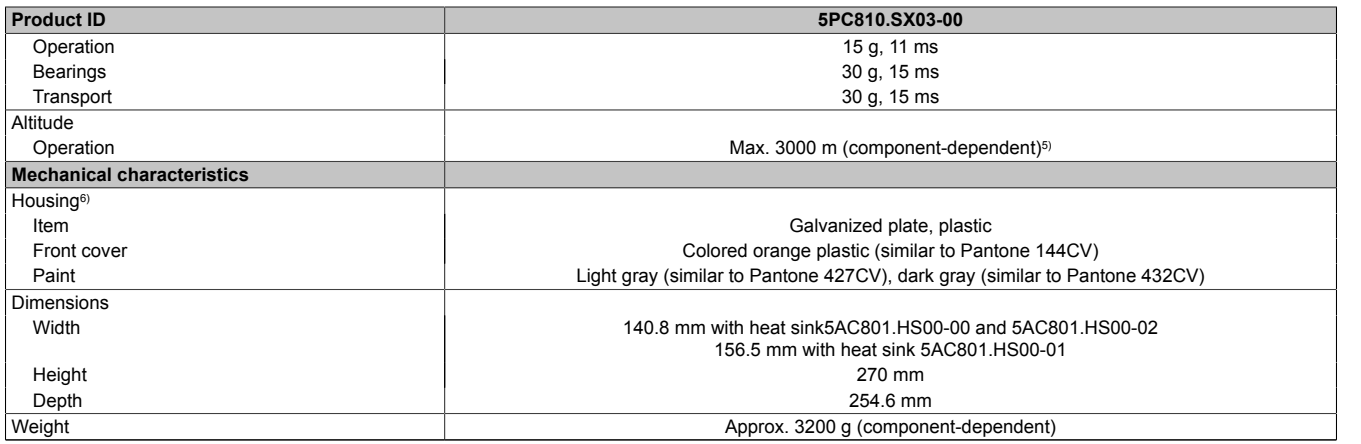

#### Table 46: 5PC810.SX03-00 - Technical data

Maintenance Controller Extended

1) At 50°C, 8.5 μA of the supplied components and a self discharge of 40%.<br>
2) Maintenance Controller Extended<br>
3) Bus unit 5PC810.BX03-00 with 2 PCI and 1 PCIe slots can be used. 3) Bus unit 5PC810.BX03-00 with 2 PCI and 1 PCIe slots can be used.<br>4) Maximum values, as long as no other individual component specifies<br>5) Derating the maximum ambient temperature - typically 1°C per 1000

Maximum values, as long as no other individual component specifies any other.

5) Derating the maximum ambient temperature - typically 1°C per 1000 meters (from 500 meters above sea level).<br>6) Depending on the process or batch, there may be visible deviations in the color and surface structure.

Depending on the process or batch, there may be visible deviations in the color and surface structure.

### **Dimensions**

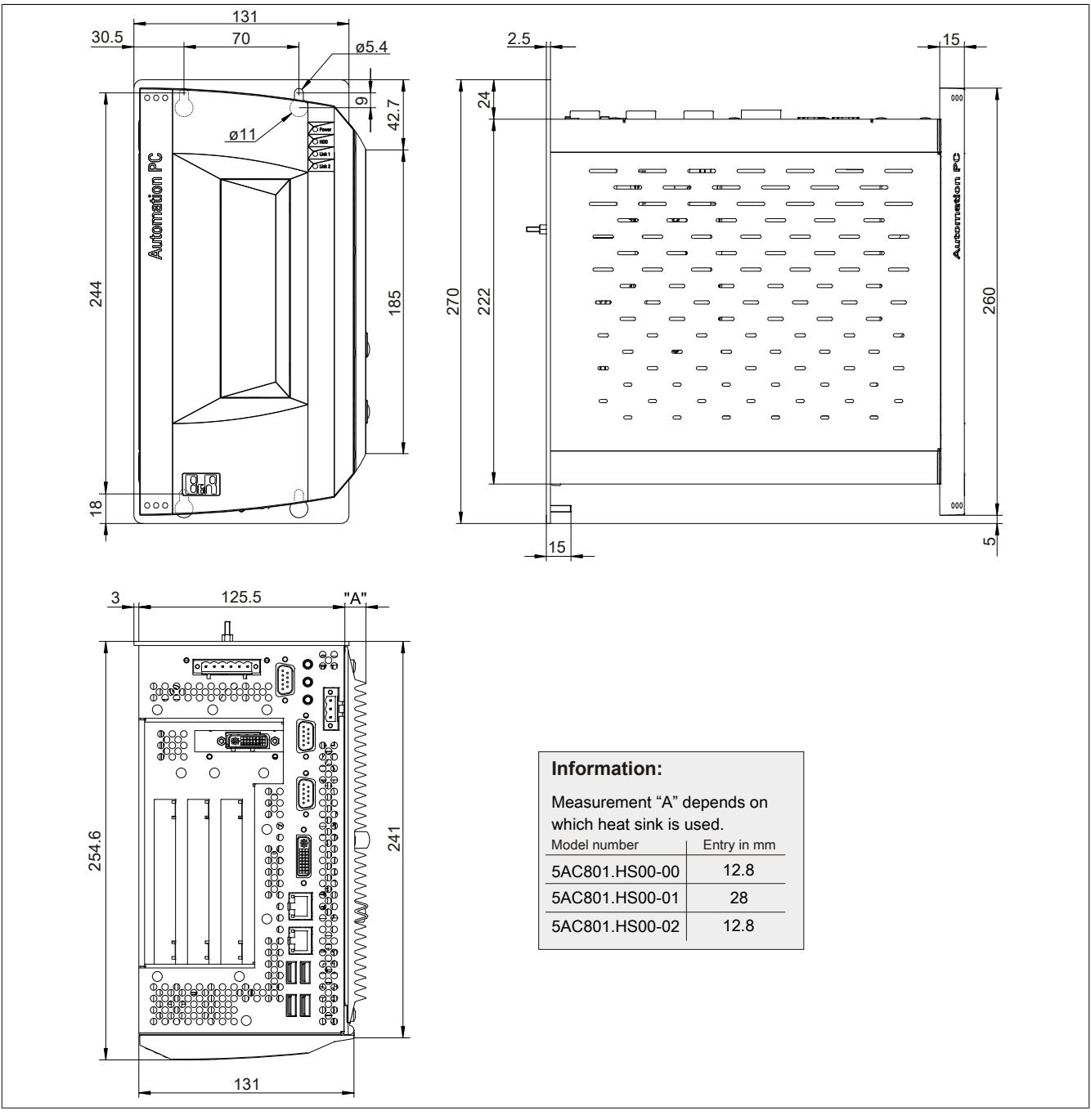

Image 29: 5PC810.SX03-00 - Dimensions

## **Drilling template**

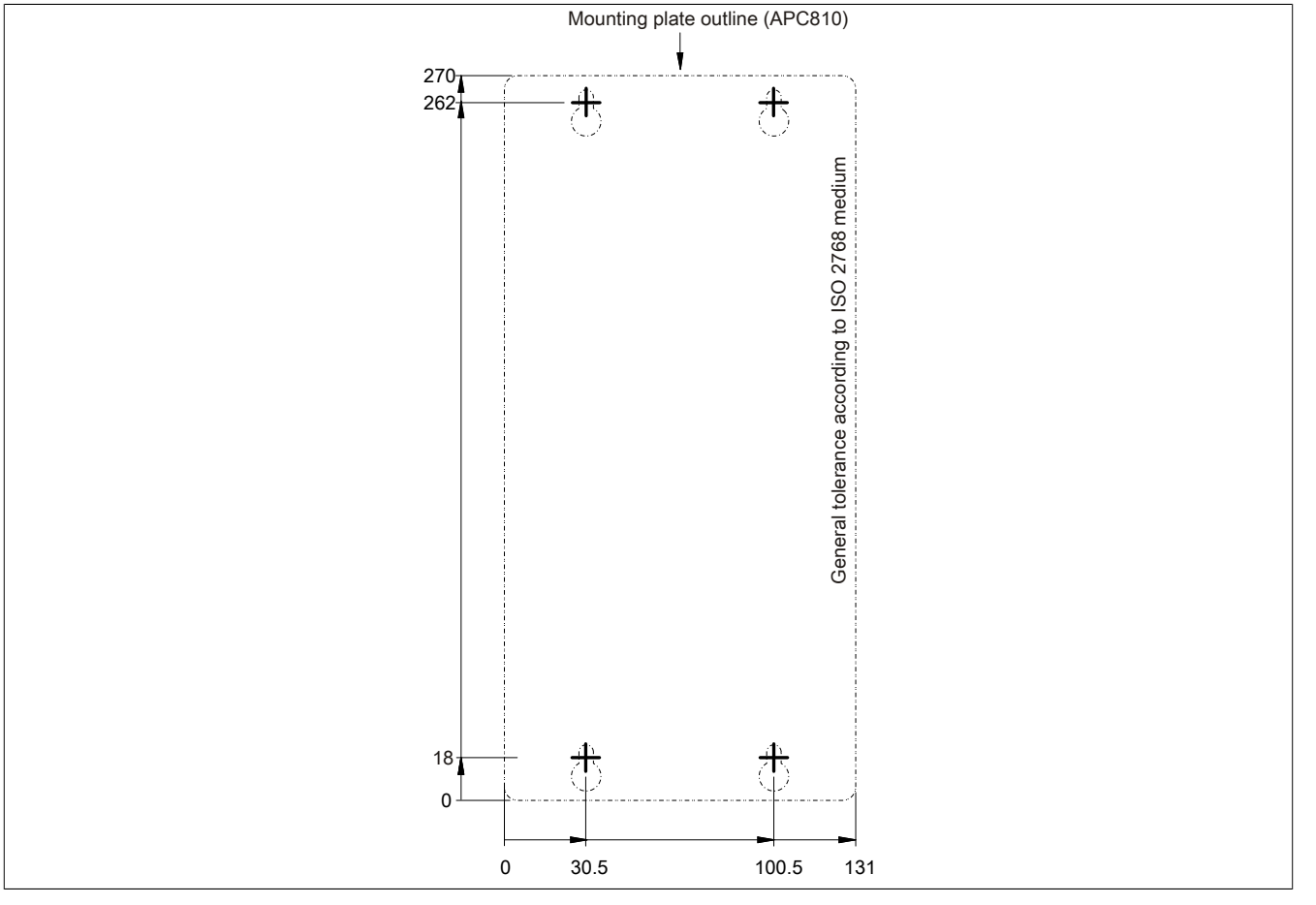

Image 30: 5PC810.SX03-00 - Drilling template

## **3.1.4 5PC810.SX05-00**

### **General information**

- Slot for a bus unit with 4 PCI and 1 PCIe slots or 2 PCI and 3 PCIe slots
- 512 KB SRAM onboard
- Insert for 1 slide-in compact drive and 2 slide-in drives
- Automation Panel Link slot for connecting Automation Panels via SDL

### **Order data**

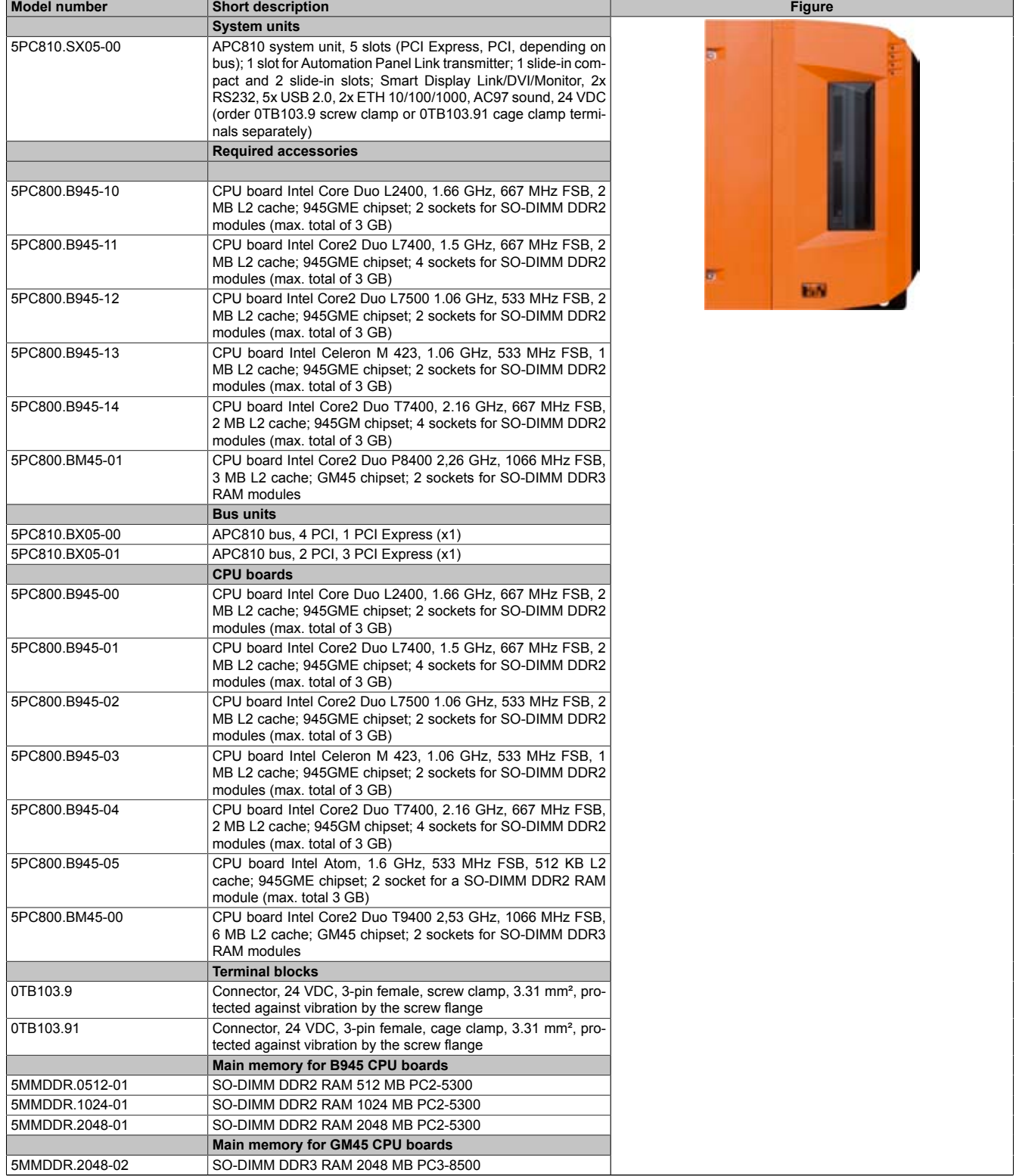

Table 47: 5PC810.SX05-00 - Order data

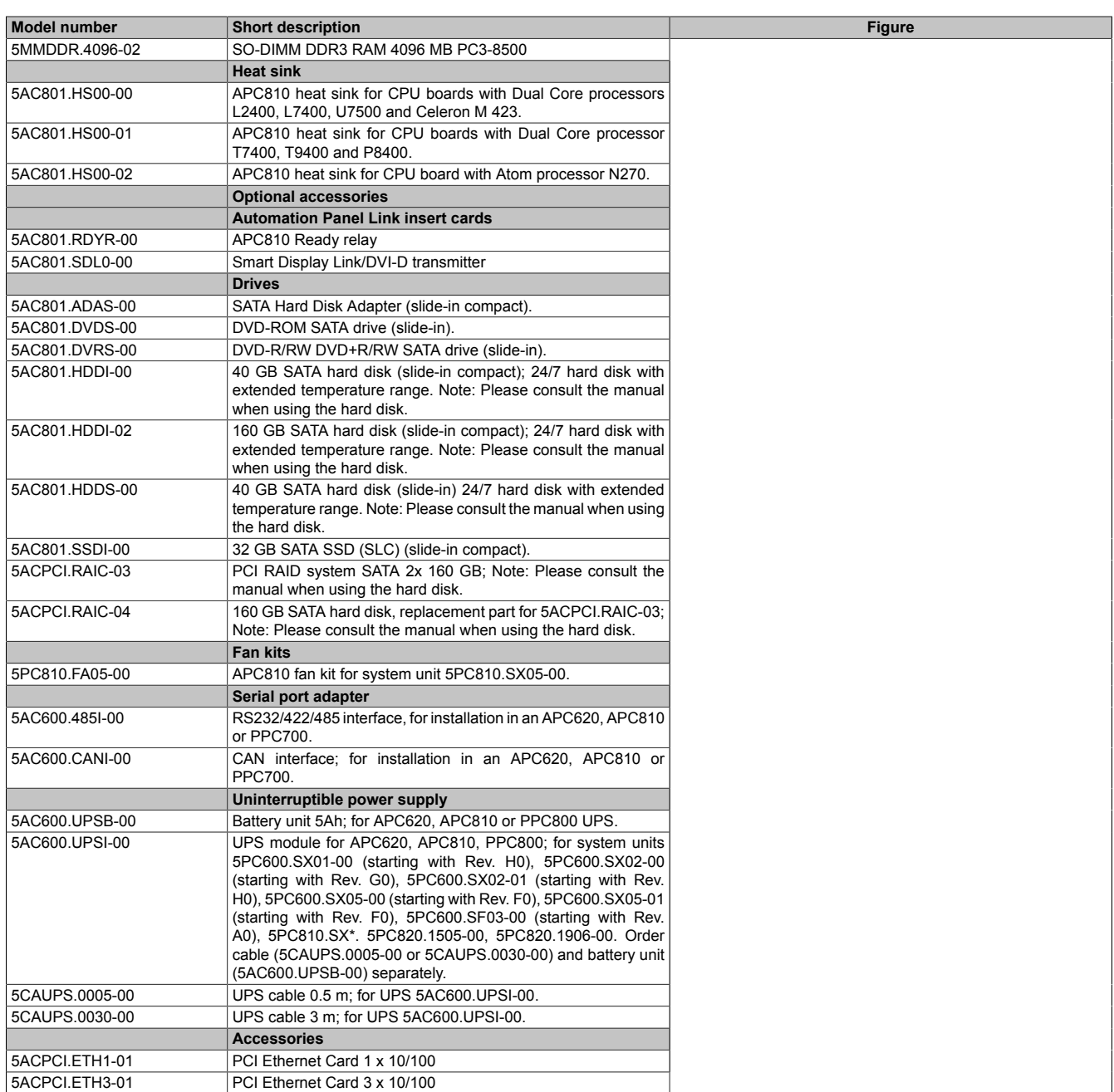

Table 47: 5PC810.SX05-00 - Order data

### **Interfaces**

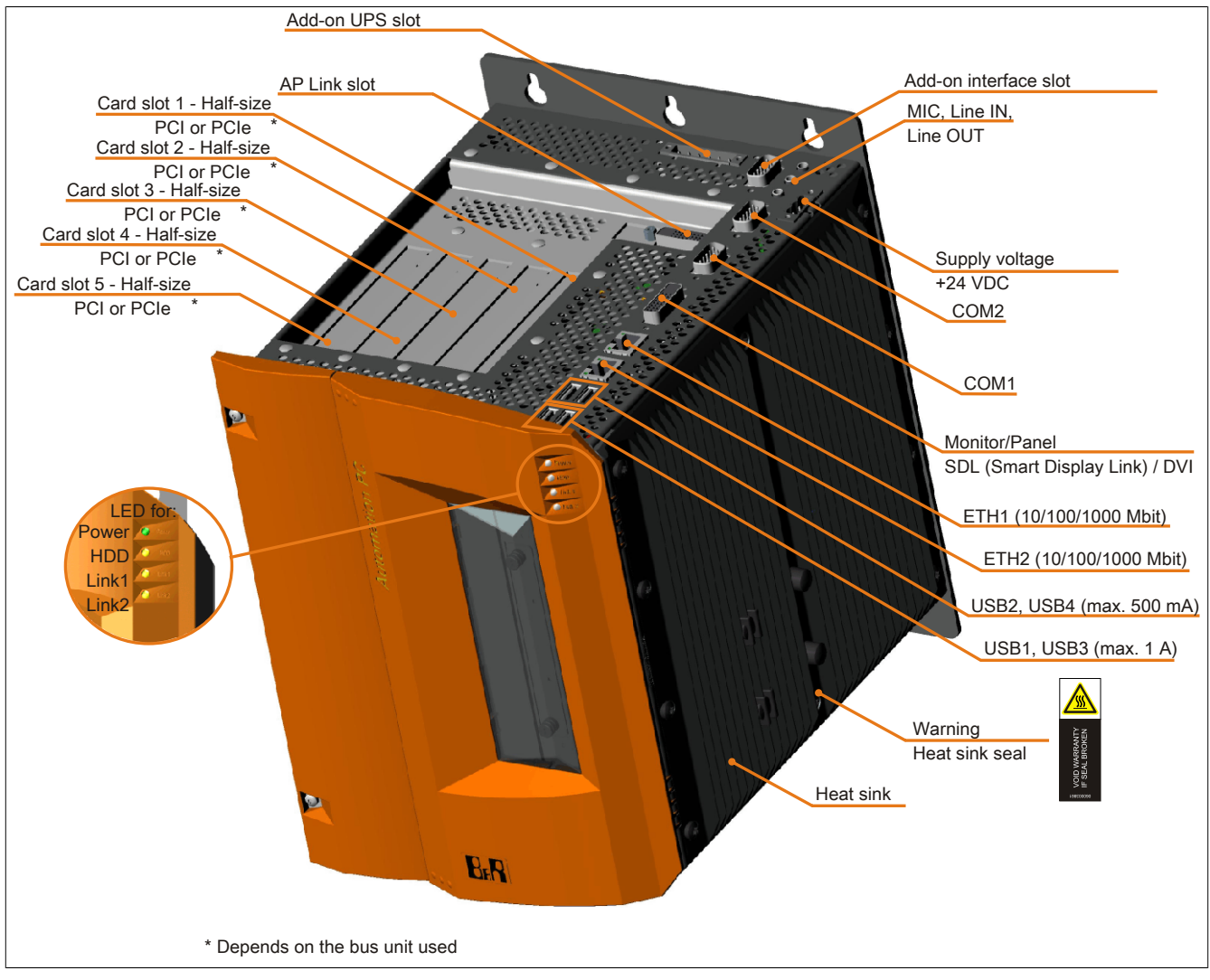

Image 31: 5PC810.SX05-00 - Interfaces on top

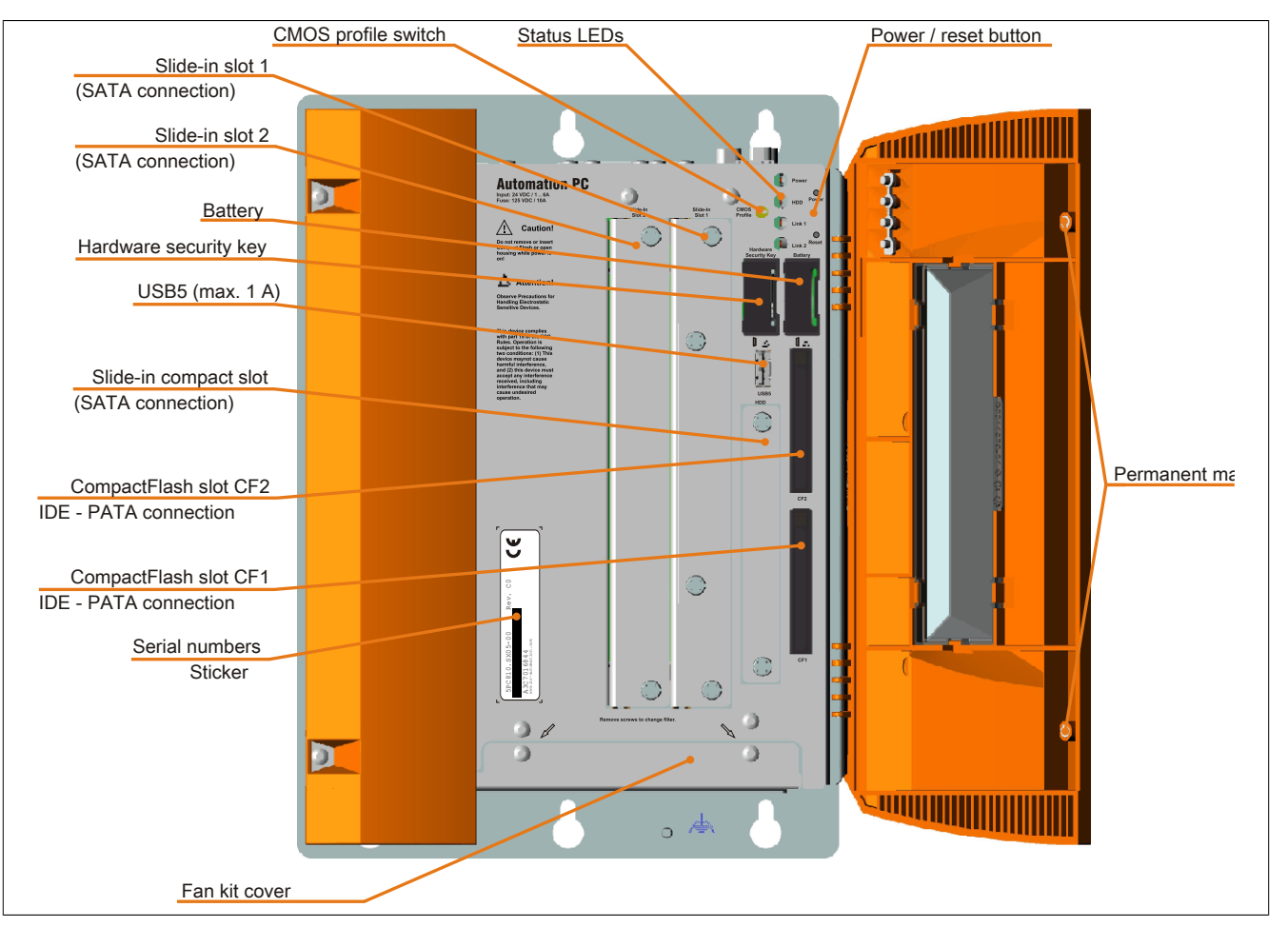

Image 32: 5PC810.SX05-00 - Interfaces on front

## **Technical data**

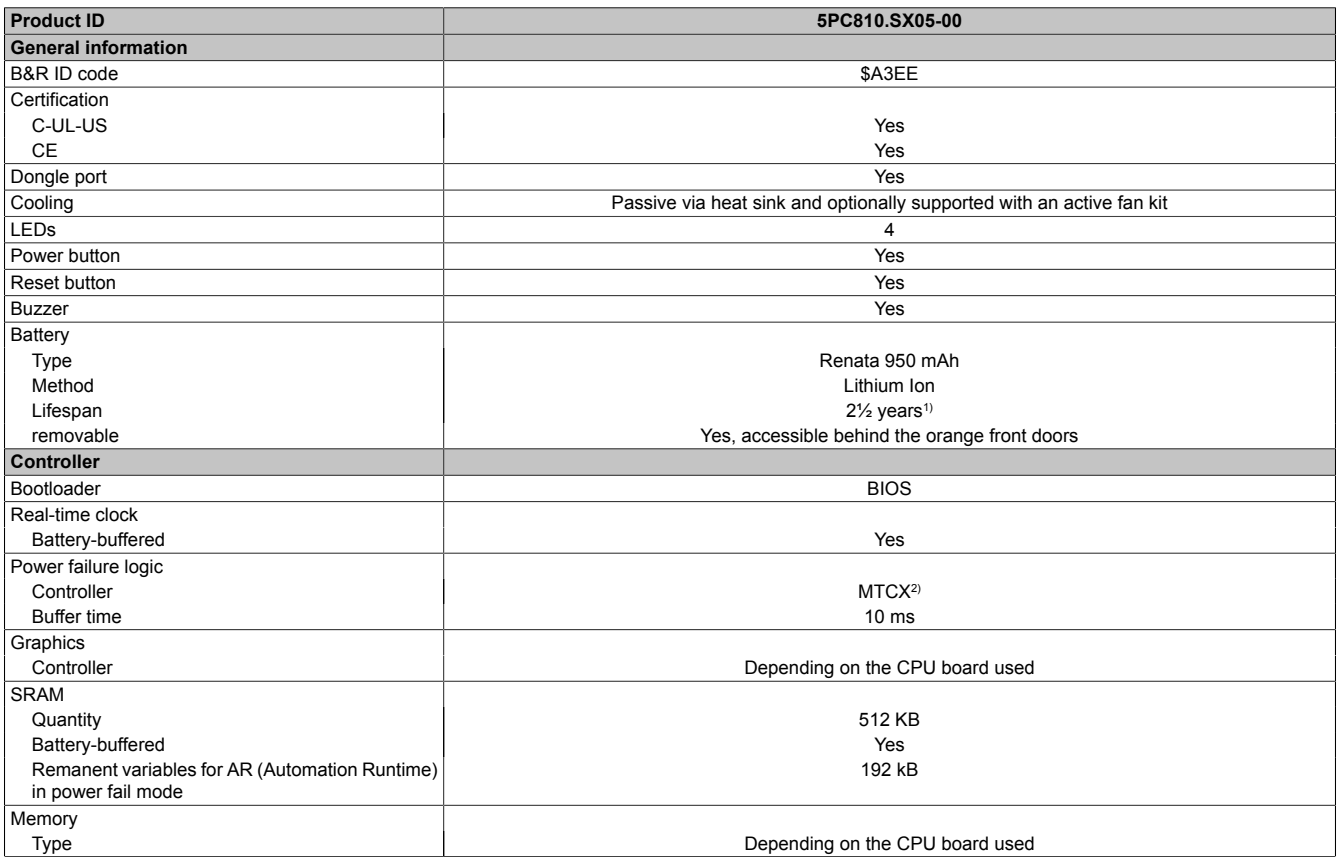

Table 48: 5PC810.SX05-00 - Technical data

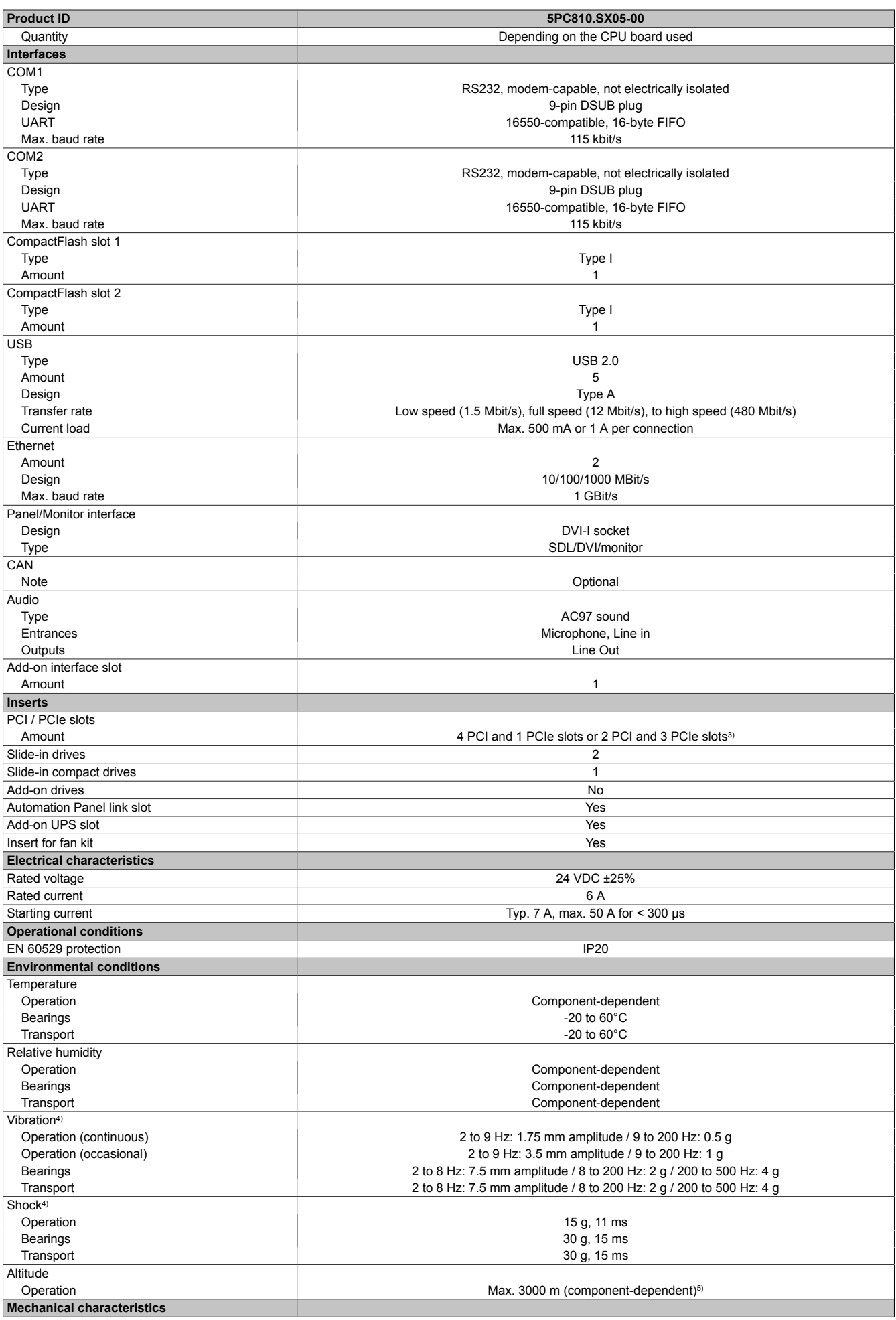

Table 48: 5PC810.SX05-00 - Technical data

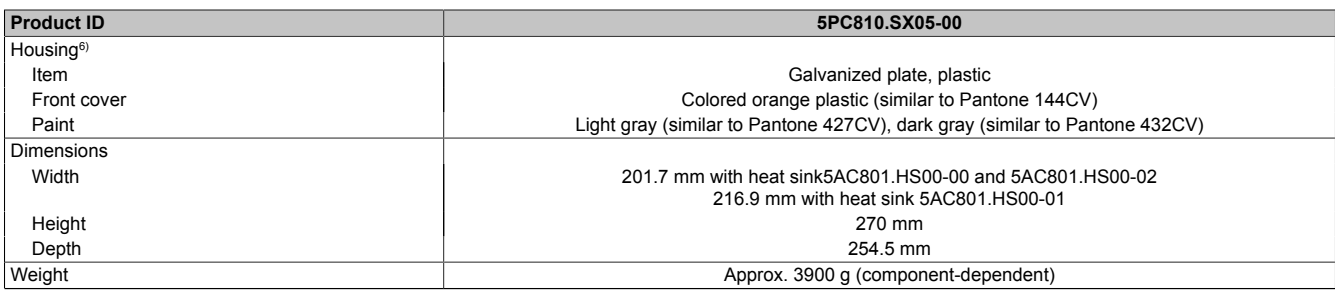

#### Table 48: 5PC810.SX05-00 - Technical data

1) At 50°C, 8.5 µA of the supplied components and a self discharge of 40%.<br>2) Maintenance Controller Extended

2) Maintenance Controller Extended

3) The PCI slots and PCIe slots are dependent on the bus unit used 5PC810.BX05-00 and 5PC810.BX05-01.<br>4) Maximum values, as long as no other individual component specifies any other.

4) Maximum values, as long as no other individual component specifies any other.<br>5) Derating the maximum ambient temperature - typically 1°C per 1000 meters (from 5) Derating the maximum ambient temperature - typically 1°C per 1000 meters (from 500 meters above sea level).<br>6) Depending on the process or batch, there may be visible deviations in the color and surface structure.

Depending on the process or batch, there may be visible deviations in the color and surface structure.

#### **Dimensions**

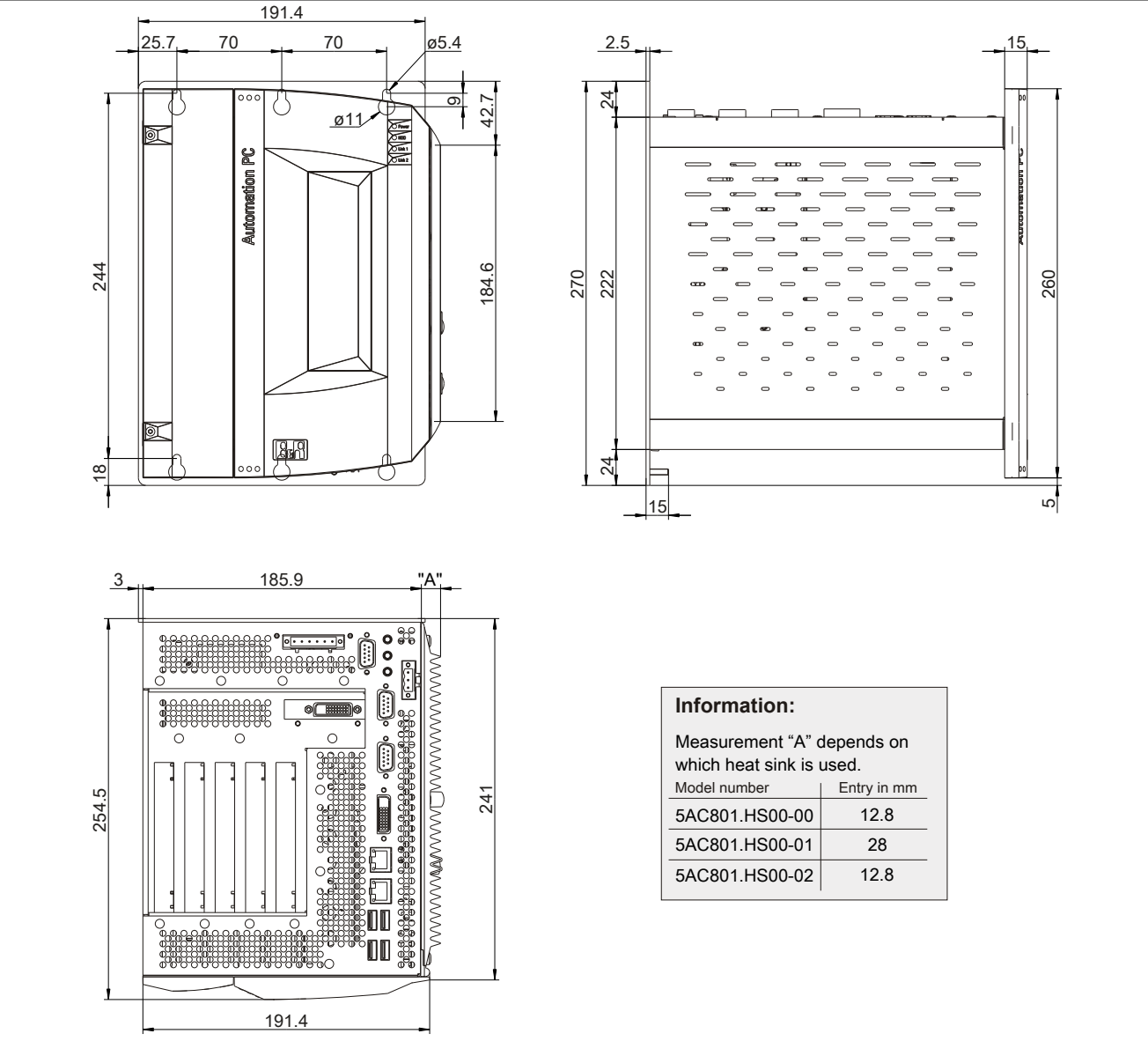

Image 33: 5PC810.SX05-00 - Dimensions

Chapter 2 Technical data

## **Drilling template**

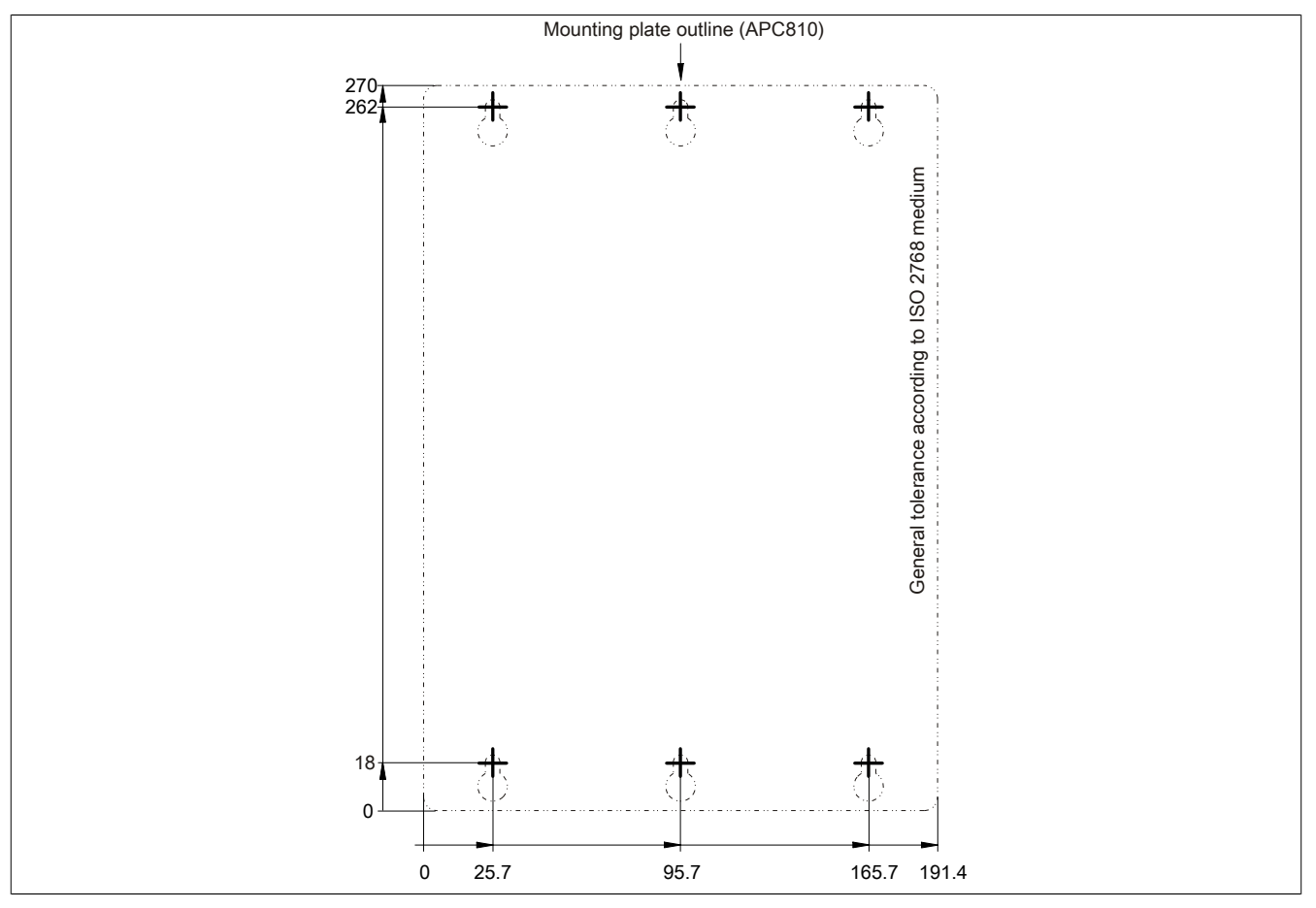

Image 34: 5PC810.SX05-00 - Driling template

## **3.2 Bus units**

## **3.2.1 General information**

The bus units are compatible with the system units in 1, 2, 3 or 5 card slot sizes, available with PCI and/or PCI Express support.

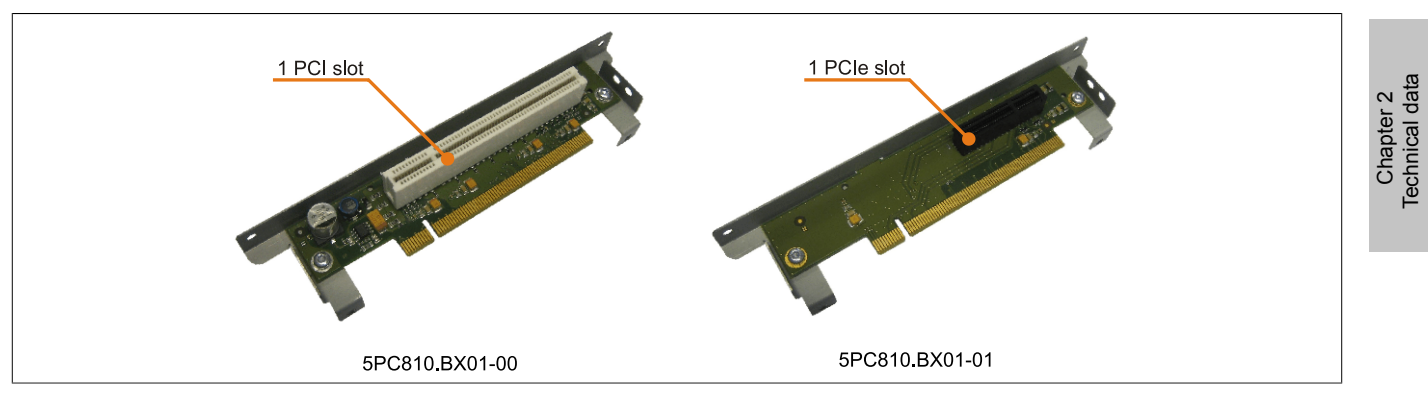

Image 35: 1 slot bus units

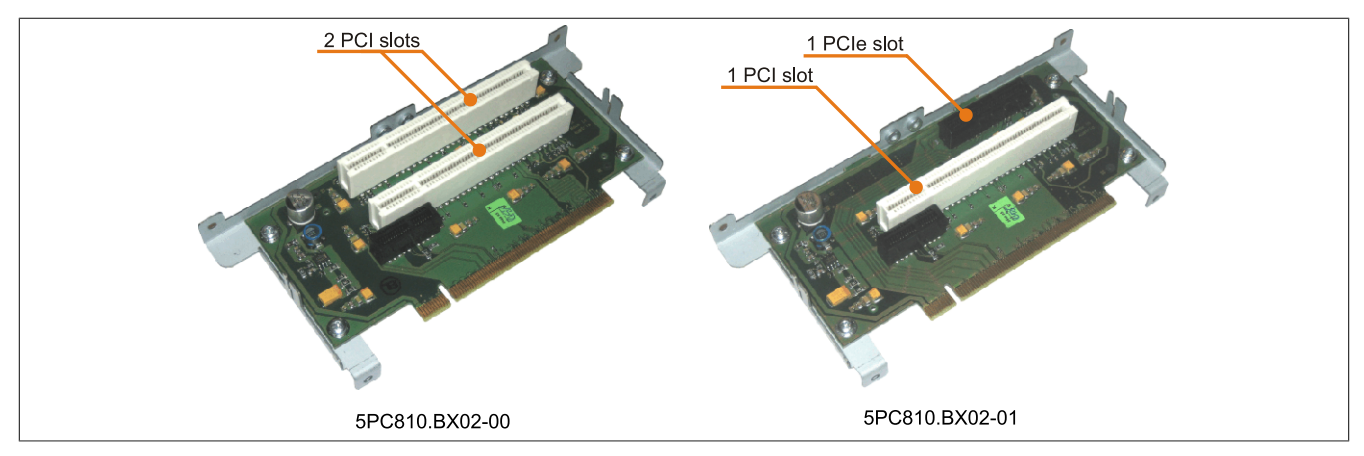

Image 36: 2 slot bus units

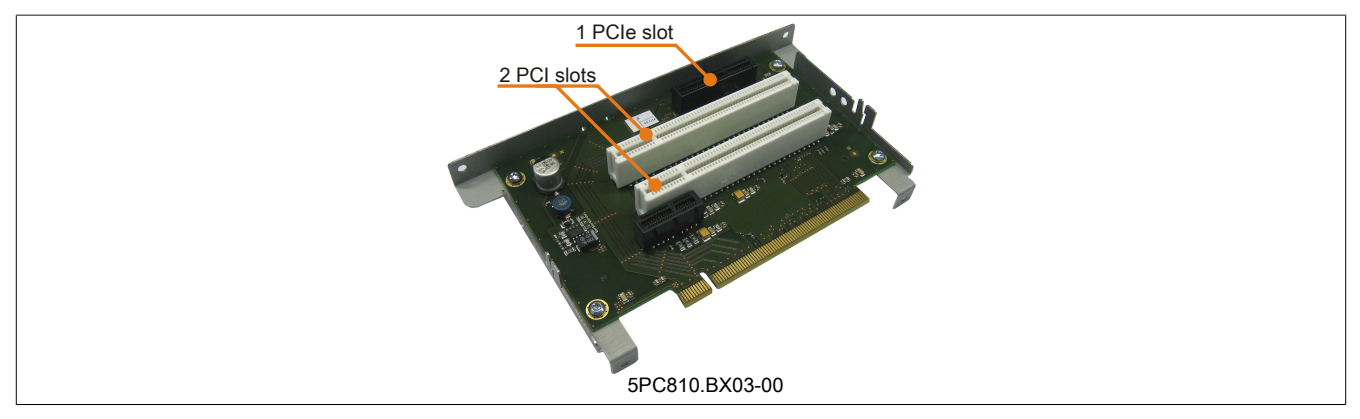

Image 37: 3 slot bus units

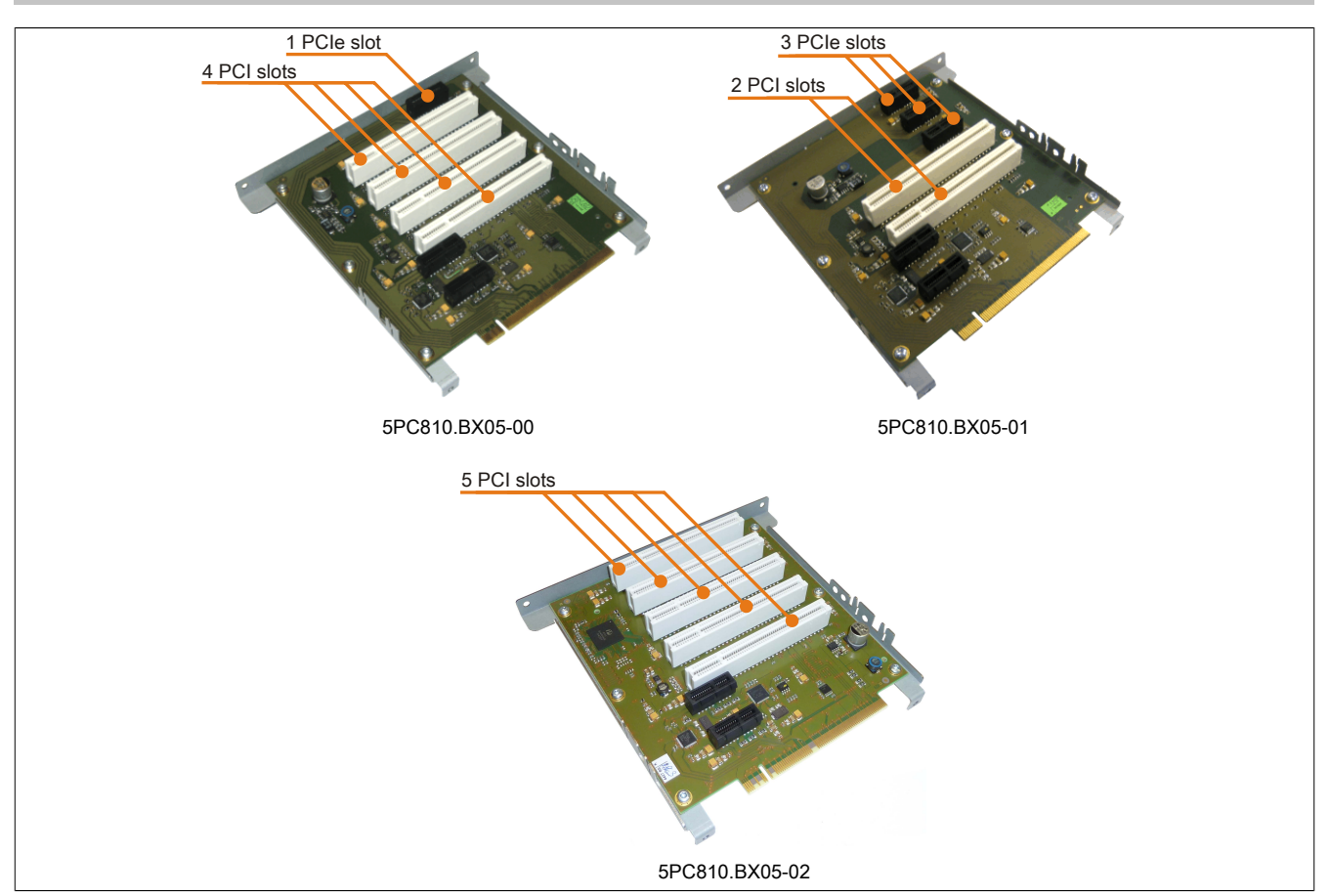

Image 38: 5 slot bus units

### **3.2.2 Order data**

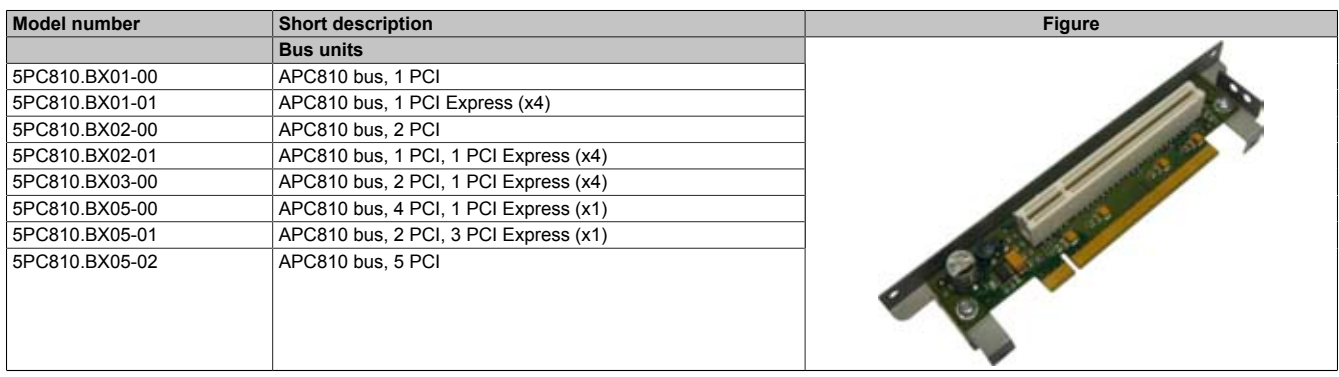

Table 49: 5PC810.BX01-00, 5PC810.BX01-01, 5PC810.BX02-00, 5PC810.BX02-01, 5PC810.BX03-00, 5PC810.BX05-00, 5PC810.BX05-01, 5PC810.BX05-02 - Order data

### **3.2.3 Technical data**

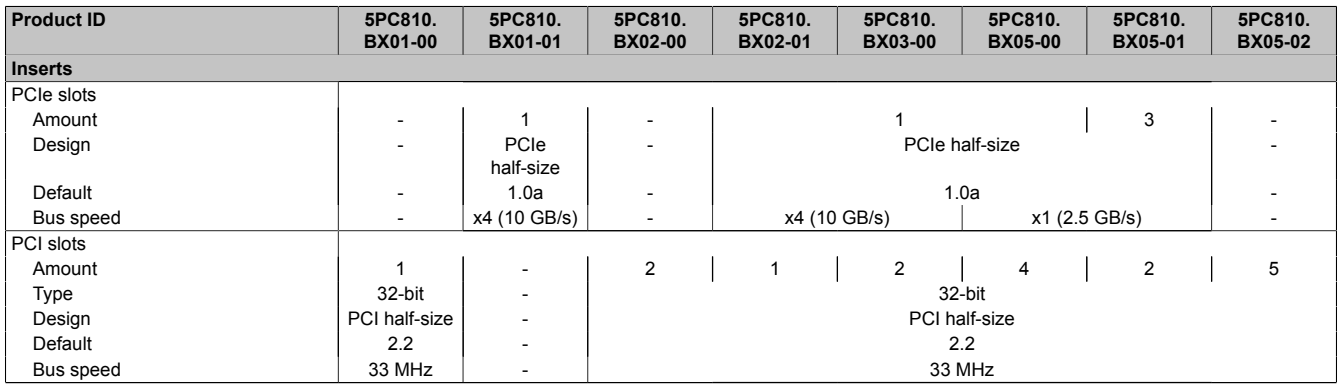

Table 50: 5PC810.BX01-00, 5PC810.BX01-01, 5PC810.BX02-00, 5PC810.BX02-01, 5PC810.BX03-00, 5PC810.BX05-00, 5PC810.BX05-01, 5PC810.BX05-02 - Technical data

## **3.3 CPU boards 945GME**

## **3.3.1 General information**

- AMI BIOS
- Intel® 945GME chipset
- 2x DDR2 memory socket
- Dual channel memory
- Intel<sup>®</sup> GMA 950
- Gigabit Ethernet

# **3.3.2 Order data**

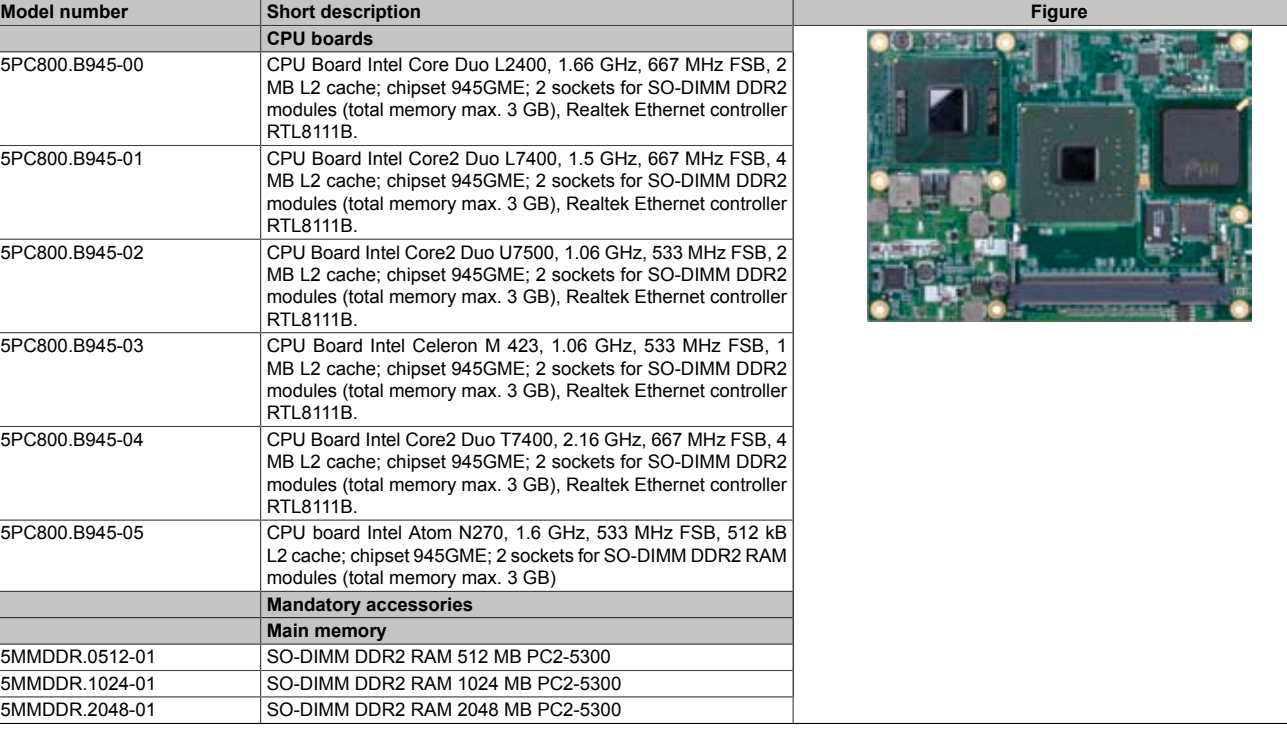

### Table 51: 5PC800.B945-00, 5PC800.B945-01, 5PC800.B945-02, 5PC800.B945-03, 5PC800.B945-04, 5PC800.B945-05 - Order data

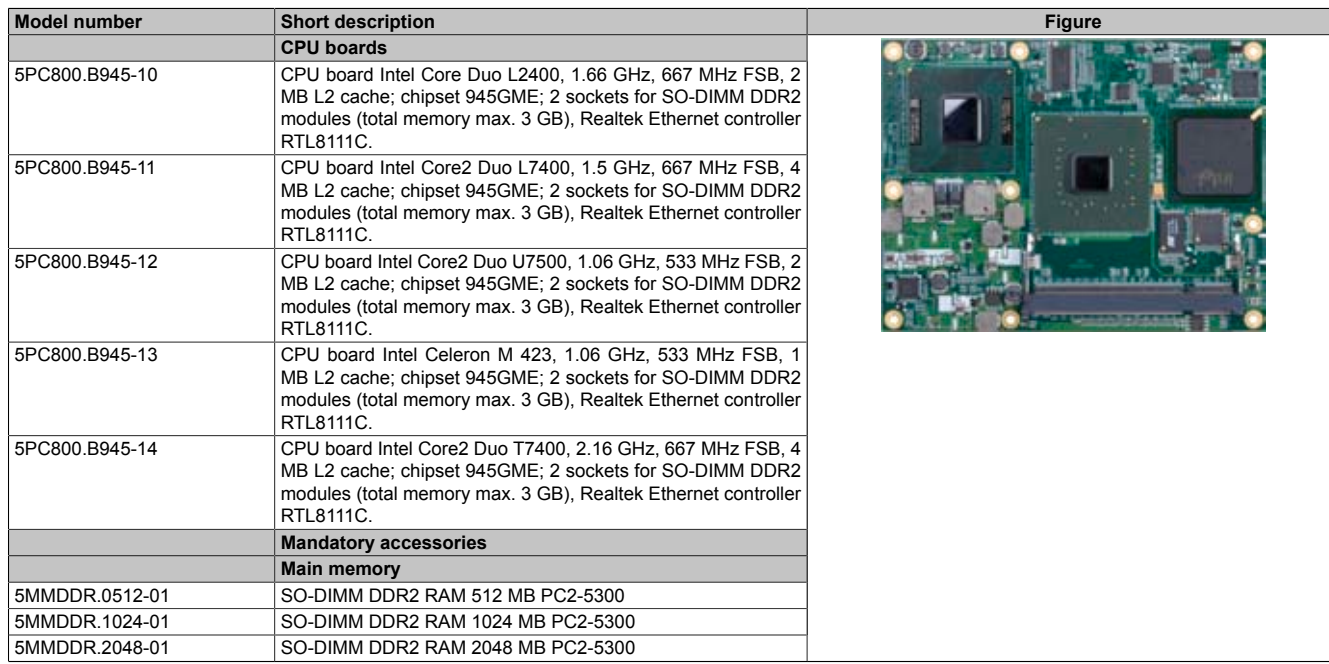

Table 52: 5PC800.B945-10, 5PC800.B945-11, 5PC800.B945-12, 5PC800.B945-13, 5PC800.B945-14 - Order data

## **3.3.3 Technical data - 5PC800.B945-0x**

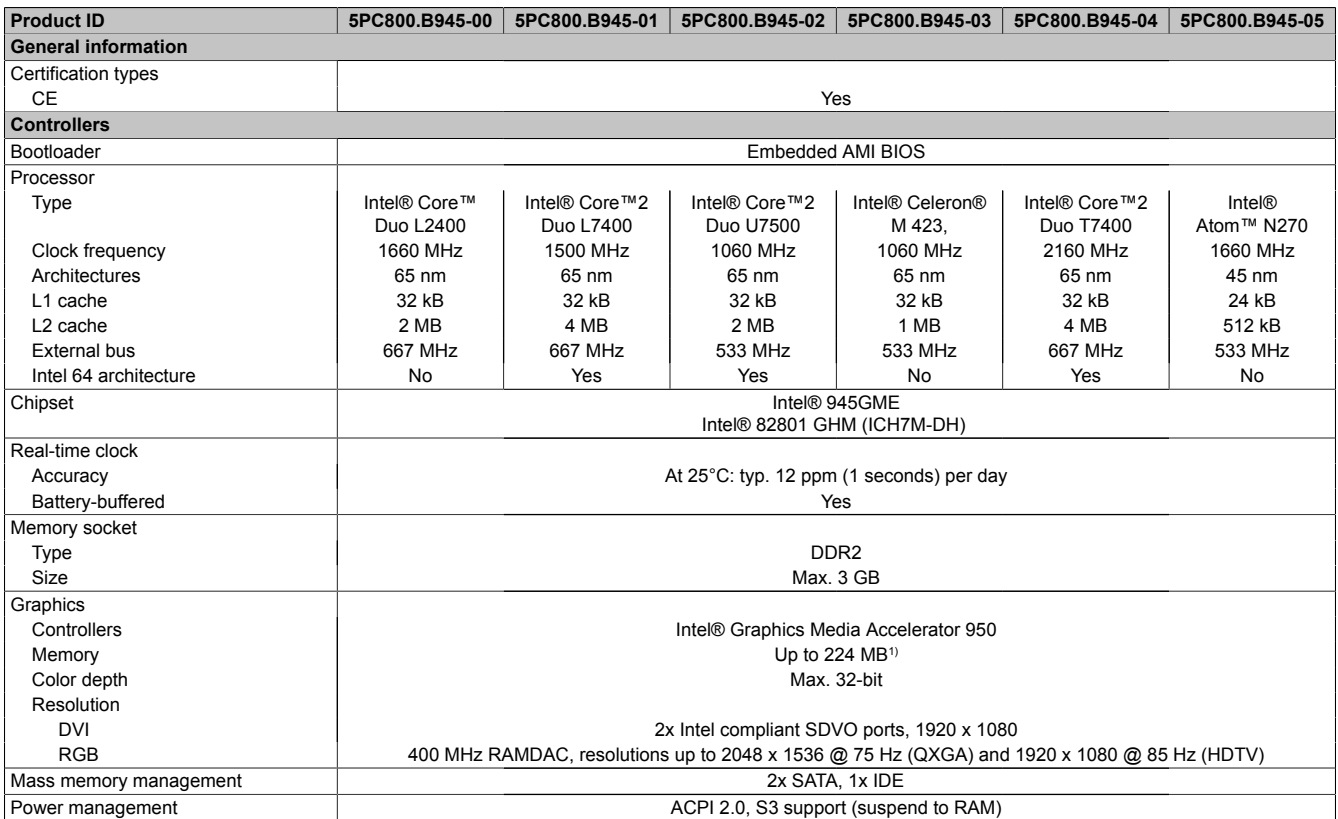

Table 53: 5PC800.B945-00, 5PC800.B945-01, 5PC800.B945-02, 5PC800.B945-03, 5PC800.B945-04, 5PC800.B945-05 - Technical data

1) Allocated in main memory

### **3.3.4 Technical data - 5PC800.B945-1x**

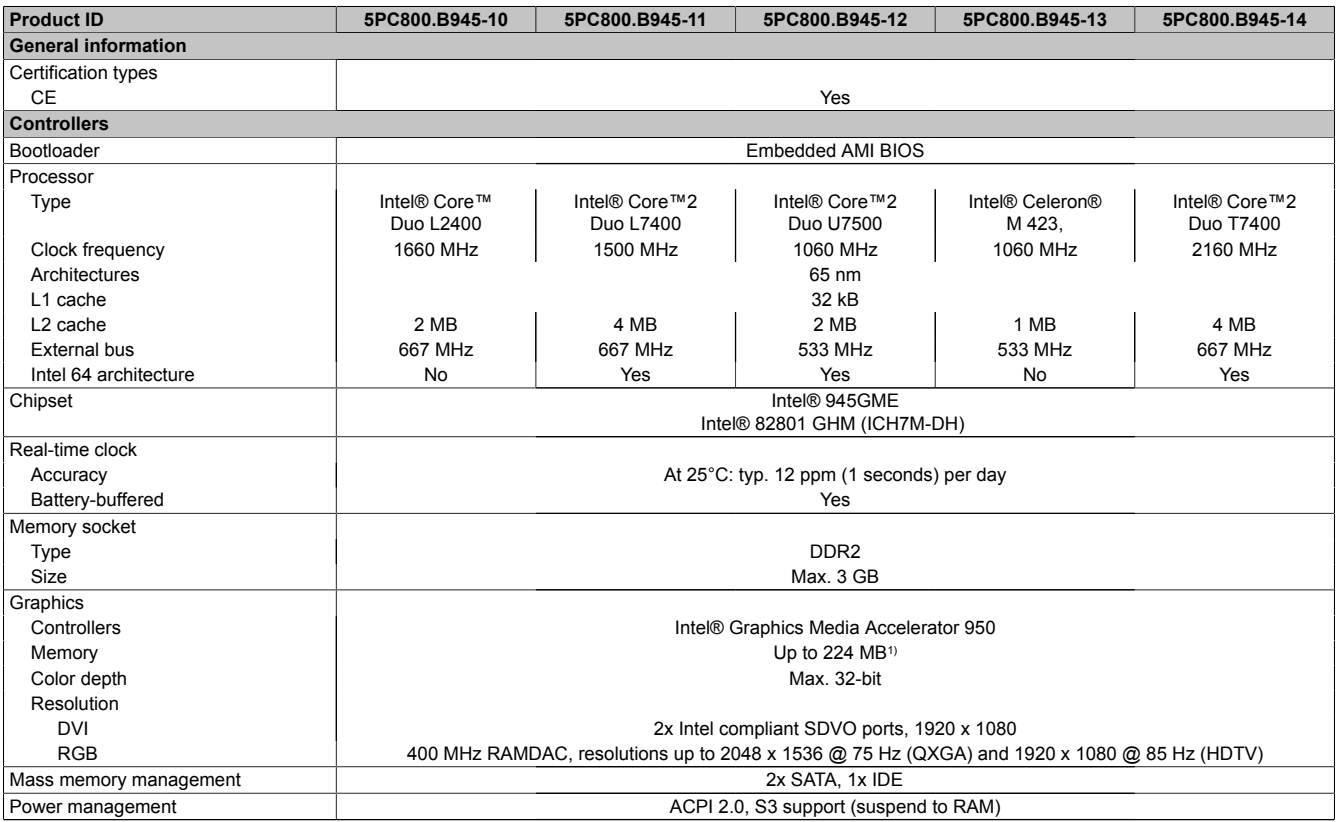

Table 54: 5PC800.B945-10, 5PC800.B945-11, 5PC800.B945-12, 5PC800.B945-13, 5PC800.B945-14 - Technical data

1) Allocated in main memory

## **3.4 Heat sink**

## **3.4.1 Order data**

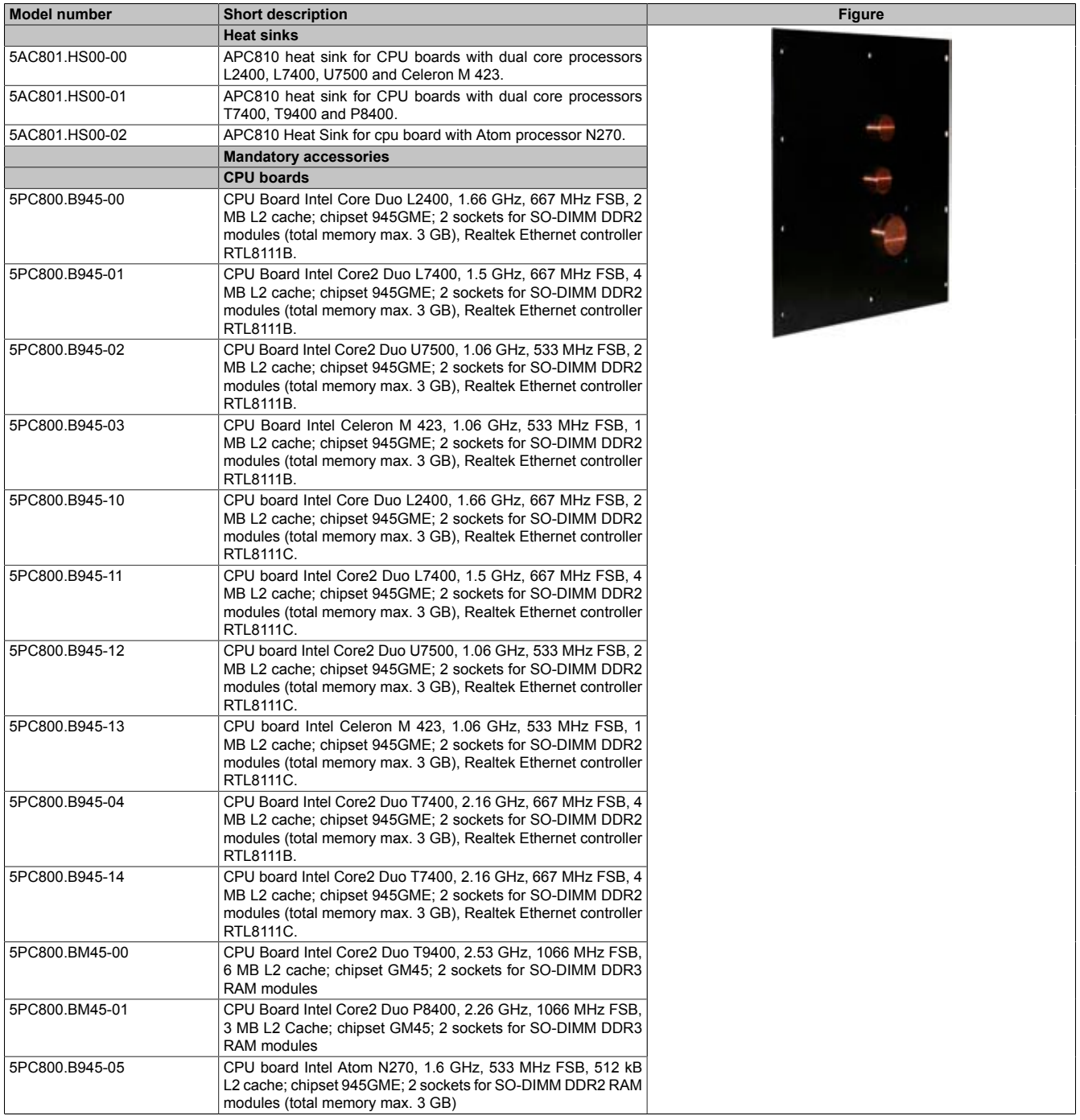

Table 55: 5AC801.HS00-00, 5AC801.HS00-01, 5AC801.HS00-02 - Order data

# **3.4.2 Technical data**

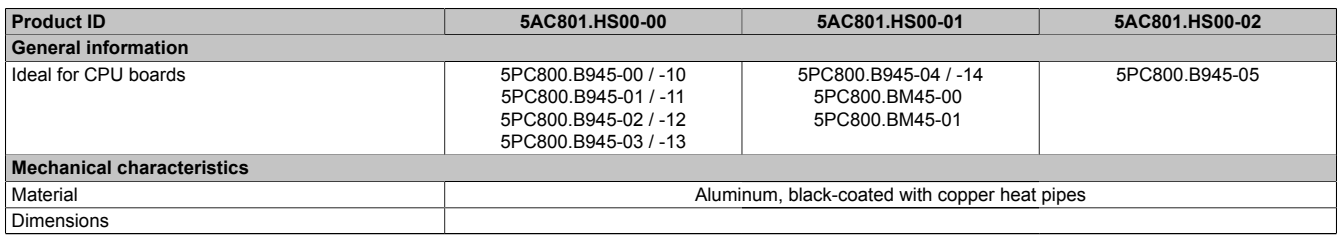

Table 56: 5AC801.HS00-00, 5AC801.HS00-01, 5AC801.HS00-02 - Technical data

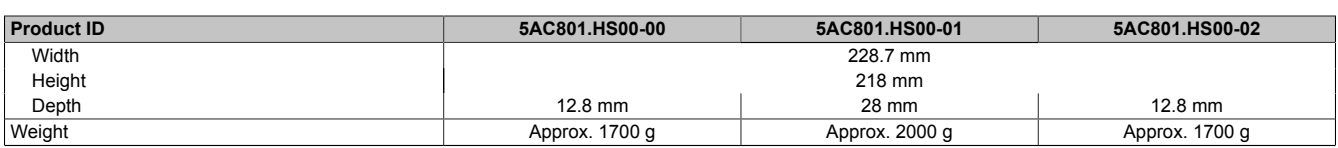

Table 56: 5AC801.HS00-00, 5AC801.HS00-01, 5AC801.HS00-02 - Technical data

## **3.5 Main memory**

## **3.5.1 General information**

These 200-pin DDR2 main memory modules operate at 677 MHz and are available in the sizes 512 MB, 1 GB and 2 GB.

Dual-Channel memory technology is supported when two modules of the same size (e.g. 1 GB) are plugged in. This technology is not supported when two modules of different sizes (e.g. 1 GB and 2 GB) are plugged in.

When two 2 GB modules are plugged in, only 3 GB of main memory can be used.

### **3.5.2 Order data**

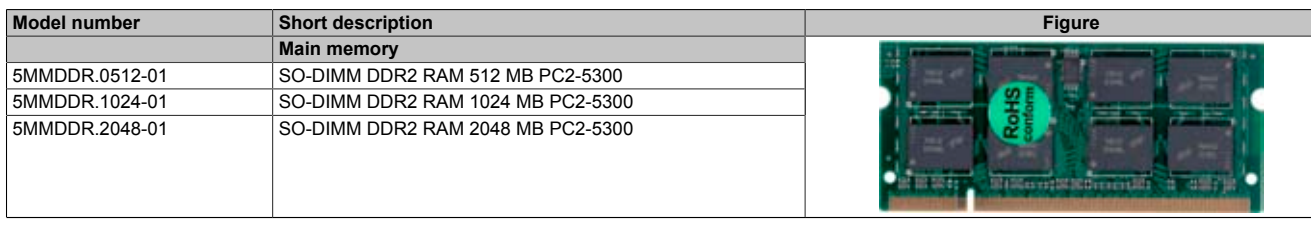

Table 57: 5MMDDR.0512-01, 5MMDDR.1024-01, 5MMDDR.2048-01 - Order data

### **3.5.3 Technical data**

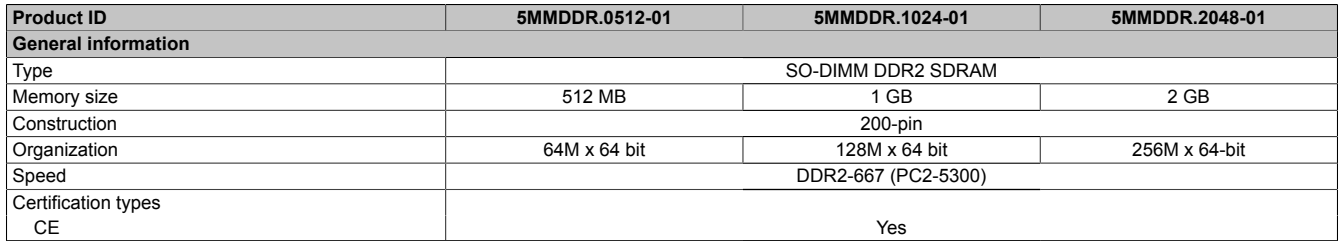

Table 58: 5MMDDR.0512-01, 5MMDDR.1024-01, 5MMDDR.2048-01 - Technical data

# **Information:**

**A main memory module can only be replaced at the B&R plant.**

## **3.6 Drives**

### **3.6.1 5AC801.HDDI-00**

### **General information**

This 40 GB slide-in compact hard disk is specified for 24-hour operation and also provides an extended temperature specification. The slide-in compact drive can be used in APC810 and PPC800 system units.

### **When used in an APC810**

When inserted in the slide-in compact slot, the slide-in compact drive is referred to internally as SATA I.

### **Order data**

| Model number   | <b>Short description</b>                                                                                                    | <b>Figure</b> |
|----------------|----------------------------------------------------------------------------------------------------|---------------|
|                | <b>Drives</b>                                                                                                    |               |
| 5AC801.HDDI-00 | 40 GB SATA hard disk (slide-in compact); 24/7 hard disk with<br>extended temperature range. Note: Please consult the manual<br>when using the hard disk. |               |

Table 59: 5AC801.HDDI-00 - Order data

### **Technical data**

# **Information:**

**The following characteristics, features, and limit values only apply to this individual component and can deviate from those specified for the entire device. For the entire device in which this individual component is used, refer to the data given specifically for the entire device.**

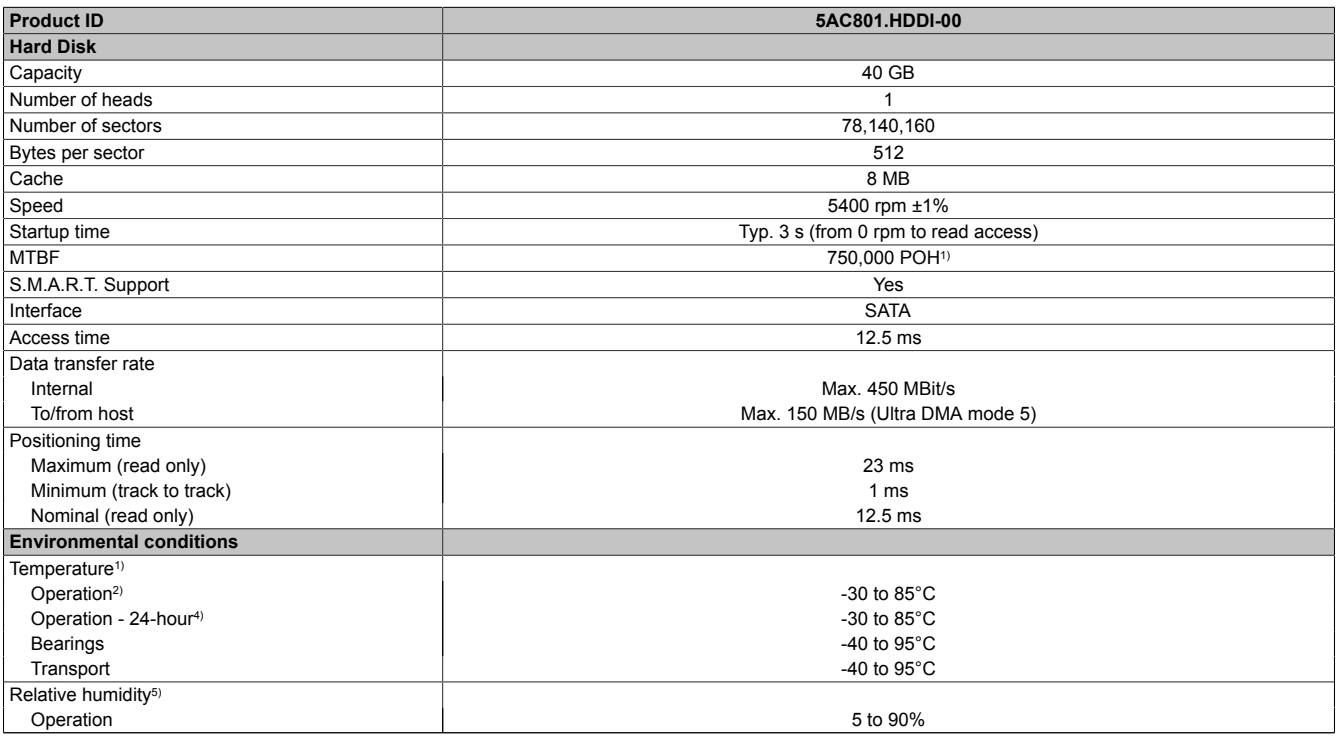

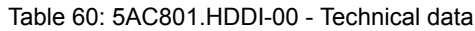
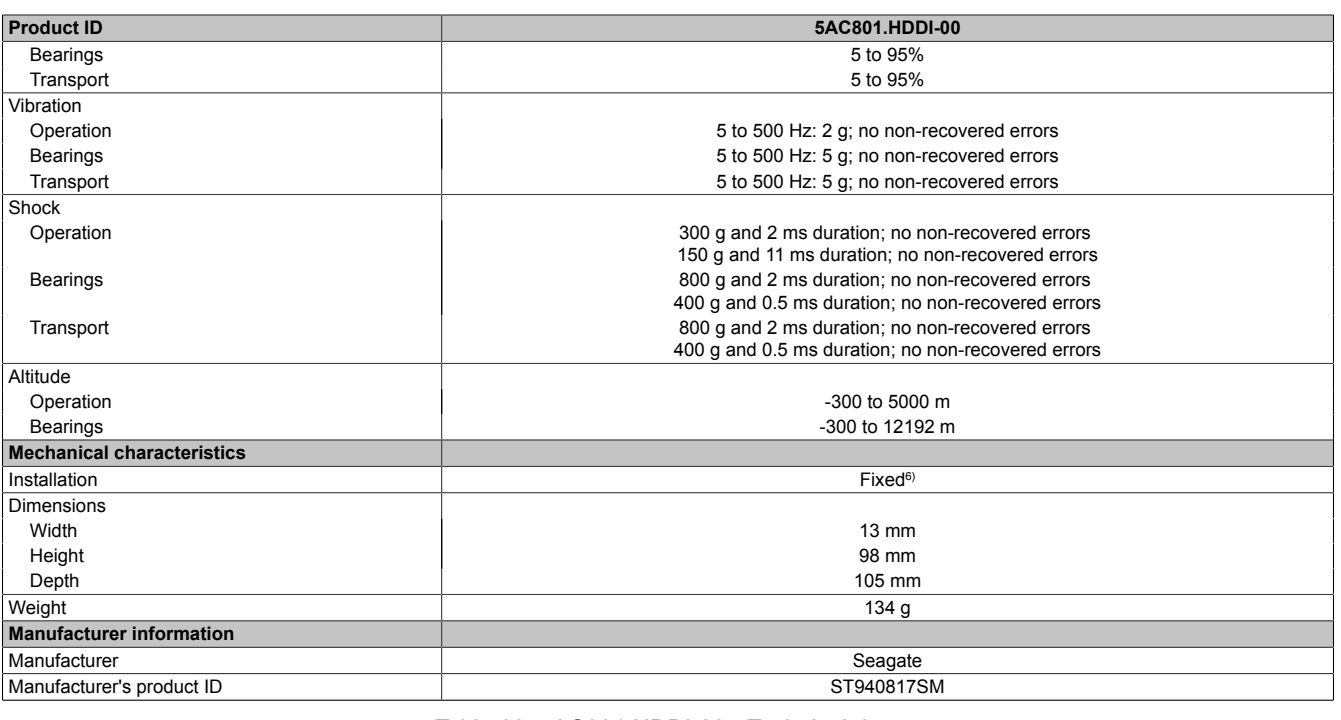

### Table 60: 5AC801.HDDI-00 - Technical data

2) Standard operation means 333 POH (power-on hours) per month.<br>3) Temperature values for 305 meter altitude. The temperature speci Temperature values for 305 meter altitude. The temperature specification must be reduced linearly by 1°C every 305 meters. The temperature increase and decrease can be a maximum of 20°C per hour.

4) 24-hour operation means 732 POH (power-on hours) per month.<br>5) Humidity gradient: Maximum 15% per hour.

5) Humidity gradient: Maximum 15% per hour.<br>6) Slide-in compact mounting.

Slide-in compact mounting.

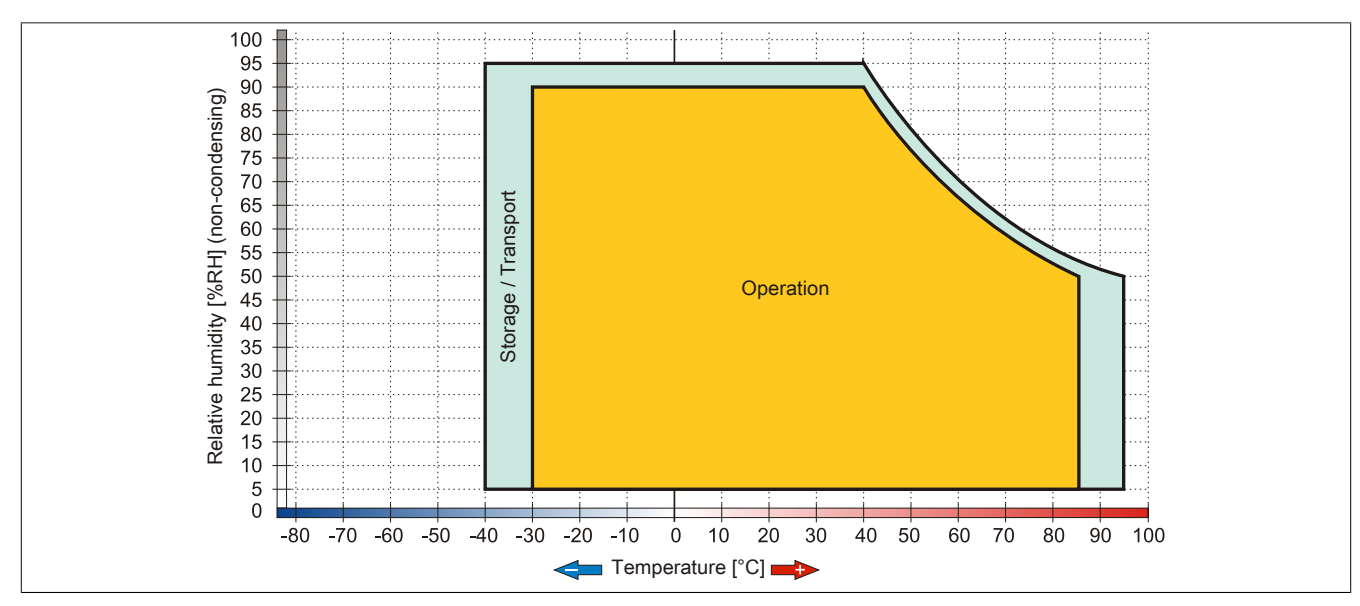

Image 39: 5AC801.HDDI-00 - Temperature humidity diagram

<sup>1)</sup> With 8760 POH (Power On Hours) per year and 70 °C surface temperature.

#### **3.6.2 5AC801.HDDI-01**

#### **General information**

This 80 GB slide-in compact hard disk is specified for 24-hour operation and also provides an extended temperature specification. The slide-in compact drive can be used in APC810 and PPC800 system units.

#### **When used in an APC810**

When inserted in the slide-in compact slot, the slide-in compact drive is referred to internally as SATA I.

#### **Order data**

| <b>Model number</b> | <b>Short description</b>                                                                                                    | <b>Figure</b> |
|---------------------|----------------------------------------------------------------------------------------------------|---------------|
| 5AC801.HDDI-01      | 80 GB SATA hard disk (slide-in compact) 24/7 hard disk with<br>extended temperature range. Remark: Please see manual for<br>proper use of the hard disk. |               |

Table 61: 5AC801.HDDI-01 - Order data

#### **Technical data**

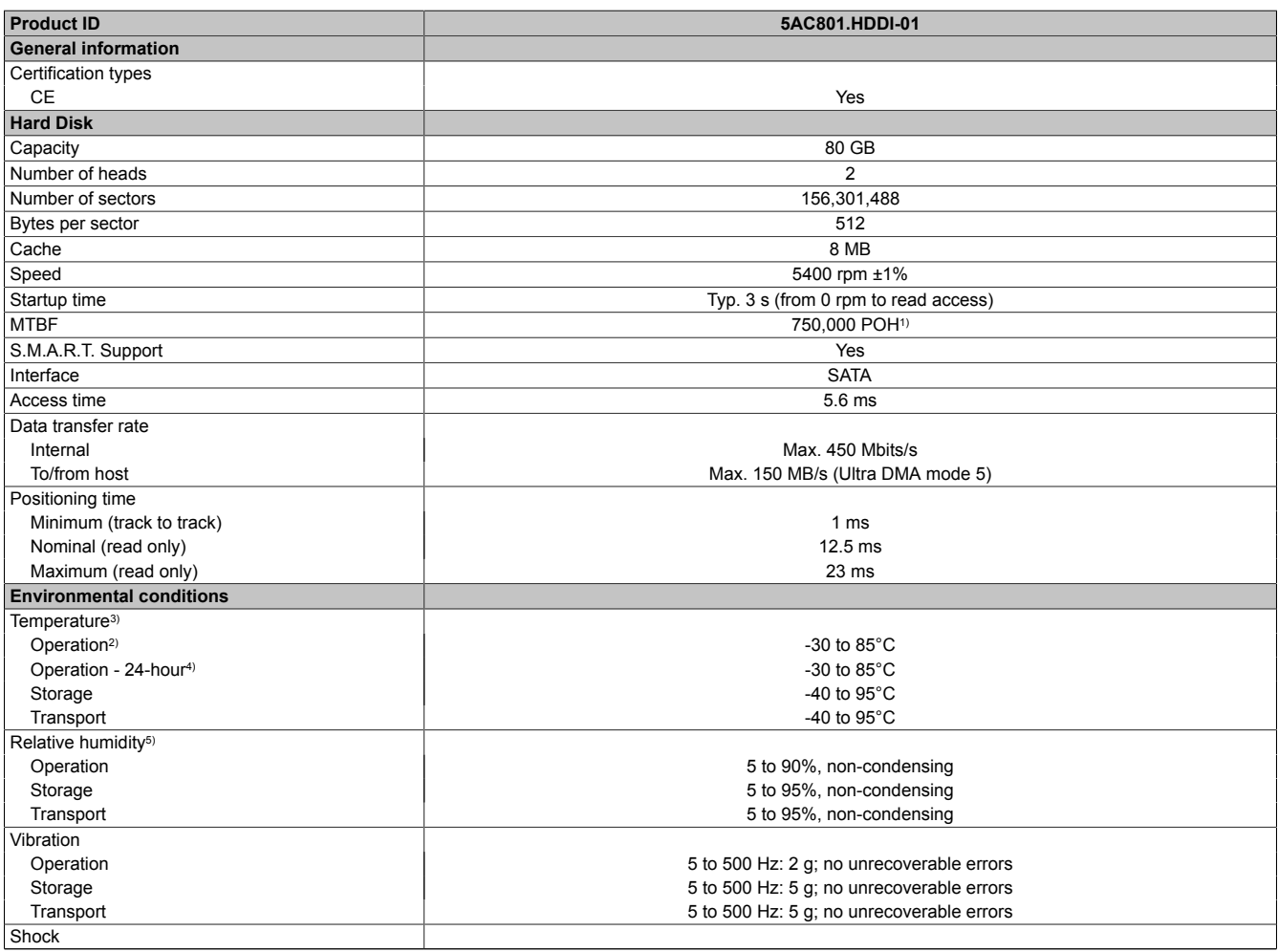

Table 62: 5AC801.HDDI-01 - Technical data

Chapter 2 Technical data

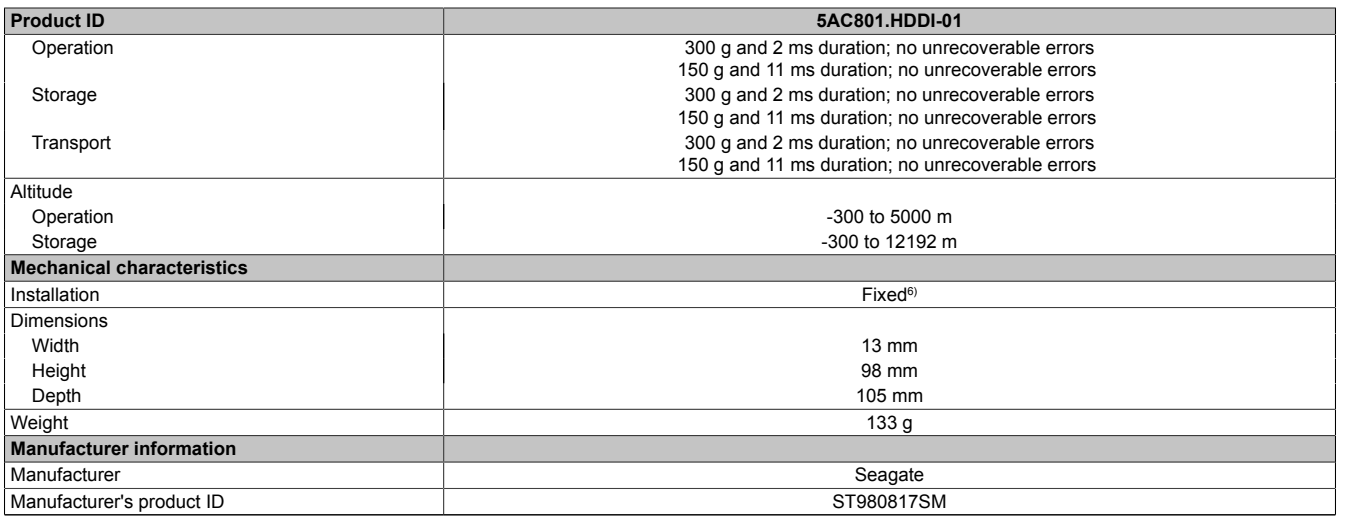

#### Table 62: 5AC801.HDDI-01 - Technical data

1) With 8760 POH (power on hours) per year and 70°C surface temperature.<br>2) Standard operation means 333 POH (power-on hours) per month.

- 
- 2) Standard operation means 333 POH (power-on hours) per month.<br>3) Temperature values for 305 meter altitude. The temperature speci Temperature values for 305 meter altitude. The temperature specification must be reduced linearly by 1°C every 305 meters. The temperature increase and decrease can be a maximum of 20°C per hour.
- 4) 24-hour operation means 732 POH (power-on hours) per month.<br>5) Humidity gradient: Maximum 15% per hour.

5) Humidity gradient: Maximum 15% per hour.<br>6) Slide-in compact mounting

Slide-in compact mounting

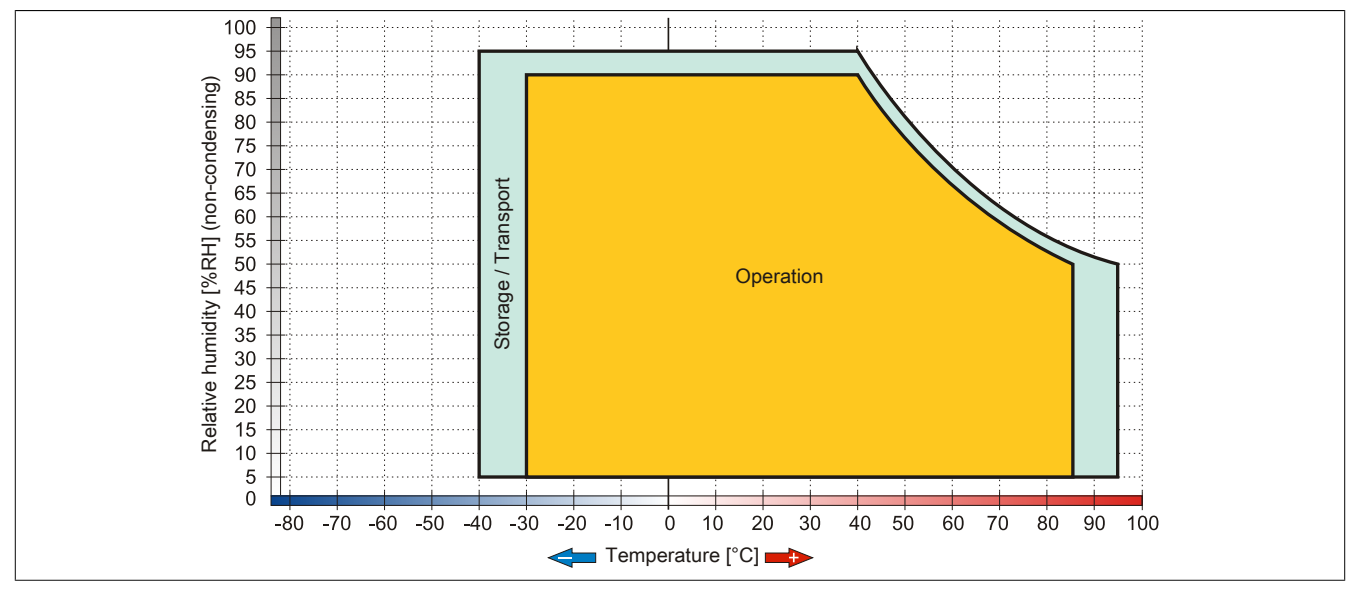

Image 40: 5AC801.HDDI-01 - Temperature humidity diagram

#### **3.6.3 5AC801.HDDI-02**

#### **General information**

This 160 GB slide-in compact hard disk is specified for 24-hour operation (24x7) and also provides an extended temperature specification. The slide-in compact drive can be used in APC810 and PPC800 system units.

#### **When used in an APC810**

When inserted in the slide-in compact slot, the slide-in compact drive is referred to internally as SATA I.

#### **Order data**

| <b>Model number</b> | <b>Short description</b>                                                                                                    | <b>Figure</b> |
|---------------------|----------------------------------------------------------------------------------------------------|---------------|
|                     | <b>Drives</b>                                                                                                    |               |
| 5AC801.HDDI-02      | 160 GB SATA hard disk (slide-in compact); 24/7 hard disk with<br>extended temperature range. Note: Please consult the manual<br>when using the hard disk. |               |

Table 63: 5AC801.HDDI-02 - Order data

#### **Technical data**

### **Information:**

**The following characteristics, features, and limit values only apply to this individual component and can deviate from those specified for the entire device. For the entire device in which this individual component is used, refer to the data given specifically for the entire device.**

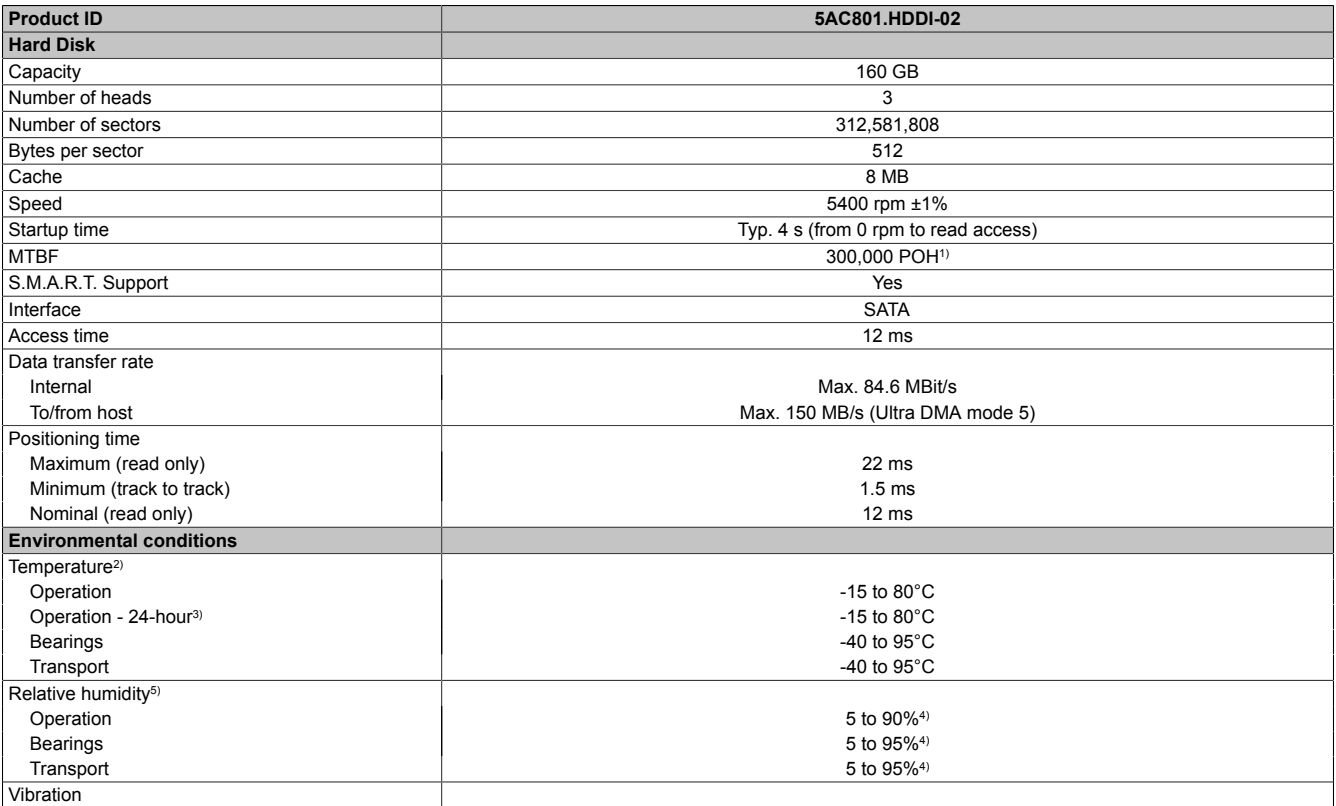

Table 64: 5AC801.HDDI-02 - Technical data

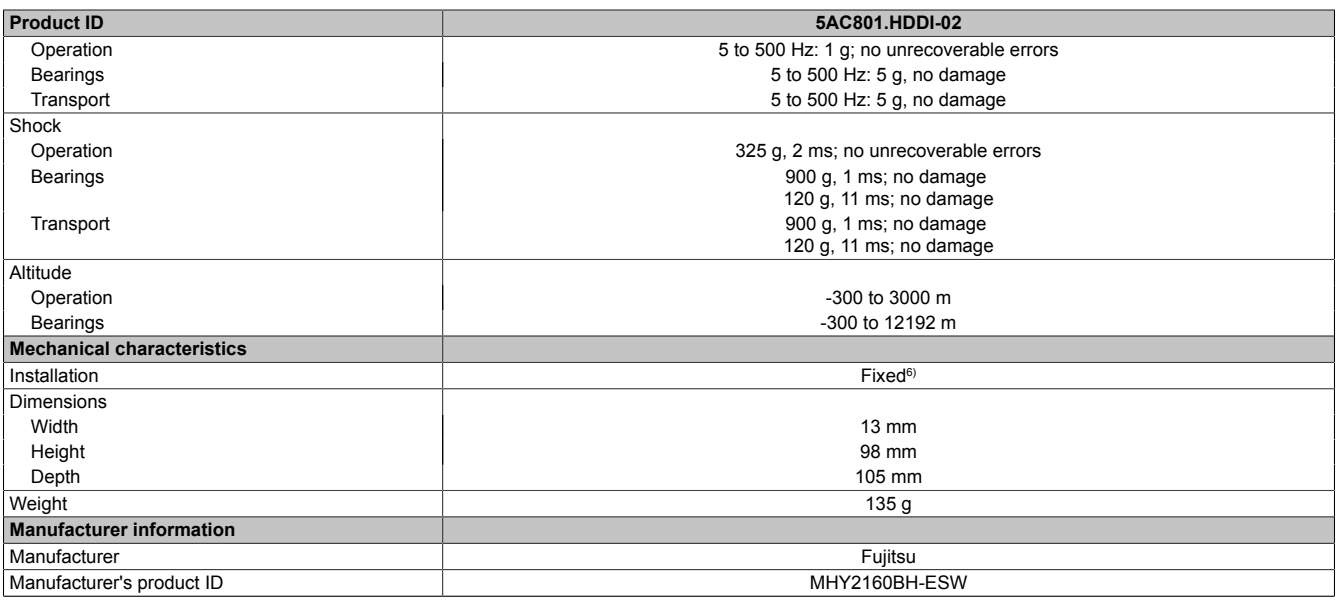

#### Table 64: 5AC801.HDDI-02 - Technical data

1) With 8760 POH (Power On Hours) per year and 70 °C surface temperature.

2) Standard operation means 333 POH (power-on hours) per month. 3) 24-hour operation means 333 POH (power-on hours) per mont<br>3) 24-hour operation means 732 POH (power-on hours) per mont<br>3) 24-hour operation means 732 POH (power-on hours) per month.<br>4) Maximum humidity at +29 °C.<br>5) Hu

Maximum humidity at +29 °C.

Humidity gradient: Maximum 15% per hour.

Slide-in compact mounting.

#### **Temperature humidity diagram**

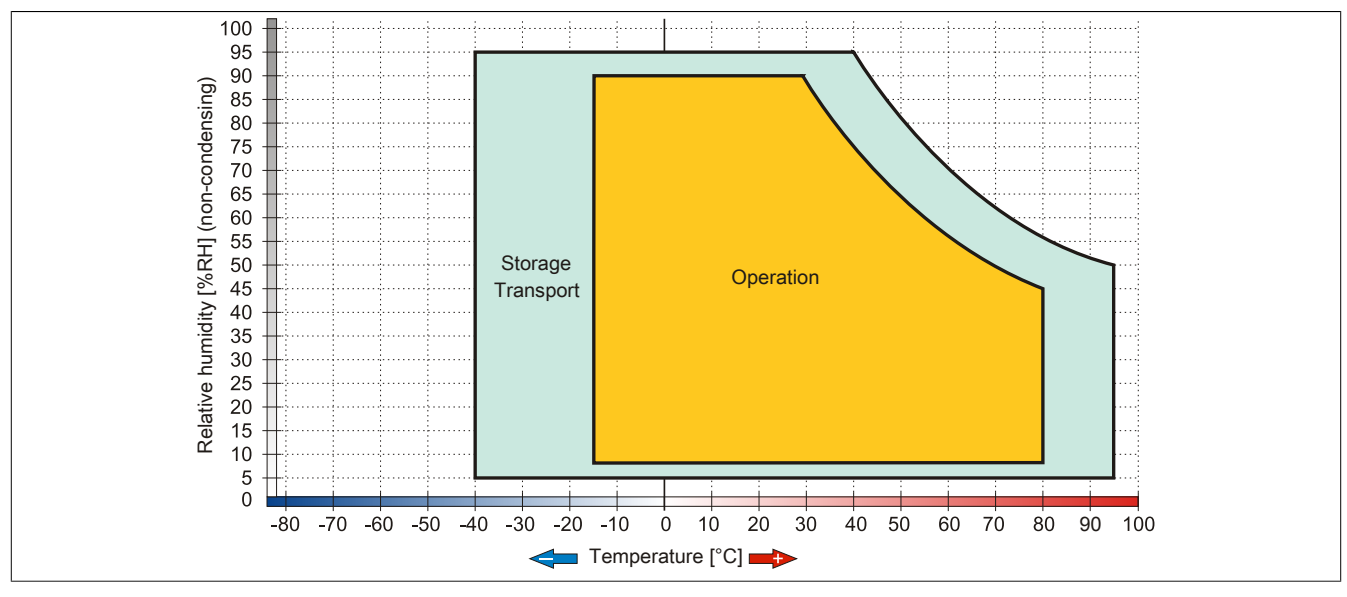

Image 41: 5AC801.HDDI-02 - Temperature humidity diagram

#### **3.6.4 5AC801.HDDI-03**

#### **General information**

This 250 GB slide-in compact hard disk is specified for 24-hour operation. The slide-in compact drive can be used in APC810 and PPC800 system units.

#### **When used in a APC810**

When inserted in the slide-in compact slot, the slide-in compact drive is referred to internally as SATA I.

#### **Order data**

| <b>Model number</b> | <b>Short description</b>                                                                                                    | <b>Figure</b> |
|---------------------|----------------------------------------------------------------------------------------------------|---------------|
|                     | <b>Drives</b>                                                                                                    |               |
| 5AC801.HDDI-03      | 250 GB SATA hard disk (slide-in compact); 24/7 hard disk. Re-<br>mark: Please see manual for proper use of the hard disk.                |               |
|                     | <b>Optional accessories</b>                                                                                                    |               |
|                     | <b>Drives</b>                                                                                                    |               |
| 5MMHDD.0250-00      | 250 GB SATA Hard Disk Spare part for 5AC801.HDDI-03 and<br>5ACPCI.RAIC-05; Remark: Please see manual for proper use<br>of the hard disk. |               |

Table 65: 5AC801.HDDI-03 - Order data

#### **Technical data**

### **Information:**

**The following characteristics, features, and limit values only apply to this individual component and can deviate from those specified for the entire device. For the entire device in which this individual component is used, refer to the data given specifically for the entire device.**

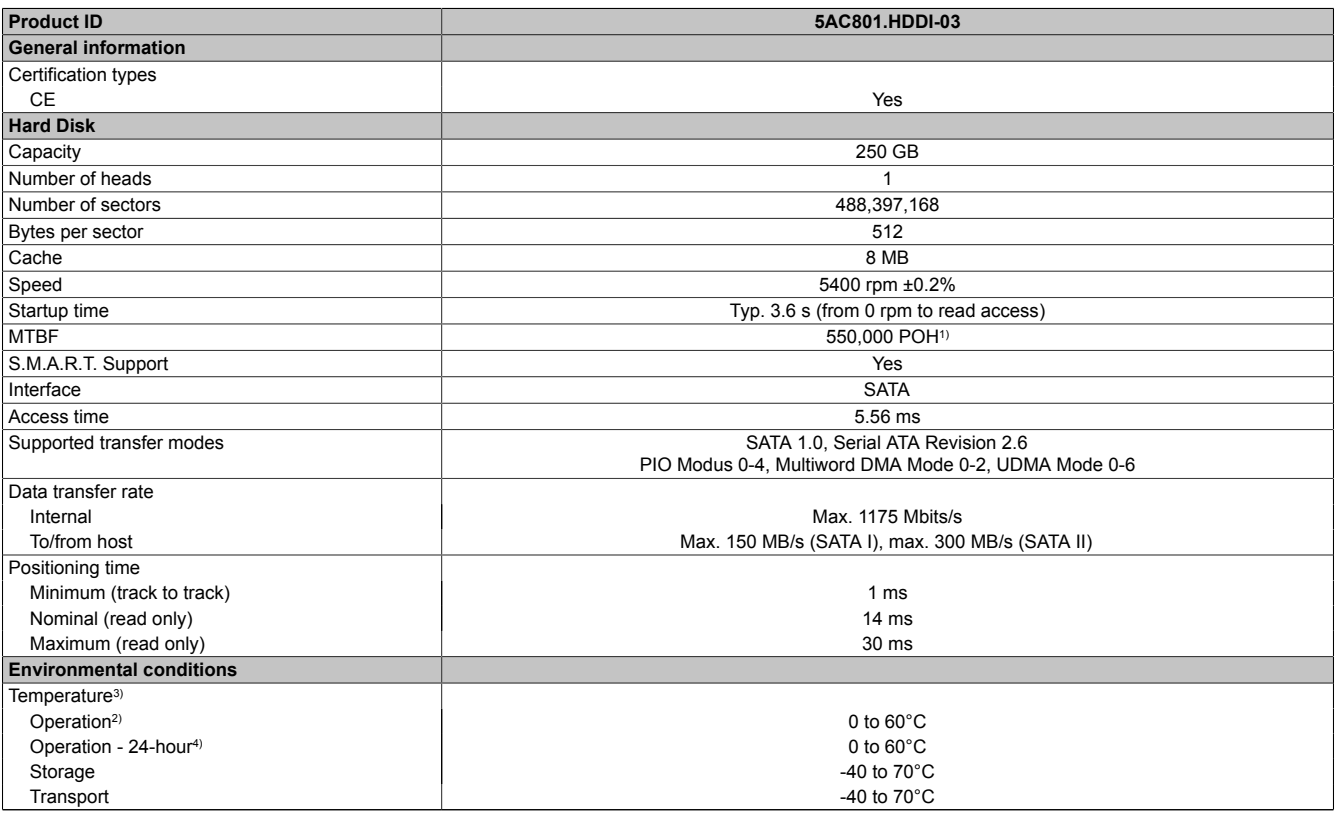

Table 66: 5AC801.HDDI-03 - Technical data

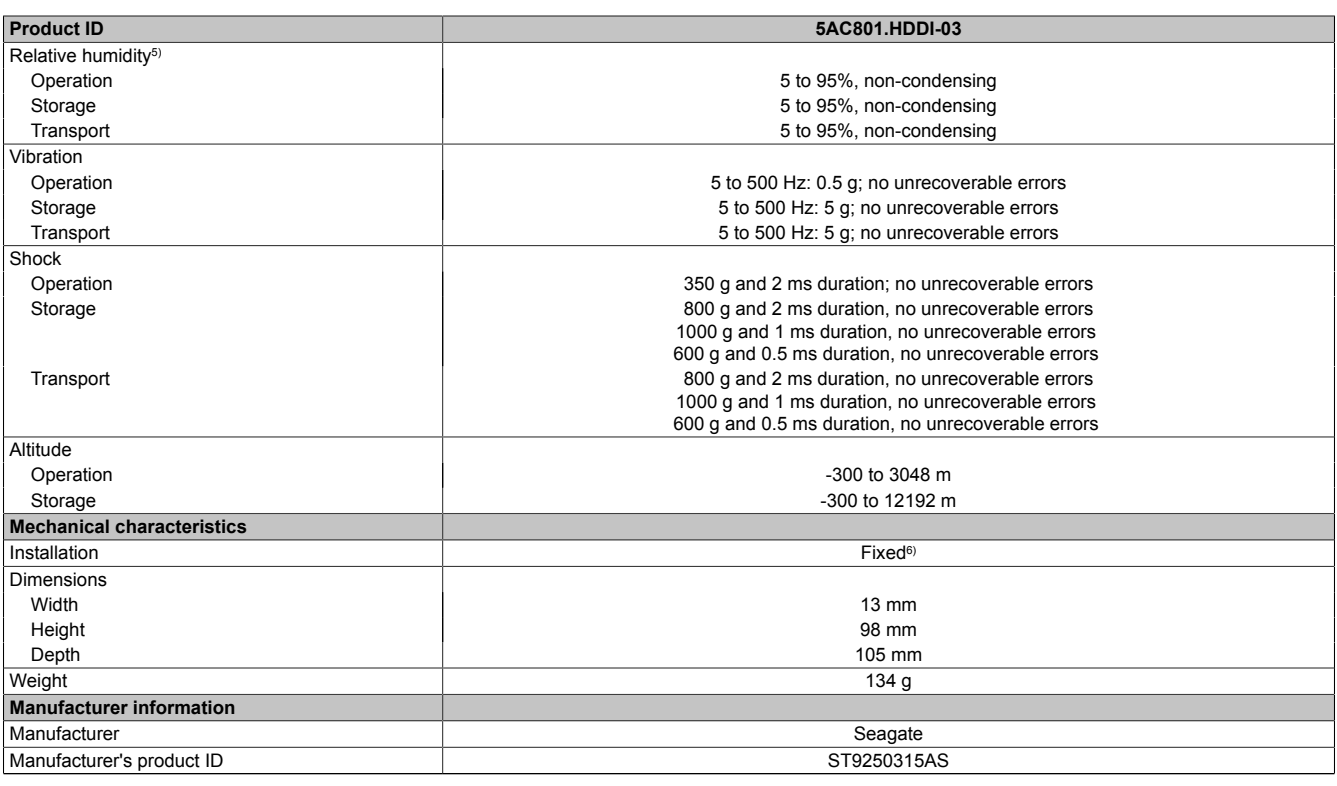

Table 66: 5AC801.HDDI-03 - Technical data

1) With 8760 POH (Power On Hours) per year and 25°C surface temperature.<br>2) Standard operation means 333 POH (power-on hours) per month.

2) Standard operation means 333 POH (power-on hours) per month.

Temperature values for 305 meter altitude. The temperature specification must be reduced linearly by 1°C every 305 meters.

The temperature increase and decrease can be a maximum of 20°C per hour.

4) 24-hour operation means 732 POH (power-on hours) per month.

5) Humidity gradient: Maximum 30% per hour.<br>6) Slide-in compact mounting

Slide-in compact mounting

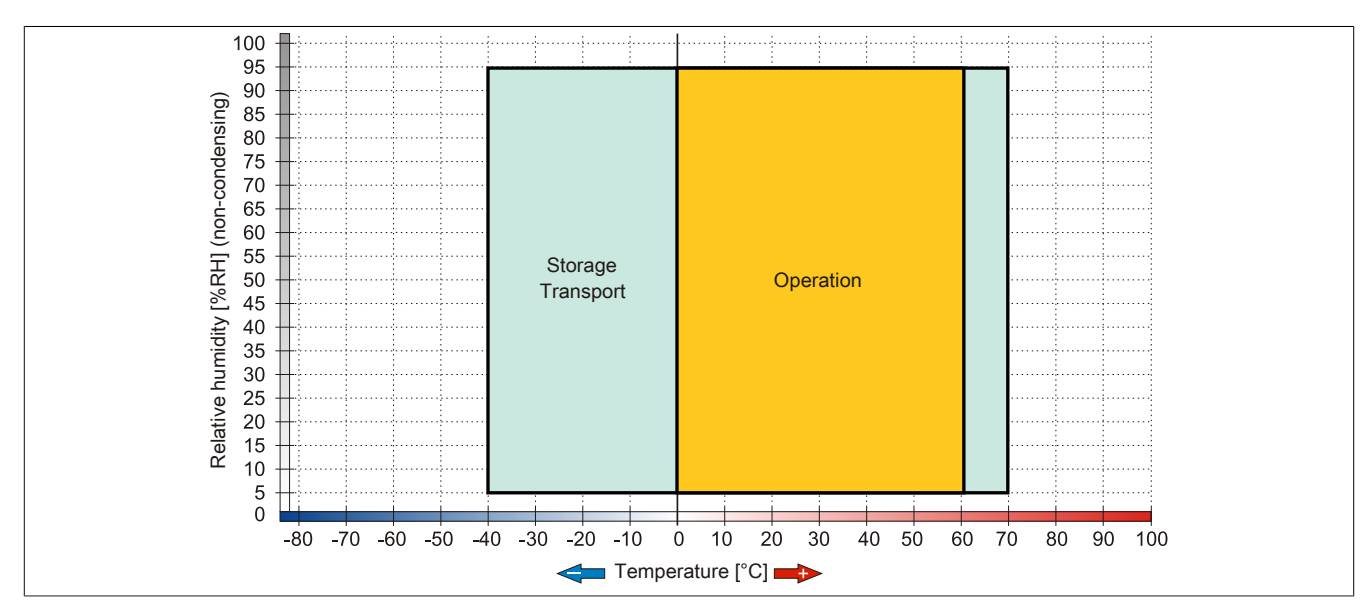

Image 42: 5AC801.HDDI-03 - Temperature humidity diagram

#### **3.6.5 5AC801.SSDI-00**

#### **General information**

This SSD (Solid State Drive) slide-in compact drive can be used in APC810 and PPC800 system units.

#### **When used in an APC810**

### **Information:**

**The slide-in compact SSD cannot be used in the 5 card slot version of the APC810 in slide-in slot 2 with the 5AC801.ADAS-00 adapter.**

When inserted in the slide-in compact slot, the slide-in compact drive is referred to internally as SATA I.

#### **Order data**

| <b>Model number</b> | Short description                        | <b>Figure</b>                           |
|---------------------|------------------------------------------|-----------------------------------------|
|                     | <b>Drives</b>                            |                                         |
| 5AC801.SSDI-00      | 32 GB SATA SSD (SLC) (slide-in compact). | F<br>$-2$<br>ш<br>--<br><b>SOFTWARE</b> |

Table 67: 5AC801.SSDI-00 - Order data

#### **Technical data**

# **Caution!**

**A sudden loss of power can cause data to be lost! In very rare cases, the mass memory may also become damaged.**

**To prevent damage and loss of data, it is recommended to use a UPS device.**

#### **Information:**

**The following characteristics, features, and limit values only apply to this individual component and can deviate from those specified for the entire device. For the entire device in which this individual component is used, refer to the data given specifically for the entire device.**

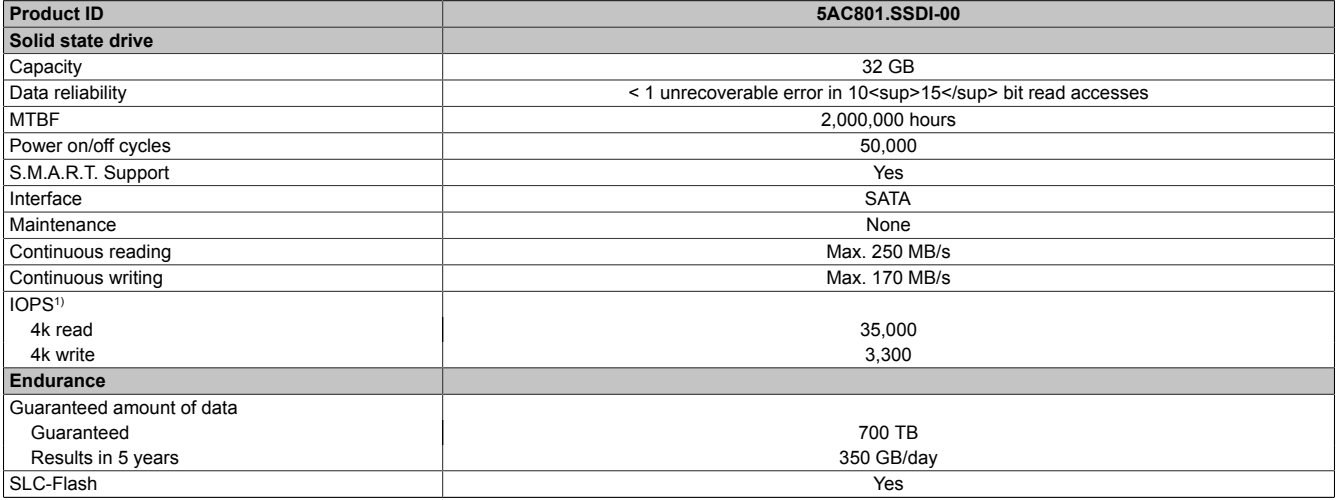

Table 68: 5AC801.SSDI-00 - Technical data

| <b>Product ID</b>                 | 5AC801.SSDI-00                                                                                                    |
|-----------------------------------|----------------------------------------------------------------------------------------------------|
| Wear leveling                     | Static                                                                                                    |
| Error Correction Coding (ECC)     | Yes                                                                                                    |
| Compatibility                     | SATA Revision 2.6 compliant, compatible with SATA 1.5 GBit/s and 3 GBit/s interface rates<br>ATA/ATAPI-7<br>SSD Enhanced SMART ATA feature set<br>Native command queuing (NCQ) command |
| <b>Environmental conditions</b>   |                                                                                                    |
| Temperature                       |                                                                                                    |
| Operation                         | 0 to $70^{\circ}$ C                                                                                                    |
| <b>Bearings</b>                   | -55 to $95^{\circ}$ C                                                                                                    |
| Transport                         | -55 to 95°C                                                                                                    |
| Relative humidity                 |                                                                                                    |
| Operation                         | 5 to 95%                                                                                                    |
| Bearings                          | 5 to 95%                                                                                                    |
| Transport                         | 5 to 95%                                                                                                    |
| Vibration                         |                                                                                                    |
| Operation                         | 7 to 800 Hz: 2.17 g                                                                                                    |
| <b>Bearings</b>                   | 10 to 500 Hz: 3.13 g                                                                                                    |
| Transport                         | 10 to 500 Hz: 3.13 g                                                                                                    |
| Shock                             |                                                                                                    |
| Operation                         | 1000 g, 0.5 ms                                                                                                    |
| Bearings                          | 1000 g, 0.5 ms                                                                                                    |
| Transport                         | 1000 g, 0.5 ms                                                                                                    |
| Altitude                          |                                                                                                    |
| Operation                         | -300 to 12,192 m                                                                                                    |
| <b>Bearings</b>                   | -300 to 12,192 m                                                                                                    |
| Transport                         | -300 to 12,192 m                                                                                                    |
| <b>Mechanical characteristics</b> |                                                                                                    |
| Installation <sup>2)</sup>        | Fixed                                                                                                    |
| Dimensions                        |                                                                                                    |
| Width                             | $13 \text{ mm}$                                                                                                    |
| Height                            | 98 mm                                                                                                    |
| Depth                             | 105 mm                                                                                                    |
| Weight                            | 118 <sub>g</sub>                                                                                                    |
| <b>Manufacturer information</b>   |                                                                                                    |
| Manufacturer                      | Intel                                                                                                    |
| Manufacturer's product ID         | SSDSA2SH032G1                                                                                                    |

Table 68: 5AC801.SSDI-00 - Technical data

1) IOPS: Random read and write input/output operations per second<br>2) Slide-in compact mounting.

Slide-in compact mounting.

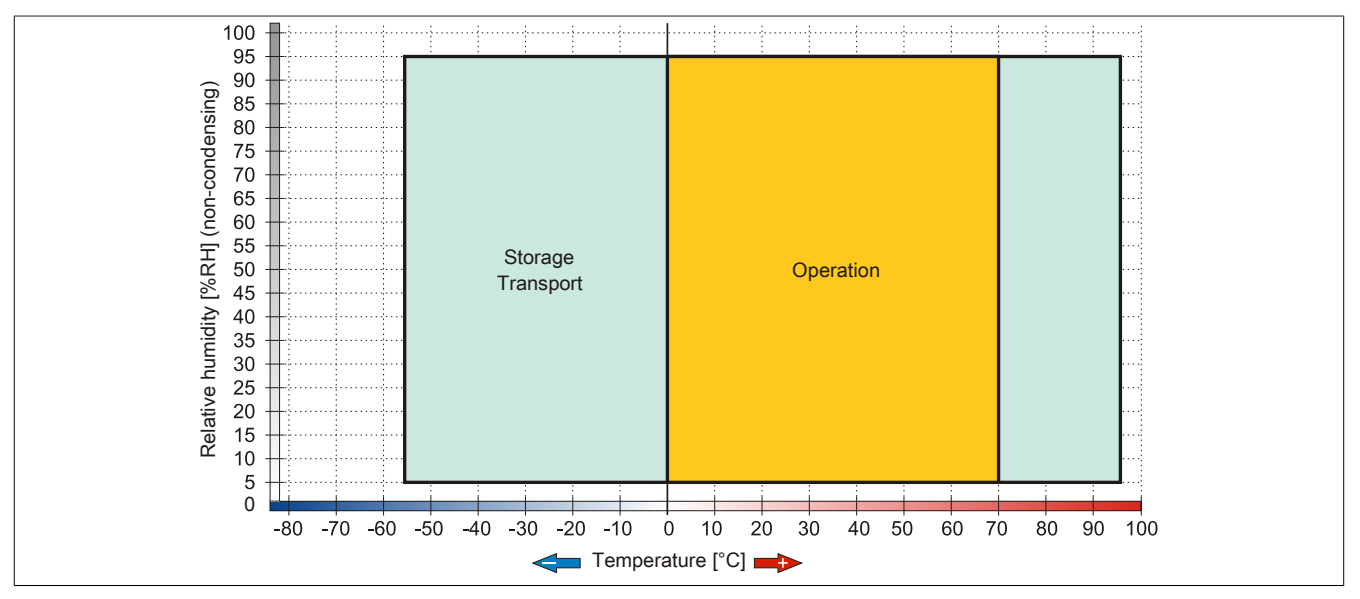

Image 43: 5AC801.SSDI-00 - Temperature humidity diagram

#### **Benchmark**

The following two benchmarks show a comparison of the Intel Solid State Drive (5AC801.SSDI-00) and the Seagate Hard Disk (5AC801.HDDI-00) for cyclic reading and writing.

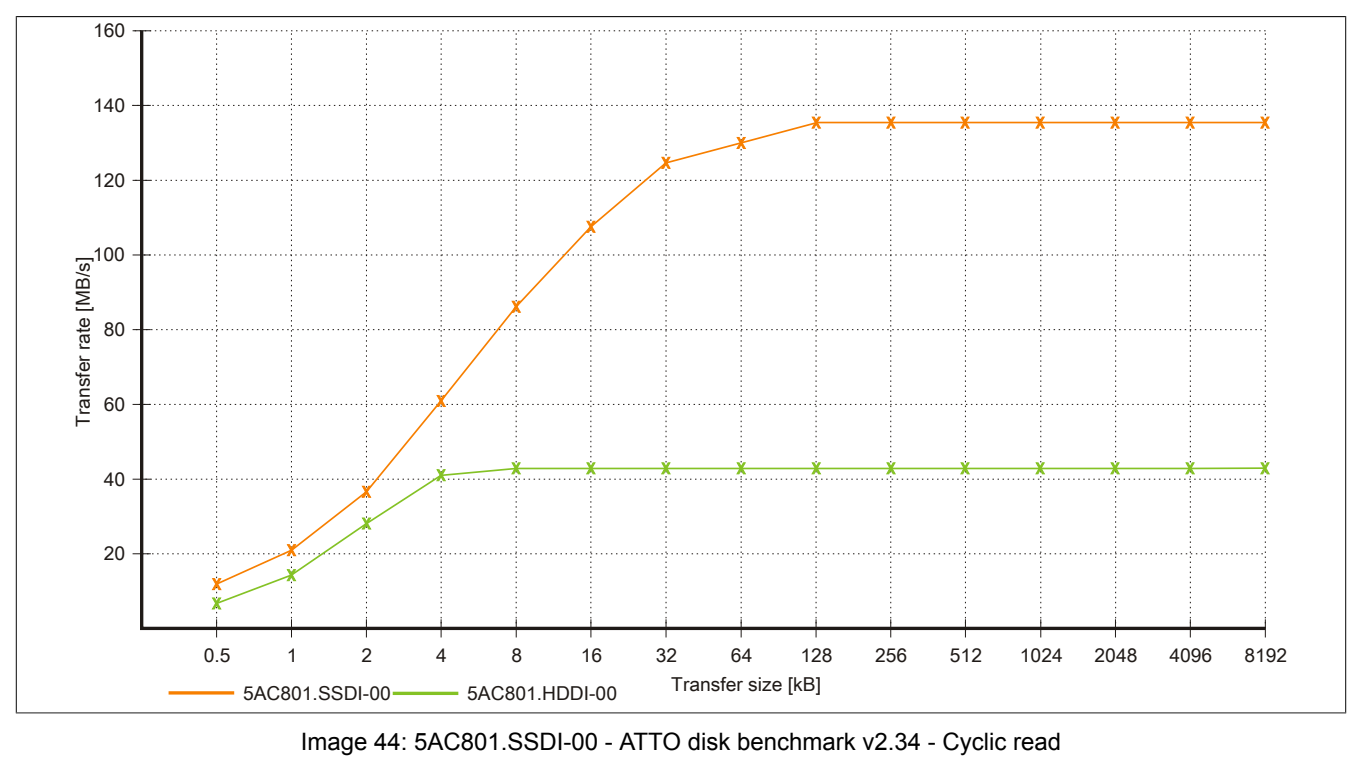

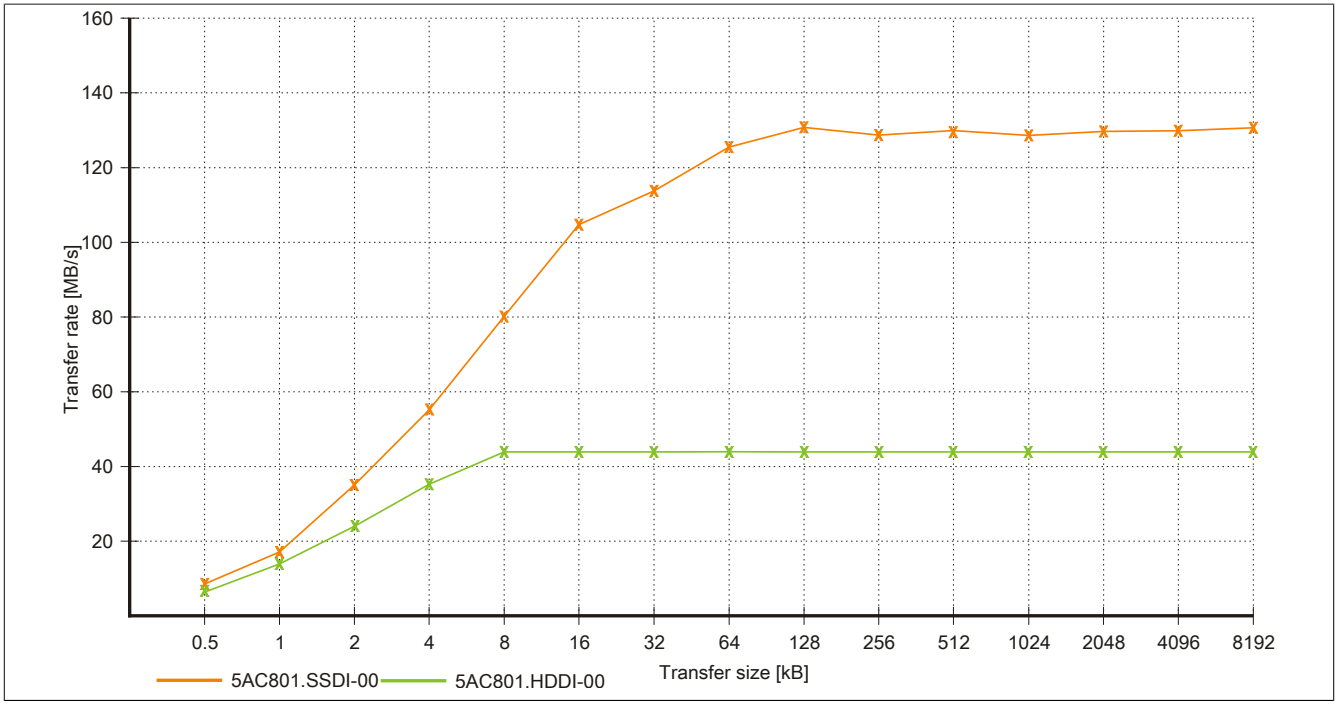

Image 45: 5AC801.SSDI-00 - ATTO disk benchmark v2.34 - Cyclic write

#### **3.6.6 5AC801.ADAS-00**

#### **General information**

The hard disk adapter is a slide-in adapter where slide-in compact drives can be installed and then operated on the B&R industrial PC. This adapter can be used in APC810 and PPC800 system units with slide-in drive slot.

#### **When used in an APC810**

# **Information:**

**The slide-in compact adapter can only be inserted into slide-in slot 1 for mechanical reasons (closing the front door).**

#### **Order data**

| <b>Model number</b> | Short description                          | Figure |
|---------------------|--------------------------------------------|--------|
|                     | <b>Drives</b>                              |        |
| 5AC801.ADAS-00      | SATA Hard Disk Adapter (slide-in compact). |        |

Table 69: 5AC801.ADAS-00 - Order data

#### **Technical data**

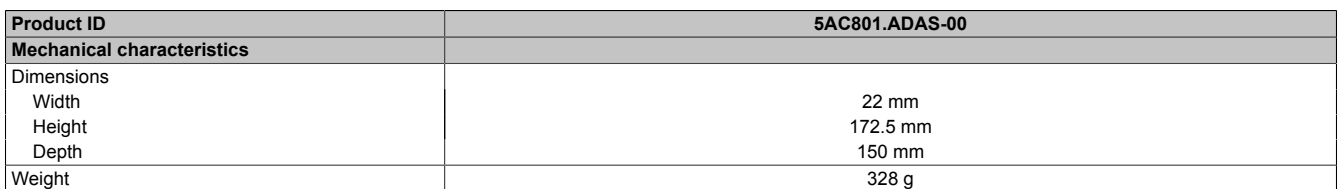

Table 70: 5AC801.ADAS-00 - Technical data

#### **3.6.7 5AC801.HDDS-00**

#### **General information**

This 40 GB hard disk is specified for 24-hour operation (24x7) and also provides an extended temperature specification (ET). The slide-in drive can be used in APC810 and PPC800 system units with slide-in drive slot.

# **Information:**

**It is possible to add or remove a slide-in drive at any time.**

#### **When used in an APC810**

When inserted in slide-in slot 1 or slide-in drive 2, the slide-in drive is referred to internally as SATA I and USB.

#### **Order data**

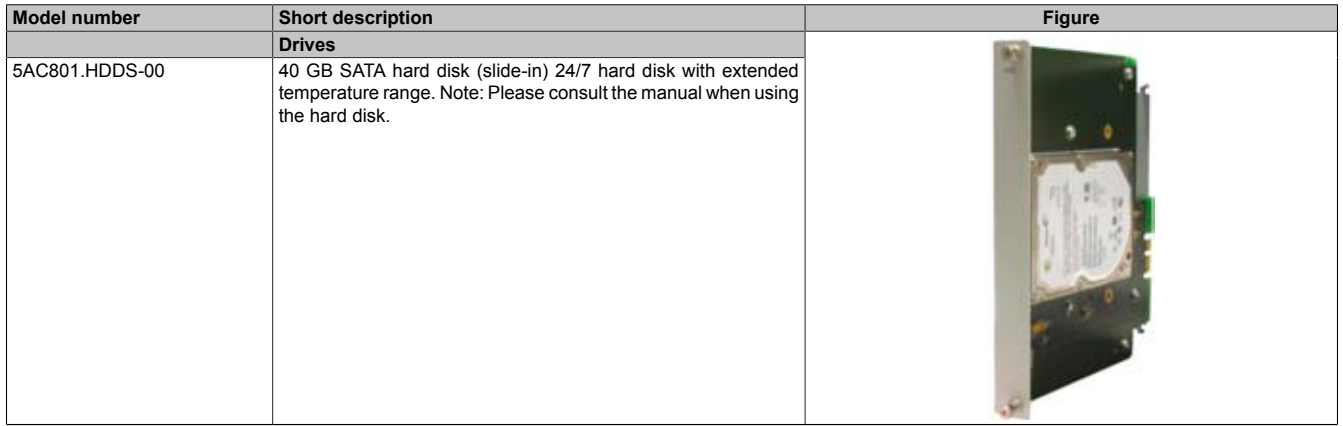

Table 71: 5AC801.HDDS-00 - Order data

### **Technical data**

# **Information:**

**The following characteristics, features, and limit values only apply to this individual component and can deviate from those specified for the entire device. For the entire device in which this individual component is used, refer to the data given specifically for the entire device.**

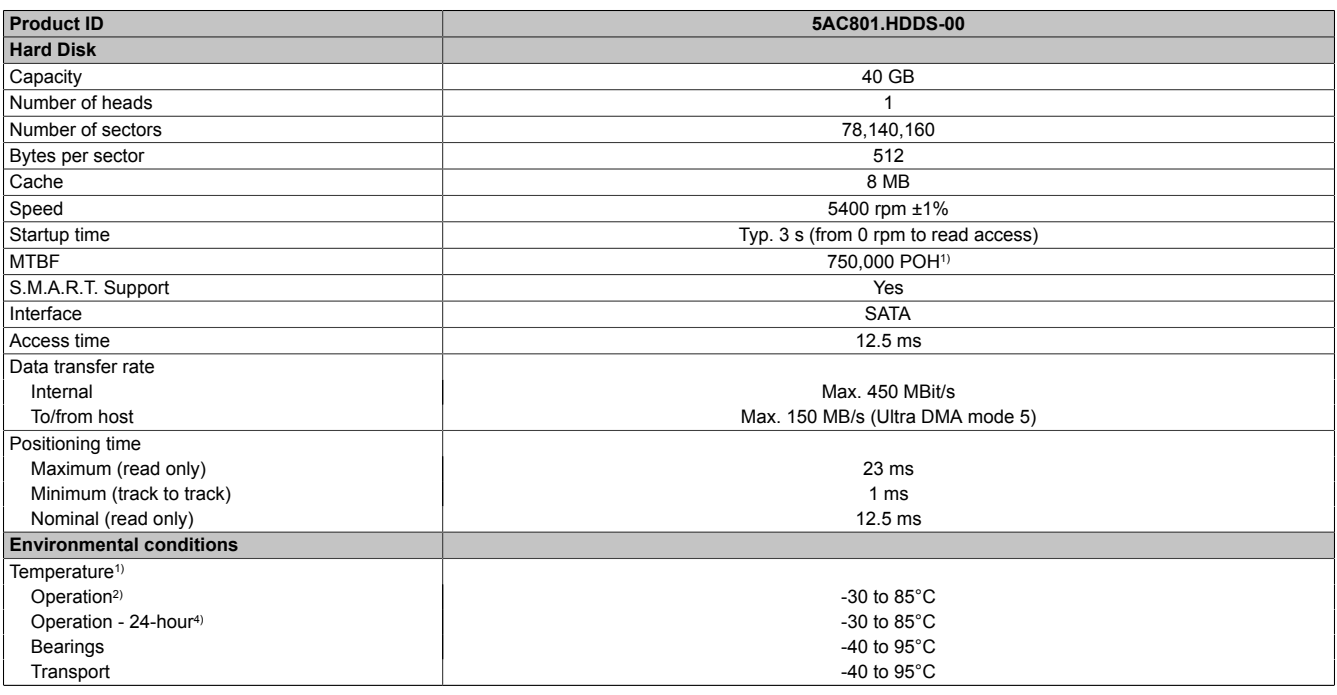

Table 72: 5AC801.HDDS-00 - Technical data

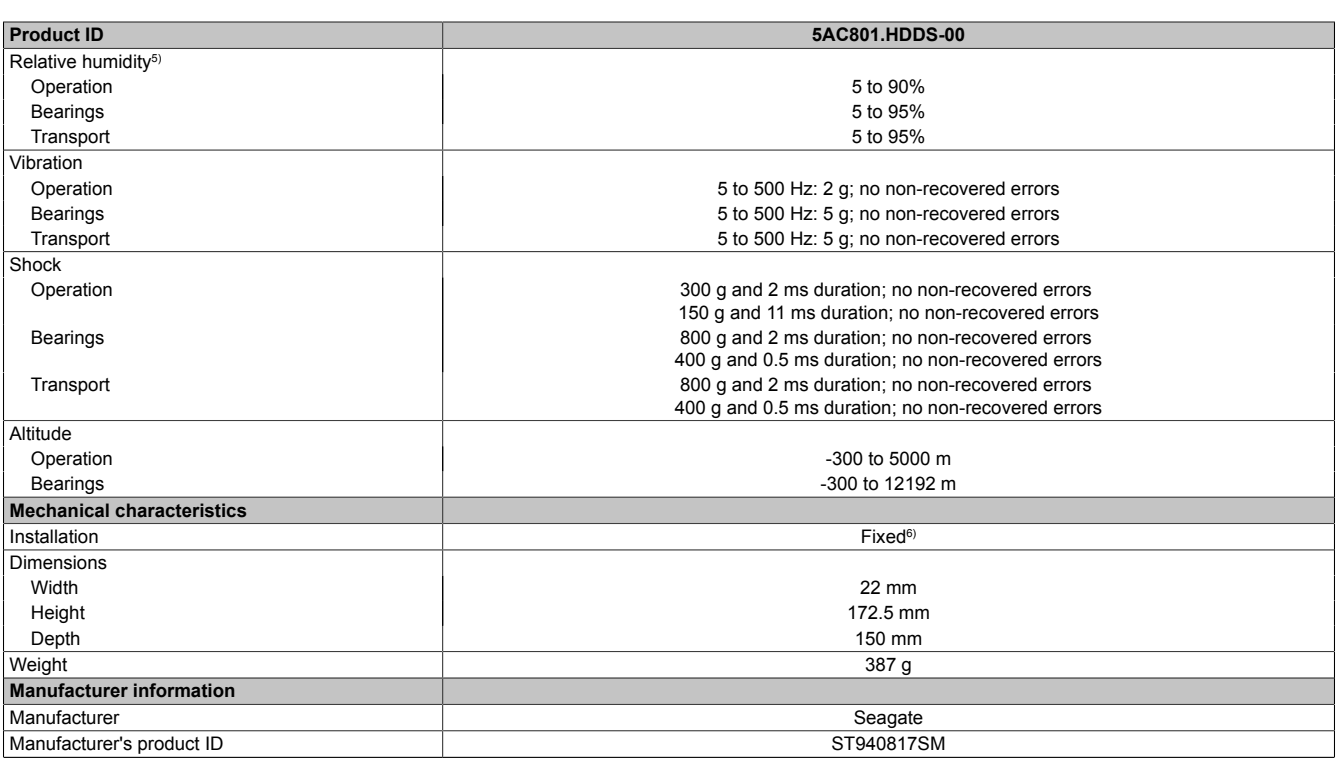

Table 72: 5AC801.HDDS-00 - Technical data

1) With 8760 POH (Power On Hours) per year and 70 °C surface temperature.<br>2) Standard operation means 333 POH (power-on hours) per month.

2) Standard operation means 333 POH (power-on hours) per month.<br>3) Temperature values for 305 meter altitude. The temperature speci

Temperature values for 305 meter altitude. The temperature specification must be reduced linearly by 1°C every 305 meters. The temperature increase and decrease can be a maximum of 20°C per hour.

4) 24-hour operation means 732 POH (power-on hours) per month.<br>5) Humidity gradient: Maximum 15% per hour.

Humidity gradient: Maximum 15% per hour.

6) Slide-in compact mounting.

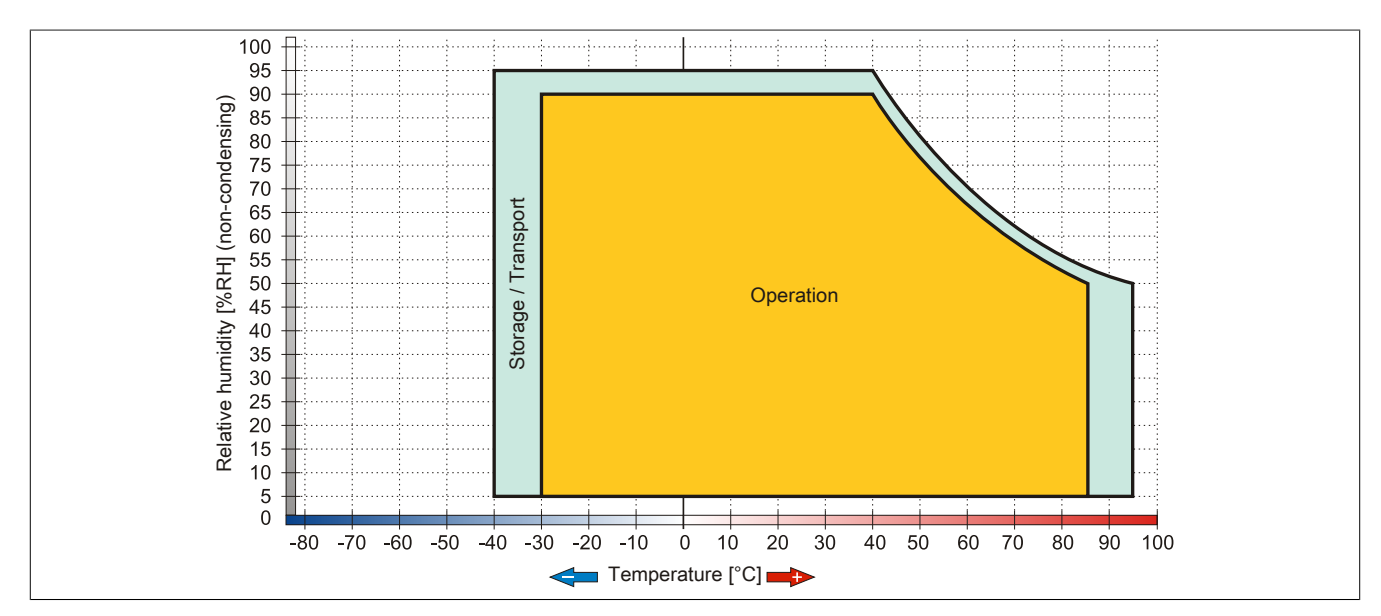

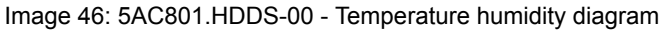

#### **3.6.8 5AC801.DVDS-00**

#### **General information**

The DVD-ROM slide-in drive can be used in APC810 and PPC800 system units with slide-in drive slot.

# **Information:**

**It is possible to add or remove a slide-in drive at any time.**

#### **When used in an APC810**

When inserted in slide-in slot 1 or slide-in drive 2, the slide-in drive is referred to internally as SATA I and USB.

#### **Order data**

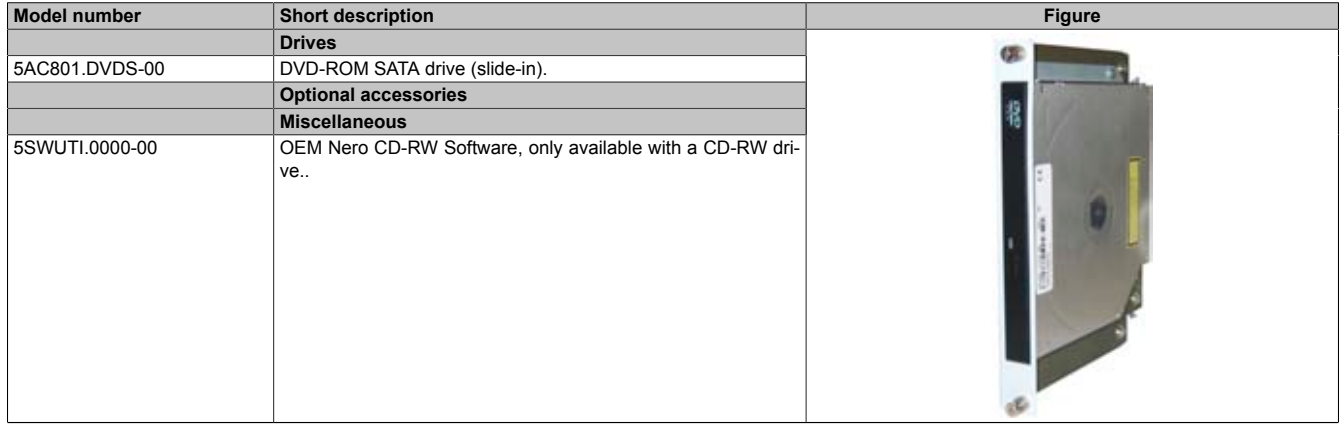

Table 73: 5AC801.DVDS-00 - Order data

#### **Technical data**

# **Information:**

**The following characteristics, features, and limit values only apply to this individual component and can deviate from those specified for the entire device. For the entire device in which this individual component is used, refer to the data given specifically for the entire device.**

| <b>Product ID</b>    | 5AC801.DVDS-00                                                                       |  |
|----------------------|--------------------------------------------------------------------------------------|--|
| CD / DVD drive       |                                                                                      |  |
| Data buffer capacity | 2 MB                                                                                 |  |
| Data transfer rate   | Max. 1.5 GB/s                                                                        |  |
| Speed                | Max. 5090 rpm ±1 %                                                                   |  |
| Noise level          | Approx. 45 dBA in a distance of 50 cm (full read access)                             |  |
| Compatible formats   | CD-DA, CD-ROM Mode 1/ Mode 2                                                         |  |
|                      | CD-ROM XA Mode 2 (Form 1, Form 2)                                                    |  |
|                      | Photo CD (single/multi-session)                                                      |  |
|                      | Enhanced CD, CD-Text                                                                 |  |
|                      | DVD-ROM, DVD-Video (Double Layer), DVD-R (Single/Multi-border), DVD-R DL (Sin-       |  |
|                      | gle/Multi-border), DVD-RW (Single/Multi-border), DVD+R (Single/Multi session), DVD+R |  |
|                      | DL (Single/Multi session), DVD+RW (Single/Multi session), DVD-RAM (4.7 GB, 2.6 GB)   |  |
|                      |                                                                                      |  |
| Laser class          | Class 1 laser                                                                        |  |
| Lifespan             | 60,000 POH (Power-On Hours)                                                          |  |
| Interface            | <b>SATA</b>                                                                          |  |
| Startup time         |                                                                                      |  |
| <b>CD</b>            | Max. 19 seconds (0 rpm to read access)                                               |  |
| <b>DVD</b>           | Max. 19 seconds (0 rpm to read access)                                               |  |
| Access time          |                                                                                      |  |
| <b>CD</b>            | Average of 130 ms                                                                    |  |
| <b>DVD</b>           | Average of 140 ms                                                                    |  |
| Readable media       |                                                                                      |  |
| CD                   | CD-ROM (12 cm, 8 cm), CD-A CD-R, CD-RW                                               |  |
| <b>DVD</b>           | DVD-ROM, DVD-R, DVD-R DL, DVD-RW, DVD+R DVD+R DL, DVD+RW, DVD-RAM                    |  |
| Reading rate         |                                                                                      |  |
| CD                   | 24x                                                                                  |  |

Table 74: 5AC801.DVDS-00 - Technical data

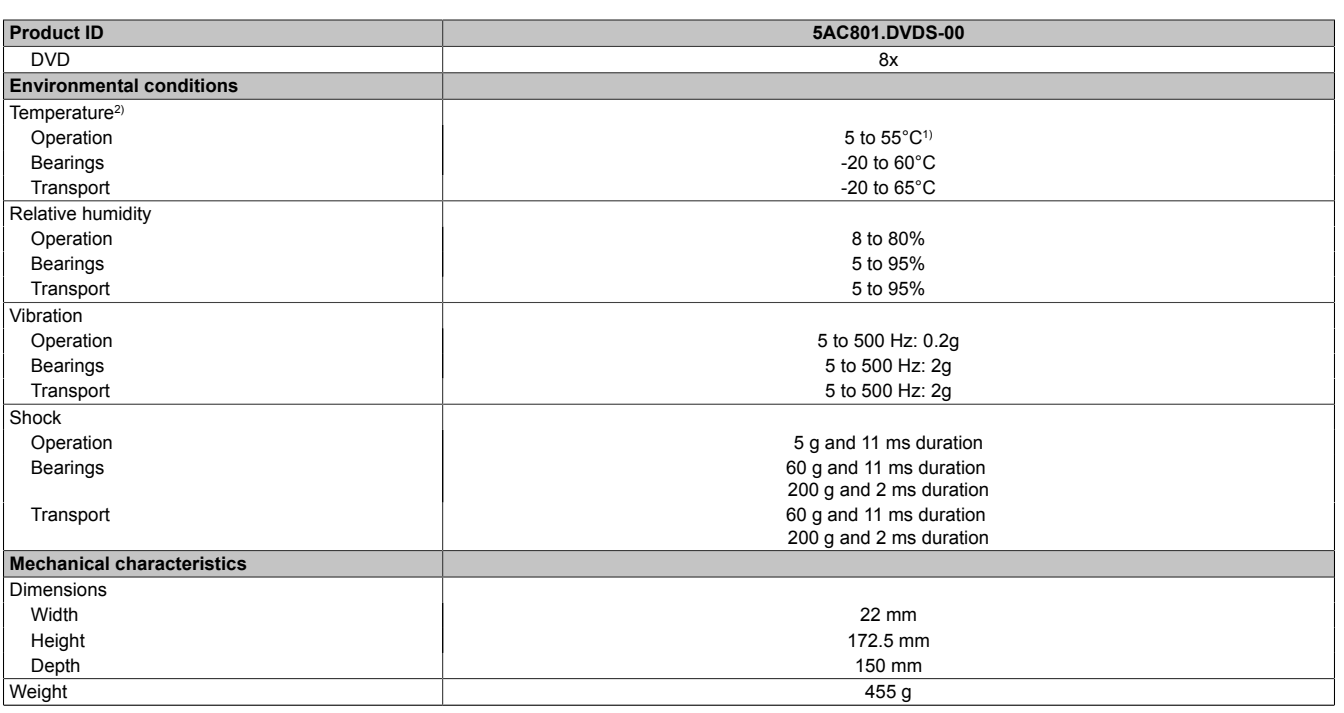

Table 74: 5AC801.DVDS-00 - Technical data

1) Drive surface temperature

2) Temperature data is for operation at 500 meters. Derating the max. ambient temperature - typically 1°C per 1000 meters (from 500 meters above sea level).

#### **Temperature humidity diagram**

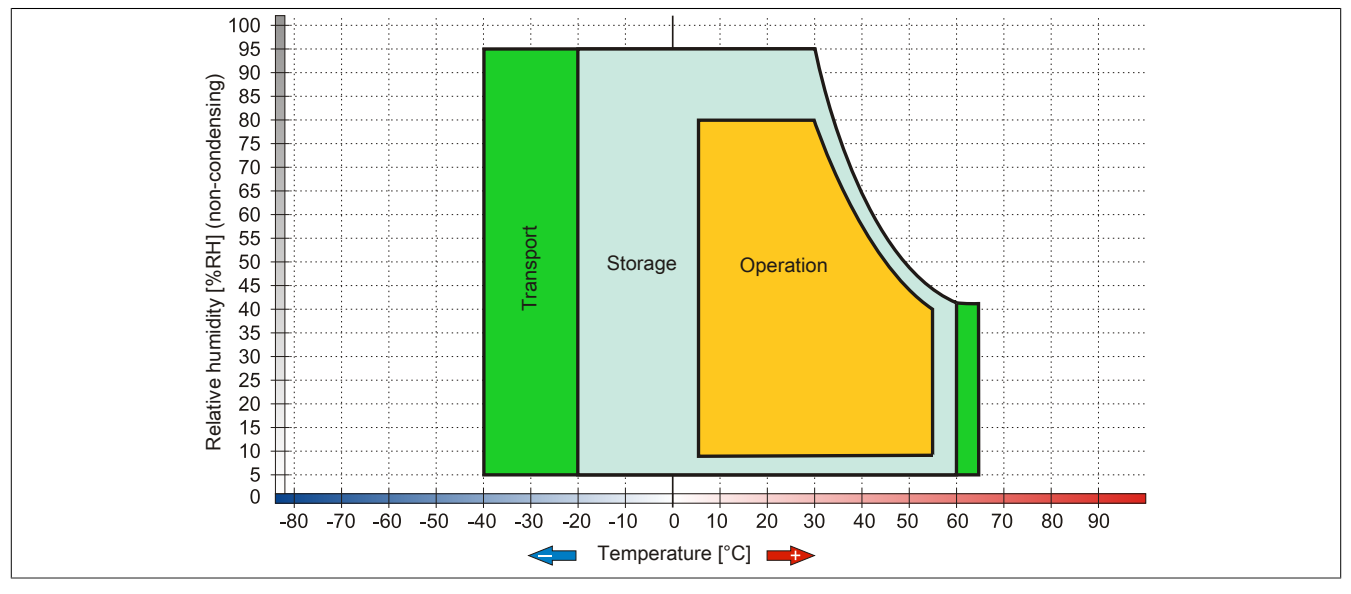

Image 47: 5AC801.DVDS-00 - Temperature humidity diagram

### **Hot plug capable**

Hardware revision B0 of the slide-in DVD-ROM - 5AC801.DVDS-00 does not offer SATA hot plug capability. Other hardware revisions are hot plug capable.

#### **3.6.9 5AC801.DVRS-00**

#### **General information**

The DVD-R/RW slide-in drive can be used in APC810 and PPC800 system units with slide-in drive slot.

# **Information:**

**It is possible to add or remove a slide-in drive at any time.**

#### **When used in an APC810**

When inserted in slide-in slot 1 or slide-in drive 2, the slide-in drive is referred to internally as SATA I and USB.

#### **Order data**

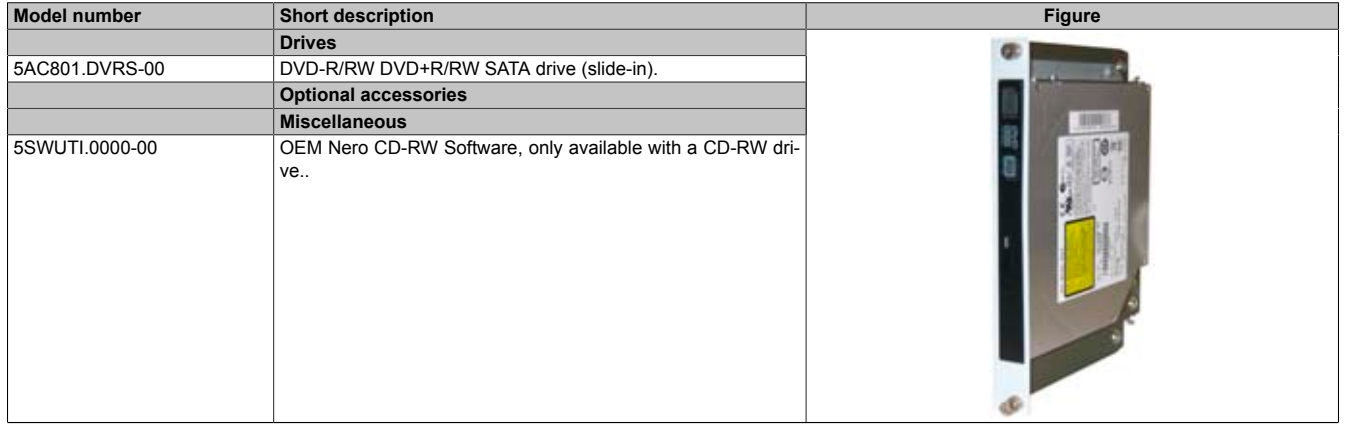

Table 75: 5AC801.DVRS-00 - Order data

#### **Technical data**

# **Information:**

**The following characteristics, features, and limit values only apply to this individual component and can deviate from those specified for the entire device. For the entire device in which this individual component is used, refer to the data given specifically for the entire device.**

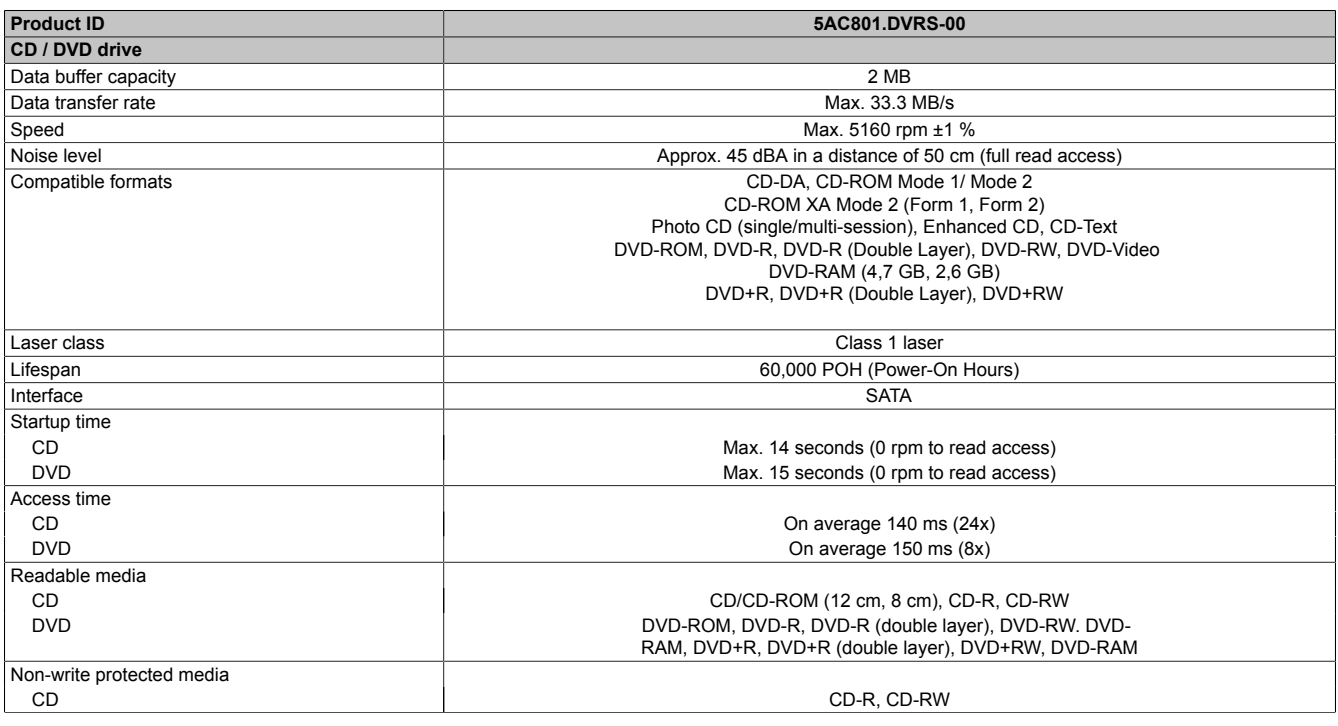

Table 76: 5AC801.DVRS-00 - Technical data

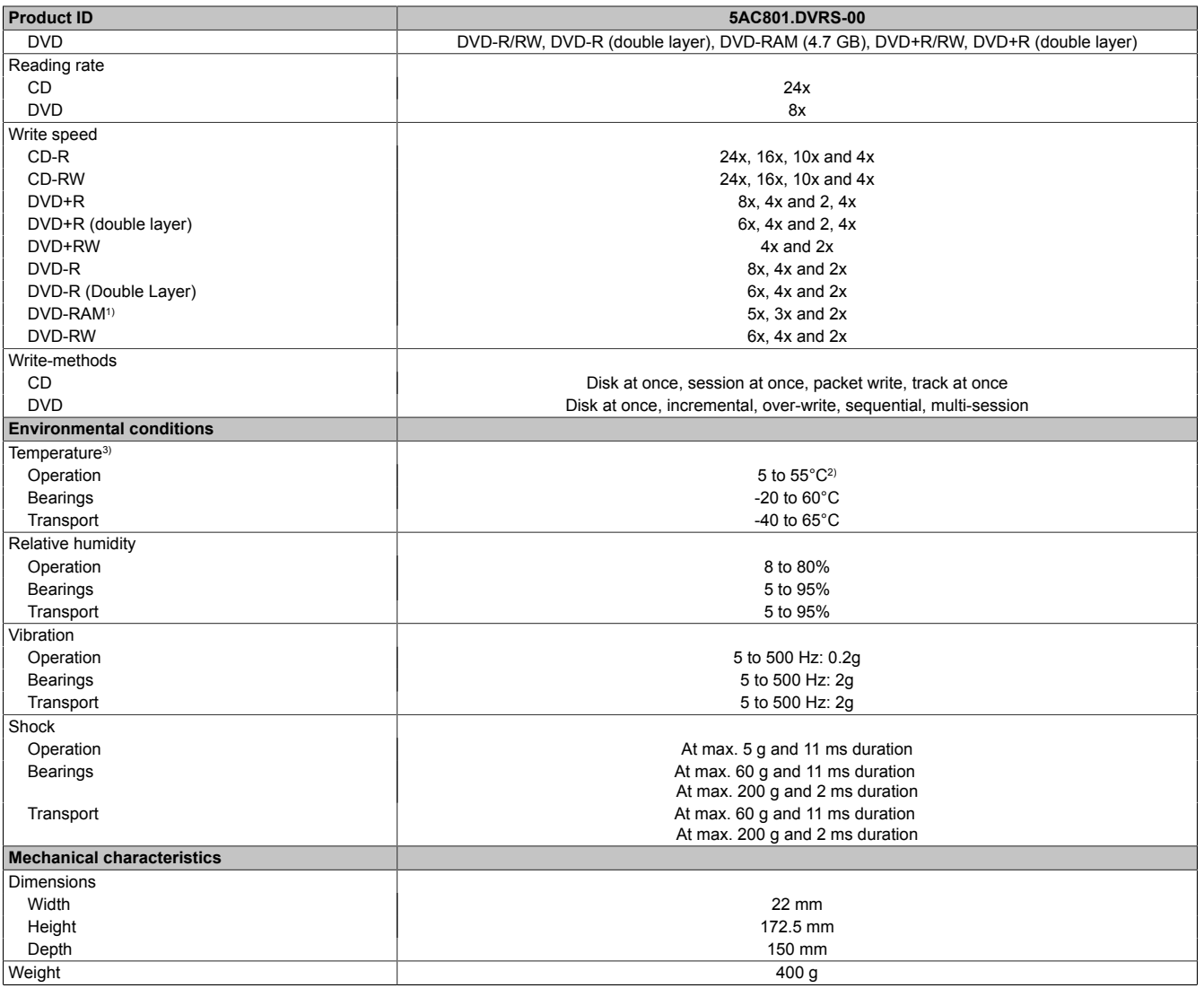

#### Table 76: 5AC801.DVRS-00 - Technical data

1) RAM drivers are not provided by the manufacturer. Support of RAM function by the burning software "Nero" (model number 5SWUTI.0000-00) or other burning software packages and drivers from third party providers.

2) Drive surface temperature<br>3) Temperature data is for op 3) Temperature data is for operation at 500 meters. Derating the max. ambient temperature - typically 1°C per 1000 meters (from 500 meters above sea level).

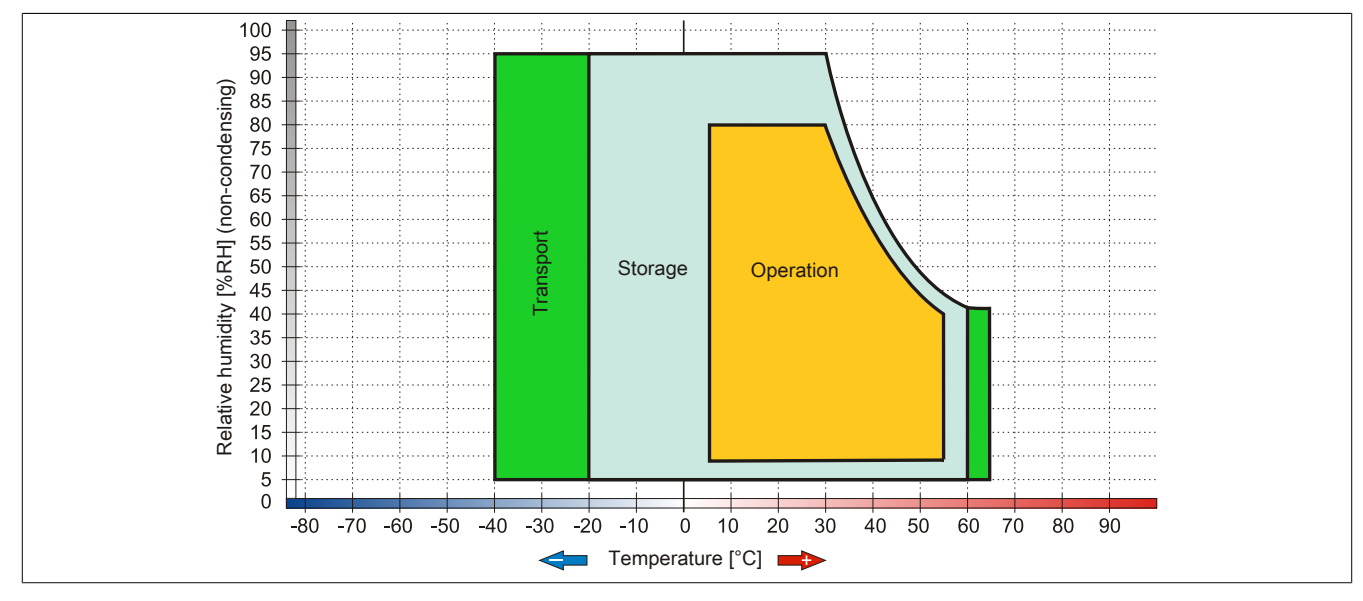

Image 48: 5AC801.DVRS-00 - Temperature humidity diagram

#### **3.6.10 5ACPCI.RAIC-01**

#### **General information**

This SATA RAID controller supports RAID level 0 and 1 and can be inserted in a PCI slot. The hard disks being used are specified for 24-hour operation (24x7) and also provides an extended temperature specification (ET).

- SATA RAID controller
- RAID Level 0 (striped) and 1 (mirrored)
- 2 SATA hard disk drives (suitable for 24 hour operation)
- Only requires 1 PCI slot
- Transfer rates up to 150 MB/s

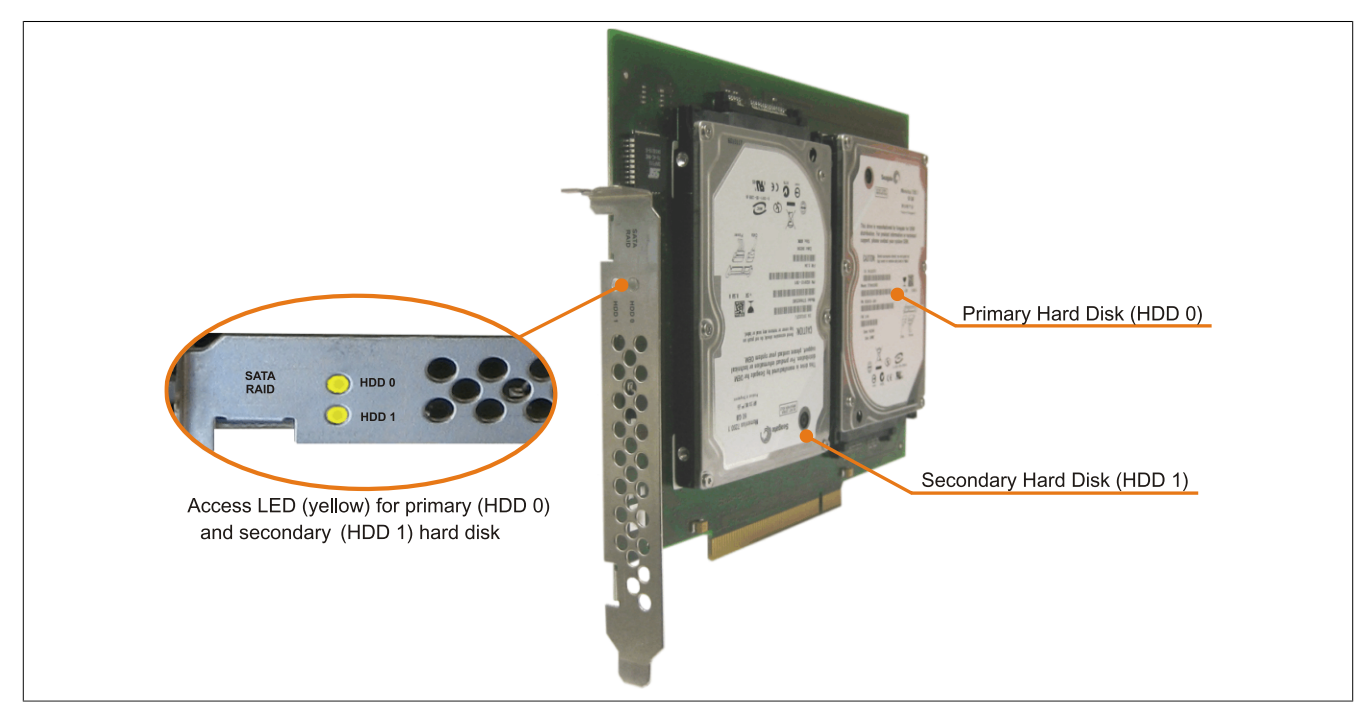

Image 49: PCI SATA RAID controller

# **Information:**

**The PCI SATA RAID controller can not be used in place of a Universal Power Supply (UPS). If the operating system is shut down improperly, the next time it is started it is detected as an error by the RAID 1, and a complete rebuild is executed. This generally takes at least 50 minutes (configurable) to complete.**

#### **Order data**

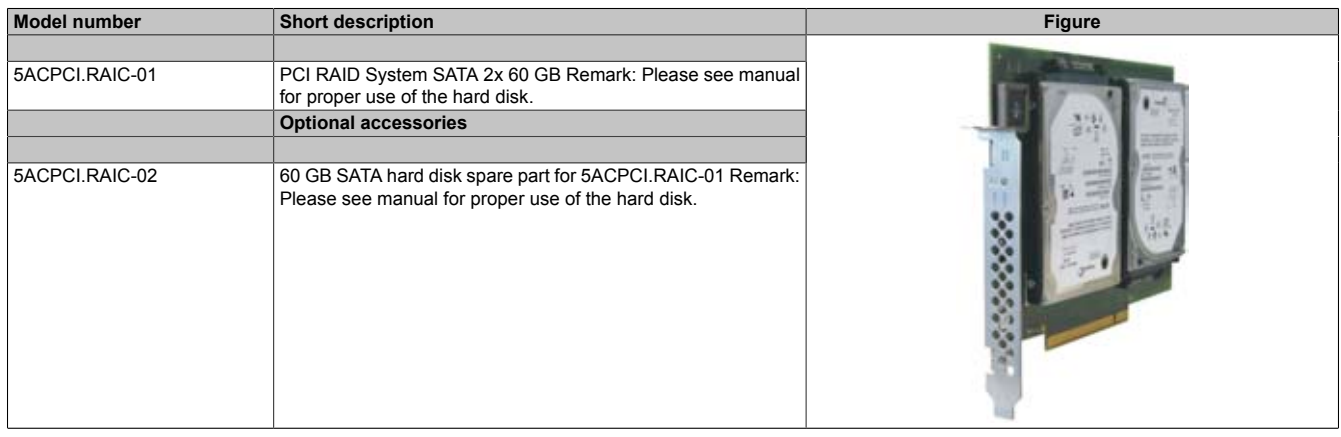

#### Table 77: 5ACPCI.RAIC-01 - Order data

Chapter 2 Technical data

#### **Technical data**

# **Information:**

**The following characteristics, features, and limit values only apply to this individual component and can deviate from those specified for the entire device. For the entire device in which this individual component is used, refer to the data given specifically for the entire device.**

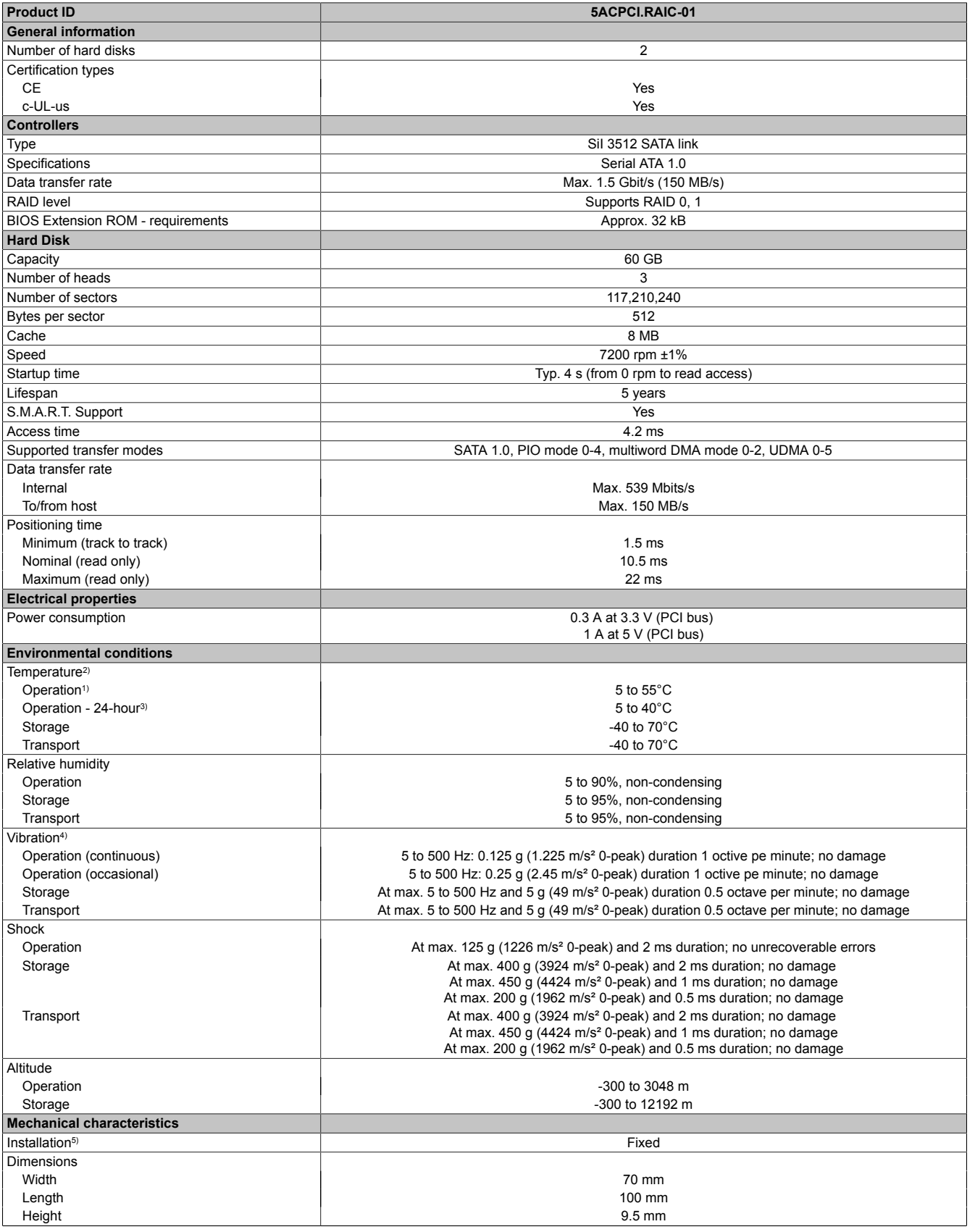

Table 78: 5ACPCI.RAIC-01 - Technical data

#### Technical data • Individual components

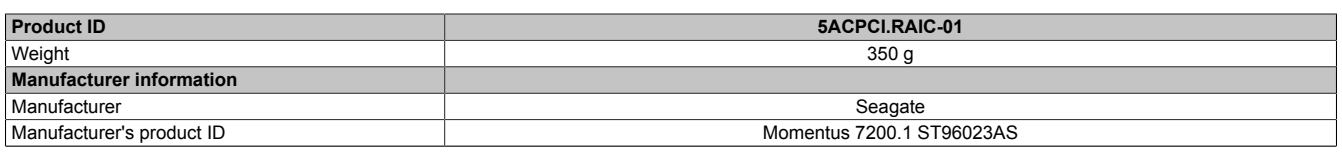

#### Table 78: 5ACPCI.RAIC-01 - Technical data

1) Standard operation means 333 POH (power-on hours) per month.

2) Temperature values for 305 meter altitude. The temperature specification must be reduced linearly by 1°C every 305 meters.

The temperature increase and decrease can be a maximum of 3°C per minute.

3) 24-hour operation means 732 POH (power-on hours) per month.

4) Operation in areas prone to vibration and shock can affect performance negatively (reduction of transfer rate).<br>5) Mounted on PCI insert.

Mounted on PCI insert.

#### **Temperature humidity diagram**

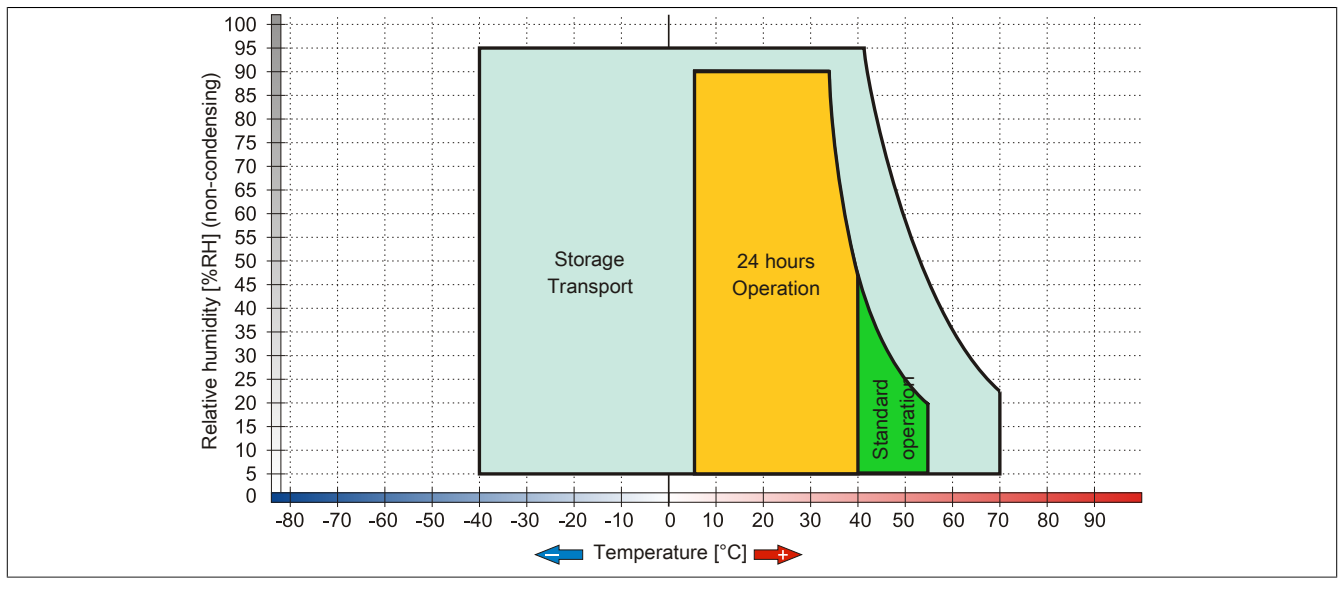

Image 50: 5ACPCI.RAIC-01 - Temperature humidity diagram

#### **Driver support**

Special drivers are necessary for operating the PCI SATA RAID controller. The necessary drivers can be downloaded from the download area on the B&R homepage for approved and supported operating systems ([www.br](http://www.br-automation.com)[automation.com](http://www.br-automation.com)).

The .NET-based SATARaid™ serial ATA RAID management software can also be found on the B&R homepage.

### **Information:**

**Required drivers can only be downloaded from the B&R homepage, not from manufacturers' pages.**

#### **Configuration**

Configuring a SATA RAID network: see  [Chapter 3 "Commissioning"](#page-154-0), section [6 "Configuration of a SATA RAID](#page-184-0) [array" on page 185.](#page-184-0)

#### **Exchanging a HDD**

A hard drive can be easily exchanged in the event of an error when using the RAID1 (mirroring) configuration without having to re-install the system. The replacement SATA HDD 160GB 5ACPCI.RAIC-04 is available as a replacement part for a HDD.

For instructions on exchanging the drive, see chapter [Chapter 7 "Maintenance / Servicing",](#page-359-0) section [10 " Exchanging](#page-383-0) [a PCI SATA RAID hard disk in a RAID 1 system" on page 384](#page-383-0).

Chapter 2 Technical data

#### **3.6.11 5ACPCI.RAIC-02**

#### **General information**

The hard disk can be used as replacement for a HDD in a PCI SATA RAID controller 5ACPCI.RAIC-01.

#### **Order data**

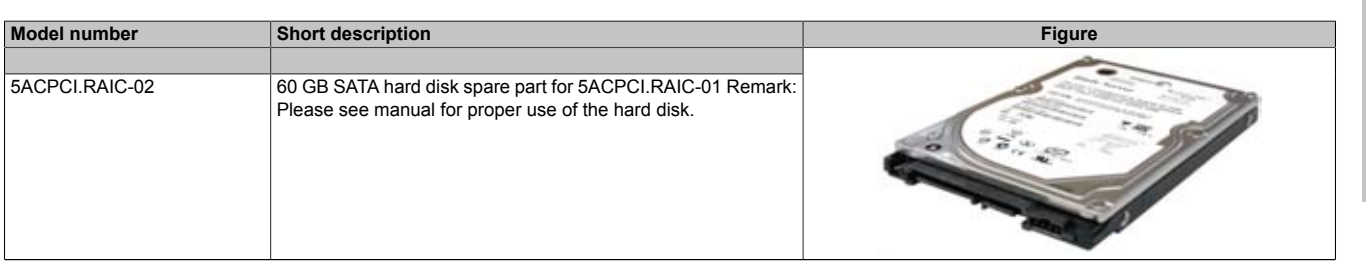

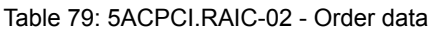

#### **Technical data**

# **Information:**

**The following characteristics, features, and limit values only apply to this individual component and can deviate from those specified for the entire device. For the entire device in which this individual component is used, refer to the data given specifically for the entire device.**

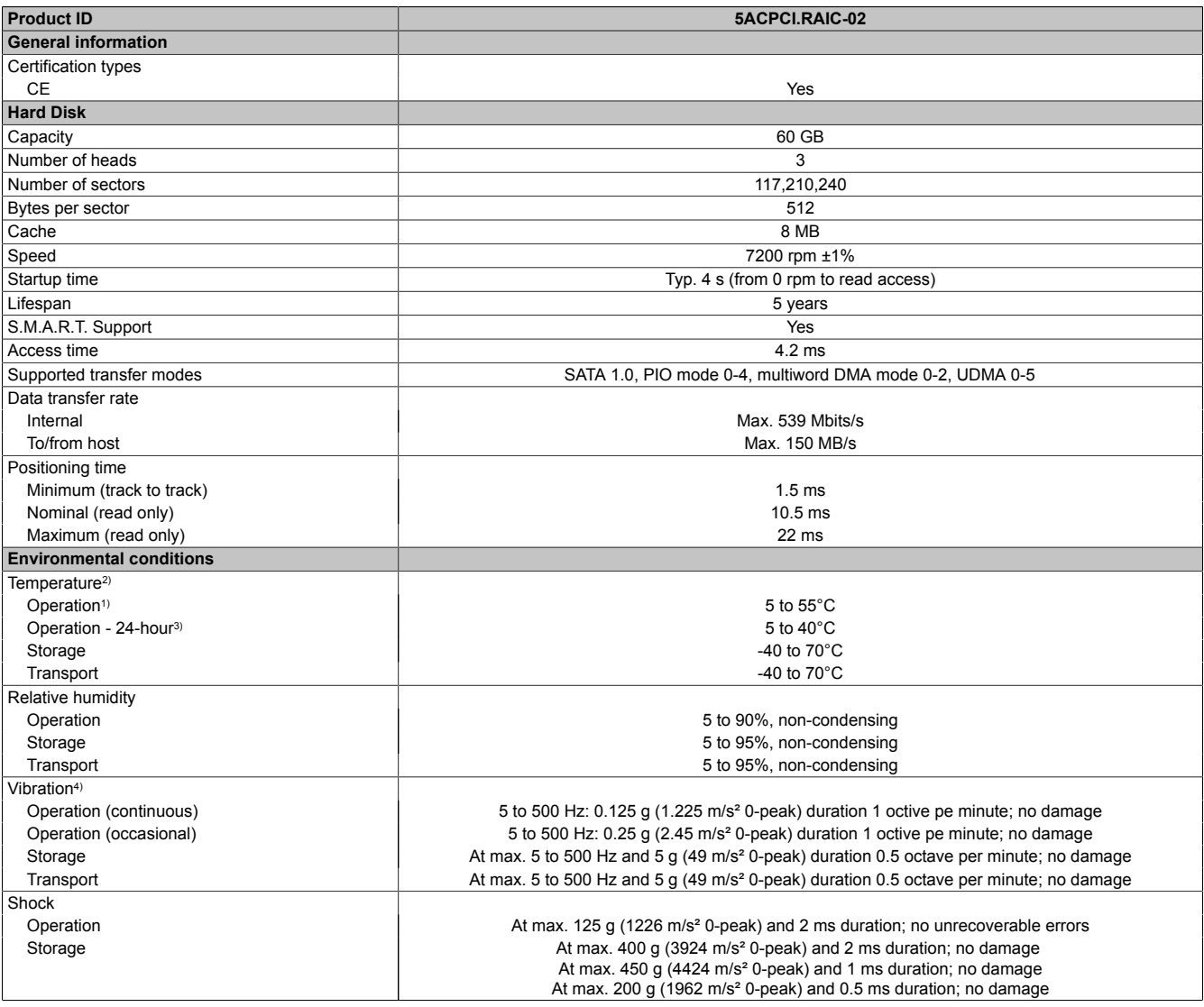

Table 80: 5ACPCI.RAIC-02 - Technical data

#### Technical data • Individual components

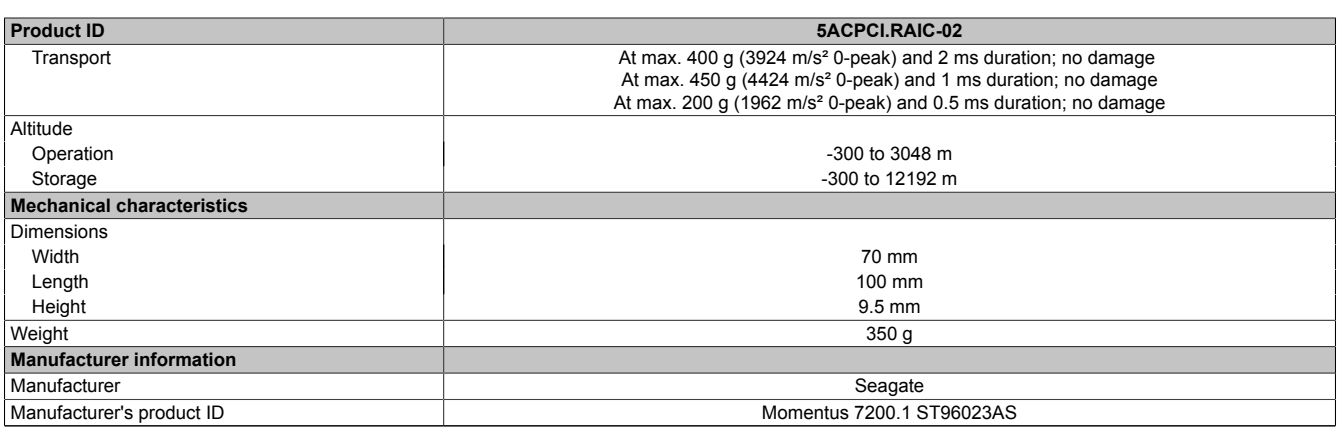

#### Table 80: 5ACPCI.RAIC-02 - Technical data

1) Standard operation means 333 POH (power-on hours) per month.<br>2) Temperature values for 305 meter altitude. The temperature speci

Temperature values for 305 meter altitude. The temperature specification must be reduced linearly by 1°C every 305 meters.

The temperature increase and decrease can be a maximum of 3°C per minute.

3) 24-hour operation means 732 POH (power-on hours) per month.

4) Operation in areas prone to vibration and shock can affect performance negatively (reduction of transfer rate).

#### **Temperature humidity diagram**

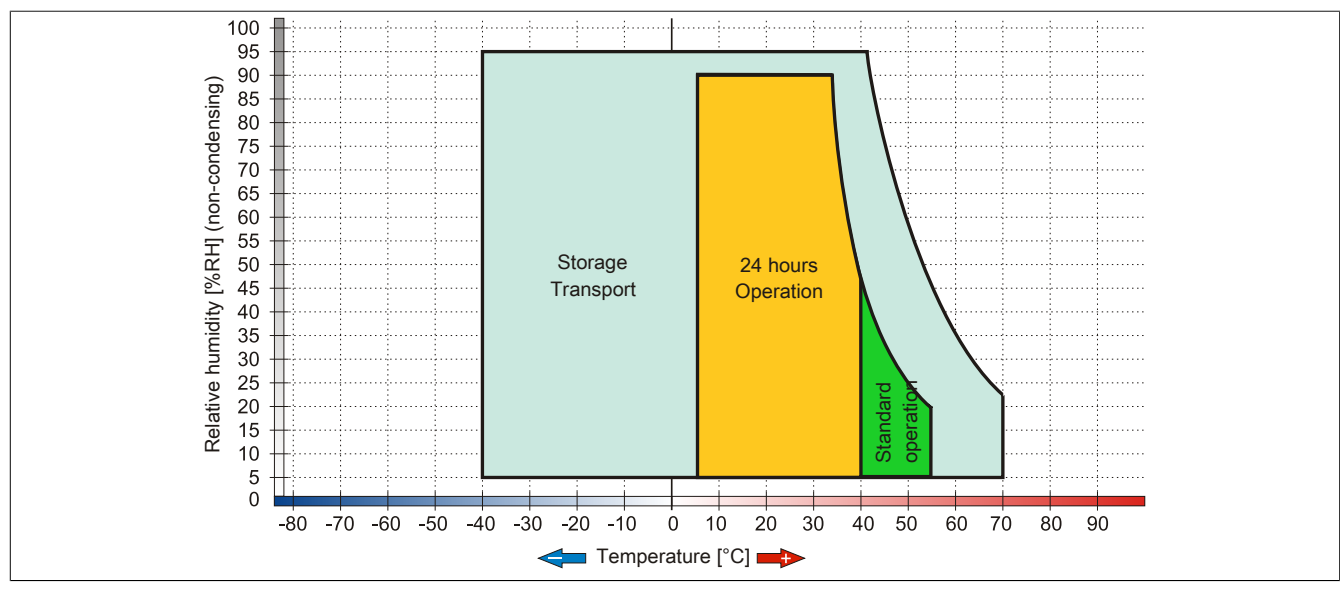

Image 51: 5ACPCI.RAIC-02 - Temperature humidity diagram

### **3.6.12 5ACPCI.RAIC-03**

### **General information**

This SATA RAID controller supports RAID level 0 and 1 and can be inserted in a PCI slot. The hard disks being used are specified for 24-hour operation (24x7) and also provides an extended temperature specification (ET).

- SATA RAID controller
- RAID Level 0 (striped) and 1 (mirrored)
- 2 SATA hard disk drives (suitable for 24 hour operation)
- Only requires 1 PCI slot
- Transfer rates up to 150 MB/s

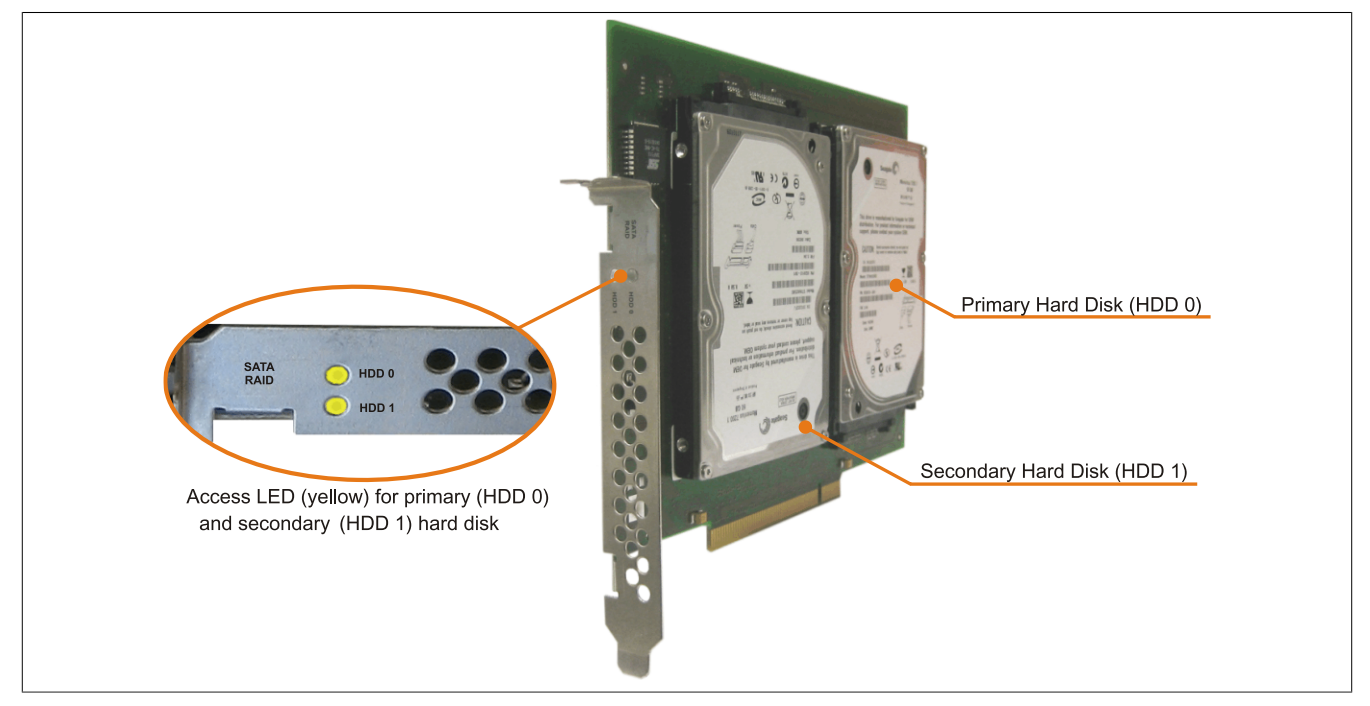

Image 52: PCI SATA RAID controller

# **Information:**

**The PCI SATA RAID controller can not be used in place of a Universal Power Supply (UPS). If the operating system is shut down improperly, the next time it is started it is detected as an error by the RAID 1, and a complete rebuild is executed. This generally takes at least 50 minutes (configurable) to complete.**

#### **Order data**

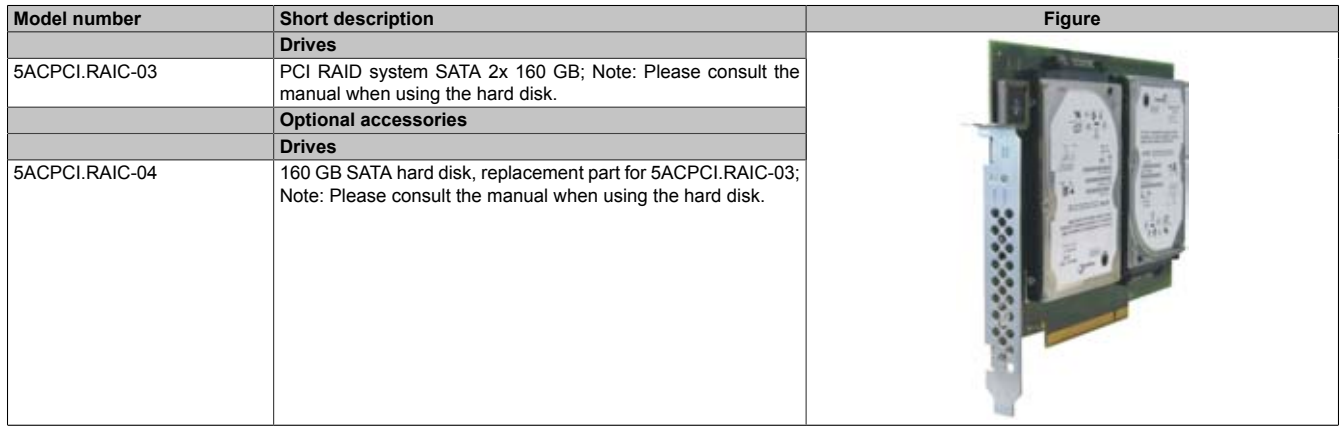

#### Table 81: 5ACPCI.RAIC-03 - Order data

#### **Technical data**

# **Information:**

**The following characteristics, features, and limit values only apply to this individual component and can deviate from those specified for the entire device. For the entire device in which this individual component is used, refer to the data given specifically for the entire device.**

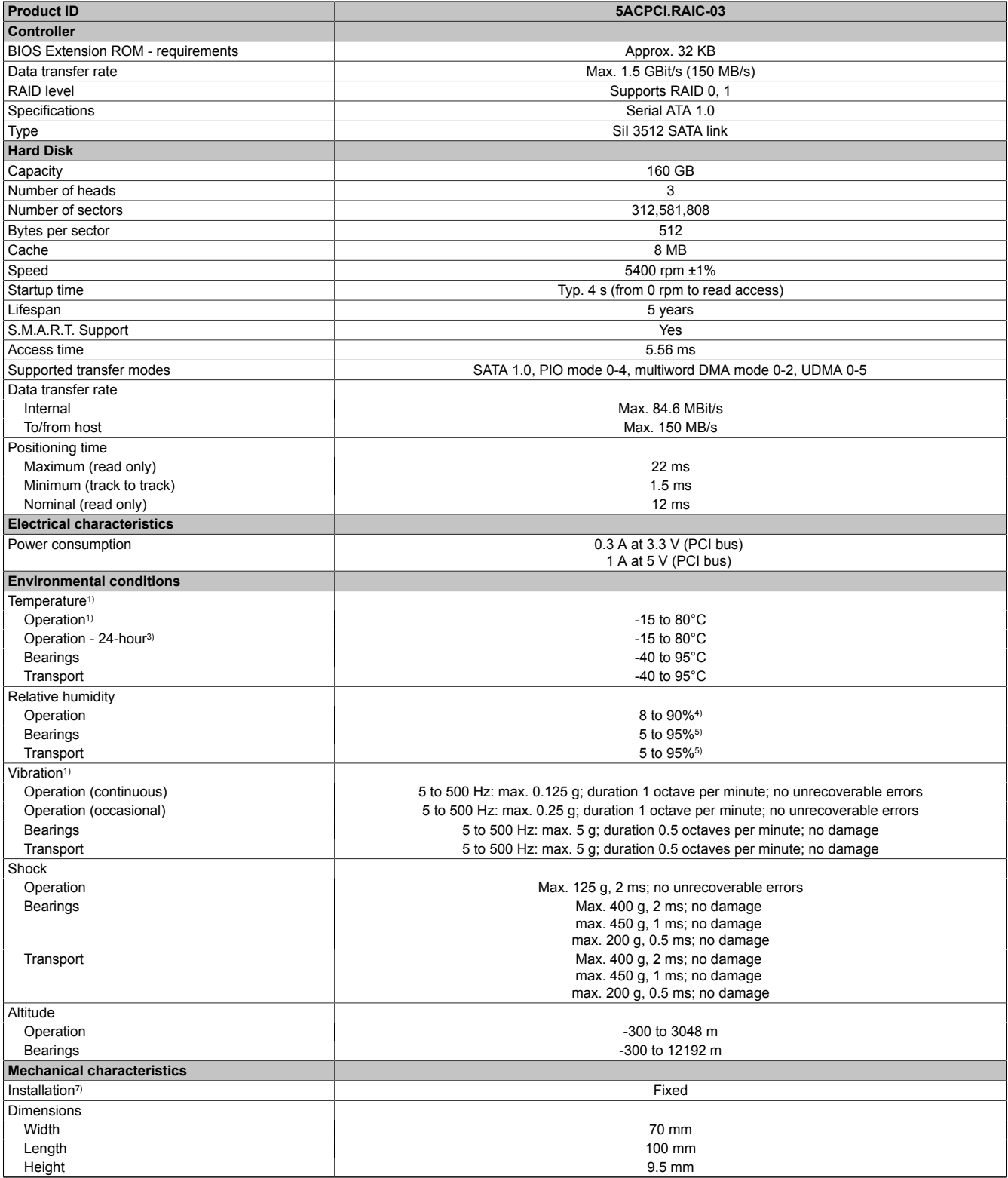

Table 82: 5ACPCI.RAIC-03 - Technical data

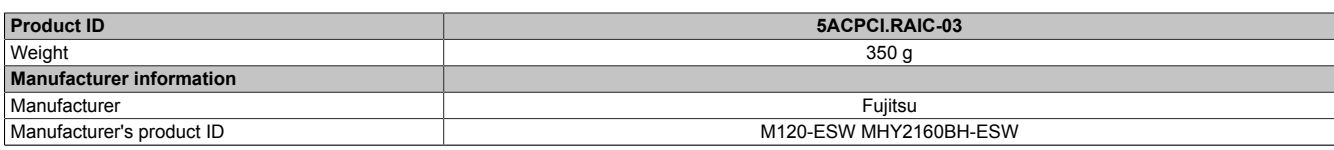

#### Table 82: 5ACPCI.RAIC-03 - Technical data

1) Standard operation means 333 POH (power-on hours) per month.<br>2) Temperature values for 305 meter altitude. The temperature speci Temperature values for 305 meter altitude. The temperature specification must be reduced linearly by 1°C every 305 meters. The temperature increase and decrease can be a maximum of 3°C per minute.

3) 24-hour operation means 732 POH (power-on hours) per month.

4) Maximum humidity at +29 °C.<br>5) Maximum humidity at +40 °C. Maximum humidity at +40 °C.

6) Operation in areas prone to vibration and shock can affect performance negatively (reduction of transfer rate).

7) Mounted on PCI insert.

#### **Temperature humidity diagram**

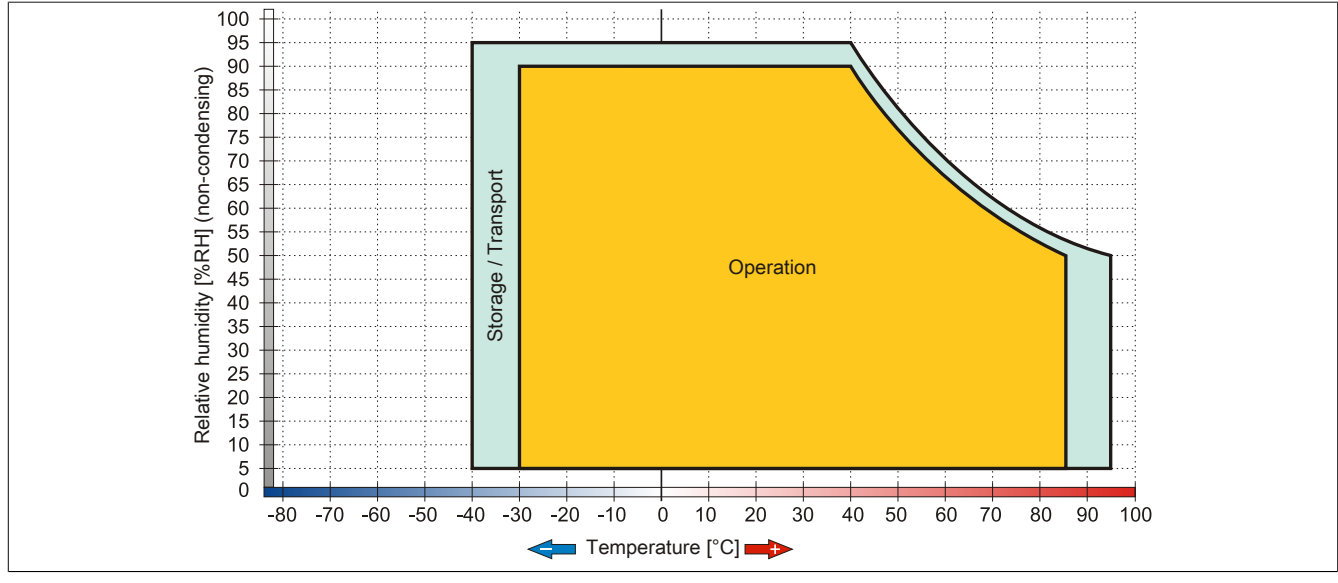

Image 53: 5ACPCI.RAIC-03 - Temperature humidity diagram

#### **Driver support**

Special drivers are necessary for operating the PCI SATA RAID controller. The necessary drivers can be downloaded from the download area on the B&R homepage for approved and supported operating systems ([www.br](http://www.br-automation.com)[automation.com](http://www.br-automation.com)).

The .NET-based SATARaid™ serial ATA RAID management software can also be found on the B&R homepage.

# **Information:**

**Required drivers can only be downloaded from the B&R homepage, not from manufacturers' pages.**

#### **Configuration**

Configuring a SATA RAID network: see  [Chapter 3 "Commissioning"](#page-154-0), section [6 "Configuration of a SATA RAID](#page-184-0) [array" on page 185.](#page-184-0)

#### **Exchanging a HDD**

A hard drive can be easily exchanged in the event of an error when using the RAID1 (mirroring) configuration without having to re-install the system. The replacement SATA HDD 160GB 5ACPCI.RAIC-04 is available as a replacement part for a HDD.

For instructions on exchanging the drive, see chapter [Chapter 7 "Maintenance / Servicing",](#page-359-0) section [10 " Exchanging](#page-383-0) [a PCI SATA RAID hard disk in a RAID 1 system" on page 384](#page-383-0).

Chapter 2 Technical data

#### **3.6.13 5ACPCI.RAIC-04**

#### **General information**

The hard disk can be used as replacement for a HDD in a PCI SATA RAID controller 5ACPCI.RAIC-03.

#### **Order data**

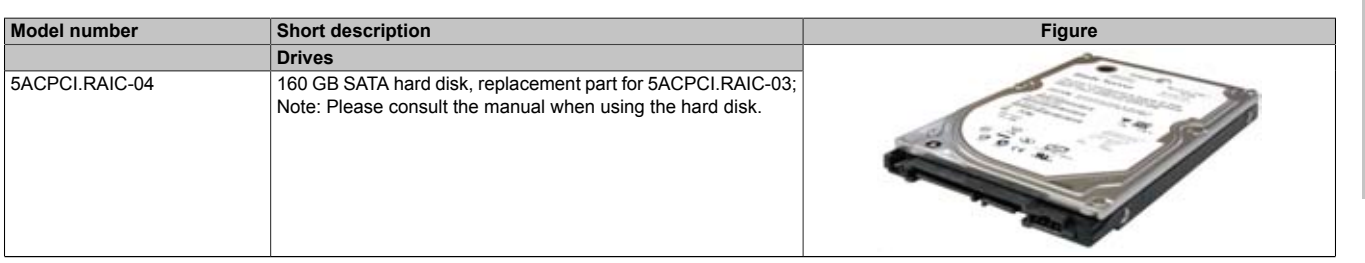

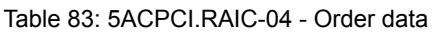

#### **Technical data**

# **Information:**

**The following characteristics, features, and limit values only apply to this individual component and can deviate from those specified for the entire device. For the entire device in which this individual component is used, refer to the data given specifically for the entire device.**

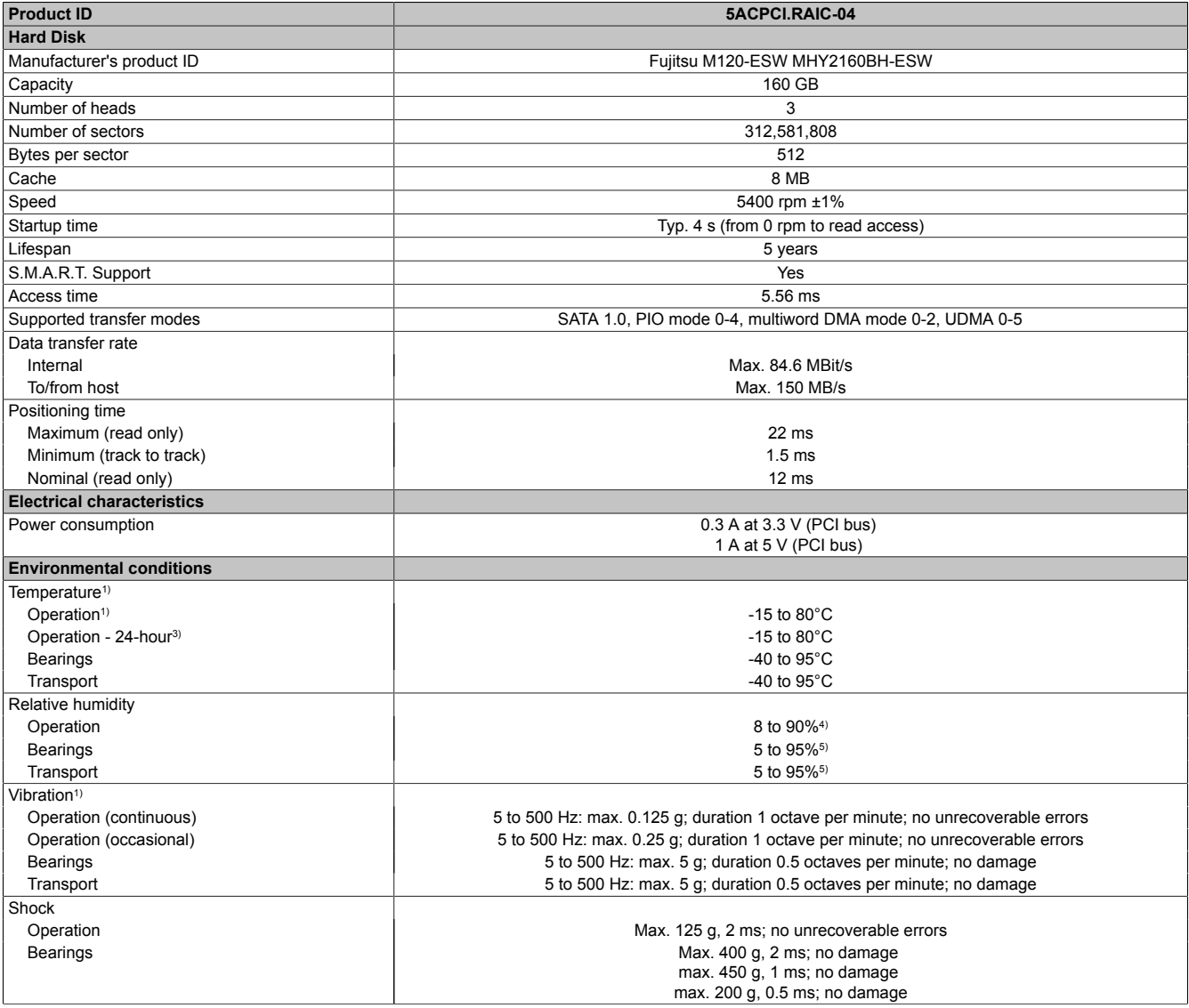

Table 84: 5ACPCI.RAIC-04 - Technical data

#### Technical data • Individual components

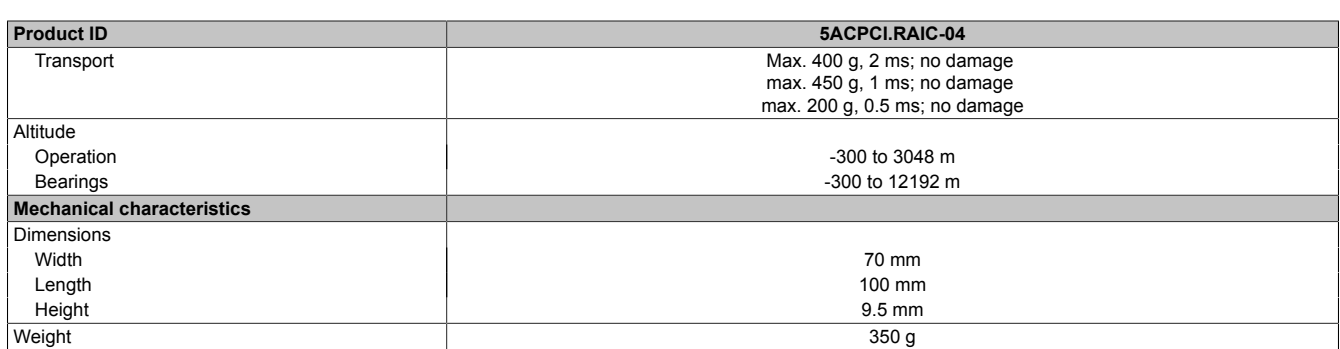

#### Table 84: 5ACPCI.RAIC-04 - Technical data

1) Standard operation means 333 POH (power-on hours) per month.<br>2) Temperature values for 305 meter altitude. The temperature speci

Temperature values for 305 meter altitude. The temperature specification must be reduced linearly by 1°C every 305 meters. The temperature increase and decrease can be a maximum of 3°C per minute.

3) 24-hour operation means 732 POH (power-on hours) per month.<br>4) Maximum humidity at +29 °C.

4) Maximum humidity at +29 °C.<br>5) Maximum humidity at +40 °C.<br>6) Operation in areas prone to vi Maximum humidity at +40 °C.

6) Operation in areas prone to vibration and shock can affect performance negatively (reduction of transfer rate).

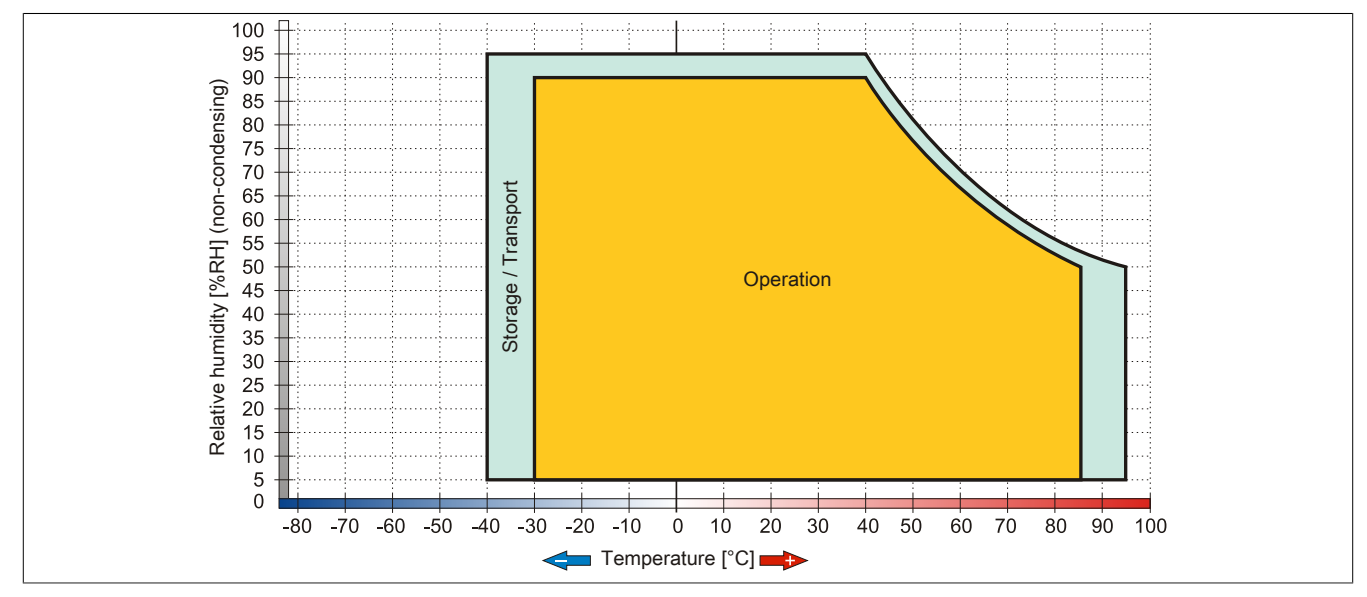

Image 54: 5ACPCI.RAIC-04 - Temperature humidity diagram

#### **3.6.14 5ACPCI.RAIC-05**

#### **General information**

This SATA RAID controller supports RAID level 0 and 1 and can be inserted in a PCI slot. The 250 GB hard disks being used are specified for 24-hour operation (24x7) and also provides an extended temperature specification (ET).

- SATA RAID controller
- RAID Level 0 (striped) and 1 (mirrored)
- 2 SATA hard disk drives (suitable for 24 hour operation)
- Only requires 1 PCI slot
- Transfer rates up to 150 MB/s

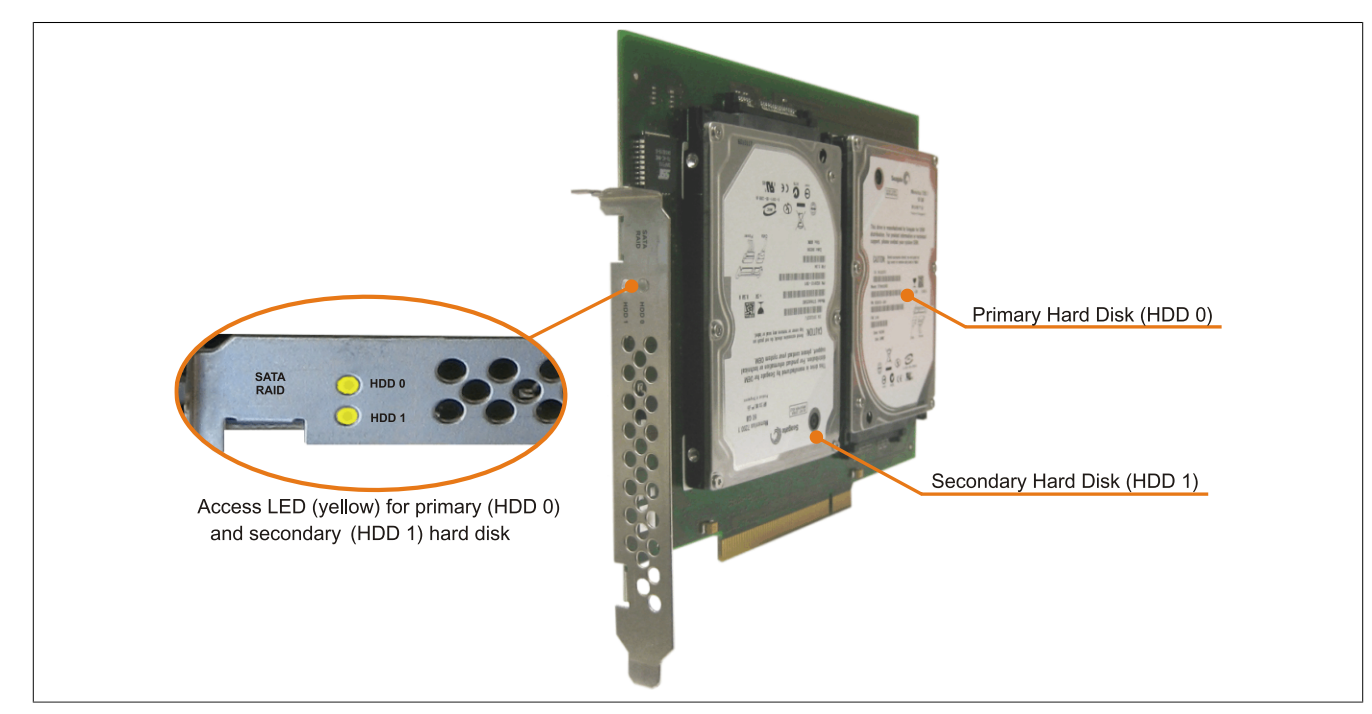

Image 55: PCI SATA RAID controller

# **Information:**

**The PCI SATA RAID controller can not be used in place of a Universal Power Supply (UPS). If the operating system is shut down improperly, the next time it is started it is detected as an error by the RAID 1, and a complete rebuild is executed. This generally takes at least 50 minutes (configurable) to complete.**

#### **Order data**

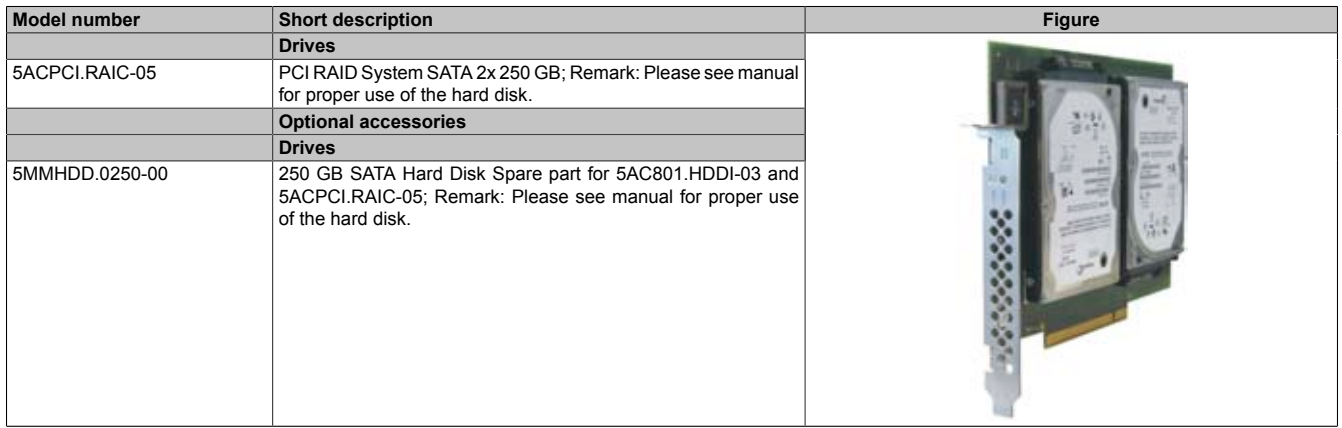

#### Table 85: 5ACPCI.RAIC-05 - Order data

#### **Technical data**

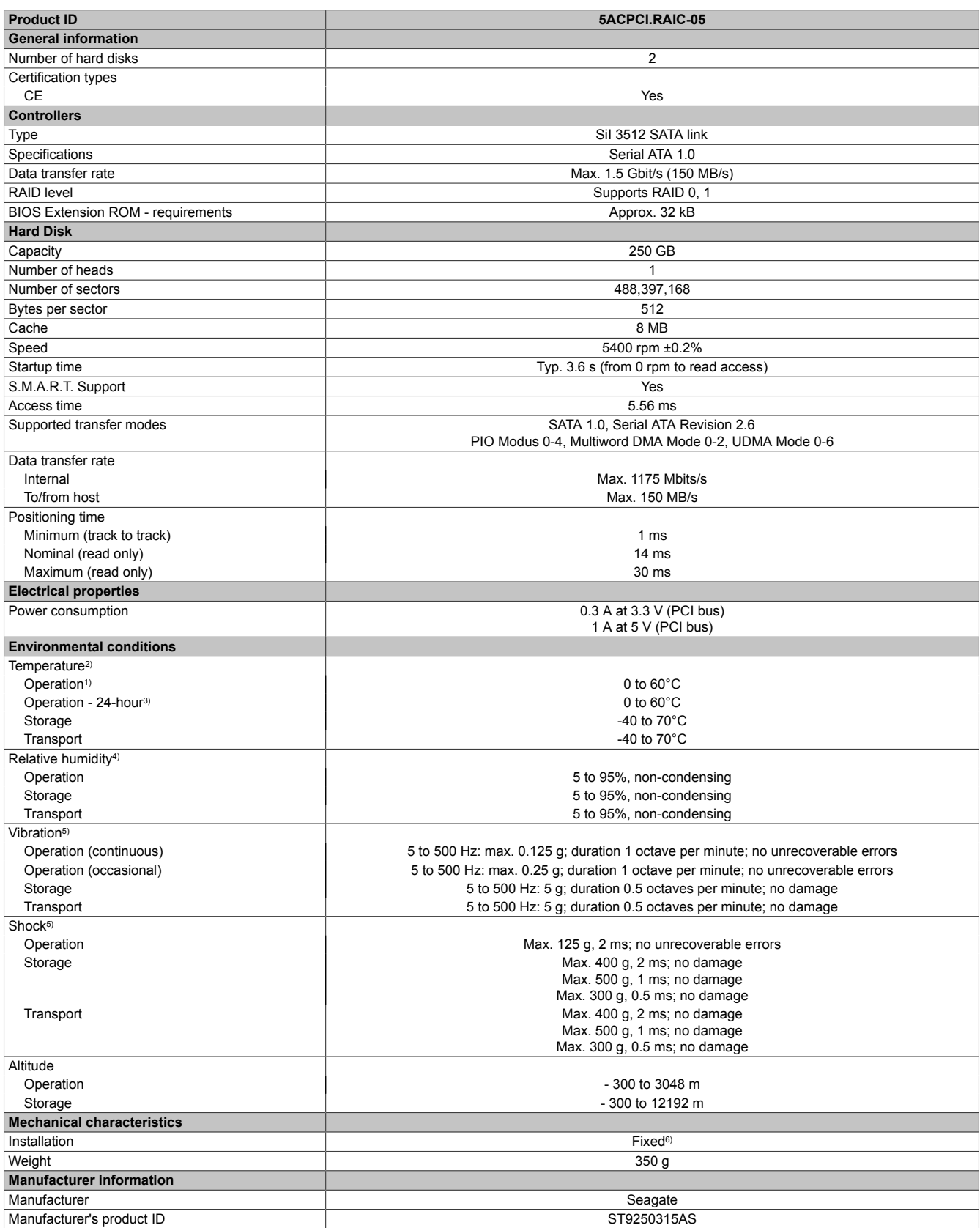

#### Table 86: 5ACPCI.RAIC-05 - Technical data

1) Standard operation means 333 POH (power-on hours) per month.<br>2) Temperature values for 305 meter altitude. The temperature specif 2) Temperature values for 305 meter altitude. The temperature specification must be reduced linearly by 1°C every 305 meters.

The temperature increase and decrease can be a maximum of 20°C per hour.

3) 24-hour operation means 732 POH (power-on hours) per month.

4) Humidity gradient: Maximum 30% per hour.<br>5) Operation in areas prone to vibration and sh<br>6) Mounted on PCI insert. 5) Operation in areas prone to vibration and shock can affect performance negatively (reduction of transfer rate).

Mounted on PCI insert.

#### **Temperature humidity diagram**

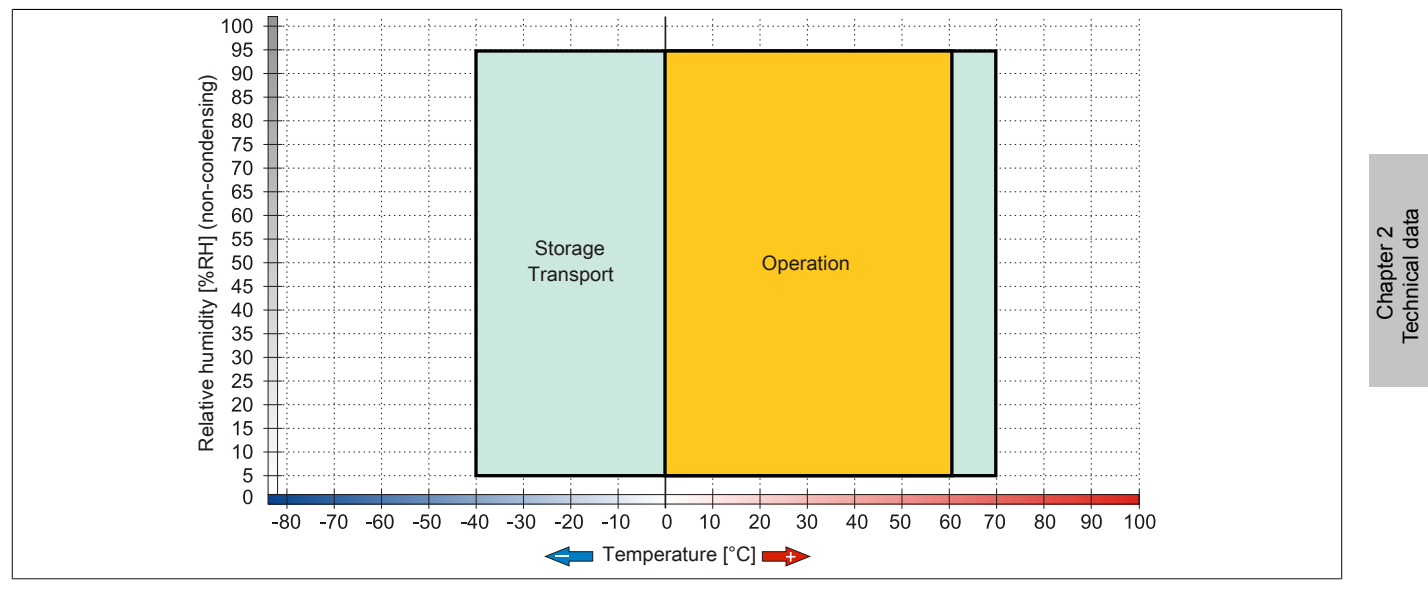

Image 56: 5ACPCI.RAIC-05 - Temperature humidity diagram

#### **Driver support**

Special drivers are necessary for operating the PCI SATA RAID controller. The necessary drivers can be downloaded from the download area on the B&R homepage for approved and supported operating systems ([www.br](http://www.br-automation.com)[automation.com](http://www.br-automation.com)).

The .NET-based SATARaid™ serial ATA RAID management software can also be found on the B&R homepage.

# **Information:**

**Required drivers can only be downloaded from the B&R homepage, not from manufacturers' pages.**

#### **Configuration**

Configuring a SATA RAID network: see  [Chapter 3 "Commissioning"](#page-154-0), section [6 "Configuration of a SATA RAID](#page-184-0) [array" on page 185.](#page-184-0)

#### **Exchanging a HDD**

A hard drive can be easily exchanged in the event of an error when using the RAID1 (mirroring) configuration without having to re-install the system. The replacement SATA HDD 250GB 5MMHDD.0250-00 is available as a replacement part for a HDD.

Instructions for exchange [see "Maintenance / Servicing" on page 360.](#page-359-0)

#### **3.6.15 5MMHDD.0250-00**

#### **General information**

The hard disk can be used as replacement for a HDD in a PCI SATA RAID controller 5ACPCI.RAIC-05.

#### **Order data**

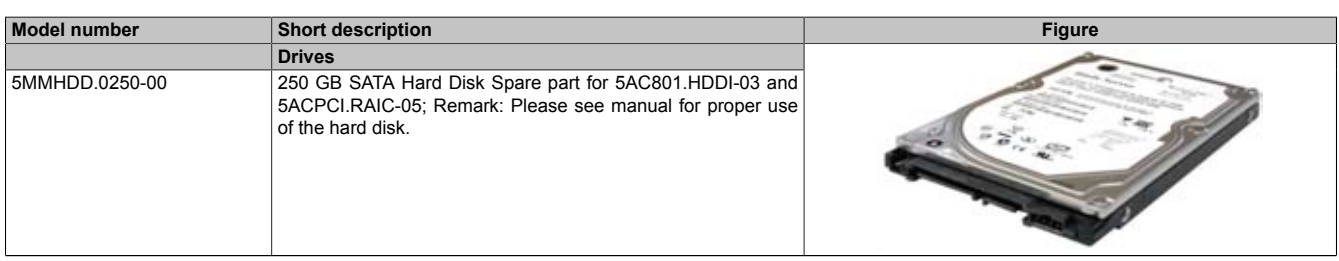

Table 87: 5MMHDD.0250-00 - Order data

#### **Technical data**

# **Information:**

**The following characteristics, features, and limit values only apply to this individual component and can deviate from those specified for the entire device. For the entire device in which this individual component is used, refer to the data given specifically for the entire device.**

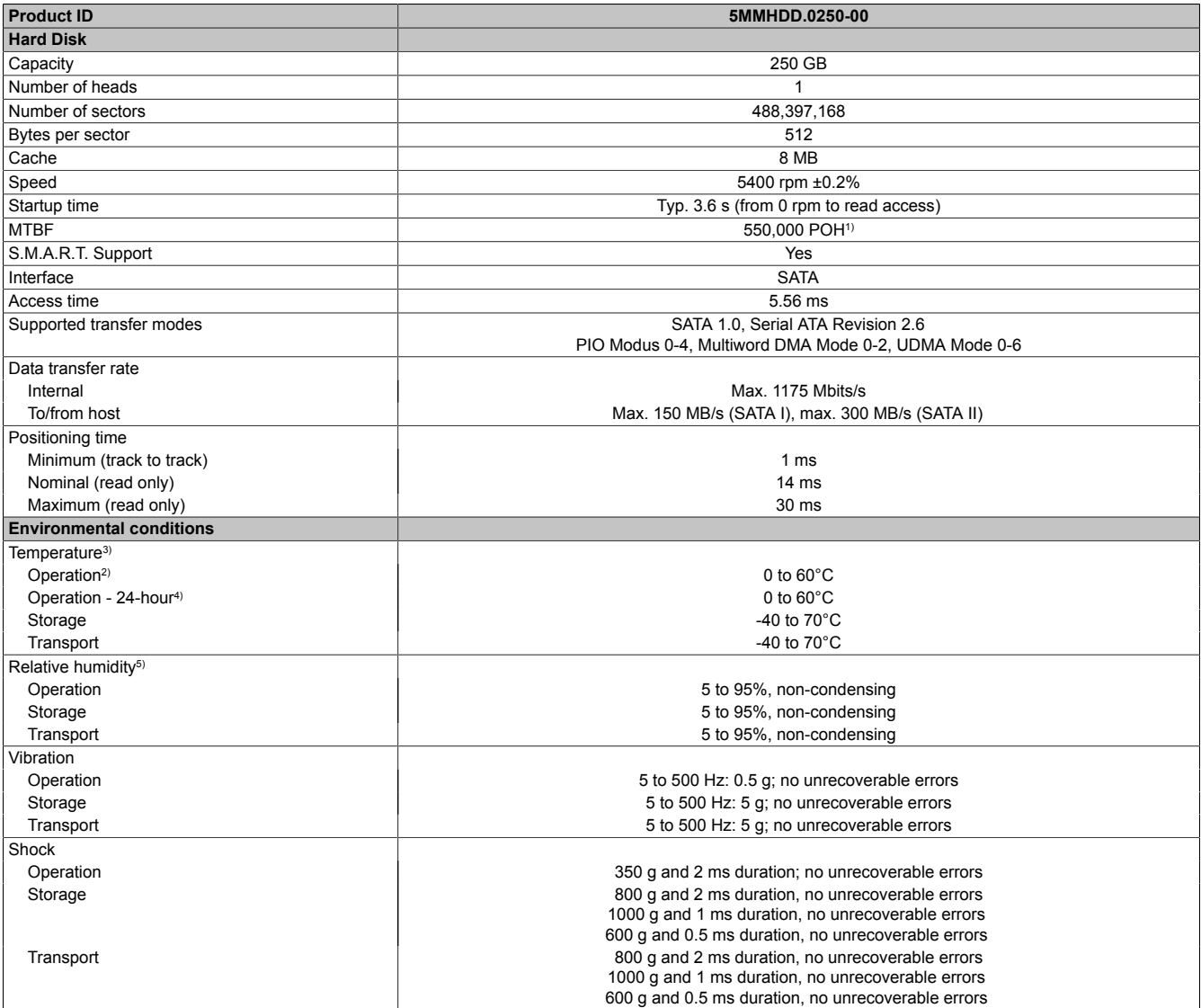

Table 88: 5MMHDD.0250-00 - Technical data

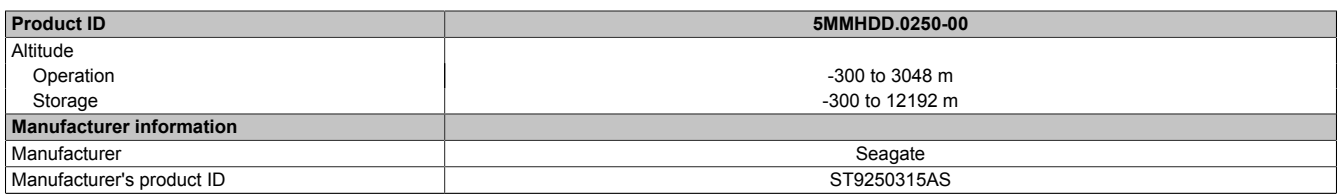

#### Table 88: 5MMHDD.0250-00 - Technical data

- 1) With 8760 POH (Power On Hours) per year and 25°C surface temperature.<br>2) Standard operation means 333 POH (power-on hours) per month.
- 2) Standard operation means 333 POH (power-on hours) per month.<br>3) Temperature values for 305 meter altitude. The temperature speci Temperature values for 305 meter altitude. The temperature specification must be reduced linearly by 1°C every 305 meters. The temperature increase and decrease can be a maximum of 20°C per hour.
- 4) 24-hour operation means 732 POH (power-on hours) per month.<br>5) Humidity gradient: Maximum 30% per hour.
- 5) Humidity gradient: Maximum 30% per hour.

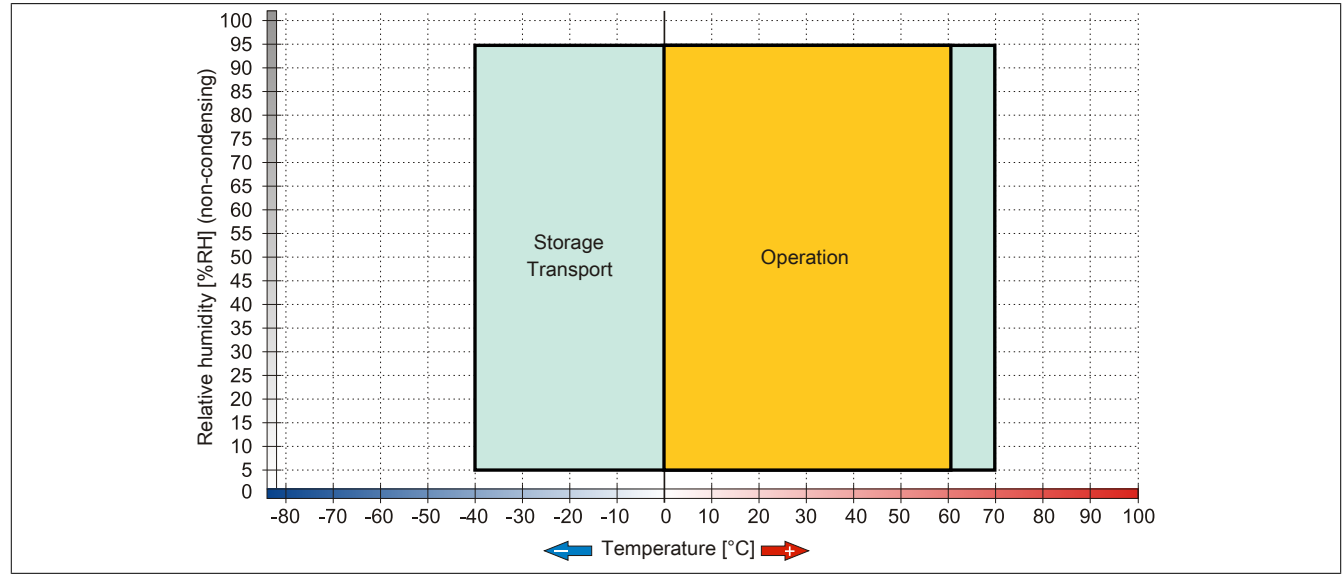

Image 57: 5MMHDD.0250-00 - Temperature humidity diagram

### **3.7 Fan kits**

# **Information:**

**Fans are necessary when using components which must work within certain temperature limits, e.g. RAID controller, DVD combos, PCI cards.**

**The fan and dust filter are subject to wear and must be checked with appropriate frequency and cleaned or replaced when not functioning properly (e.g. due to dirt and grime).**

For more information about fan switching limits, see .

#### **3.7.1 5PC810.FA01-00**

#### **General information**

This fan kit is an optional addition for system units with 1 card slots.

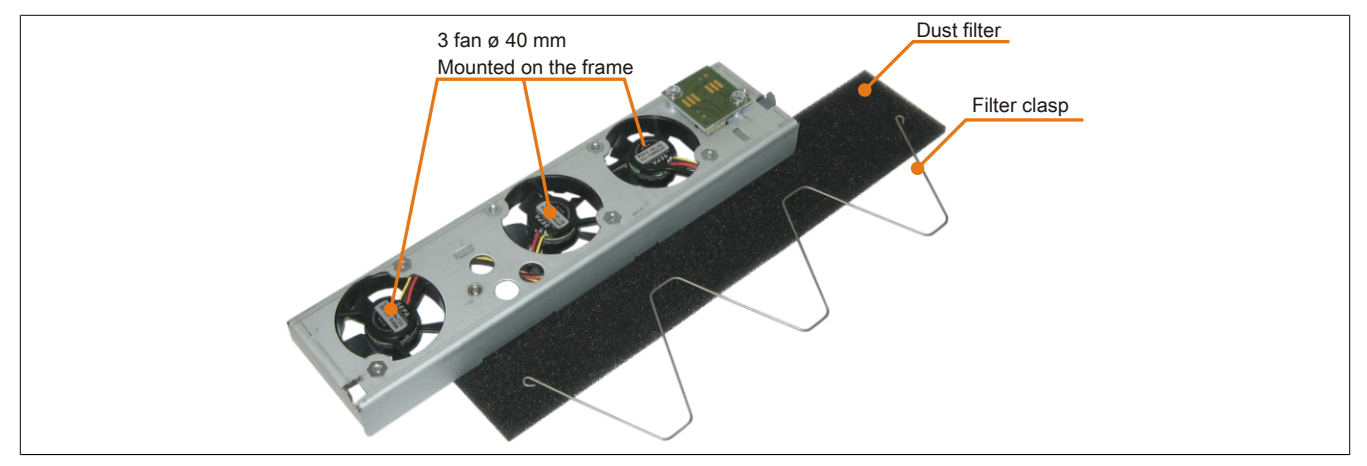

Image 58: 5PC810.FA01-00 - Fan kit

#### **Order data**

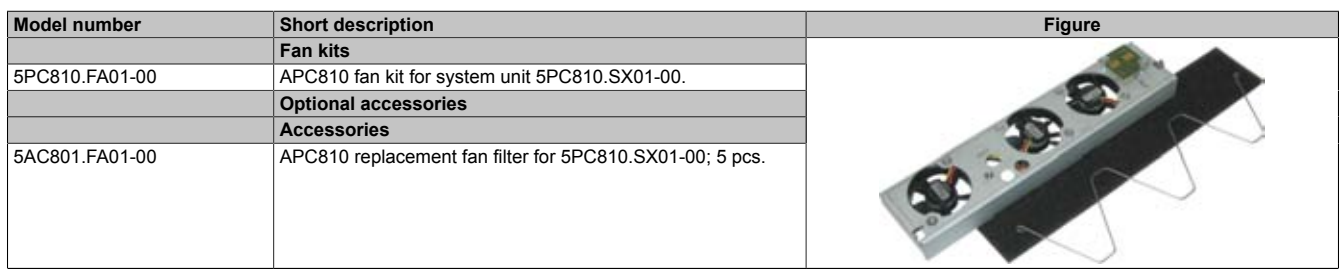

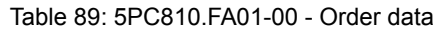

#### **Technical data**

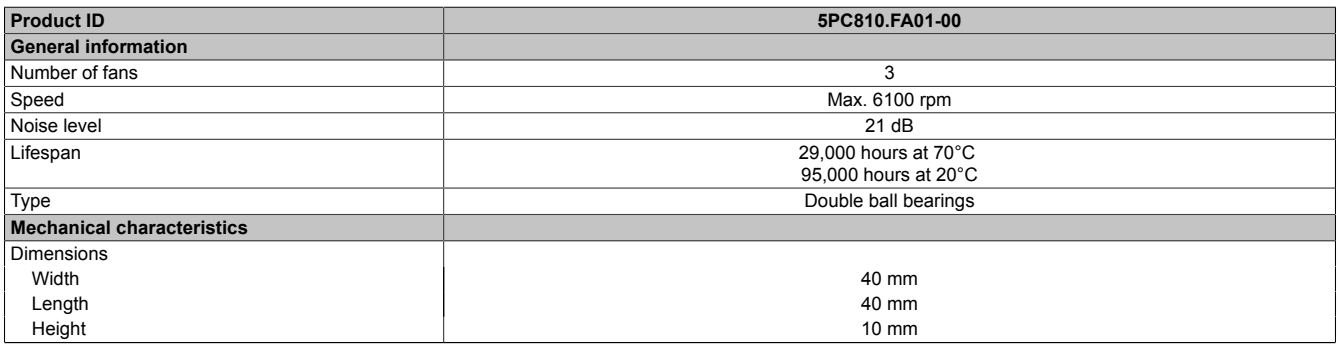

#### Table 90: 5PC810.FA01-00 - Technical data

For information on installing/exchanging the fan kit, see [Chapter 7 "Maintenance / Servicing",](#page-359-0) Section [6 " Installing /](#page-366-0) [exchanging the fan kit" on page 367](#page-366-0).

Chapter 2 Technical data

### **3.7.2 5PC810.FA02-01**

#### **General information**

These fan kits are an optional addition for system units with 2 card slots.

The only difference between the fan kit 5PC810.5A02-01 and 5PC810.FA02-00 is that additional guide elements have been integrated like in the fan kits for the 1 and 5 slot models. This makes it easier to install or exchange the fan kit. Starting with Revision D0, only the fan kit 5PC810.5A02-01 can be installed for the system unit 5PC810.SX02- 00.

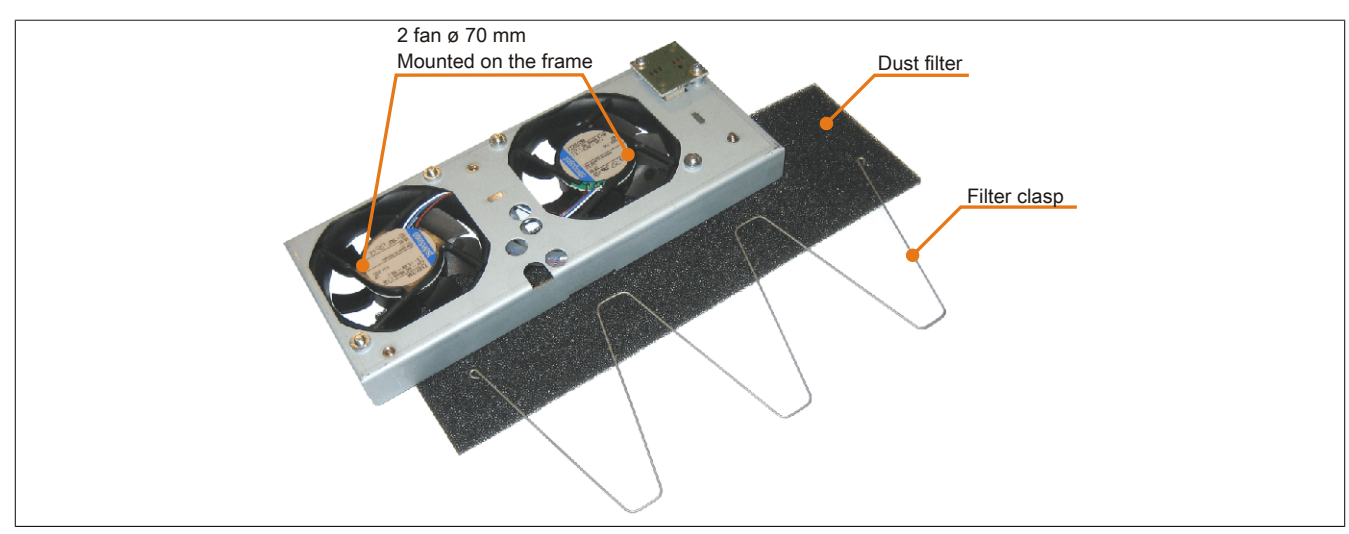

Image 59: 5PC810.FA02-00 and 5PC810.FA02-01 - Fan kit

#### **Order data**

| <b>Model number</b> | <b>Short description</b>                                                      | <b>Figure</b> |
|---------------------|-------------------------------------------------------------------------------|---------------|
|                     |                                                                               |               |
| 5PC810.FA02-00      | APC810 fan kit for system unit 5PC810.SX02-00                                 |               |
| 5PC810.FA02-01      | APC810 fan kit for system unit 5PC810.SX02-00 from revision<br>D <sub>0</sub> |               |
|                     | <b>Optional accessories</b>                                                   |               |
|                     | <b>Accessories</b>                                                            |               |
| 5AC801.FA02-00      | Fan filter for APC810 5 pcs. (spare part), for 5PC810.SX02-00.                |               |

Table 91: 5PC810.FA02-00, 5PC810.FA02-01 - Order data

#### **Technical data**

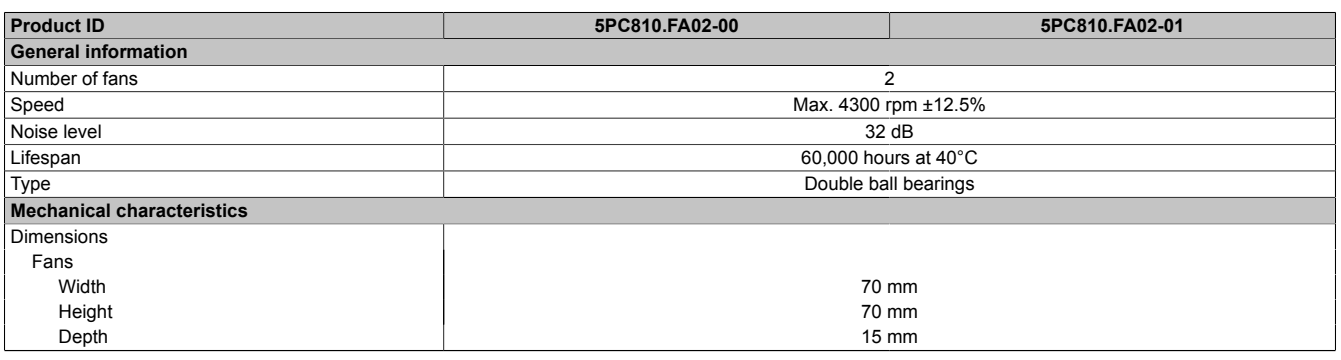

Table 92: 5PC810.FA02-00, 5PC810.FA02-01 - Technical data

For information on installing/exchanging the fan kit, see [Chapter 7 "Maintenance / Servicing",](#page-359-0) Section [6 " Installing /](#page-366-0) [exchanging the fan kit" on page 367](#page-366-0).

### **3.7.3 5PC810.FA03-00**

#### **General information**

This fan kit is an optional addition for system units with 3 card slots.

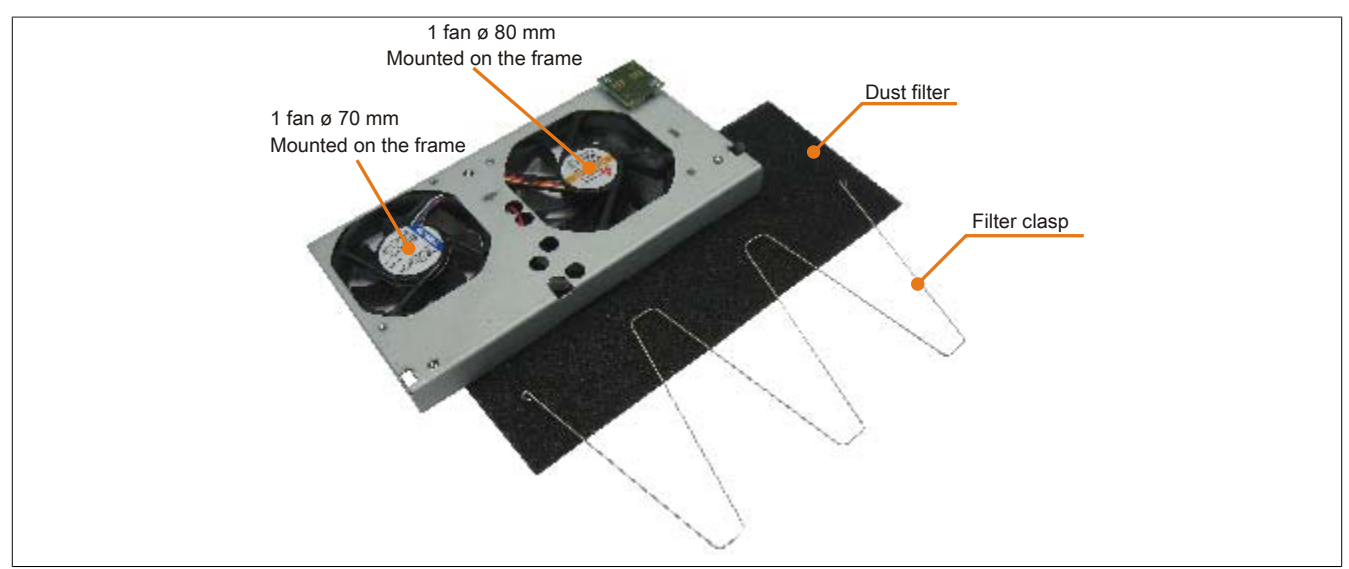

Image 60: 5PC810.FA03-00 - Fan kit

#### **Order data**

| <b>Model number</b> | <b>Short description</b>                                 | <b>Figure</b> |
|---------------------|----------------------------------------------------------|---------------|
|                     | <b>Fan kits</b>                                          |               |
| 5PC810.FA03-00      | APC810 fan kit for system unit 5PC810.SX03-00.           |               |
|                     | <b>Optional accessories</b>                              |               |
|                     | <b>Accessories</b>                                       |               |
| 5AC801.FA03-00      | APC810 replacement fan filter for 5PC810.SX03-00; 5 pcs. |               |

Table 93: 5PC810.FA03-00 - Order data

#### **Technical data**

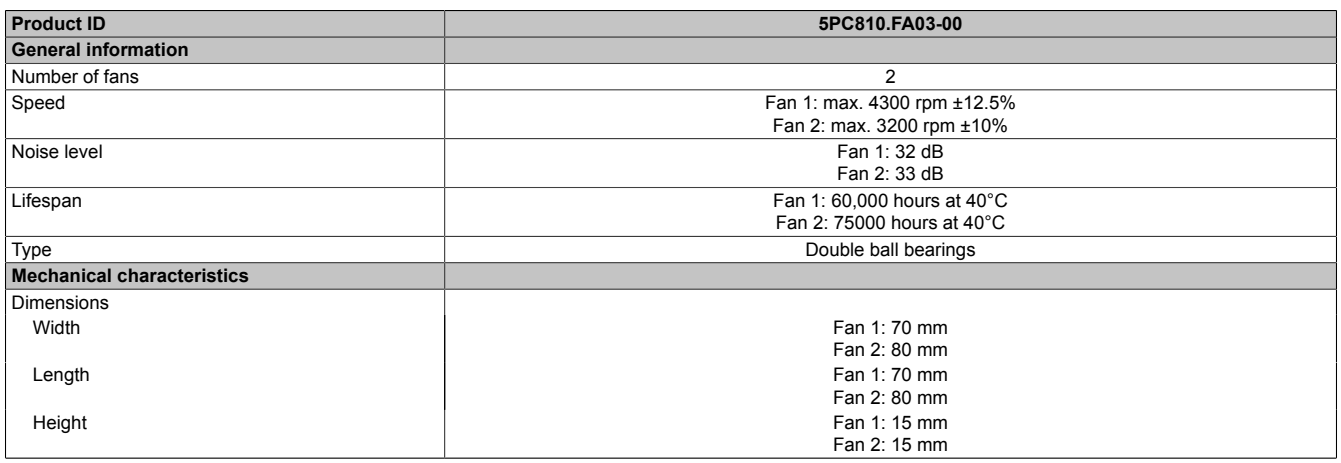

Table 94: 5PC810.FA03-00 - Technical data

For information on installing/exchanging the fan kit, see [Chapter 7 "Maintenance / Servicing",](#page-359-0) Section [6 " Installing /](#page-366-0) [exchanging the fan kit" on page 367](#page-366-0).
### **3.7.4 5PC810.FA05-00**

#### **General information**

This fan kit is an optional addition for system units with 5 card slots.

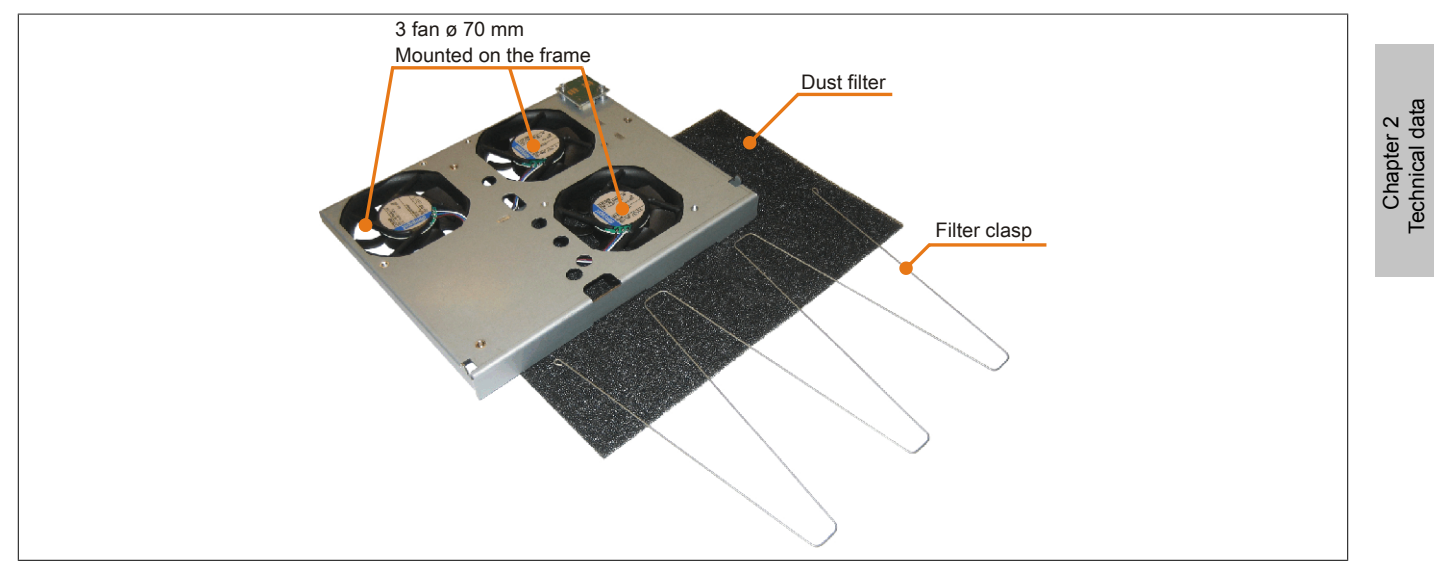

Image 61: 5PC810.FA05-00 - Fan kit

#### **Order data**

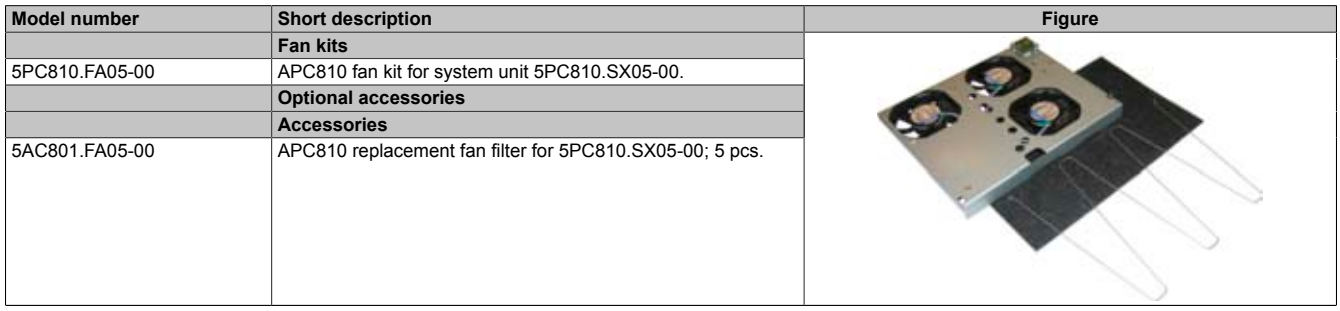

Table 95: 5PC810.FA05-00 - Order data

#### **Technical data**

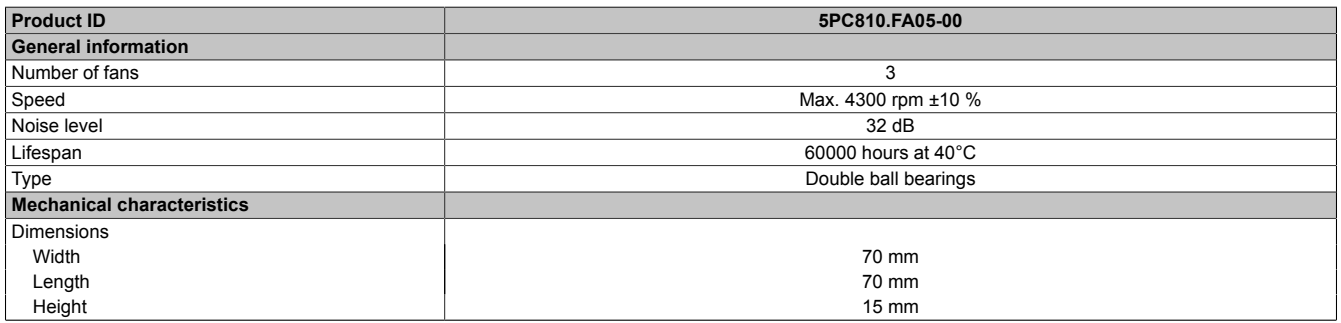

#### Table 96: 5PC810.FA05-00 - Technical data

For information on installing/exchanging the fan kit, see [Chapter 7 "Maintenance / Servicing",](#page-359-0) Section [6 " Installing /](#page-366-0) [exchanging the fan kit" on page 367](#page-366-0).

#### **3.8 AP Link cards**

AP Link cards can be installed in the APC810 system units 5PC810.SX02-00, 5PC810.SX03-00 and 5PC810.SX05-00.

#### **3.8.1 5AC801.SDL0-00**

#### **General information**

A second graphics line can be created using an AP Link graphics adapter card. DVI and SDL signals are available with this. RGB signals are not supported. For details, see technical data for the CPU board being used.

### **Information:**

**Installation of AP Link SDL transmitters is only possible in connection with the system units 5PC810.SX02-00, 5PC810.SX03-00 and 5PC810.SX05-00.**

**You can find information on installing the AP Link SDL transmitter under [" AP Link installation" on](#page-382-0) [page 383](#page-382-0).**

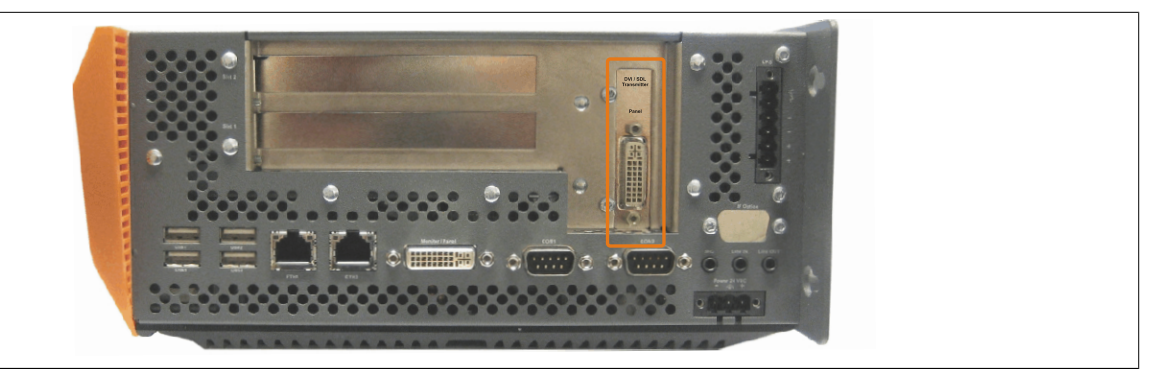

Image 62: 5PC810.SX02-00 - Mounting example with the system unit

#### **Order data**

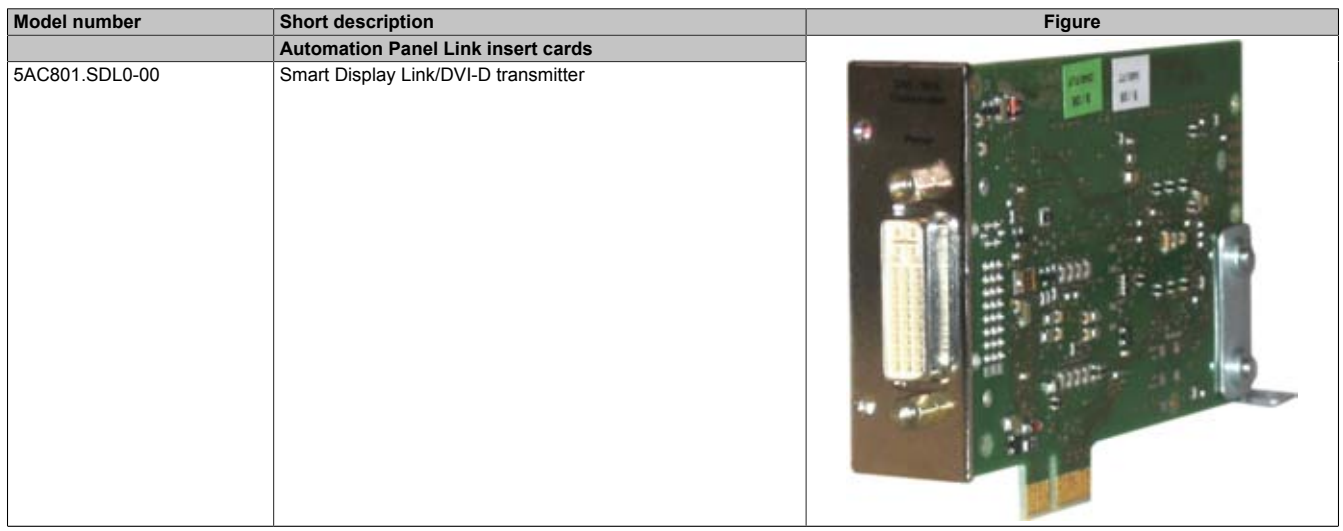

Table 97: 5AC801.SDL0-00 - Order data

Chapter 2 Technical data

#### **Pin assignments**

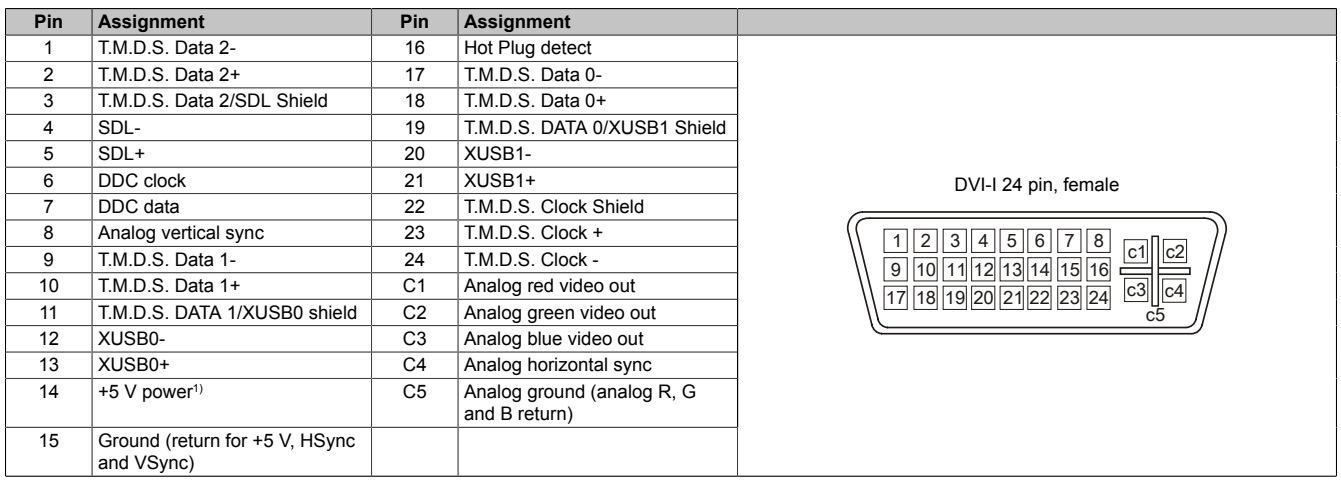

#### Table 98: Pin assignments - DVI-I connection

1) Protected internally by a multifuse

#### **Cable lengths and resolutions for SDL transfer**

The following table shows the relationship between segment lengths and the maximum resolution according to the SDL cable used.

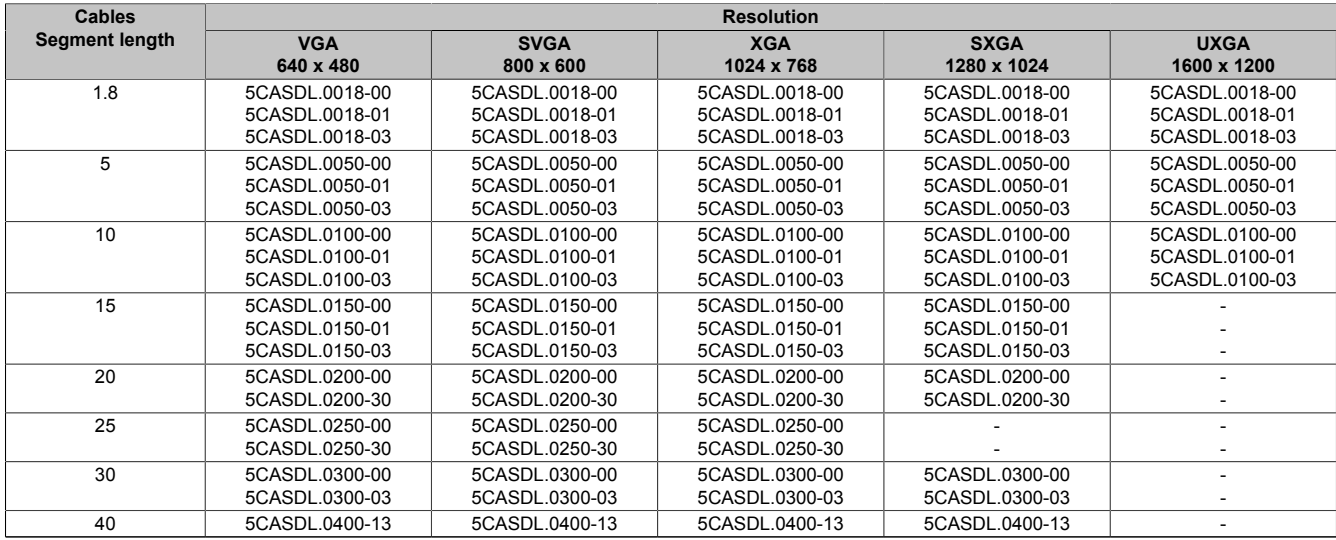

Table 99: Segment lengths, resolutions and SDL cables

#### **3.8.2 5AC801.RDYR-00**

#### **General information**

### **Information:**

**Installation of the ready relay is only possible in connection with the system units 5PC810.SX02-00, 5PC810.SX03-00 and 5PC810.SX05-00.**

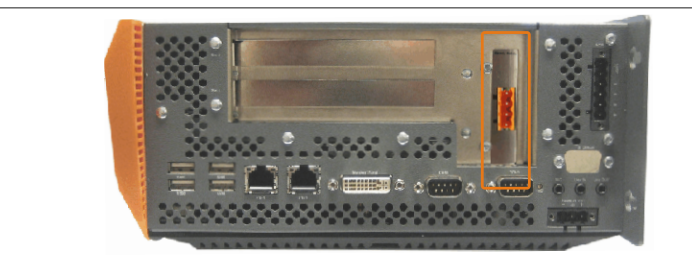

Image 63: Mounting example with the system unit 5PC810.SX02-00

The relay contacts are closed when the APC810 is powered on.

#### **Order data**

| Model number   | <b>Short description</b>                  | <b>Figure</b> |  |  |
|----------------|-------------------------------------------|---------------|--|--|
|                | <b>Automation Panel Link insert cards</b> |               |  |  |
| 5AC801.RDYR-00 | APC810 Ready relay                        |               |  |  |

Table 100: 5AC801.RDYR-00 - Order data

#### **Pin assignments**

|                     | Ready relay pin assignments                                                           |  |
|---------------------|---------------------------------------------------------------------------------------|--|
|                     | Pin assignments - 4-pin multipoint connector<br>N.O. and N.C., max. 30 VDC, max. 10 A |  |
| Pin                 | Assignment                                                                            |  |
|                     | Normally open                                                                         |  |
| 2                   | Root                                                                                  |  |
| 3                   | Normally closed                                                                       |  |
| 4                   | n.c.                                                                                  |  |
| <b>Model number</b> | <b>Short description</b>                                                              |  |
|                     | <b>Accessories</b>                                                                    |  |
| 0TB704.90           | Terminal block, 4-pin,<br>Screw clamp, 1.5 mm <sup>2</sup>                            |  |
| TB704.91            | Terminal block, 4-pin,<br>Cage clamps, 2.5 mm <sup>2</sup>                            |  |
|                     |                                                                                       |  |

Table 101: Pin assignments - Ready relay 5AC801.RDYR-00

### **3.9 Add-on interfaces (IF option)**

#### **3.9.1 General information**

An additional interface (CAN or combined RS232/422/485) can be installed in the APC810's IF optional slot.

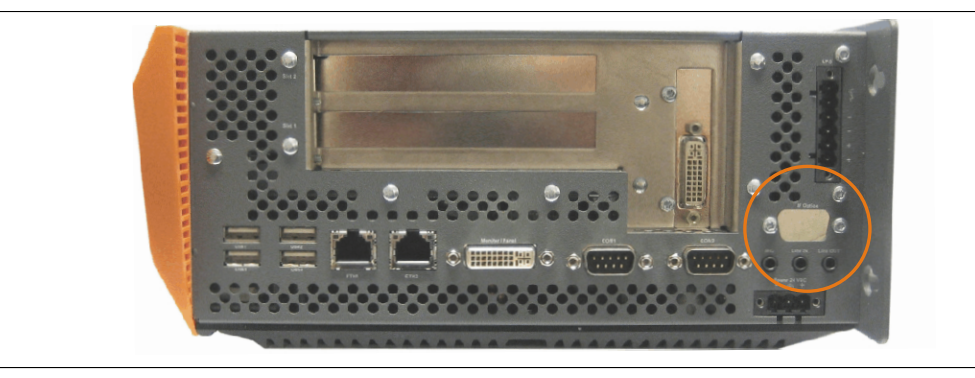

Image 64: Add-on interfaces (IF option)

### **Information:**

**It is possible to add or remove an add-on interface at any time.**

### **Information:**

**Turn off power before adding or removing an add-on interface.**

#### **3.9.2 5AC600.CANI-00**

#### **General information**

The add-on CAN interface is equipped with an Intel 82527 CAN controller, which conforms to CAN specifications 2.0 part A/B. The CAN controller can trigger an NMI (non-maskable interrupt).

#### **Order data**

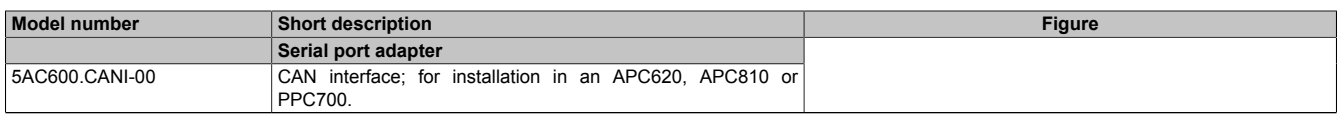

Table 102: 5AC600.CANI-00 - Order data

#### **Technical data**

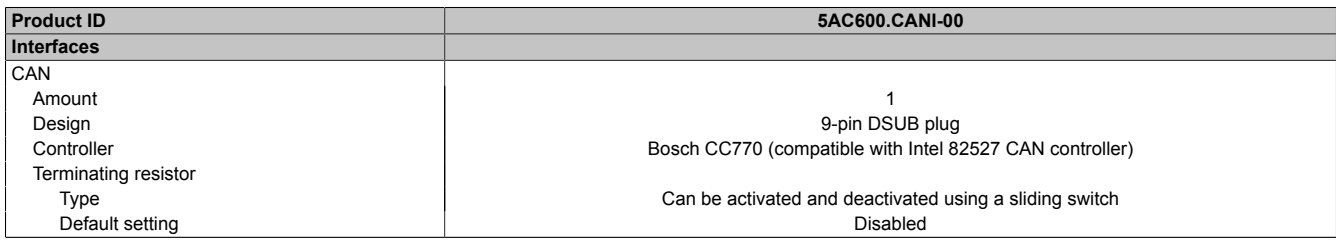

Table 103: 5AC600.CANI-00 - Technical data

#### **Pin assignments**

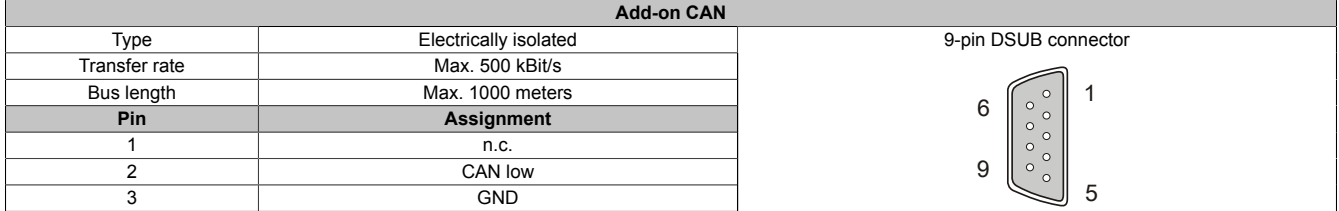

#### Table 104: Pin assignments - CAN

#### Technical data • Individual components

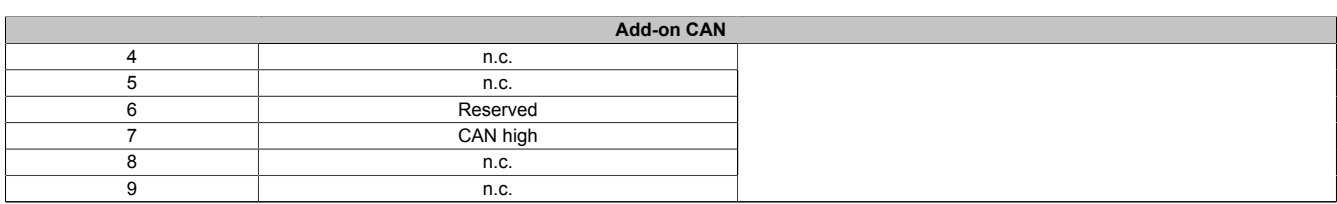

Table 104: Pin assignments - CAN

#### **I/O address and IRQ**

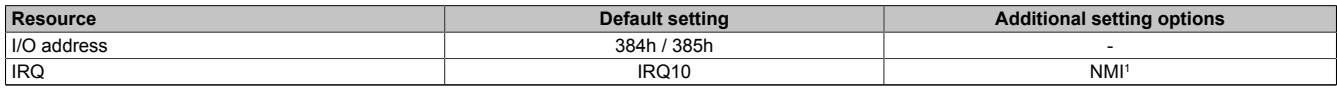

Table 105: Add-on CAN - I/O Adresse und IRQ

NMI = Non Maskable Interrupt.

The IRQ setting can be changed in the BIOS setup. Please note any potential conflicts with other resources when changing this setting.

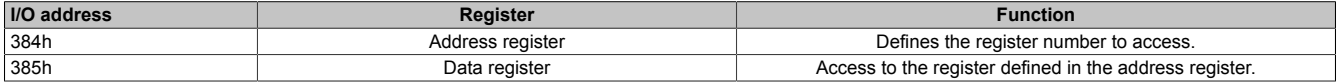

#### **Bus length and cable type**

The type of cable used depends largely on the required bus length and the number of nodes. The bus length is mainly determined by the bit rate. In accordance with CiA (CAN in Automation) the maximum bus length is 1000 meters.

The following bus lengths are permitted with a maximum oscillator tolerance of 0.121%:

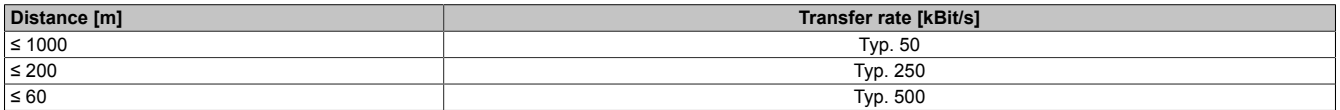

Table 106: Bus length and transfer rate - CAN

The material used for the cable should preferably have all or most of the following properties in order to reach an optimal transfer rate.

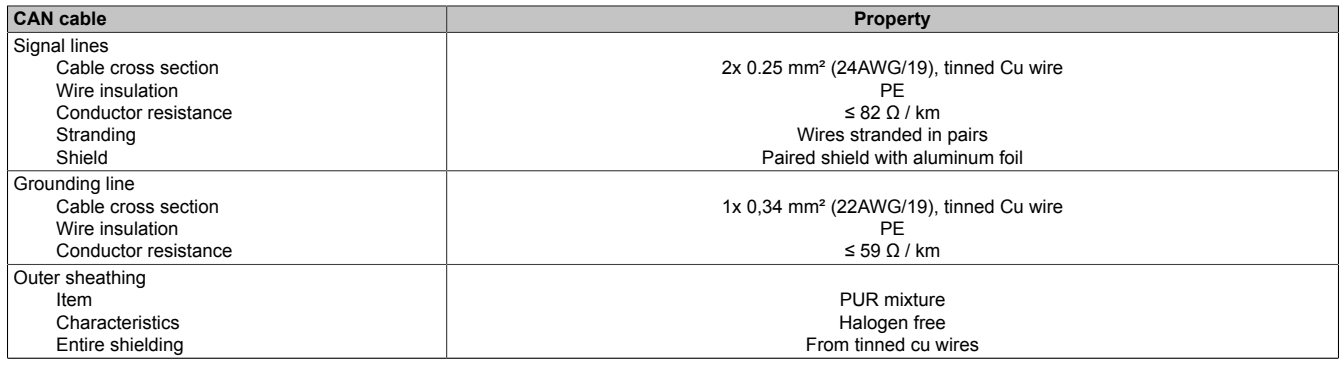

Table 107: CAN cable requirements

#### **Terminating resistor**

CAN networks are cabled using a bus structure where both ends of the bus are equipped with terminating resistors. The add-on CAN interface has an integrated terminating resistor (delivery state: disabled with the setting "Off").

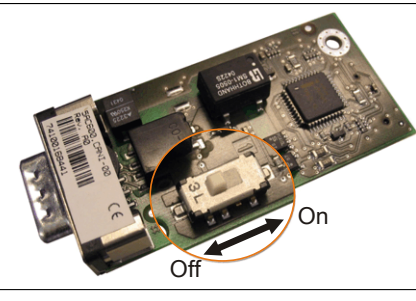

Image 65: 5AC600.CANI-00 - Terminating resistor for add-on CAN interface

#### **Contents of delivery**

The screws included in the mounting kit are to be used for installation.

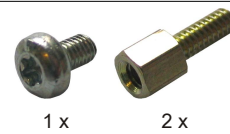

Image 66: 5AC600.CANI-00 - Contents of the delivery / mounting material

#### **Driver support**

Because of the Dual Core processors, the INACAN.SYS driver version 2.36, contained in the PVI setup 2.6.0.3105, is required for the operation.

### **Information:**

**Required drivers can only be downloaded from the B&R homepage, not from manufacturers' pages.**

#### **3.9.3 5AC600.485I-00**

#### **General information**

The serial interface is a combined RS232/RS422/RS485 interface. The operating mode (RS232/RS422/RS485) is selected automatically, depending on the electrical connection.

#### **Order data**

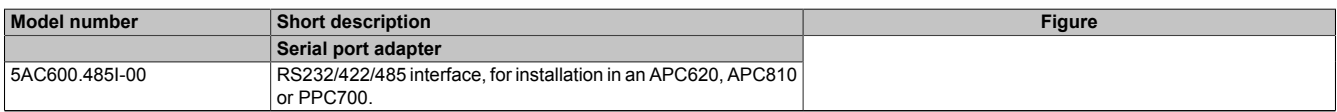

Table 108: 5AC600.485I-00 - Order data

#### **Technical data**

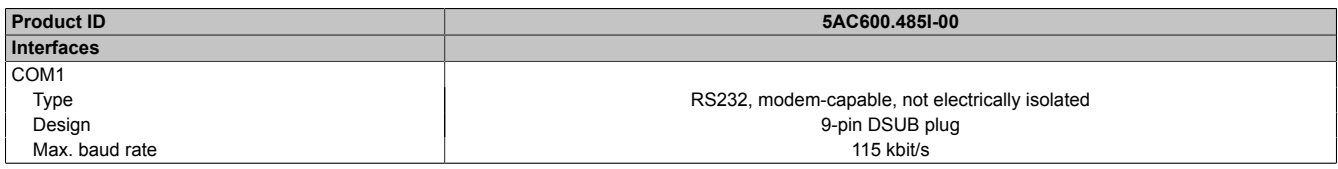

Table 109: 5AC600.485I-00 - Technical data

#### **Pin assignments**

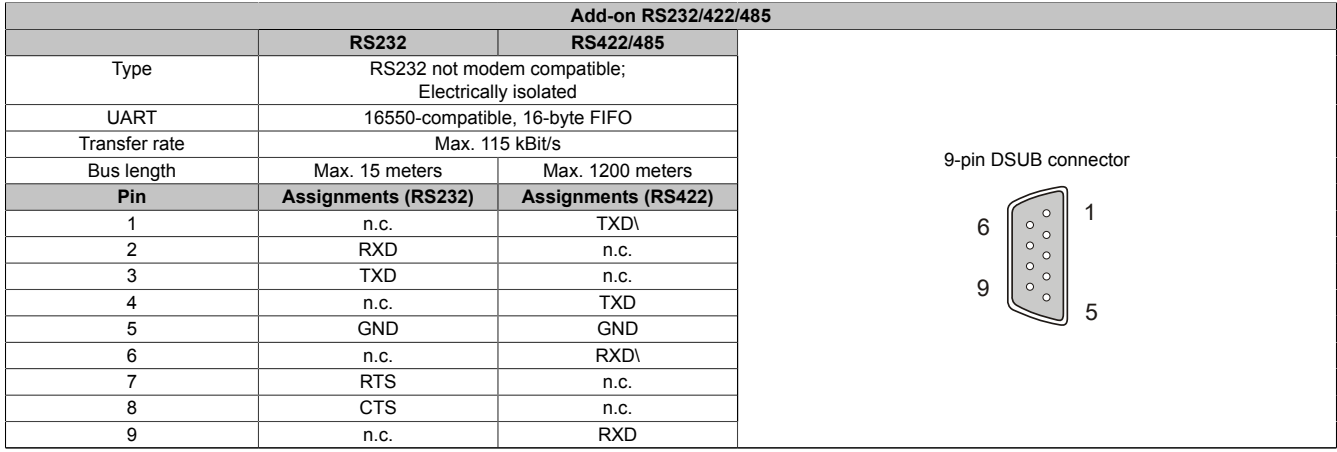

#### Table 110: Pin assignments - RS232/RS422

#### **I/O address and IRQ**

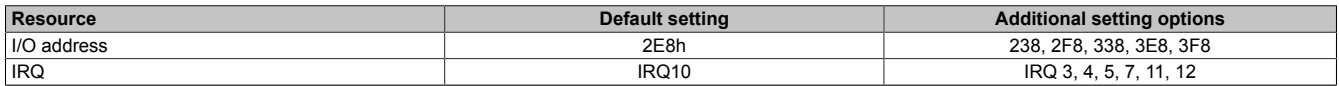

Table 111: Add-on RS232/422/485 - I/O address and IRQ

The setting for the I/O address and the IRQ can be changed in the BIOS setup (under "Advanced" - submenu "Main board/Panel Features" - submenu "Legacy Devices", setting "COM E"). Please note any potential conflicts with other resources when changing this setting.

#### **Bus length and cable type RS232**

The maximum transfer rate of 115 kBit/s depends on the cable type being used.

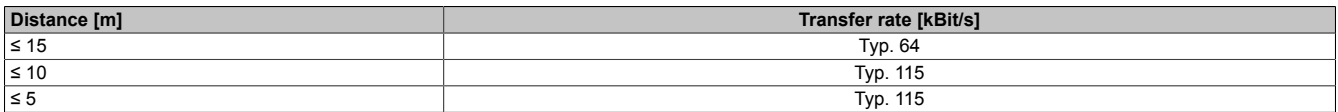

Table 112: RS232 - Bus length and transfer rate

Chapter 2 Technical data

The material used for the cable should preferably have all or most of the following properties in order to reach an optimal transfer rate.

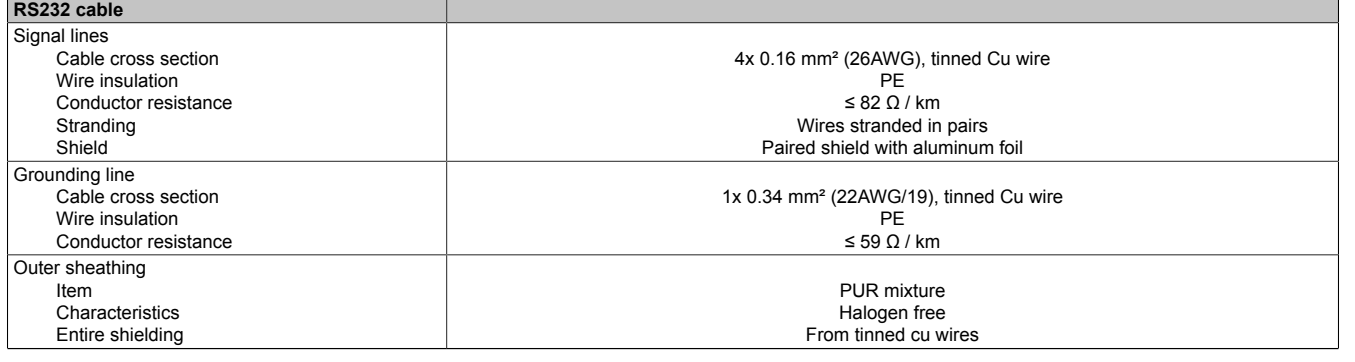

Table 113: RS232 - Cable requirements

#### **Bus length and cable type RS422**

The RTS line must be switched on to activate the sender.

The maximum transfer rate of 115 kBit/s depends on the cable type being used.

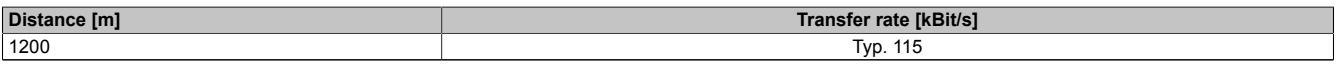

Table 114: RS422 - Bus length and transfer rate

The material used for the cable should preferably have all or most of the following properties in order to reach an optimal transfer rate.

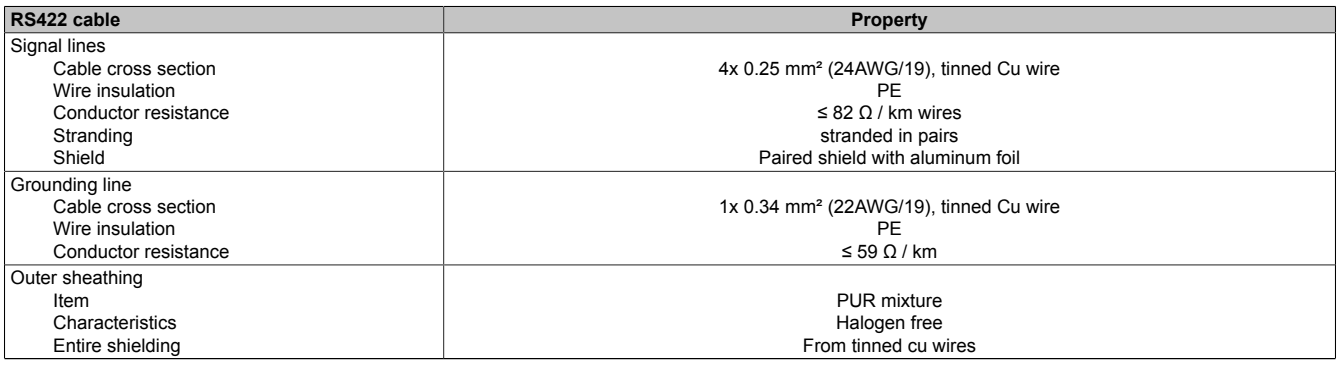

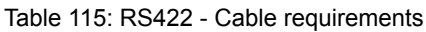

#### **RS485 interface operation**

The pins of the RS422 default interface (1, 4, 6 and 9) should be used for operation. The pins should be connected as shown.

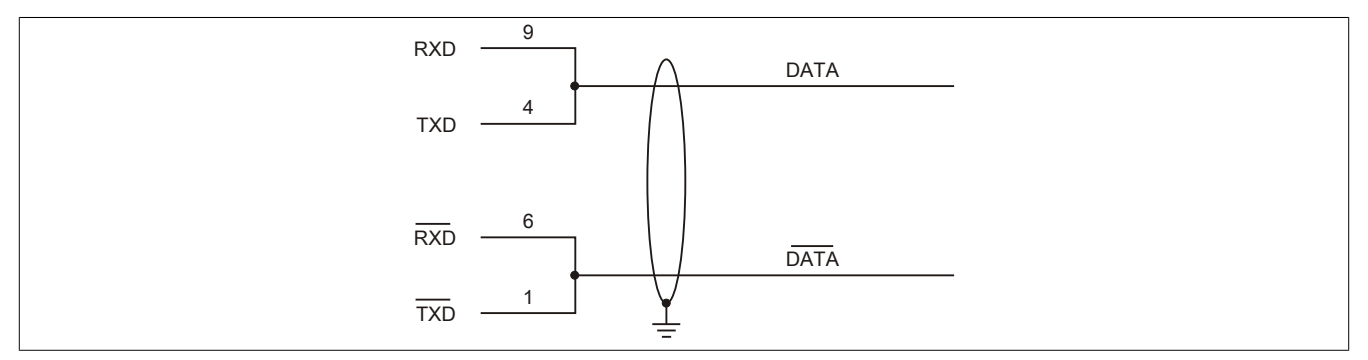

Image 67: Add-on RS232/422/485 interface - Operated in RS485 mode

The RTS line must be switched each time the driver is sent and received; there is no automatic switch back. This cannot be configured in Windows.

The voltage drop caused by long line lengths can lead to greater potential differences between the bus stations, which can hinder communication. This can be improved by running ground wire with the others.

#### Technical data • Individual components

The line ends of the RS485 interface should (at least for longer line lengths or larger transfer rates) be closed. Normally a passive terminator can be used on the bus ends by connecting each of the signal lines with 120 Ω resistor.

#### **Bus length and cable type RS485**

The maximum transfer rate of 115 kBit/s depends on the cable type being used.

| <b>Distany</b> | <b>IkBit/s</b><br>nsier<br>rale<br>11 d |  |
|----------------|-----------------------------------------|--|
| 1200           | -<br>IVD.                               |  |

Table 116: RS485 - Bus length and transfer rate

The material used for the cable should preferably have all or most of the following properties in order to reach an optimal transfer rate.

| RS485 cable          | <b>Property</b>                                    |  |  |
|----------------------|----------------------------------------------------|--|--|
| Signal lines         |                                                    |  |  |
| Cable cross section  | 4x 0.25 mm <sup>2</sup> (24AWG/19), tinned Cu wire |  |  |
| Wire insulation      | PE                                                 |  |  |
| Conductor resistance | $\leq$ 82 $\Omega$ / km                            |  |  |
| Stranding            | Wires stranded in pairs                            |  |  |
| Shield               | Paired shield with aluminum foil                   |  |  |
| Grounding line       |                                                    |  |  |
| Cable cross section  | 1x 0.34 mm <sup>2</sup> (22AWG/19), tinned Cu wire |  |  |
| Wire insulation      | PE                                                 |  |  |
| Conductor resistance | $\leq$ 59 $\Omega$ / km                            |  |  |
| Outer sheathing      |                                                    |  |  |
| Item                 | <b>PUR mixture</b>                                 |  |  |
| Characteristics      | Halogen free                                       |  |  |
| Entire shielding     | From tinned cu wires                               |  |  |

Table 117: RS422 - Cable requirements

#### **Contents of delivery**

The screws included in the mounting kit are to be used for installation.

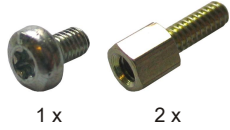

Image 68: 5AC600.485I-00 - Contents of the delivery / mounting material

# **Chapter 3 • Commissioning**

# **1 Installation**

The devices are installed using the mounting plates found on the housing. The plates are designed for M5 screws.

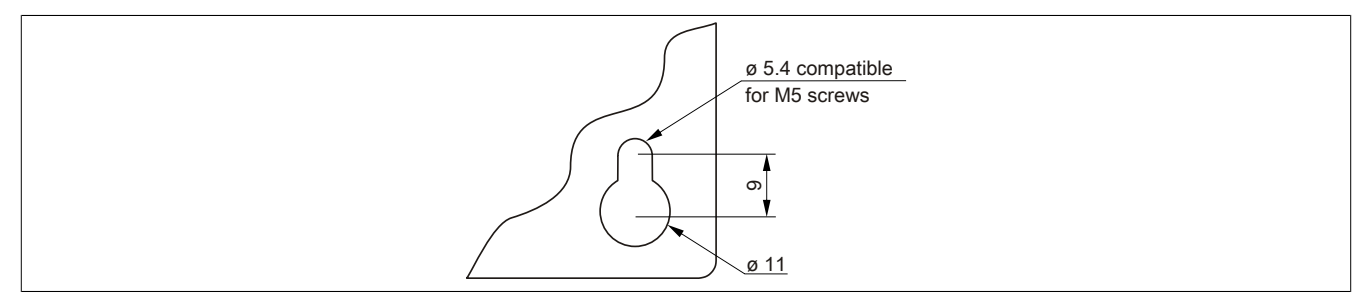

Image 69: Mounting plates

The exact positioning of the mounting holes can be seen in the following drilling templates.

### **1.1 Procedure**

- 1. Drill the necessary holes in the control cabinet. The exact positioning of the mounting holes can be seen in the drilling templates.
- 2. Mount the B&R Industrial PC to the control cabinet using M5 screws.

### **1.2 Important mounting information**

- The environmental conditions must be taken into consideration.
- This device must be mounted to a flat surface.
- This device is only certified for operation in closed rooms.
- This device must not be subjected to direct sunlight.
- The ventilation holes must not be covered.
- This device must be mounted in one of the specified approved orientations.
- Be sure the wall or control cabinet can withstand four times the total weight of the device.
- When connecting cables (DVI, SDL, USB, etc.) do not exceed the flex radius.

### **1.3 Mounting orientation**

The APC810 system must be mounted as described in the following sections.

#### **1.3.1 Mounting orientation - Vertical**

APC810 systems with and without fan kit can be mounted this way.

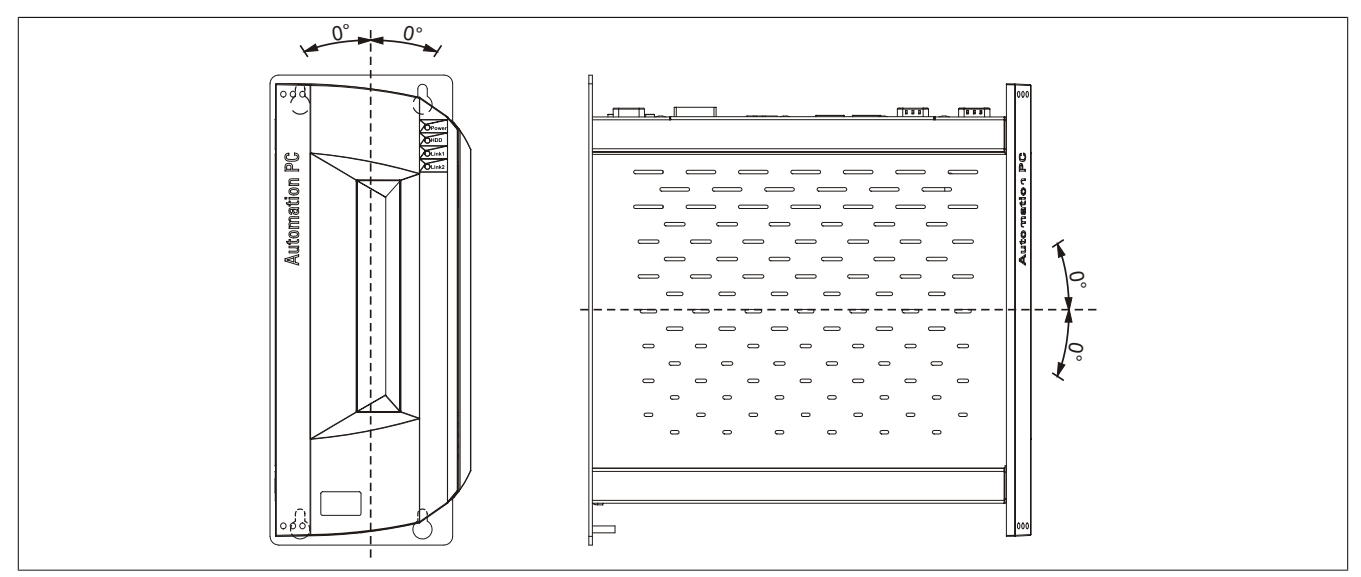

Image 70: Mounting orientation - Vertical

Mount the device so that the spacing is as indicated in section " Air circulation spacing" on page 157 in order to facilitate natural air circulation.

#### **1.3.2 Mounting orientation - Horizontal**

Operation in the optional horizontal mounting orientation (heat sink on top) requires the use of a fan kit. The maximum ambient temperature specification must be derated by 5°C.

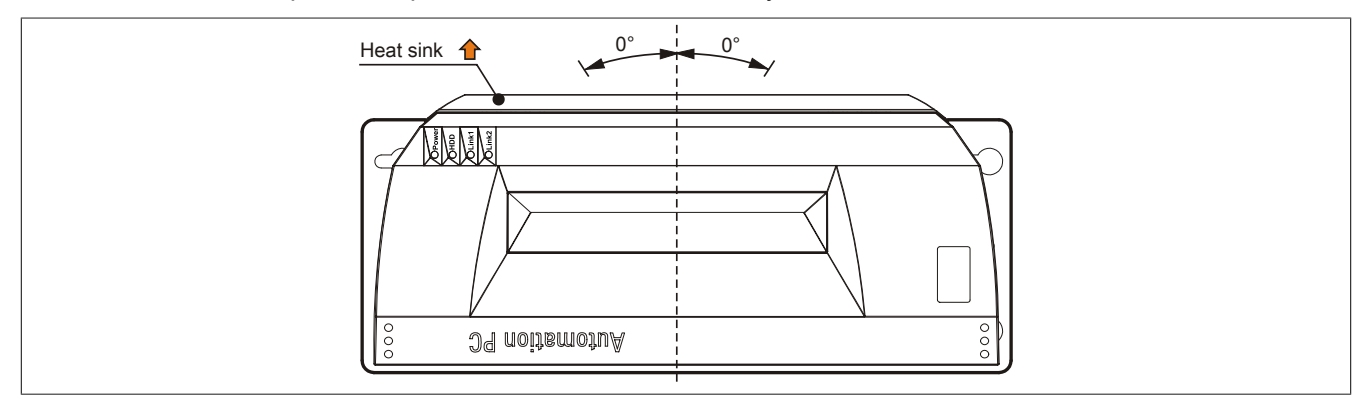

Image 71: Mounting orientation - Horizontal

Mount the device so that the spacing is as indicated in section " Air circulation spacing" on page 157 in order to facilitate natural air circulation.

### <span id="page-156-0"></span>**1.4 Air circulation spacing**

In order to ensure sufficient air circulation, allow the specified amount of space above, below, to the sides of and behind the Automation PC 810. The minimum specified spacing is indicated in the following diagrams. This applies for all Automation PC 810 variants.

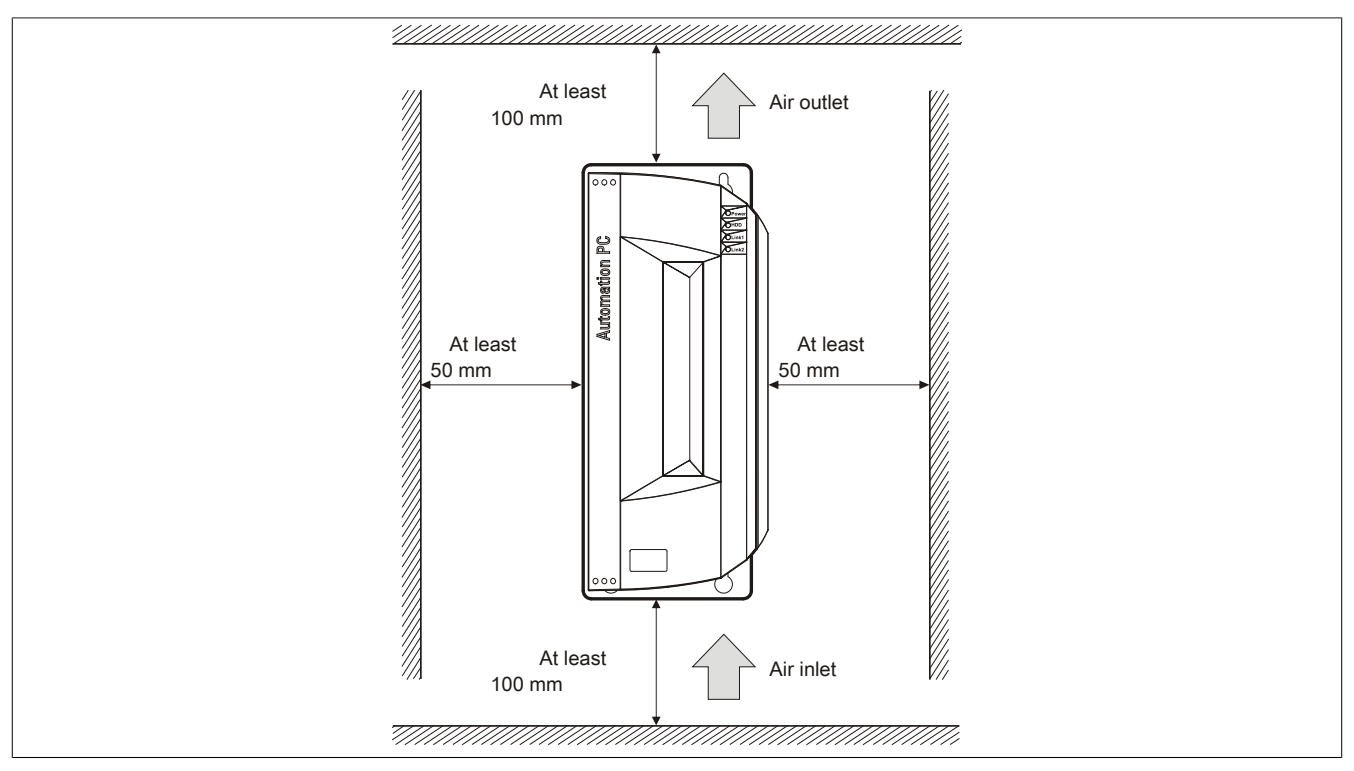

Image 72: Standard mounting - Mounting distances

These defined distances are valid for both vertical and horizontal mounting of the APC810.

Chapter 3<br>Commissioning Commissioning

# **2 Cable connections**

When making cable connections and installing cables, it is not permitted to have a Flex radius smaller than the minimum value specified.

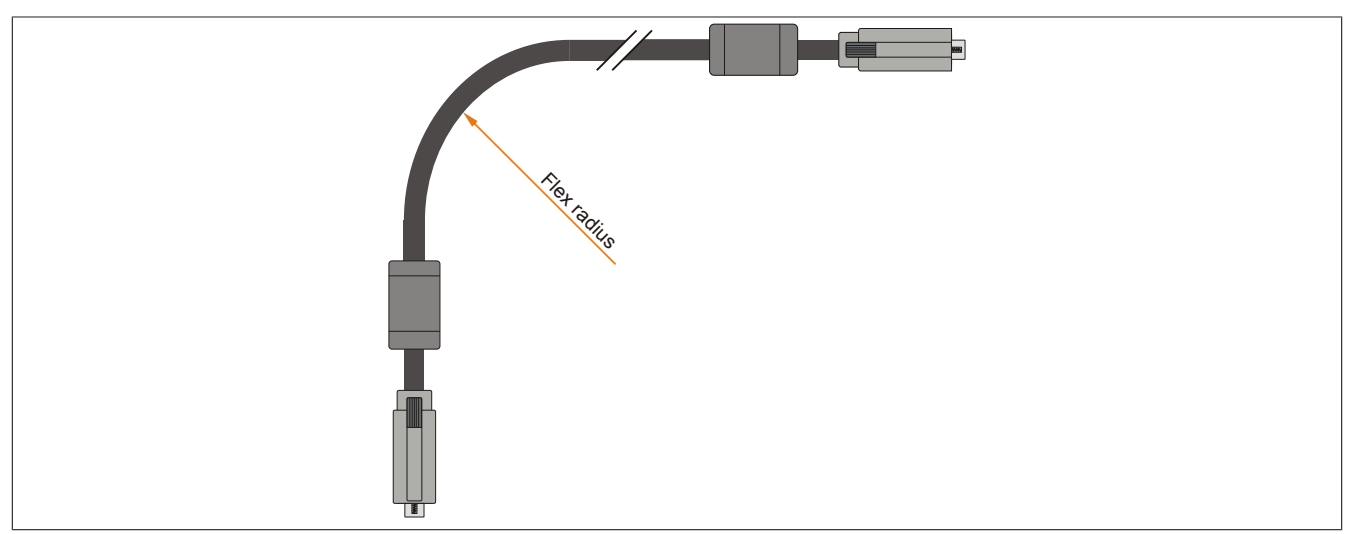

Image 73: Flex radius - Cable connection

# **Information:**

**The specified flex radius can be found in the Automation Panel 800 or Automation Panel 900 user's manual, which can be downloaded as a .pdf file from the B&R homepage [www.br-automation.com](http://www.br-automation.com) .**

# **3 Grounding concept**

The functional ground is a current path with low impedance between isolated circuits and ground, which is not a protective measure, but rather provides e.g. increased immunity to disturbances. It serves only as disturbance dissipation and not as contact protection for persons.

The functional ground on the device has 2 connections:

- Supply voltage
- Ground connection

To guarantee secure dissipation of electric disturbances, the following points should be observed:

- The device should be connected to the ground using the shortest route possible.
- Use cable with a minimum cross section of 2.5 mm² per connection.
- Note the line shielding concept, all connected data cables are used as shielded lines.

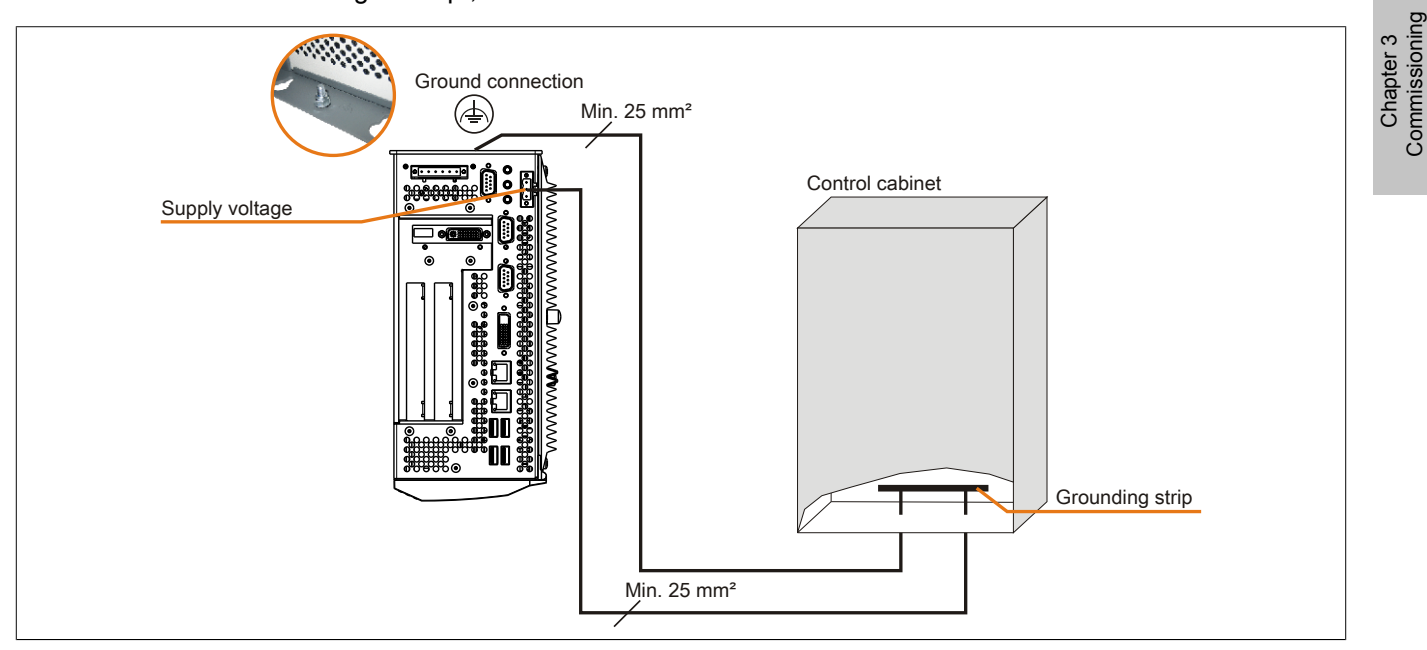

Image 74: Grounding concept

Commissioning

### **4 Connection examples**

The following examples provide an overview of the configuration options for connecting Automation Panel 800 and Automation Panel 900 and/or Automation Panel 800 devices with the APC810. The following questions will be answered:

- How are Automation Panel 900 devices connected to the monitor / panel output of the APC810, and what needs to be considered?
- How are Automation Panel 800 devices connected to the monitor / panel output of the APC810, and what needs to be considered?
- How are Automation Panel 900 devices connected simultaneously to the Monitor / Panel output on the optional SDL AP Link of the APC810 and what needs to be considered?
- What are "Display Clone" and "Extended Desktop" modes?
- How many Automation Panel 900 devices can be connected per line?
- How many Automation Panel 900 devices can be connected to an Automation Panel 800 device per line?
- How are the connected devices internally numbered?
- Are there limitations to the segment length and if so, what are they?
- What cables and link modules are needed?
- Do BIOS settings have to be changed for a specific configuration?

#### **4.1 Selecting the display units**

If an Automation Panel 800 and an Automation Panel 900 should be connected on the same line, the devices must have the same display type. The following table lists the AP900 devices that can be connected on the same line with an AP800 device.

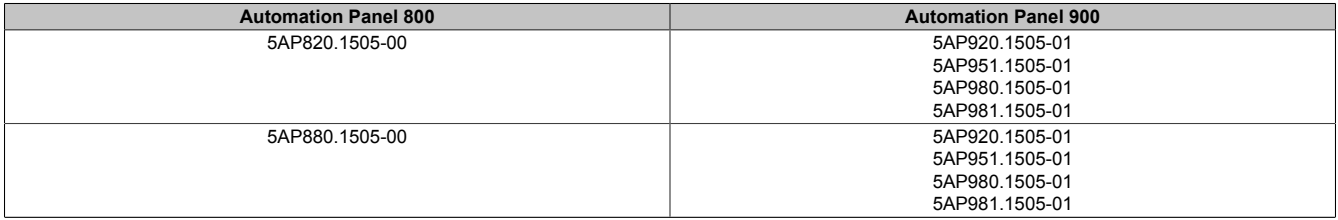

Table 118: Selecting the display units

### **4.2 One Automation Panel 900 via onboard DVI**

An Automation Panel 900 with max. SXGA resolution is connected to the integrated DVI interface (onboard). As an alternative, an office TFT with DVI interface or an analog monitor (using adapter with model no. 5AC900.1000-00) can also be operated. A separate cable is used for touch screen and USB. If USB devices are to be operated on the Automation Panel 900, the maximum distance is 5 meters. USB devices can only be connected directly to the Automation Panel (without a hub).

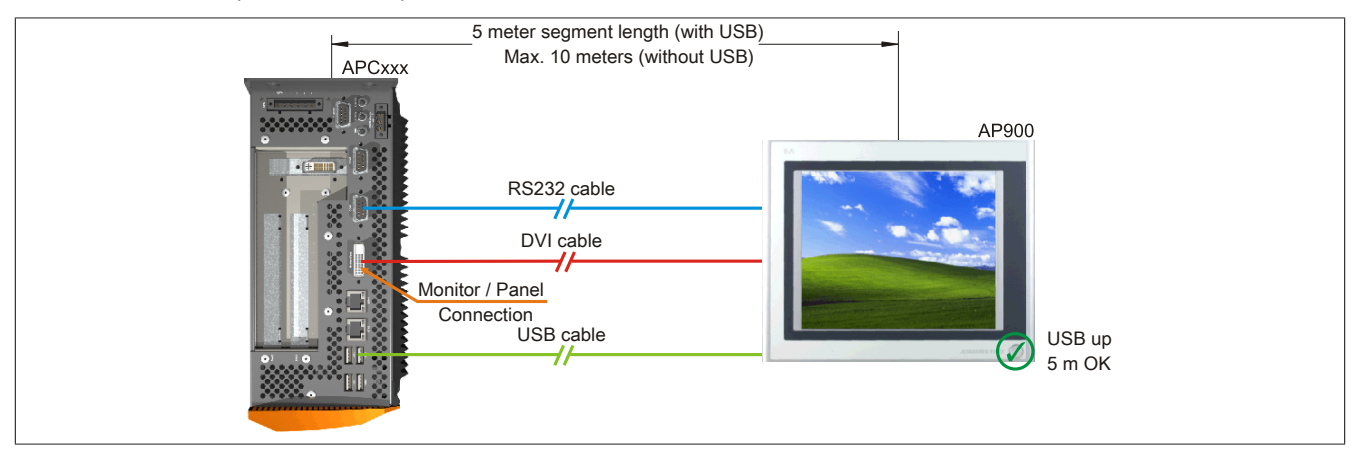

Image 75: One Automation Panel 900 via onboard DVI (sample photo)

#### **4.2.1 Basic system requirements**

The following table shows the possible combinations of APC810 system unit and CPU board to implement the configuration shown in the figure above. If a combination results in a limitation of the maximum resolution, this is also indicated (e.g. when connecting a non-B&R Automation Panel 900 device).

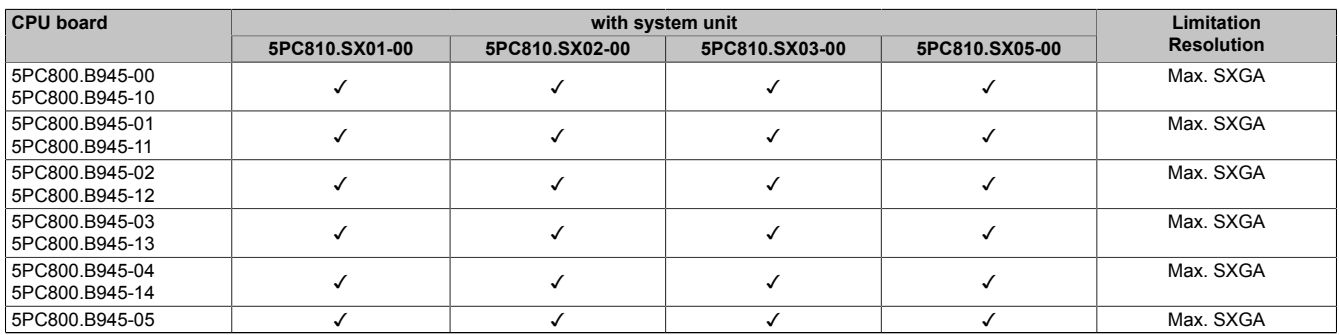

Table 119: Possible combinations of system unit and CPU board

#### **4.2.2 Link modules**

# **Information:**

#### **A corresponding link module must be selected for every device used.**

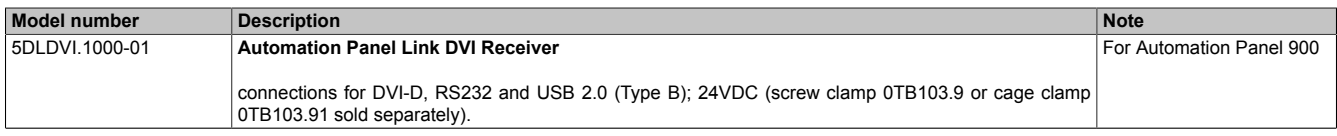

Table 120: Link modules

#### **4.2.3 Cables**

#### Select one Automation Panel 900 cable each from the 3 required types.

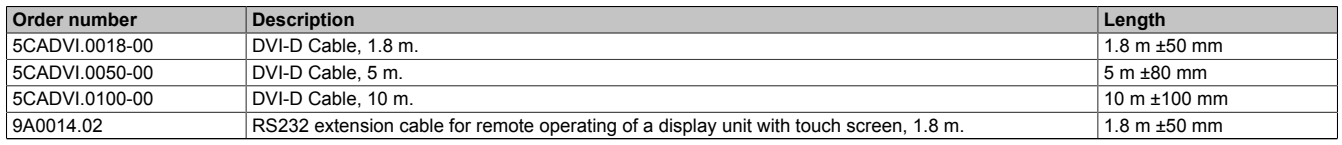

#### Table 121: Cables for DVI configurations

Chapter 3<br>Commissioning Commissioning

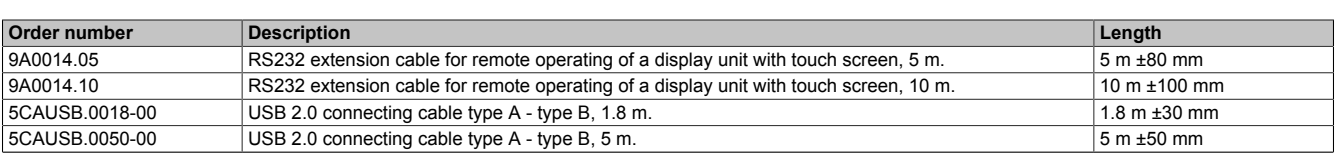

Table 121: Cables for DVI configurations

### **Information:**

**Detailed technical data about the cables can be found in the Automation Panel 900 User's Manual. This can be downloaded as a .pdf file from the B&R homepage [www.br-automation.com](http://www.br-automation.com) .**

#### **4.2.4 Possible Automation Panel units, resolutions und segment lengths**

The following Automation Panel 900 units can be used. In rare cases, the segment length is limited according to the resolution.

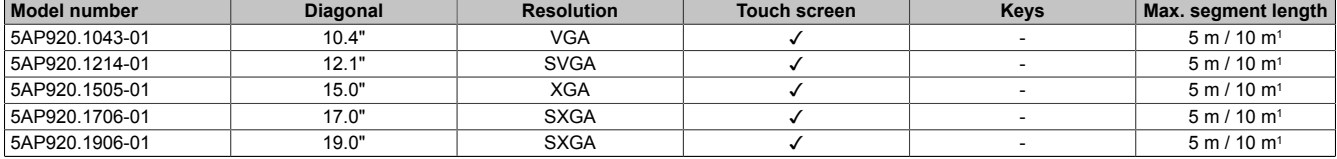

Table 122: Possible Automation Panel units, resolutions und segment lengths

1) USB support is not possible on the Automation Panel 900 because USB is limited to 5 m.

# **Information:**

**The DVI transfer mode does not allow reading statistical values on Automation Panel 900 units.**

#### **4.2.5 BIOS settings**

No special BIOS settings are necessary for operation.

# **4.3 One Automation Panel 900 via onboard SDL**

An Automation Panel 900 is connected to the integrated SDL interface (onboard) via an SDL cable. USB devices can only be connected directly to the Automation Panel (without a hub).

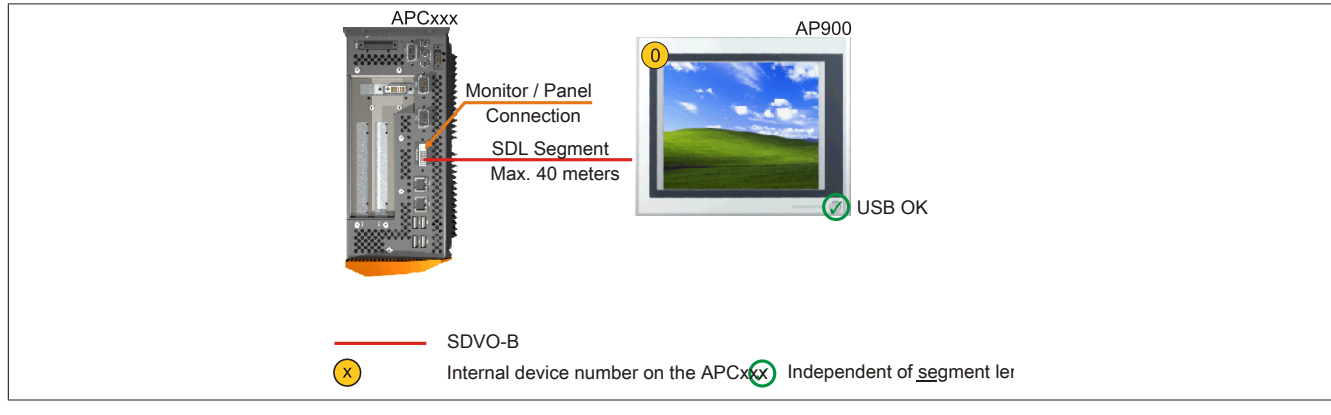

Image 76: One Automation Panel 900 via onboard SDL (sample photo)

#### **4.3.1 Basic system requirements**

The following table shows the possible combinations of APC810 system unit and CPU board to implement the configuration shown in the figure above. If a combination results in a limitation of the maximum resolution, this is also indicated (e.g. when connecting a non-B&R Automation Panel 900 device).

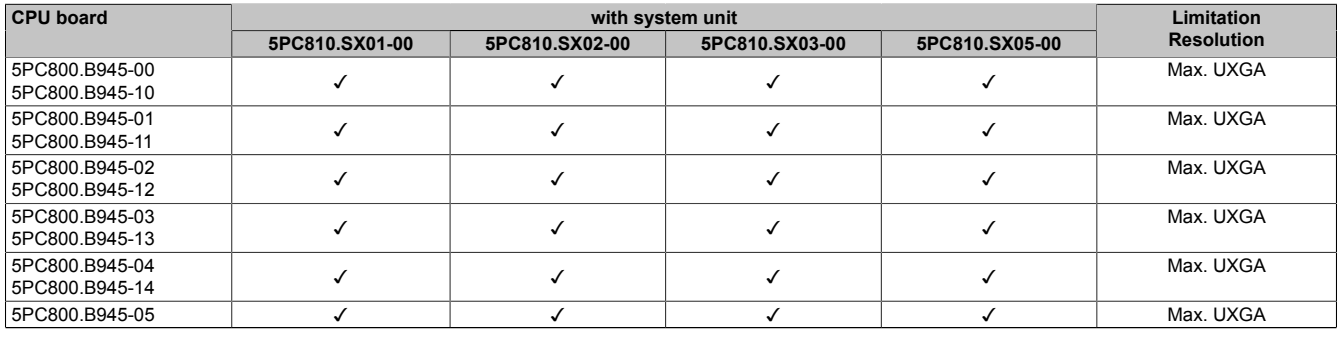

Table 123: Possible combinations of system unit and CPU board

#### **4.3.2 Link modules**

### **Information:**

**A corresponding link module must be selected for every device used.**

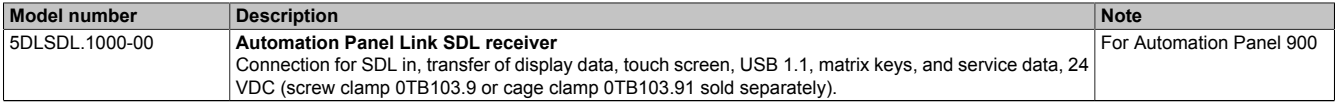

Table 124: Link modules

#### <span id="page-162-0"></span>**4.3.3 Cables**

Select an Automation Panel 900 cable from the following table.

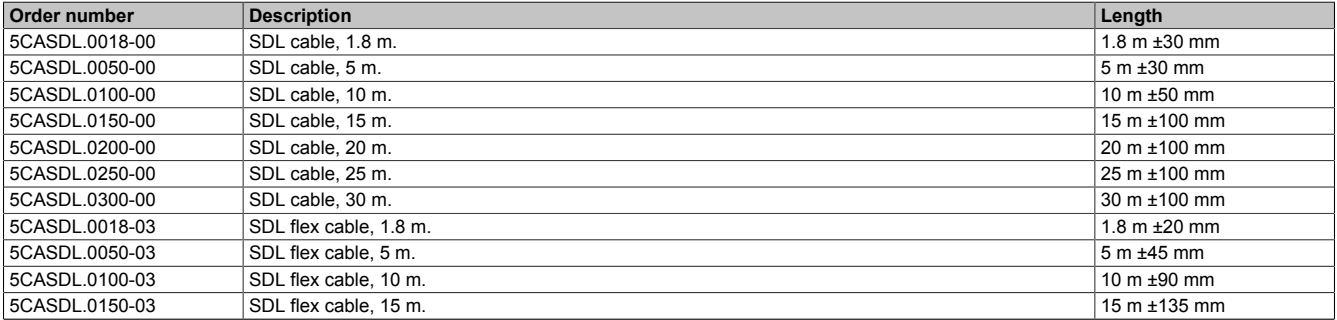

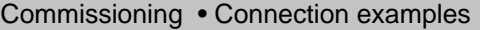

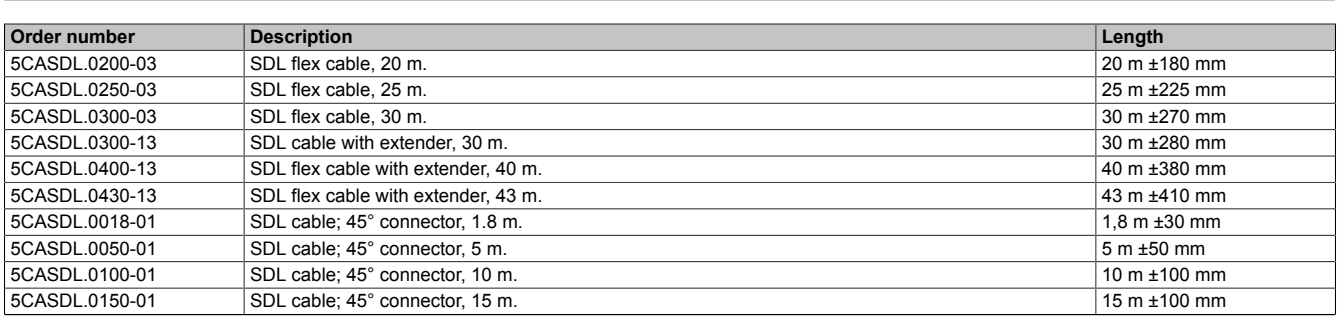

Table 125: Cables for SDL configurations

# **Information:**

**Detailed technical data about the cables can be found in the Automation Panel 900 User's Manual. This can be downloaded as a .pdf file from the B&R homepage [www.br-automation.com](http://www.br-automation.com) .**

#### **Cable lengths and resolutions for SDL transfer**

The following table shows the relationship between segment lengths and the maximum resolution according to the SDL cable used:

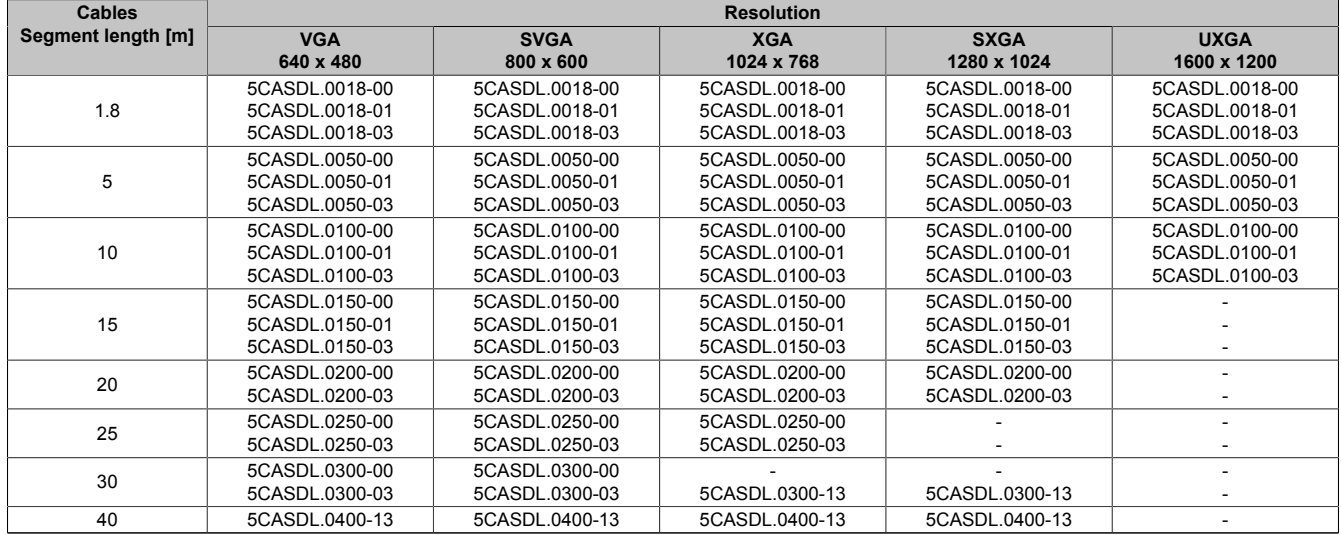

Table 126: Cable lengths and resolutions for SDL transfer

#### **4.3.4 BIOS settings**

No special BIOS settings are necessary for operation.

For detailed information, see the user's manual for the B&R industrial PC used.

#### **Touch screen functionality**

The COM C must be enabled in BIOS in order to operate the connected panel touch screen on the monitor / panel connection (found in the BIOS menu under "Advanced - Main board / Panel Features - Legacy Devices").

# **4.4 One Automation Panel 800 via onboard SDL**

An Automation Panel 800 is connected to the integrated SDL interface (onboard) via an SDL cable. USB devices can only be connected directly to the extension keyboard (without a hub).

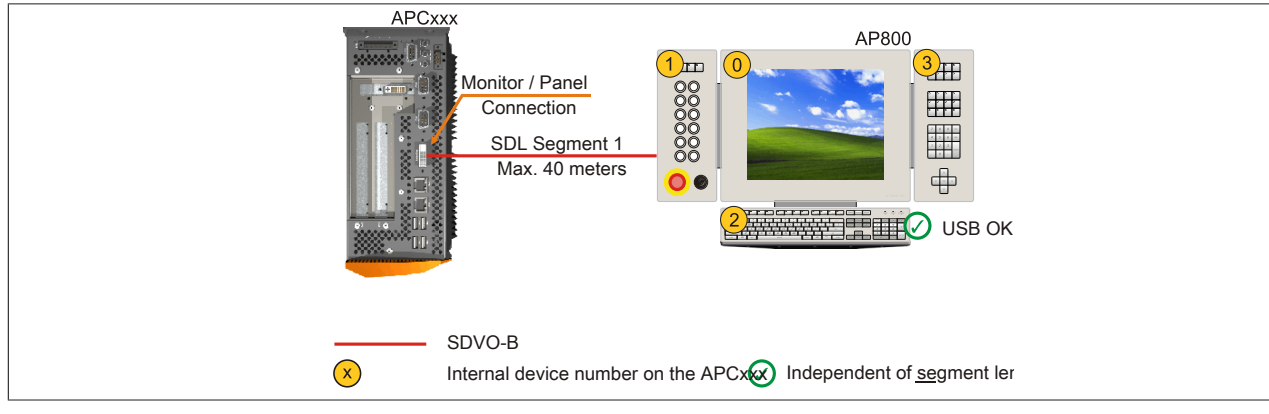

Image 77: One Automation Panel 800 via onboard SDL (sample photo)

#### **4.4.1 Basic system requirements**

The following table shows the possible combinations of APC810 system unit and CPU board to implement the configuration shown in the figure above. If a combination results in a limitation of the maximum resolution, this is also indicated (e.g. when connecting a non-B&R Automation Panel 900 device).

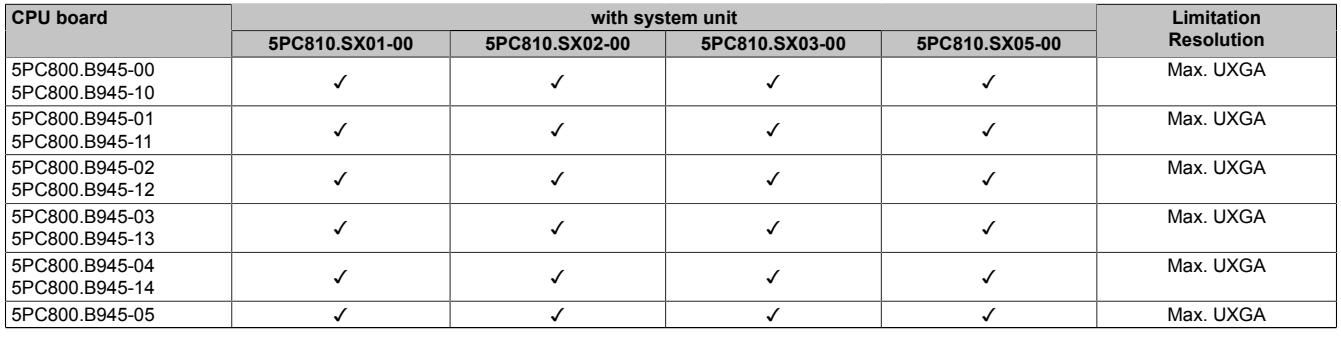

Table 127: Possible combinations of system unit and CPU board

#### <span id="page-164-0"></span>**4.4.2 Cables**

Select an Automation Panel 800 SDL cable from the following table.

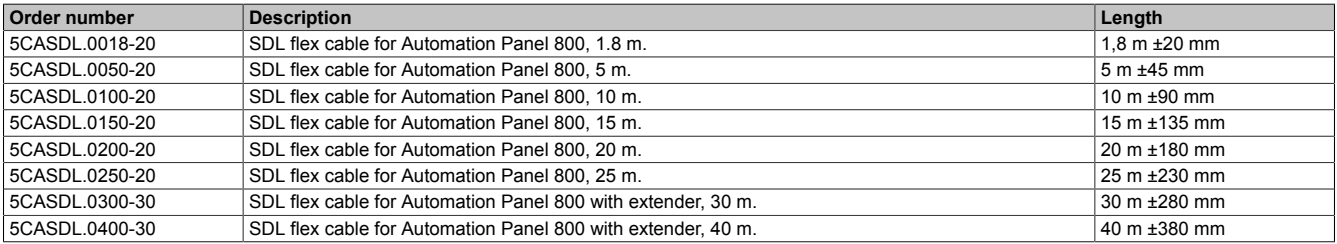

### **Information:**

**Detailed technical data about the cables can be found in the Automation Panel 800 User's Manual. This can be downloaded as a .pdf file from the B&R homepage [www.br-automation.com](http://www.br-automation.com) .**

#### **Cable lengths and resolutions for SDL transfer**

The following table shows the relationship between segment lengths and the maximum resolution according to the SDL cable used:

#### Commissioning • Connection examples

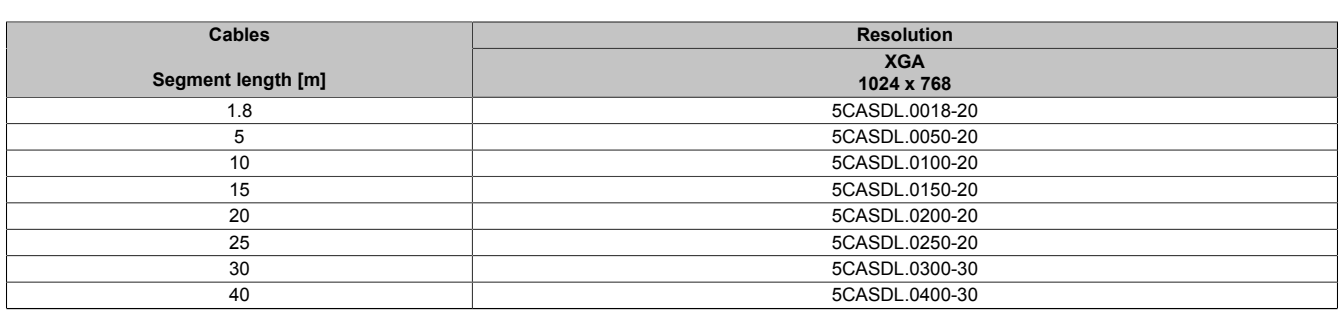

Table 128: Cable lengths and resolutions for SDL transfer

#### **4.4.3 BIOS settings**

No special BIOS settings are necessary for operation.

For detailed information, see the user's manual for the B&R industrial PC used.

#### **Touch screen functionality**

The COM C must be enabled in BIOS in order to operate the connected panel touch screen on the monitor / panel connection (found in the BIOS menu under "Advanced - Main board / Panel Features - Legacy Devices").

#### **4.5 One AP900 and one AP800 via onboard SDL**

An Automation Panel 900 and an Automation Panel 800 are connected to the integrated SDL interface (onboard) via SDL.

USB is supported up to a maximum distance (segment 1 + segment 2) of 30 m on the two displays. Starting at a distance of 30 m, USB is only available on the first display (front and back) up to a maximum of 40 m. USB devices can only be connected directly to the Automation Panel 900 or extension keyboard (without a hub).

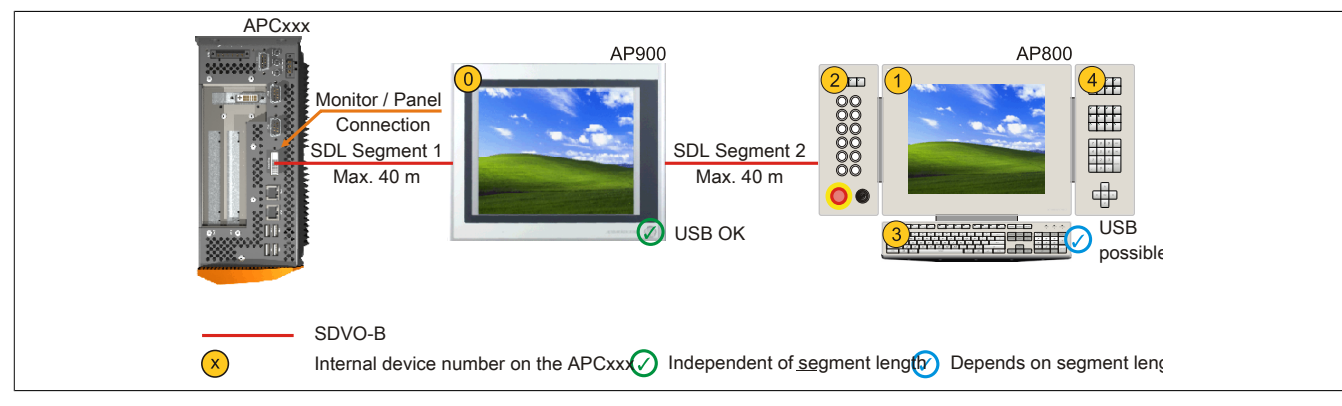

Image 78: One AP900 and one AP800 via onboard SDL (sample photo)

#### **4.5.1 Basic system requirements**

The following table shows the possible combinations of APC810 system unit and CPU board to implement the configuration shown in the figure above. If a combination results in a limitation of the maximum resolution, this is also indicated (e.g. when connecting a non-B&R Automation Panel 900 device).

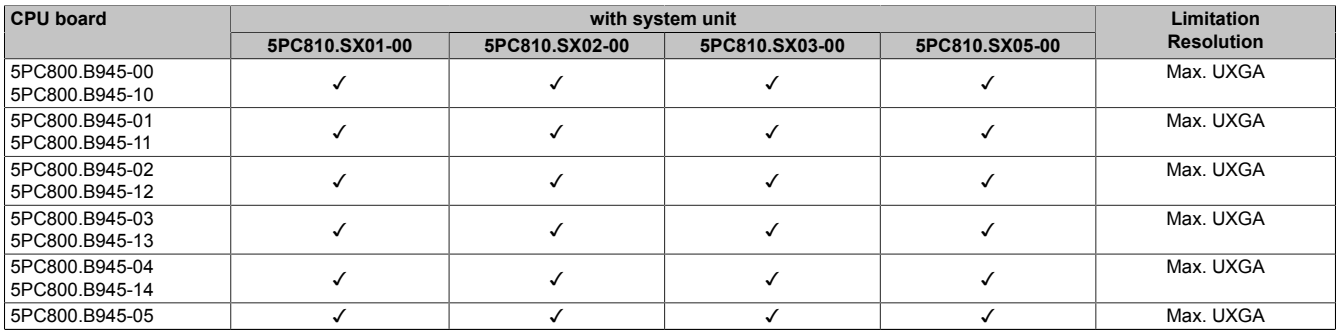

Table 129: Possible combinations of system unit and CPU board

#### **4.5.2 Link modules**

# **Information:**

**A corresponding link module must be selected for every device used.**

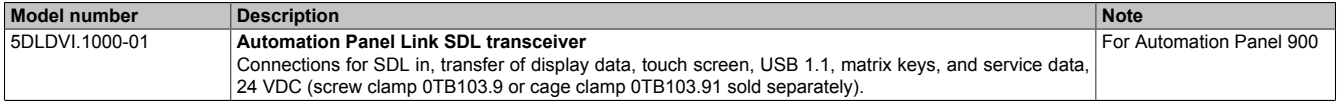

Table 130: Link modules

#### **4.5.3 Cables**

Selection of SDL cables for connecting the AP900 display to the AP900 display [see "Cables" on page 163](#page-162-0) Selection of SDL cables for connecting the AP800 display to the AP900 display [see "Cables" on page 165.](#page-164-0)

# **Information:**

**Detailed technical data about the cables can be found in chapter [" Accessories".](#page-292-0)**

#### **4.5.4 BIOS settings**

No special BIOS settings are necessary for operation.

For detailed information, see the user's manual for the B&R industrial PC used.

#### **Touch screen functionality**

The COM C must be enabled in BIOS in order to operate the connected panel touch screen on the monitor / panel connection (found in the BIOS menu under "Advanced - Main board / Panel Features - Legacy Devices").

# **4.6 Four Automation Panel 900 units via onboard SDL**

An Automation Panel 900 is connected to the integrated SDL interface (onboard) via an SDL cable. Up to three other Automation Panels of the same type are connected to this Automation Panel and operated via SDL. All four panels show the same content (Display Clone).

USB is supported up to a maximum distance (SDL segment 1 + SDL segment 2) of 30 m on the first two panels (front and back side). From a distance of 30 m and longer, USB is only available for the first panel (front and back side). USB devices can only be connected directly to the Automation Panel (without a hub).

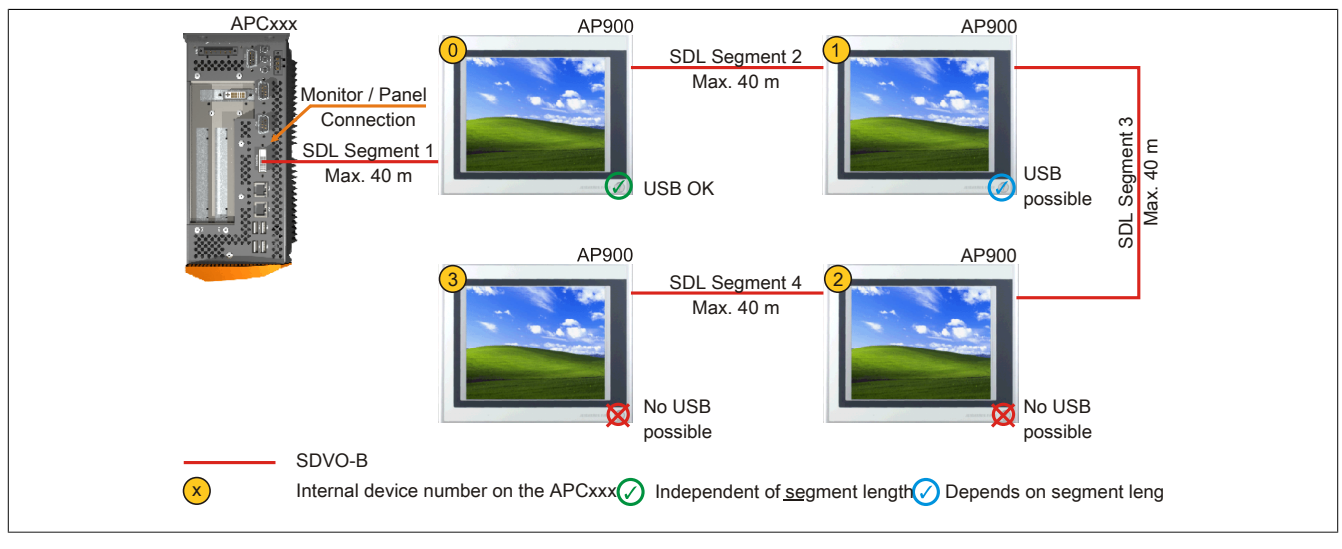

Image 79: Four Automation Panel 900 units via onboard SDL (sample photo)

### **4.6.1 Basic system requirements**

The following table shows the possible combinations of APC810 system unit and CPU board to implement the configuration shown in the figure above. If a combination results in a limitation of the maximum resolution, this is also indicated (e.g. when connecting a non-B&R Automation Panel 900 device).

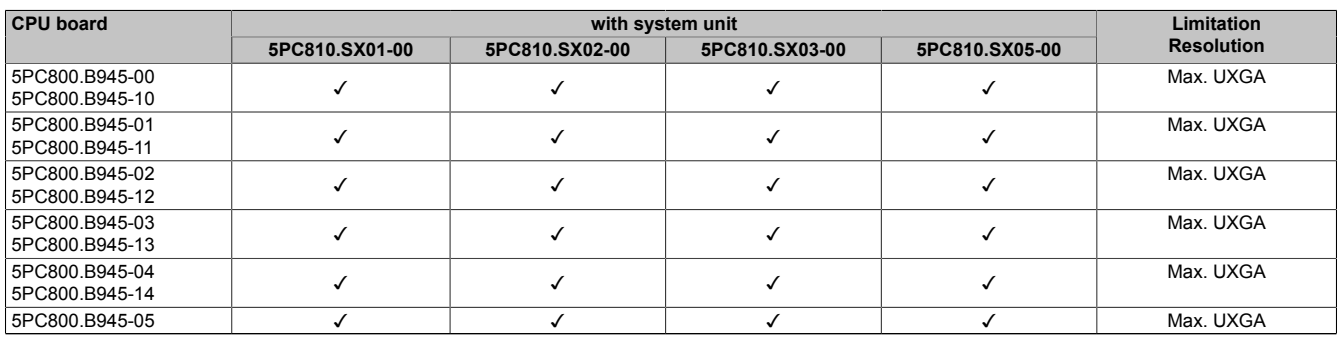

Table 131: Possible combinations of system unit and CPU board

### **4.6.2 Link modules**

# **Information:**

**A corresponding link module must be selected for every device used.**

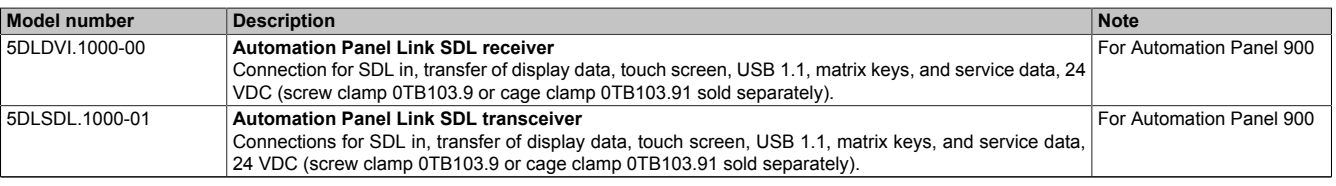

Table 132: Link modules

#### **4.6.3 Cables**

Select an Automation Panel 900 cable from the following table.

Chapter 3<br>Commissioning Commissioning

#### Commissioning • Connection examples

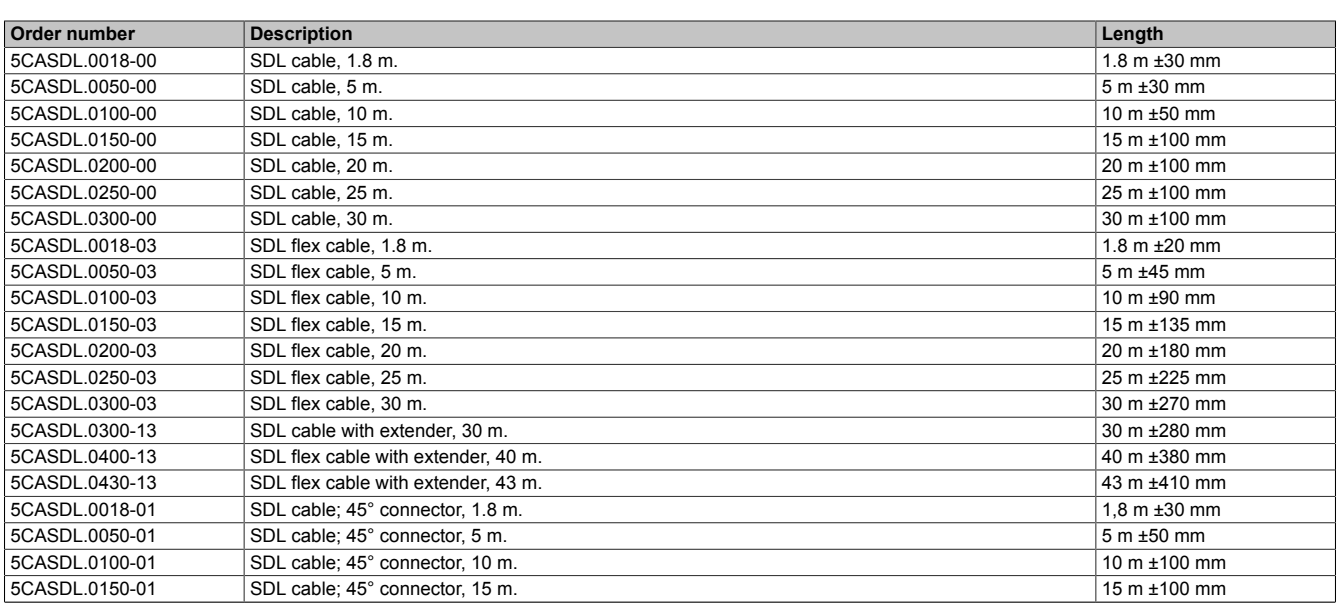

Table 133: Cables for SDL configurations

# **Information:**

**Detailed technical data about the cables can be found in the Automation Panel 900 User's Manual. This can be downloaded as a .pdf file from the B&R homepage [www.br-automation.com](http://www.br-automation.com) .**

#### **Cable lengths and resolutions for SDL transfer**

The following table shows the relationship between segment lengths and the maximum resolution according to the SDL cable used:

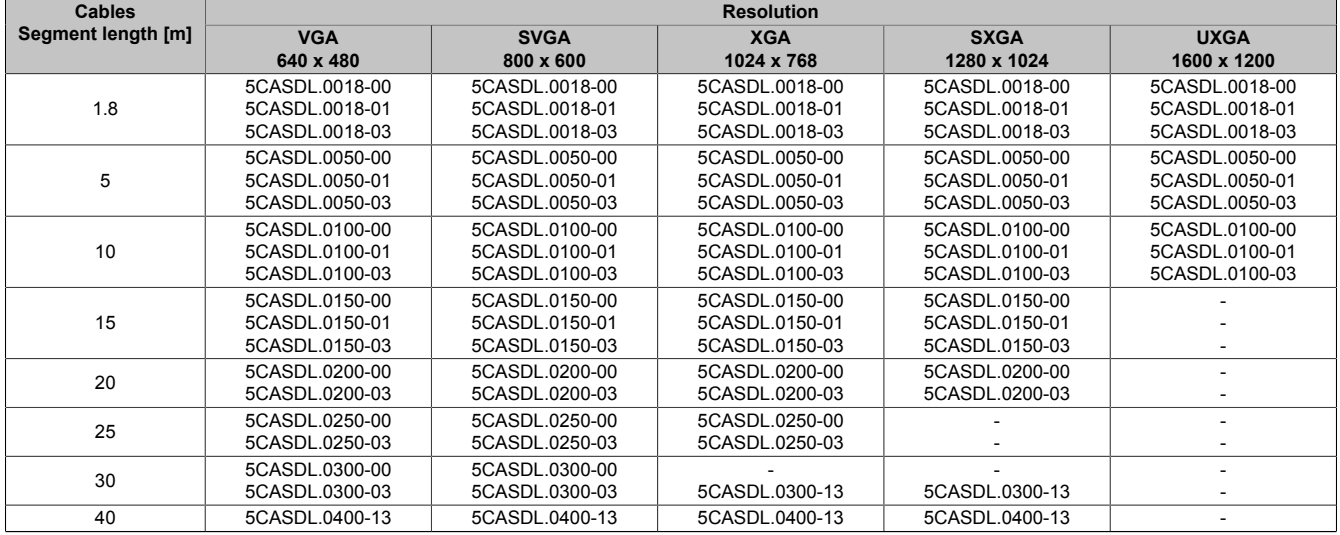

Table 134: Cable lengths and resolutions for SDL transfer

#### **4.6.4 BIOS settings**

No special BIOS settings are necessary for operation.

For detailed information, see the user's manual for the B&R industrial PC used.

#### **Touch screen functionality**

The COM C must be enabled in BIOS in order to operate the connected panel touch screen on the monitor / panel connection (found in the BIOS menu under "Advanced - Main board / Panel Features - Legacy Devices").

# **4.7 One Automation Panel 900 via SDL AP Link**

An Automation Panel 900 unit is connected to the optional SDL transmitter (AP Link) via an SDL cable. USB devices can only be connected directly to the Automation Panel (without a hub).

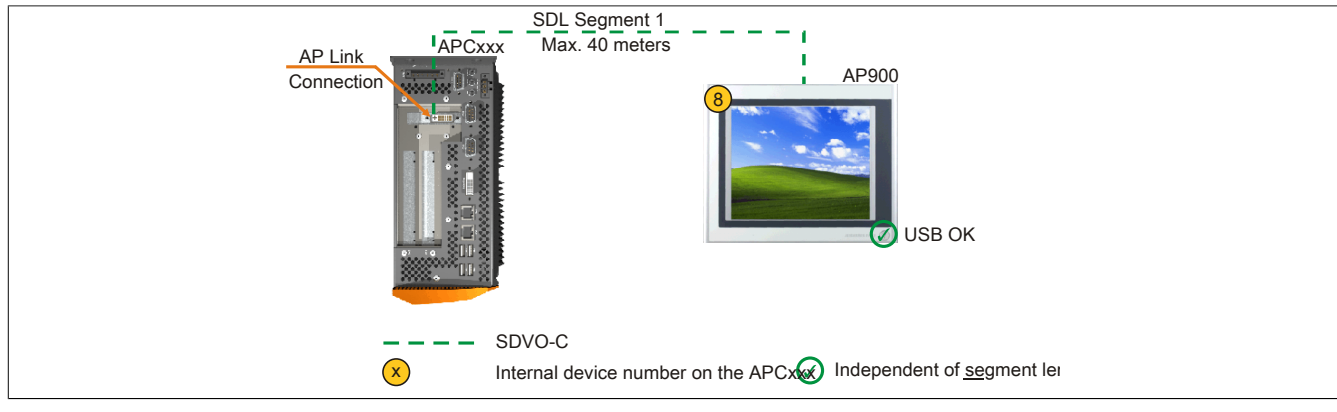

Image 80: One Automation Panel 900 via SDL AP Link (sample photo)

#### **4.7.1 Basic system requirements**

The following table shows the possible combinations of APC810 system unit and CPU board to implement the configuration shown in the figure above. If a combination results in a limitation of the maximum resolution, this is also indicated (e.g. when connecting a non-B&R Automation Panel 900 device).

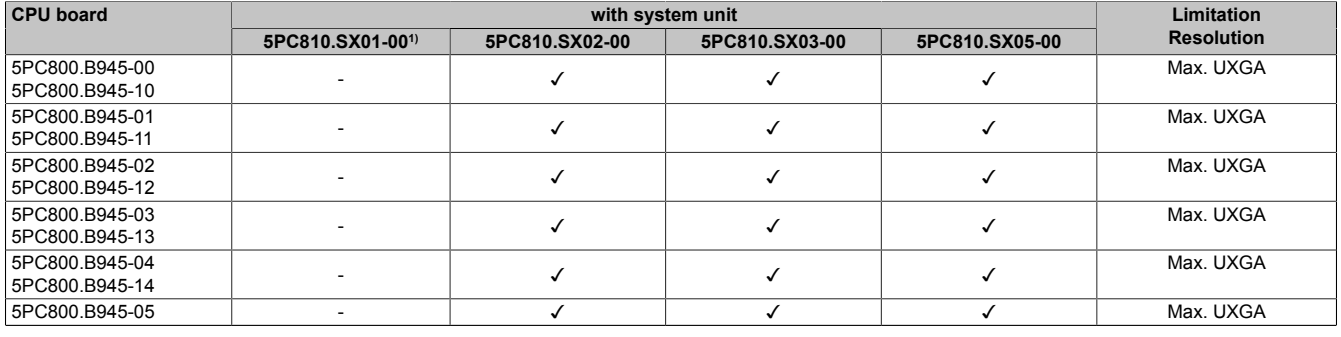

Table 135: Possible combinations of system unit and CPU board

1) AP Link cannot be installed.

#### **4.7.2 Link modules**

# **Information:**

**A corresponding link module must be selected for every device used.**

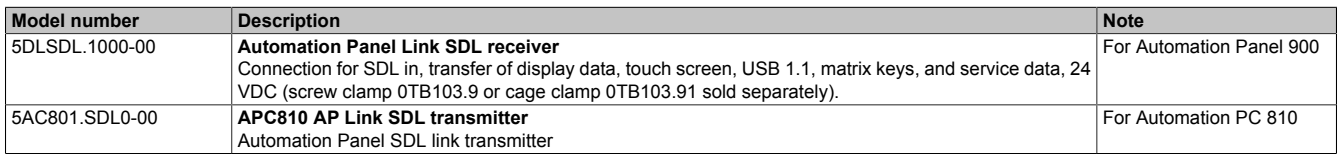

Table 136: Link modules

#### **4.7.3 Cables**

Select an Automation Panel 900 cable from the following table.

| Order number   | <b>Description</b>     | Length              |
|----------------|------------------------|---------------------|
| 5CASDL.0018-00 | SDL cable, 1.8 m.      | $1.8$ m $\pm 30$ mm |
| 5CASDL.0050-00 | SDL cable, 5 m.        | 5 m ±30 mm          |
| 5CASDL.0100-00 | SDL cable, 10 m.       | 10 m $\pm$ 50 mm    |
| 5CASDL.0150-00 | SDL cable, 15 m.       | $15 m \pm 100 mm$   |
| 5CASDL.0200-00 | SDL cable, 20 m.       | 20 m ±100 mm        |
| 5CASDL.0250-00 | SDL cable, 25 m.       | $25 m \pm 100 mm$   |
| 5CASDL.0300-00 | SDL cable, 30 m.       | $30 m \pm 100 mm$   |
| 5CASDL.0018-03 | SDL flex cable, 1.8 m. | 1.8 m $\pm 20$ mm   |

Table 137: Cables for SDL configurations

#### Commissioning • Connection examples

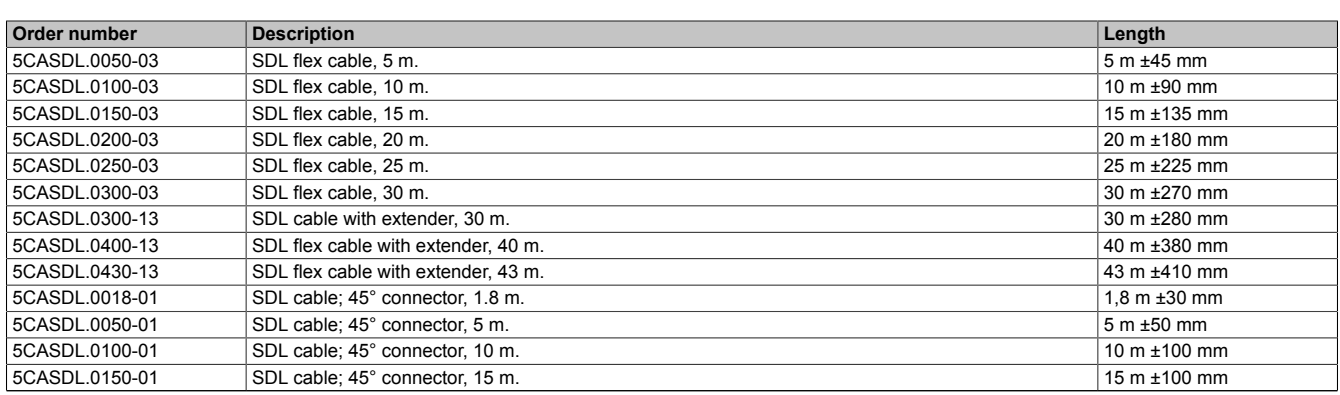

Table 137: Cables for SDL configurations

# **Information:**

**Detailed technical data about the cables can be found in the Automation Panel 900 User's Manual. This can be downloaded as a .pdf file from the B&R homepage [www.br-automation.com](http://www.br-automation.com) .**

#### **Cable lengths and resolutions for SDL transfer**

The following table shows the relationship between segment lengths and the maximum resolution according to the SDL cable used:

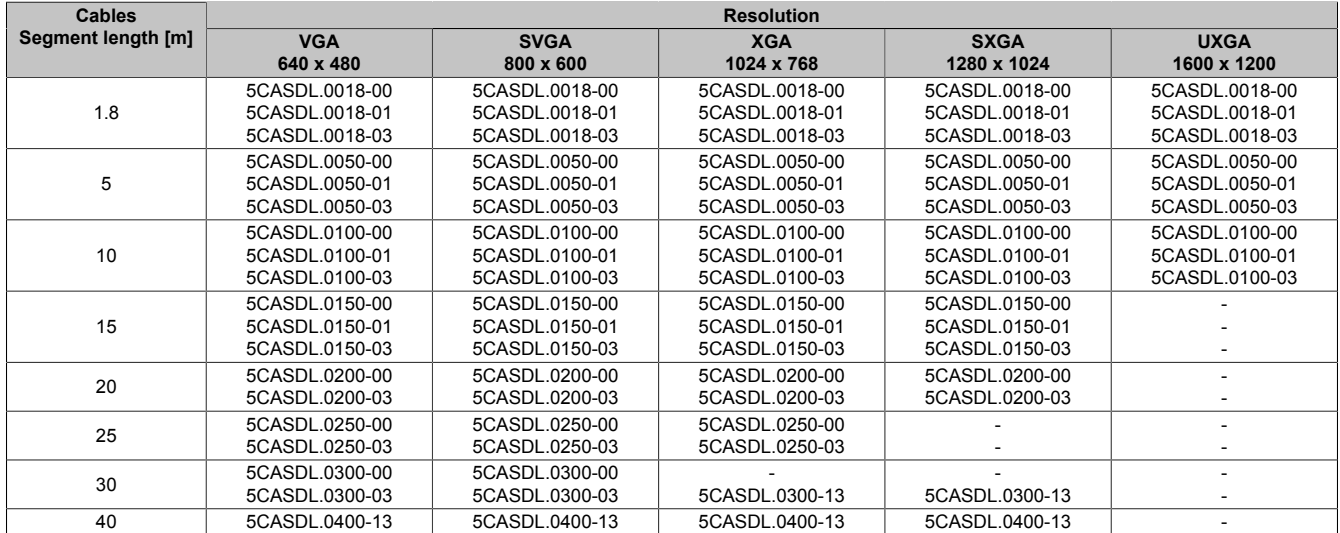

Table 138: Cable lengths and resolutions for SDL transfer

#### **4.7.4 BIOS settings**

No special BIOS settings are necessary for operation.

For detailed information, see the user's manual for the B&R industrial PC used.

#### **Touch screen functionality**

The COM D must be enabled in BIOS in order to operate the connected panel touch screen on the AP Link connection (found in the BIOS menu under "Advanced - Main board / Panel Features - Legacy Devices").

# **4.8 Four Automation Panel 900 units via SDL AP Link**

An Automation Panel 900 unit is connected to the optional SDL transmitter (AP Link) via an SDL cable. Three other Automation Panels of the same type are connected to this Automation Panel and operated via SDL. All four panels show the same content (Display Clone).

USB is supported up to a maximum distance (SDL segment 1 + SDL segment 2) of 30 m on the first two panels (front and back side). From a distance of 30 m and longer, USB is only available for the first panel (front and back side). USB devices can only be connected directly to the Automation Panel (without a hub).

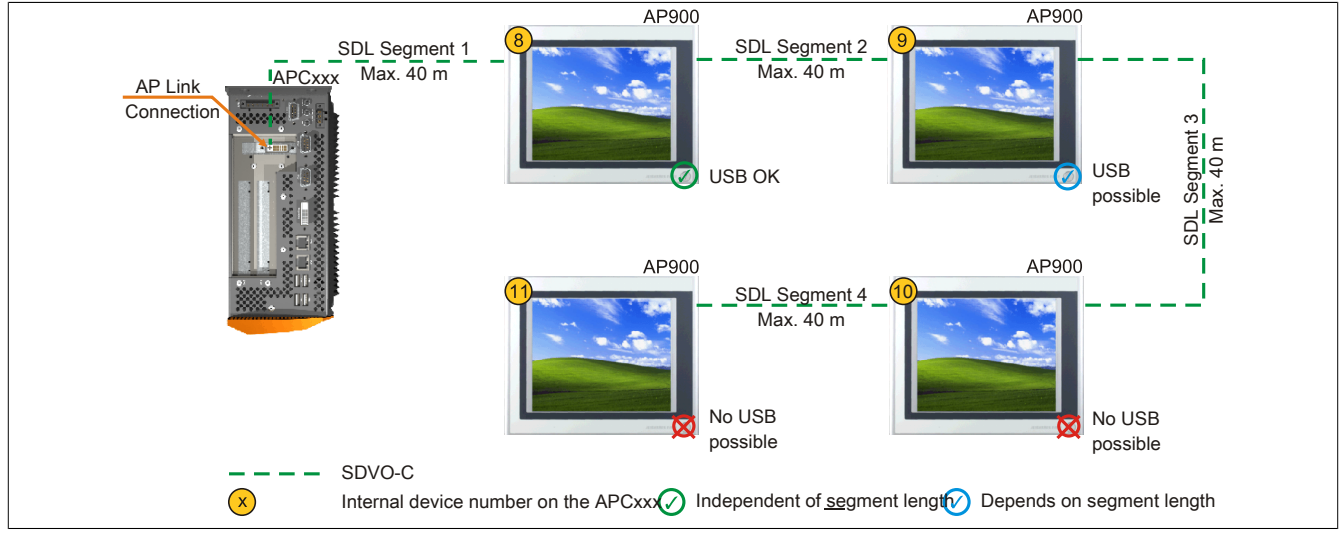

Image 81: Four Automation Panel 900 units via SDL AP Link (sample photo)

### **4.8.1 Basic system requirements**

The following table shows the possible combinations of APC810 system unit and CPU board to implement the configuration shown in the figure above. If a combination results in a limitation of the maximum resolution, this is also indicated (e.g. when connecting a non-B&R Automation Panel 900 device).

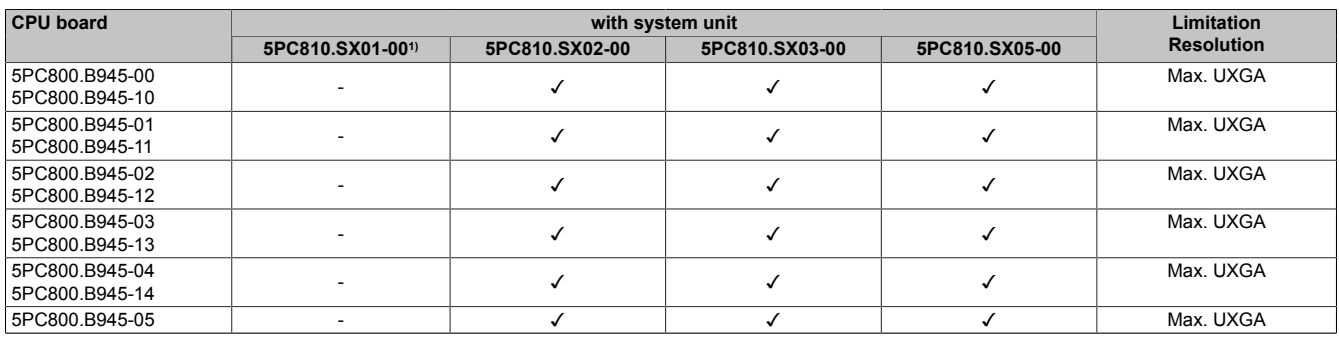

Table 139: Possible combinations of system unit and CPU board

1) AP Link cannot be installed.

### **4.8.2 Link modules**

# **Information:**

**A corresponding link module must be selected for every device used.**

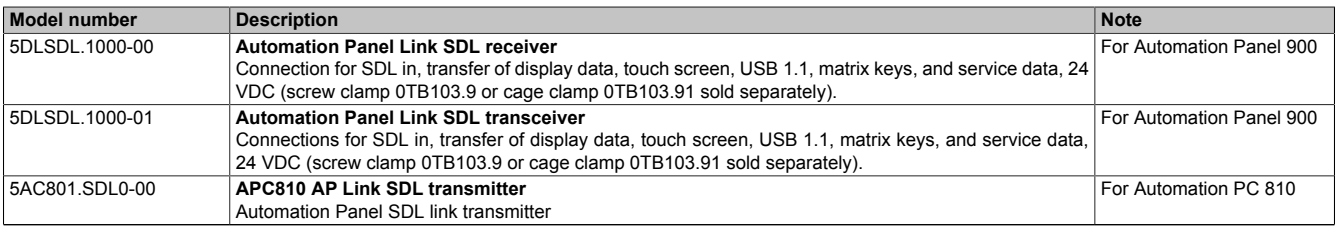

Table 140: Link modules

#### **4.8.3 Cables**

Select an Automation Panel 900 cable from the following table.

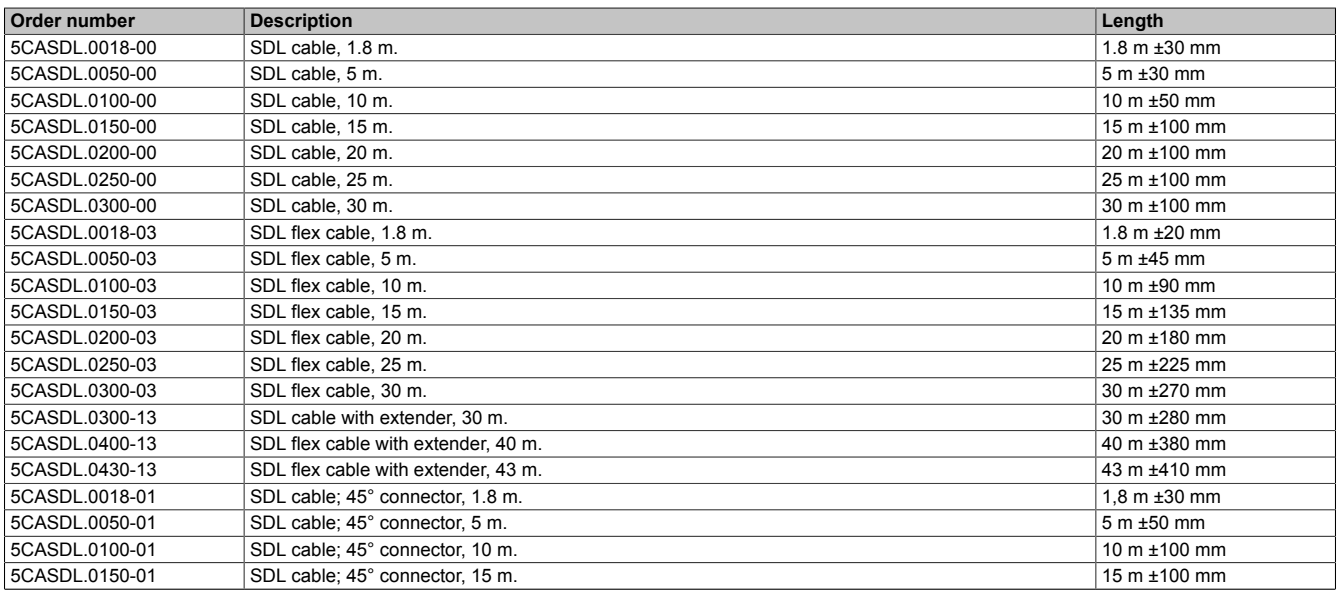

Table 141: Cables for SDL configurations

# **Information:**

**Detailed technical data about the cables can be found in the Automation Panel 900 User's Manual. This can be downloaded as a .pdf file from the B&R homepage [www.br-automation.com](http://www.br-automation.com) .**

#### **Cable lengths and resolutions for SDL transfer**

The following table shows the relationship between segment lengths and the maximum resolution according to the SDL cable used:

| <b>Cables</b>      | <b>Resolution</b> |                |                |                |                |
|--------------------|-------------------|----------------|----------------|----------------|----------------|
| Segment length [m] | <b>VGA</b>        | <b>SVGA</b>    | <b>XGA</b>     | <b>SXGA</b>    | <b>UXGA</b>    |
|                    | 640 x 480         | 800 x 600      | 1024 x 768     | 1280 x 1024    | 1600 x 1200    |
|                    | 5CASDL.0018-00    | 5CASDL.0018-00 | 5CASDL.0018-00 | 5CASDL.0018-00 | 5CASDL.0018-00 |
| 1.8                | 5CASDL.0018-01    | 5CASDL.0018-01 | 5CASDL.0018-01 | 5CASDL.0018-01 | 5CASDL.0018-01 |
|                    | 5CASDL.0018-03    | 5CASDL.0018-03 | 5CASDL.0018-03 | 5CASDL.0018-03 | 5CASDL.0018-03 |
|                    | 5CASDL.0050-00    | 5CASDL.0050-00 | 5CASDL.0050-00 | 5CASDL.0050-00 | 5CASDL.0050-00 |
| 5                  | 5CASDL.0050-01    | 5CASDL.0050-01 | 5CASDL.0050-01 | 5CASDL.0050-01 | 5CASDL.0050-01 |
|                    | 5CASDL.0050-03    | 5CASDL.0050-03 | 5CASDL.0050-03 | 5CASDL.0050-03 | 5CASDL.0050-03 |
| 10                 | 5CASDL.0100-00    | 5CASDL.0100-00 | 5CASDL.0100-00 | 5CASDL.0100-00 | 5CASDL.0100-00 |
|                    | 5CASDL.0100-01    | 5CASDL.0100-01 | 5CASDL.0100-01 | 5CASDL.0100-01 | 5CASDL.0100-01 |
|                    | 5CASDL.0100-03    | 5CASDL.0100-03 | 5CASDL.0100-03 | 5CASDL.0100-03 | 5CASDL.0100-03 |
|                    | 5CASDL.0150-00    | 5CASDL.0150-00 | 5CASDL.0150-00 | 5CASDL.0150-00 |                |
| 15                 | 5CASDL.0150-01    | 5CASDL.0150-01 | 5CASDL.0150-01 | 5CASDL.0150-01 |                |
|                    | 5CASDL.0150-03    | 5CASDL.0150-03 | 5CASDL.0150-03 | 5CASDL.0150-03 |                |
| 20                 | 5CASDL.0200-00    | 5CASDL.0200-00 | 5CASDL.0200-00 | 5CASDL.0200-00 | ۰              |
|                    | 5CASDL.0200-03    | 5CASDL.0200-03 | 5CASDL.0200-03 | 5CASDL.0200-03 | ٠              |
| 25                 | 5CASDL.0250-00    | 5CASDL.0250-00 | 5CASDL.0250-00 |                |                |
|                    | 5CASDL.0250-03    | 5CASDL.0250-03 | 5CASDL.0250-03 |                |                |
| 30                 | 5CASDL.0300-00    | 5CASDL.0300-00 |                |                |                |
|                    | 5CASDL.0300-03    | 5CASDL.0300-03 | 5CASDL.0300-13 | 5CASDL.0300-13 |                |
| 40                 | 5CASDL.0400-13    | 5CASDL.0400-13 | 5CASDL.0400-13 | 5CASDL.0400-13 |                |

Table 142: Cable lengths and resolutions for SDL transfer

#### **4.8.4 BIOS settings**

No special BIOS settings are necessary for operation.

For detailed information, see the user's manual for the B&R industrial PC used.

#### **Touch screen functionality**

The COM D must be enabled in BIOS in order to operate the connected panel touch screen on the AP Link connection (found in the BIOS menu under "Advanced - Main board / Panel Features - Legacy Devices").

#### **4.9 Two Automation Panel 900 units via onboard SDL and SDL AP Link**

An Automation Panel 900 (max. UXGA) is connected to the integrated SDL interface (onboard) via an SDL cable. A second Automation Panel 900 (max. UXGA) is connected to the optional SDL transmitter (AP Link) via an SDL cable. The Automation Panels show different content (Extended Desktop) and can be different types.

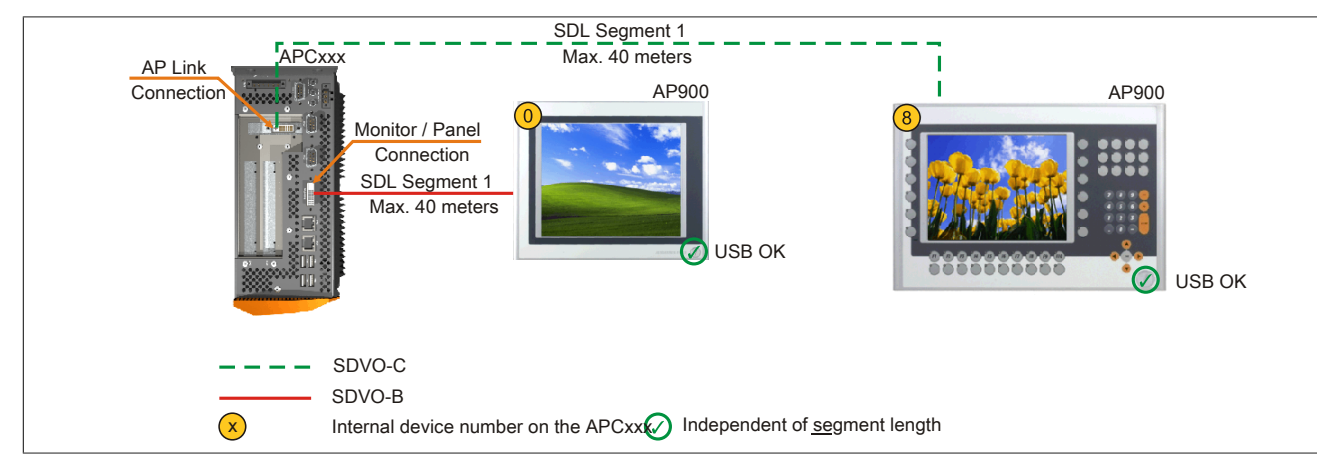

Image 82: Two Automation Panel 900 units via onboard SDL and SDL AP Link (sample photo)

#### **4.9.1 Basic system requirements**

The following table shows the possible combinations of APC810 system unit and CPU board to implement the configuration shown in the figure above. If a combination results in a limitation of the maximum resolution, this is also indicated (e.g. when connecting a non-B&R Automation Panel 900 device).

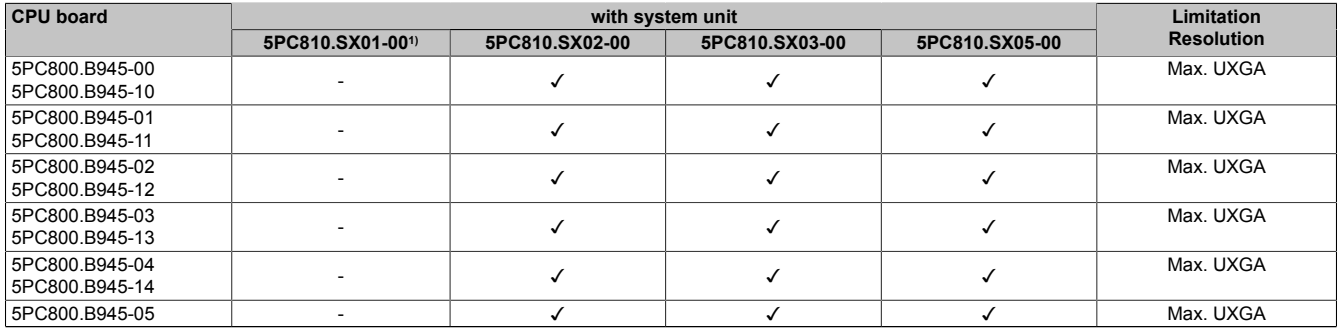

Table 143: Possible combinations of system unit and CPU board

1) AP Link cannot be installed.

#### **4.9.2 Link modules**

# **Information:**

**A corresponding link module must be selected for every device used.**

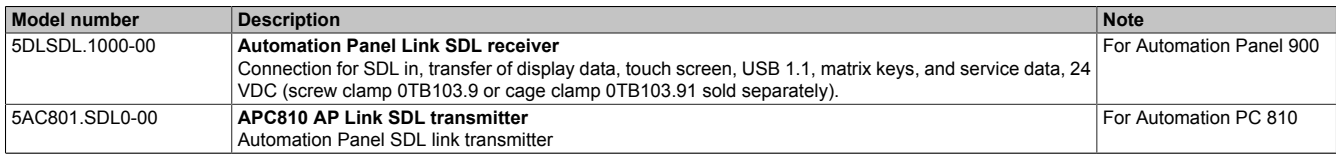

Table 144: Link modules

#### **4.9.3 Cables**

Select an Automation Panel 900 cable from the following table.

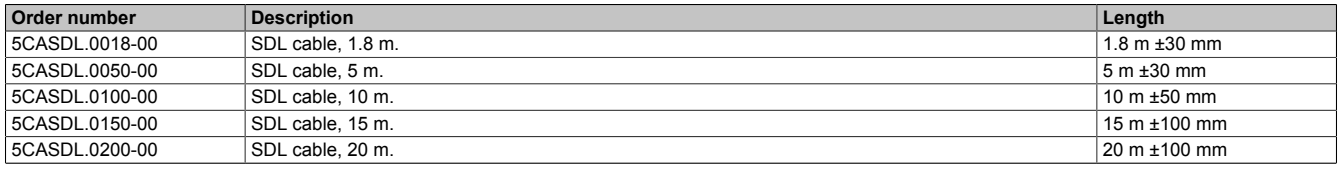

Table 145: Cables for SDL configurations

Commissioning

#### Commissioning • Connection examples

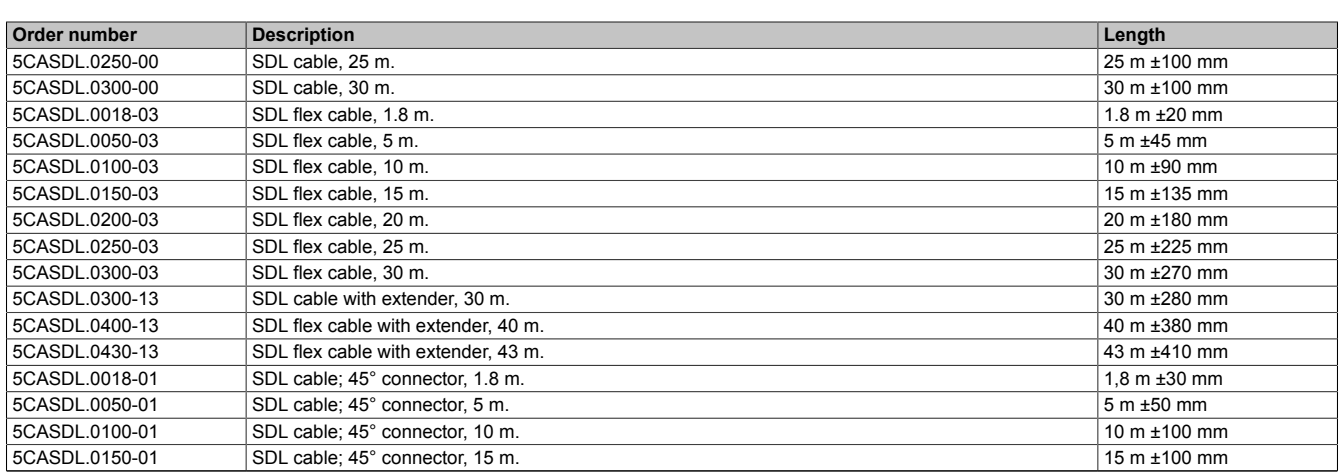

Table 145: Cables for SDL configurations

### **Information:**

**Detailed technical data about the cables can be found in the Automation Panel 900 User's Manual. This can be downloaded as a .pdf file from the B&R homepage [www.br-automation.com](http://www.br-automation.com) .**

#### **Cable lengths and resolutions for SDL transfer**

The following table shows the relationship between segment lengths and the maximum resolution according to the SDL cable used:

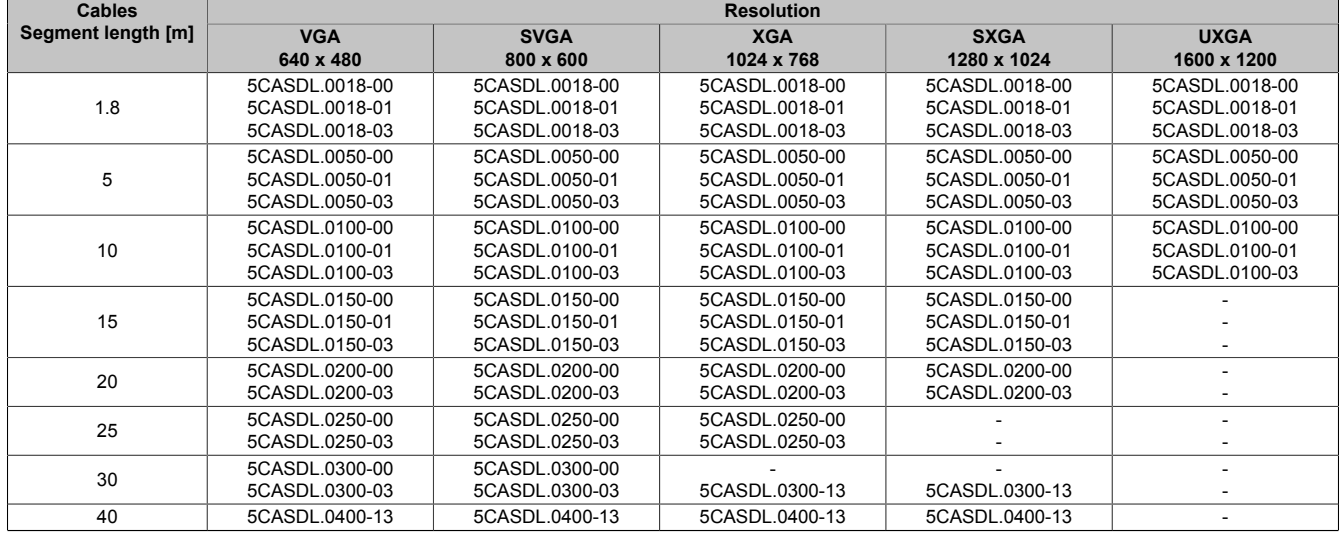

Table 146: Cable lengths and resolutions for SDL transfer

#### **4.9.4 BIOS settings**

No special BIOS settings are necessary for operation.

For detailed information, see the user's manual for the B&R industrial PC used.

#### **Touch screen functionality**

The COM C or COM D must be enabled in BIOS in order to operate the connected panel touch screen on the monitor / panel or AP Link connection (found in the BIOS menu under "Advanced - Main board / Panel Features - Legacy Devices").

### **4.10 Eight Automation Panel 900 units via onboard SDL and SDL AP Link**

Four Automation Panel 900 units (max. UXGA) are connected to the integrated SDL interface (onboard) via SDL. Four additional Automation Panel 900 units (max. UXGA) are connected to the optional SDL transmitter (AP Link). The Automation Panels in each line must be the same type. The two lines display different content (Extended Desktop), but panels in the same line show the same content (Display Clone).

USB is supported up to a maximum distance (SDL segment 1 + SDL segment 2) of 30 m on the first two panels (front and back side) of the two lines. From a distance of 30 m and longer, USB is only available for the first panel on each line. USB devices can only be connected directly to the Automation Panel (without hub).

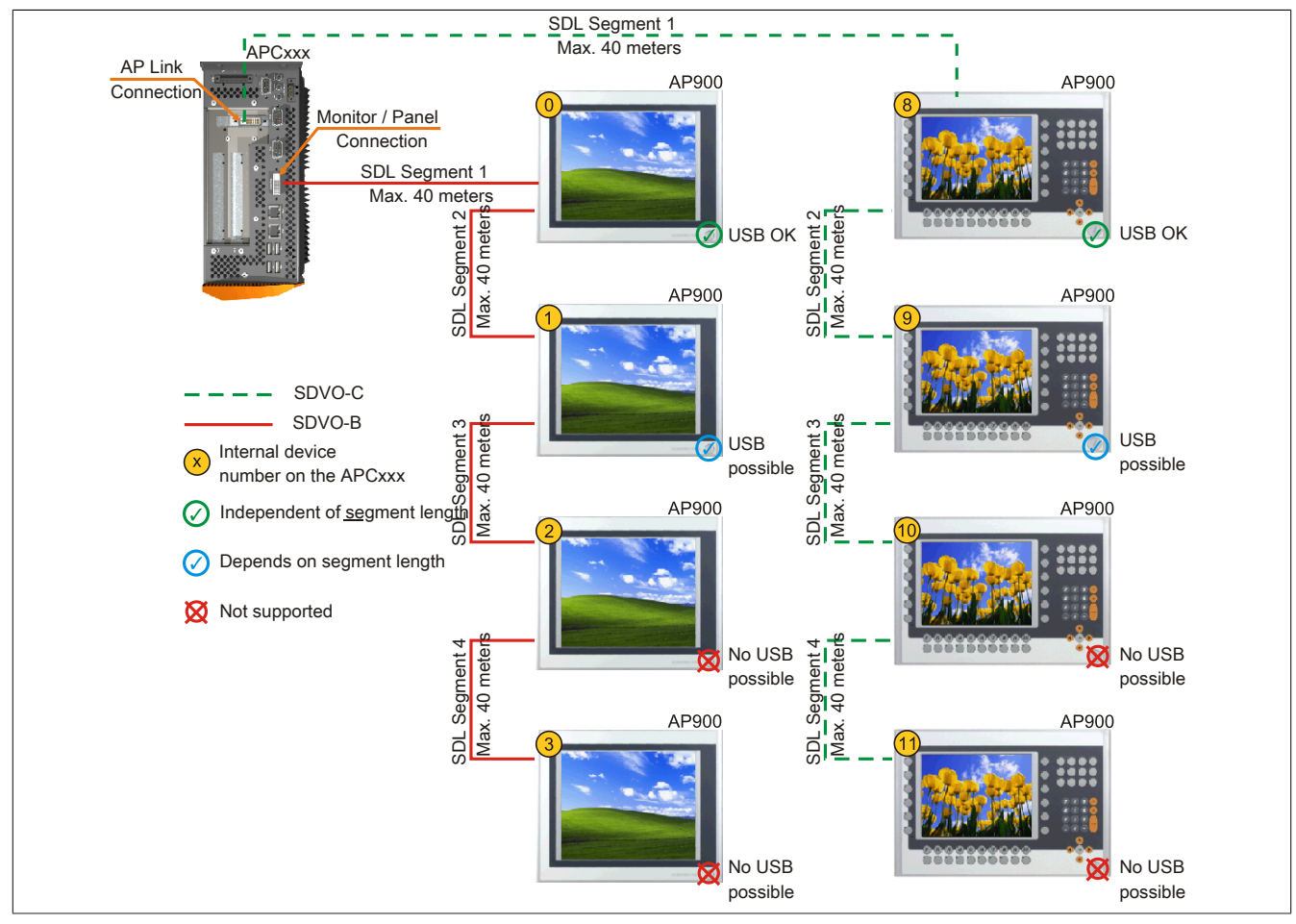

Image 83: Eight Automation Panel 900 units via onboard SDL and SDL AP Link (sample photo)

### **4.10.1 Basic system requirements**

The following table shows the possible combinations of APC810 system unit and CPU board to implement the configuration shown in the figure above. If a combination results in a limitation of the maximum resolution, this is also indicated (e.g. when connecting a non-B&R Automation Panel 900 device).

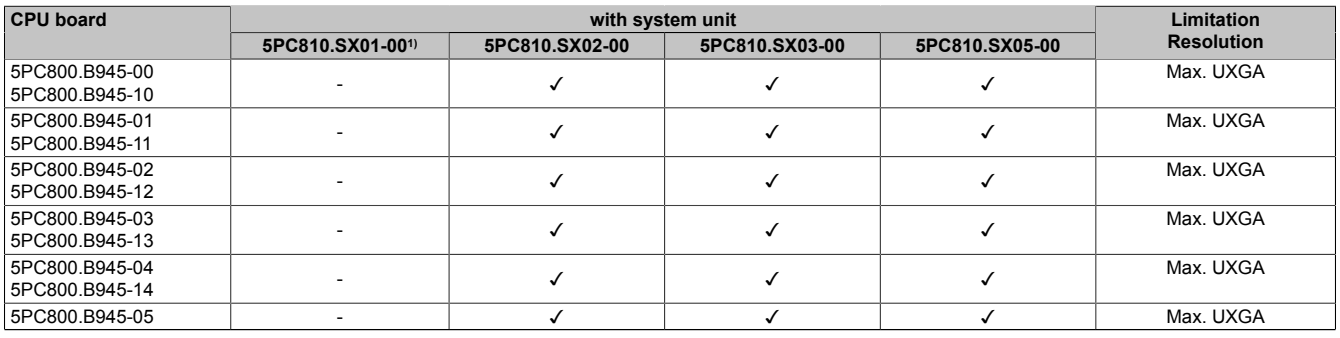

Table 147: Possible combinations of system unit and CPU board

1) AP Link cannot be installed.

#### **4.10.2 Link modules**

# **Information:**

**A corresponding link module must be selected for every device used.**

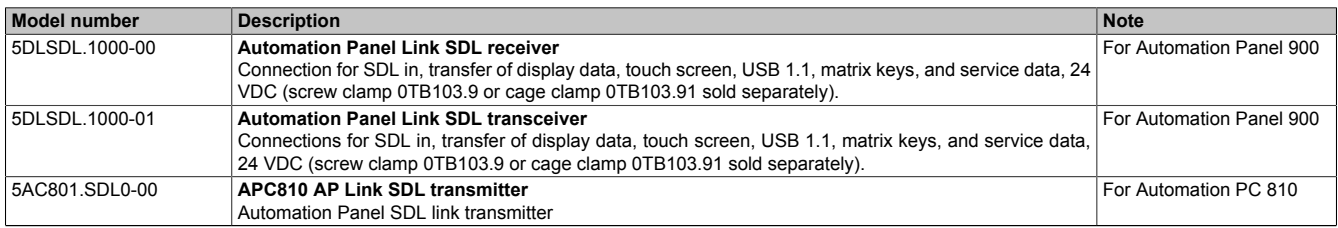

Table 148: Link modules

### **4.10.3 Cables**

Select an Automation Panel 900 cable from the following table.

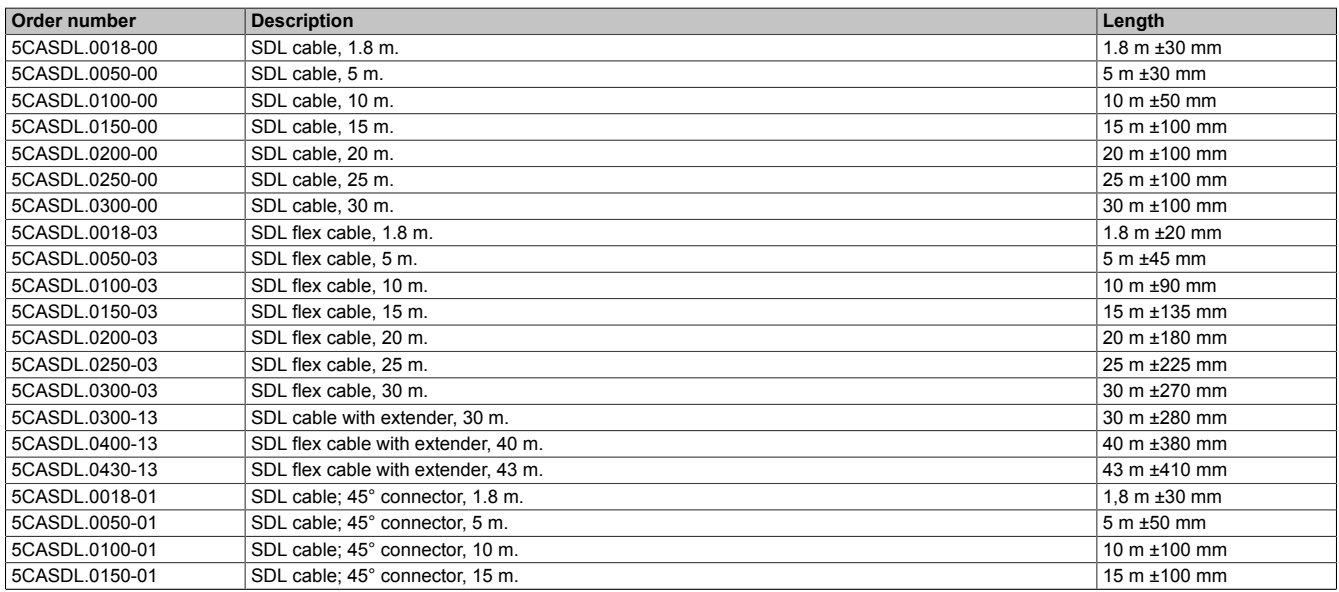

Table 149: Cables for SDL configurations

### **Information:**

#### **Detailed technical data about the cables can be found in the Automation Panel 900 User's Manual. This can be downloaded as a .pdf file from the B&R homepage [www.br-automation.com](http://www.br-automation.com) .**

#### **Cable lengths and resolutions for SDL transfer**

The following table shows the relationship between segment lengths and the maximum resolution according to the SDL cable used:

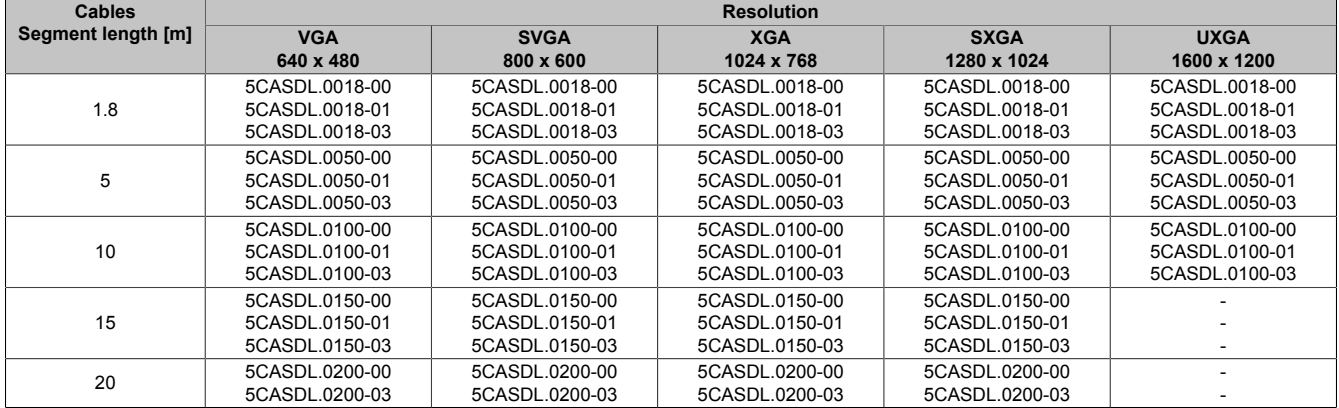

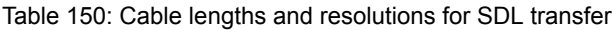

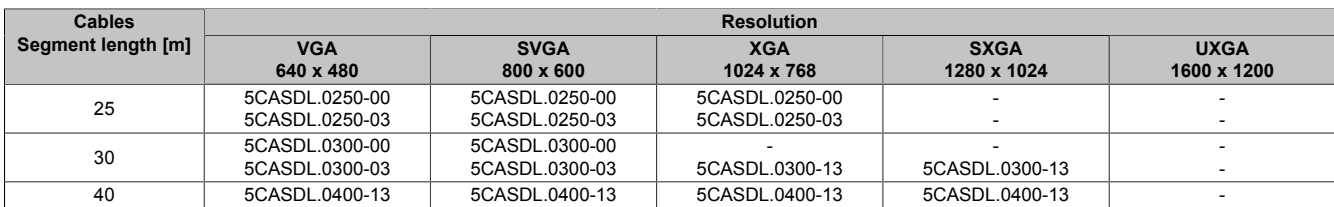

Table 150: Cable lengths and resolutions for SDL transfer

#### **4.10.4 BIOS settings**

No special BIOS settings are necessary for operation.

For detailed information, see the user's manual for the B&R industrial PC used.

#### **Touch screen functionality**

The COM C or COM D must be enabled in BIOS in order to operate the connected panel touch screen on the monitor / panel or AP Link connection (found in the BIOS menu under "Advanced - Main board / Panel Features - Legacy Devices").

#### **4.11 Six AP900 and two AP800 units via onboard SDL and SDL AP Link**

Three Automation Panel 900 (max. UXGA) units and one Automation Panel 800 are connected to the integrated SDL interface (onboard) via SDL. Additionally, three Automation Panel 900 (max. UXGA) units and one Automation Panel 800 are operated on the optional SDL transmitters. The Automation Panels in each line must be the same type. The two lines display different content (Extended Desktop), but displays in the same line show the same content (Display Clone).

USB is supported up to a maximum distance (segment 1 + segment 2) of 30 m on the first two displays. Starting at a distance of 30 m, USB is only available on the first display (front and back) up to a maximum of 40 m. USB devices can only be connected directly to Automation Panel 900 devices (without a hub).

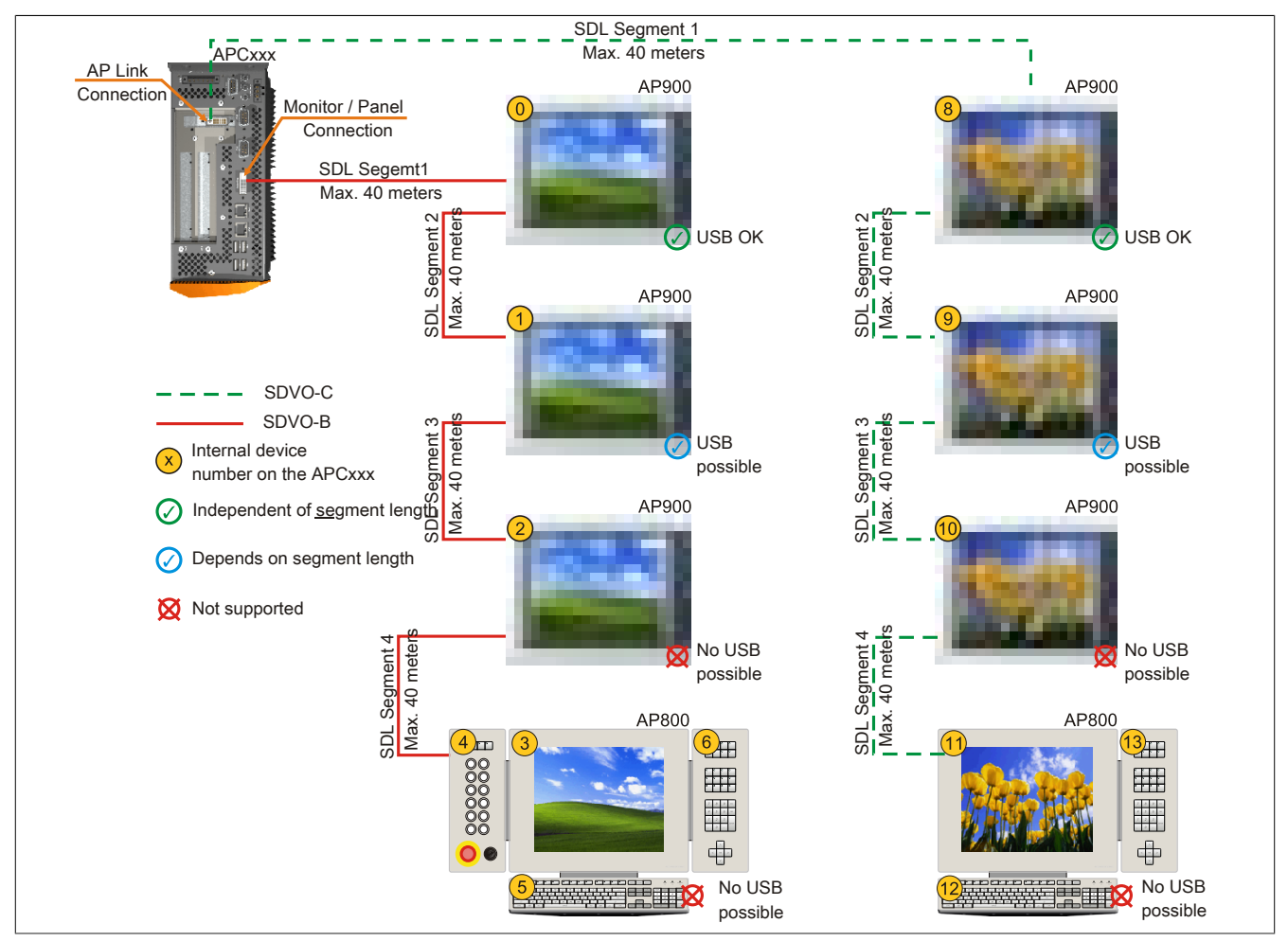

Image 84: Six AP900 and two AP800 units via onboard SDL and SDL AP Link (sample photo)

#### **4.11.1 Basic system requirements**

The following table shows the possible combinations of APC810 system unit and CPU board to implement the configuration shown in the figure above. If a combination results in a limitation of the maximum resolution, this is also indicated (e.g. when connecting a non-B&R Automation Panel 900 device).

If an Automation Panel 800 and an Automation Panel 900 should be connected on the same line, the devices must have the same display type.

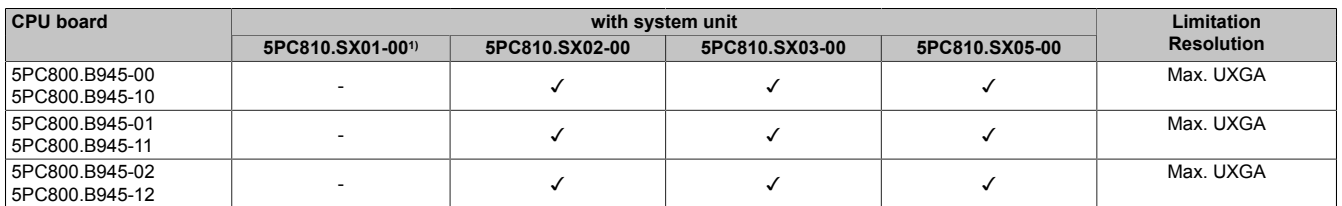

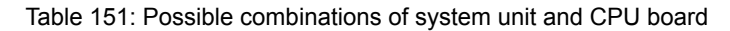
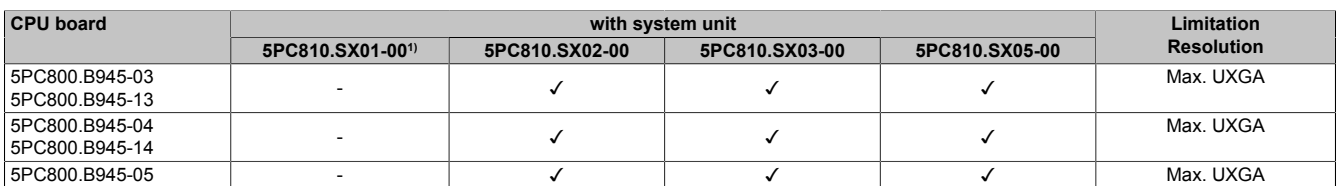

Table 151: Possible combinations of system unit and CPU board

1) AP Link cannot be installed.

#### **4.11.2 Link modules**

## **Information:**

#### **A corresponding link module must be selected for every device used.**

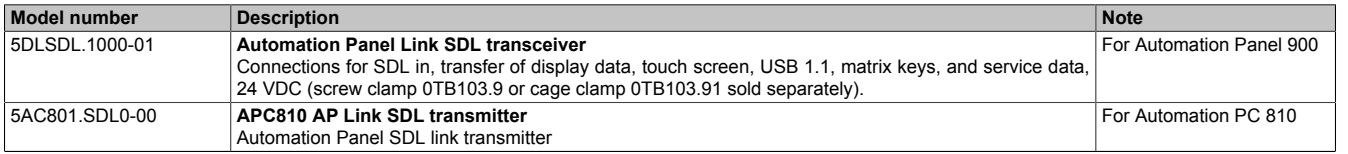

Table 152: Link modules

#### **4.11.3 Cables**

Selection of SDL cables for connecting the AP900 display to the AP900 display [see "Cables" on page 163](#page-162-0) Selection of SDL cables for connecting the AP800 display to the AP900 display [see "Cables" on page 165.](#page-164-0)

## **Information:**

**Detailed technical data about the cables can be found in chapter [" Accessories".](#page-292-0)**

#### **Cable lengths and resolutions for SDL transfer**

The following table shows the relationship between segment lengths and the maximum resolution according to the SDL cable used:

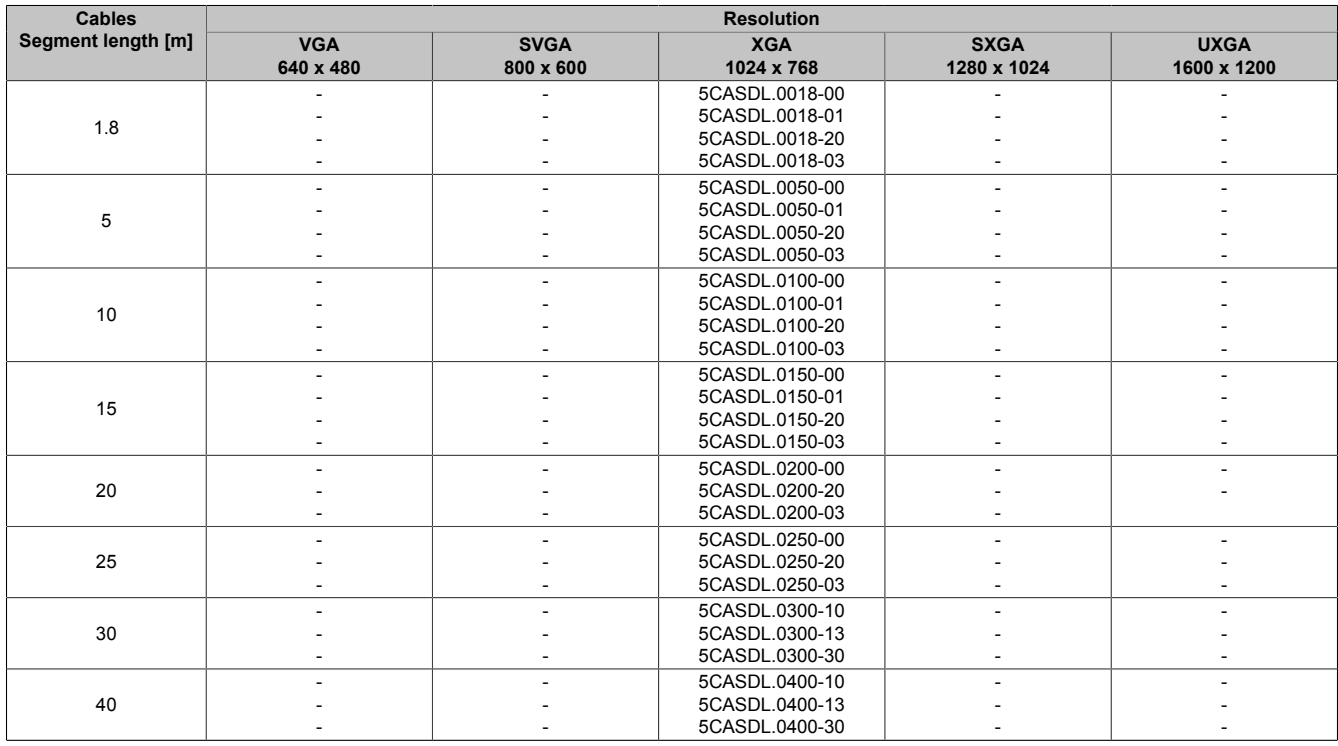

Table 153: Segment lengths, resolutions and SDL cables

#### **4.11.4 BIOS settings**

No special BIOS settings are necessary for operation.

For detailed information, see the user's manual for the B&R industrial PC used.

#### **Touch screen functionality**

The COM C or COM D must be enabled in BIOS in order to operate the connected panel touch screen on the monitor / panel or AP Link connection (found in the BIOS menu under "Advanced - Main board / Panel Features - Legacy Devices").

## **5 Connecting USB peripheral devices**

## **Warning!**

**Peripheral USB devices can be connected to the USB ports. Due to the vast number of USB devices available on the market, B&R cannot guarantee their performance. B&R does ensure the performance of all USB devices that they provide.**

### **5.1 Local on the APC810**

Many different peripheral USB devices can be connected to the 5 USB interfaces. This means that the USB interfaces USB1, USB3, USB5 can each handle a load of 1A and USB interfaces USB2 and USB4 can each handle a load of 500mA. The maximum transfer rate is USB 2.0.

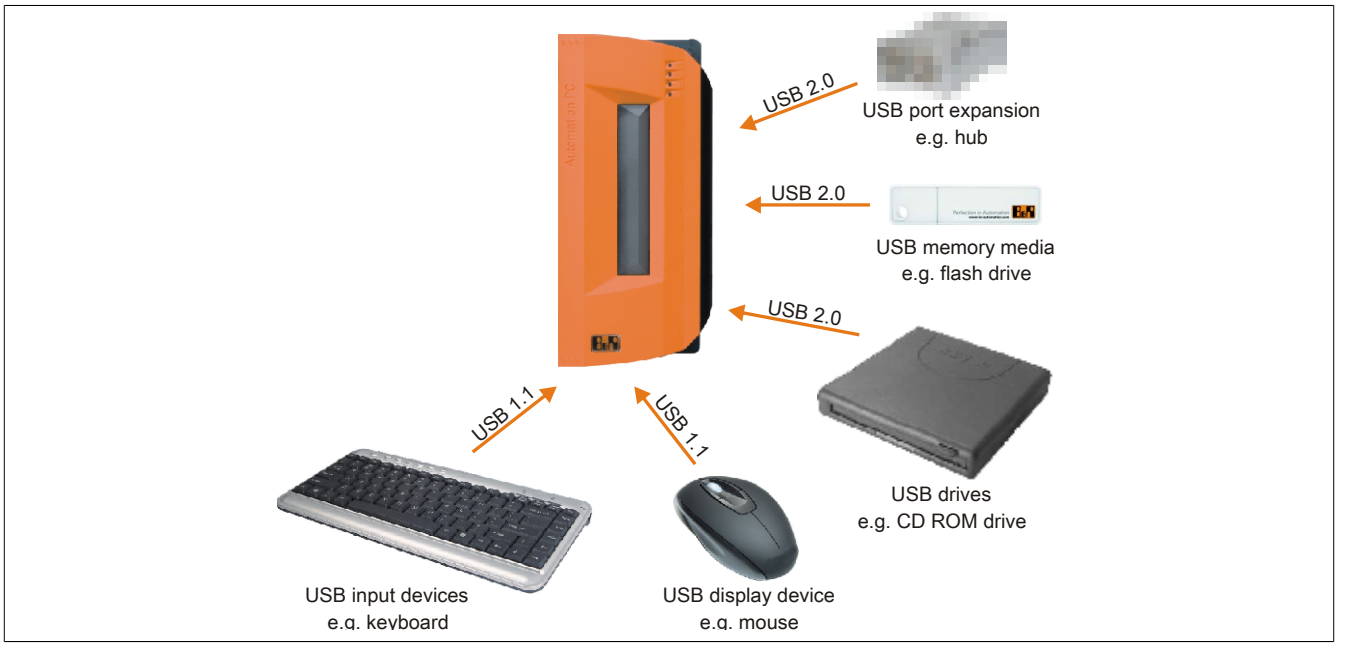

Image 85: Local connection of USB peripheral devices on the APC810

## **5.2 Remote connection to Automation Panel 900 via DVI**

Many different peripheral USB devices can be connected to the 2 or 3 USB interfaces on the Automation Panel 900. These can each handle a load of 500 mA. The maximum transfer rate is USB 2.0.

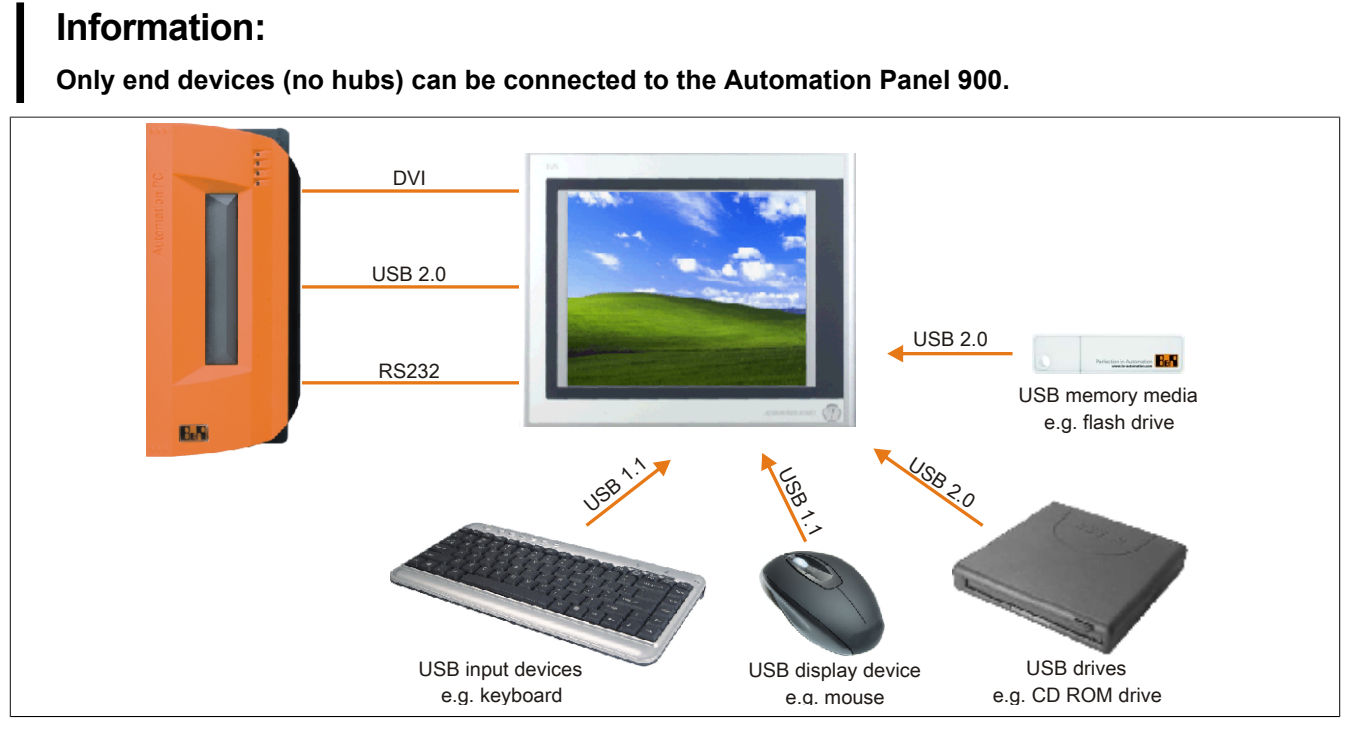

Image 86: Remote connection of USB peripheral devices to the APC900 via DVI

#### **5.3 Remote connection to Automation Panel 800 / 900 via SDL**

Many different peripheral USB devices can be connected to the 2 or 3 USB interfaces on Automation Panel 900 and/or USB connections on the Automation Panel 800 devices. These can each handle a load of 500 mA. The maximum transfer rate is USB 1.1.

## **Information:**

**Only end devices (no hubs) can be connected to the Automation Panel 800/900.**

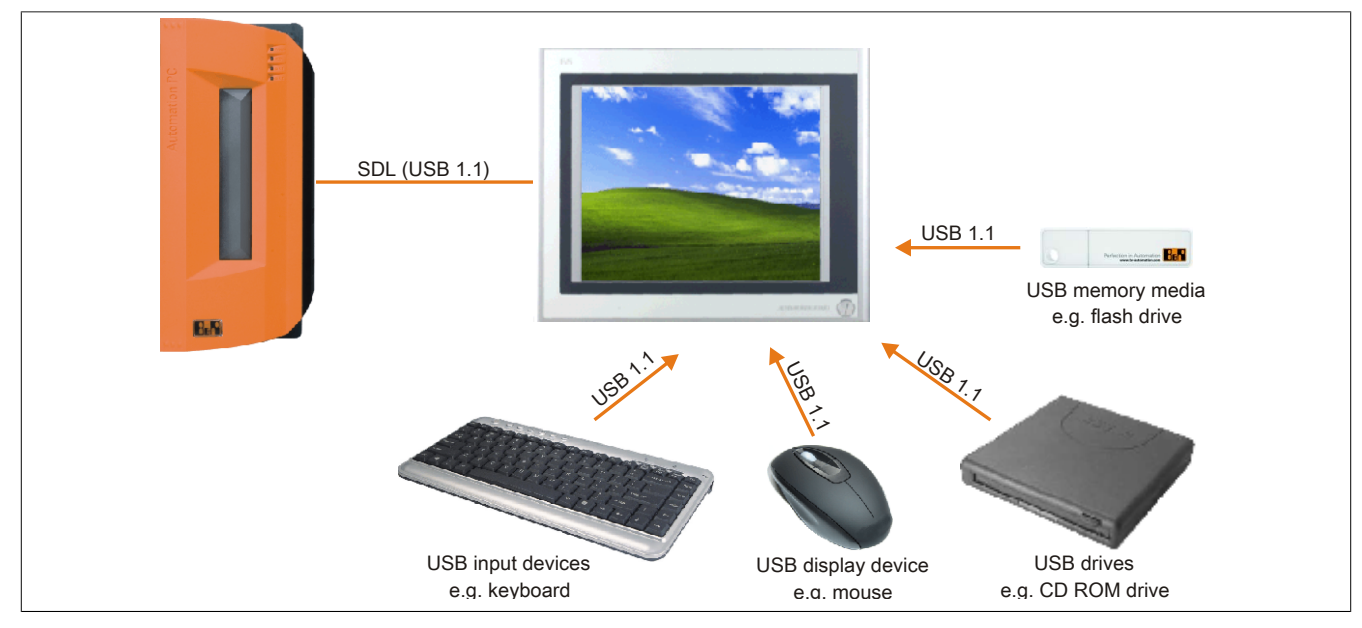

Image 87: Remote connection of USB peripheral devices to the APC800/900 via SDL

## **6 Configuration of a SATA RAID array**

## **Information:**

**The following software description is valid for PCI SATA controllers 5ACPCI.RAIC-01 and 5ACPCI.RAIC-03.**

You must enter the BIOS "RAID Configuration Utility" in order to make the necessary settings. After the POST, enter <Ctrl+S> or <F4> to open RAID BIOS.

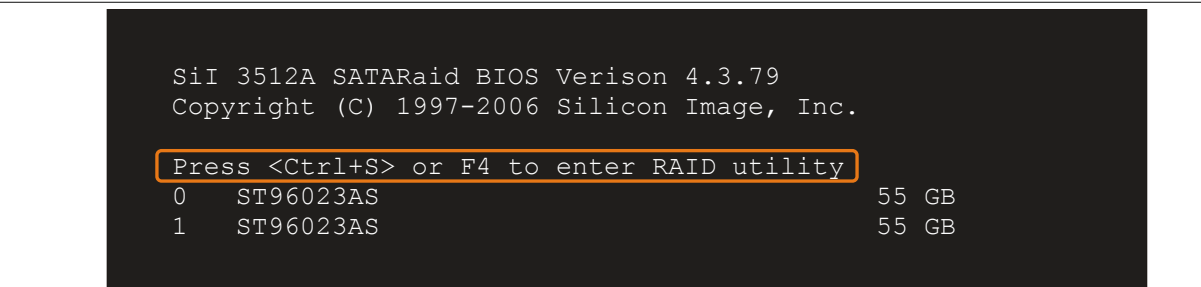

Image 88: Open the RAID Configuration Utility

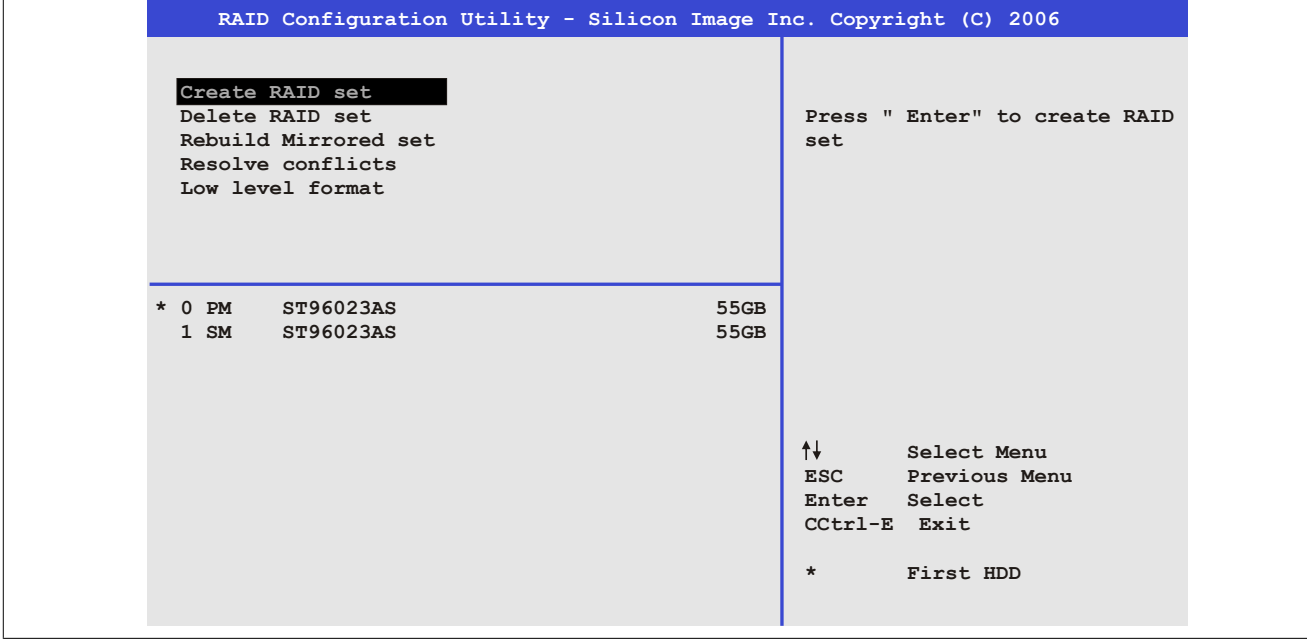

Image 89: RAID Configuration Utility - Menu

#### The following keys can be used after entering the BIOS setup:

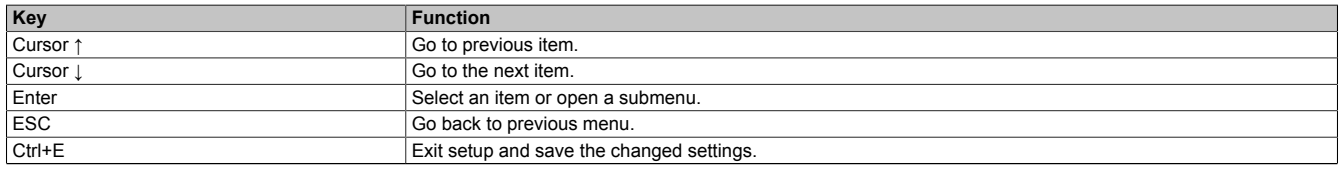

Table 154: BIOS-relevant keys in the RAID Configuration Utility

#### **6.1 Create RAID set**

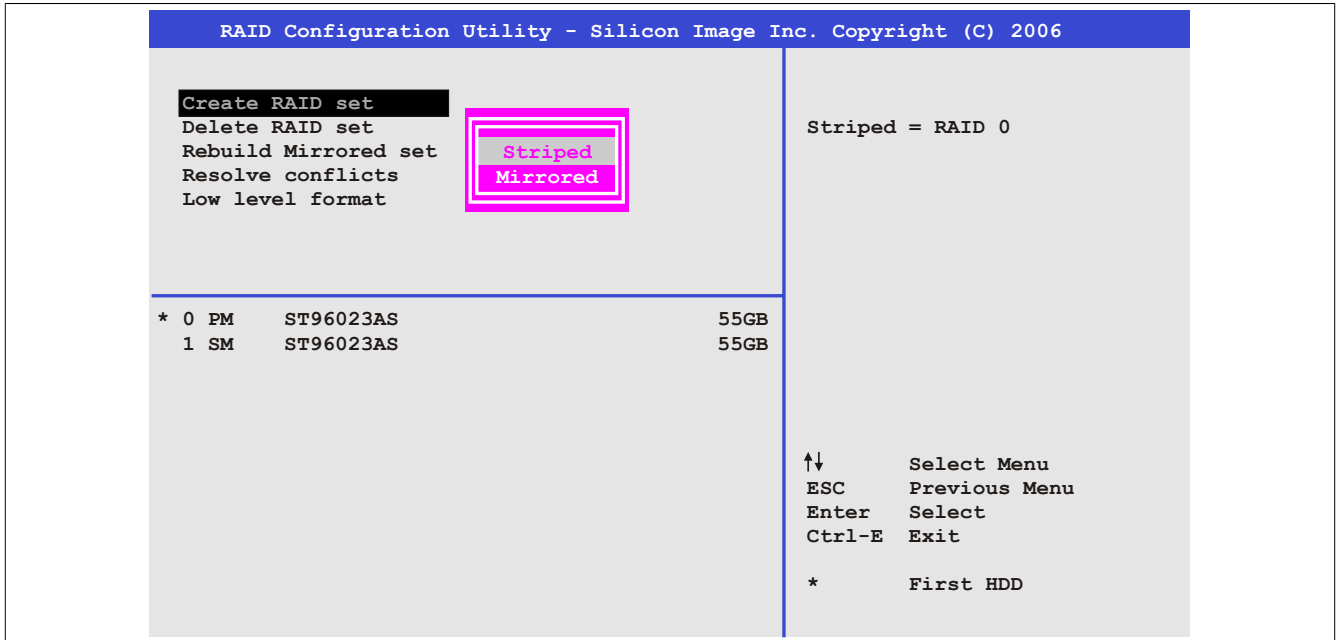

Image 90: RAID Configuration Utility - Menu

The RAID system can be recreated as "Striped" = RAID0 or "Mirrored" = RAID1 using the menu "Create RAID set".

#### **6.2 Create RAID set - Striped**

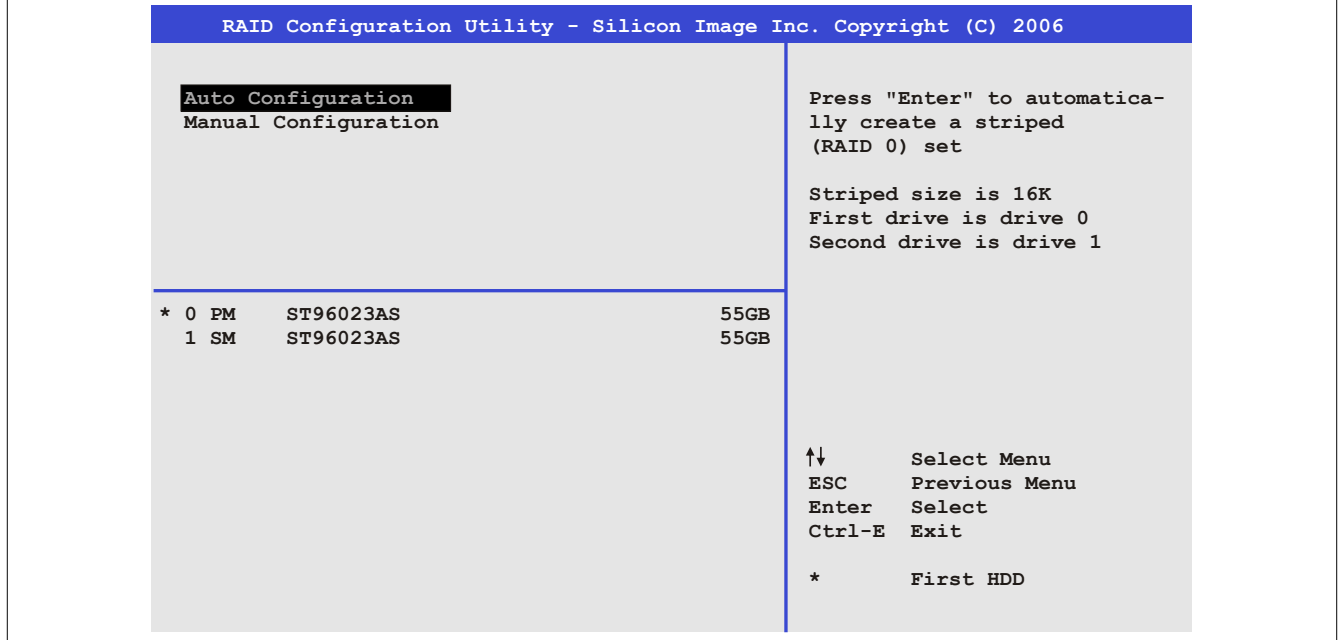

Image 91: RAID Configuration Utility - Create RAID set - Striped

#### **"Auto Configuration"**

Auto configuration optimizes all settings.

#### **"Manual Configuration"**

It is possible to specify the first and second HDD as well as the "Chunk Size" (= block size, application-dependent).

#### **6.3 Create RAID set - Mirrored**

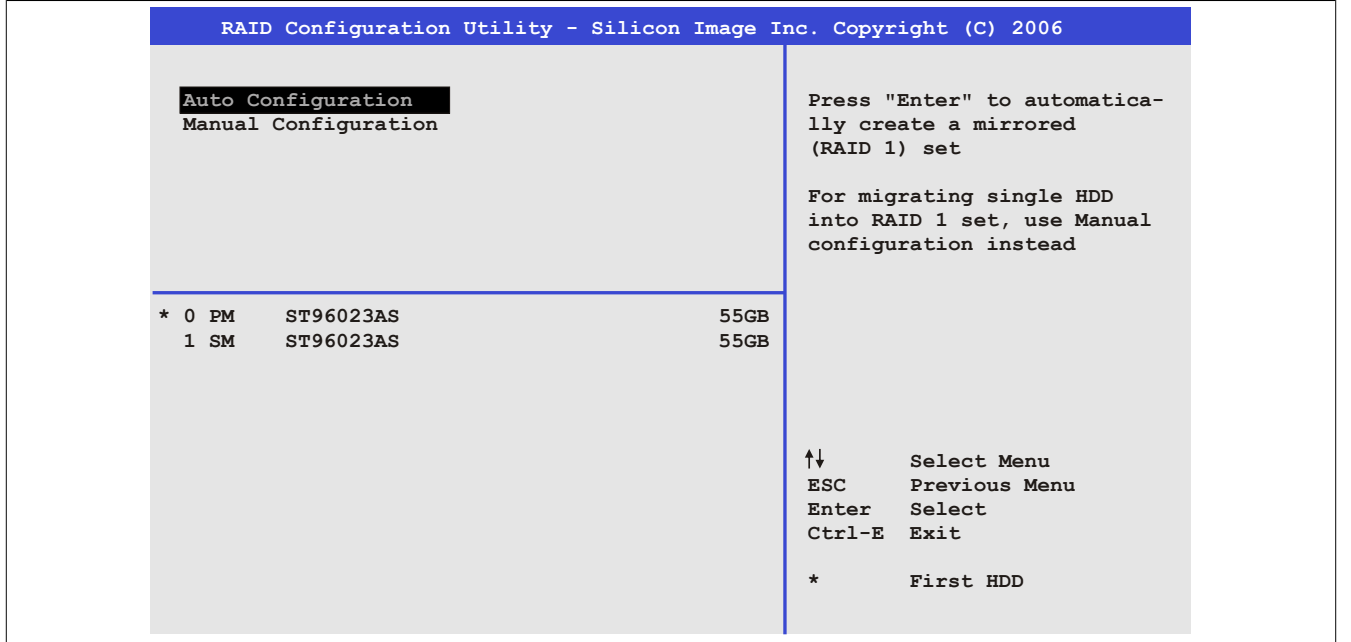

Image 92: RAID Configuration Utility - Create RAID set - Mirrored

#### **"Auto Configuration"**

Auto configuration optimizes all settings.

#### **"Manual Configuration"**

It is possible to specify the "Source" and "Target" HDD, and also to specify whether a rebuild (mirror) should be performed immediately (approx. 50 minutes).

#### **6.4 Delete RAID set**

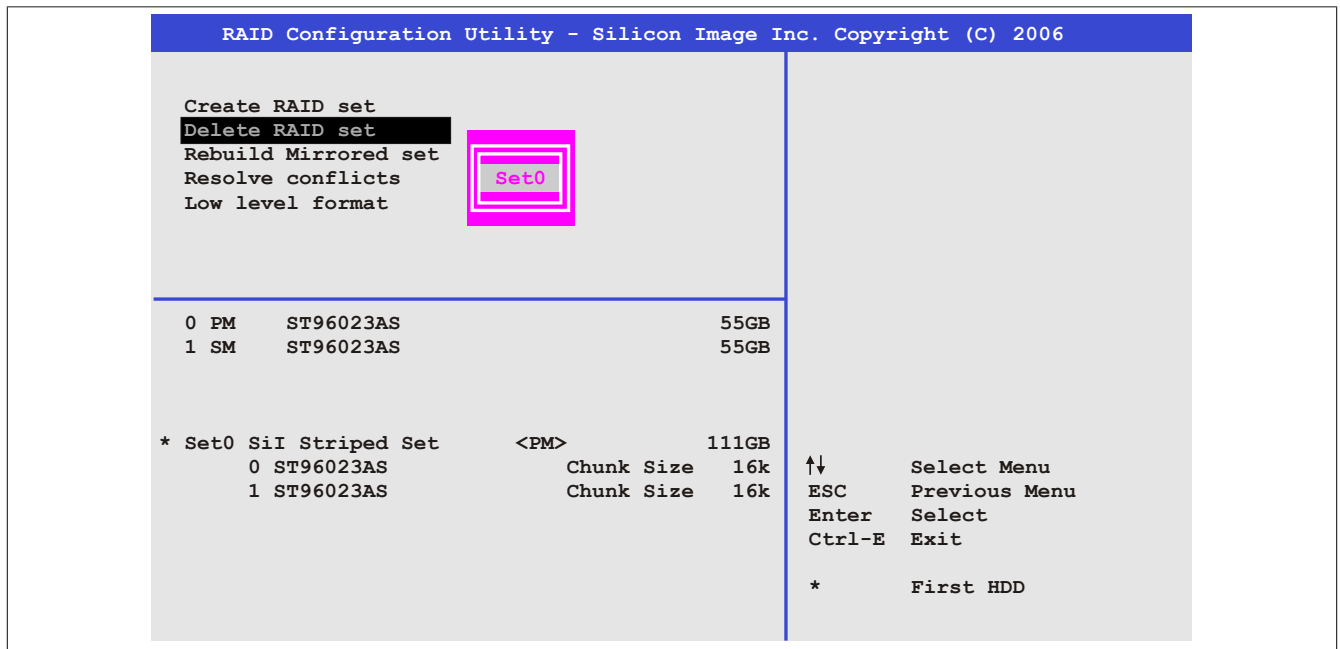

Image 93: RAID Configuration Utility - Delete RAID set

An existing RAID set can be deleted using the menu "Delete RAID set".

Chapter 3<br>Commissioning Commissioning

#### **6.5 Rebuild mirrored set**

|                                                                                                    | RAID Configuration Utility - Silicon Image Inc. Copyright (C) 2006 |                                                                                                    |
|----------------------------------------------------------------------------------------------------|--------------------------------------------------------------------|----------------------------------------------------------------------------------------------------|
| Create RAID set<br>Delete RAID set<br>Rebuild Mirrored set<br>Resolve conflicts<br>Low level format | online rebuild<br>offlinerebuild                                   | Rebuild help                                                                                                   |
| ST96023AS<br>$0$ PM<br>1 SM<br>ST96023AS                                                            | 55GB<br>55GB                                                       |                                                                                                    |
| * Set0 SiI Mirrored Set <pm><br/>0 ST96023AS<br/>1 ST96023AS</pm>                                   | 55GB<br>Current<br>rebuild                                         | ᠰᡰ<br><b>Select Menu</b><br><b>ESC</b><br>Previous Menu<br>Enter Select<br>Ctrl-E Exit<br>$\star$<br>First HDD |

Image 94: RAID Configuration Utility - Rebuild mirrored set

The "Rebuild mirrored set" menu can be used to restart a rebuild procedure in a RAID 1 network if an error occurs, after first interrupting the rebuild procedure or when exchanging a hard disk.

If "onlinerebuild" is selected, then the rebuild is executed during operation after the system is booted. E.g. an event pop-up is displayed by the installed SATA RAID configuration program: SATARaid detected a new event and the rebuild is started. The entire rebuild lasts approximately 50 minutes.

If "offlinerebuild" is selected, then a rebuild is performed immediately before starting the operating system (lasts approximately 30 minutes).

#### **6.6 Resolve conflicts**

|                                                                                                    | RAID Configuration Utility - Silicon Image Inc. Copyright (C) 2006 |                                                                                                    |
|----------------------------------------------------------------------------------------------------|--------------------------------------------------------------------|----------------------------------------------------------------------------------------------------|
| Create RAID set<br>Delete RAID set<br>Rebuild Mirrored set<br>Resolve conflicts<br>Low level format |                                                                    | Help for resolving<br>conflicts                                                                                  |
| $0$ PM<br>ST96023AS<br>ST96023AS<br>$1 \,$ SM                                                       | 55GB<br>55GB                                                       |                                                                                                    |
| * Set0 SiI Mirrored Set <pm><br/>0 ST96023AS<br/>1 ST96023AS</pm>                                   | 55GB<br>Current<br>Current                                         | $\uparrow \downarrow$<br>Select Menu<br>ESC Previous Menu<br>Enter Select<br>Ctrl-E Exit<br>$\star$<br>First HDD |

Image 95: RAID Configuration Utility - Resolve conflicts

Conflicts in a RAID set can be resolved using the "Resolve conflicts" menu. This function is only available if the status of the hard disk is "conflict".

#### **6.7 Low level format**

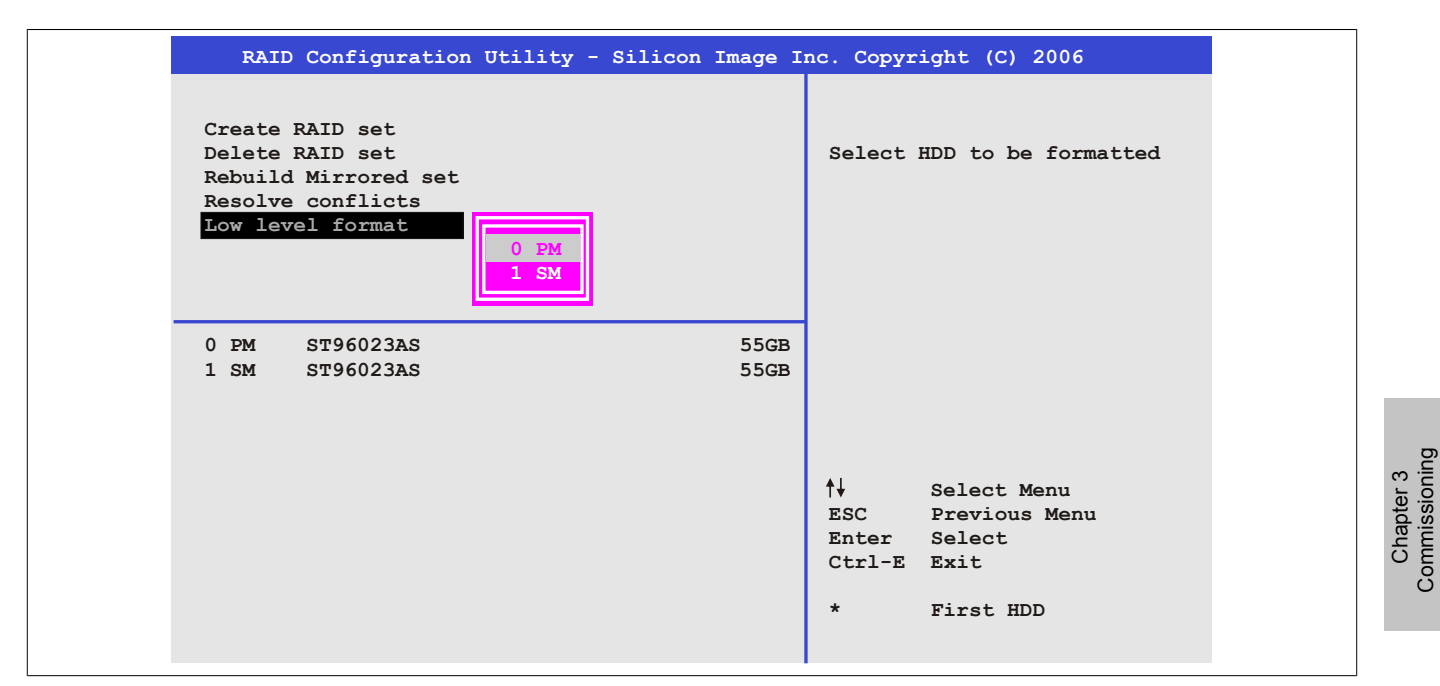

Image 96: RAID Configuration Utility - Low level format

Individual hard disks can be configured using the "Low Level Format" menu. This can only be done if a RAID set is not configured. A low level format of a hard disk takes approx. 40 minutes.

Commissioning

## **7 Known problems / issues**

The following points listed are known as of 07-May-08 in the first production lot of APC800 devices:

- The hardware security key interface is supported beginning with MTCX FPGA version 00.06 and higher.
- The status indicator of the Link or Activity LED for the ETH1 interface did not function correctly. However, this did not affect the network connection. The status indicator functions correctly beginning with hardware revisions 5PC810.SX92-00 (revision B0) and 5PC800.B945-0x (revision B0).
- Sporadically, it was possible that the ETH2 interface was not initialized during a power-on and therefore it would not function. The problem could be corrected by a reset or warm restart (Ctrl+Alt+Del). This problem is corrected in MTCX FPGA version 00.03.
- First Boot Agent Windows XP embedded and built-in SATA HDD drive. The BIOS setting "Legacy IDE Channels" under "Advanced - IDE Configuration" must be set to "PATA only" before inserting a Compact-Flash card with a Windows XP embedded image and executing the First Boot Agent or the SATA drive can first be removed.
- When using two graphic lines, the Windows XP graphics driver assigns the labels "digital indicator" to the monitor / panel plug and "digital indicator 2" to the AP Link plug. In the "extended desktop" mode, the following behavior is observed: If the digital display device on the monitor / panel is removed (e.g. cable disconnected), digital display 2 is activated automatically, and the graphics driver settings also switch over accordingly. The next time the system is rebooted, the image content is diverted from the monitor / panel plug to the AP Link plug. If the BIOS option "SDVO/DVI Hot plugging support" is set to "enabled" (found under the BIOS menu point "Advanced - Graphics - Configuration"), then the image content is automatically diverted from the separate monitor / panel plug to the second graphics line on the AP Link plug.
- Special features of "Quick Switching" if the APC810 is in Standby mode Power LED is red (e.g. Windows XP shutdown), then buffering takes a little more time due to capacitors and low power consumption. If the "Power Loss Control" option is set to "Power On" or "Last State" in BIOS, then the system might not restart because a Power Off/On was not detected. To make sure that these system units will restart after a Power Off/On, the turn-off time should be set to at least 10 seconds.
- From MTCX PX32 firmware ≥ V00.11 and higher, the reset button is only triggered by edges. This means that the device boots even when the reset button is pressed. In MTCX PX32 firmware < V00.11, the system does not start after pressing (ca. 10 seconds) and releasing the reset button.
- Hardware revision B0 of the slide-in DVD-ROM 5AC801.DVDS-00 does not offer SATA hot plug capability. Other hardware revisions are hot plug capable.
- Using two different types of CompactFlash cards can cause problems in Automation PCs and Panel PCs. This can result in one of the two cards not being detected during system startup. This is caused by varying startup speeds. CompactFlash cards with older technology require significantly more time during system startup than CompactFlash cards with newer technology. This behavior occurs near the limits of the time frame provided for startup. The problem described above can occur because the startup time for the CompactFlash cards fluctuates due to the variance of the components being used. Depending on the Compact-Flash cards being used, this error might never, sometimes or always occur.
- During daisy chain operation of multiple AP800/AP900 devices via SDL, it's possible that the touch controller status shows a red "X" in the Control Center applet for the touch screen driver when the touch controller is detected. The functionality of the touch system is not affected by this. This can be avoided by setting a panel locking time of 50 ms. The panel locking time can be configured with the B&R Key Editor.

# **Chapter 4 • Software**

## **1 BIOS options**

## **Information:**

**The following diagrams, BIOS menu items and their descriptions refer to BIOS version 1.18. It is therefore possible that these diagrams and BIOS descriptions do not correspond with the installed BIOS version.**

### **1.1 General information**

BIOS stands for "Basic Input Output System". It is the most basic standardized communication between the user and the system (hardware). The BIOS system used in this B&R industrial PC is produced by American Megatrends Inc.

The BIOS Setup Utility lets you modify basic system configuration settings. These settings are stored in CMOS and in EEPROM (as a backup).

The CMOS data is buffered by a battery (if present), and remains in the B&R industrial PC even when the power is turned off (no 24 VDC supply).

## **1.2 BIOS setup and boot procedure**

BIOS is immediately activated when switching on the power supply of the B&R industrial PC or pressing the power button. The system checks if the setup data from the EEPROM is "OK". If the data is "OK", then it is transferred to the CMOS. If the data is "not OK", then the CMOS data is checked for validity. An error message is output if the CMOS data contains errors and the boot procedure can be continued by pressing the <F1> key. To prevent the error message from appearing at each restart, open the BIOS setup by pressing the <Del> key and re-save the settings.

BIOS reads the system configuration information in CMOS RAM, checks the system, and configures it using the Power On Self Test (POST).

When these "preliminaries" are finished, BIOS seeks an operating system in the data storage devices available (hard drive, floppy drive, etc.). BIOS launches the operating system and hands over control of system operations to it.

To enter BIOS Setup, the DEL key must be pressed after the USB controller has been initialized as soon as the following message appears on the monitor (during POST): "Press DEL to run SETUP"

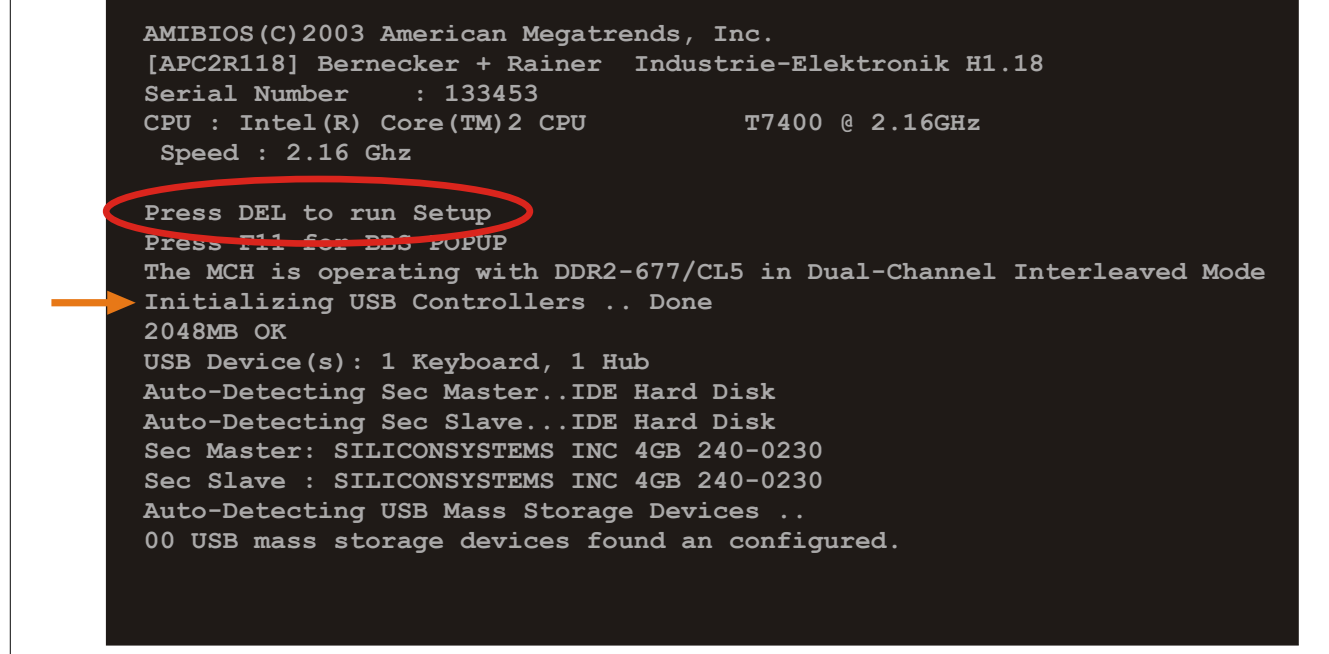

Image 97: Boot screen

#### **1.2.1 BIOS setup keys**

The following keys are enabled during the POST:

## **Information:**

#### **The key signals from the USB keyboard are only registered after the USB controller has been initialized.**

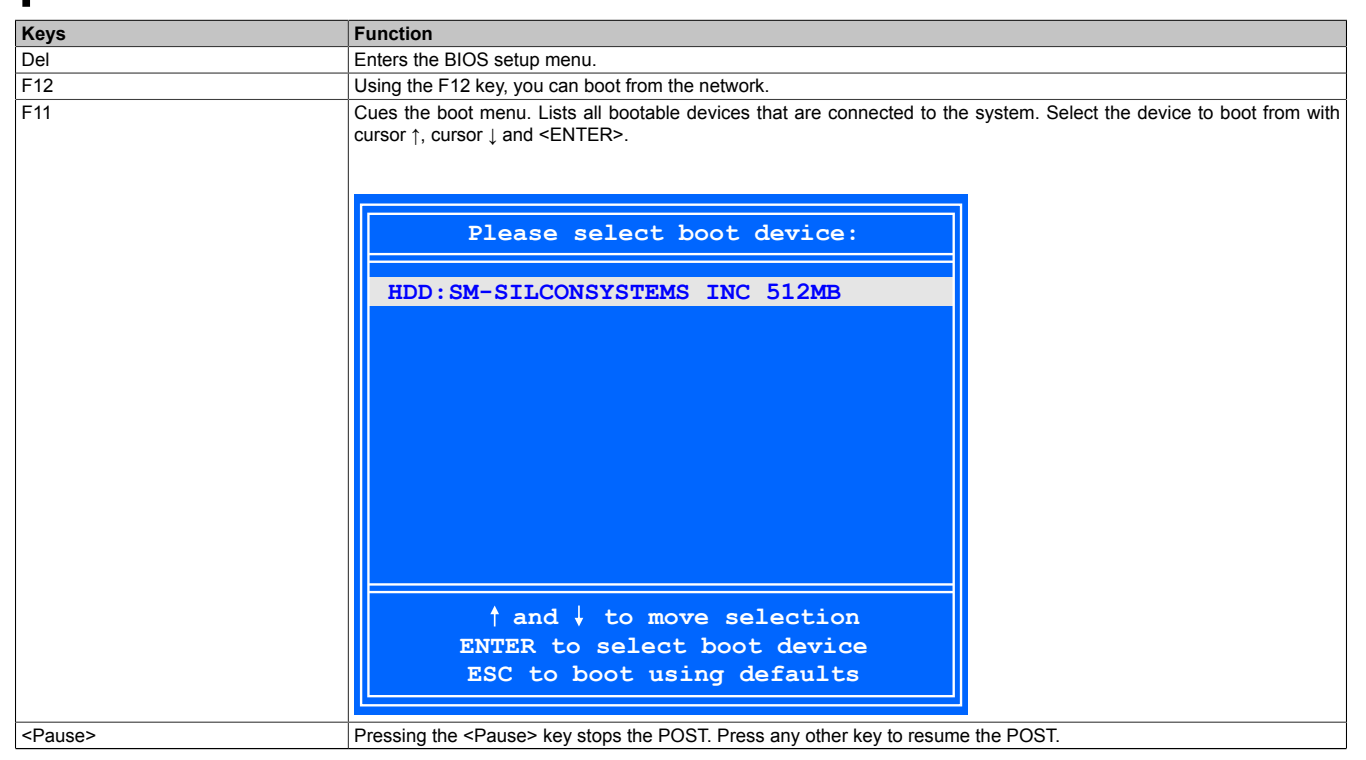

Table 155: BIOS-relevant keys for POST

#### The following keys can be used after entering the BIOS setup:

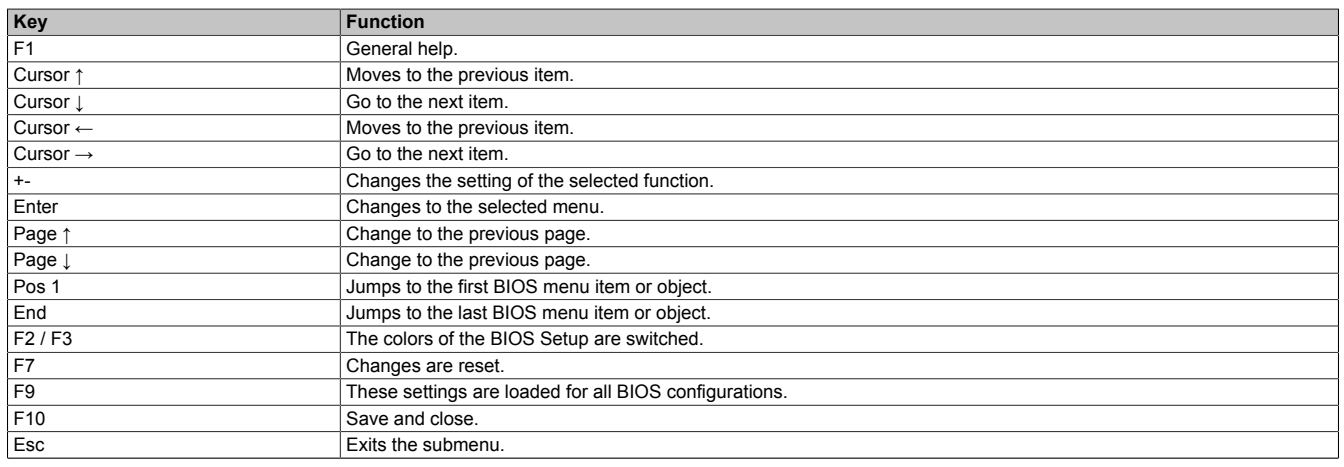

Table 156: BIOS-relevant keys in the BIOS menu

### **1.3 Main**

Immediately after the DEL button is pressed during startup, the main BIOS setup menu appears.

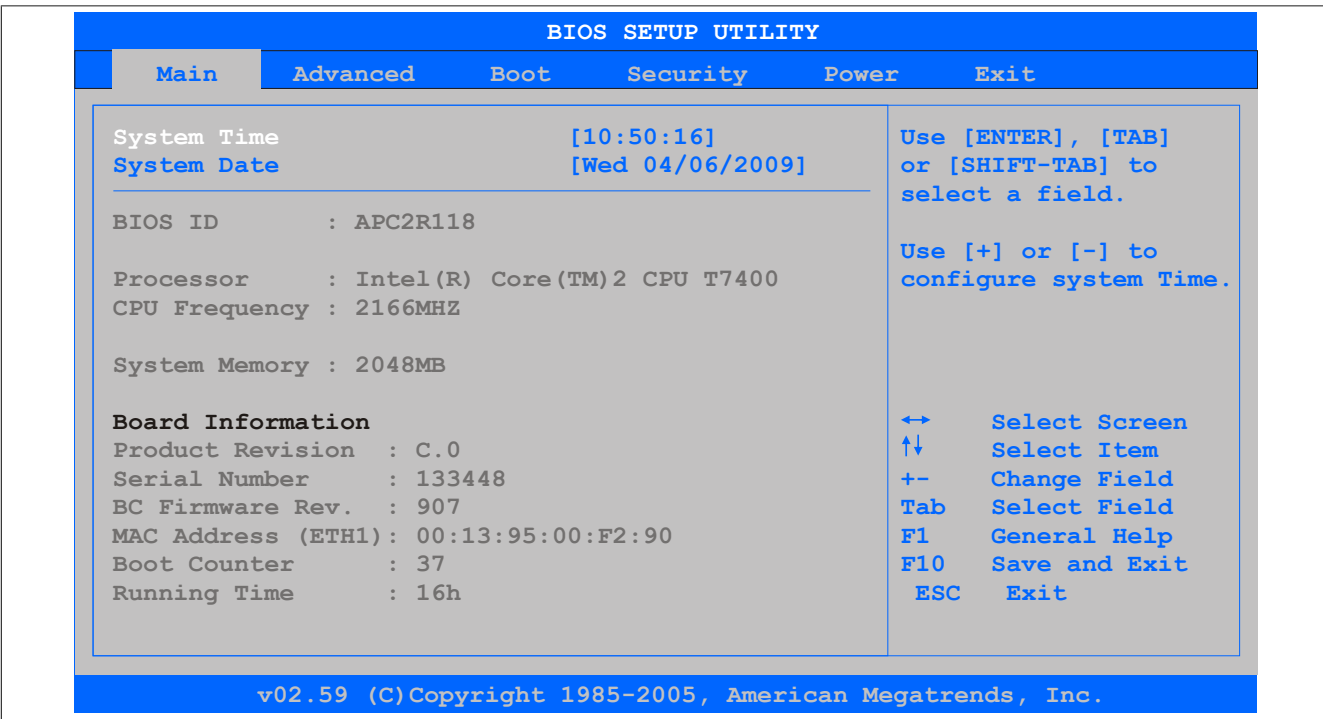

#### Image 98: 945GME BIOS Main Menu

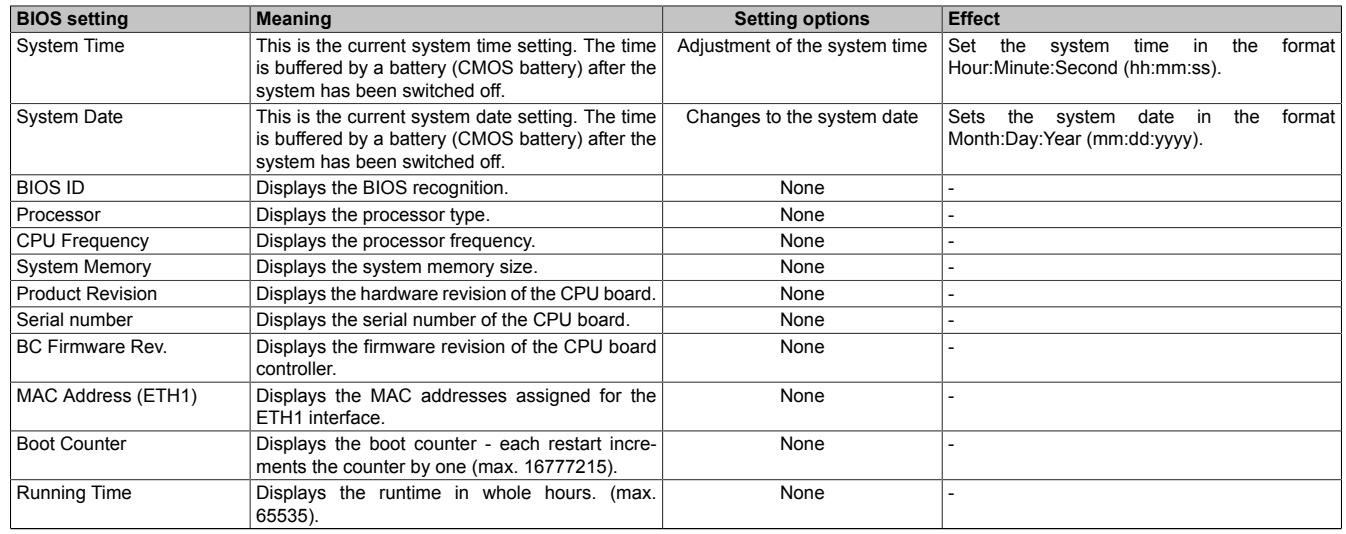

Table 157: 945GME - Main Menu - Setting options

## **1.4 Advanced**

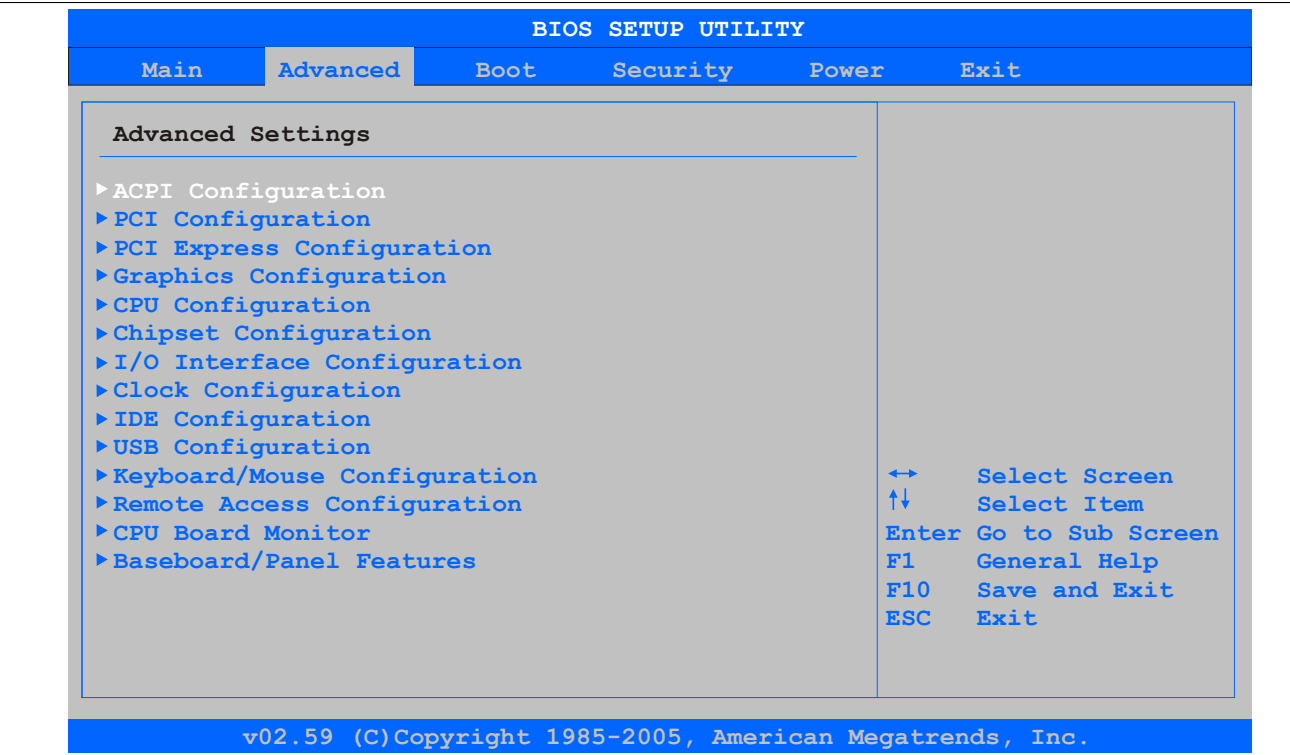

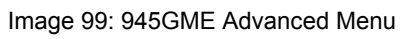

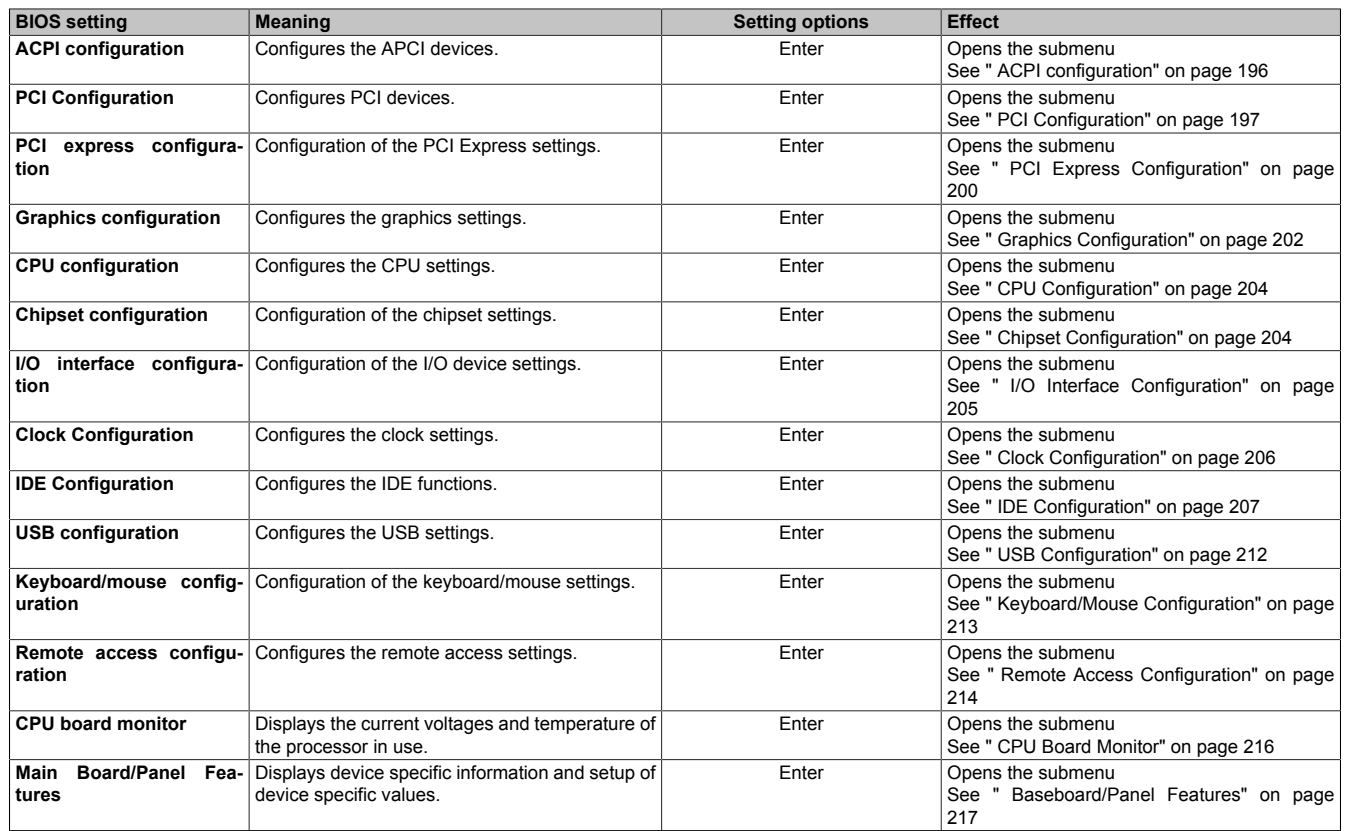

Table 158: 945GME - Advanced Menu - Setting options

Chapter 4 Software

## <span id="page-195-0"></span>**1.4.1 ACPI configuration**

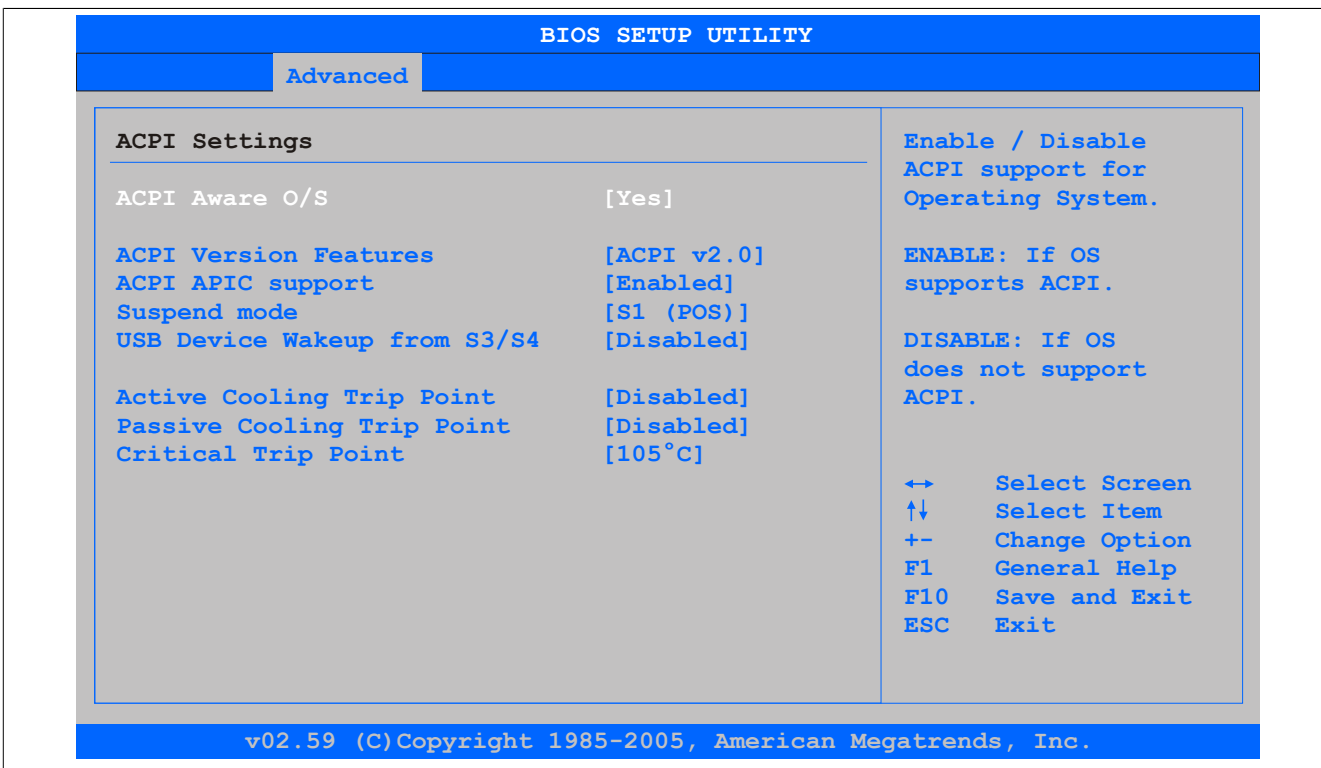

#### Image 100: 945GME Advanced ACPI Configuration

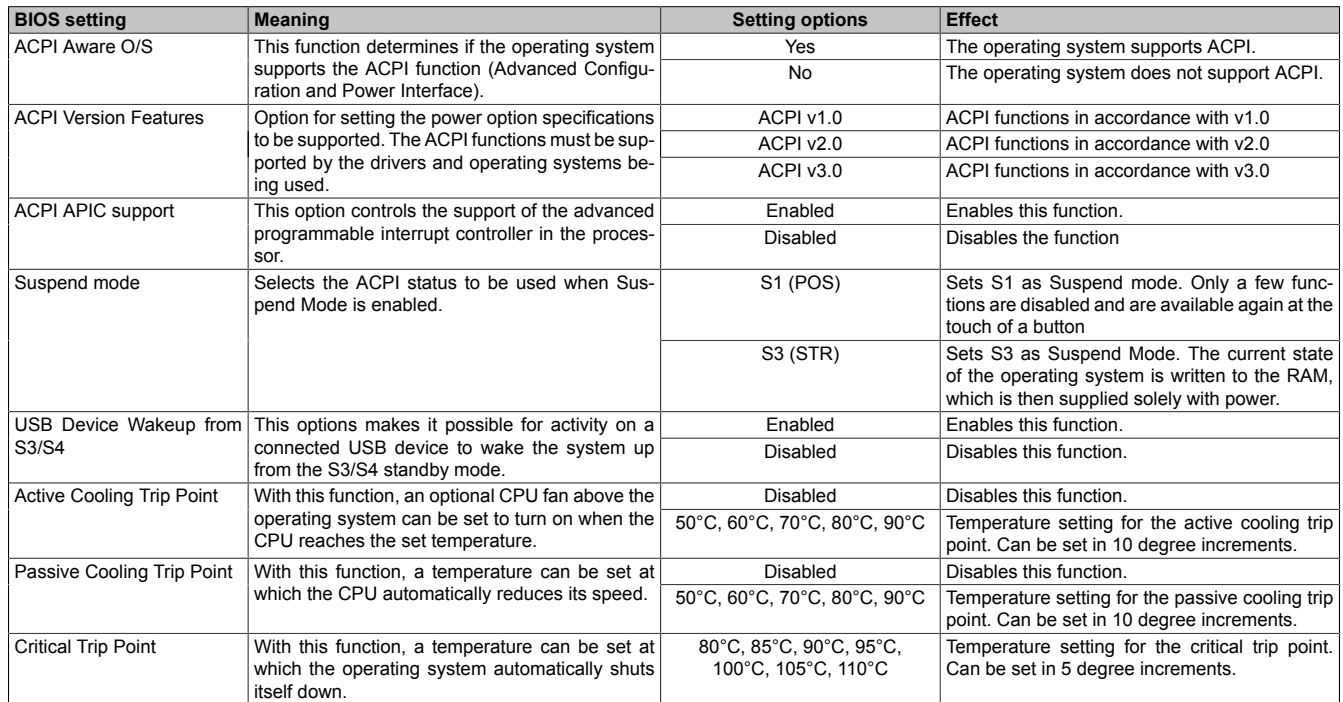

Table 159: 945GME - Advanced ACPI configuration - Setting options

### <span id="page-196-0"></span>**1.4.2 PCI Configuration**

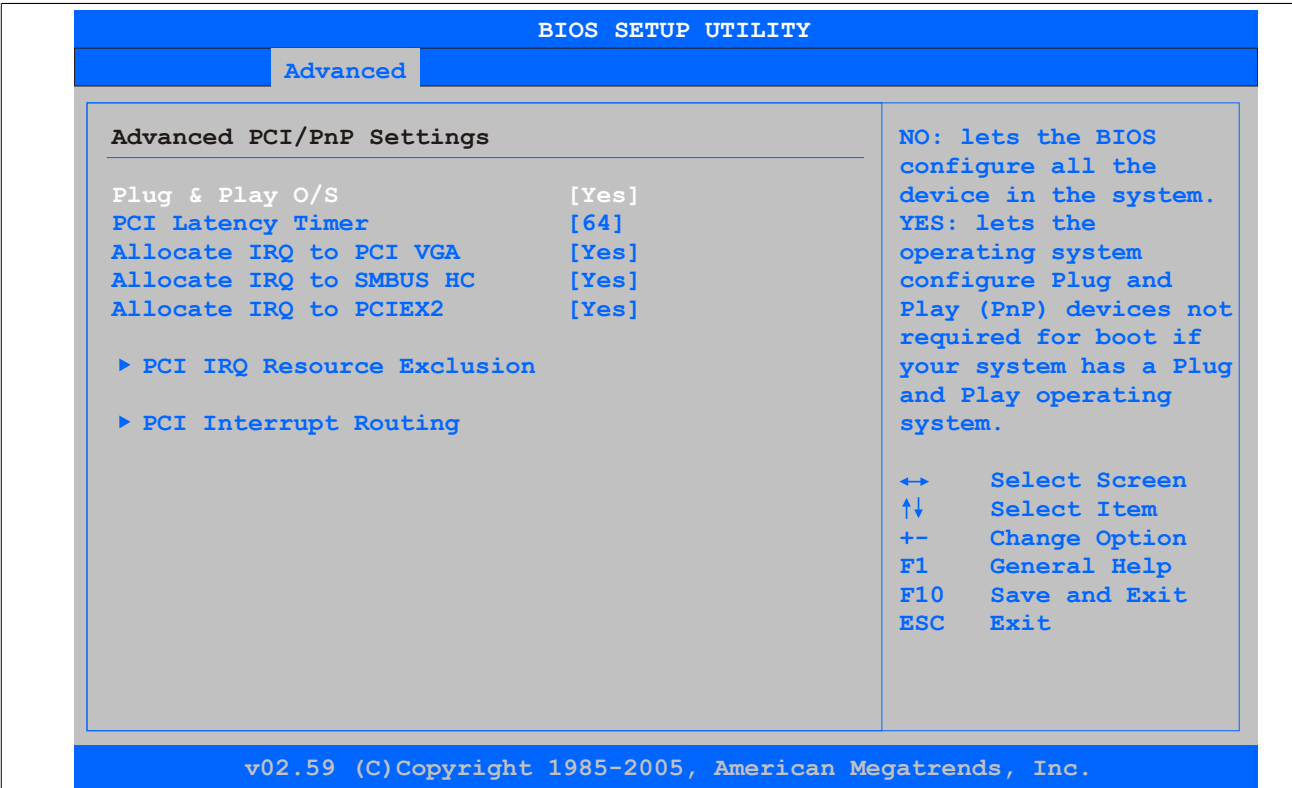

Image 101: 945GME Advanced PCI Configuration

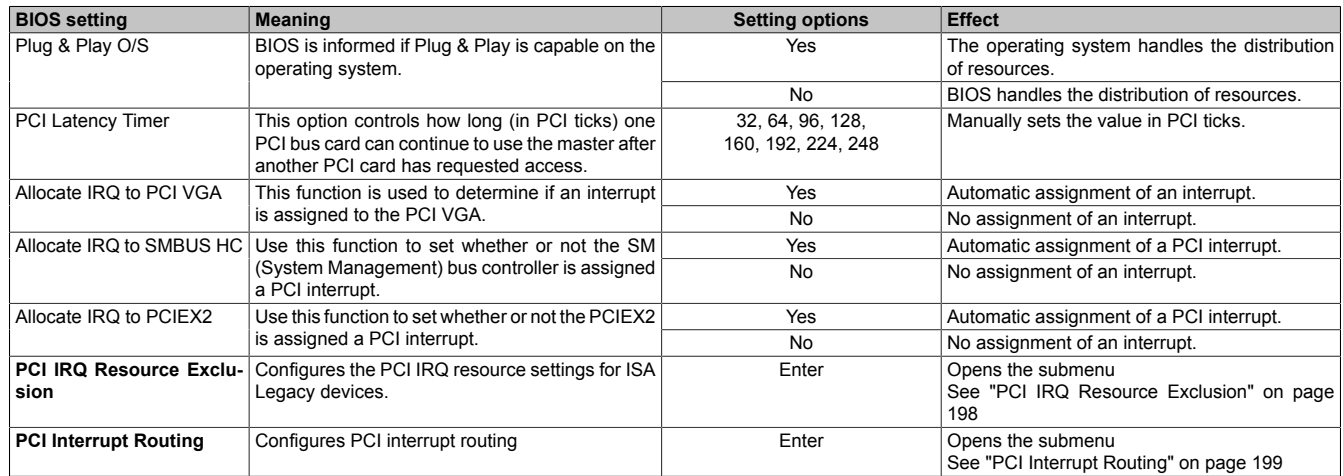

Table 160: 945GME - Advanced PCI configuration - Setting options

#### <span id="page-197-0"></span>**PCI IRQ Resource Exclusion**

| PCI IRQ Resource Exclusion |             | Available: Specified                       |
|----------------------------|-------------|--------------------------------------------|
| IRQ3                       | [Allocated] | IRQ is available to be<br>used by PCI/PnP  |
| IRQ4                       | [Allocated] | devices.                                   |
| IRO5                       | [Available] | Reserved: Specified                        |
| IRQ6                       | [Available] | IRO is reserved for                        |
| IRQ7                       | [Available] | use by Legacy ISA                          |
| IRO <sub>9</sub>           | [Allocated] | devices.                                   |
| <b>IRO10</b>               | [Available] |                                            |
| <b>IRO11</b>               | [Available] |                                            |
| <b>IRQ12</b>               | [Available] |                                            |
| <b>IRO14</b>               | [Allocated] |                                            |
| <b>IRO15</b>               | [Allocated] | Select Screen<br>$\leftrightarrow$<br>$++$ |
|                            |             | Select Item<br>$+ -$                       |
|                            |             | Change Option<br>General Help<br>F1        |
|                            |             | Save and Exit<br>F10                       |
|                            |             | <b>ESC</b><br>Exit                         |
|                            |             |                                            |

Image 102: 945GME Advanced PCI IRQ Resource Exclusion

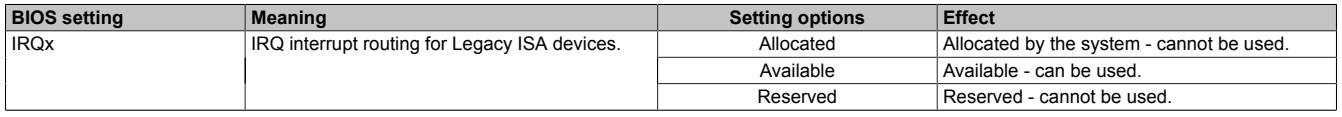

Table 161: 945GME - Advanced PCI IRQ Resource Exclusion - Setting options

### <span id="page-198-0"></span>**PCI Interrupt Routing**

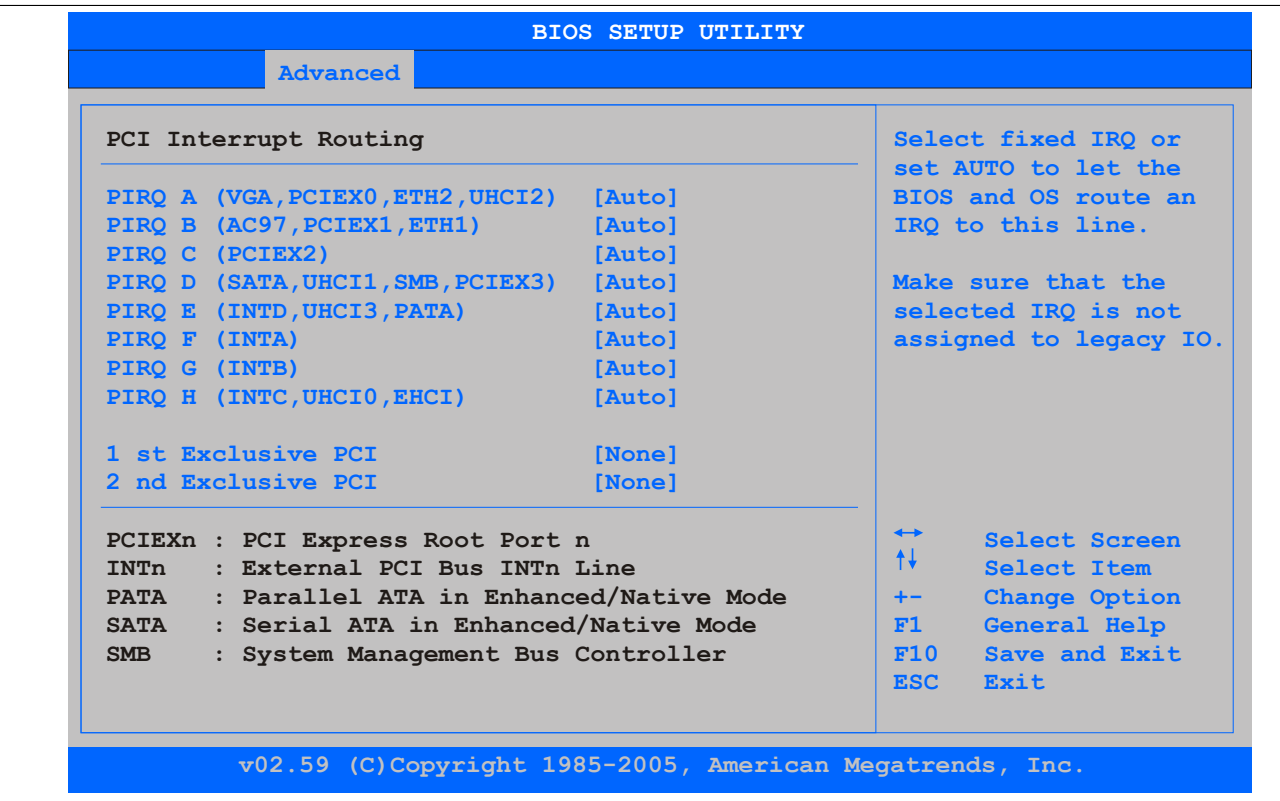

Image 103: 945GME Advanced PCI Interrupt Routing

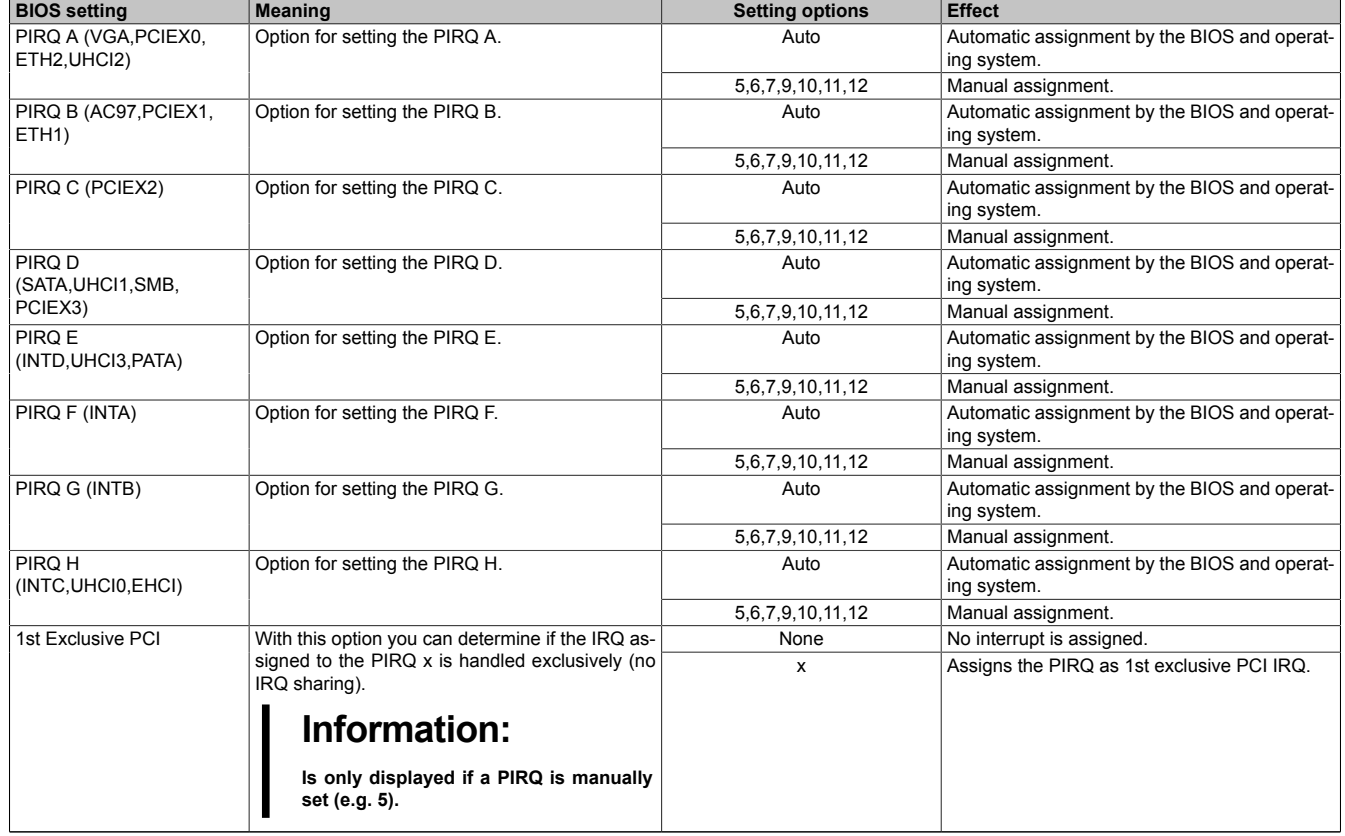

Table 162: 945GME - Advanced PCI Interrupt Routing - Setting options

| <b>BIOS setting</b> | <b>Meaning</b>                                                   | <b>Setting options</b> | <b>Effect</b>                              |
|---------------------|------------------------------------------------------------------|------------------------|--------------------------------------------|
| 2nd Exclusive PCI   | With this option you can determine if the IRQ as-                | None                   | No interrupt is assigned.                  |
|                     | signed to the PIRQ x is handled exclusively (no<br>IRQ sharing). | X                      | Assigns the PIRQ as 2nd exclusive PCI IRQ. |
|                     | Information:                                                     |                        |                                            |
|                     | Only displayed when two PIRQs are set<br>manually.               |                        |                                            |

Table 162: 945GME - Advanced PCI Interrupt Routing - Setting options

#### <span id="page-199-0"></span>**1.4.3 PCI Express Configuration**

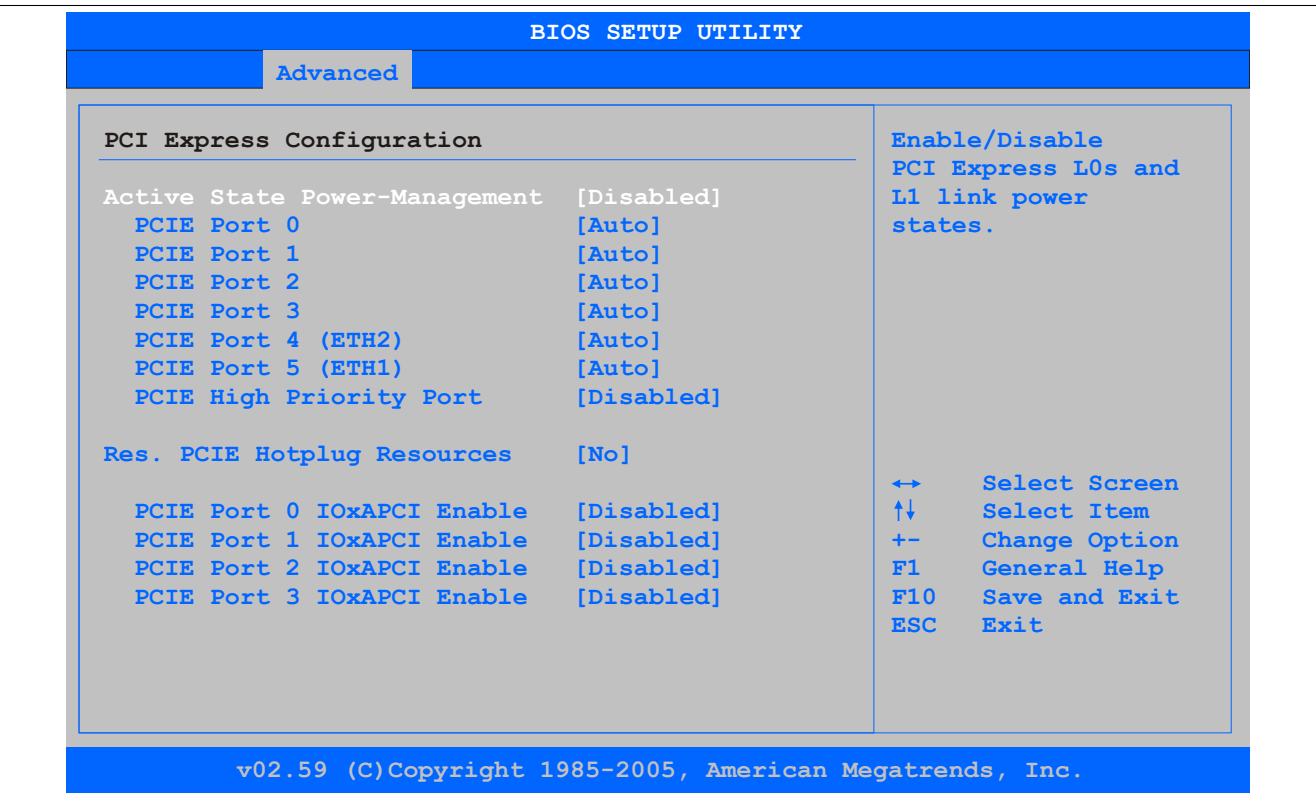

Image 104: 945GME Advanced PCI Express Configuration

| <b>BIOS setting</b>     | <b>Meaning</b>                                                                                        | <b>Setting options</b> | <b>Effect</b>                                               |
|-------------------------|----------------------------------------------------------------------------------------------------|------------------------|-------------------------------------------------------------|
| Active State Power Man- | Option for setting a power saving function (L0s/                                                      | Enabled                | Enables this function.                                      |
| agement                 | L1) for PCIE slots if they do not require full power.                                                 | Disabled               | Disables this function.                                     |
| PCIE Port 0             | This option activates or deactivates the PCI Ex-                                                      | Auto                   | Automatic assignment by the BIOS and operat-                |
|                         | press connection function.                                                                            |                        | ing system.                                                 |
|                         |                                                                                                    | Enabled                | Enables this function.                                      |
|                         | Information:                                                                                          | Disabled               | Disables this function.                                     |
|                         | If you are not using any PCI Express de-<br>vices, this option should be deactivated.                 |                        |                                                             |
| PCIE Port 1             | This option activates or deactivates the PCI Ex-<br>press connection function.                        | Auto                   | Automatic assignment by the BIOS and operat-<br>ing system. |
|                         |                                                                                                    | Enabled                | Enables this function.                                      |
|                         | Information:<br>If you are not using any PCI Express de-<br>vices, this option should be deactivated. | <b>Disabled</b>        | Disables this function.                                     |
| PCIE Port 2             | This option activates or deactivates the PCI Ex-<br>press connection function.                        | Auto                   | Automatic assignment by the BIOS and operat-<br>ing system. |
|                         |                                                                                                    | Enabled                | Enables this function.                                      |
|                         | Information:<br>If you are not using any PCI Express de-<br>vices, this option should be deactivated. | Disabled               | Disables this function.                                     |
| PCIE Port 3             | This option activates or deactivates the PCI Ex-<br>press connection function.                        | Auto                   | Automatic assignment by the BIOS and operat-<br>ing system. |
|                         |                                                                                                    | Enabled                | Enables this function.                                      |

Table 163: 945GME - Advanced PCI Express Configuration - Setting options

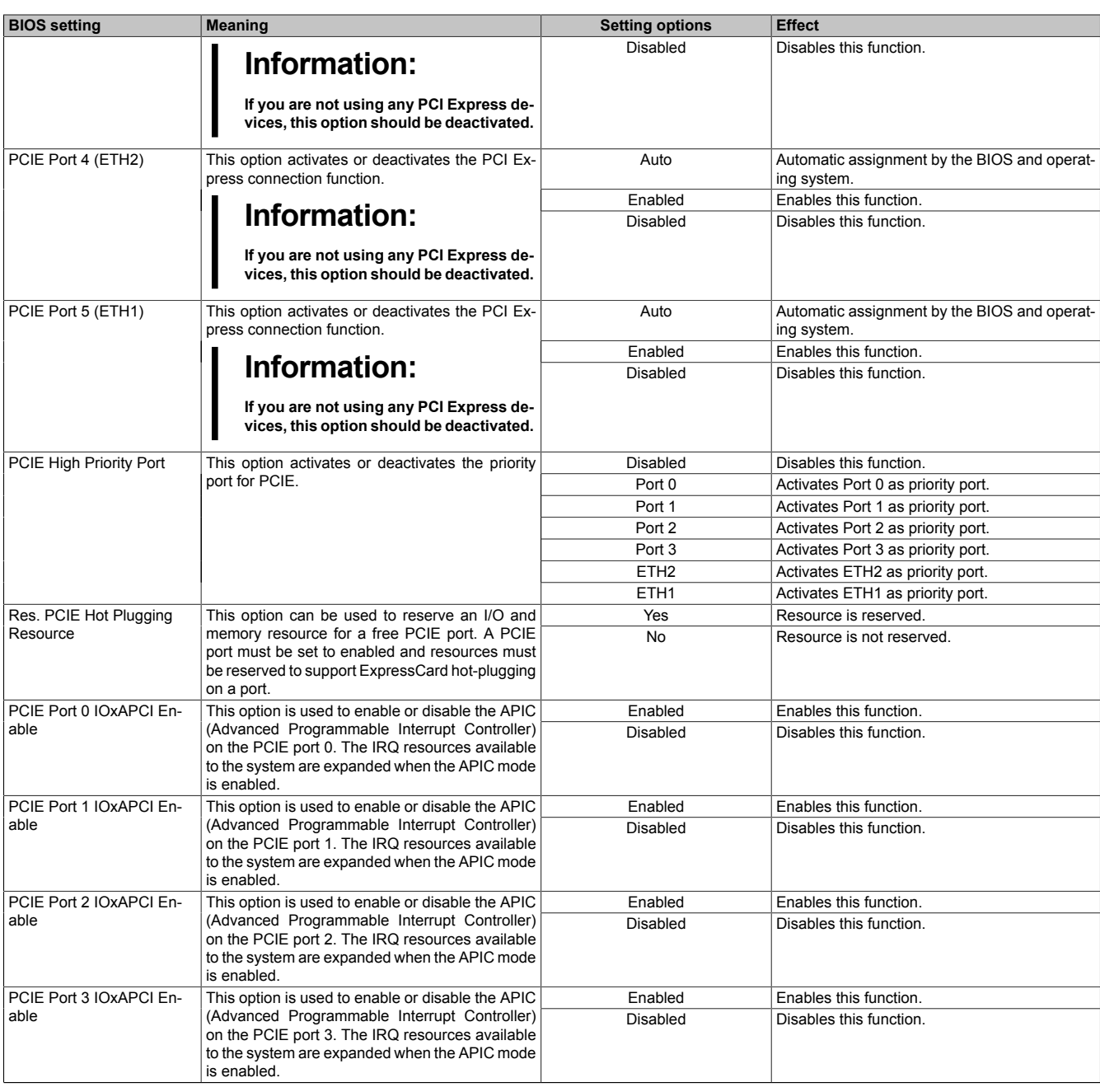

Table 163: 945GME - Advanced PCI Express Configuration - Setting options

## <span id="page-201-0"></span>**1.4.4 Graphics Configuration**

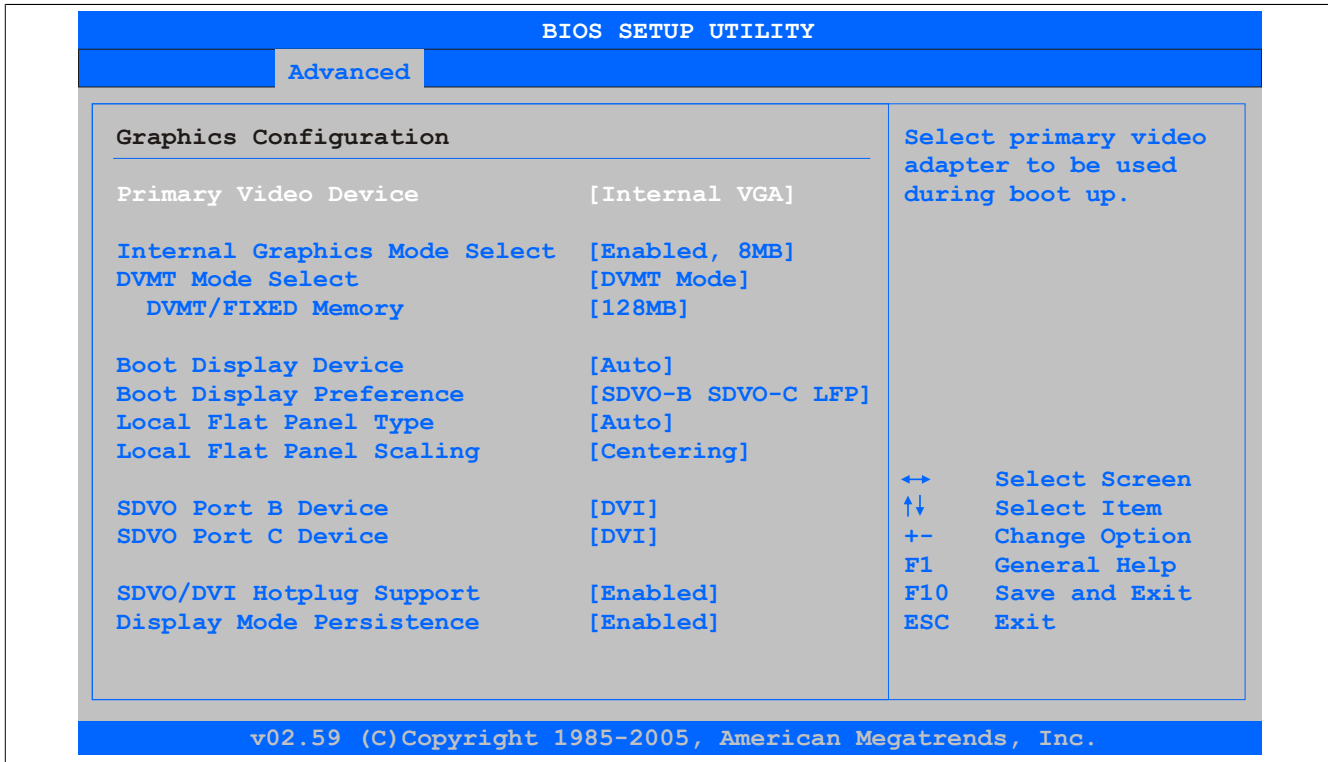

#### Image 105: 945GME Advanced Graphics Configuration

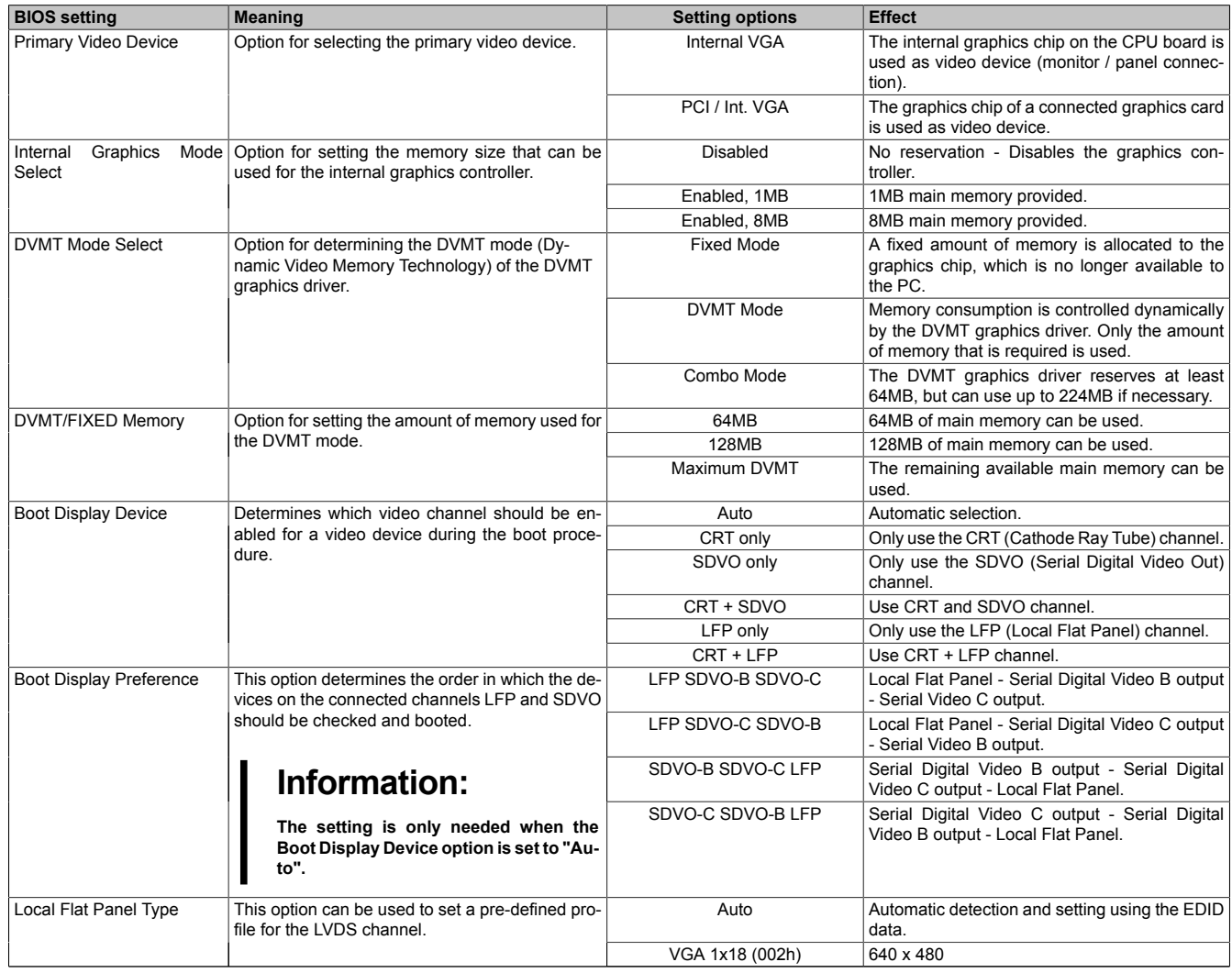

Table 164: 945GME - Advanced Graphics Configuration - Setting options

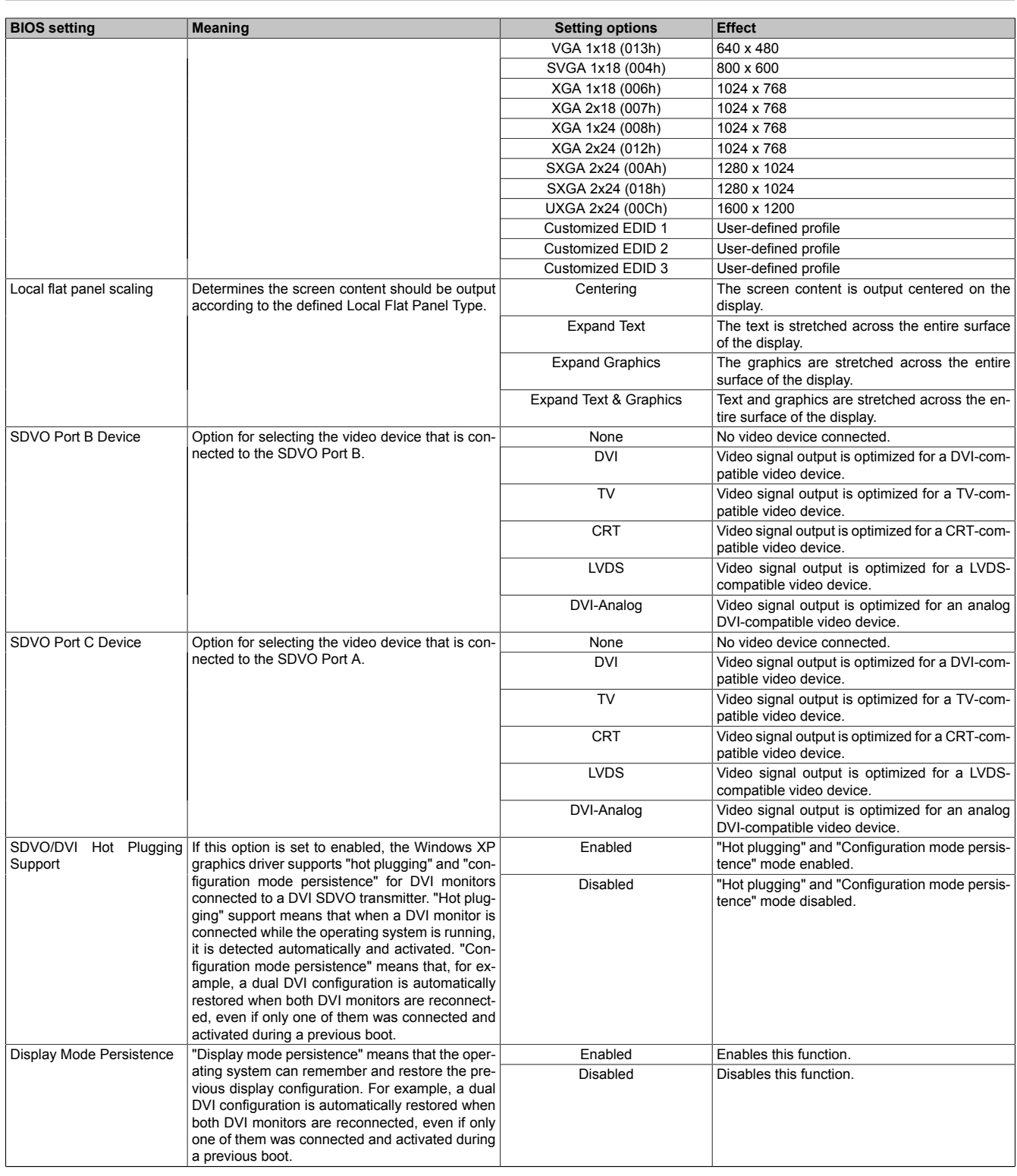

Table 164: 945GME - Advanced Graphics Configuration - Setting options

## <span id="page-203-0"></span>**1.4.5 CPU Configuration**

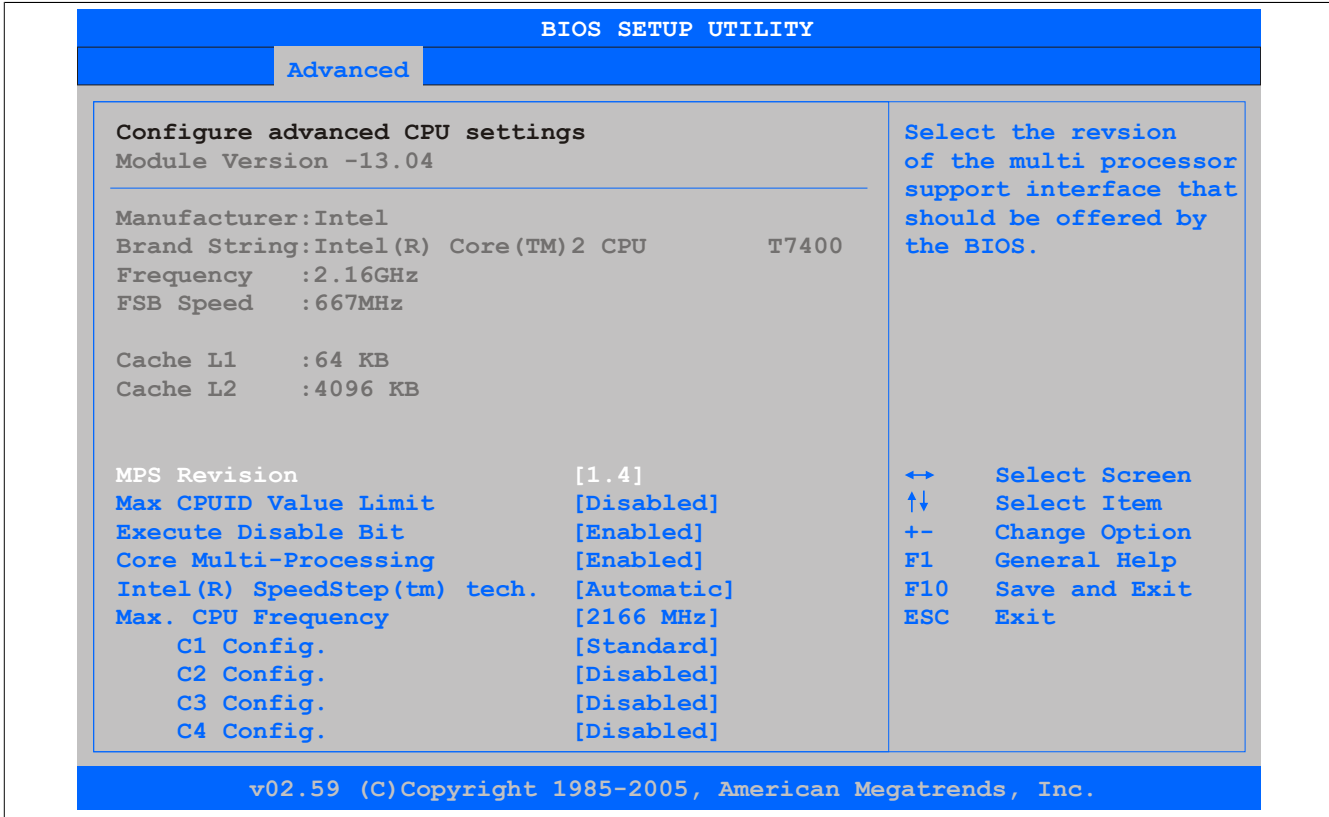

Image 106: 945GME Advanced CPU Configuration

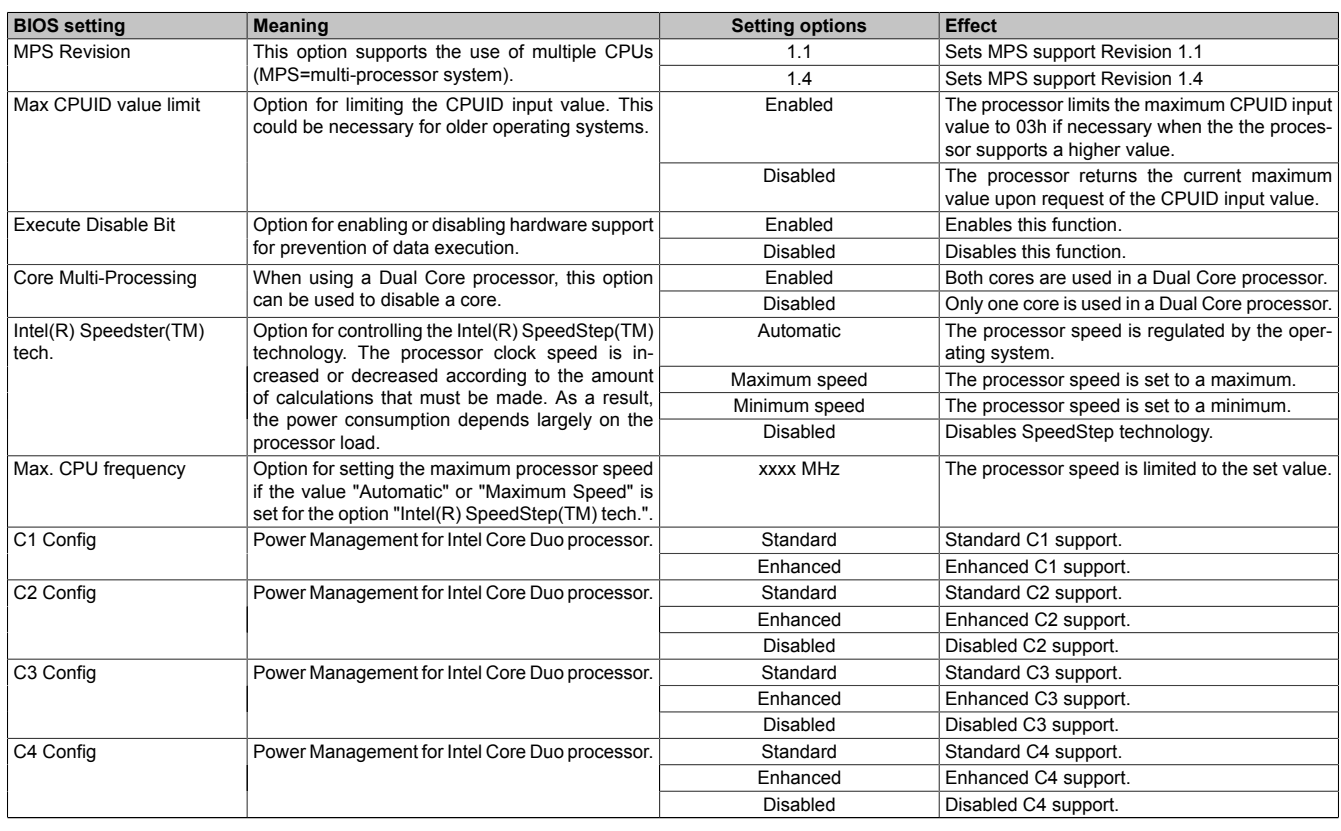

Table 165: 945GME - Advanced CPU Configuration - Setting options

## <span id="page-203-1"></span>**1.4.6 Chipset Configuration**

Image 107: 945GME Advanced Chipset Configuration

 $\Gamma$ 

| <b>BIOS setting</b>               | <b>Meaning</b>                                                                                                    | <b>Setting options</b>                      | <b>Effect</b>                                                                            |
|-----------------------------------|----------------------------------------------------------------------------------------------------|---------------------------------------------|------------------------------------------------------------------------------------------|
| <b>DRAM Frequency</b>             | Option for setting the RAM frequency.                                                                                                    | Auto                                        | Frequency set automatically by the BIOS.                                                 |
|                                   |                                                                                                    | 400, 533, 667 MHz                           | Desired clock frequency set manually.                                                    |
| <b>DRAM Refresh Rate</b>          | Option for setting the DRAM refresh rate.                                                                                                    | Auto                                        | DRAM Refresh is read from the SPD data of the<br>DRAM module.                            |
|                                   |                                                                                                    | $7.8 \,\mu s$                               | Manual setting for the DRAM refresh rate.                                                |
|                                   |                                                                                                    | $3.9 \,\mu s$                               | Manual setting for the DRAM refresh rate.                                                |
| Memory Hole                       | Option for ISA cards with frame buffer. Not rele-                                                                                                    | <b>Disabled</b>                             | Disables this function.                                                                  |
|                                   | vant for a APC810.                                                                                                    | 15MB-16MB                                   | This address area is reserved.                                                           |
| <b>DIMM Thermal Control</b>       | Option for setting the maximum surface temper-                                                                                                    | <b>Disabled</b>                             | Surface temperature not limited.                                                         |
|                                   | ature of the DIMM module. The module is cooled<br>by limiting the memory bandwidth if the defined<br>surface temperature is reached.                                                                   | 40°C, 50°C, 60°C,<br>70°C, 80°C, 85°C, 90°C | Temperature limit value for the limitation.                                              |
| DT in SPD                         | Option to determine whether the GMCH (Graph-<br>ics and Memory Controller Hub) supports DT<br>(Delta Temperature) in the SPD (Serial Pres-<br>ence Detect) Management Algorithm of the<br>DIMM module. | Enabled                                     | Enables this function.                                                                   |
|                                   |                                                                                                    | Disabled                                    | Disables this function.                                                                  |
| TS on DIMM                        | Option to determine whether the GMCH (Graph-                                                                                                    | Enabled                                     | Enables this function.                                                                   |
|                                   | ics and Memory Controller Hub) supports TS<br>(Thermal Sensor) in the Thermal Management<br>Algorithm of the DIMM module.                                                                              | <b>Disabled</b>                             | Disables this function.                                                                  |
| <b>High Precision Event Timer</b> | The HPET is a timer inside the PC. It is able to<br>trigger an interrupt with a high degree of accu-                                                                                                   | Enabled                                     | Enables this function. This function is recom-<br>mended for multimedia applications.    |
|                                   | racy, which allows other programs to better syn-<br>chronize a variety of applications.                                                                                                    | Disabled                                    | Disables this function.                                                                  |
| <b>IOAPIC</b>                     | This option is used to activate or deactivate the<br>APIC (Advanced Programmable Interrupt Con-                                                                                                    | Enabled                                     | The IRQ resources available to the system are<br>expanded when the APIC mode is enabled. |
|                                   | troller).<br>Information:                                                                                                    | <b>Disabled</b>                             | Disables this function.                                                                  |
|                                   | The IRQ resources available to the sys-<br>tem are expanded when the APIC mode<br>is enabled.                                                                                                    |                                             |                                                                                          |
| APIC ACPI SCI IRQ                 | This option is used to modify the SCI IRQ when                                                                                                    | Enabled                                     | IRQ20 is used for SCI.                                                                   |
|                                   | in APIC (Advanced Programmable Interrupt Con-<br>troller) mode.                                                                                                    | <b>Disabled</b>                             | IRQ9 is used for SCI.                                                                    |
| C <sub>4</sub> On C <sub>3</sub>  | Fine-tunes the power saving function on an ACPI<br>operating system.                                                                                                    | Enabled                                     | Processor is needed in C4 if the operating sys-<br>tem is initiated in a C3 state.       |
|                                   |                                                                                                    | Disabled                                    | Disables this function.                                                                  |

Table 166: 945GME Advanced Chipset setting options

## <span id="page-204-0"></span>**1.4.7 I/O Interface Configuration**

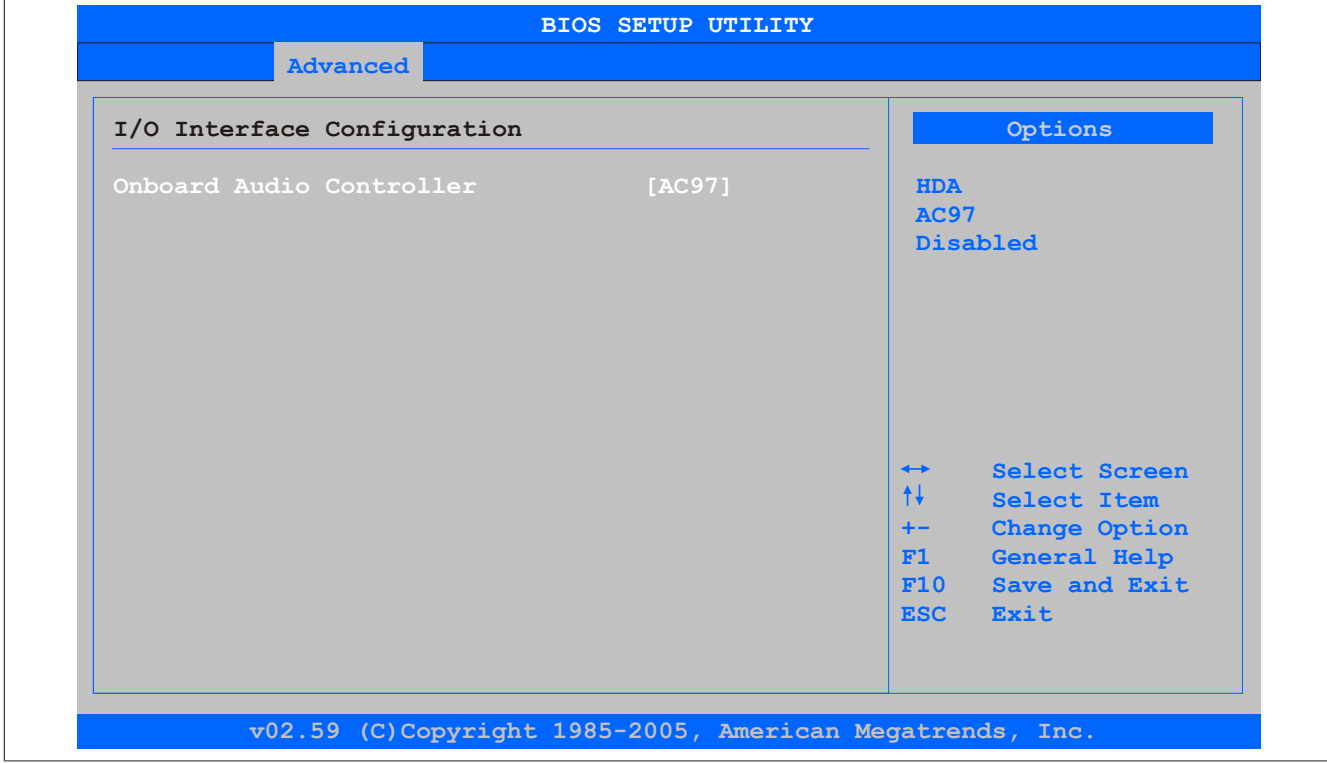

Image 108: 945GME Advanced I/O Interface Configuration

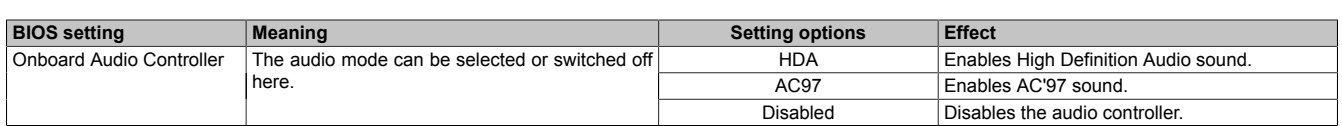

Table 167: 945GME Advanced I/O Interface Configuration setting options

## <span id="page-205-0"></span>**1.4.8 Clock Configuration**

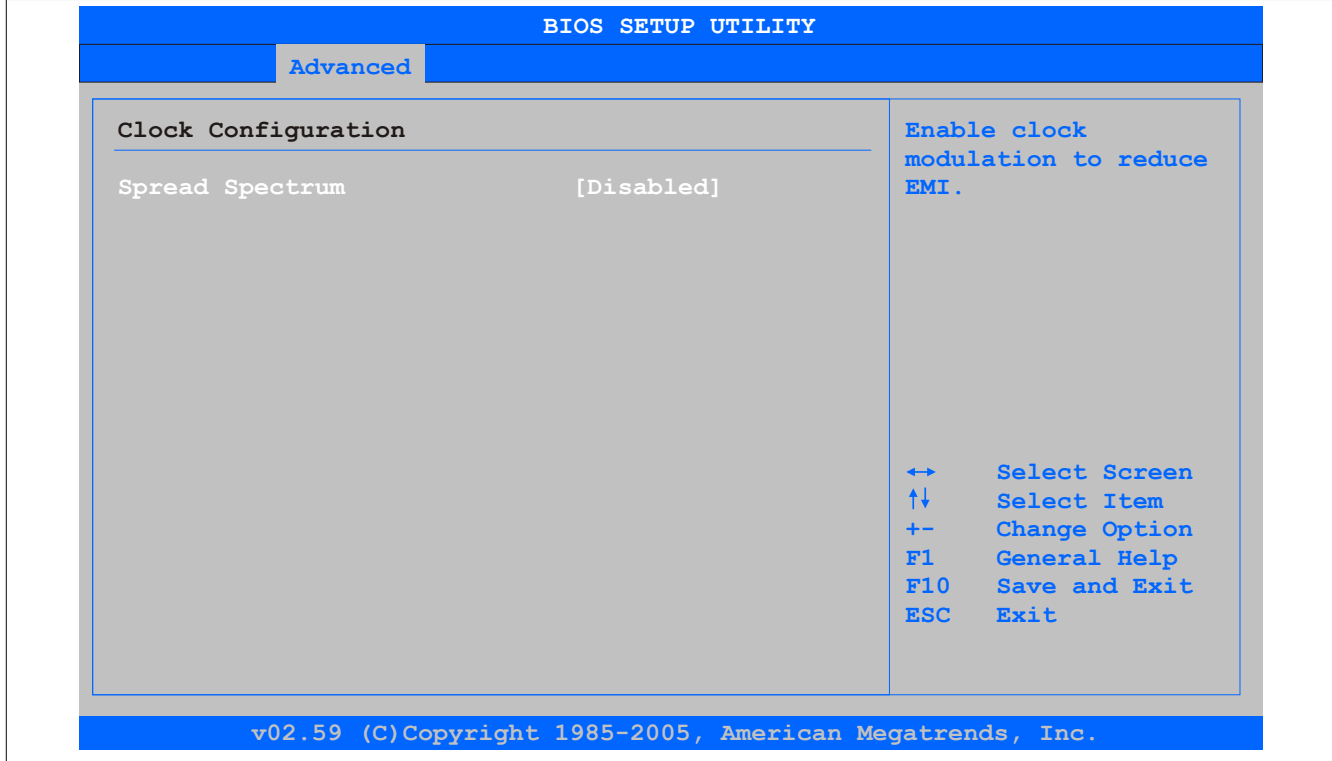

#### Image 109: 945GME Advanced Clock Configuration

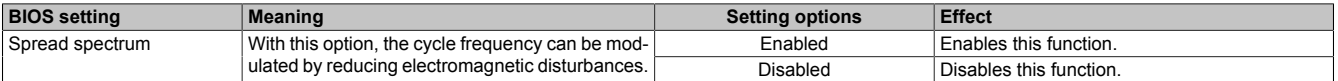

Table 168: 945GME Advanced Clock Configuration setting options

### <span id="page-206-0"></span>**1.4.9 IDE Configuration**

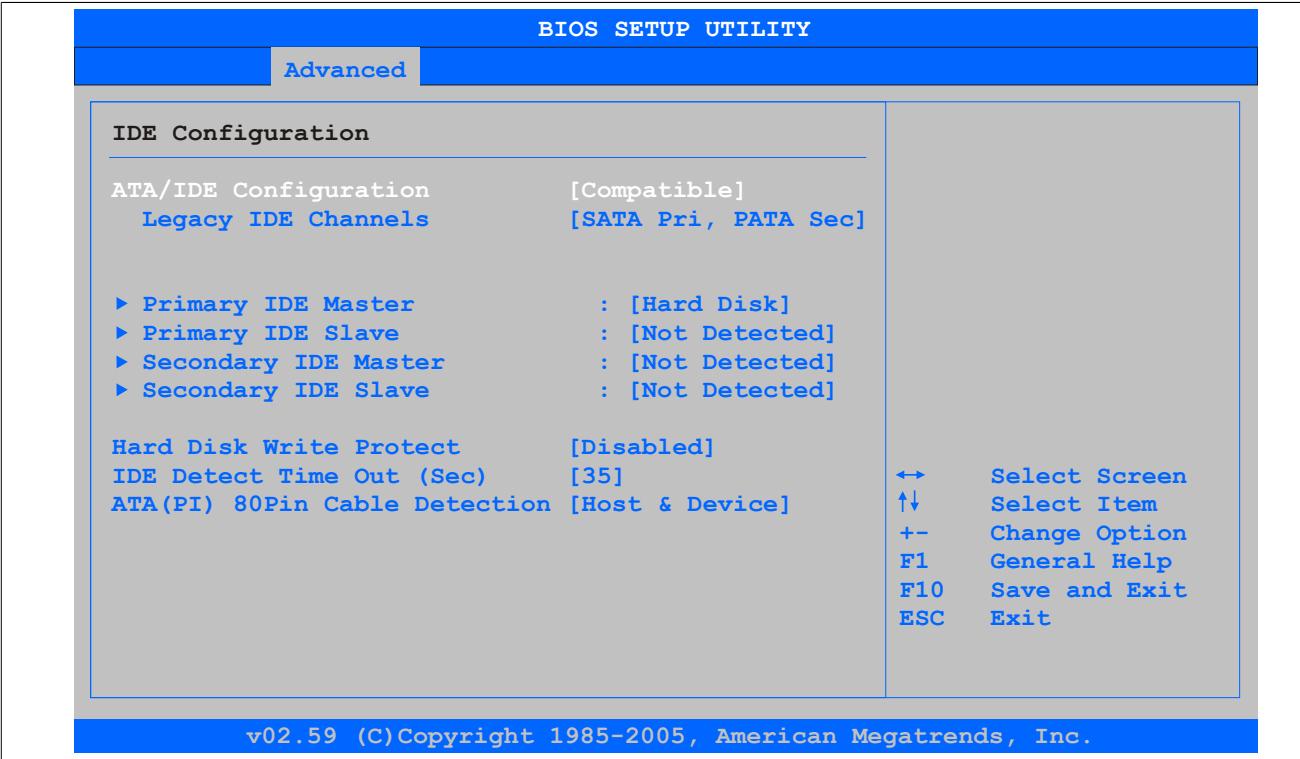

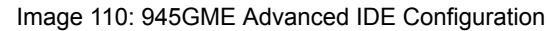

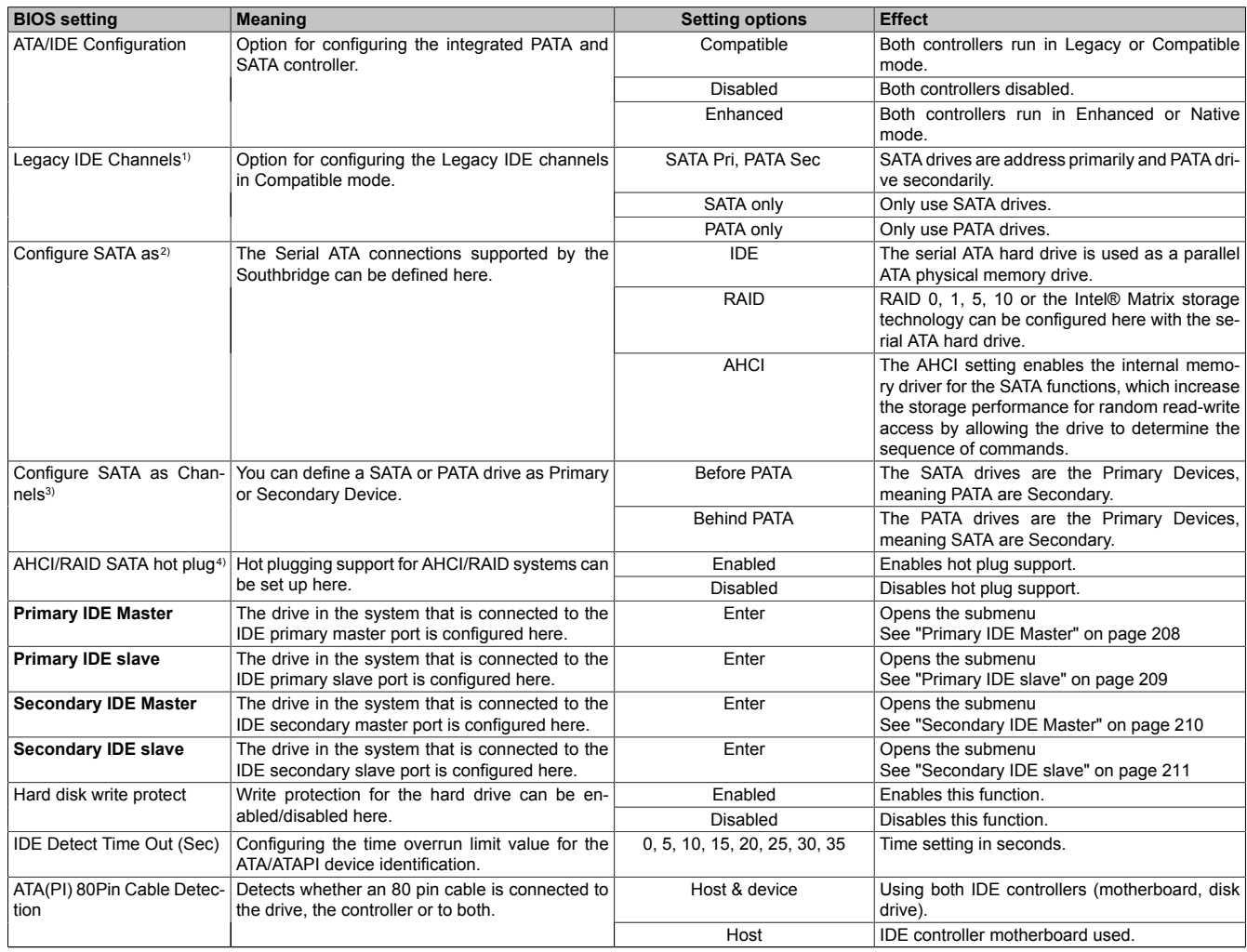

Table 169: 945GME Advanced IDE Configuration setting options

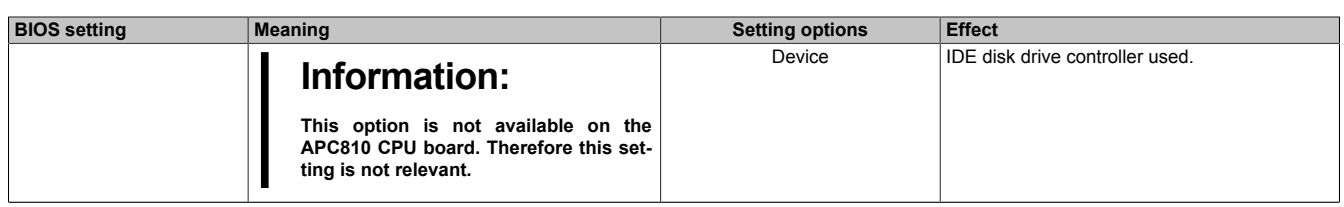

Table 169: 945GME Advanced IDE Configuration setting options

- 1) These settings are only possible if *ATA/IDE Configuration* is set to *Compatible*.
- 
- 2) These settings are only possible if *ATA/IDE Configuration* is set to *Enhanced*.<br>3) These settings are only possible if *ATA/IDE Configuration* is set to *Enhanced* a<br>4) These settings are only possible if *ATA/IDE Con* 3) These settings are only possible if *ATA/IDE Configuration* is set to *Enhanced* and *Configure SATA as* to *IDE*.
- <span id="page-207-0"></span>4) These settings are only possible if *ATA/IDE Configuration* is set to *Enhanced* and *Configure SATA as* to *RAID* or *AHCI*.

#### **Primary IDE Master**

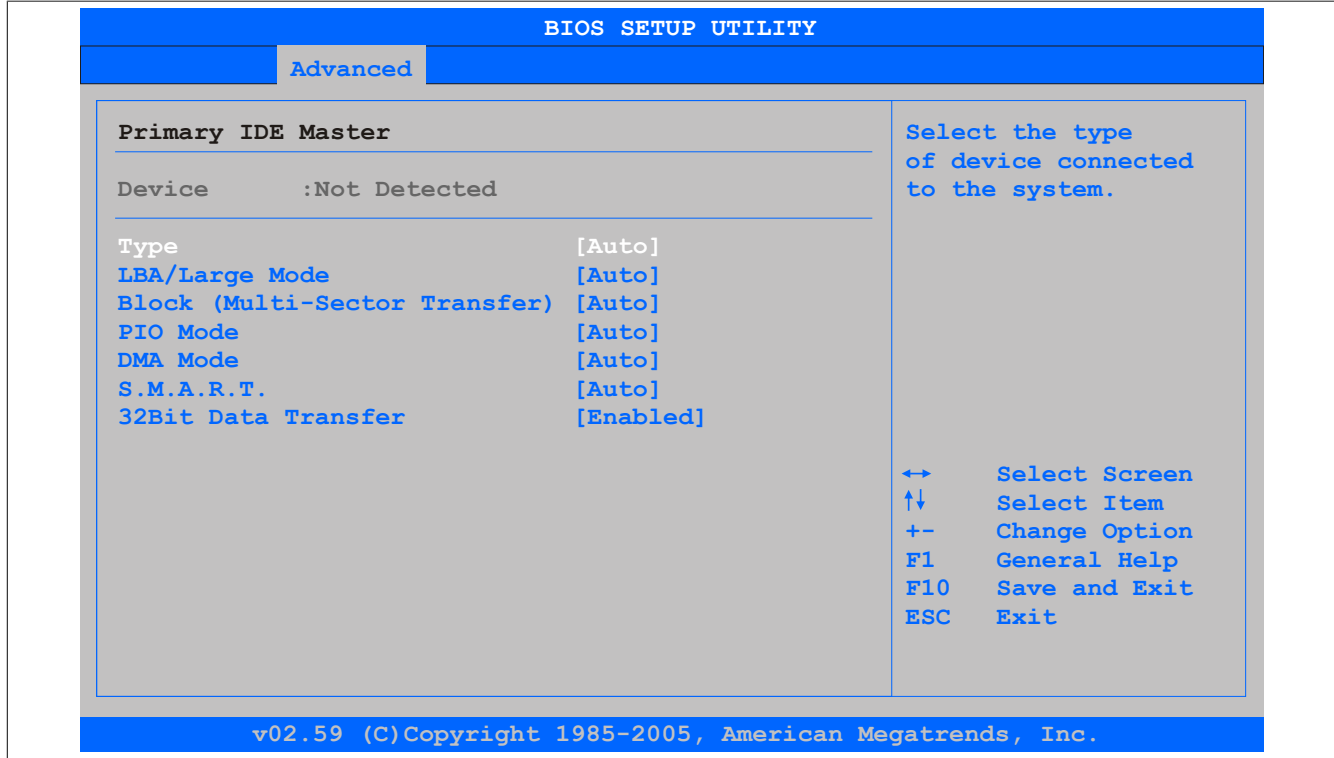

Image 111: 945GME Primary IDE Master

| <b>BIOS setting</b>        | <b>Meaning</b>                                                                                                    | <b>Setting options</b> | <b>Effect</b>                                                          |
|----------------------------|----------------------------------------------------------------------------------------------------|------------------------|------------------------------------------------------------------------|
| <b>Type</b>                | The type of drive connected to the primary master                                                                                      | Not installed          | No drive installed.                                                    |
|                            | is configured here.                                                                                                    | Auto                   | Automatic recognition of the drive and setup of<br>appropriate values. |
|                            |                                                                                                    | CD/DVD                 | CD-/DVD drive.                                                         |
|                            |                                                                                                    | <b>ARMD</b>            | ARMD - drive (zip drive)                                               |
| LBA/Large Mode             | This option activates the logical block address-<br>ing / large mode for IDE.                                                          | Disabled               | Disables this function.                                                |
|                            |                                                                                                    | Auto                   | Automatic enabling of this function when sup-<br>ported by the system. |
| Block (Multi-Sector Trans- | This option enables the block mode for IDE hard                                                                                        | <b>Disabled</b>        | Disables this function.                                                |
| fer)                       | drives. When this option is enabled, the number<br>of blocks per request from the configuration sec-<br>tor of the hard drive is read. | Auto                   | Automatic enabling of this function when sup-<br>ported by the system. |
| PIO Mode                   | The PIO mode determines the data rate of the                                                                                           | Auto                   | Automatic configuration of PIO mode.                                   |
|                            | hard drive.                                                                                                    | 0, 1, 2, 3, 4          | Manual configuration of PIO mode.                                      |
|                            | Information:<br>This option is not available on the<br>APC810. Therefore this setting is not rel-<br>evant.                            |                        |                                                                        |

Table 170: 945GME - Primary IDE Master - Setting options

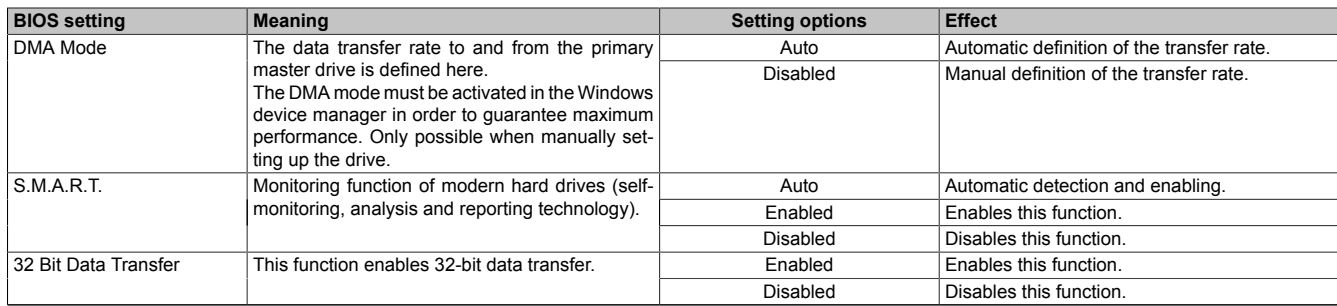

#### Table 170: 945GME - Primary IDE Master - Setting options

#### <span id="page-208-0"></span>**Primary IDE slave**

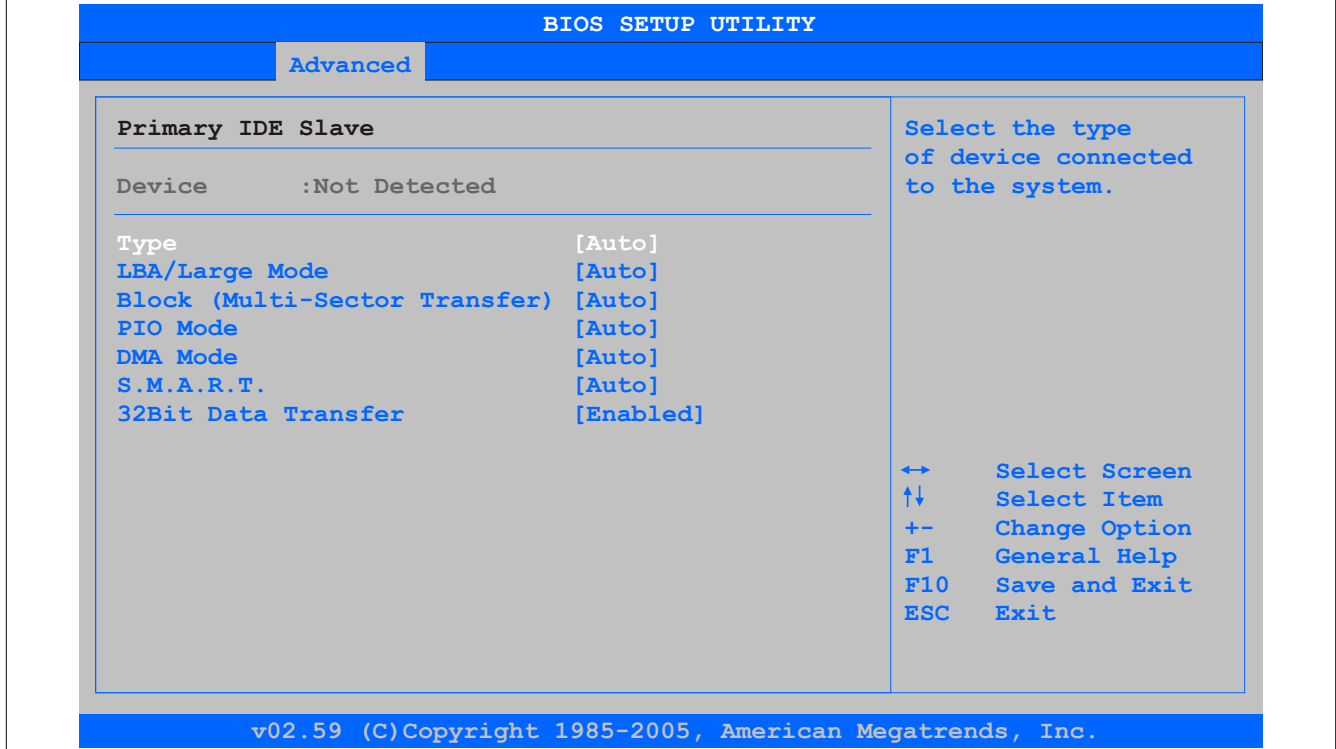

#### Image 112: 945GME Primary IDE Slave

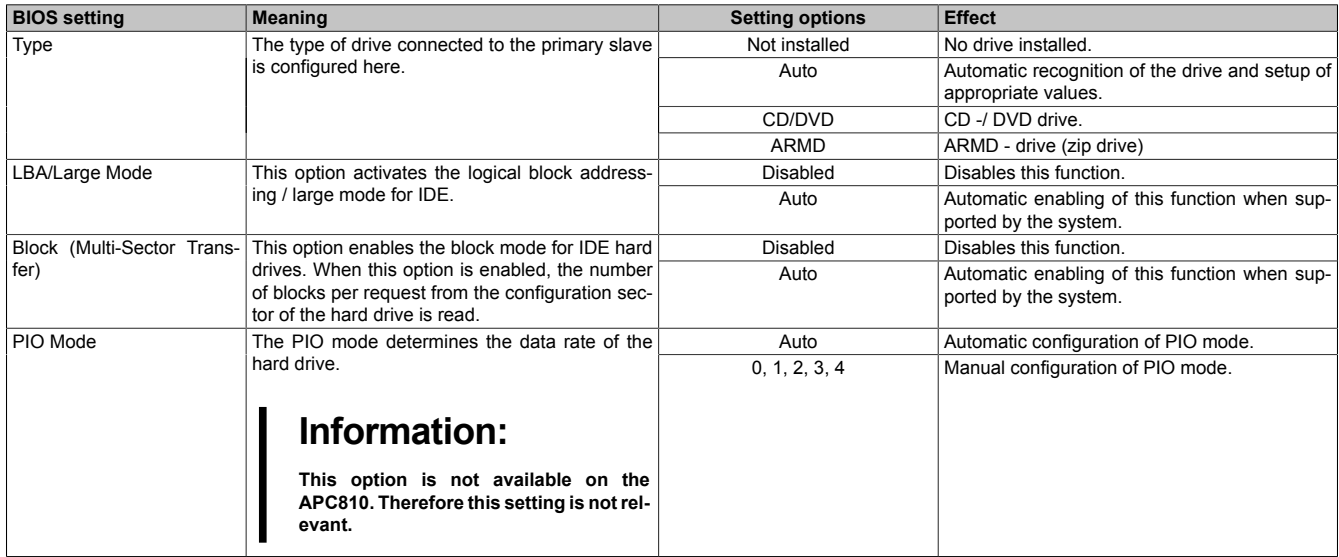

Table 171: 945GME - Primary IDE Slave - Setting options

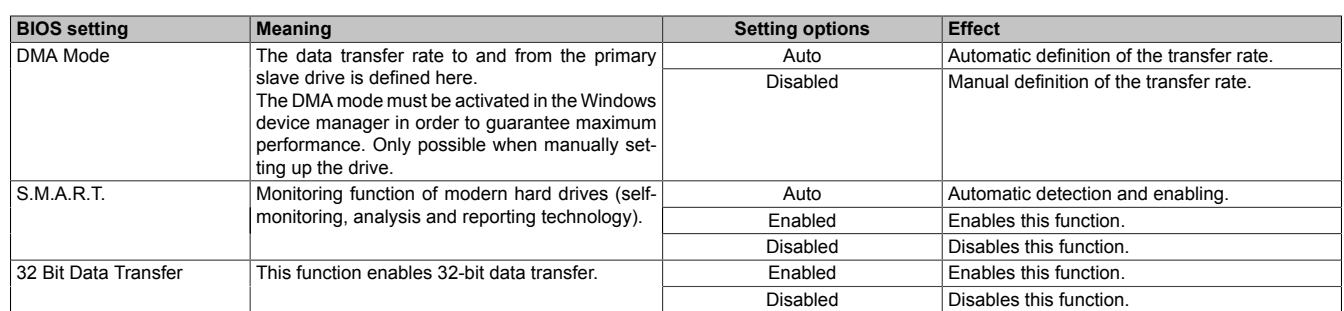

#### Table 171: 945GME - Primary IDE Slave - Setting options

#### <span id="page-209-0"></span>**Secondary IDE Master**

| Secondary IDE Master<br>Device :Not Detected |           | Select the type       |                                       |
|----------------------------------------------|-----------|-----------------------|---------------------------------------|
|                                              |           |                       | of device connected<br>to the system. |
| Type                                         | [Auto]    |                       |                                       |
| LBA/Large Mode                               | [Auto]    |                       |                                       |
| Block (Multi-Sector Transfer) [Auto]         |           |                       |                                       |
| PIO Mode                                     | [Auto]    |                       |                                       |
| <b>DMA Mode</b>                              | [Auto]    |                       |                                       |
| S.M.A.R.T.                                   | [Auto]    |                       |                                       |
| 32Bit Data Transfer                          | [Enabled] |                       |                                       |
|                                              |           | $\leftrightarrow$     | Select Screen                         |
|                                              |           | $\uparrow \downarrow$ | <b>Select Item</b>                    |
|                                              |           | $+ -$                 | Change Option                         |
|                                              |           | F1                    | General Help                          |
|                                              |           | F10                   | Save and Exit                         |
|                                              |           | <b>ESC</b>            | Exit                                  |

Image 113: 945GME Secondary IDE Master

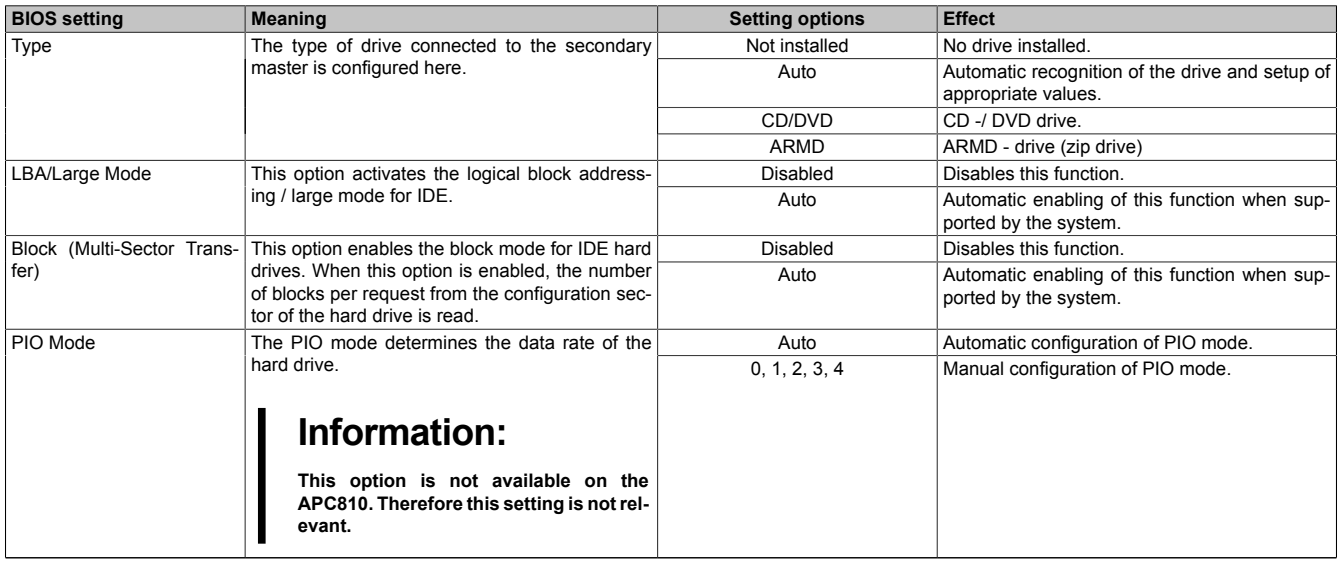

Table 172: 945GME - Secondary IDE Master - Setting options

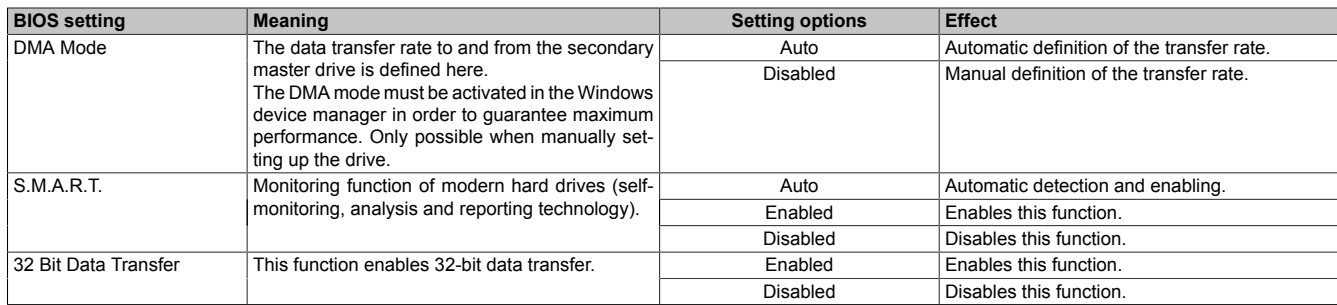

#### Table 172: 945GME - Secondary IDE Master - Setting options

#### <span id="page-210-0"></span>**Secondary IDE slave**

| Secondary IDE Slave<br>Device :Not Detected |           | Select the type                       |
|---------------------------------------------|-----------|---------------------------------------|
|                                             |           | of device connected<br>to the system. |
| Type                                        | [Auto]    |                                       |
| LBA/Large Mode                              | [Auto]    |                                       |
| Block (Multi-Sector Transfer) [Auto]        |           |                                       |
| PIO Mode                                    | [Auto]    |                                       |
| <b>DMA Mode</b>                             | [Auto]    |                                       |
| S.M.A.R.T.                                  | [Auto]    |                                       |
| 32Bit Data Transfer                         | [Enabled] |                                       |
|                                             |           | Select Screen<br>$\leftrightarrow$    |
|                                             |           | $++$<br>Select Item                   |
|                                             |           | Change Option<br>$+-$                 |
|                                             |           | General Help<br>F1                    |
|                                             |           | F10<br>Save and Exit                  |
|                                             |           | ESC <sub>11</sub><br>Exit             |

Image 114: 945GME Secondary IDE Slave

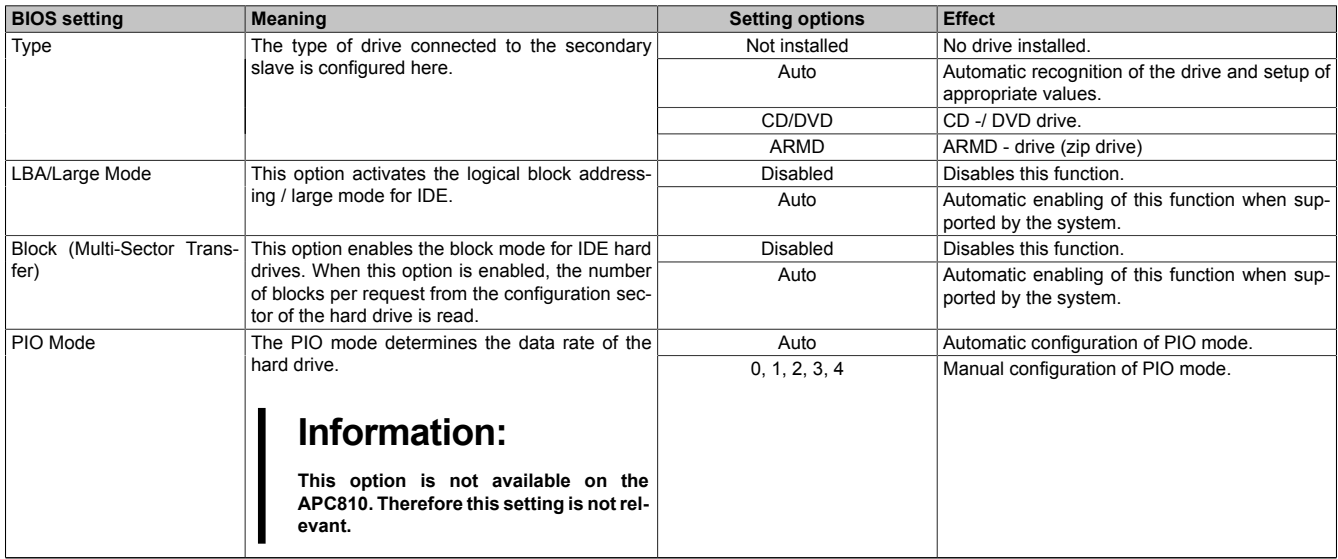

Table 173: 945GME - Secondary IDE Slave - Setting options

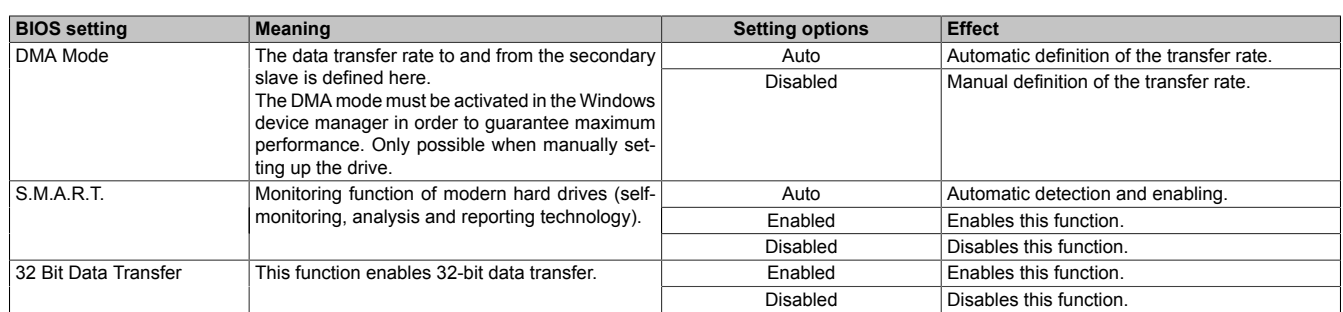

#### Table 173: 945GME - Secondary IDE Slave - Setting options

## <span id="page-211-0"></span>**1.4.10 USB Configuration**

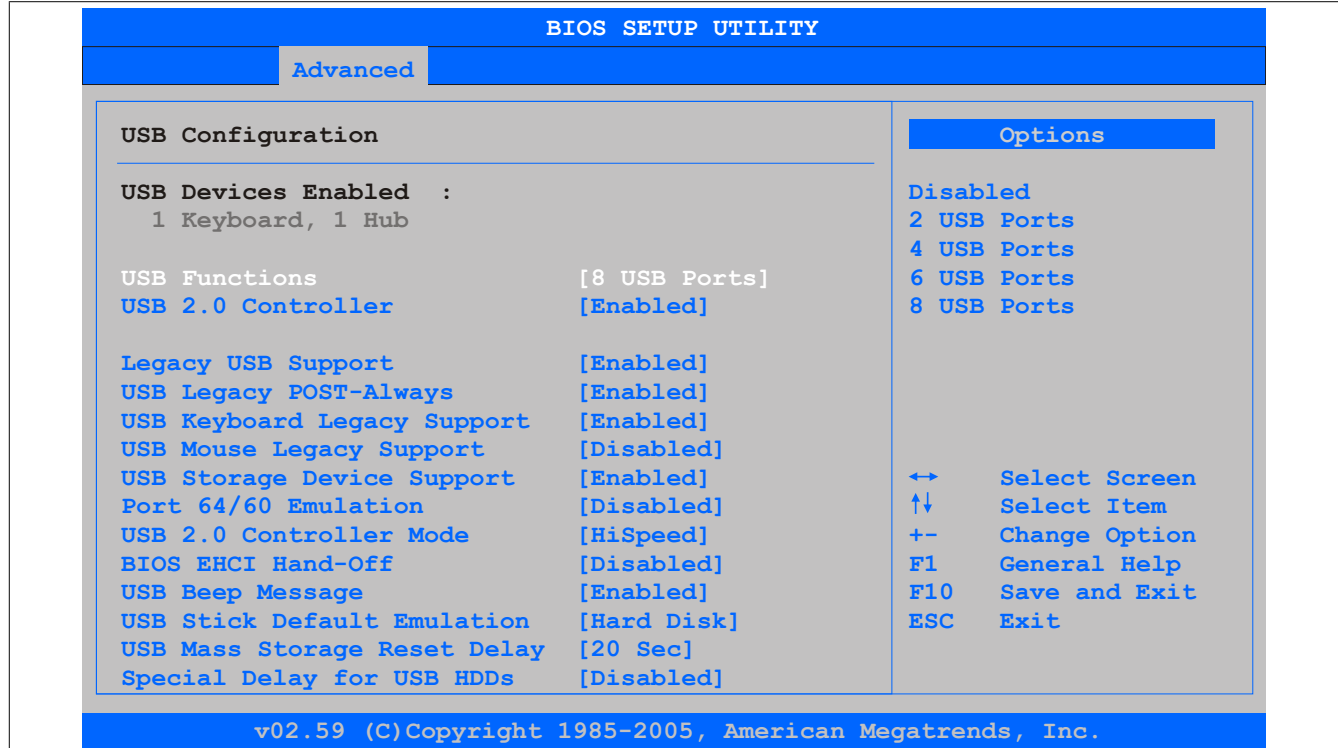

#### Image 115: 945GME Advanced USB Configuration

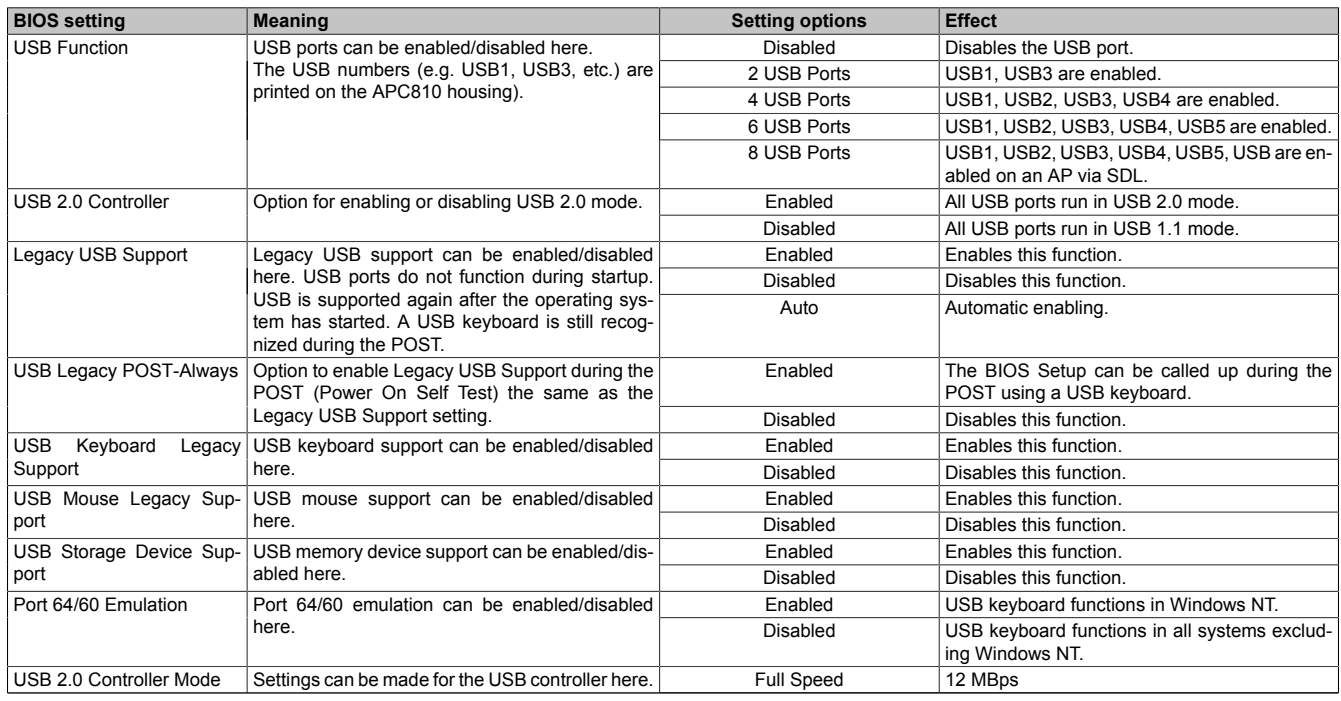

Table 174: 945GME - Advanced USB Configuration - Setting options

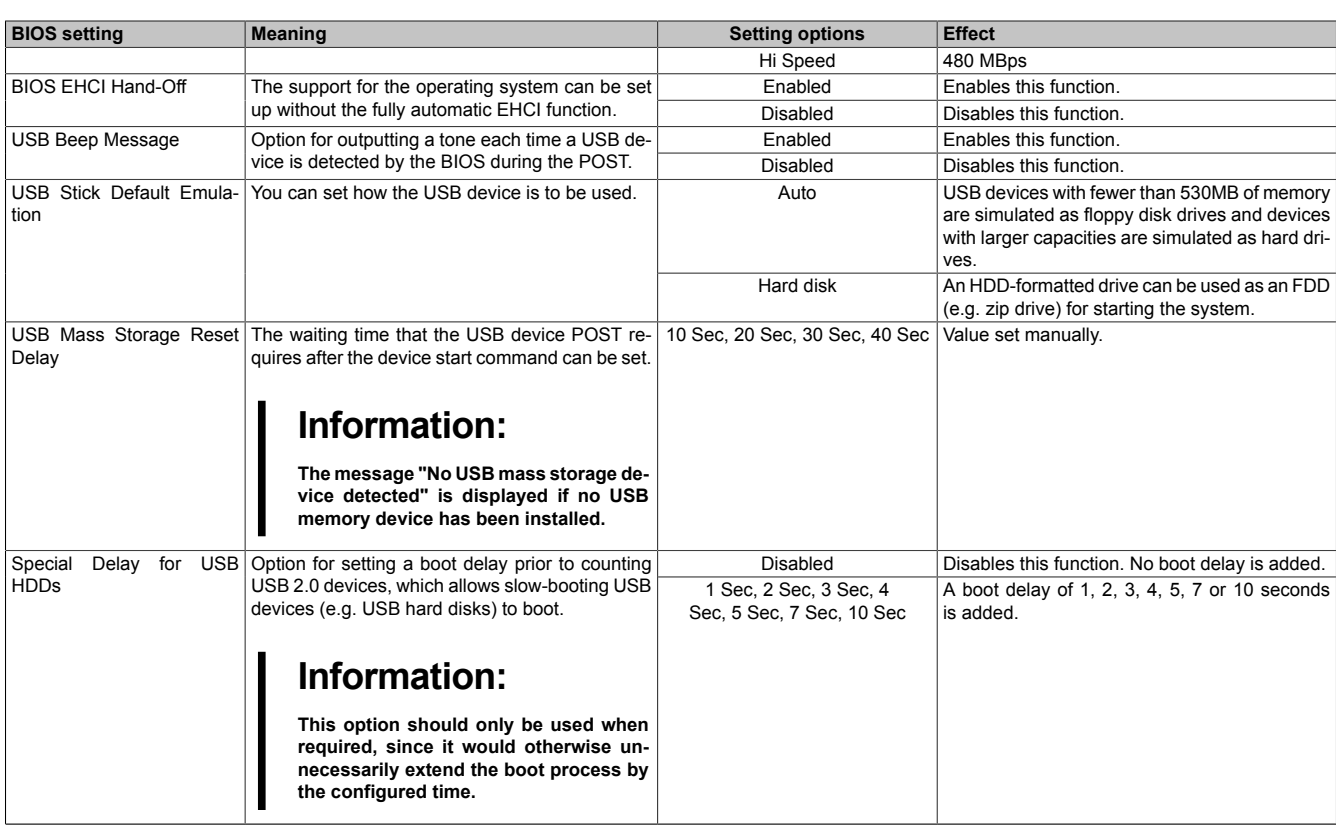

Table 174: 945GME - Advanced USB Configuration - Setting options

#### <span id="page-212-0"></span>**1.4.11 Keyboard/Mouse Configuration**

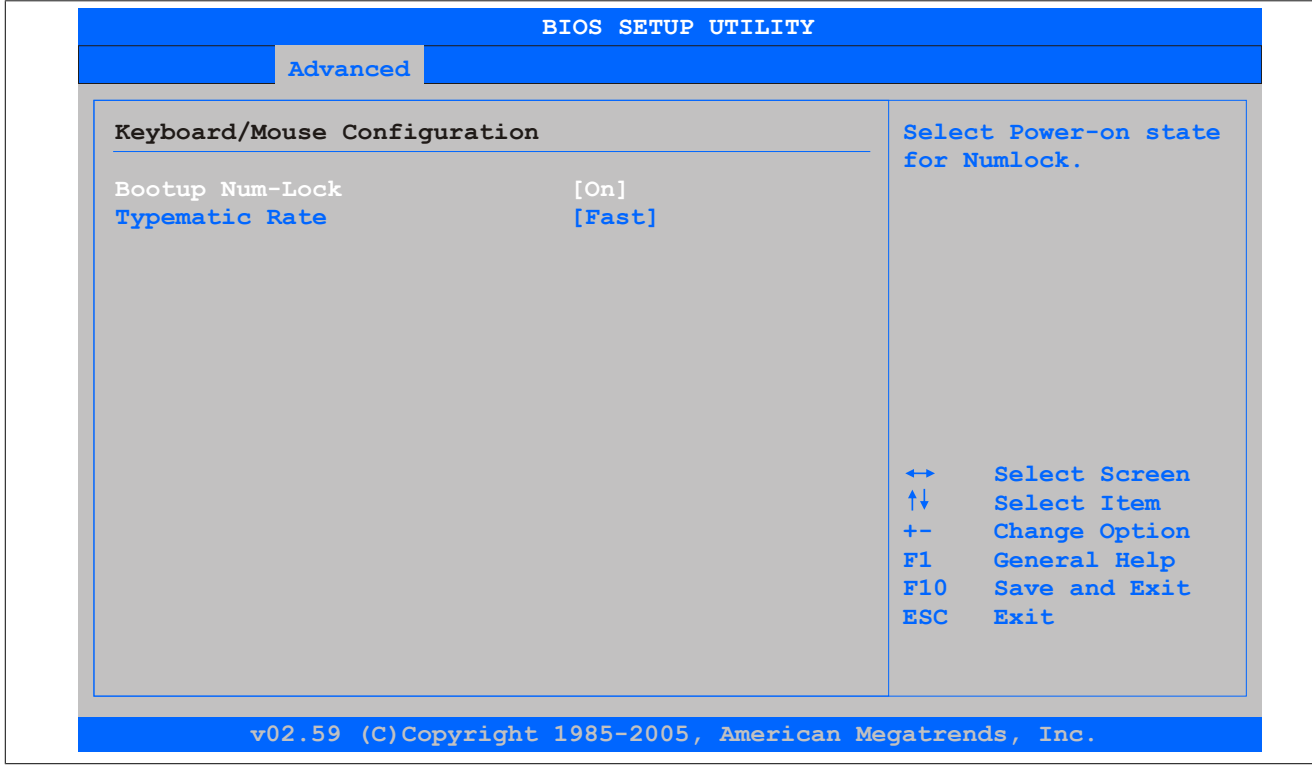

#### Image 116: 945GME Advanced Keyboard/Mouse Configuration

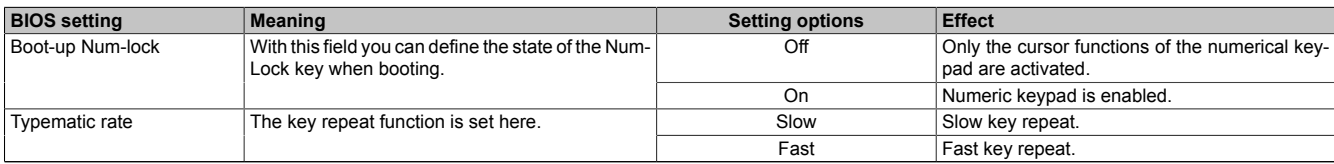

Table 175: 945GME Advanced Keyboard/Mouse Configuration setting options

### <span id="page-213-0"></span>**1.4.12 Remote Access Configuration**

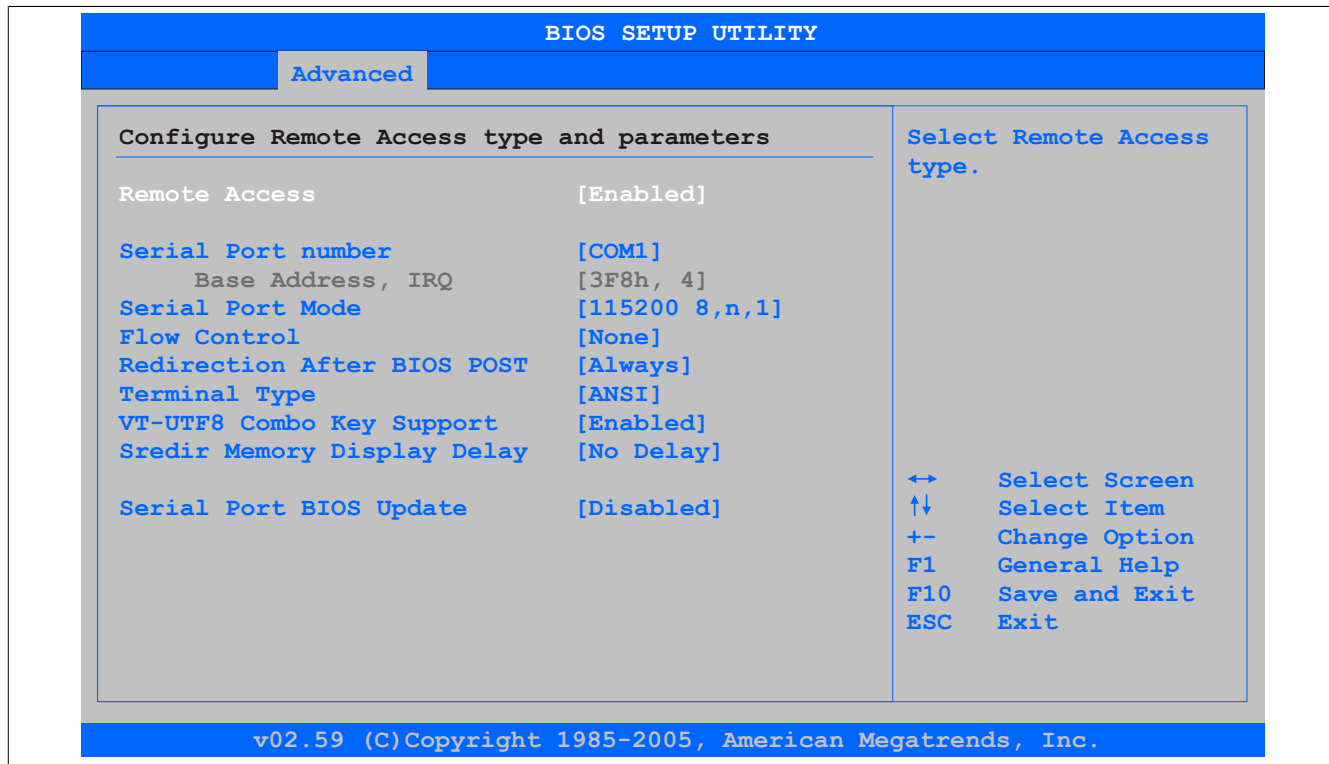

#### Image 117: 945GME Advanced Remote Access Configuration

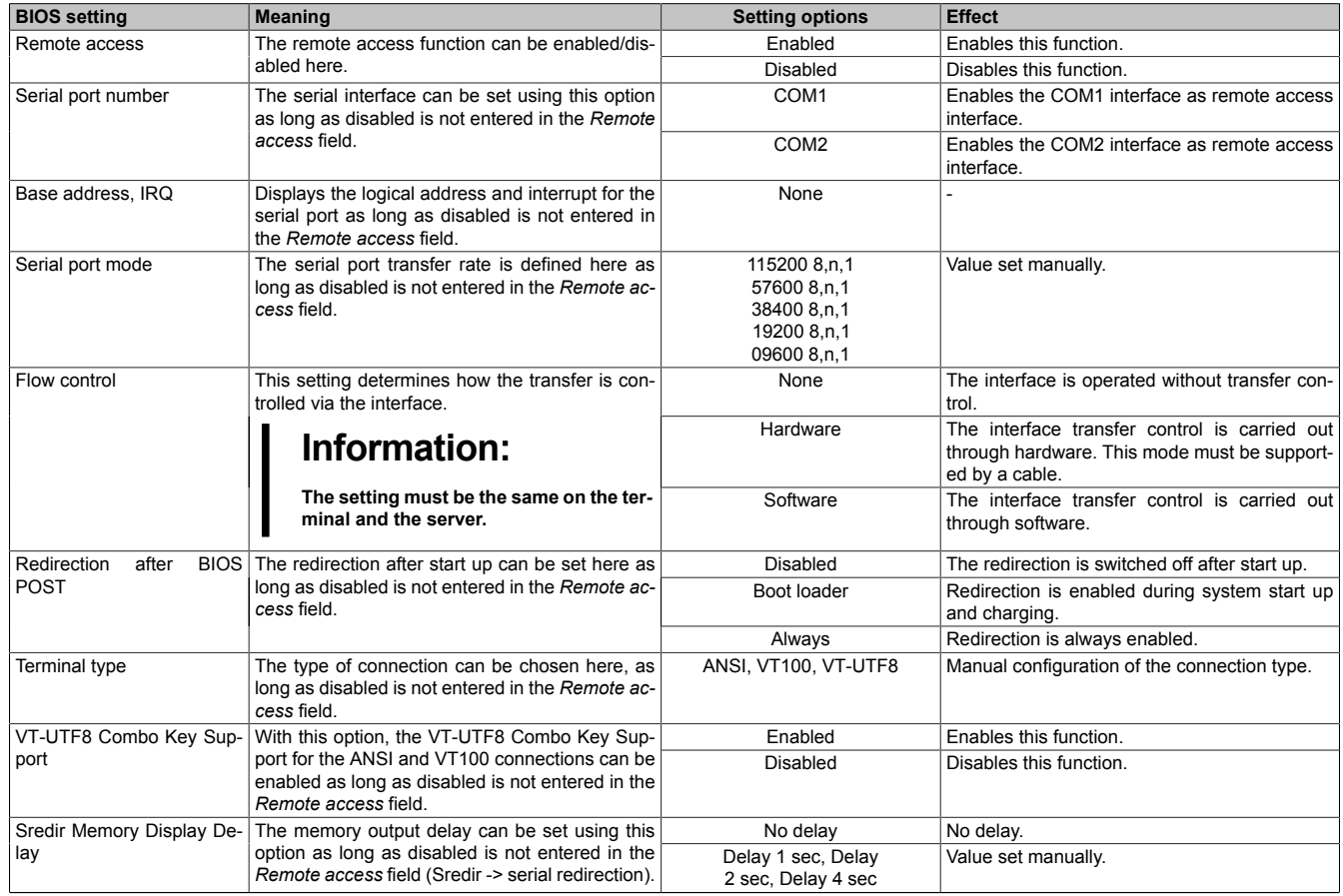

Table 176: 945GME - Advanced Remote Access Configuration - Setting options

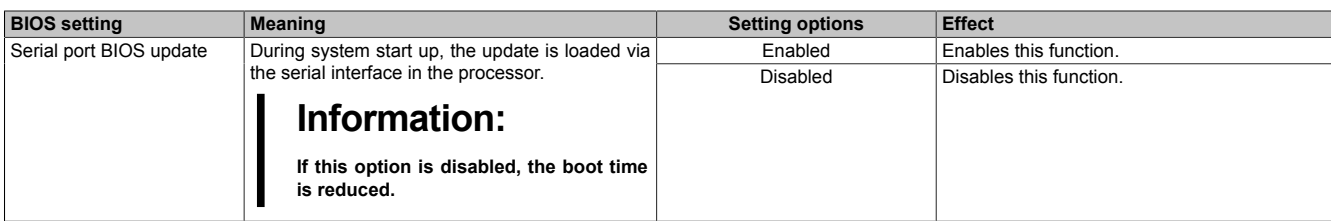

Table 176: 945GME - Advanced Remote Access Configuration - Setting options

#### <span id="page-215-0"></span>**1.4.13 CPU Board Monitor**

## **Information:**

**The displayed voltage values (e.g. core voltage, battery voltage) on this BIOS Setup page represent uncalibrated information values. These cannot be used to draw any conclusions about any hardware alarms or error conditions. The hardware components used have automatic diagnostics functions that can be applied in the event of error.**

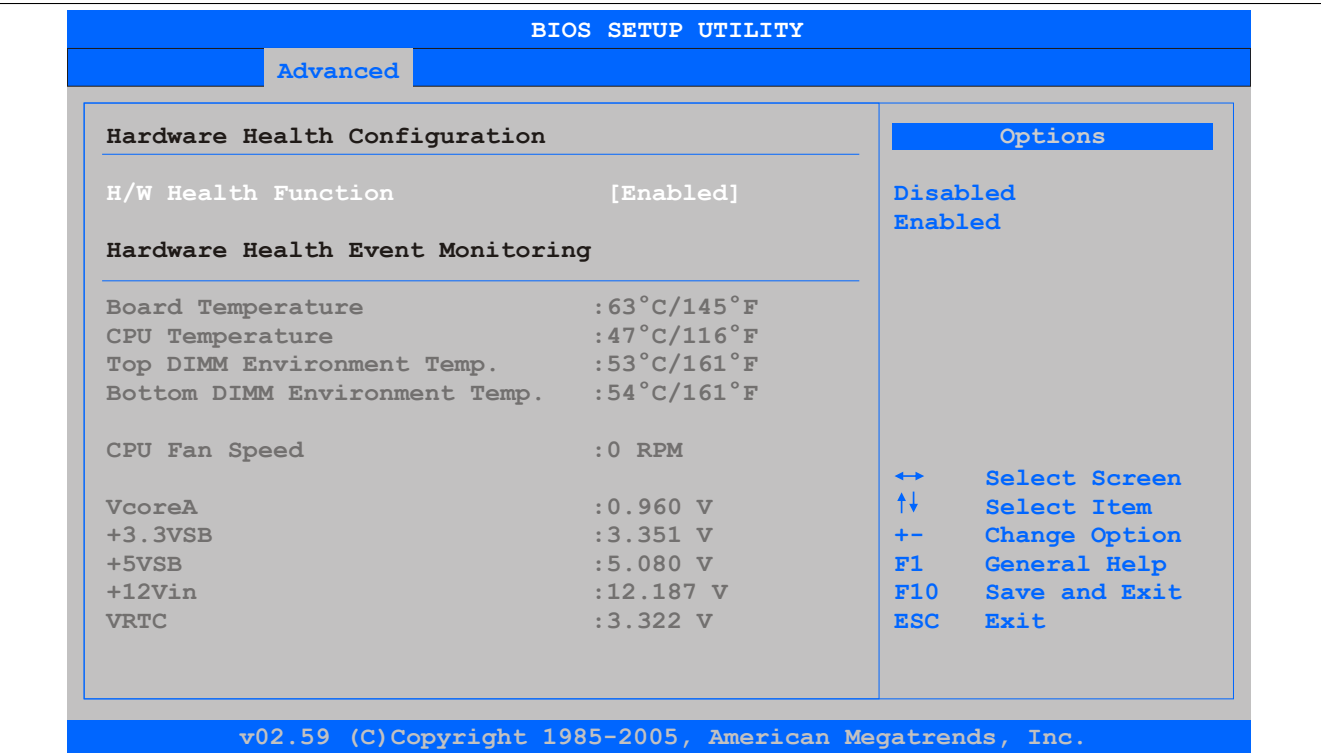

#### Image 118: 945GME Advanced CPU Board Monitor

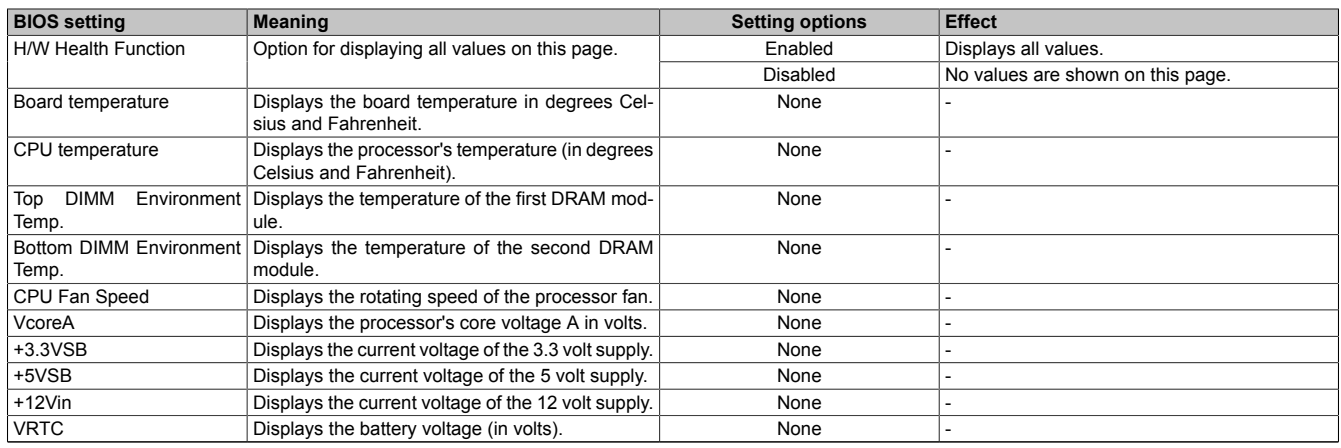

Table 177: 945GME Advanced CPU Board Monitor - Setting options
## **1.4.14 Baseboard/Panel Features**

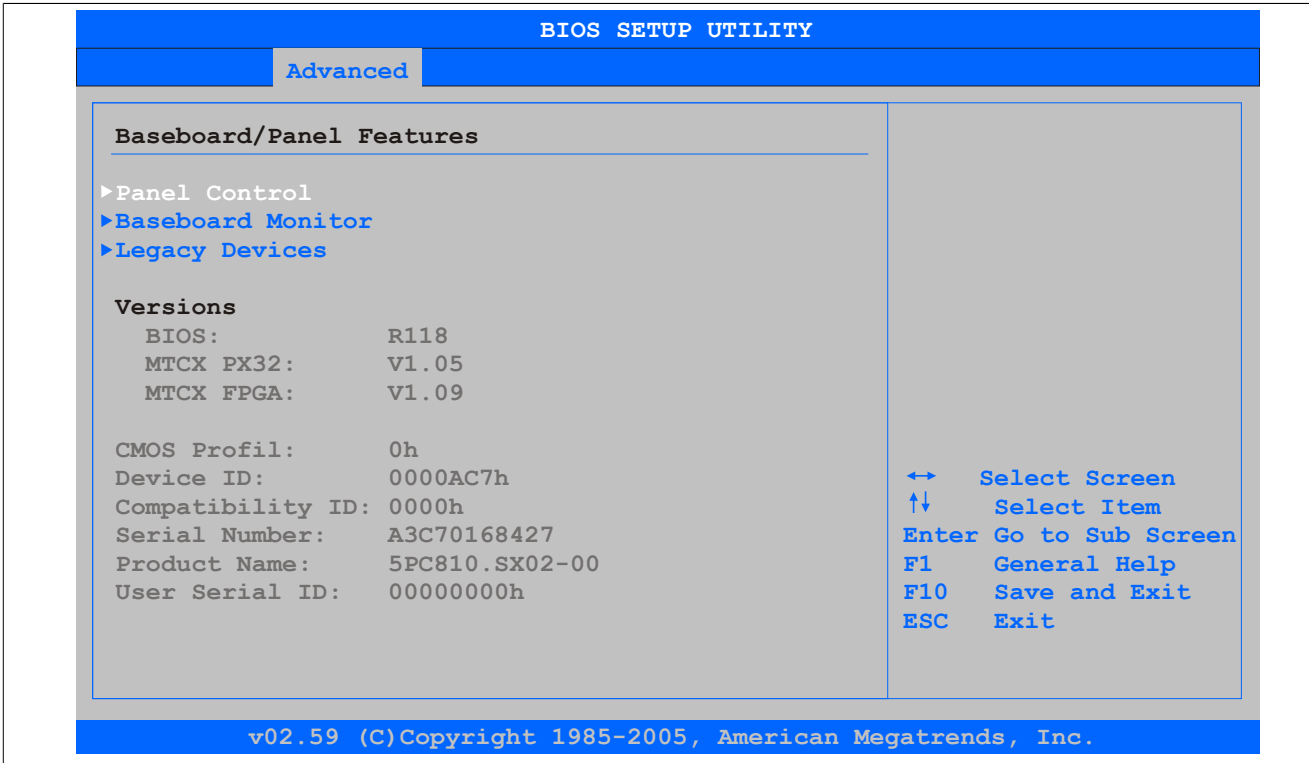

#### Image 119: 945GME Advanced Baseboard/Panel Features

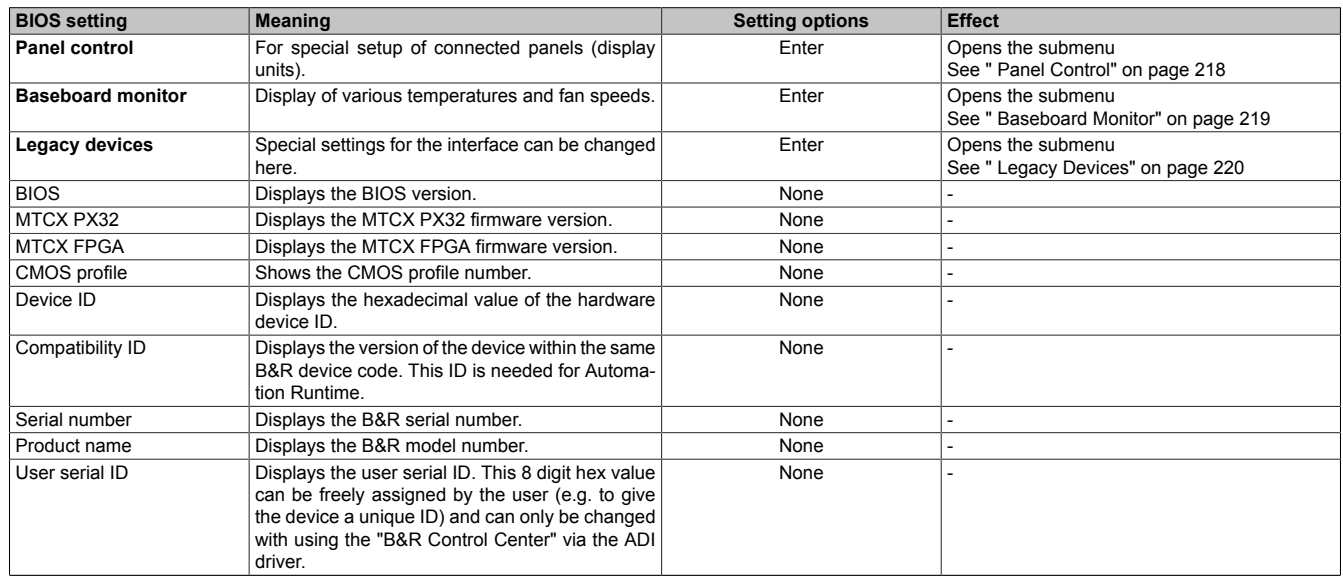

Table 178: 945GME - Advanced Baseboard/Panel Features - Setting options

## <span id="page-217-0"></span>**Panel Control**

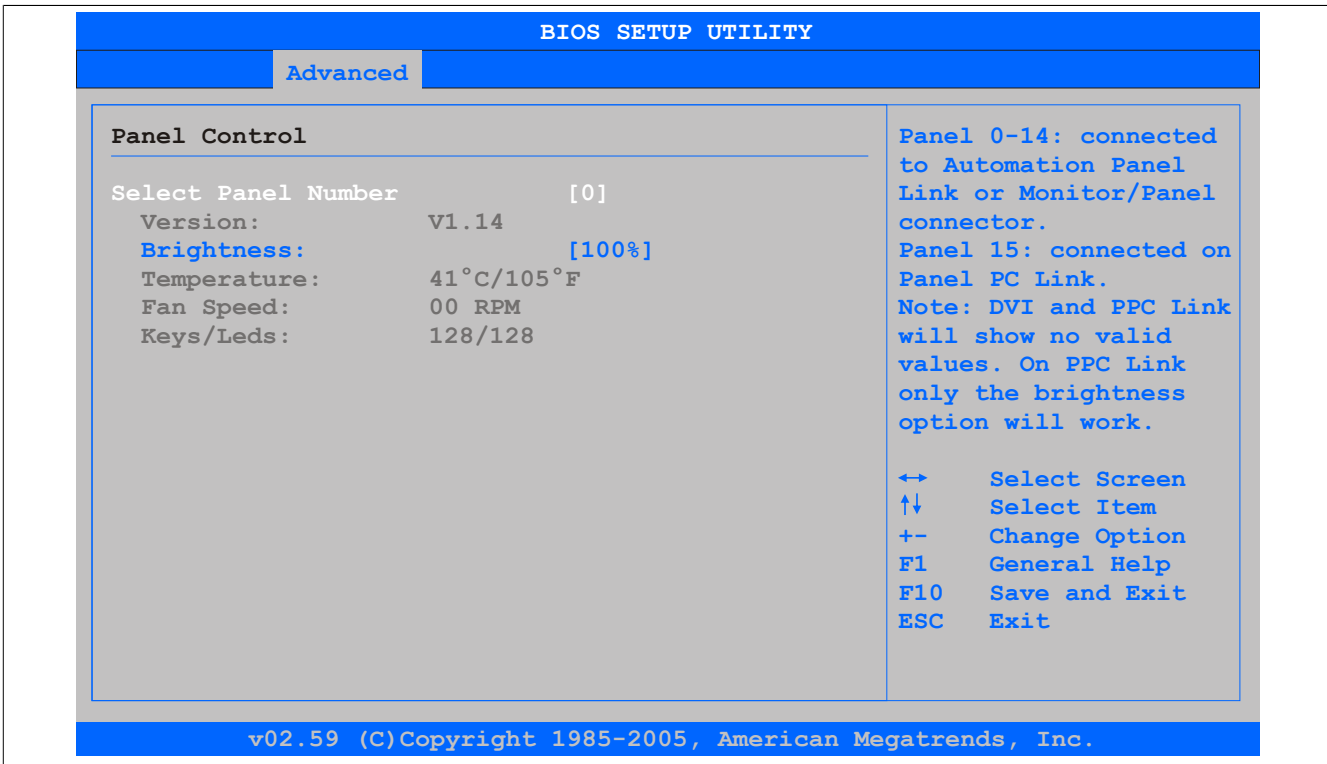

#### Image 120: 945GME Panel Control

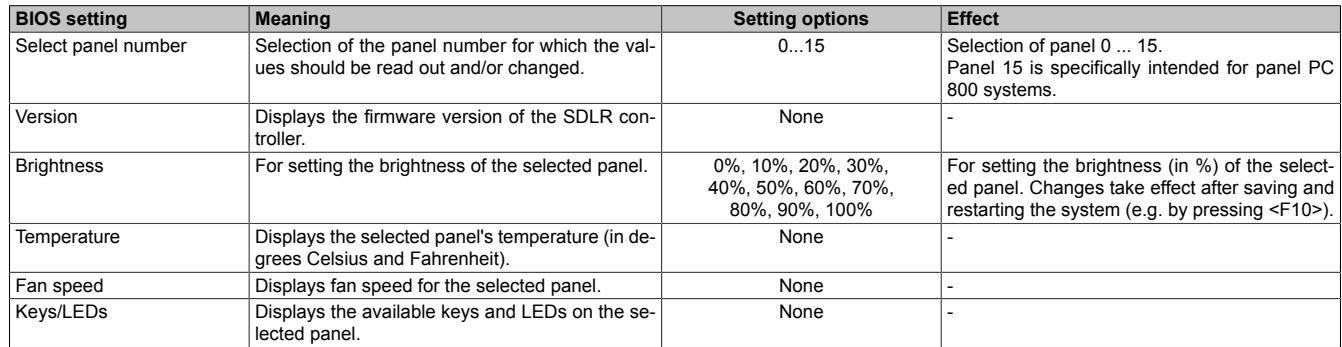

Table 179: 945GME - Panel Control - Setting options

#### <span id="page-218-0"></span>**Baseboard Monitor**

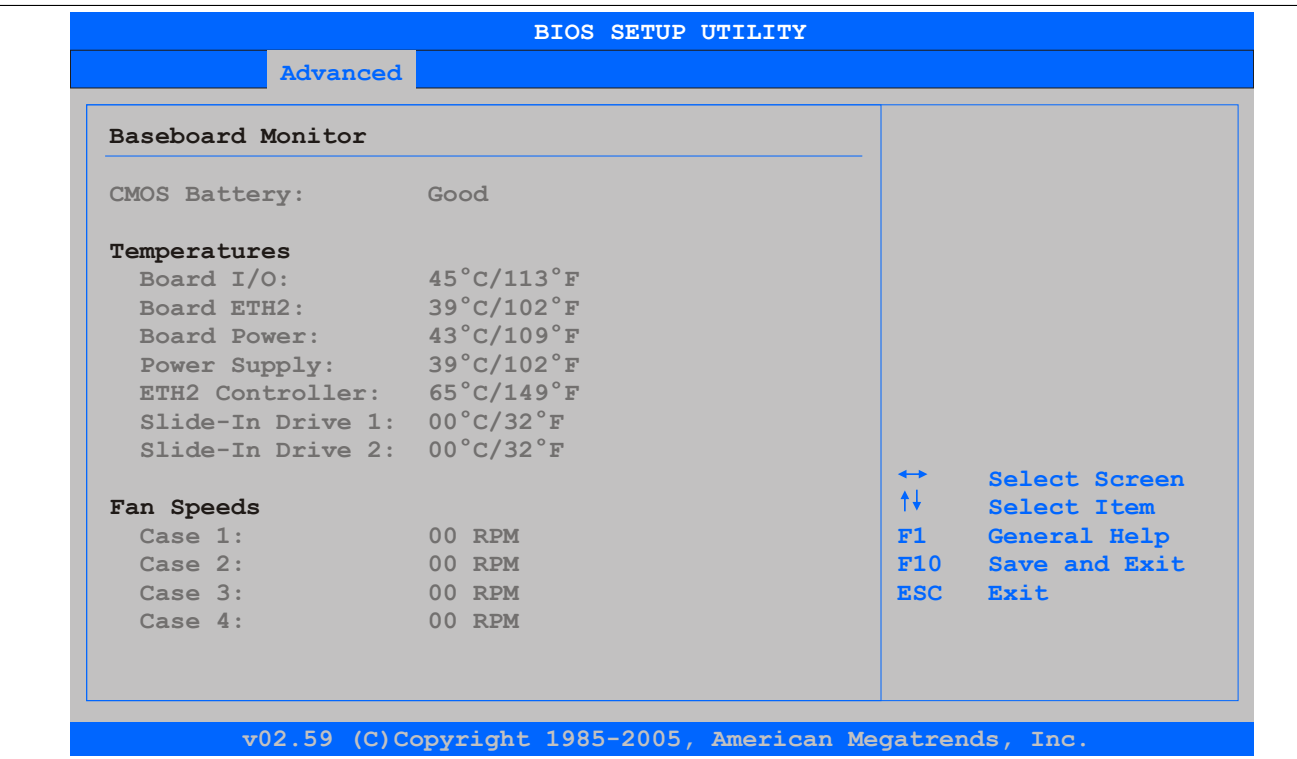

#### Image 121: 945GME Baseboard Monitor

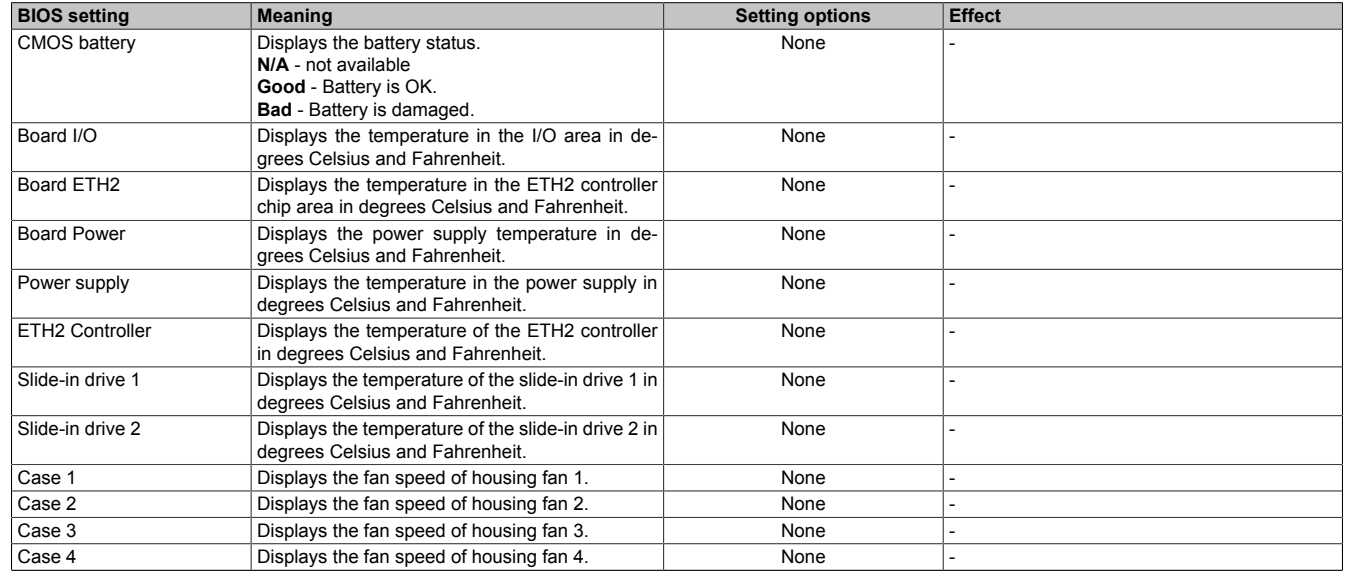

Table 180: 945GME Baseboard Monitor setting options

## <span id="page-219-0"></span>**Legacy Devices**

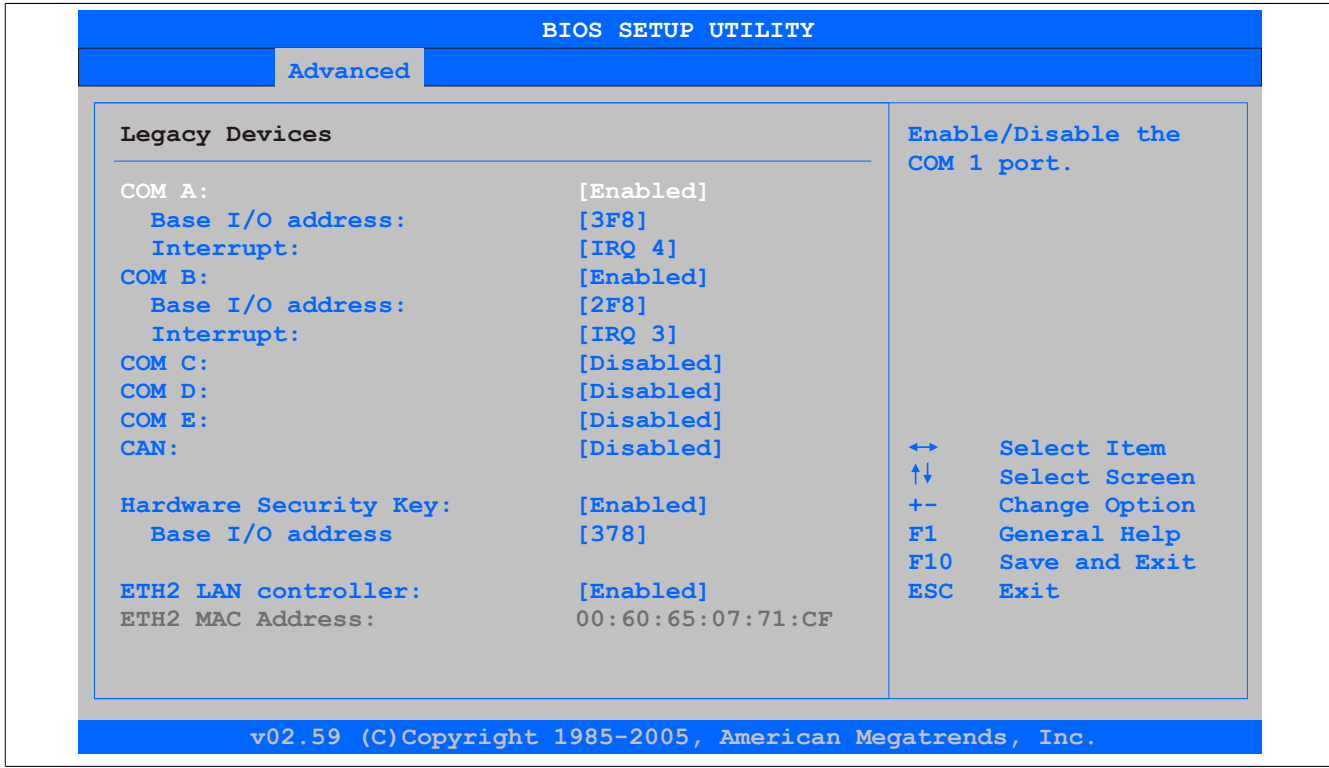

#### Image 122: 945GME Legacy Devices

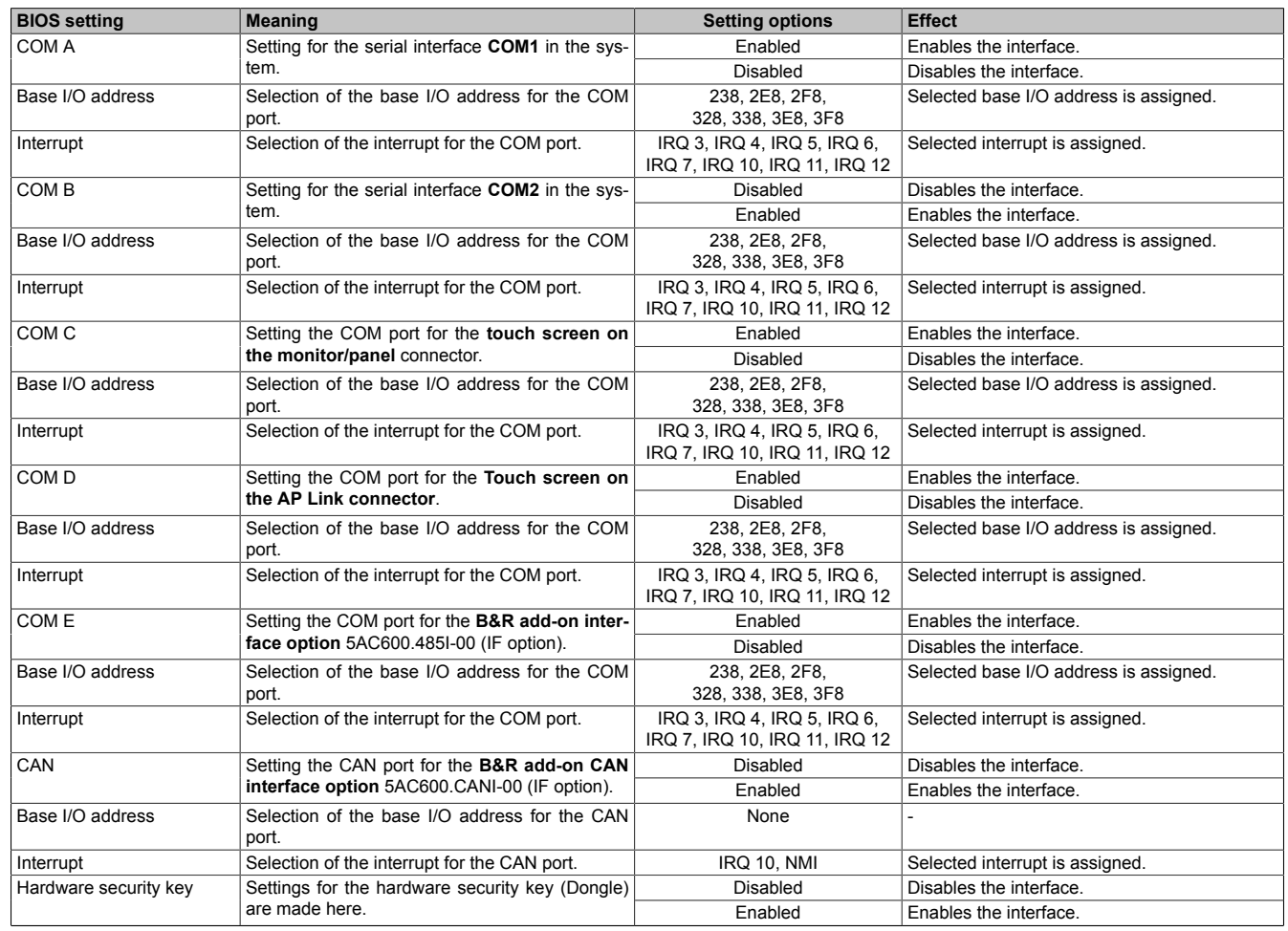

Table 181: 945GME - Legacy Devices - Setting options

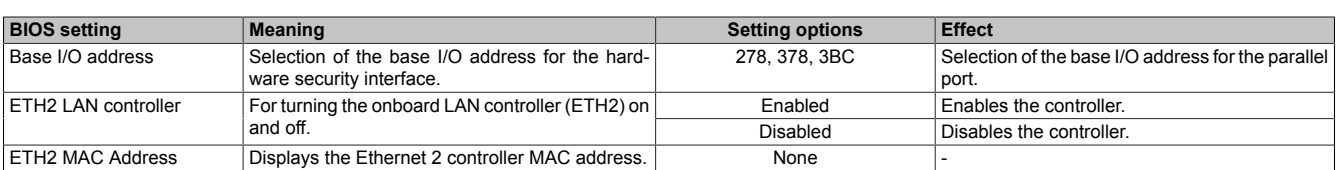

Table 181: 945GME - Legacy Devices - Setting options

## **1.5 Boot**

| Advanced<br><b>Boot</b><br>Main                                                                                                    | Security<br>Power                                                                                                    | Exit                                                                                                    |
|----------------------------------------------------------------------------------------------------|----------------------------------------------------------------------------------------------------|----------------------------------------------------------------------------------------------------|
| Boot Priority Selection<br>Boot Device Priority                                                                                                    | [Type Based]                                                                                                    | The device based boot<br>priority list allows<br>to select from a list                                                                                                    |
| 1st Boot Device<br>2nd Boot Device<br>3rd Boot Device<br>4th Boot Device<br>5th Boot Device<br>6th Boot Device<br>7th Boot Device<br>8th Boot Device<br>Boot Settings Configuration                                    | [Primary Master]<br>[Primary Slave]<br>[USB Floppy]<br>[USB Removable Devi]<br>[USB Harddisk]<br>[USB CDROM]<br>[Secondary Master]<br>[Secondary Slave] | of currently detected<br>devices.<br>The type based boot<br>priority list allows<br>to select device types<br>even if a respective<br>device is not (yet)<br>present.<br>Select Screen<br>$\leftrightarrow$<br>$++$<br>Select Item<br>Change Option<br>$+-$<br>General Help<br>F1<br>Save and Exit<br>F10<br><b>ESC</b><br>Exit |
| <b>Quick Boot</b><br><b>Ouiet Boot</b><br>Automatic Boot List Retry<br>AddOn ROM Display Mode<br>Halt On Error<br>Hit 'DEL' Message Display<br>Interrupt 19 Capture<br>PXE Boot to LAN (ETH1)<br>Slide-In 2 Option-ROM | [Enabled]<br>[Disabled]<br>[Disabled]<br>[Keep Current]<br>[Disabled]<br>[Enabled]<br>[Disabled]<br>[Disabled]<br>[Disabled]                            |                                                                                                    |

Image 123: 945GME Boot Menu

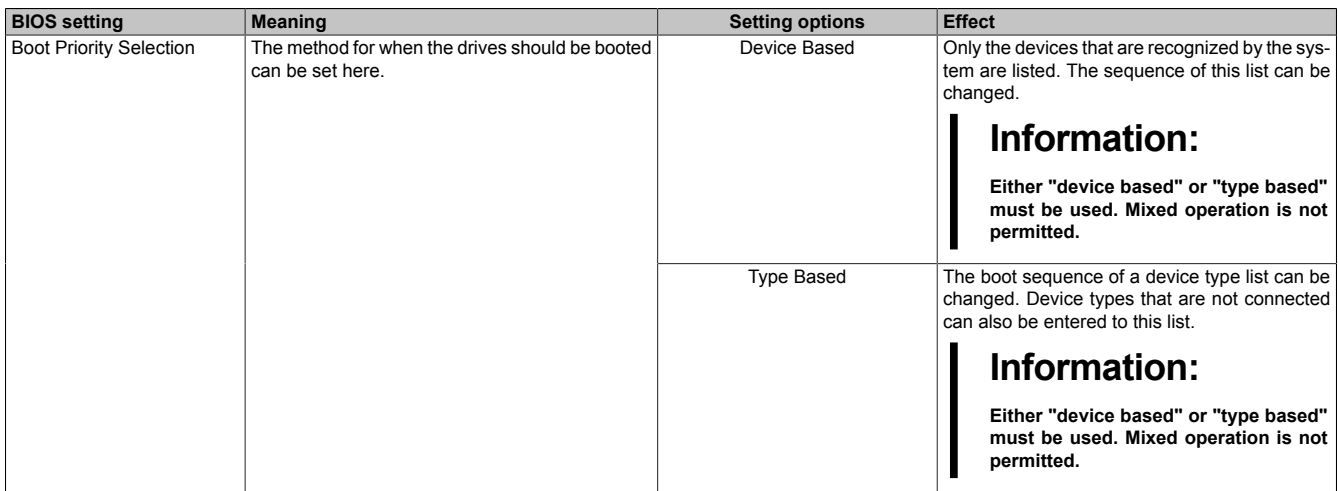

Table 182: 945GME - Boot Menu - Setting options

Chapter 4 Software

| <b>BIOS setting</b>       | <b>Meaning</b>                                                                                                    | <b>Setting options</b>                              | <b>Effect</b>                                                               |
|---------------------------|----------------------------------------------------------------------------------------------------|-----------------------------------------------------|-----------------------------------------------------------------------------|
| 1st Boot Device           | The boot drives can be set using this option.                                                                       | Disabled, Primary Master, Pri-                      | Select the desired sequence.                                                |
| 2nd Boot Device           |                                                                                                    | mary Slave, Secondary Mas-                          |                                                                             |
| 3rd Boot Device           |                                                                                                    | ter, Secondary Slave, Lega-                         |                                                                             |
| 4th Boot Device           |                                                                                                    | cy Floppy, USB Floppy, USB<br>Hard Disk, USB CDROM, |                                                                             |
| 5th Boot Device           |                                                                                                    | USB Removeable Device,                              |                                                                             |
| 6th Boot Device           |                                                                                                    | Onboard LAN, External LAN,                          |                                                                             |
| 7th Boot Device           |                                                                                                    | PCI Mass Storage PCI SCSI                           |                                                                             |
| 8th Boot Device           |                                                                                                    | Card, Any PCI BEV Device,                           |                                                                             |
|                           |                                                                                                    | Third Master, Third Slave,                          |                                                                             |
| Quick Boot                |                                                                                                    | PCI RAID, Local BEV ROM                             |                                                                             |
|                           | This function reduces the boot time by skipping<br>some POST procedures.                                            | Enabled                                             | Enables this function.                                                      |
|                           |                                                                                                    | <b>Disabled</b>                                     | Disables this function.                                                     |
| Quiet Boot                | Determines if POST message or OEM logo (de-<br>fault = black background) is displayed.                              | Enabled                                             | OEM logo display instead of POST message.                                   |
|                           |                                                                                                    | Disabled                                            | POST message display.                                                       |
| Automatic Boot List Retry | With this option, the operating system attempts to                                                                  | Enabled                                             | Enables this function.                                                      |
|                           | automatically restart following startup failure.                                                                    | Disabled                                            | Disables this function.                                                     |
| Add-On ROM Display Mode   | Sets the display mode for the ROM (during the<br>booting procedure).                                                | Force BIOS                                          | An additional BIOS part can be displayed.                                   |
|                           |                                                                                                    | <b>Keep Current</b>                                 | BIOS information is displayed.                                              |
| Halt On Error             | This option sets whether the system should<br>pause the Power On Self Test (POST) when it en-<br>counters an error. | Enabled                                             | The system pauses. The system pauses every<br>time an error is encountered. |
|                           |                                                                                                    | Disabled                                            | The system does not pause. All errors are ig-<br>nored.                     |
| Hit 'DEL' Message Display | Settings can be made here for the "Hit 'DEL' Mes-                                                                   | Enabled                                             | The message is displayed.                                                   |
|                           | sage" display.                                                                                                    | <b>Disabled</b>                                     | The message is not displayed.                                               |
|                           | Information:<br>When quiet boot is activated the mes-<br>sage is not displayed.                                     |                                                     |                                                                             |
| Interrupt 19 Capture      | This function can be used to incorporate the BIOS                                                                   | Enabled                                             | Enables this function.                                                      |
|                           | interrupt.                                                                                                    | <b>Disabled</b>                                     | Disables this function.                                                     |
| PXE boot to LAN (ETH1)    | Enables/disables the function to boot from LAN<br>(ETH1).                                                           | Enabled                                             | Enables this function.                                                      |
|                           |                                                                                                    | Disabled                                            | Disables this function.                                                     |
| Slide-in 2 Optional ROM   | Activation/deactivation of an optional ROM for a                                                                    | Enabled                                             | Enables this function.                                                      |
|                           | slide-in 2 drive.                                                                                                   | <b>Disabled</b>                                     | Disables this function.                                                     |
| Power Loss Control        | Determines if the system is on/off following power                                                                  | Remain Off                                          | Remains off.                                                                |
|                           | loss.                                                                                                    | Turn On                                             | Powers on.                                                                  |
|                           |                                                                                                    | <b>Last State</b>                                   | Enables the previous state.                                                 |

Table 182: 945GME - Boot Menu - Setting options

## **1.6 Security**

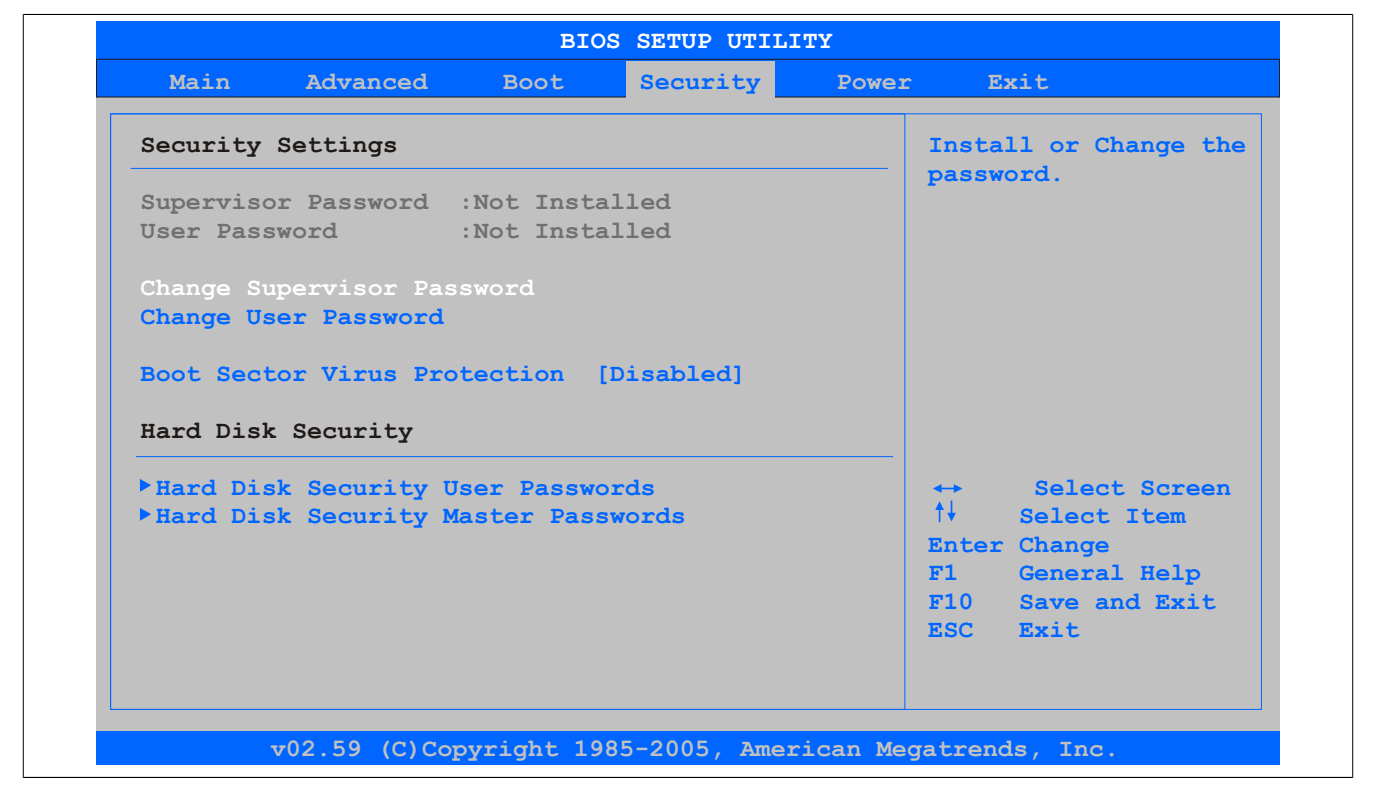

Image 124: 945GME Security Menu

| <b>BIOS</b> setting                  | <b>Meaning</b>                                                                                                    | <b>Setting options</b> | <b>Effect</b>                                                                 |
|--------------------------------------|----------------------------------------------------------------------------------------------------|------------------------|-------------------------------------------------------------------------------|
| Supervisor Password                  | Displays whether or not a supervisor password<br>has been set.                                                                         | None                   |                                                                               |
| User Password                        | Displays whether or not a user password has<br>been set.                                                                               | None                   |                                                                               |
| word                                 | Change Supervisor Pass- To enter/change a supervisor password. A super-<br>visor password is necessary to edit all BIOS set-<br>tings. | Enter                  | Enter password.                                                               |
| Change User Password                 | To enter/change a user password. A user pass-<br>word allows the user to edit only certain BIOS set-<br>tings.                         | Enter                  | Enter password.                                                               |
| Boot Sector Virus Protec-            | With this option, a warning is issued when the<br>boot sector is accessed through a program or<br>virus.                               | Enabled                | Enables this function.                                                        |
| tion                                 |                                                                                                    | Disabled               | Disables this function.                                                       |
|                                      | Information:<br>With this option, only the boot sector is<br>protected, not the entire hard drive.                                     |                        |                                                                               |
| Hard Disk Security User<br>Passwords | The hard disk security user password can be cre-<br>ated here.                                                                         | Enter                  | Opens the submenu<br>See " Hard Disk Security User Password" on<br>page 223   |
| Passwords                            | Hard Disk Security Master The hard disk security master password can be<br>created here.                                               | Enter                  | Opens the submenu<br>See " Hard Disk Security Master Password" on<br>page 224 |

Table 183: 945GME - Security Menu - Setting options

#### <span id="page-222-0"></span>**1.6.1 Hard Disk Security User Password**

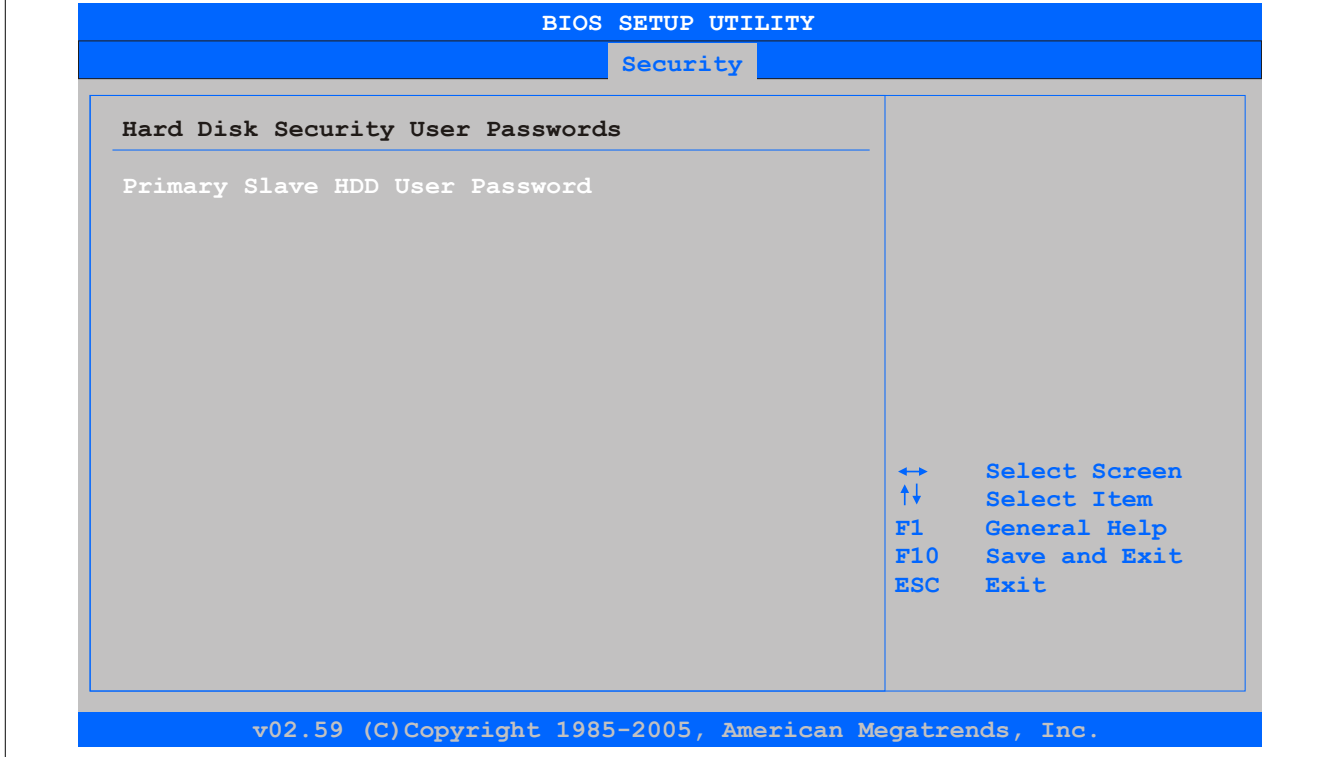

#### Image 125: 945GME Hard Disk Security User Password

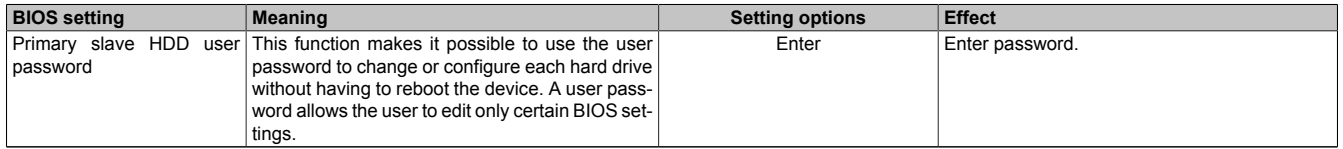

Table 184: 945GME Hard disk security user password

Chapter 4 Software

## <span id="page-223-0"></span>**1.6.2 Hard Disk Security Master Password**

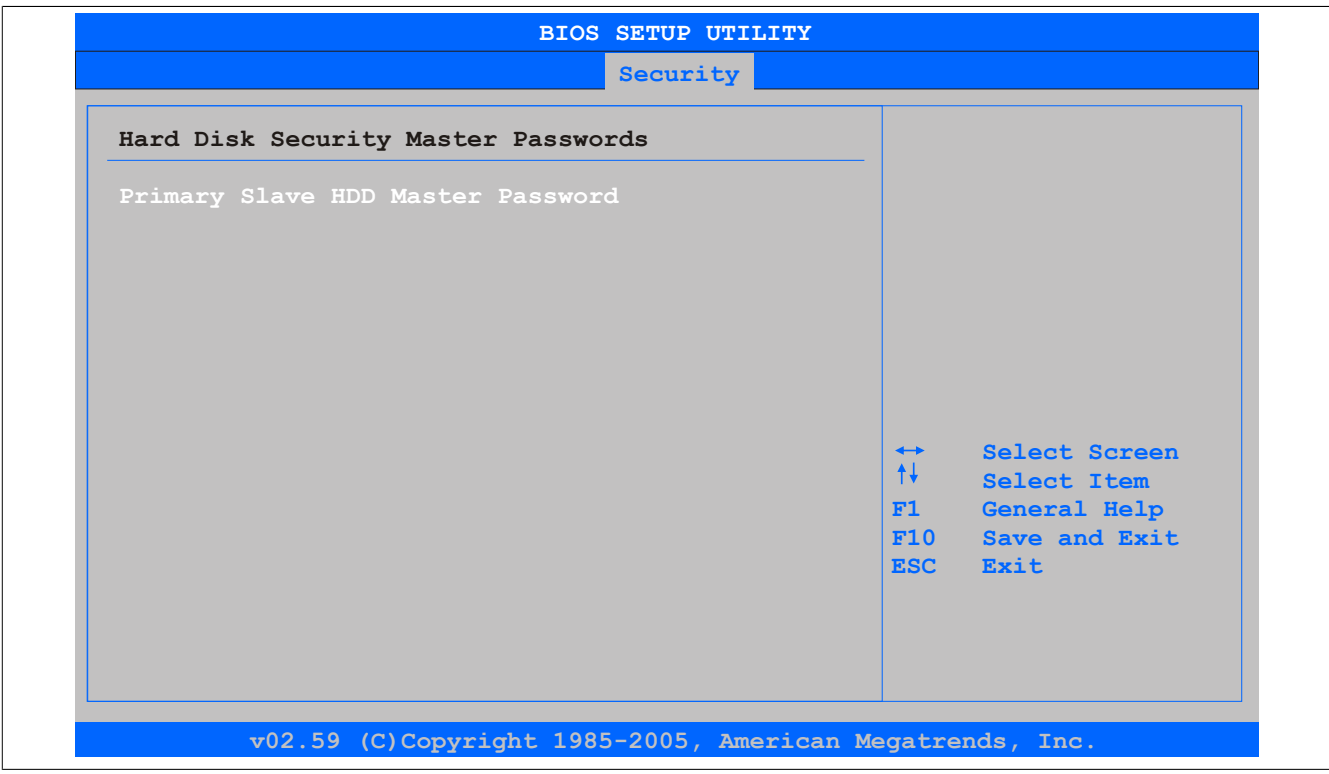

Image 126: 945GME Hard Disk Security Master Password

| <b>BIOS setting</b> | <b>Meaning</b>                                                                                                    | <b>Setting options</b> | <b>Effect</b>   |
|---------------------|----------------------------------------------------------------------------------------------------|------------------------|-----------------|
| l Password          | Primary Slave HDD Master This function makes it possible to use the user<br>password to change or configure each hard drive<br>without having to reboot the device. | Enter                  | Enter password. |

Table 185: 945GME Hard Disk Security Master Password

## **1.7 Power**

| Congigure power management and control |            |                   | Enable or disable      |
|----------------------------------------|------------|-------------------|------------------------|
| Power Management/APM                   | [Enabled]  | APM.              |                        |
|                                        |            |                   |                        |
| <b>Suspend Time Out</b>                | [Disabled] |                   |                        |
| <b>Video Power Down Mode</b>           | [Suspend]  |                   |                        |
| Hard Disk Power Down Mode              | [Suspend]  |                   |                        |
| Keyboard & $PS/2$ Mouse                | [MONITOR]  |                   |                        |
| FDC/LPT/COM Ports                      | [MONITOR]  |                   |                        |
| <b>Primary Master IDE</b>              | [MONITOR]  |                   |                        |
| <b>Primary Slave IDE</b>               | [MONITOR]  |                   |                        |
| <b>Secondary Master IDE</b>            | [MONITOR]  |                   |                        |
| Secondary Slave IDE                    | [MONITOR]  |                   |                        |
|                                        |            | $\leftrightarrow$ | Select Screen          |
| Resume On Ring                         | [Disabled] | $++$              | Select Item            |
| Resume On PME#                         | [Disabled] |                   | Change Option<br>$+ -$ |
| Resume On RTC Alarm                    | [Disabled] |                   | F1<br>General Help     |
|                                        |            |                   | F10<br>Save and Exit   |
| <b>Power Button Mode</b>               | [On/Off]   |                   | <b>ESC</b><br>Exit     |

Image 127: 945GME Power Menu

## Software • BIOS options

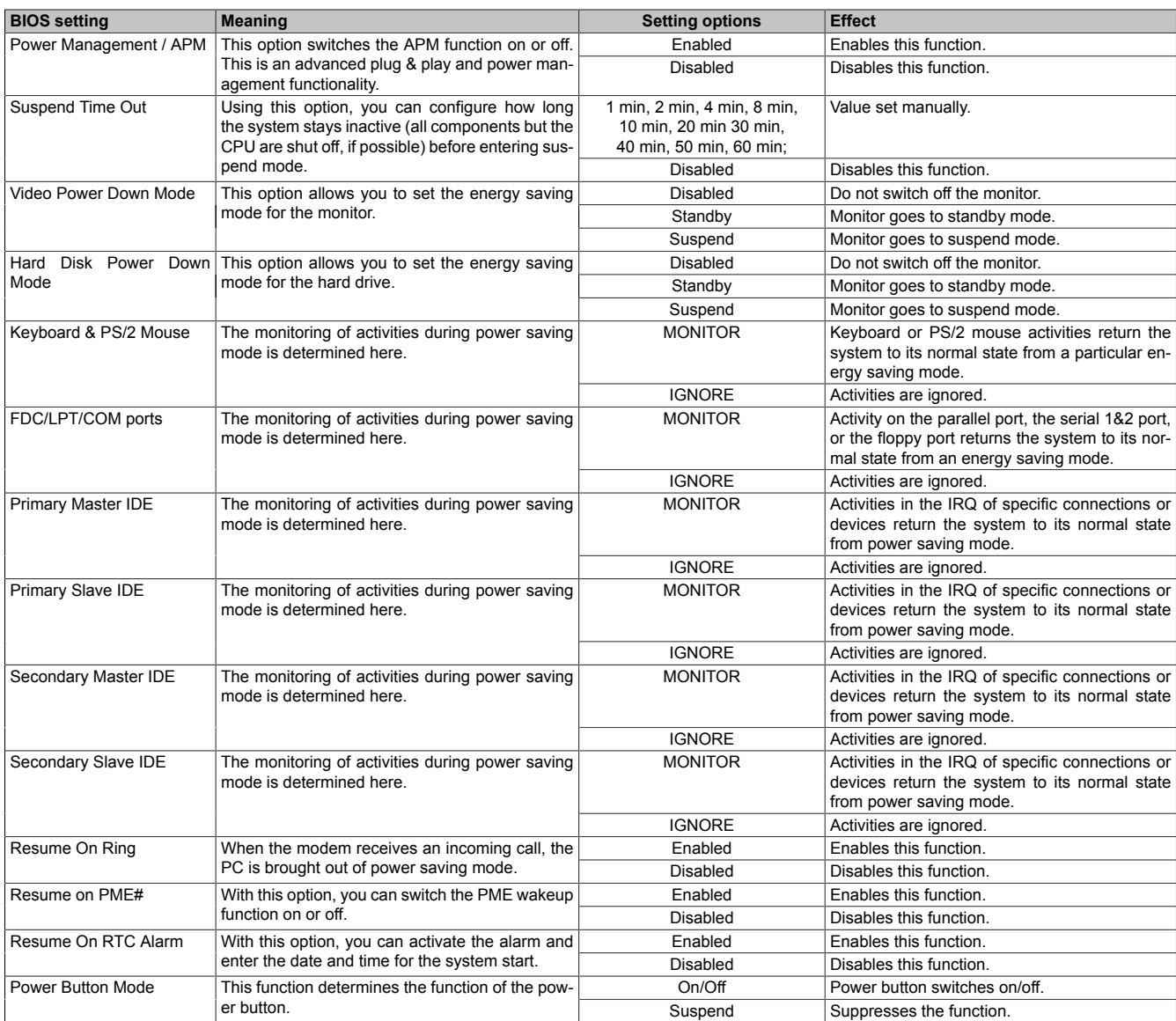

Table 186: 945GME - Power Menu - Setting options

## **1.8 Exit**

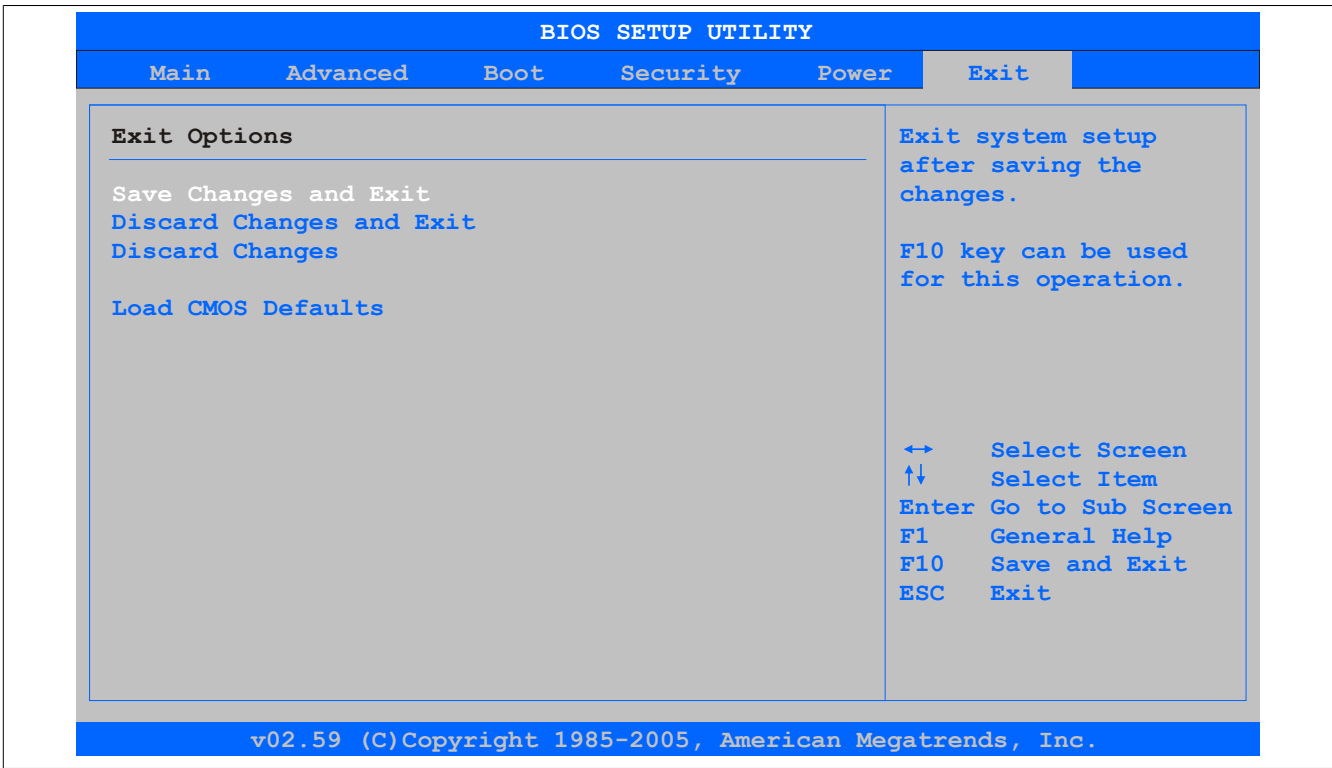

#### Image 128: 945GME Exit Menu

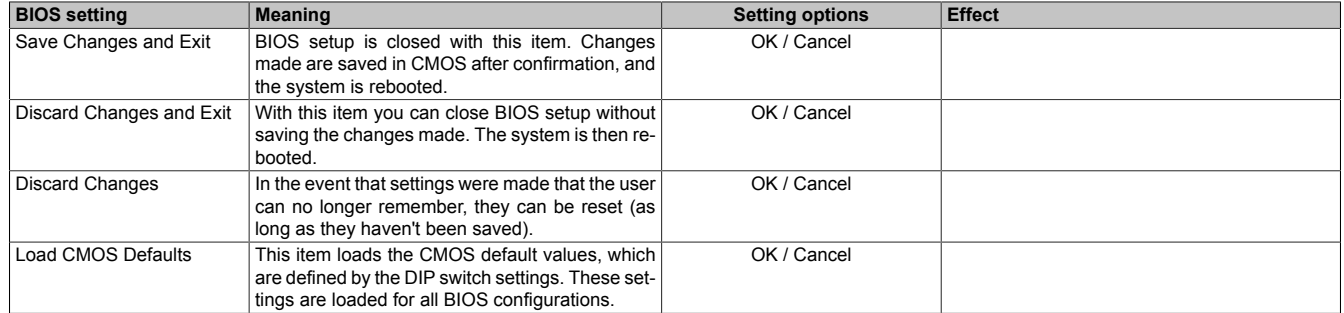

Table 187: 855GME - (XTX) Exit menu - Setting options

### **1.9 BIOS default settings**

The various positions of the CMOS profile hex switch can be used to load pre-defined BIOS profile settings.

## **Information:**

#### **The switch position that is set upon delivery represents the optimum BIOS default values for this system and should therefore not be changed.**

If the function "load setup defaults" is chosen in the main BIOS setup menu, or if exit is selected (or <F9> is pressed) in the individual setup screens, the following BIOS settings are the optimized values that will be used.

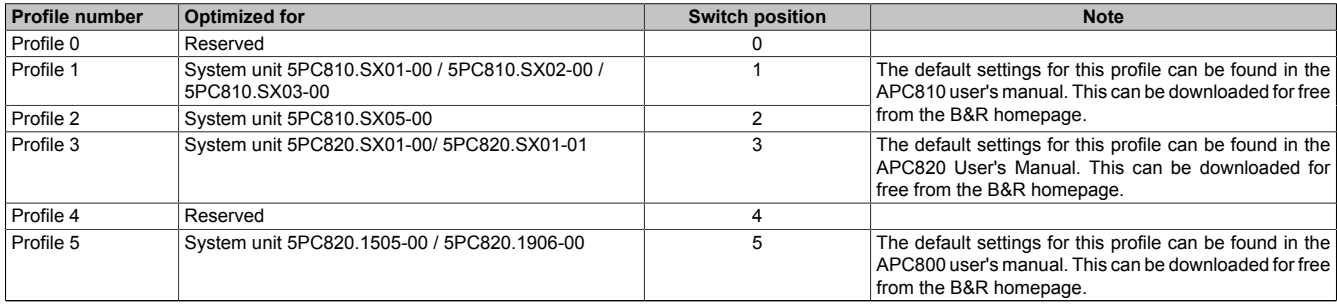

#### Table 188: Profile overview

The following pages provide an overview of the BIOS default settings for the different CMOS profile switch positions. Settings highlighted in yellow are variations from the BIOS default profile (=profile 0).

#### **1.9.1 Main**

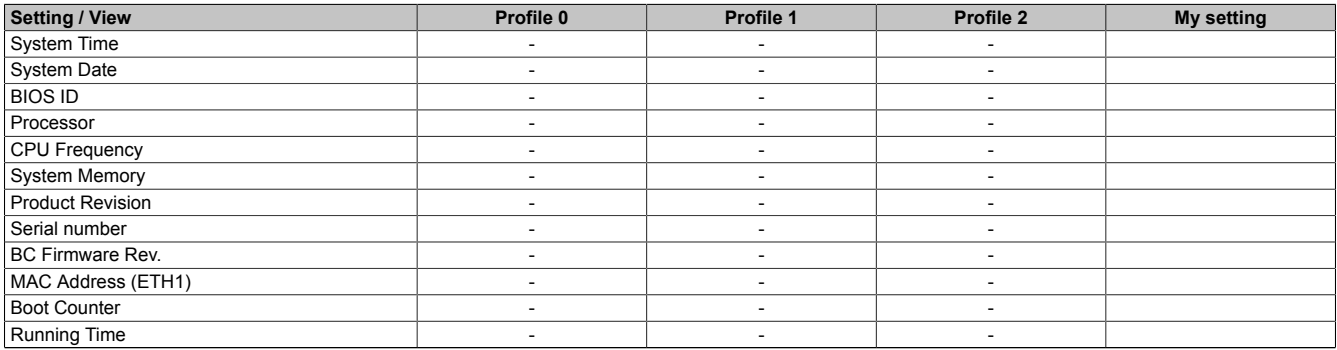

Table 189: 945GME Main profile setting overview

#### **1.9.2 Advanced**

#### **ACPI configuration**

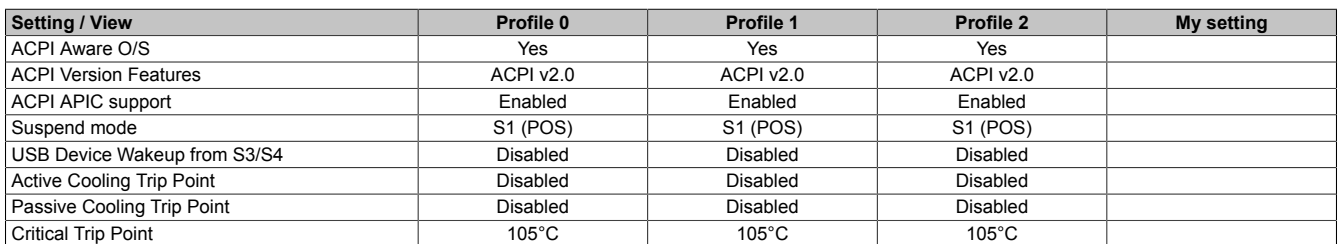

Table 190: 945GME Advanced - ACPI configuration profile setting overview

#### **PCI Configuration**

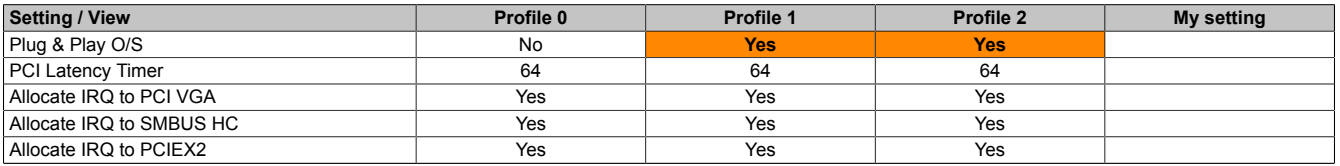

Table 191: 945GME Advanced - PCI configuration profile setting overview

Chapter 4 Software

#### Software • BIOS options

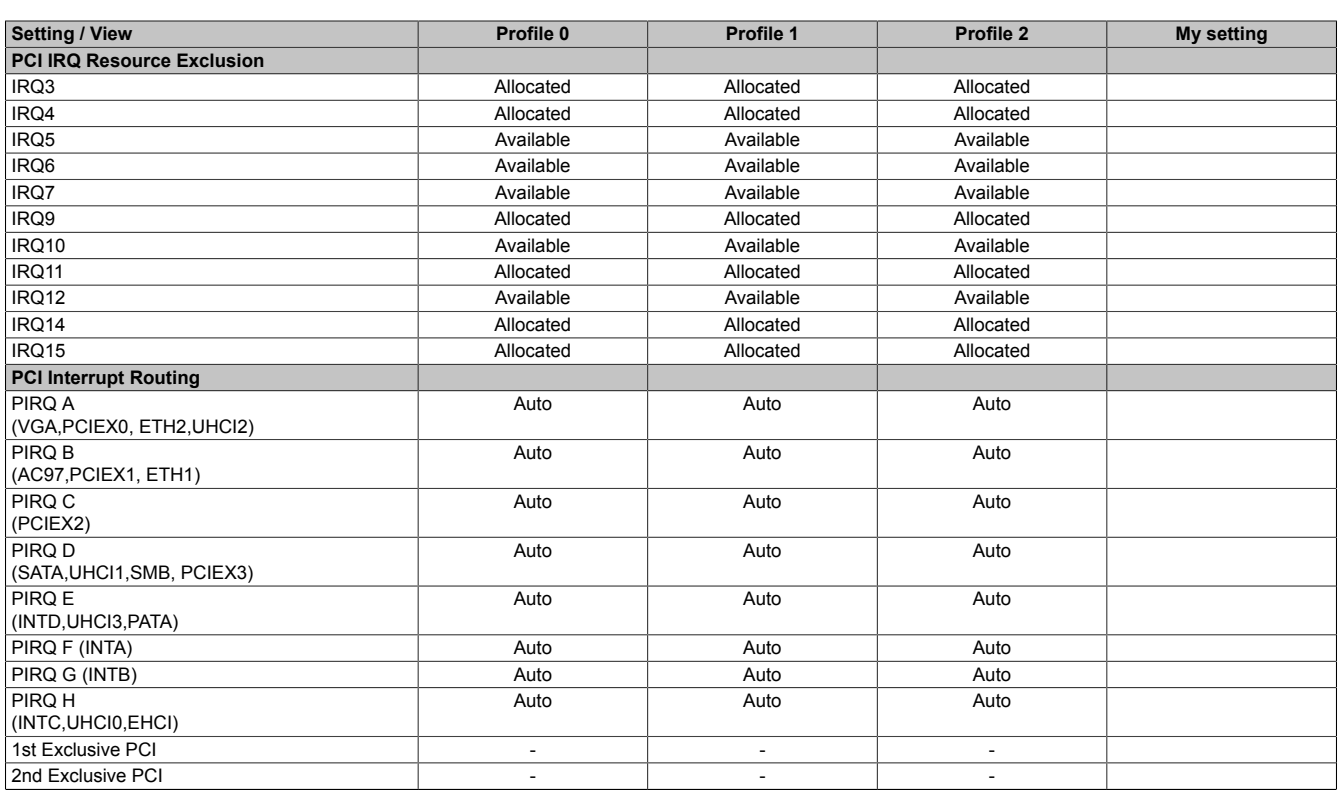

Table 191: 945GME Advanced - PCI configuration profile setting overview

### **PCI express configuration**

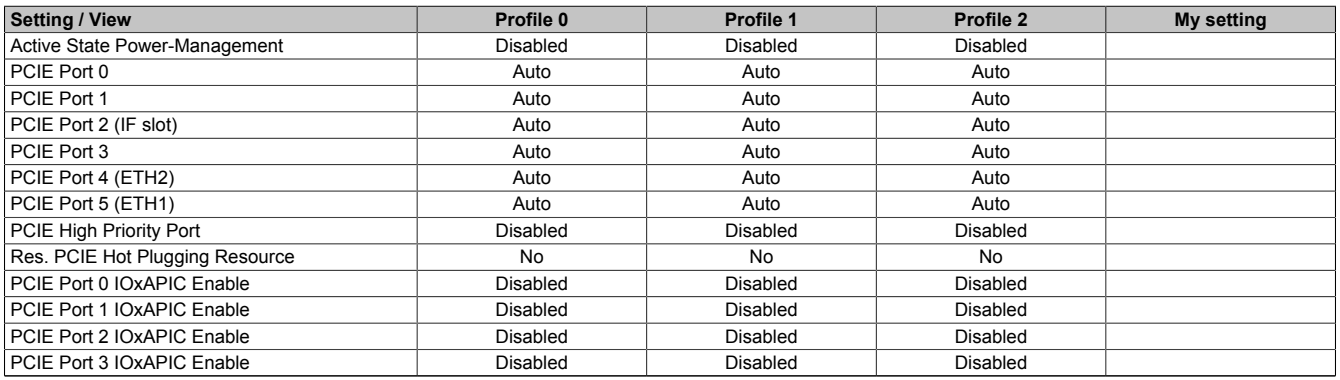

Table 192: 945GME Advanced - PCI Express configuration profile setting overview

## **Graphics configuration**

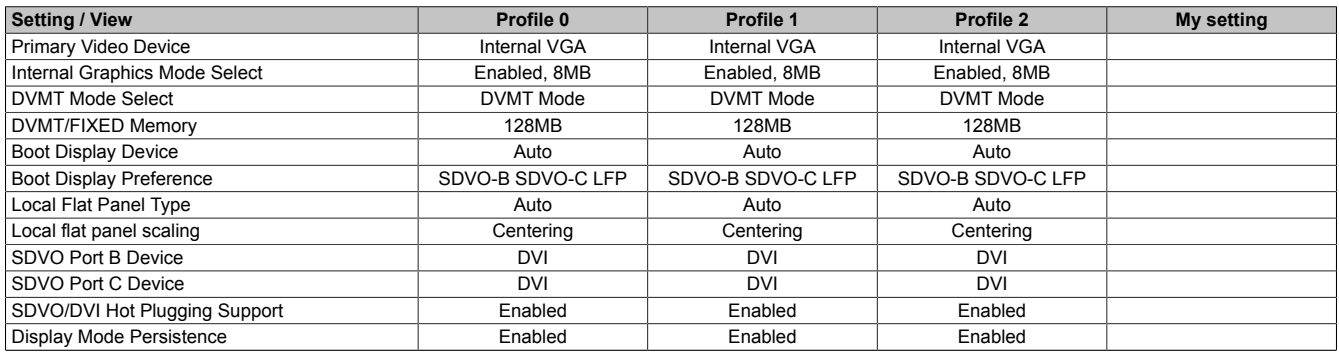

Table 193: 945GME Advanced - Graphics configuration profile setting overview

### **CPU configuration**

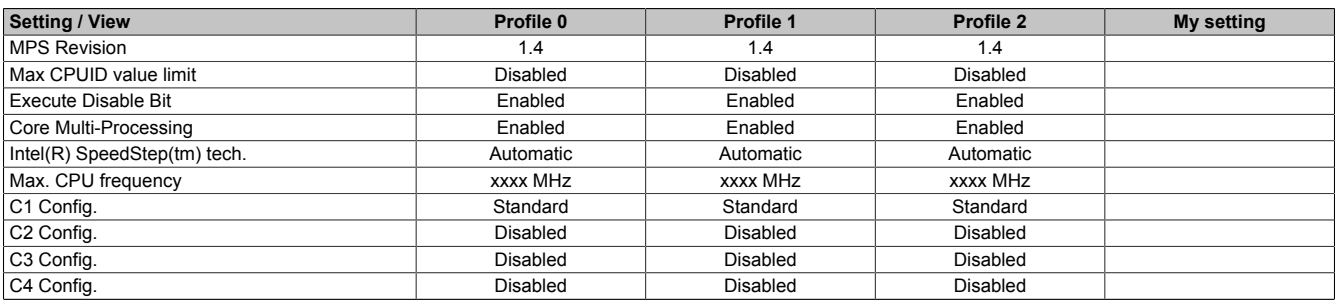

Table 194: 945GME Advanced - CPU configuration profile setting overview

#### **Chipset configuration**

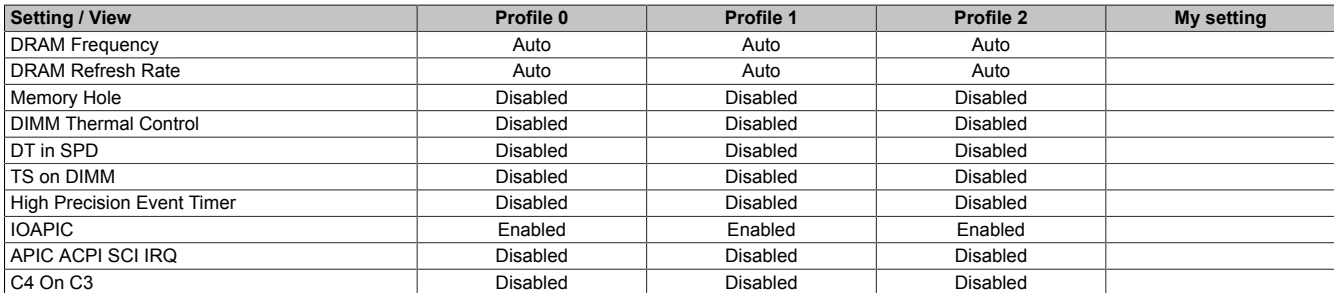

Table 195: 945GME Advanced - Chipset configuration profile setting overview

#### **I/O interface configuration**

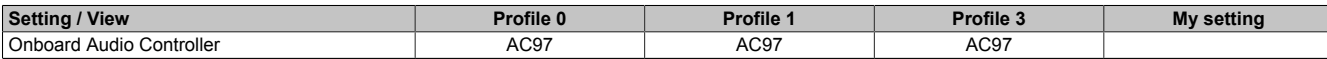

Table 196: 945GME Advanced - I/O Interface Configuration profile setting overview

#### **Clock Configuration**

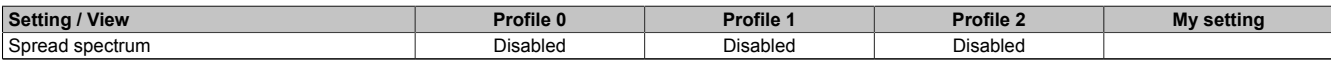

Table 197: 945GME Advanced - Clock configuration profile setting overview

### **IDE Configuration**

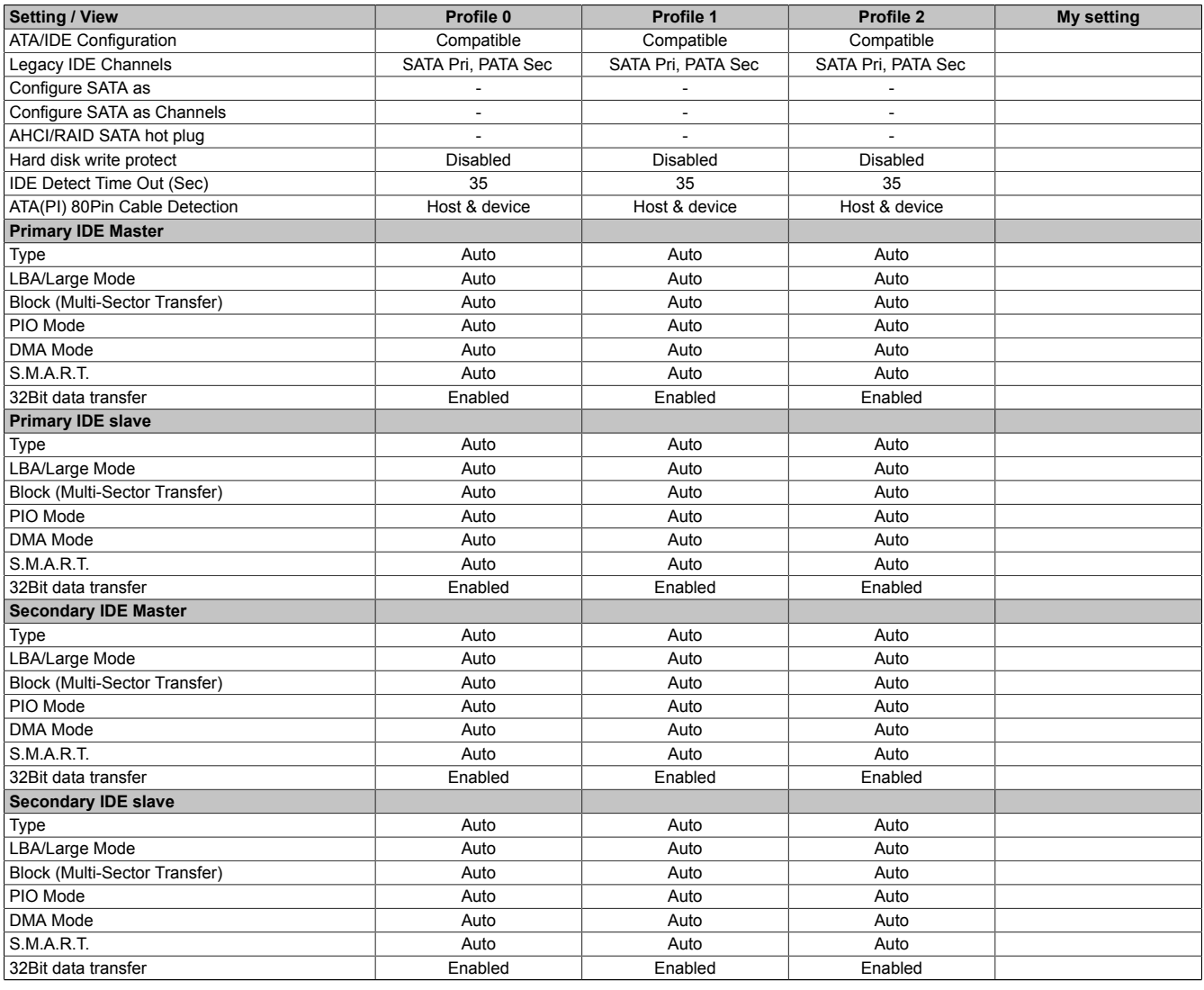

Table 198: 945GME Advanced - IDE configuration profile setting overview

### **USB configuration**

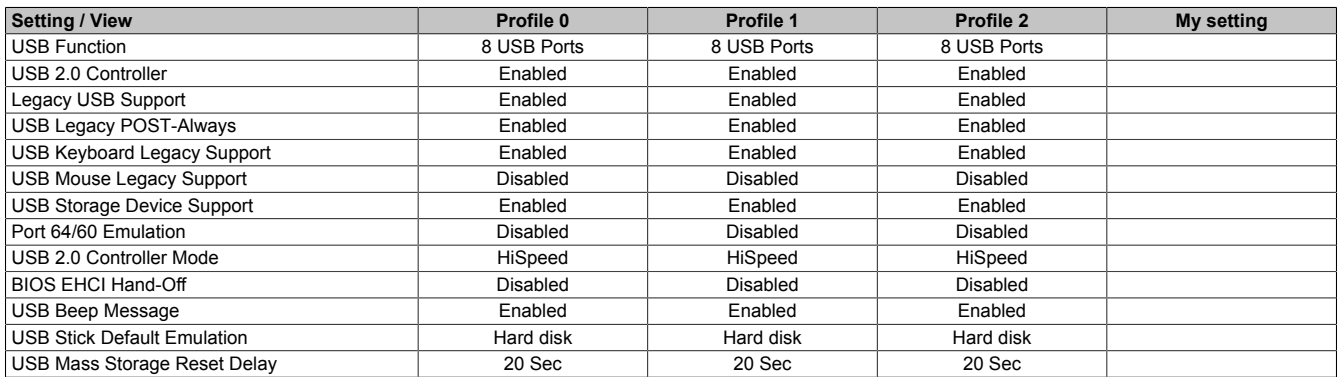

Table 199: 945GME Advanced - USB configuration profile setting overview

#### **Keyboard/mouse configuration**

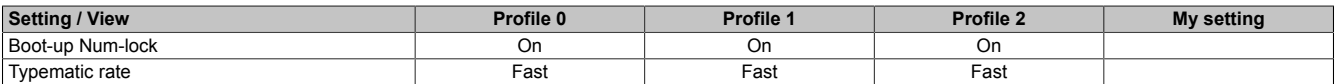

Table 200: 945GME Advanced - Keyboard/Mouse Configuration profile setting overview

#### **Remote access configuration**

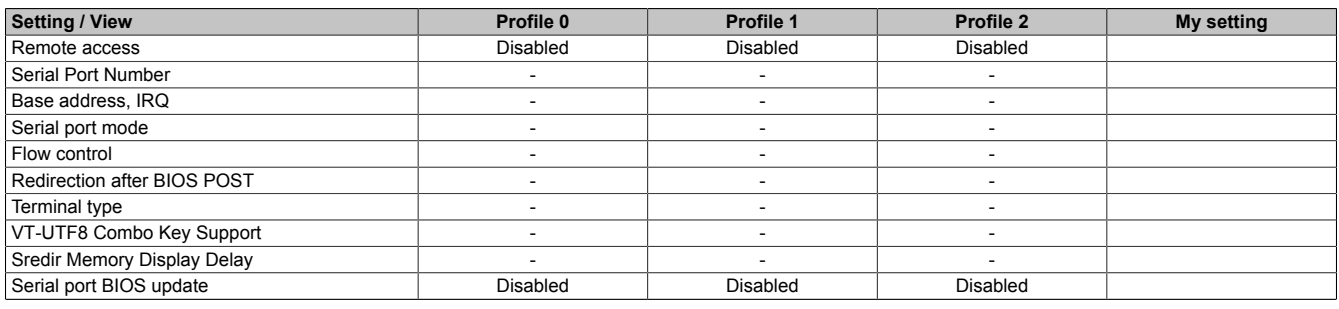

Table 201: 945GME Advanced - Remote Access Configuration profile setting overview

#### **CPU board monitor**

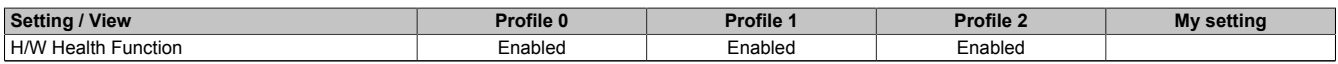

Table 202: 945GME Advanced - CPU board monitor profile setting overview

#### **Main Board/Panel Features**

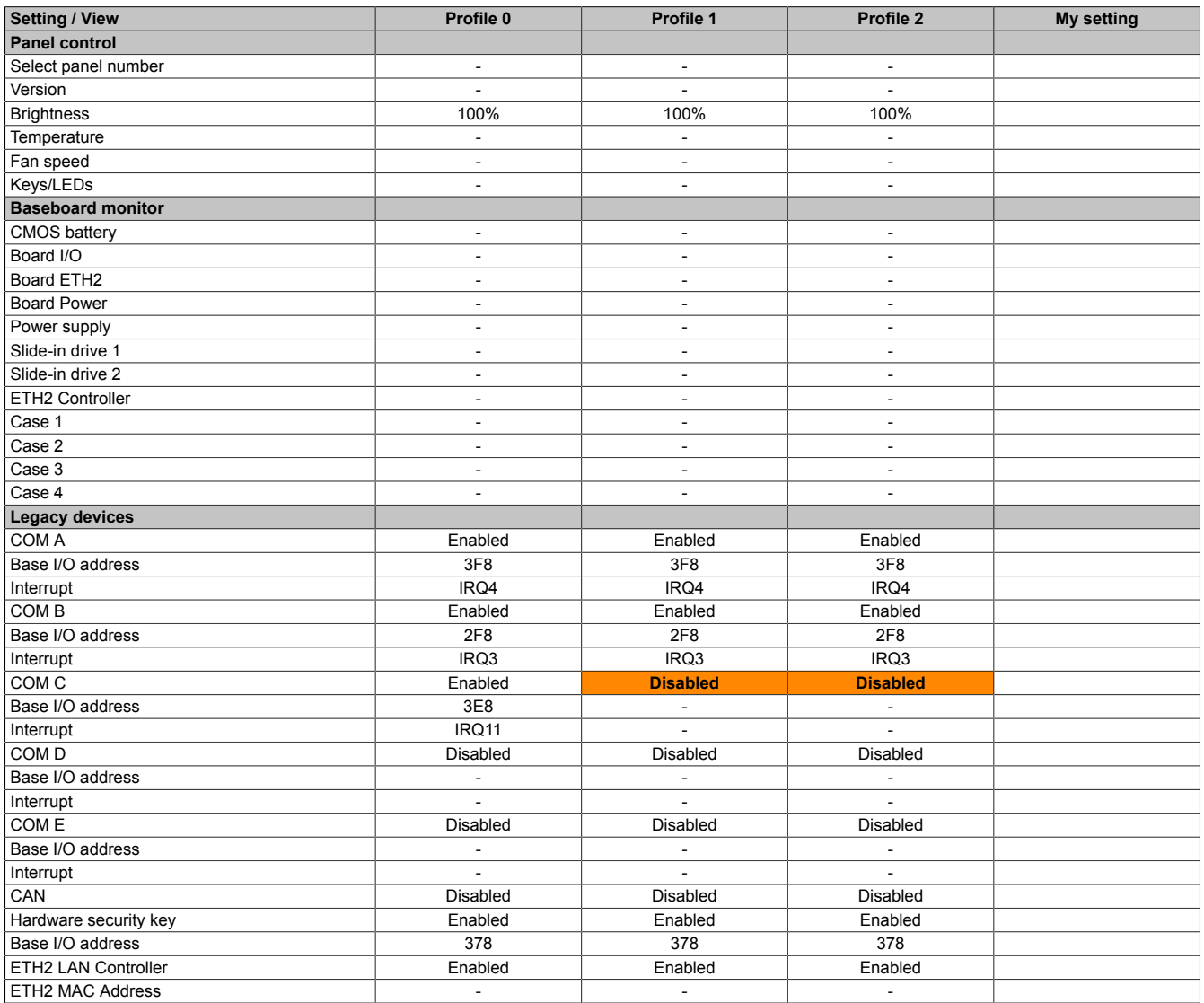

Table 203: 945GME Advanced - Baseboard/Panel Features profile setting overview

## **1.9.3 Boot**

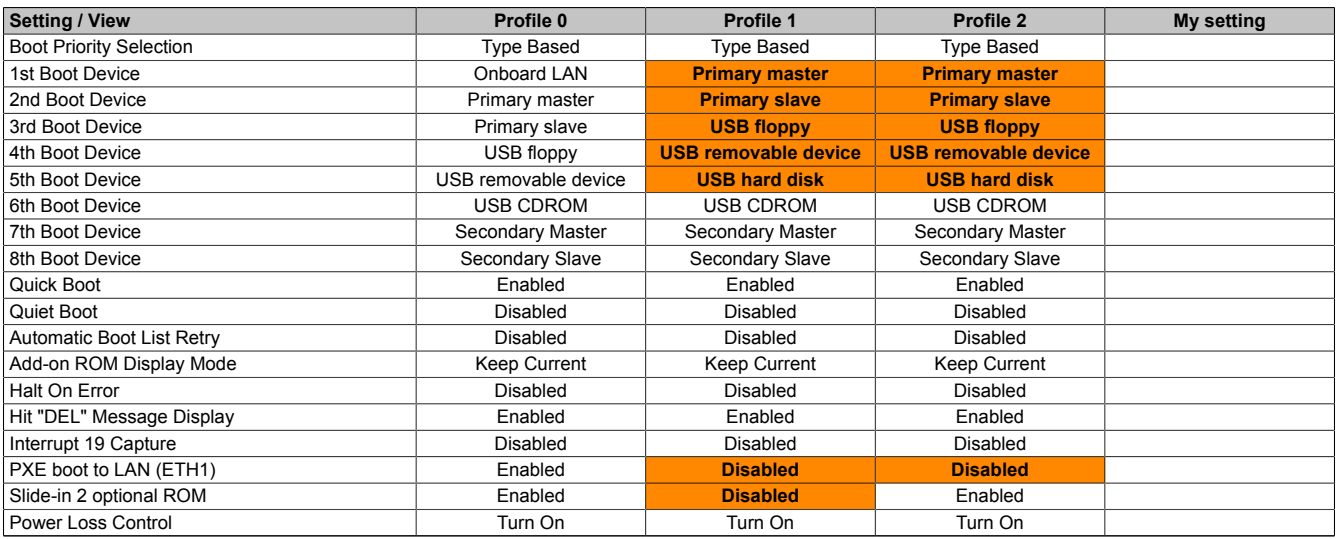

Table 204: 945GME Main profile setting overview

## **1.9.4 Security**

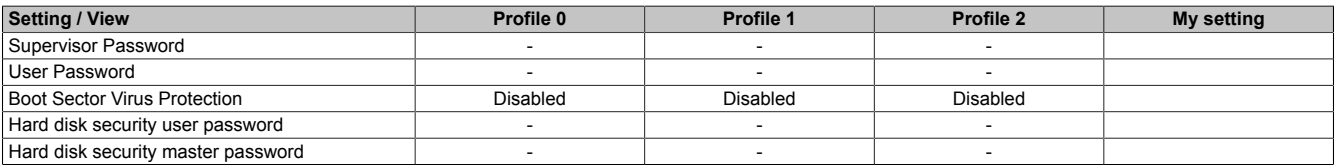

Table 205: 945GME Security profile setting overview

#### **1.9.5 Power**

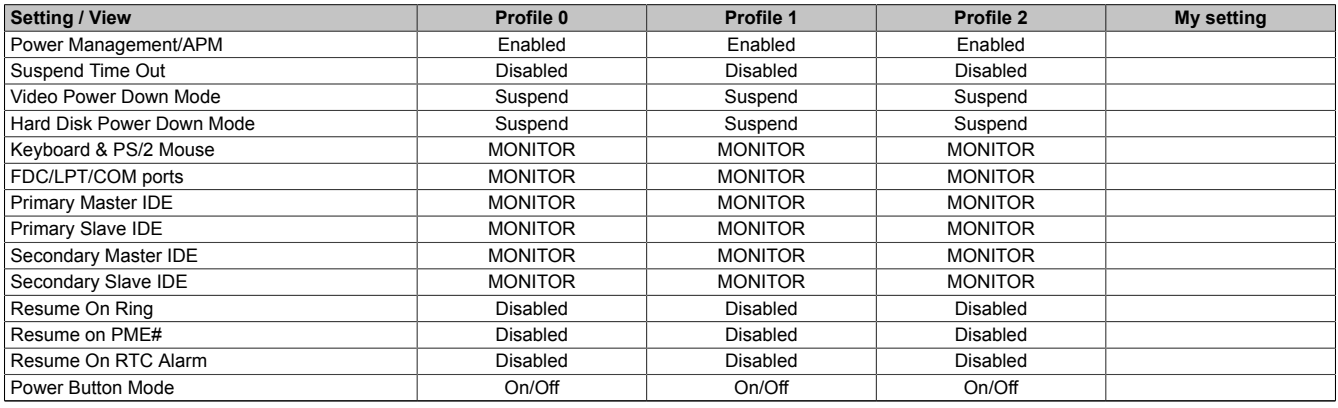

Table 206: 945GME Power profile setting overview

## **1.10 BIOS error signals (Beep codes)**

While the B&R industrial PC is booting, the following messages and errors can occur with BIOS. These errors are signaled by different beeping codes.

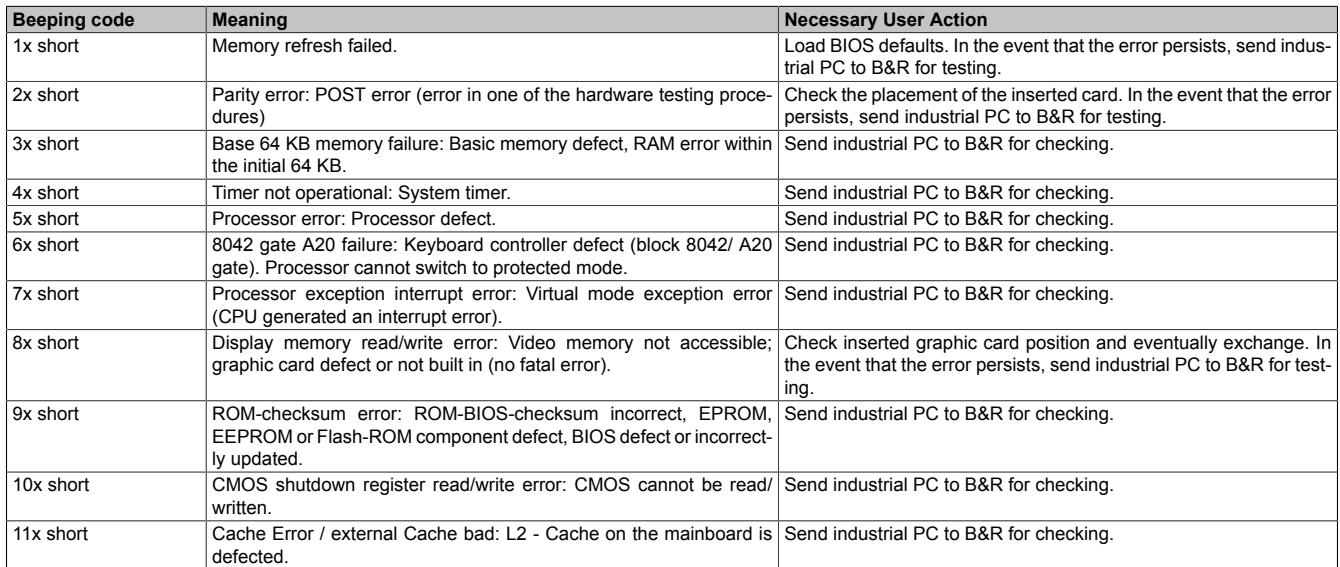

Table 207: BIOS post code messages BIOS 945GME

### **1.11 Distribution of resources**

#### **1.11.1 RAM address assignment**

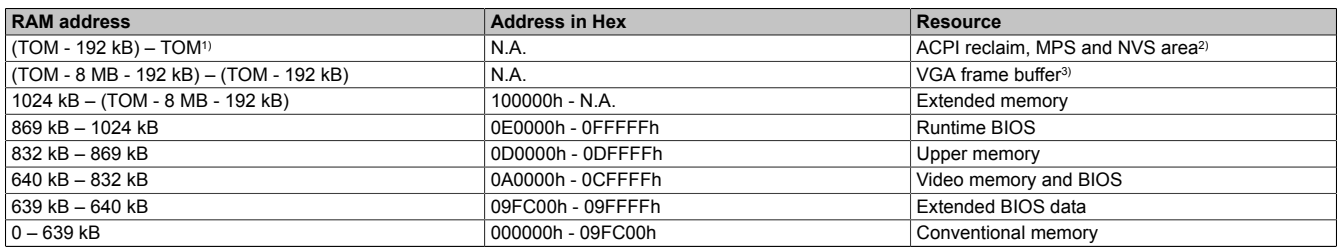

Table 208: RAM address assignment

1) TOM - Top of memory: max. installed DRAM<br>2) Only if ACPI Aware OS is set to "YES" in the

2) Only if ACPI Aware OS is set to "YES" in the setup.<br>3) The VGA frame buffer can be reduced to 1 MB in the

The VGA frame buffer can be reduced to 1 MB in the setup.

#### **1.11.2 I/O address assignment**

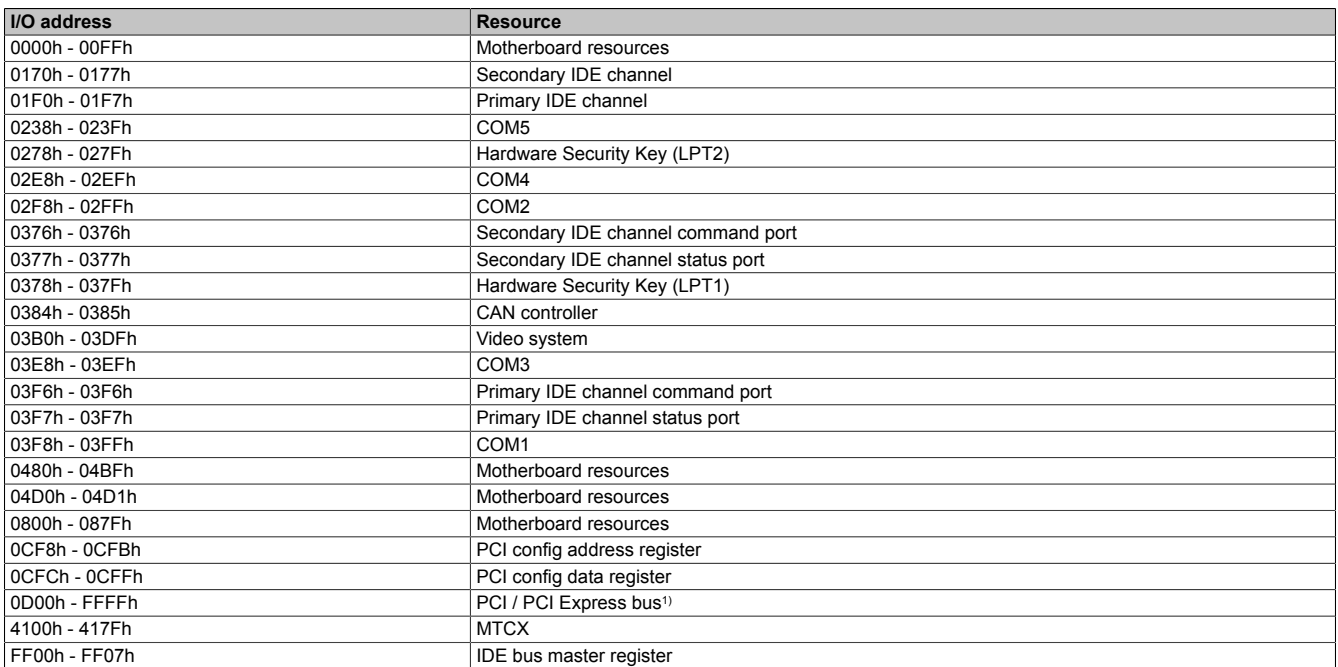

#### Table 209: I/O address assignment

1) The BIOS assigns the PCI and PCI Express Bus I/O resources from FFF0h downward. Devices that are not compatible with PnP/PCI/PCI Express cannot use the I/O resources in this area.

#### **1.11.3 Interrupt assignments in PIC mode**

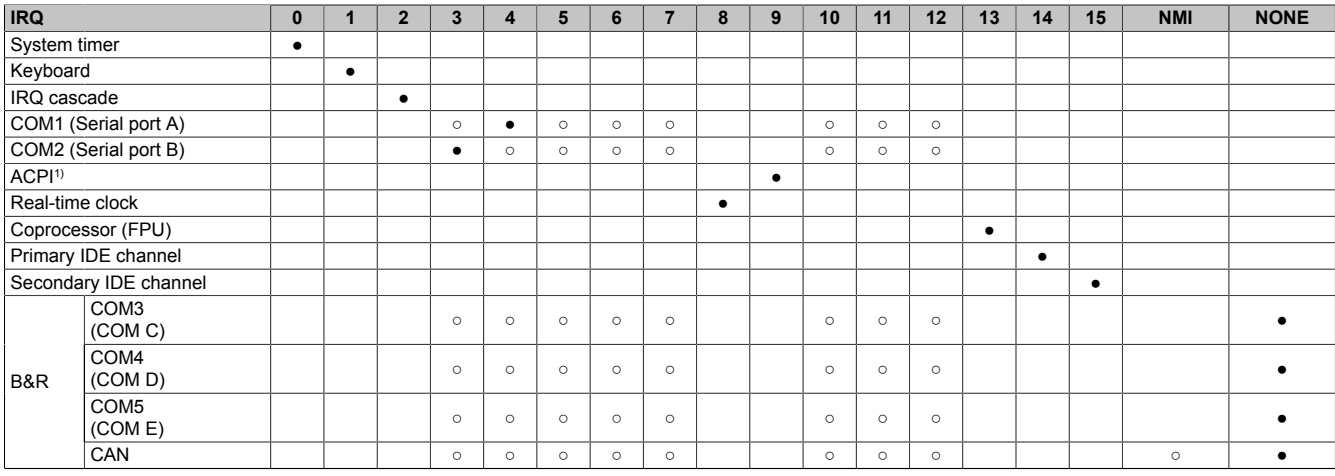

Table 210: IRQ interrupt assignments PIC Mode

1) **A**dvanced **C**onfiguration and **P**ower **I**nterface.

## ● ... Standard setting

○ ... Optional setting

## **1.11.4 Interrupt assignments in APIC mode**

A total of 23 IRQs are available in APIC (**A**dvanced **P**rogrammable **I**nterrupt **C**ontroller) mode. Enabling this option is only effective if done before the operating system is installed.

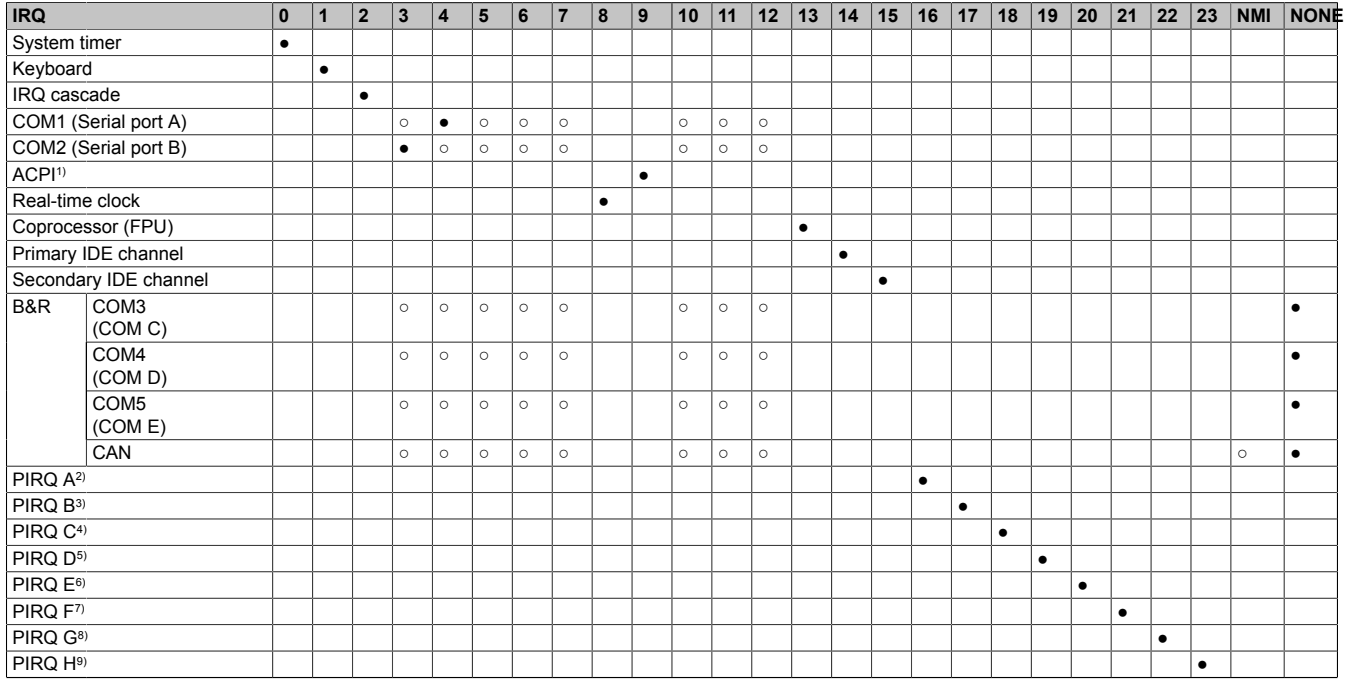

Chapter 4 Software

Table 211: IRQ interrupt assignments in APIC mode

1) **A**dvanced **Configuration and Power Interface.**<br>2) PIRQ A: for PCIe; UHCI host controller 3, VGA

2) PIRQ A: for PCIe; UHCI host controller 3, VGA controller, PCI Express root port 0, Intel High Definition Audio controller, PCI-EX to SATA bridge

3) PIRQ B: for PCIe; AC'97 audio, PCI express root port 1, onboard gigabit LAN controller<br>4) PIRQ C: for PCIe; UHCI host controller 1, SMBus controller, PCI Express root port 3, Se

PIRQ C: for PCIe; UHCI host controller 1, SMBus controller, PCI Express root port 3, Serial ATA controller in enhanced/native mode

5) PIRQ D: for PCIe, UHCI Host Controller 3, Parallel ATA controller in enhanced/native mode

6) PIRQ E: PCI Bus INTD<br>7) PIRQ F: PCI bus INTA

PIRQ F: PCI bus INTA

8) PIRQ G: PCI bus INTB

9) PIRQ H: PCI bus INTC, UHCI host controller 0, EHCI host controller

● ... Standard setting

○ ... Optional setting

#### Software • BIOS options

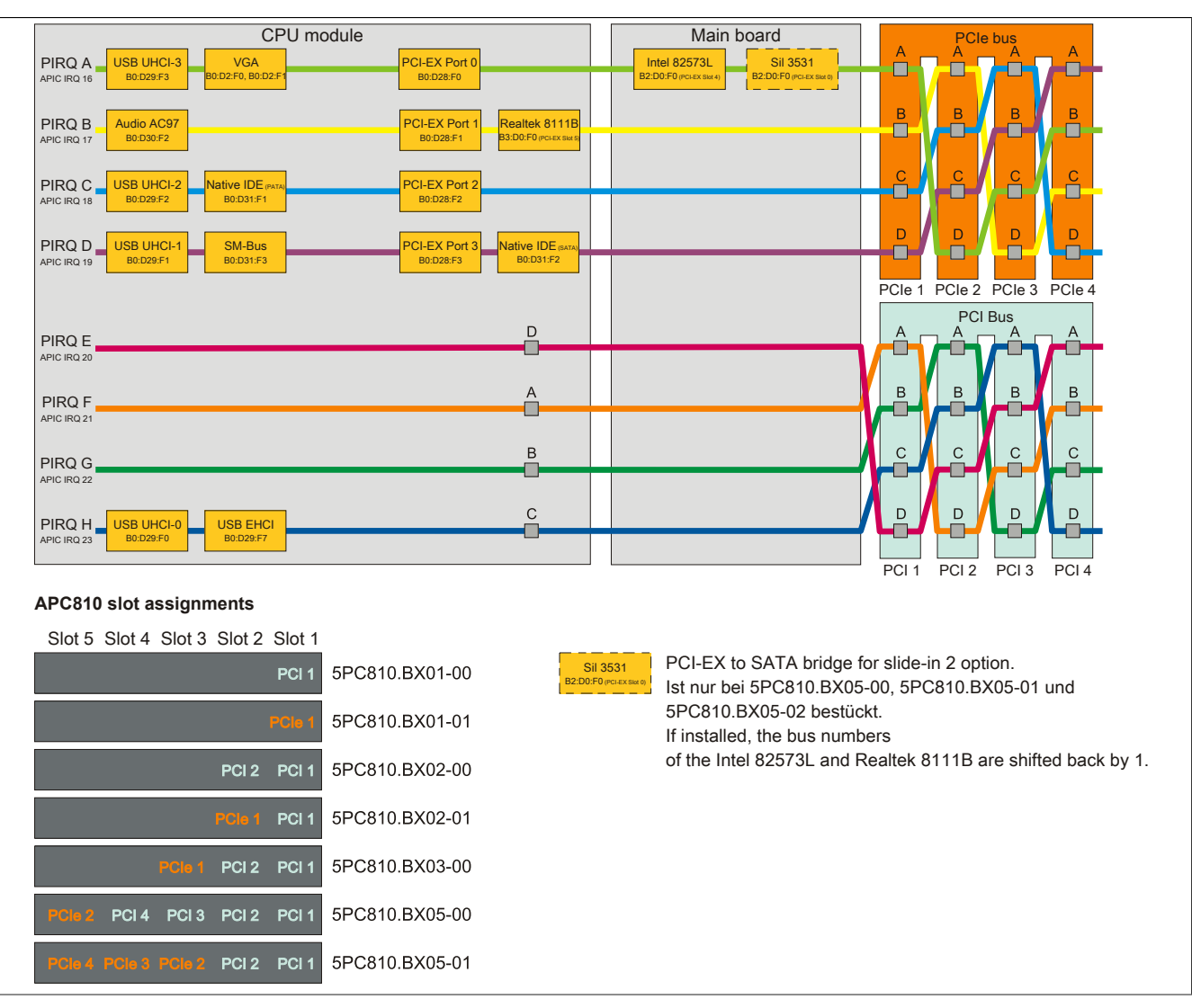

Image 129: PCI and PCIe routing with activated APIC CPU board 945GME (COM Express) for BIOS Version ≤ 1.12

### Software • BIOS options

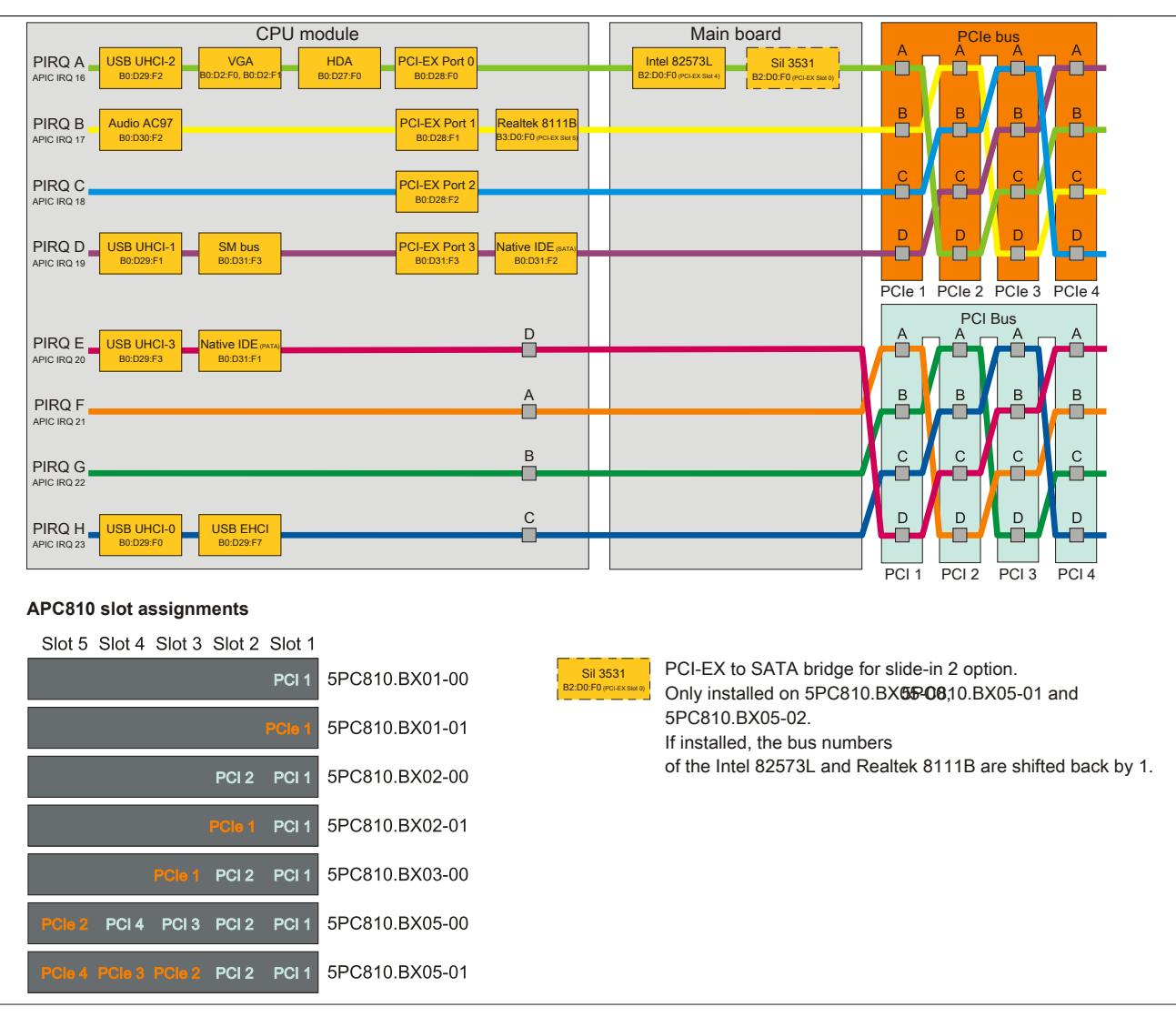

Image 130: PCI and PCIe routing with activated APIC CPU board 945GME (COM Express) for BIOS Version ≥ 1.14 (5PC810.BX0x-0x bus units)

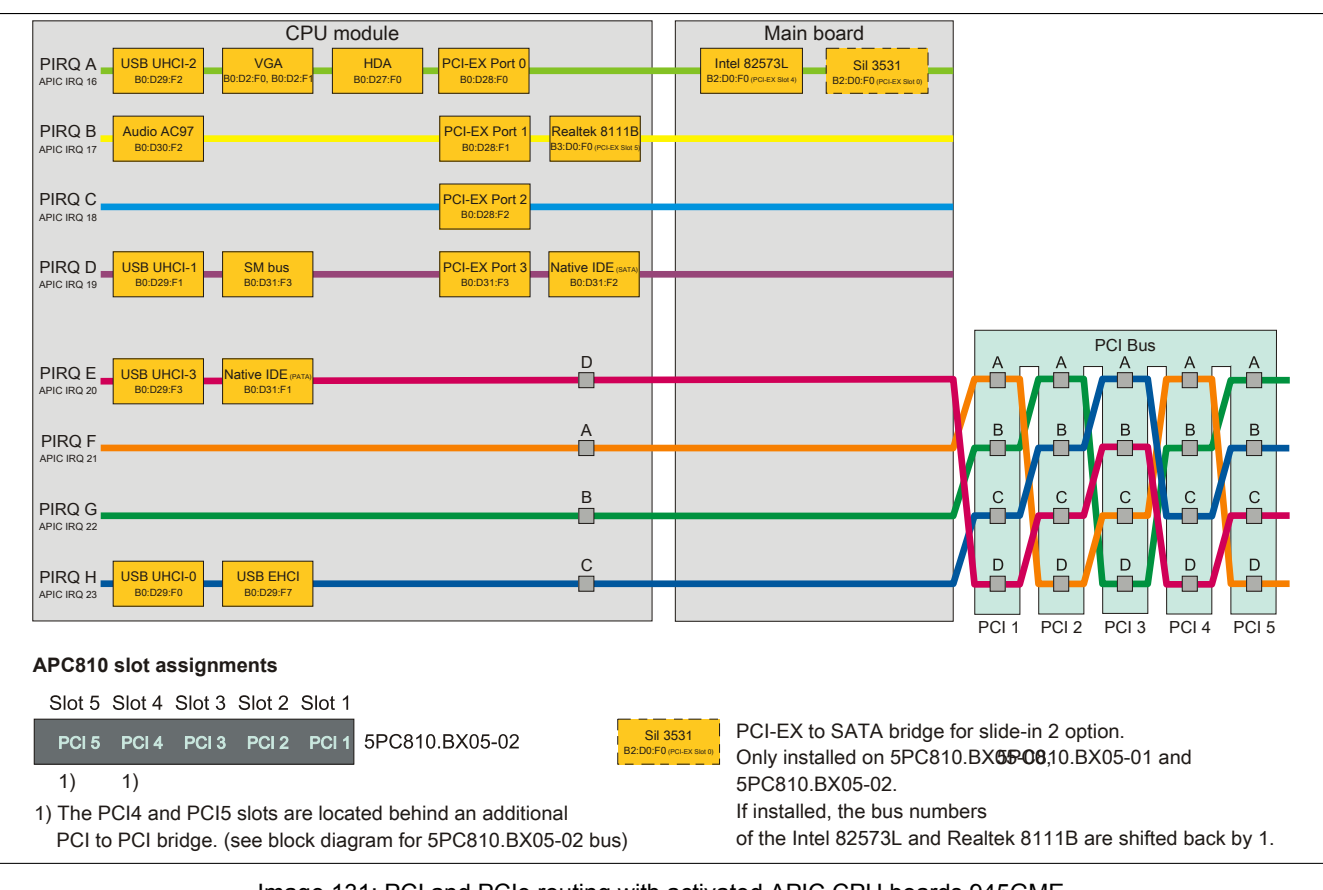

Image 131: PCI and PCIe routing with activated APIC CPU boards 945GME (COM Express) for BIOS Version ≥ 1.14 (bus unit 5PC810.BX05-02)

## **2 Upgrade information**

# **Warning!**

**The BIOS and firmware on B&R devices must be kept up to date. New versions can be downloaded from the B&R website ([www.br-automation.com\)](http://www.br-automation.com)**

## **2.1 BIOS upgrade**

An upgrade might be necessary for the following reason:

• To update implemented functions or to add newly implemented functions or components to the BIOS setup (information about changes can be found in the Readme files of the BIOS upgrade).

## **2.1.1 What information do I need?**

## **Information:**

## **Individually saved BIOS settings are deleted when upgrading the BIOS.**

Before you begin the upgrade, it helps to determine the various software versions.

#### **Which BIOS version and firmware are already installed on the APC810?**

This information can be found on the following BIOS setup page:

- After switching on the APC810, you can get to the BIOS Setup by pressing "Del".
- From the BIOS main menu "Advanced", select "Main board/panel features".

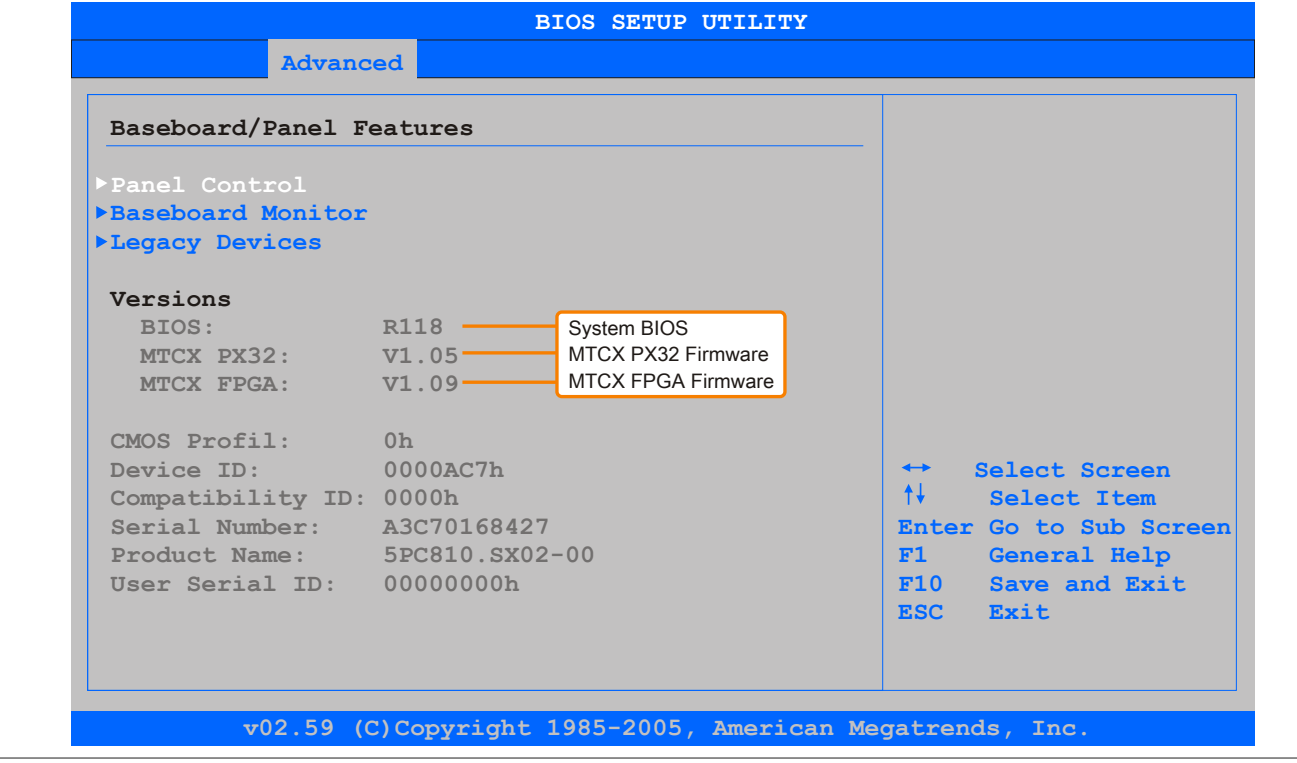

#### Image 132: Software version

### **Which firmware is installed on the Automation Panel Link transmitter?**

This information can be found on the following BIOS setup page:

- After switching on the APC810, you can get to the BIOS Setup by pressing "Del".
- From the BIOS main menu "Advanced", select "Main board/panel features" and then "Panel control".

Chapter 4 Software

## **Information:**

**The version can only be displayed when an Automation Panel with an AP Link SDL transmitter (5AC801.SDL0-00) is connected.**

| Panel Control                                                                                                |                                                                                  | Panel 0-14: connected                                                                                                    |
|----------------------------------------------------------------------------------------------------|----------------------------------------------------------------------------------|----------------------------------------------------------------------------------------------------|
| Select Panel Number<br>Version:<br><b>Brightness:</b><br>Temperature: 41°C/105°F<br>Fan Speed:<br>Keys/Leds: | [0]<br>Firmware des<br>$V1.04 -$<br>[100%] SDLR Controllers<br>00 RPM<br>128/128 | to Automation Panel<br>Link or Monitor/Panel<br>connector.<br>Panel 15: connected on<br>Panel PC Link.<br>Note: DVI and PPC Link<br>will show no valid<br>values. On PPC Link<br>only the brightness<br>option will work.<br>Select Screen<br>$\rightarrow$<br>$++$<br>Select Item<br>Change Option<br>$+ -$<br>F1<br>General Help<br>F10<br>Save and Exit<br>ESC Exit |

Image 133: Firmware version of the AP Link SDL transmitter

#### **2.1.2 Procedure with MS-DOS**

- 1. Download the zip file from the B&R website [\(www.br-automation.com](http://www.br-automation.com)).
- 2. Create bootable media.

## **Information:**

**In MS-DOS, Win95 and Win98, a blank HD disk can be made bootable using the command line command "sys a:" or "format a: /s".**

**Information on creating a bootable diskette in Windows XP can be found on page [245](#page-244-0).**

**Information on creating a USB flash drive for a B&R upgrade can be found on page [247.](#page-246-0)**

**Information on creating a CompactFlash card for a B&R upgrade can be found on page [248.](#page-247-0)**

- 3. Copy the contents of the \*.zip file to the bootable media. If the B&R upgrade was already added when the bootable media was created using the B&R Embedded OS Installer, then this step is not necessary.
- 4. Connect the bootable media to the B&R device and reboot.
- 5. The following boot menu will be shown after startup:

```
1. Upgrade AMI BIOS for B945
```

```
2. Exit
```
*Concerning item 1:*

BIOS is automatically upgraded (default after 5 seconds).

*Concerning item 2:*

Returns to the shell (MS-DOS).

## **Information:**

**If you do not press a button within 5 seconds, then step 1 "Upgrade AMI BIOS for B945" is automatically carried out and the industrial PC is automatically updated.**

- 6. The system must be rebooted after a successful upgrade.
- 7. Reboot and press "Del" to enter the BIOS setup menu and load the setup defaults, then select "Save Changes and Exit".

## **2.1.3 Using the Control Center**

- 1. Download the zip file from the B&R homepage [\(www.br-automation.com\)](http://www.br-automation.com).
- 2. Go to Control Panel and **open the Control Center** .
- 3. Open the **Versions tab** .
- 4. Go to **CPU board,** BIOS **and** click on **update** . The dialog 'Open' is opened.
- 5. Go to **file name** and enter the name of the BIOS file or select a file.
- 6. Click **on** open. The dialog 'Open' is opened.

The transfer can be canceled by clicking on **Cancel** in the Download dialog box. Cancel is disabled when the flash memory is being written to.

Deleting the data in flash memory can take several seconds depending on the memory block being used. The progress indicator is not updated during this time.

## **Information:**

**The system must be restarted for the BIOS to take effect and for the updated version to be displayed. The user is prompted to restart the system when closing the Control Center.**

## **Information:**

**For more information about saving and updating the BIOS, please refer to the help files for the Control Center.**

## **2.2 Firmware upgrade**

The "Upgrade APC800 MTCX" software makes it possible to update the firmware for multiple controllers (MTCX, SDLT, SDLR, UPSI), depending on the structure of the APC810 system.

Current "APC800 MTCX Upgrade" software can be downloaded directly from the service portal on the B&R homepage ([www.br-automation.com\)](http://www.br-automation.com).

#### **2.2.1 Procedure**

To carry out a firmware upgrade, the following steps should be taken:

- 1. Download the zip file from the B&R website [\(www.br-automation.com](http://www.br-automation.com)).
- 2. Create bootable media.

## **Information:**

**In MS-DOS, Win95 and Win98, a blank HD disk can be made bootable using the command line command "sys a:" or "format a: /s".**

**Information on creating a bootable diskette in Windows XP can be found on page [245](#page-244-0).**

**Information on creating a USB flash drive for a B&R upgrade can be found on page [247.](#page-246-0)**

**Information on creating a CompactFlash card for a B&R upgrade can be found on page [248.](#page-247-0)**

- 3. Copy the contents of the \*.zip file to the bootable media. If the B&R upgrade was already added when the bootable media was created using the B&R Embedded OS Installer, then this step is not necessary.
- 4. Connect the bootable media to the B&R device and reboot.
- 5. The following boot menu will be shown after startup:

## **Information:**

**The following boot menu options including descriptions are based on Version 1.00 of the APC800 upgrade (MTCX, SDLR, SDLT, UPSI) disk. In some cases, these descriptions might not match the version you are currently using.**

```
1. Upgrade MTCX (APC810) PX32 and FPGA
2. Upgrade SDLT (APC810) only
3. Upgrade SDLR (AP800/AP900) on monitor/panel
3.1 Upgrade SDLR on AP 0 (AP800/AP900)
3.2 Upgrade SDLR on AP 1 (AP800/AP900)
3.3 Upgrade SDLR on AP 2 (AP800/AP900)
3.4 Upgrade SDLR on AP 3 (AP800/AP900)
3.5 Upgrade all SDLR (AP800/AP900)
3.6 Return to main menu
4. Upgrade SDLR (AP800/AP900) on AP link slot
4.1 Upgrade SDLR on AP 8 (AP800/AP900)
4.2 Upgrade SDLR on AP 9 (AP800/AP900)
4.3 Upgrade SDLR on AP 10 (AP800/AP900)
4.4 Upgrade SDLR on AP 11 (AP800/AP900)
4.5 Upgrade all SDLR (AP800/AP900)
4.6 Return to main menu
5. Upgrade add-on UPS (firmware and battery settings)
5.1 Upgrade Add-on UPS Firmware (5AC600.UPSI-00)
5.2 Upgrade Battery Settings (5AC600.UPSB-00)
5.3 Return to main menu
6. Exit
```
#### *Concerning item 1:* Automatically upgrade PX32 and FPGA for MTCX (default after 5 seconds).

#### *Concerning item 2:*

*The FPGA of the SDLT controller on the AP Link slot is automatically updated.*

### *Concerning item 3:*

Submenu 1 is opened for upgrading the SDLR controller on the Monitor/Panel plug.

#### *3.1. Upgrade SDLR on AP 0 (AP800/AP900)*

The SDLR controller is automatically updated on Automation Panel 0.

*3.2. Upgrade SDLR on AP 1 (AP800/AP900)* The SDLR controller is automatically updated on Automation Panel 1.

*3.3 Upgrade SDLR on AP 2 (AP800/AP900)* The SDLR controller is automatically updated on Automation Panel 2.

*3.4. Upgrade SDLR on AP 3 (AP800/AP900)*

The SDLR controller is automatically updated on Automation Panel 3.

*3.5 Upgrade all SDLR (AP800/AP900)*

All SDLR controllers are automatically updated on all Automation Panels on the Monitor/Panel (by default, after 5 sec).

*3.6 Return to Main Menu*

Go back to the main menu

*Concerning item 4:* Submenu 2 is opened for upgrading the SDLR controller on the AP Link slot.

*4.1. Upgrade SDLR on AP 8 (AP800/AP900)* The SDLR controller is automatically updated on Automation Panel 8.

*4.2. Upgrade SDLR on AP 9 (AP800/AP900)* The SDLR controller is automatically updated on Automation Panel 9.

*4.3. Upgrade SDLR on AP 10 (AP800/AP900)* The SDLR controller is automatically updated on Automation Panel 10.

*4.4. Upgrade SDLR on AP 11 (AP800/AP900) The SDLR controller is automatically updated on Automation Panel 11.*

*4.5 Upgrade all SDLR (AP800/AP900)* All SDLR controllers are automatically updated on all Automation Panels on the AP Link Slot (by default, after 5 sec).

*4.6 Return to Main Menu*

Go back to the main menu

*Concerning item 5:* Submenu 3 for the add-on UPS firmware and upgrade and the battery settings upgrade is opened.

*5.1 Upgrade Add-on UPS Firmware (5AC600.UPSI-00)* The firmware for the add-on UPSI is updated.

*5.2. Upgrade battery settings (5AC600.UPSB-00)* The battery settings for 5AC600.UPSB-00 are automatically updated.

*5.3 Return to Main Menu*

Go back to the main menu

*Concerning item 6:* Returns to the shell (MS-DOS).

## **Information:**

**The system must be powered off and on again after a successful upgrade.**

### **2.2.2 Possible upgrade problems and software dependencies (for V1.00)**

- The SDLR firmware can only be updated if an Automation Panel with Automation Panel Link Transceiver (5DLSDL.1000-01) and Automation Panel Link Receiver (5DLSDL.1000-00) is connected.
- Automation Panel Link transceivers (5DLSDL.1000-01) or Automation Panel Link receivers (5DLSDL.1000-00) with a Firmware version lower than or equal to V00.10 can no longer be combined with Automation Panel Link transceivers (5DLSDL.1000-01) or Automation Panel Link receivers (5DLSDL.1000-00) with a Firmware higher than or equal to V01.04. Daisy Chain mode is not possible with such a combination.
- If a UPS (e.g. 5AC600.UPSI-00) + battery unit (e.g. 5AC600.UPSB-00) is connected to the system and operable, then after an upgrade of the MTCX or SDLT you must either disconnect the battery or push the

Chapter 4 Software

#### Software • Upgrade information

Power button (to put the system in Standby mode), before executing the required power off/on. If not, the firmware upgrade will not work because the UPS buffers the system.

• The function Legacy Mouse Support and Keyboard Controller Reset is only provided with the combination of MTCX PX32 V00.12 and MTCX FPGA V00.09 (included in APC810 MTCX upgrade disk V00.05).

## <span id="page-244-0"></span>**2.3 Creating an MS-DOS boot diskette in Windows XP**

- 1. Place an empty 1.44 MB HD diskette in the disk drive
- 2. Open Windows Explorer
- 3. Right-click on the 3½" Floppy icon and select "Format...".

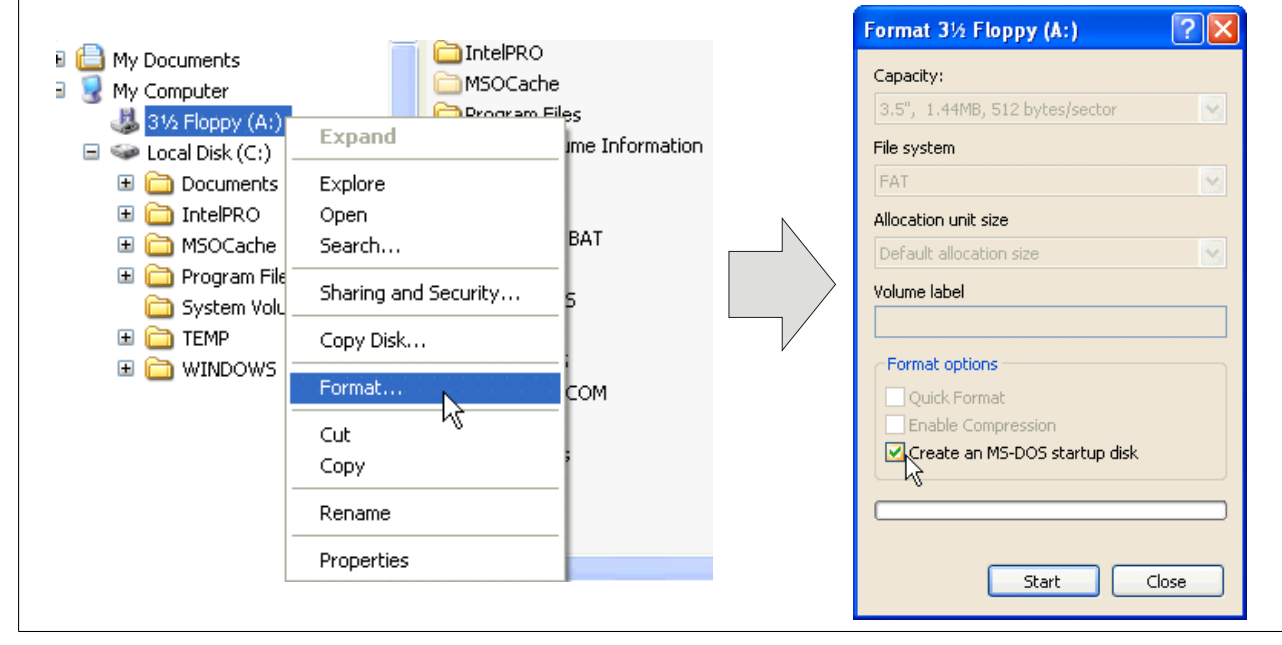

Image 134: Creating a bootable diskette in Windows XP - step 1

4. Then select the checkbox **"Create an MS-DOS startup disk"**, press **"Start"** and acknowledge the warning message with "OK".

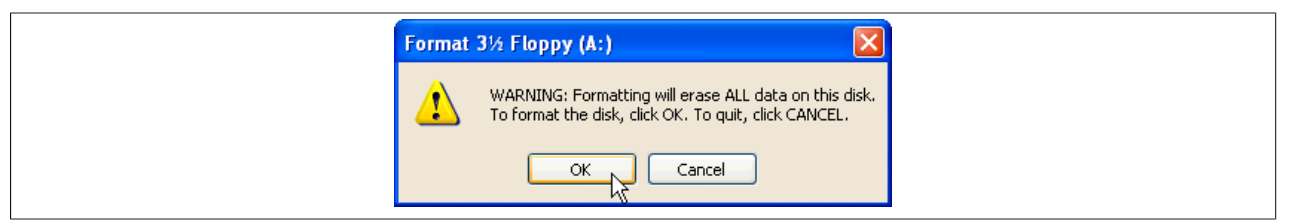

Image 135: Creating a bootable diskette in Windows XP - step 2

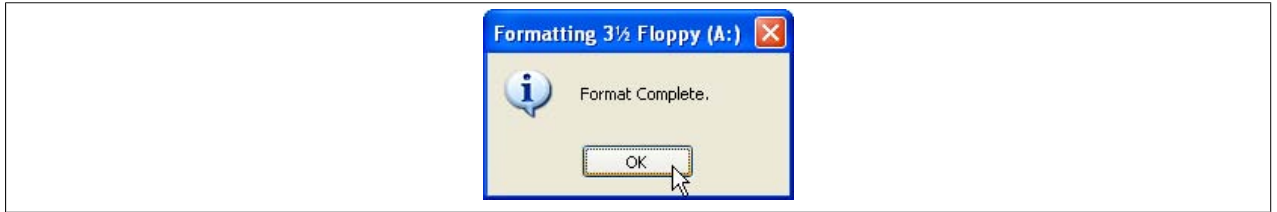

Image 136: Creating a bootable diskette in Windows XP - step 3

After creating the startup disk, some of the files must be deleted because of the size of the update.

When doing this, all files (hidden, system files, etc.) must be shown on the diskette.

In the Explorer, go to the "Tools" menu, select "Folder Options..." and open the "View" tab - now deactivate the option "Hide protected operating system files (Recommended)" (activated as default) and activate the option "Show hidden files and folders".

Chapter 4 Software

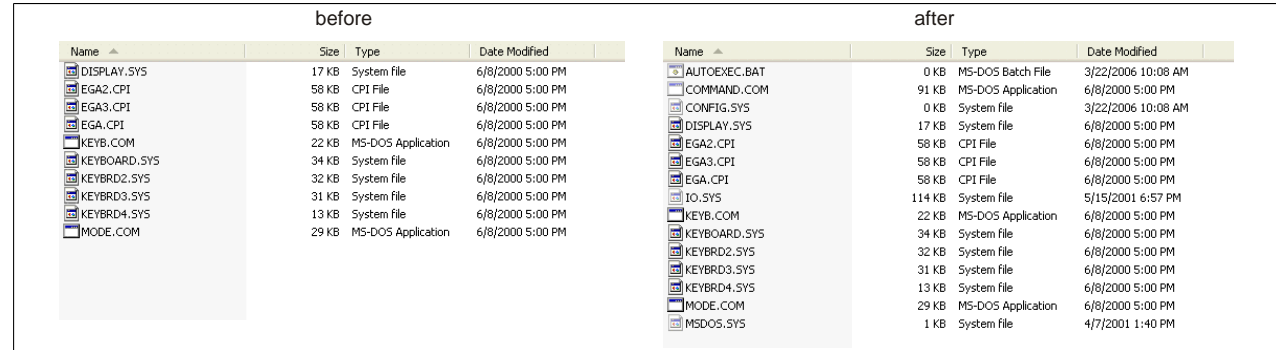

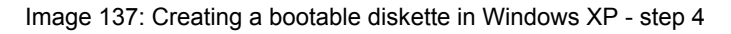

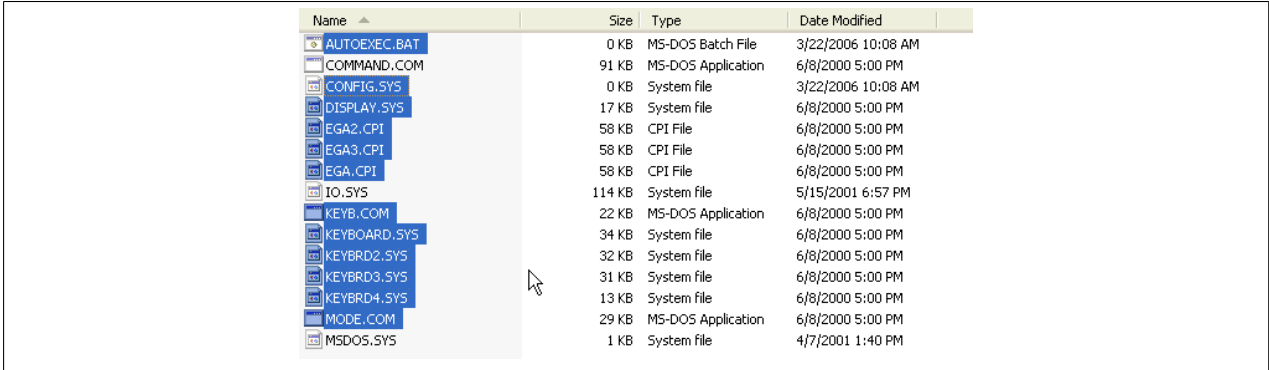

Image 138: Creating a bootable diskette in Windows XP - step 5

Now all files (marked) except Command.com, IO.sys and MSDOS.sys can be deleted.

## <span id="page-246-0"></span>**2.4 Creating a bootable USB flash drive for B&R upgrade files**

When used in connection with a B&R industrial PC, it is possible to upgrade (e.g. upgrade BIOS) from one of the USB flash drives available from B&R. To do this, the USB flash drive must be prepared accordingly. This is done with the B&R Embedded OS Installer, which can be downloaded for free from the B&R homepage ([www.br](http://www.br-automation.com)[automation.com](http://www.br-automation.com)).

## **2.4.1 Requirements**

The following peripherals are required for creating a bootable USB flash drive:

- B&R USB flash drive
- B&R Industrial PC
- USB Media Drive
- B&R Embedded OS Installer (V3.00 or higher)

### **2.4.2 Procedure**

- Connect the USB flash drive to the PC.
- If the drive list is not refreshed automatically, the list must be updated using the command **Drives > Refresh**.
- Mark the desired USB flash drive in the drive list.
- Change to the **Action** tab and select **Install a B&R Update to a USB flash drive** as type of action.
- Enter the path to the MS-DOS operating system files. If the files are part of a ZIP archive, then click on the button **By ZIP file...**. If the files are stored in a directory on the hard drive, then click on the button **By folder...**.
- In the **B&R Upgrade** text box, it's also possible to enter the path to the ZIP file for the B&R Upgrade Disk and select the file.
- Click on the **Start action** button in the toolbar.

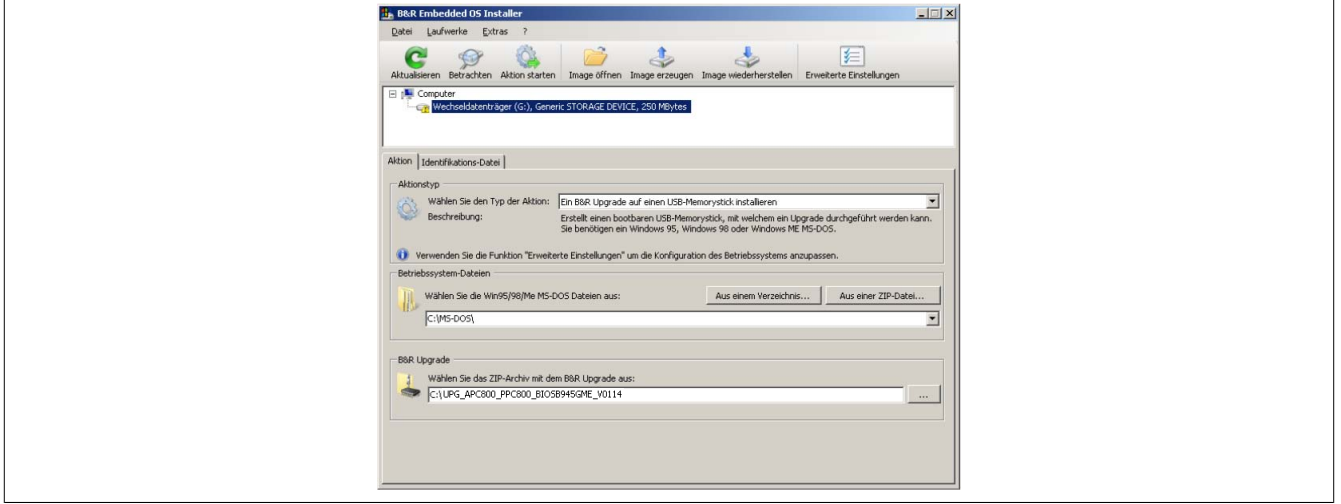

Image 139: Creating a USB flash drive for B&R upgrade files

### **2.4.3 Where do I get MS-DOS?**

Information on creating an MS-DOS boot diskette can be found in section [see "Creating an MS-DOS boot diskette](#page-244-0) [in Windows XP" on page 245](#page-244-0). Then the files from the diskette are to be copied to your hard drive.

## <span id="page-247-0"></span>**2.5 Creating a bootable CompactFlash card for B&R upgrade files**

When used in connection with a B&R industrial PC, it is possible to upgrade (e.g. upgrade BIOS) from one of the CompactFlash cards available from B&R. To do this, the CompactFlash card must be prepared accordingly. This is done with the B&R Embedded OS Installer, which can be downloaded for free from the B&R homepage ([www.br-automation.com\)](http://www.br-automation.com).

#### **2.5.1 Requirements**

The following peripherals are required for creating a bootable CompactFlash card:

- CompactFlash card
- B&R Industrial PC
- B&R Embedded OS Installer (V3.10 at least)

#### **2.5.2 Procedure**

- 1. Insert the CompactFlash card in the CF slot on the industrial PC.
- 2. If the drive list is not refreshed automatically, the list must be updated using the command **Drives > Refresh**.
- 3. Select the desired CompactFlash card from the drive list.
- 4. Change to the **Action** tab and select **Install a B&R Update to a CompactFlash card** as the type of action.
- 5. Enter the path to the MS-DOS operating system files. If the files are part of a ZIP archive, then click on the button **By ZIP file...**. If the files are stored in a directory on the hard drive, then click on the button **By folder...**.
- 6. In the **B&R Upgrade** text box, it's also possible to enter the path to the ZIP file for the B&R Upgrade Disk and select the file.
- 7. Click on the **Start action** button in the toolbar.

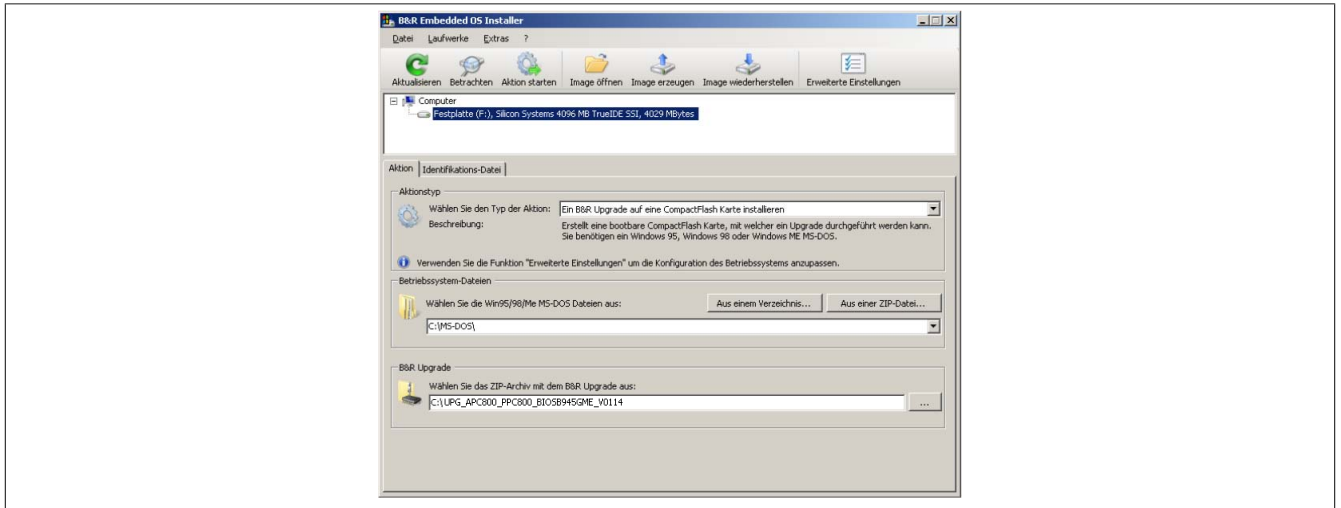

Image 140: Creating a CompactFlash card for B&R upgrade files

#### **2.5.3 Where do I get MS-DOS?**

Information on creating an MS-DOS boot diskette can be found in section [see "Creating an MS-DOS boot diskette](#page-244-0) [in Windows XP" on page 245](#page-244-0). Then the files from the diskette are to be copied to your hard drive.

### **2.6 Upgrade problems**

Potential upgrade problems are listed in the Liesmich.txt or Readme.txt files on the upgrade disks.

## **3 Microsoft DOS**

## **3.1 Order data**

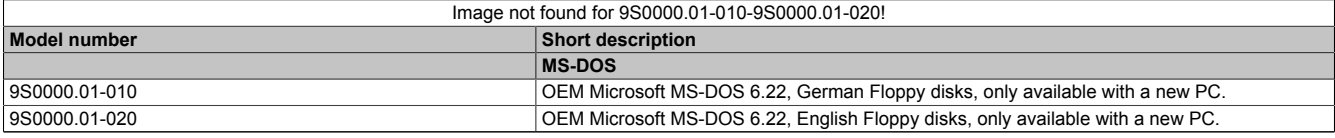

Table 212: 9S0000.01-010, 9S0000.01-020 - Order data

## **3.2 Known problems**

Either no drivers are available for the following hardware components or only with limitations:

- AC97 Sound no support
- USB 2.0 only USB 1.1 rates can be achieved.
- A second graphics line (and therefore Extended Desktop mode) also cannot be used.
- A few "ACPI control" BIOS functions cannot be used.

### **3.3 Resolutions and color depths**

The following table shows the tested resolutions and color depths on the Monitor / Panel connector with 945GME CPU boards.

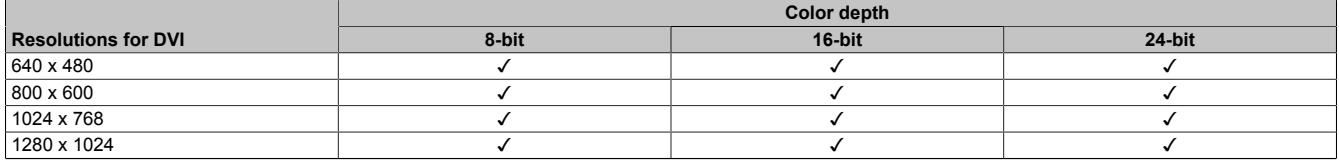

Table 213: Tested resolutions and color depths for DVI signals

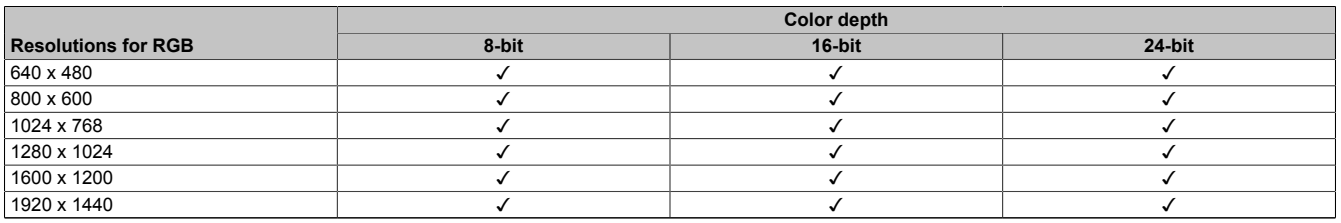

Table 214: Tested resolutions and color depths for RGB signals

## **4 Windows XP Professional**

## **4.1 Order data**

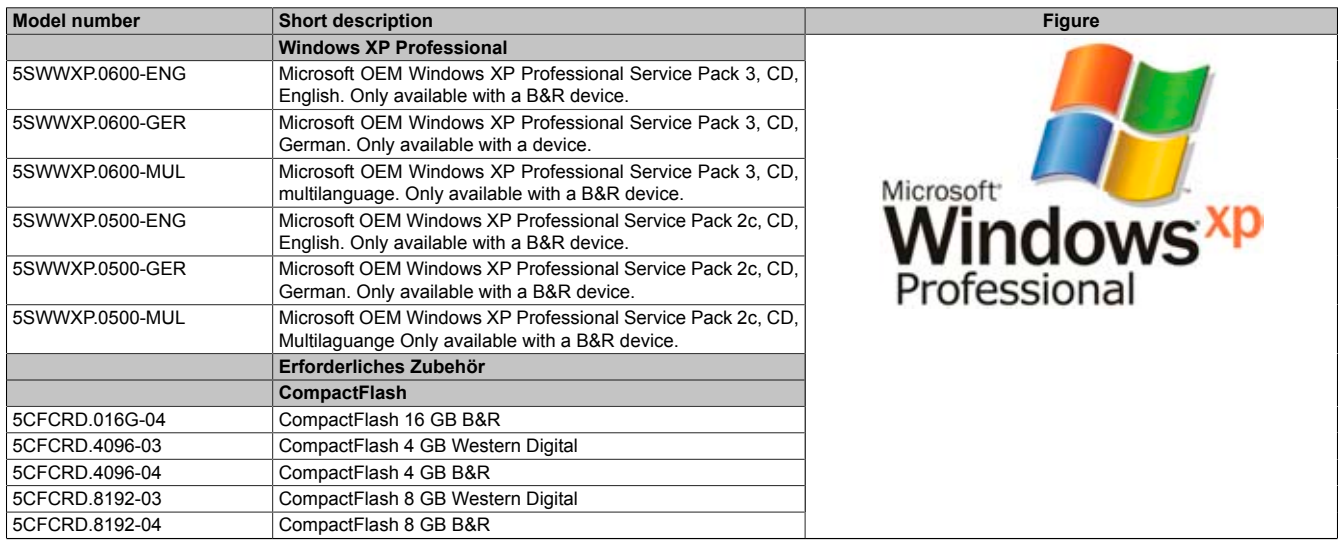

Table 215: 5SWWXP.0600-ENG, 5SWWXP.0600-GER, 5SWWXP.0600-MUL, 5SWWXP.0500-ENG, 5SWWXP.0500-GER, 5SWWXP.0500-MUL - Order data

#### **4.2 Overview**

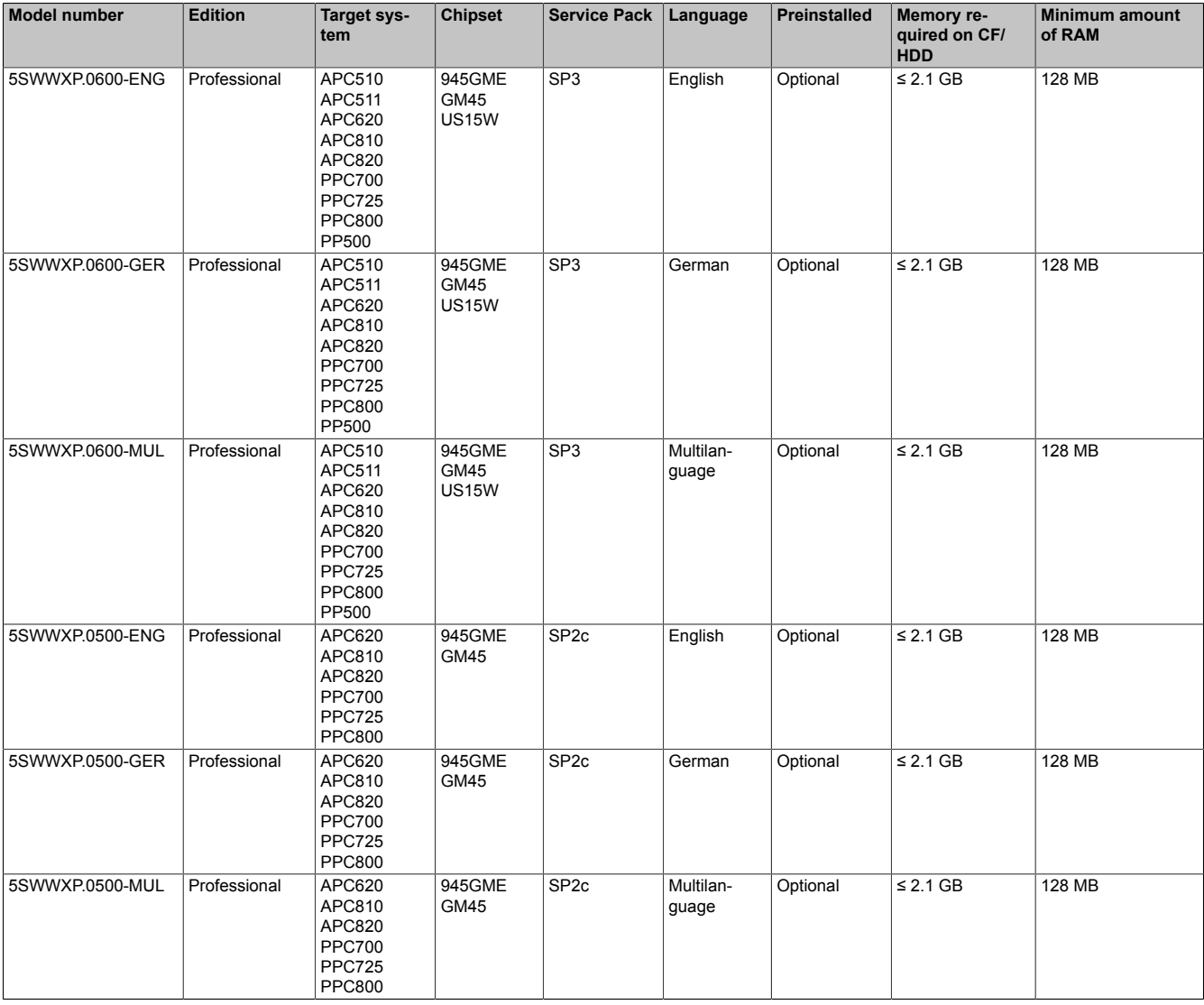

## **4.3 Installation**

Upon request, B&R can pre-install the required Windows XP Professional version on the desired mass memory (e.g. CompactFlash card, etc.). All of the drivers required for operation (graphics, network, etc.) are also installed when doing so.

#### **4.3.1 Installation on PCI SATA RAID controller - 5ACPCI.RAIC-03, 5ACPCI.RAIC-05**

## **4.3.2 For 5PCI slot model**

The following steps are necessary when installing to a slide-in HDD being operated in the slide-in slot 2 (located behind the PCI to SATA Bridge) on the APC810:

- 1. Download the Si3531 SATA driver from the B&R website [www.br-automation.com](http://www.br-automation.com) and copy the files to a diskette.
- 2. Connect the Media Drive (5MD900.USB2-01 or 5MD900.USB2-00) to the USB port.
- 3. Insert the diskette and Windows XP Professional CD in the the Media Drive and boot from the CD.
- 4. Press the F6 key during setup to install a third-party SCSI or a driver.
- 5. Press the "s" key when asked about installing an additional drive. Insert the disk in the floppy drive. Press "Enter" and select the driver.
- 6. Follow the setup instructions.
- 7. The setup copies the files to the Windows XP Professional folder and restarts the Automation PC 810.

## **Information:**

- **• Not all USB FDD drives are supported by the Windows XP Setup (see Microsoft KB 916196).**
- **• Depending on the system, the boot order may have to be adjusted in BIOS.**

### **4.4 Drivers**

The latest drivers for all released operating systems can be found in the Download area of the B&R website ([www.br-automation.com\)](http://www.br-automation.com).

## **Information:**

**Required drivers can only be downloaded from the B&R homepage, not from manufacturers' pages.**

## **5 Windows 7**

## **5.1 General information**

Windows® 7 offers a wealth of innovative features and performance improvements. The 64-bit variants can also exploit the full power of current PC architectures. Faster switching to power saving mode, quicker restores, less memory usage, and high-speed detection of USB devices are just a few of the advantages provided by Windows® 7. Both German and English are available in Windows® 7 Professional, while Windows® 7 Ultimate supports up to 35 different languages. Product activation is not necessary on B&R PCs, which is a huge advantage for simple logistical procedures relating to machine automation.

All of the Windows® operating systems offered by B&R are from the Microsoft Embedded division. This guarantees much longer availability, especially when compared to products offered on the consumer market.

### **5.2 Order data**

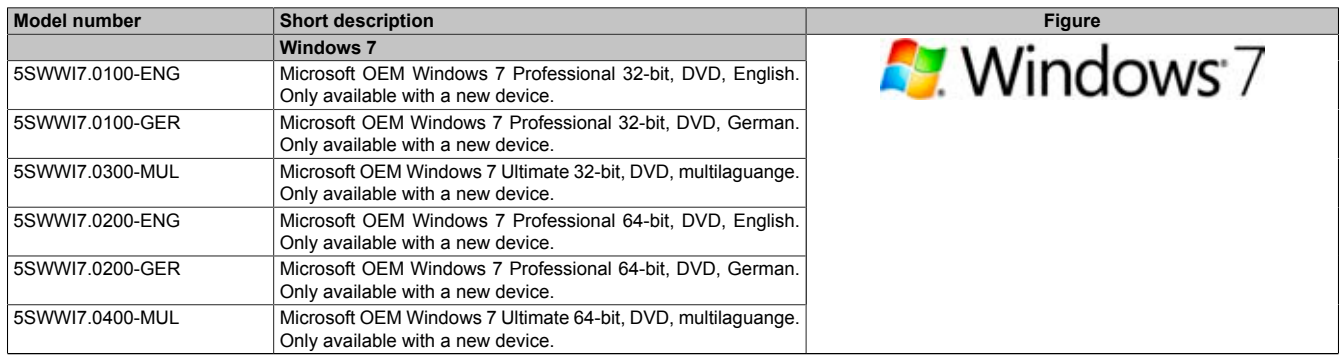

Table 216: 5SWWI7.0100-ENG, 5SWWI7.0100-GER, 5SWWI7.0300-MUL, 5SWWI7.0200-ENG, 5SWWI7.0200-GER, 5SWWI7.0400-MUL - Order data

## **5.3 Overview**

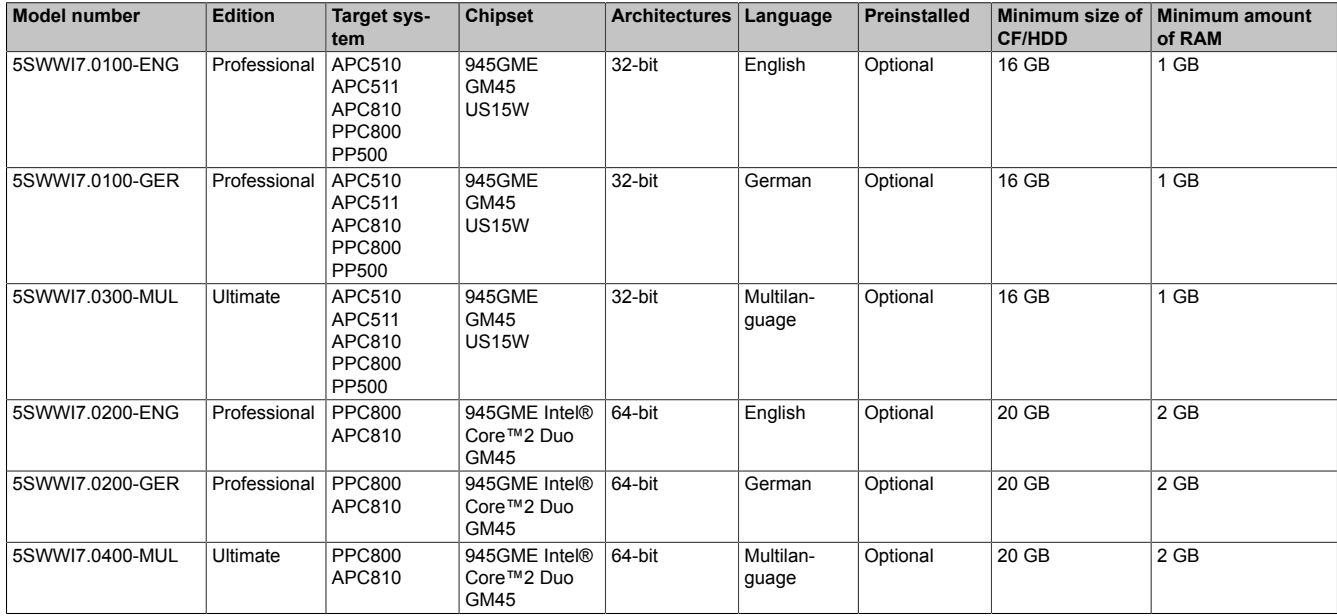

### **5.4 Installation**

Upon request, B&R can pre-install the required Windows 7 version on the desired mass memory (e.g. Compact-Flash card, etc.). All of the drivers required for operation (graphics, network, etc.) are also installed when doing so.

#### **5.4.1 Installation on PCI SATA RAID controller - 5ACPCI.RAIC-03, 5ACPCI.RAIC-05**

#### **5.4.2 For 5PCI slot model**

The following steps are necessary when installing to a slide-in HDD being operated in the slide-in slot 2 (located behind the PCI to SATA Bridge) on the APC810:
- 1. Download the Sil3531 SATA driver for Windows 7 from the B&R homepage ()[www.br-automation.com](http://www.br-automation.com) and copy the data to a folder on a USB flash drive.
- 2. Boot using the Windows7 DVD.
- 3. Follow the installation steps until a page appears asking "Where do you want to install Windows?".
- 4. Plug the USB flash drive with the RAID drivers into an available USB port.
- 5. Click on "Load driver", and navigate to the directory containing the RAID drivers. Then click Next to continue.
- 6. Remove the USB flash drive.
- 7. The Windows 7 installation can now be performed as usual.

## **Information:**

**Depending on the system it could be neccesary to change the boot order in BIOS.**

### **5.5 Special considerations, limitations**

- Windows 7 does not contain a Beep.sys file, which means that audible signal is no longer played (i.e. when touching a key or button).
- Windows 7 system classification is not currently supported (does not apply to PP500, APC510 and APC511 devices).

### **5.6 Drivers**

The latest drivers for all released operating systems can be found in the Download area of the B&R website ([www.br-automation.com\)](http://www.br-automation.com).

### **Information:**

**Required drivers can only be downloaded from the B&R homepage, not from manufacturers' pages.**

### **6 Windows XP Embedded**

### **6.1 General information**

Windows XP Embedded is the modular version of the desktop operating system Windows XP Professional. Windows XP Embedded is based on the same binary files as Windows XP Professional and is optimally tailored to the hardware being used. In other words, only the functions and modules required by the respective device are included. Windows XP Embedded is also based on the same reliable code as Windows XP Professional. It provides industry with leading reliability, improvements in security and performance, and the latest technology for Web browsing and extensive device support.

#### **6.2 Order data**

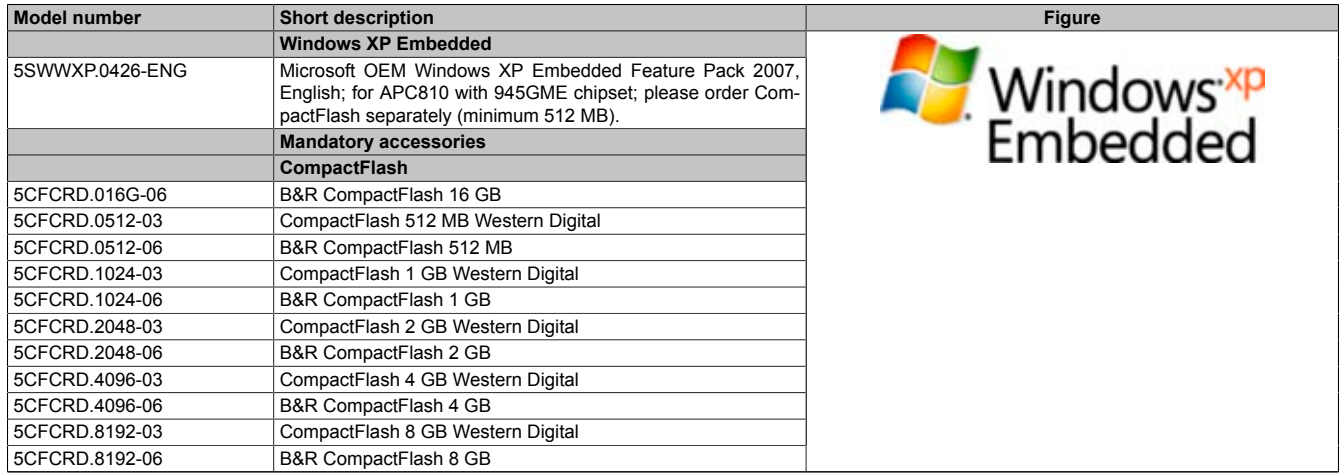

#### Table 217: 5SWWXP.0426-ENG - Order data

### **6.3 Overview**

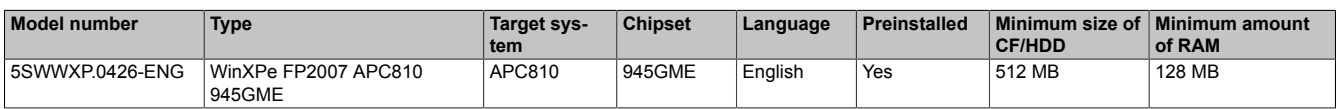

### **6.4 Features with FP2007 (Feature Pack 2007)**

The feature list shows the most important device functions in Windows XP Embedded with Feature Pack 2007 (FP2007).

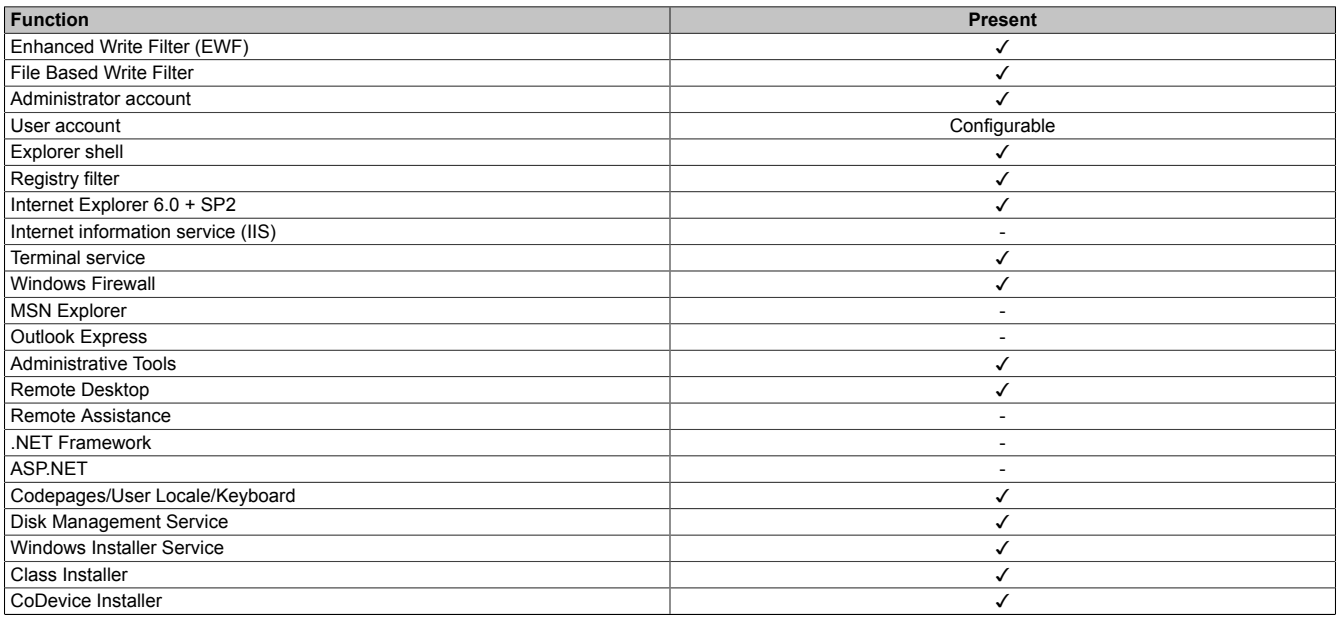

Table 218: Device functions in Windows XP Embedded with FP2007

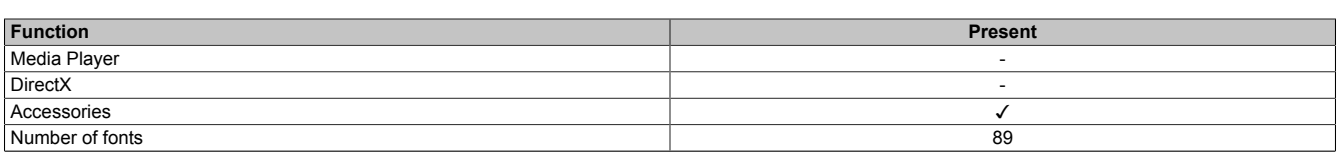

Table 218: Device functions in Windows XP Embedded with FP2007

### **6.5 Installation**

Upon request, Windows XP Embedded can be preinstalled at B&R Austria on a suitable CompactFlash card (min. 512 MB). The system is then automatically configured when it is switched on for the first time. This procedure takes approximately 30 minutes, and the device will be rebooted a number of times.

### **6.6 Drivers**

All drivers required for operation are preinstalled on the operating system. If an older version of the driver is installed, the latest version can be downloaded from the B&R website ([www.br-automation.com](http://www.br-automation.com)) and installed. Be sure to check whether the "Enhanced Write Filter (EWF)" is enabled.

#### **6.6.1 Touch screen driver**

The touch screen driver must be manually installed in order to operate Automation Panel 800 or Automation Panel 900 touch screen devices. The driver is available in the Download area of the B&R website [\(www.br](http://www.br-automation.com)[automation.com](http://www.br-automation.com)). Be sure to check whether the "Enhanced Write Filter (EWF)" is enabled.

### **Information:**

**Required drivers can only be downloaded from the B&R homepage, not from manufacturers' pages.**

### **7 Windows Embedded Standard 2009**

### **7.1 General information**

Windows® Embedded Standard 2009 is the modular version of Windows® XP Professional. It's used if XP applications require a smaller operating system size to run. Together with CompactFlash memory, Windows® Embedded Standard 2009 makes it possible to use the Microsoft desktop operating system in rough environmental conditions. In addition to the familiar features included in Windows® XP Professional, Windows® Embedded Standard 2009 has been improved with regard to dependability by adding a write filter for individual memory partitions. By protecting individual partitions such as the boot partition, the PC system can be started without any problems, even after an unexpected power failure. B&R offers complete images for industrial PCs, Power Panel and Mobile Panel devices to make the transition to Windows® Embedded Standard 2009 as easy as possible. In addition to Windows® Embedded Standard 2009, the standard Windows® XP Professional operating system is also available in English, German and multilingual.

Windows® Embedded Standard 2009 is based on the same binary files as Windows® XP Professional with Service Pack 3 and is optimally tailored to the hardware being used. In other words, only the functions and modules required by the respective device are included. Windows® Embedded Standard 2009 is also based on the same reliable code as Windows® XP Professional with SP3. It provides industry with leading reliability, improvements in security and performance, and the latest technology for Web browsing and extensive device support.

### **7.2 Order data**

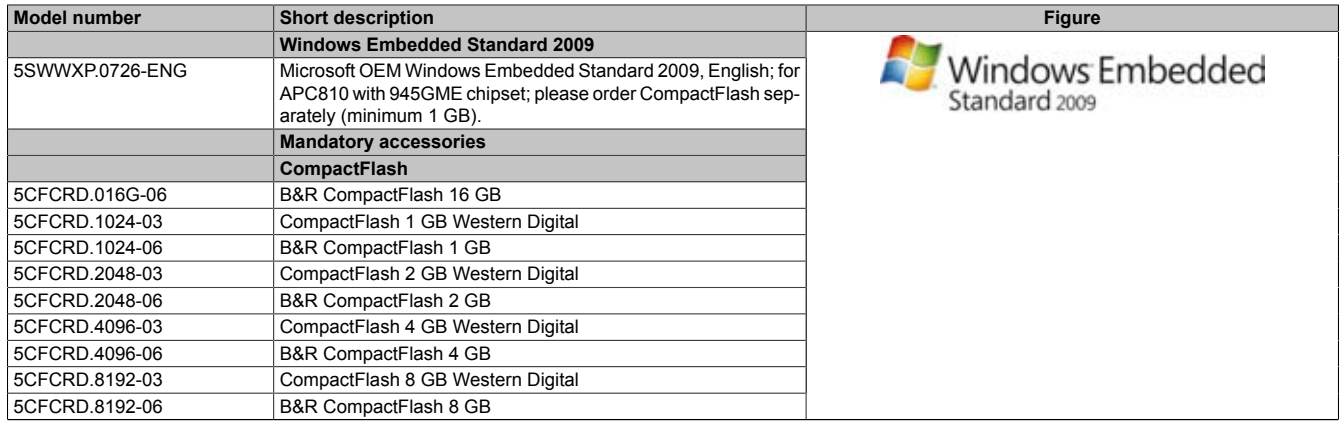

Table 219: 5SWWXP.0726-ENG - Order data

### **7.3 Overview**

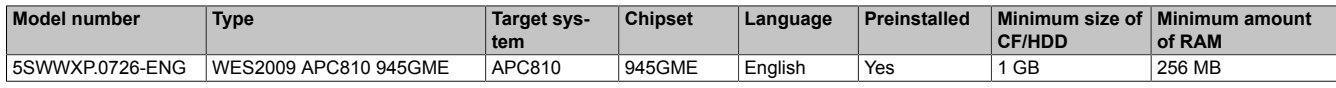

### **7.4 Features with WES2009 (Windows Embedded Standard 2009)**

The feature list shows the most important device functions in Windows Embedded Standard 2009.

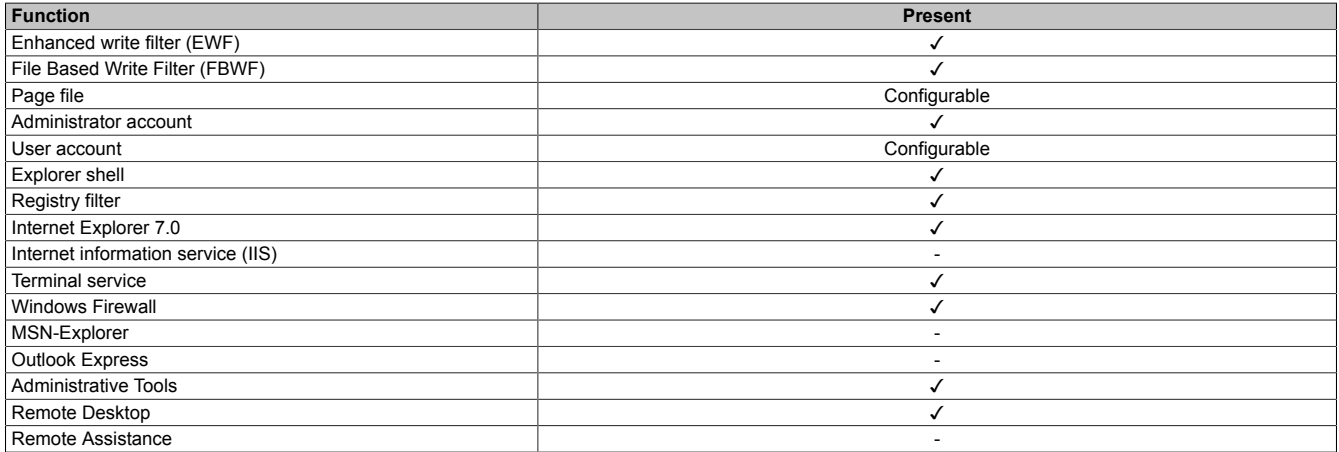

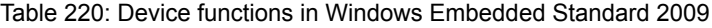

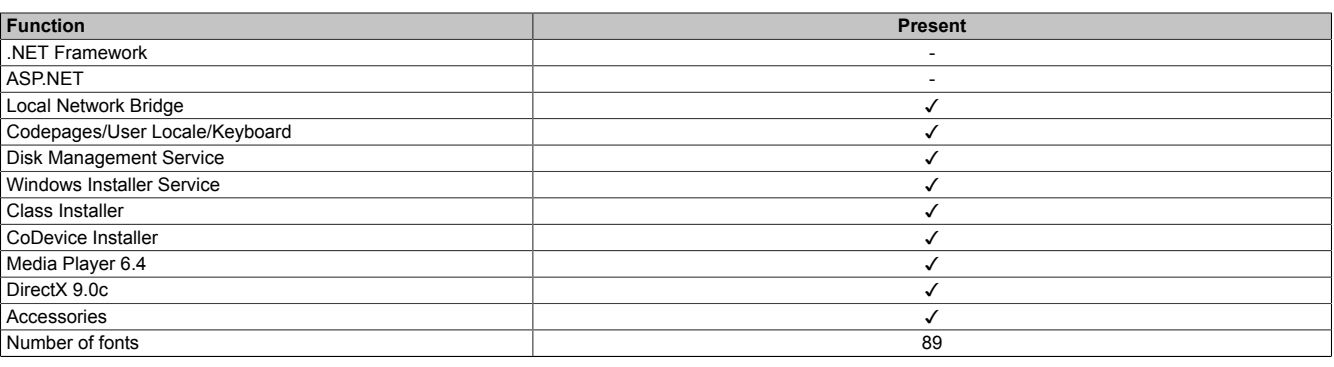

Table 220: Device functions in Windows Embedded Standard 2009

### **7.5 Installation**

Upon request, Windows Embedded Standard 2009 can be preinstalled at B&R Austria on a suitable CompactFlash card (min. 1 GB). The system is then automatically configured when it is switched on for the first time. This procedure takes approximately 30 minutes, and the device will be rebooted a number of times.

### **7.6 Drivers**

All drivers required for operation are preinstalled on the operating system. If an older version of the driver is installed, the latest version can be downloaded from the B&R website ([www.br-automation.com](http://www.br-automation.com)) and installed. Be sure to check whether the "Enhanced Write Filter (EWF)" is enabled.

#### **7.6.1 Touch screen drivers**

In order to operate Automation Panel 800 or Automation Panel 900 touch screen devices, you need to either install the touch screen driver manually and update the touch screen interface in the device manager. The driver is available in the Download area of the B&R website ([www.br-automation.com\)](http://www.br-automation.com). Be sure to check whether the Enhanced Write Filter (EWF) is enabled.

### **Information:**

**Required drivers can only be downloaded from the B&R homepage, not from manufacturers' pages.**

### **8 Windows Embedded Standard 7**

### **8.1 General information**

The successor to Windows® XP Embedded has been given the name Windows® Embedded Standard 7. As with previous versions, this embedded operating system offers full system support of Automation PC 810, Panel PC 800 and Power Panel 500 devices. In addition to brand new features that are also included in Windows® 7 Professional, Windows® Embedded Standard 7 includes components such as Enhanced Write Filter, File-Based Write Filter, Registry Filter and USB Boot. Windows® Embedded Standard 7 is available in two different versions. The main difference between them has to do with multilingual support. Windows® Embedded Standard 7 is only available in a single language, whereas Windows® Embedded Standard 7 Premium supports the installation of several languages simultaneously.

With Windows® Embedded Standard 7, Microsoft has also made substantial improvements in the area of security. The AppLocker program, available in the premium version, can prevent the execution of unknown or potentially unwanted applications that should be installed over a network or from drives that are directly connected. A tiered approach allows the differentiation between scripts (.ps1, .bat, .cmd, .vbs and .js), installer files (.msi, .msp) and libraries (.dll, .ocx). AppLocker can also be configured to record undesired activity and display it in the Event Viewer. Windows® Embedded Standard 7 is available in both 32-bit and 64-bit versions. This also provides support for challenging 64-bit applications.

### **8.2 Order data**

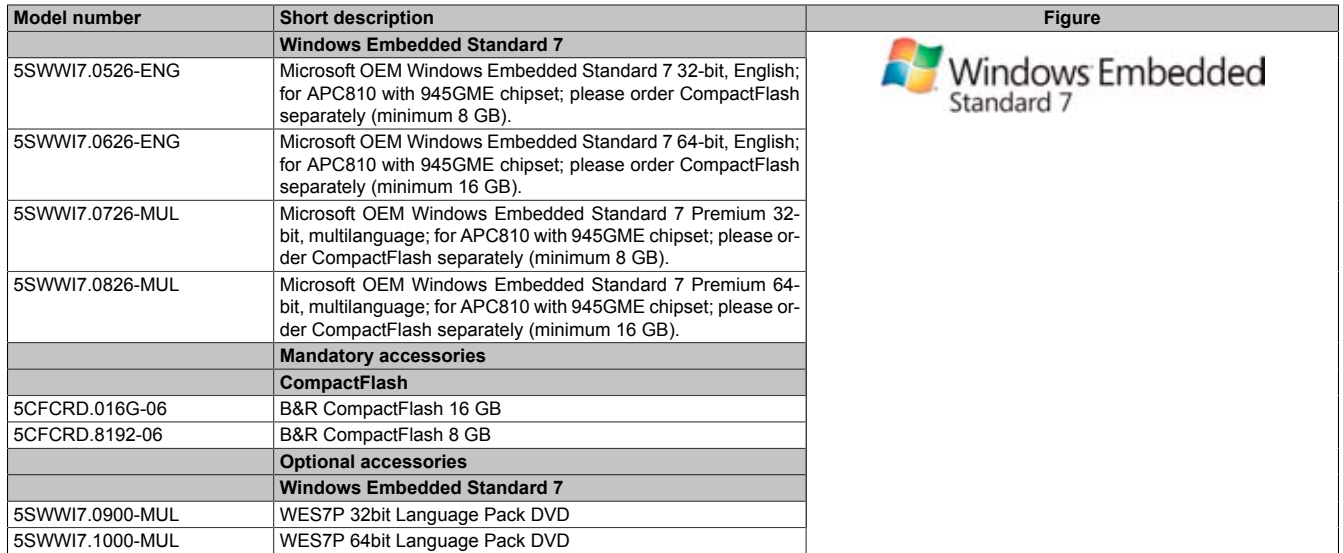

Table 221: 5SWWI7.0526-ENG, 5SWWI7.0626-ENG, 5SWWI7.0726-MUL, 5SWWI7.0826-MUL - Order data

### **8.3 Overview**

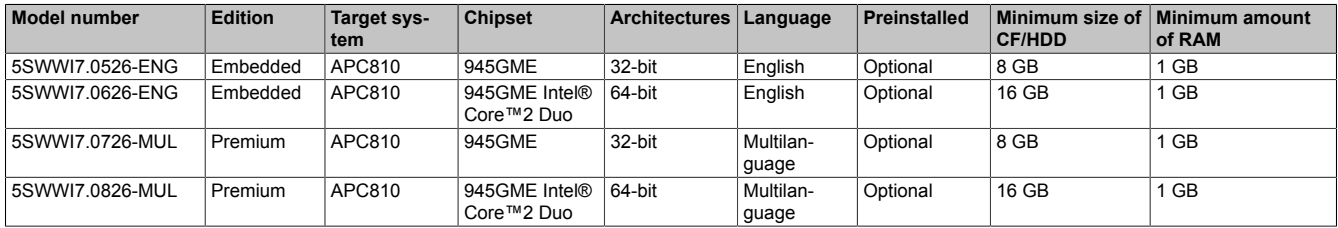

### **8.4 Features with WES7 (Windows Embedded Standard 7)**

The feature list shows the most important device functions in Windows Embedded Standard 7.

| Function                                            | <b>Windows Embedded Standard 7</b> | <b>Windows Embedded Standard 7 Premium</b> |
|-----------------------------------------------------|------------------------------------|--------------------------------------------|
| Enhanced Write Filter (EWF)                         | ✓                                  | ✓                                          |
| File Based Write Filter (FBWF)                      | ✓                                  | ✓                                          |
| Administrator account                               | ✓                                  | ✓                                          |
| User account                                        | Configurable                       | Configurable                               |
| Windows Explorer Shell                              | ✓                                  | ✓                                          |
| Registry filter                                     | ✓                                  | ✓                                          |
| Internet Explorer 8.0                               | ✓                                  | ✓                                          |
| Internet Information Service (IIS) 7.0              | ✓                                  | ✓                                          |
| AntiMalware (Windows Defender)                      |                                    | ✓                                          |
| Add-ons (Snipping tool, Sticky Notes)               | $\overline{\phantom{a}}$           | ✓                                          |
| <b>Windows Firewall</b>                             | ✓                                  | ✓                                          |
| NET Framework 3.5                                   | ✓                                  | ✓                                          |
| 32-bit and 64-bit                                   | ✓                                  | ✓                                          |
| Remote Desktop Protocol 7.0                         | ✓                                  | ✓                                          |
| <b>File Compression Utility</b>                     | ✓                                  | ✓                                          |
| <b>Windows Installer Service</b>                    | ✓                                  | ✓                                          |
| Windows XP Mode                                     |                                    |                                            |
| Media Player 12                                     | ✓                                  | ✓                                          |
| <b>DirectX</b>                                      | ✓                                  | ✓                                          |
| Multilingual User Interface Packs in the same image |                                    |                                            |
| International Components and Language Services      | ✓                                  | ✓                                          |
| Language Pack Setup                                 |                                    |                                            |
| Windows Update                                      | Configurable                       | Configurable                               |
| Windows PowerShell 2.0                              | ✓                                  | ✓                                          |
| <b>BitLocker</b>                                    |                                    |                                            |
| AppLocker                                           |                                    |                                            |
| Tablet PC Support                                   | ٠                                  | ✓                                          |
| <b>Windows Touch</b>                                |                                    | ✓                                          |
| Boot from USB Stick                                 | ✓                                  | ✓                                          |
| Accessories                                         | $\overline{\phantom{a}}$           | $\overline{\mathcal{L}}$                   |
| Page file                                           | Configurable                       | Configurable                               |
| Number of fonts                                     | 134                                | 134                                        |

Table 222: Device functions in Windows Embedded Standard 7

### **8.5 Installation**

Upon request, Windows Embedded Standard 7 can be preinstalled at B&R Austria on a suitable CompactFlash card (32-bit: at least 8 GB, 64-bit: at least 16 GB). The system is then automatically configured when it is switched on for the first time. This procedure takes approximately 30 minutes, and the device will be rebooted a number of times.

### **8.6 Drivers**

All drivers required for operation are preinstalled on the operating system. If an older version of the driver is installed, the latest version can be downloaded from the B&R website ([www.br-automation.com](http://www.br-automation.com)) and installed. Be sure to check whether the Enhanced Write Filter (EWF) is enabled.

### **8.6.1 Touch screen drivers**

A touch screen driver will be automatically installed if a touch controller is detected during the Windows Embedded Standard 7 setup. If a touch controller is not detected during Windows Embedded Standard 7 setup, or if an Automation Panel 800/900 is connected later on, the touch screen driver needs to be installed or the additional touch screen interface needs to be selected in the touch screen settings in the Windows Control Panel. The driver is available in the Download area of the B&R website [\(www.br-automation.com](http://www.br-automation.com)). When doing so, be sure that the Enhanced Write Filter (EWF) or File Based Write Filter (FBWF) are not enabled.

### **Information:**

**Required drivers can only be downloaded from the B&R homepage, not from manufacturers' pages.**

### **9 Windows CE**

### **9.1 General information**

B&R Windows CE is an operating system which is optimally tailored to B&R's devices. It includes only the functions and modules which are required by each device. This makes this operating system extremely robust and stable. A further advantage of B&R Windows CE compared to other operating systems are the low licensing costs.

#### **9.2 Order data**

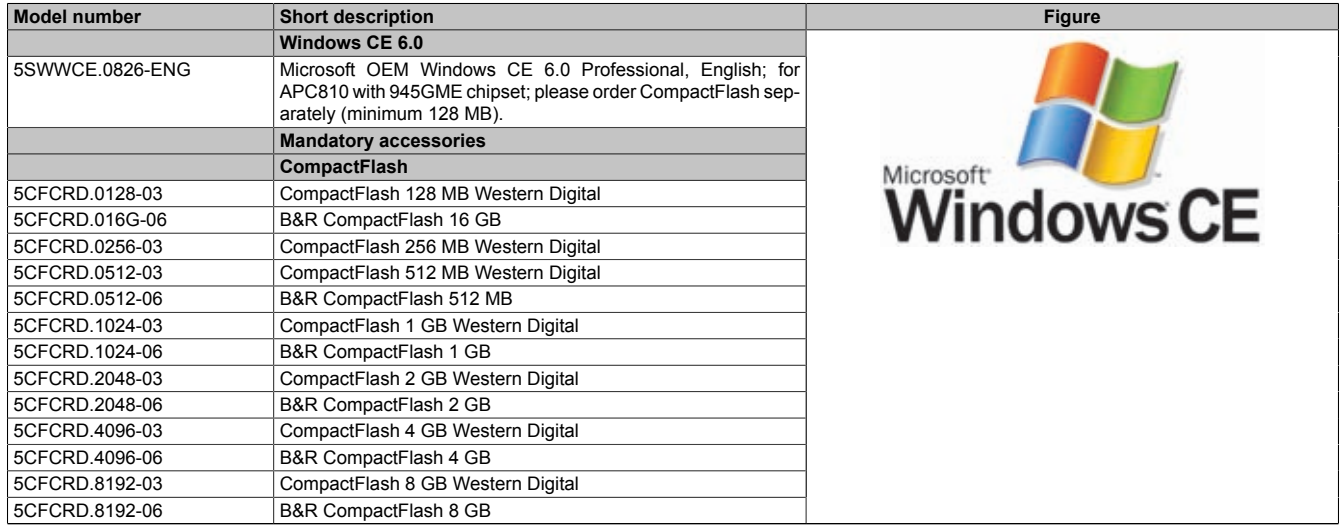

Table 223: 5SWWCE.0826-ENG - Order data

### **9.3 Overview**

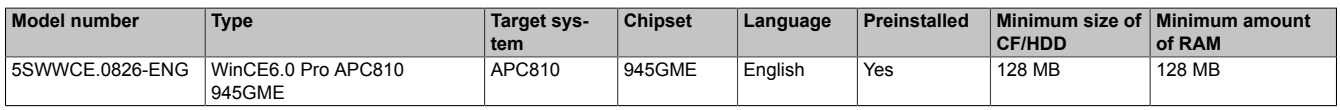

### **9.4 Windows CE 6.0 features**

Detailed information about Windows CE for B&R devices can be downloaded in the download area on the B&R homepage ([www.br-automation.com\)](http://www.br-automation.com).

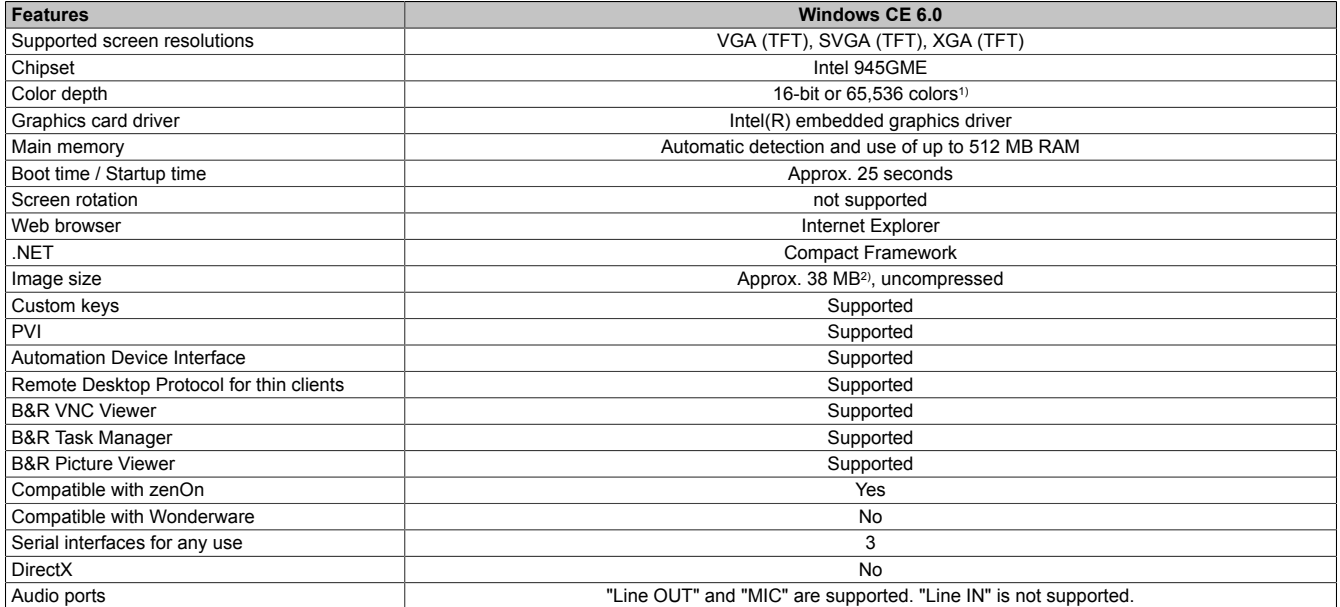

Table 224: Windows CE 6.0 features

1) The color depth depends on the display used.<br>2) Use the function "Compress Windows CE Ima

2) Use the function "Compress Windows CE Image" in the B&R Embedded OS Installer to reduce the image size.

### **9.5 Requirements**

The device must fulfill the following criteria to be able run the Windows CE operating system.

- At least 128 MB main memory
- At least one 128 MB CompactFlash card (size should be specified when ordered)

#### **9.6 Installation**

Windows CE is usually preinstalled at the B&R plant.

#### **9.7 B&R Embedded OS Installer**

The B&R Embedded OS Installer allows you to install existing B&R Windows CE images. The 4 files (NK.BIN, BLDR, LOGOXRES.BMP, and LOGOQVGA.BMP) must be provided from an already functioning B&R Windows CE installation.

The B&R Embedded OS Installer is available in the Downloads section of the B&R website ([www.br](http://www.br-automation.com)[automation.com](http://www.br-automation.com)). Further information is available in the online help for the B&R Embedded OS Installer.

### **10 Automation Runtime**

### **10.1 General information**

A integral component of Automation Studio is the real-time operating system. This real-time operating system makes up the software kernel which allows applications to run on a target system.

- Guaranteed highest possible performance for the hardware being used
- Runs on all B&R target systems
- Makes the application hardware-independent
- Applications can be easily ported between B&R target systems
- Cyclic runtime system guarantees deterministic behavior
- Multitasking according to deterministic runtime rules
- Configure priorities, time classes, and jitter tolerance
- Up to eight different time classes with any subprograms
- Guaranteed response to time violations and exceeding jitter tolerances
- Exception handling
- Configurable jitter tolerance in all task classes
- Supports all relevant programming language such as IEC 61131-3 and ANSI C
- Extensive function library conforming to IEC 61131-3 as well as the expanded Automation library
- Access to all networks and bus systems via function calls or the Automation Studio configuration

B&R Automation Runtime™ is fully embedded in the corresponding target system (this is the hardware where Automation Runtime™ is installed). It allows application programs to access I/O systems (e.g. via fieldbus) and other devices (interfaces, networks, etc.).

### **10.2 Order data**

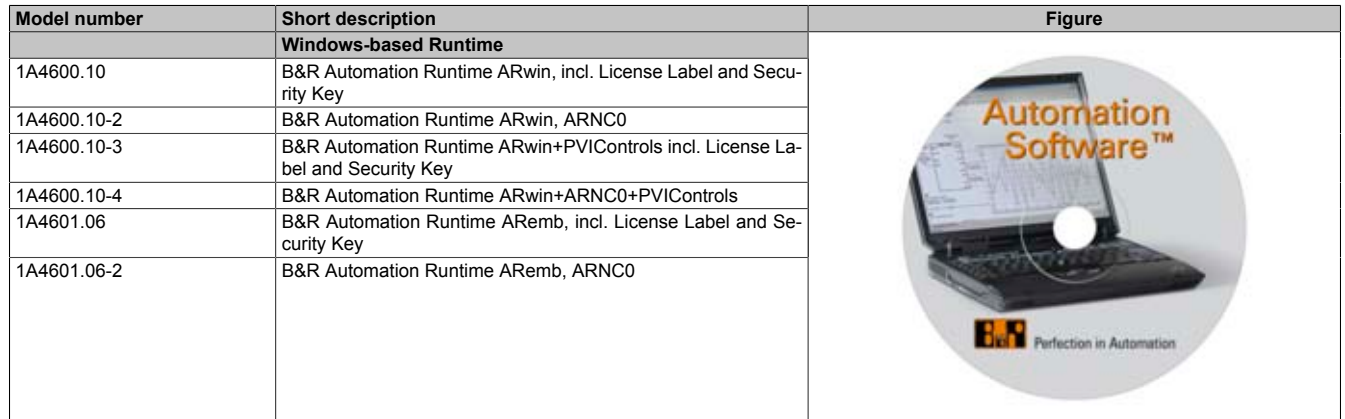

Table 225: 1A4600.10, 1A4600.10-2, 1A4600.10-3, 1A4600.10-4, 1A4601.06, 1A4601.06-2 - Order data

### **10.3 Automation Runtime Windows (ARwin)**

The system is supported by ARwin with an AS 2.7 / AR 2.xx upgrade.

### **10.4 Automation Runtime Embedded (ARemb)**

The system is supported by ARemb with an AS 3.0.90 / AR 4.00 upgrade.

# **11 B&R Automation Device Interface (ADI) - Control Center**

The ADI (Automation Device Interface) enables access to specific functions of B&R devices. Settings for this device can be read and edited using the B&R Control Center applet in the control panel.

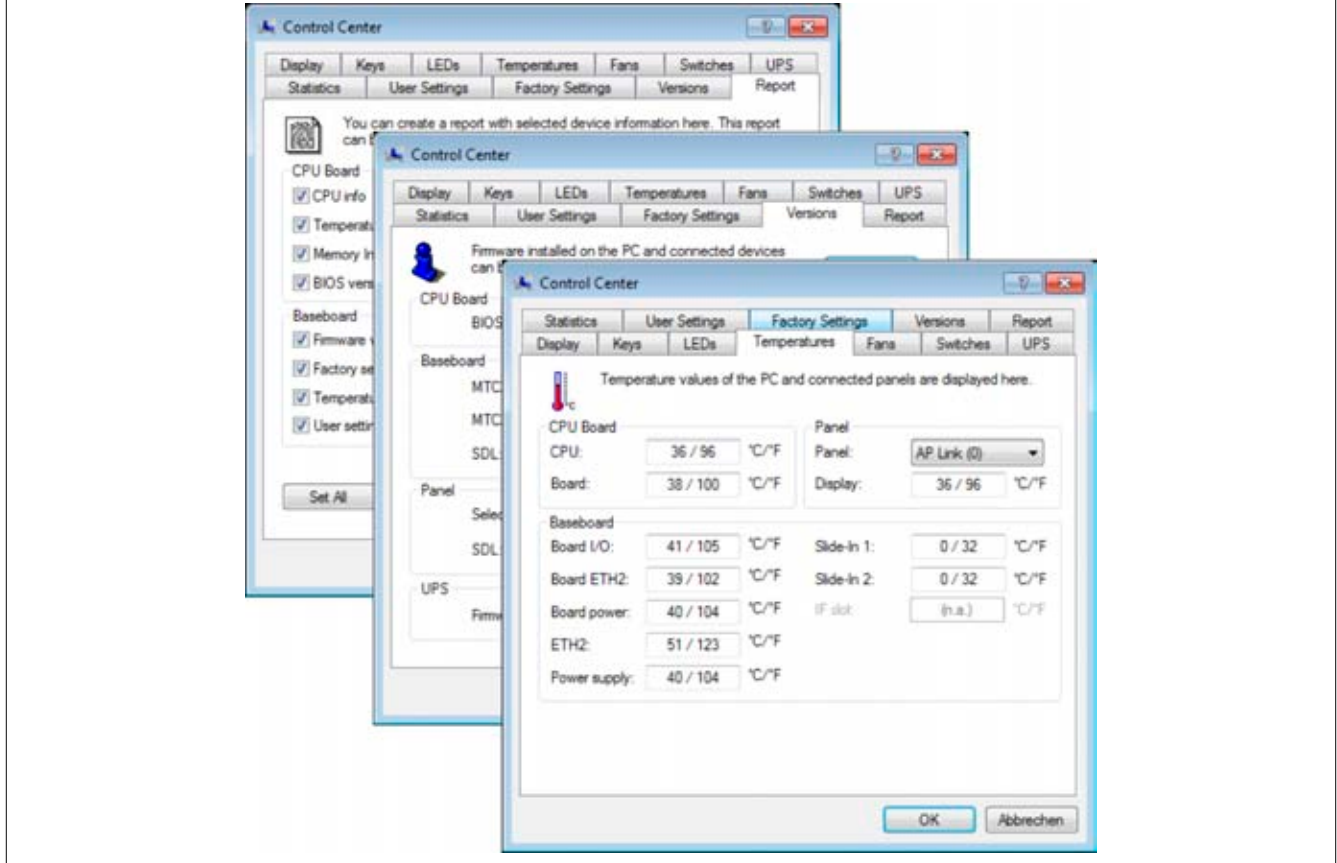

Image 141: ADI Control Center screenshots - Examples (symbol photo)

### **Information:**

**The displayed temperature and voltage values (e.g. CPU temperature, core voltage, battery voltage) on the corresponding ADI page represent uncalibrated information values. These cannot be used to draw any conclusions about any hardware alarms or error conditions. The hardware components used have automatic diagnostics functions that can be applied in the event of error.**

### **11.1 Functions**

### **Information:**

**The functions provided by the Automation Device Interface (ADI) - Control Center vary according to device series.**

- Changing display-specific parameters
- Reading device-specific keys
- Updating the key configuration
- Activating device-specific LEDs on a membrane keypad
- Read or calibrate the entry devices (e.g. key switch, handwheel, joystick, potentiometer)
- Reading temperatures, fan speeds, statistical data and switch settings
- Read the operating hours (power on hours)
- Reading user and factory settings
- Reading software versions
- Updating and securing BIOS and firmware
- Creating reports about the current system (support assistance)
- Setting the SDL equalizer value for the SDL cable adjustment
- Changing the User Serial ID

Supports following systems:

- Automation PC 620
- Automation PC 810
- Automation PC 820
- Panel PC 300
- Panel PC 700
- Panel PC 725
- Panel PC 800
- Power Panel 100/200
- Power Panel 300/400
- Power Panel 500
- Mobile Panel 40/50
- Mobile Panel 100/200
- Connected Automation Panel 800
- Connected Automation Panel 900

### **11.2 Installation**

A detailed description of the Control Center can be found in the integrated online help. The B&R Automation Device Interface (ADI) driver (also contains Control Center) can be downloaded for free from the download area on the B&R homepage ([www.br-automation.com](http://www.br-automation.com)).

- 1. Download and unzip the ZIP archive
- 2. Close all applications
- 3. Run the Setup.exe file (e.g. double-click on it in Explorer).

### **Information:**

**The ADI driver is already included in the B&R images of embedded operating systems.**

**If a more current ADI driver version exists (see the B&R homepage download area), it can be installed later. A potentially activated "Enhanced Write Filter (EWF)" must be taken into consideration when installing.**

### **11.3 SDL equalizer setting**

- 1. Open the **Control Center** in the **Control Panel**.
- 2. Select **Display** tab.
- 3. Click on **Settings**. This opens the following dialog box:

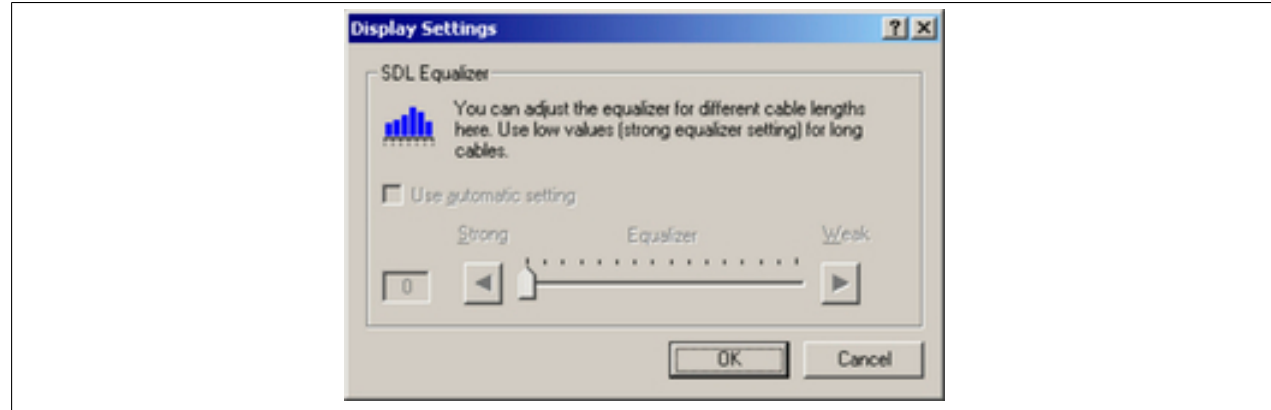

Image 142: ADI Control Center - SDL equalizer settings

You can change the display's SDL equalizer settings in this dialog box. The equalizer is integrated into Automation Panel devices and adapts the DVI signal to various cable lengths. The equalizer value is automatically calculated based on the cable length. It is possible to set a different equalizer value in order to obtain the best possible display quality (e.g. in case of low-quality cables or poor DVI signal quality).

The value is optimally defined for the cable length when using the "Automatic setting".

The equalizer value can only be changed if the function is supported by Automation Panel 900 (starting with Panel Firmware version 1.04 or higher).

### **11.4 UPS configuration**

Here you can view the status values for an optionally installed B&R APC add-on UPS as well as change, update or save the battery settings for the UPS. You can also configure the system settings for the UPS.

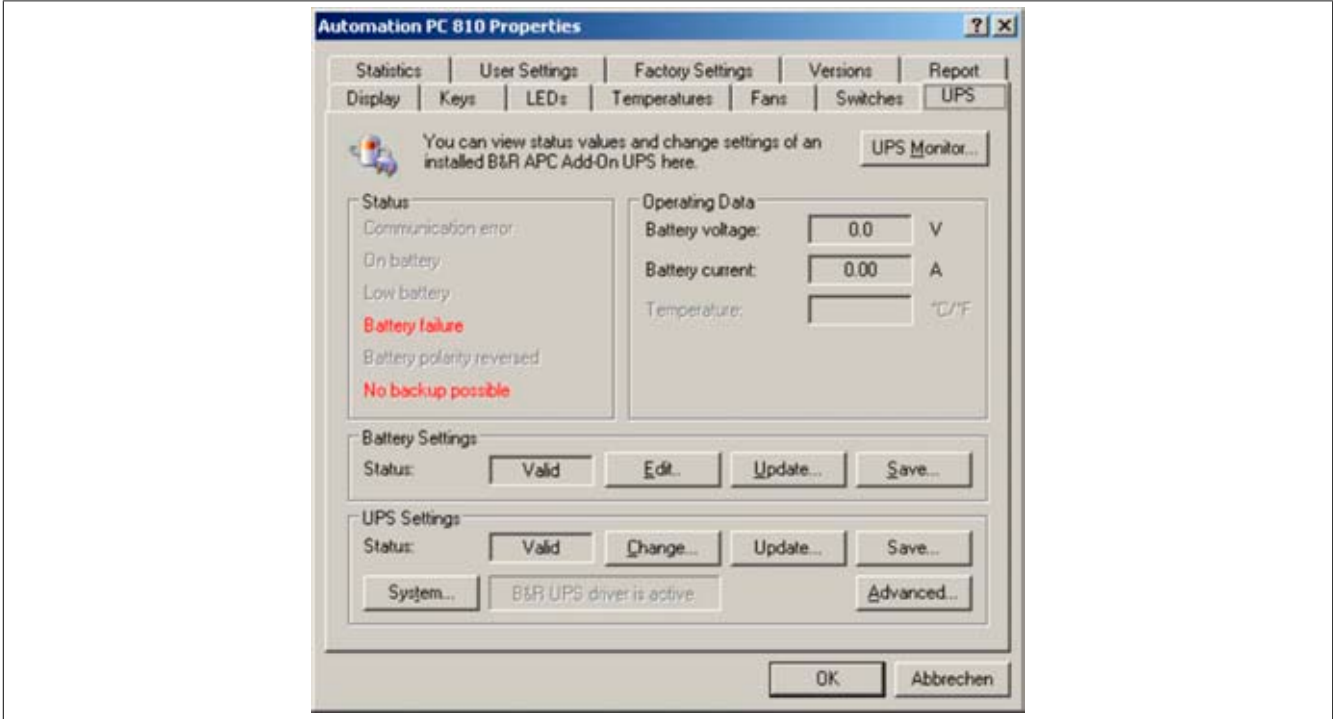

Image 143: ADI Control Center - UPS settings

### **Caution!**

**The installed UPS must be selected and configured in the Control Panel using the energy options in order for battery operation to be supported.**

### **Information:**

**The UPS service is supported starting with B&R Windows Embedded Version 2.10 or higher.**

#### **11.4.1 Installing the UPS service for the B&R APC add-on UPS**

- 1. Open the **Control Center** in the **Control Panel**.
- 2. Select the **UPS** tab.
- 3. Under **UPS settings**, click on **System**. This opens the **Power Options** in the Control Panel. (The **Power Options** can also be opened directly from the **Control Panel**.)
- 4. Go to the **UPS** tab and click **Select....**
- 5. Choose 'Bernecker + Rainer' as the manufacturer and 'APC Add-on UPS' as the model and then click **Finish**. The value for the COM connection is only required for a serially connected UPS and is ignored by the APC add-on UPS driver.
- 6. Click on **Apply** to start the UPS service. After a few seconds the UPS status and details are displayed.
- 7. Click **OK**.

The text field beside **System** (on the **UPS** tab in the **Control Center**) also indicates whether the B&R UPS driver is active.

### **Information:**

**Administrator rights are required in order to change the energy options or display the UPS status.**

#### **11.4.2 Displaying UPS status values**

- 1. Open the **Control Center** in the **Control Panel**.
- 2. Select the **UPS** tab.

The displayed values are updated automatically.

### **Information:**

**The "reversed battery polarity " status is only displayed in UPS firmware Version 1.08 or higher.**

**In UPS firmware Version 1.07 or smaller, a change between battery operation and normal operation can lead to communication errors.**

3. Select UPS monitor to display UPS status changes since the last time the system or UPS driver was started.

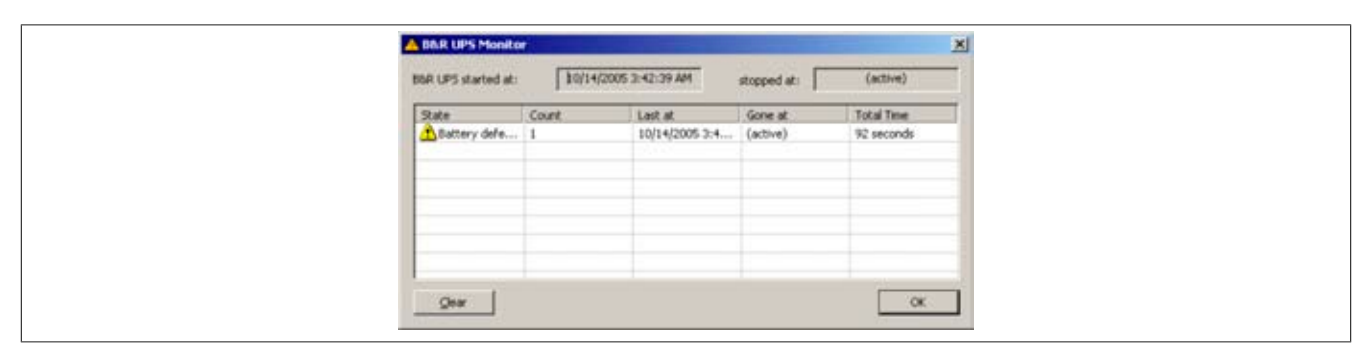

Image 144: ADI Control Center - UPS monitor

The dialog box is updated automatically when the status changes.

To remove a status from the list, click on **delete**.

### **Information:**

**The current status of the UPS is also displayed when the UPS service is started in the Windows Control Panel on the UPS page in the energy options.**

### **Information:**

**In a German version of Windows XP Professional the battery status is displayed as "low" in the energy options, even if the battery is OK (Windows error). In an English version, three battery status levels are displayed: unknown, OK, replace A low battery status is never displayed.**

### **11.4.3 Changing UPS battery settings**

- 1. Open the **Control Center** in the **Control Panel**.
- 2. Select the **UPS** tab.
- 3. Under **Battery settings**, click on **Edit**. This opens the "Open" dialog box.
- 4. Select and **open** the file containing the battery settings.

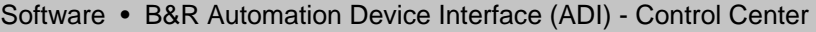

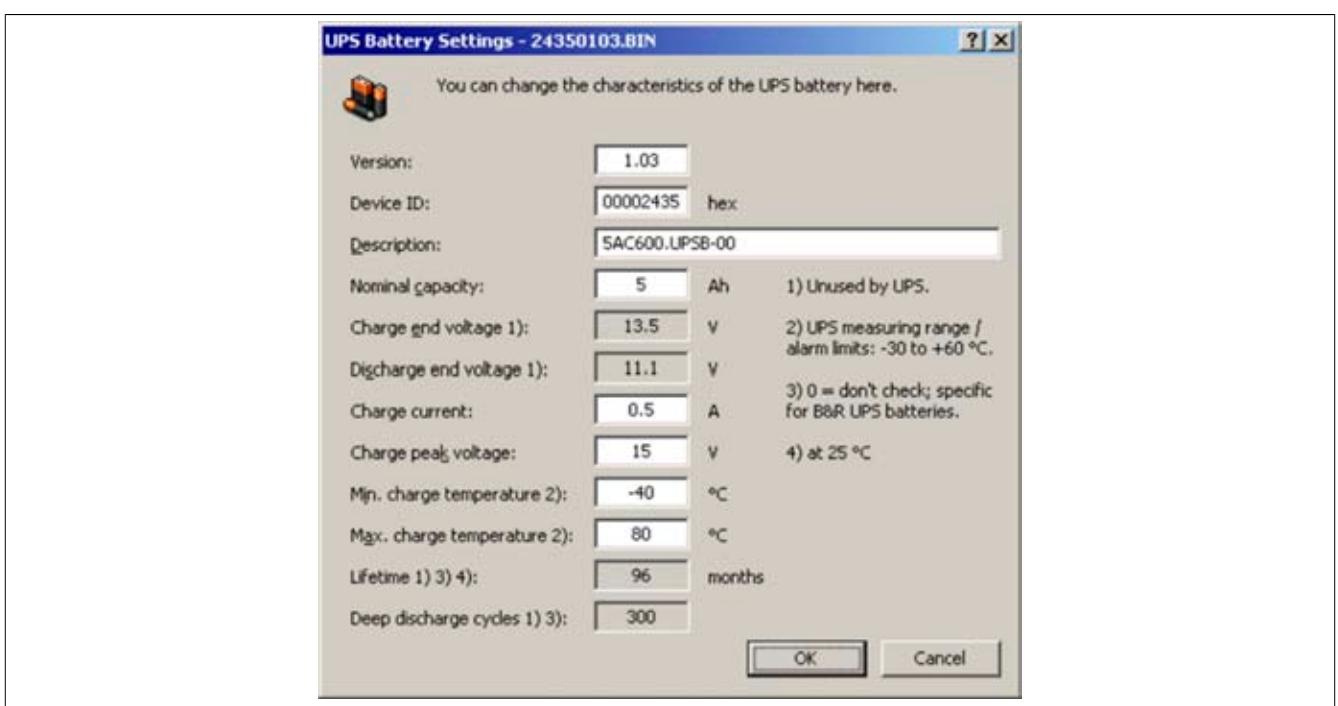

Image 145: ADI Control Center - UPS battery settings

In this dialog box you can change the settings for the UPS battery.

The changed settings are written to the file by clicking on the **OK** button. The battery settings for the UPS can then be updated with this file.

#### **none**

#### **To make settings for batteries not from B&R, it is best to make a copy of a file with battery settings from B&R under a new name and make adjust the settings in this file for the battery being used.**

Current files with settings for batteries from B&R can be updated using B&R's "Upgrade PPC800 MTCX" software.

### **Information:**

- **• The current UPS firmware version 1.10 does not use charge end voltage, deep discharge voltage, lifespan and deep discharge cycles.**
- **• Lifespan is only included in version 2 (and higher) of the UPS battery settings and only valid for B&R UPS batteries at 25°C ambient temperature.**
- **• Deep discharge cycles are only included in version 3 (and higher) of the UPS battery settings and only valid for B&R UPS batteries.**

### **Information:**

**If you would like to change the current battery settings on the UPS, they must first be saved in a file.**

#### **11.4.4 Updating UPS battery settings**

- 1. Open the **Control Center** in the **Control Panel**.
- 2. Select the **UPS** tab.
- 3. Under **Battery settings**, click on **Update**. Clicking on "Open" opens a dialog box.
- 4. Select and **open** the file containing the battery settings. The "Download" dialog box is opened.

The transfer can be aborted by clicking on **Cancel** in the Download dialog box. Cancel is disabled when the flash memory is being written to.

### **Information:**

- **• The UPS cannot be operated while updating the battery settings.**
- **• If the transfer is interrupted, then the procedure must be repeated until the battery settings have been updated successfully. Otherwise battery operation will no longer be possible.**

Deleting the data in flash memory can take several seconds depending on the memory block being used. The progress indicator is not updated during this time.

### **Information:**

**The UPS is automatically restarted after a successful download. This can cause a brief failure in the UPS communication.**

### **11.4.5 Saving UPS battery settings**

- 1. Open the **Control Center** in the **Control Panel**.
- 2. Select the **UPS** tab.
- 3. Under Battery settings, click on **Save**. "Save under" dialog box opened.
- 4. Enter a file name or select an existing file and click on **Save**.

### **Information:**

### **UPS settings can only be saved using UPS firmware version 1.10 and higher.**

The transfer can be aborted by clicking on **Cancel** in the "Download" dialog box.

#### **11.4.6 UPS system settings configure**

- 1. Open the **Control Center** in the **Control Panel**.
- 2. Select the **UPS** tab.
- 3. Under **UPS settings**, click on **Change**. This opens the following dialog box:

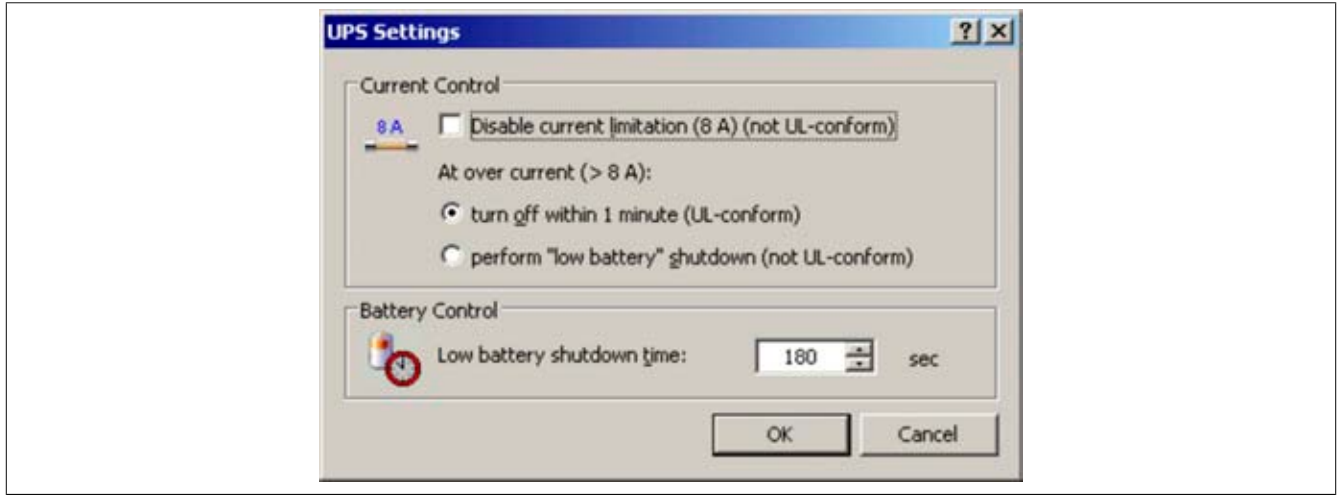

Image 146: ADI Control Center - UPS settings

Further information regarding the UPD system settings can be found in the Windows help.

### **Information:**

- **• UPS settings can only be changed using UPS firmware version 1.10 and higher. If there are no changed settings on the UPS, then the factory or default settings are used.**
- **• The UPS is automatically restarted after UPS settings have been changed. This can cause a brief disruption in communication with the UPS.**
- **• Administrator rights are required in order to change the energy options or display the UPS status.**

#### **Disabling 8 A current limitation**

### **Information:**

**It is not UL compliant to switch off the 8 A current limitation on devices during battery operation!**

**"Low Battery" shutdown caused by an over-current > 8 A on devices during battery operation is not UL compliant!**

Select the checkbox **Disable current limitation (8 A)**.

If current limitation is enabled (checkbox deselected), then the UPS uses battery operation to check whether the UPS battery is discharged with 8 A for longer than 16 seconds. If so, then an overcurrent alarm is sent to the PC.

# **Information:**

### **Current limitation is only supported with UPS firmware version 1.10 and higher.**

Enabling one of the two following options determines how the UPS should perform when an overcurrent alarm occurs:

If **Turn-off within 1 minute** is selected, then the UPS will turn-off within one when an overcurrent alarm occurs.

# **Warning!**

### **The operating system will not be properly shut down if an overcurrent alarm occurs!**

If **Perform "low battery" shutdown** is selected, then the UPS will also signal a "Low battery alarm" in addition to the overcurrent alarm and will turn off after the defined **Low battery shutdown time**. This will allow the operating system to shut down properly when UPS service is enabled.

### **Changing the shutdown time of the UPS when battery is low**

Enter the "Low Battery"shutdown time in seconds. This is the amount of time that the UPS will wait before shutting off the power supply when the battery level is low.

This prevents the UPS battery from becoming too discharged if the Windows UPS service is not enabled and the UPS is therefore not turned off by the operating system.

If the UPS service is enabled, then the UPS will be turned off by the operating system when the battery level is low, based on the Windows UPS service **shutdown time** (see "Changing additional UPS settings", on page 309). The **low battery shutdown time** will then be ignored.

### **Information:**

- **• The low battery shutdown time must be set to at least 60 seconds, so that the operating system has enough time to send the shutdown command to the UPS when the battery level is low (normally occurs after approximately 30 seconds).**
- **• The low battery shutdown time can only be set in UPS firmware version 1.10 and later. UPS firmware version 1.08 always uses a turn off delay time of 180 seconds. UPS firmware versions earlier than 1.08 do not shut down automatically when the battery level is low.**

### **11.4.7 Changing additional UPS settings**

#### **UPS turn-off time - change**

Under **Windows UPS Service**, you can enter the **turn-off time** in seconds. This is the length of time that the UPS waits before switching off the power supply. When a critical alarm occurs (e.g. at low battery level), the Windows UPS service will send a shutdown command with the turn off delay time to the UPS and will shut down the system.

### **Information:**

**This time is evaluated by the Windows UPS Service, but can not be set in the UPS system settings of the energy options. This value should only be changed if the system requires longer than the default setting of 180 seconds to shut down.**

# **Caution!**

**The time entered must be longer than the time required to shut down the operating system.**

### **Activate UPS messages**

Under **B&R UPS driver**, activate the checkbox **UPS status messages**. Any changes to the UPS status will then trigger a message from the B&R UPS driver.

## **Information:**

**Shutting down the system is only reported by the Windows UPS Service. The UPS Service also sends other messages if they are activated in the UPS system settings energy options. These messages are only displayed when the Windows Alerter (Messenger)**1) **active and the PC is connected to a network. Additionally, some conditions of the B&R APC add-on UPS are not detected by the Windows UPS Service, and are therefore do not trigger messages (e.g. when there are no battery settings on the UPS). The Windows services can be found by opening the Control Panel and selecting "Services" from the Administrative Tools.**

If the checkbox **Display UPS status with UPS monitor** is also activated, a new message is not displayed for every change, but only a general message and request for you to start the B&R UPS monitor. As long as the UPS monitor is active, no new messages are displayed.

### **Information:**

**Regardless of these options, all changes to the UPS status are logged in Windows event protocol (under "Application").**

### **11.4.8 Procedure following power failure**

### **Over current shutdown**

If an over-current > 8 A is present during battery operation for a duration of 16 seconds, the over-current shutdown is executed. A turn-off time of one minute is available to the system.

If the supply is regenerated during this time, then the shut down process is aborted.

# **Information:**

### **The over-current shutdown has the highest priority.**

### **Low battery shutdown**

If the LowBatteryFlag is set during power failure, then the "Low Battery" shutdown is executed. This prevents the rechargeable battery from dying. Once the turn-off time expires (3 minutes by default), the UPS shuts down.

If an "over-current" shutdown or "standard" shutdown is detected during the shutdown process, the "low battery" shutdown is replaced by the respective process.

### **Standard shutdown**

The standard shutdown is effective when the UPS service is active, the turn-off time is 3 minutes by default.

If the supply voltage returns during the turn-off time, then the shutdown procedure will be stopped.

If the supply voltage returns during the shutdown process, then the shutdown timer will run until the APC810 enters standby mode and will then reboot the system.

1) The Windows Alerter is supported starting with B&R Windows Embedded Version 2.10 or higher.

# **12 B&R Automation Device Interface (ADI) Development Kit**

This software can be used to activate functions in the B&R Automation Device Interface (ADI) from Windows applications, which were created using a development environment such as one of the following.

- Microsoft Visual C++ 6.0
- Microsoft Visual Basic 6.0
- Microsoft Embedded Visual C++ 4.0
- Microsoft Visual Studio 2005 (or newer)

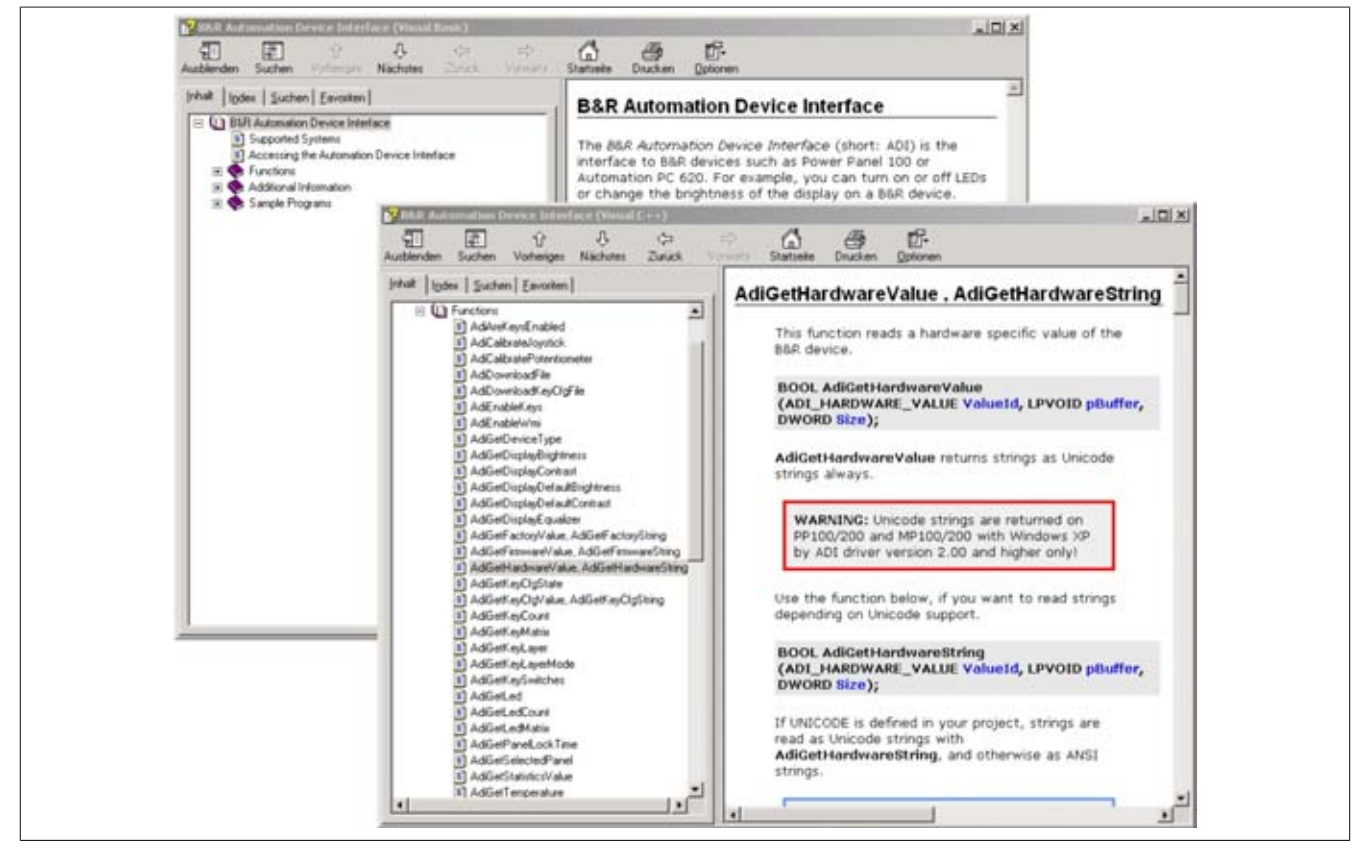

Features:

- One Microsoft Visual Basic module with declarations for the ADI functions.
- Header files and Import libraries for Microsoft Visual C++
- Help files for Visual Basic and Visual C++.
- Sample projects for Visual Basic and Visual C++.
- ADI DLL (for testing the applications, if no ADI drive is installed).

Supports following systems (Version 3.10 and higher):

- Automation PC 620
- Automation PC 810
- Automation PC 820
- Panel PC 300
- Panel PC 700
- Panel PC 800
- Power Panel 100/200
- Power Panel 300/400
- Power Panel 500
- Mobile Panel 40/50
- Mobile Panel 100/200

The ADI driver suitable for the device must be installed on the stated product series. The ADI driver is already included in the B&R images of embedded operating systems.

A detailed description of using the ADI functions can be found in the online help system.

The B&R Automation Device Interface (ADI) Development Kit is available in the Download area of the B&R website ([www.br-automation.com\)](http://www.br-automation.com).

# **13 B&R Automation Device Interface (ADI) .NET SDK**

This software can be used to activate functions in the B&R Automation Device Interface (ADI) from .NET applications, which were created using Microsoft Visual Studio 2005 (or newer).

Supported programming languages:

- Visual Basic
- Visual C++
- Visual C#
- Visual J#

System requirements:

- Development system: PC with Windows XP/7 and
	- ° Microsoft Visual Studio 2005 (or newer)
	- ° Microsoft .NET Framework 2.0 and/or Microsoft .NET Compact Framework 2.0 (or newer)

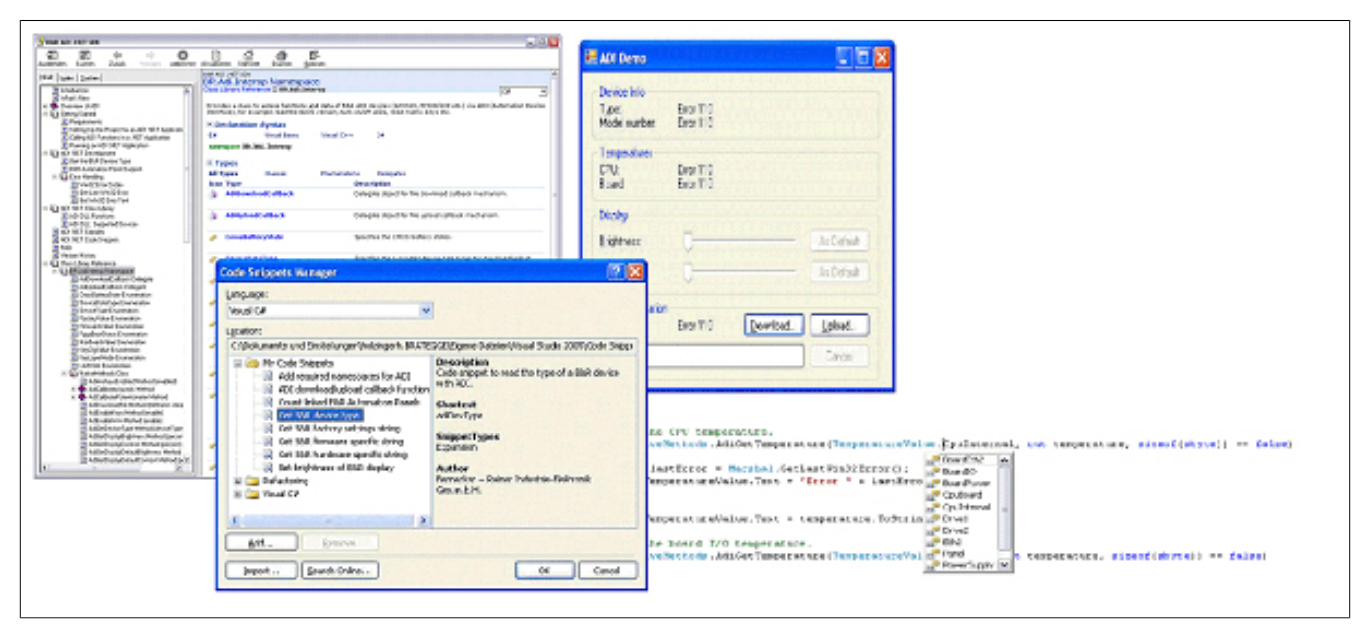

Image 147: ADI .NET SDK screenshots (Version 1.50)

### Features:

- ADI .NET class library.
- Help files in HTML Help 1.0 format (.chm file) and MS Help 2.0 format (.HxS file). (Help documentation is in English)
- Sample projects and code snippets for Visual Basic, Visual C++, Visual C# and Visual J#.
- ADI DLL (for testing the applications, if no ADI drive is installed).

Supports following systems (Version 1.50 and higher):

- Automation PC 620
- Automation PC 810
- Automation PC 820
- Panel PC 300
- Panel PC 700
- Panel PC 800
- Power Panel 100/200
- Power Panel 300/400
- Power Panel 500
- Mobile Panel 40/50
- Mobile Panel 100/200

The ADI driver suitable for the device must be installed on the stated product series. The ADI driver is already included in the B&R images of embedded operating systems.

A detailed description of using the ADI functions can be found in the online help system.

ADI .NET SDK is available in the Downloads area of the B&R website ([www.br-automation.com](http://www.br-automation.com)).

### **14 B&R Key Editor**

On display units, it is often necessary to adjust the function keys and LEDs for the application software being used. The B&R Key Editor makes it quick and easy to adapt the application to a unique configuration.

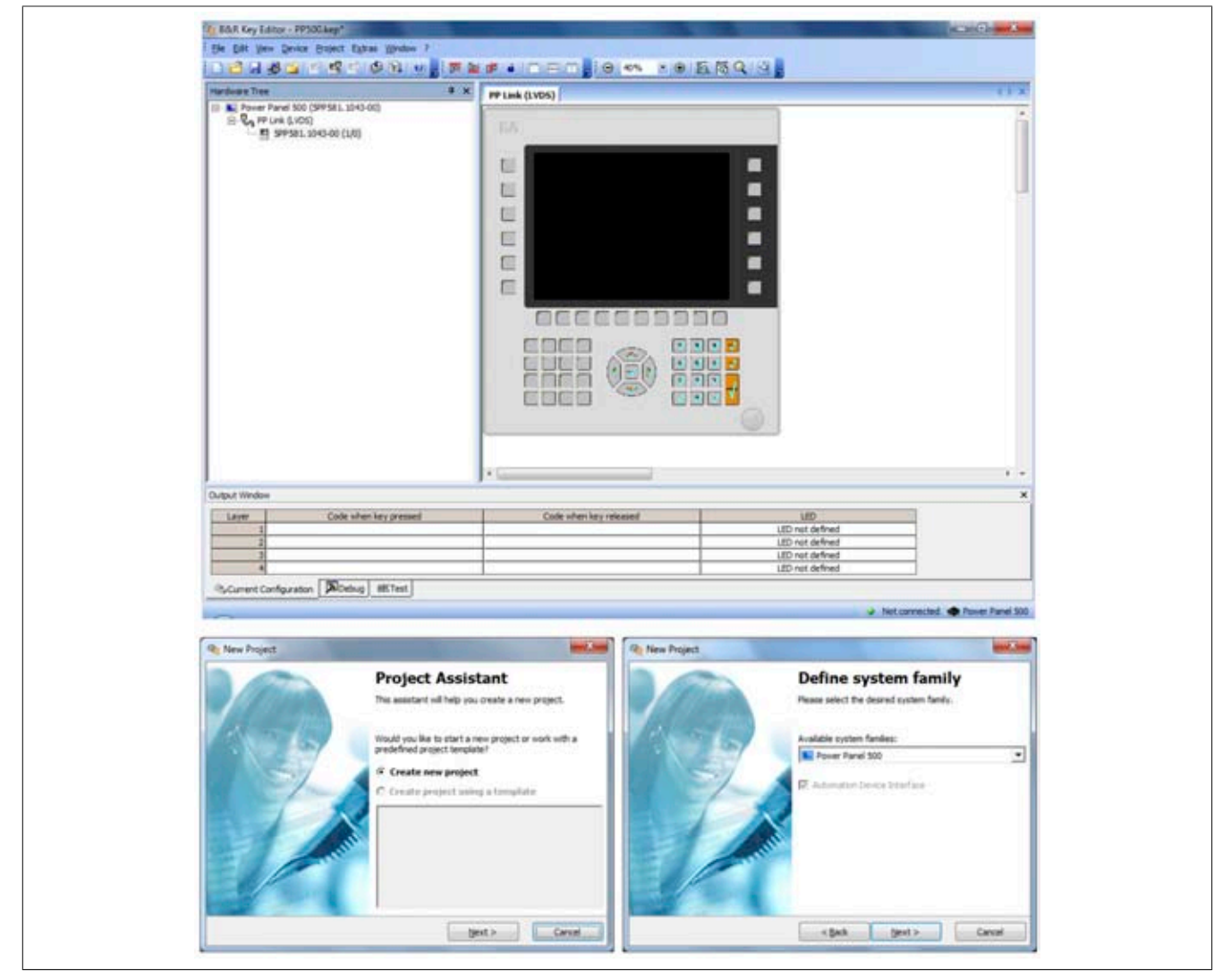

Features:

- Configuration of normal keys like on a keyboard (A, B, C, etc.)
- Keyboard shortcuts (CTRL+C, SHIFT+DEL, etc.) on one key
- Special key functions (change brightness, etc.)
- Assign functions to LEDs (HDD access, power, etc.)
- 4 assignments per key possible (using layer function)
- Configuration of panel locking time when multiple Automation Panel 900 devices are connected to Automation PC and Panel PC devices

Supports following systems (Version 3.10):

- Automation PC 620
- Automation PC 810
- Automation PC 820
- Automation Panel 800
- Automation Panel 900
- IPC2000, IPC2001, IPC2002
- IPC5000, IPC5600
- IPC5000C, IPC5600C
- Mobile Panel 40/50
- Mobile Panel 100/200
- Panel PC 300
- Panel PC 700
- Panel PC 800
- Power Panel 100/200
- Power Panel 300/400
- Power Panel 500 (the Key Editor device file must be downloaded separately from the B&R website)

A detailed guide for configuring keys and LEDs can be found in the B&R Key Editor's Online Help documentation. The B&R Key Editor is available in the Downloads section of the B&R website [\(www.br-automation.com\)](http://www.br-automation.com). It can also be found on the B&R HMI Drivers & Utilities DVD (model number 5SWHMI.0000-00).

# **Chapter 5 • Standards and certifications**

# **1 Applicable European Directives**

- EMC directive 2004/108/EG
- Low-voltage directive 2006/95/EC

### **2 Overview of standards**

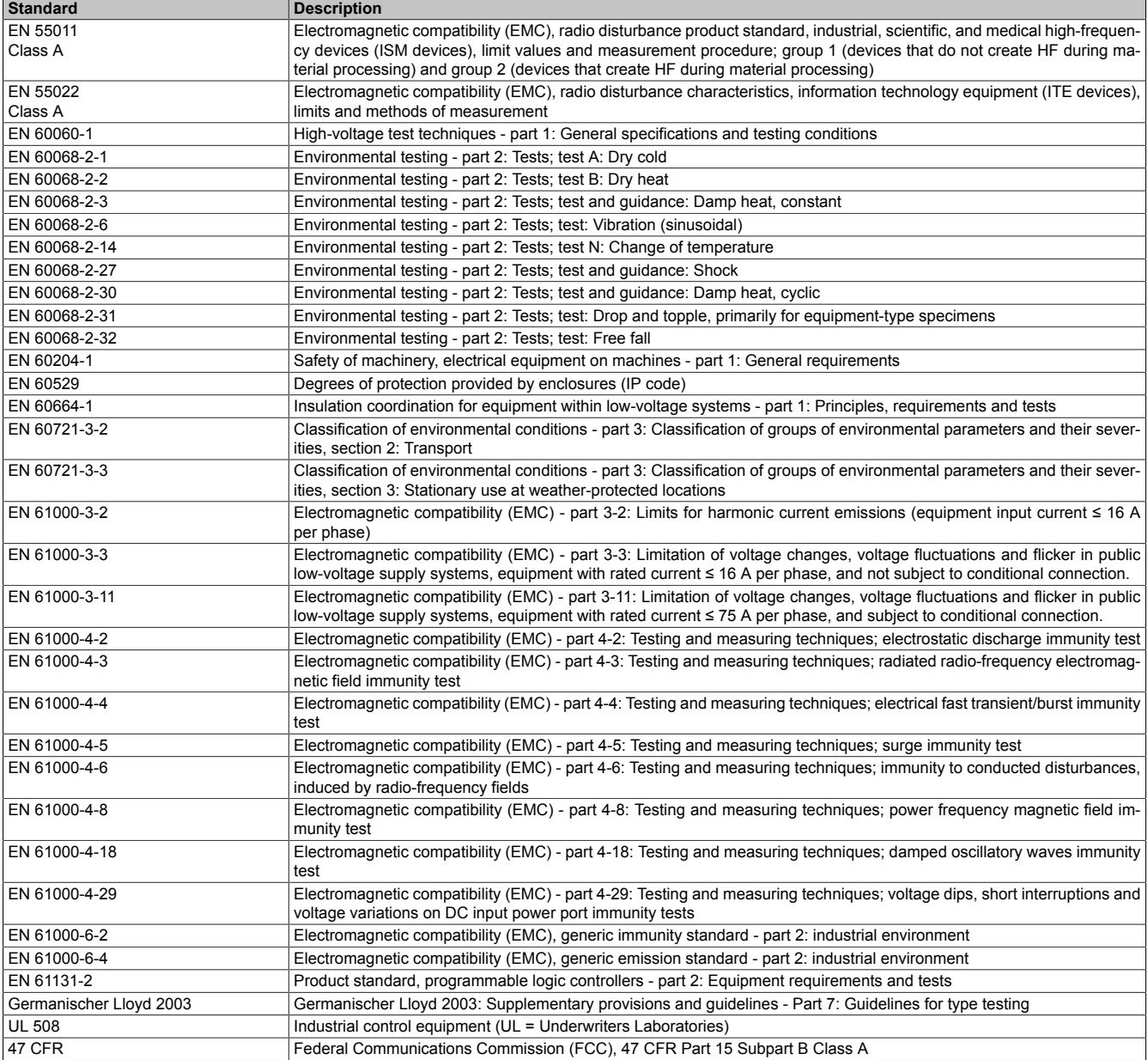

Table 226: Overview of standards

# **3 Emission requirements**

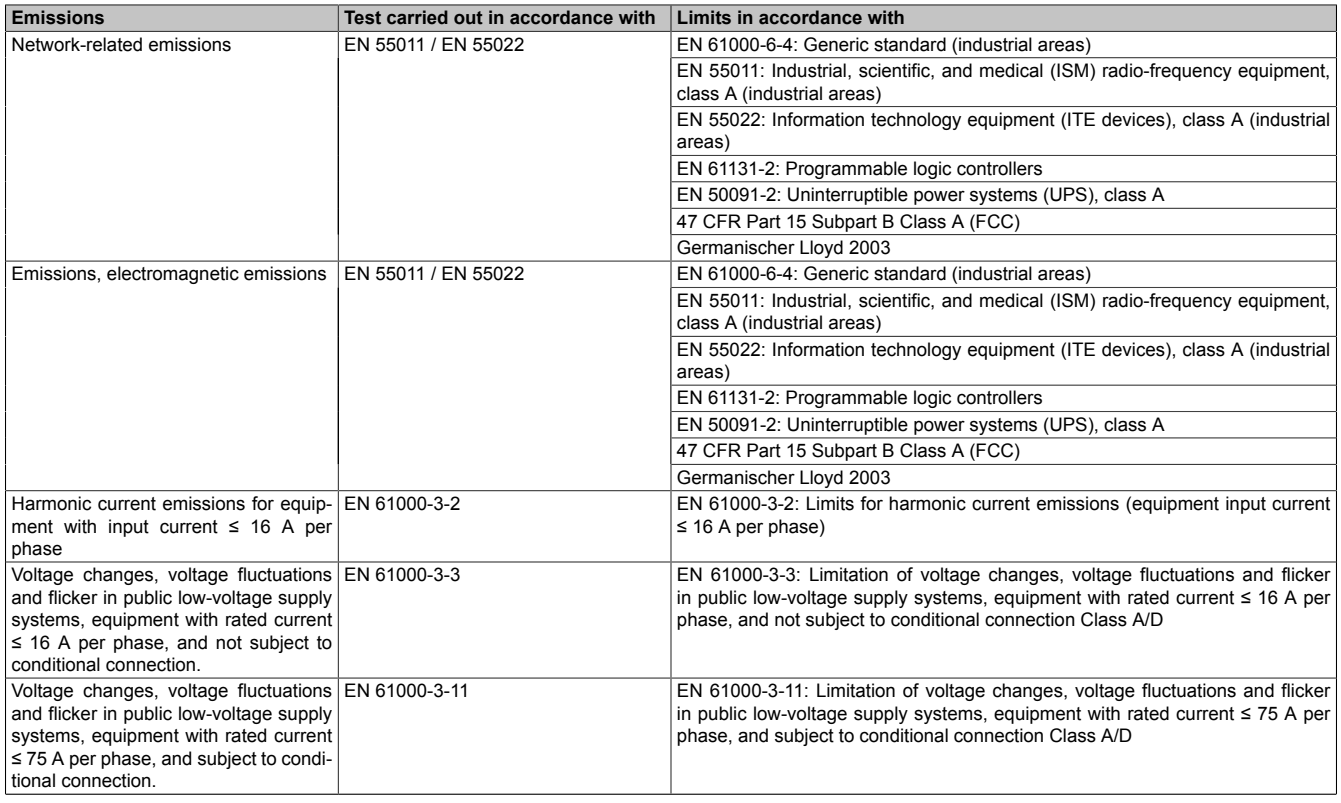

Table 227: Overview of limits and testing guidelines for emissions

### **3.1 Network-related emissions**

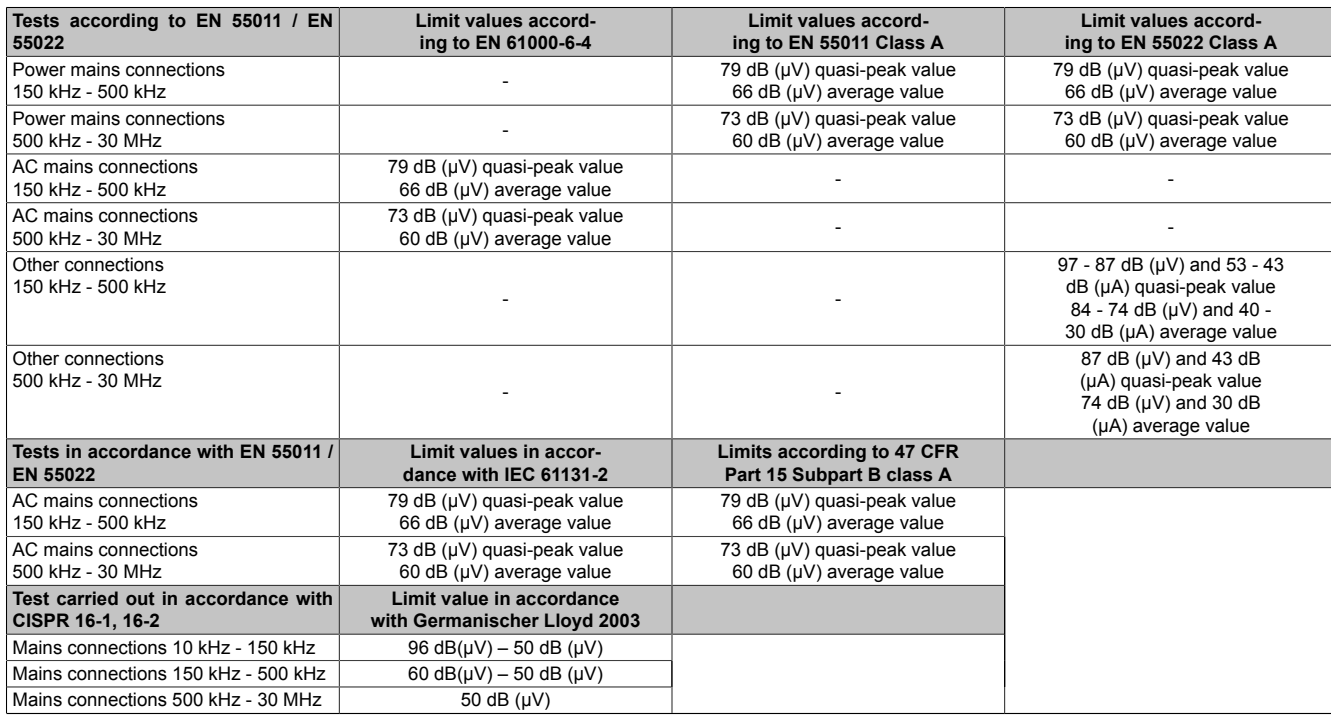

Table 228: Test requirements - Network-related emissions for industrial areas

### **3.2 Emissions, electromagnetic emissions**

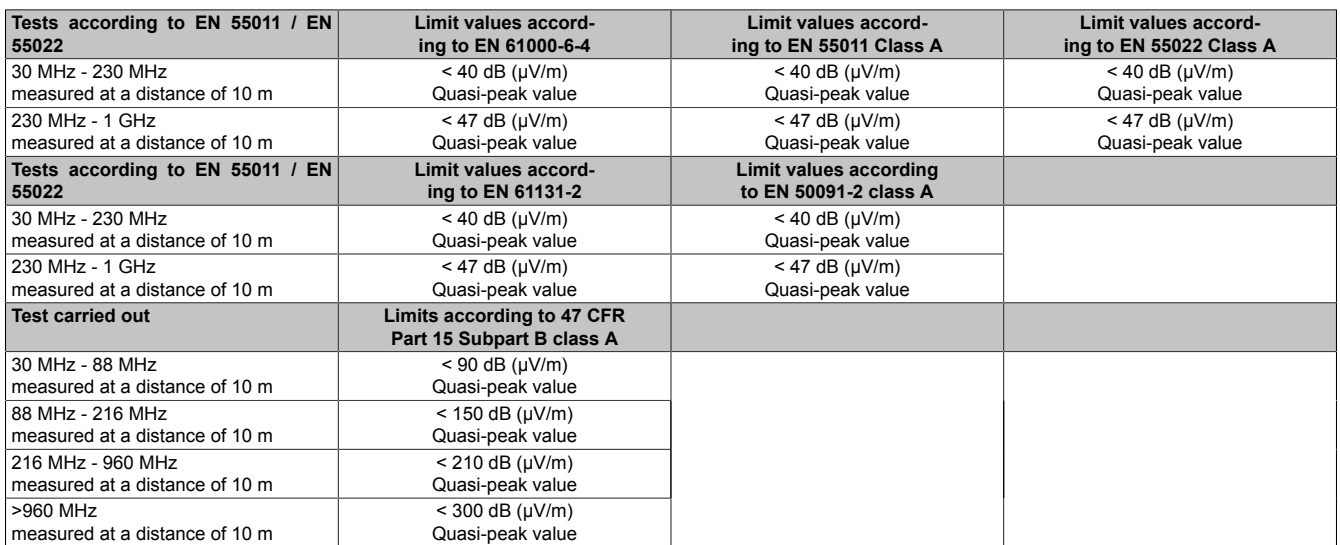

Table 229: Test requirements - Electromagnetic emissions for industrial areas

# **4 Requirements for immunity to disturbances**

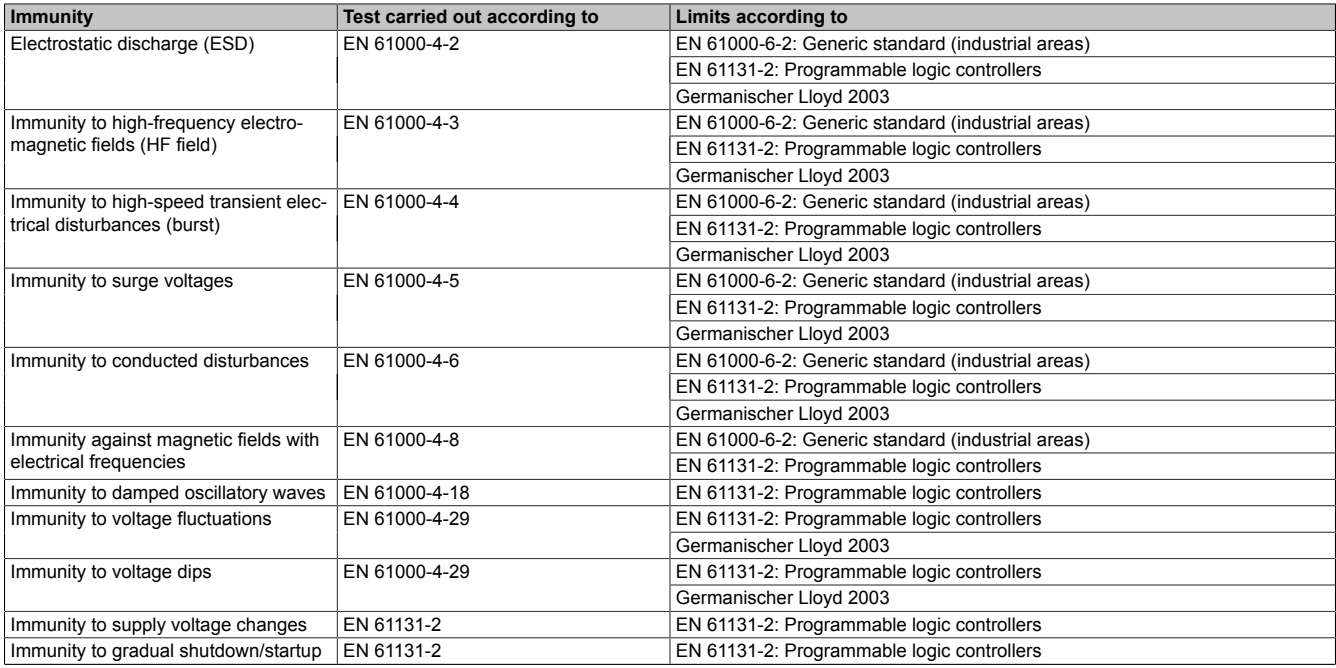

Table 230: Overview of limits and testing guidelines for immunity

#### **Evaluation criteria according to EN 61000-6-2**

Criteria A:

The operating equipment must continue to work as intended during the test. There should be no interference in the operating behavior and no system failures below a minimum operating quality as defined by the manufacturer.

Criteria B:

The operating equipment must continue to work as directed after the test. There should be no interference in the operating behavior and no system failures below a minimum operating quality as defined by the manufacturer.

Criteria C:

A temporary function failure is permitted if the function restores itself, or the function can be restored by activating configuration and control elements.

Criteria D:

Deterioration or failure of the function, which can no longer be established (operating equipment destroyed).

### **4.1 Electrostatic discharge (ESD)**

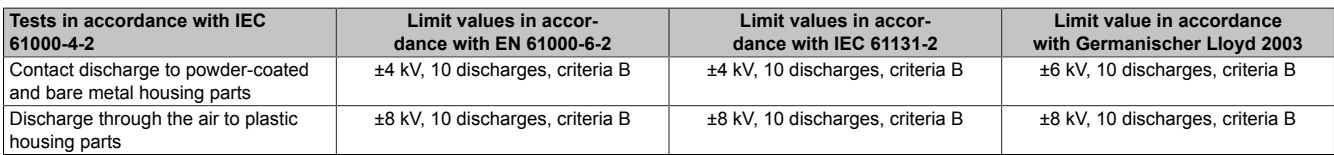

Table 231: Test requirements - Electrostatic discharge (ESD)

### **4.2 High-frequency electromagnetic fields (HF field)**

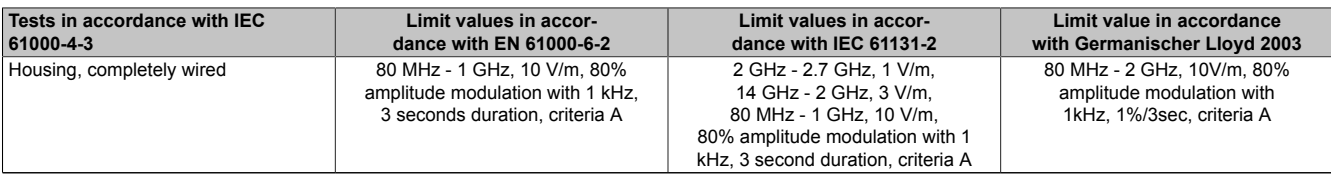

Table 232: Test requirements - High-frequency electromagnetic fields (HF field)

### **4.3 High-speed transient elect. disturbance value (burst)**

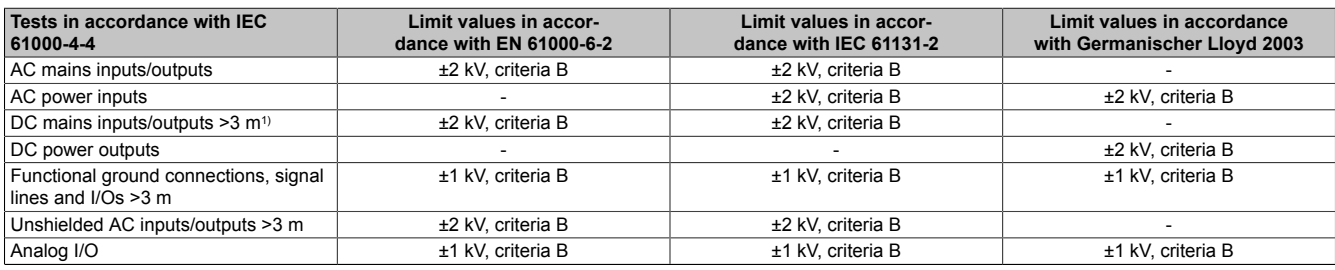

Table 233: Test requirements - High-speed transient electrical disturbances (burst)

1) For EN 55024 without length limitation.

### **4.4 Surge voltages (surge)**

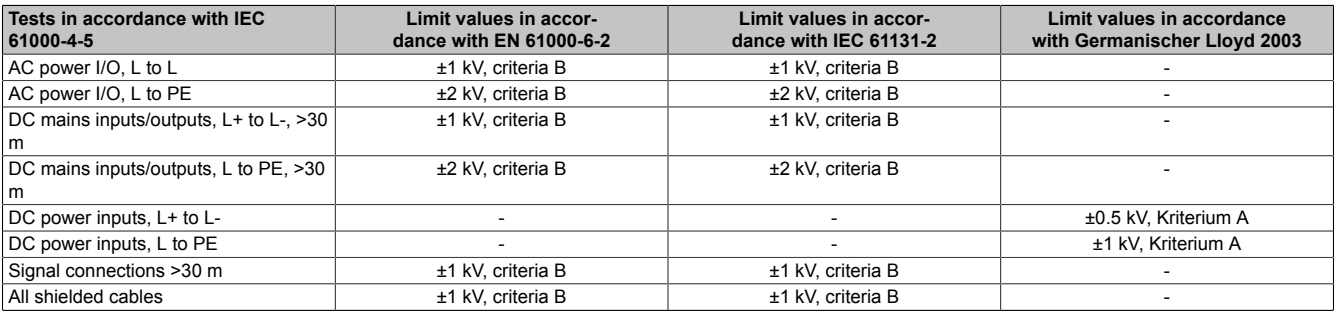

Table 234: Test requirements - Surge voltages

### **4.5 Conducted disturbances**

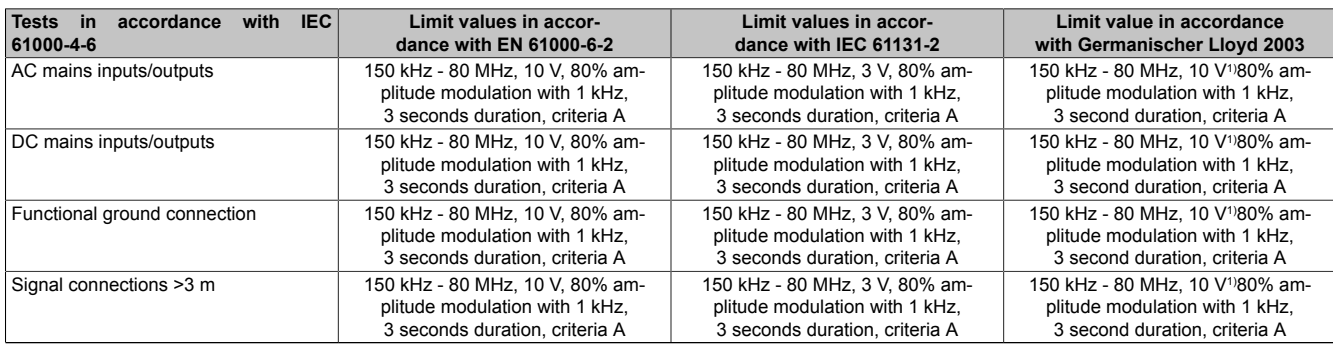

Table 235: Test requirements - Conducted disturbances

1) Increase carrier signal voltage to 10Veff in accordance with IEC 60945 at following frequencies: 2MHz; 3MHz; 4MHz; 6,2 MHz; 8,2MHz; 12,6MHz; 16,5MHz; 18.8 MHz; 22MHz; 25MHz

#### **4.6 Magnetic fields with electrical frequencies**

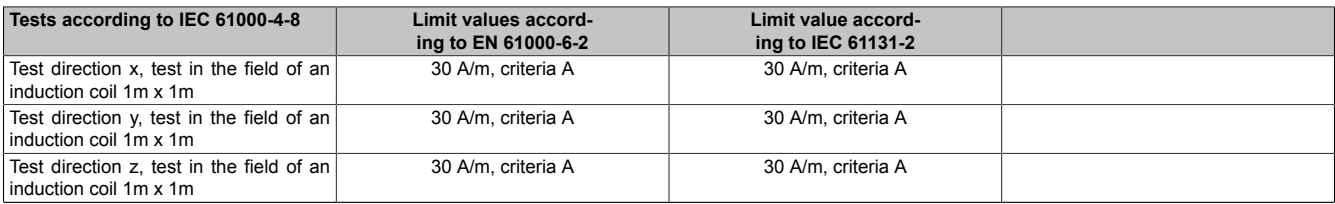

Table 236: Test requirements - Magnetic fields with electrical frequencies

#### **4.7 Voltage fluctuations**

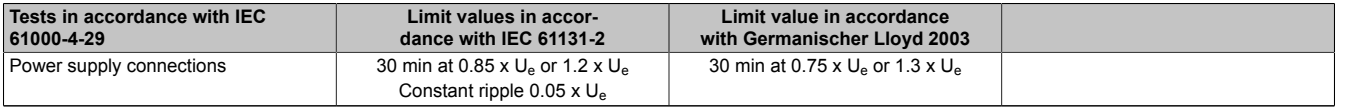

Table 237: Test requirements - Voltage fluctuations

#### **4.8 Voltage dips**

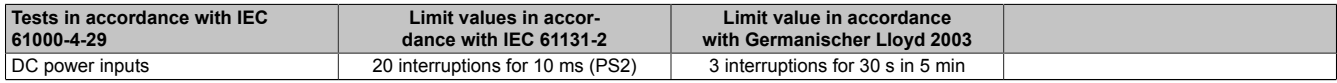

Table 238: Test requirements - Voltage dips

#### **4.9 Changed supply voltage**

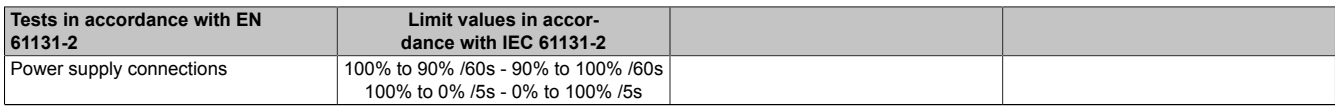

Table 239: Test requirements - Changed supply voltage

#### **4.10 Turning off and back on**

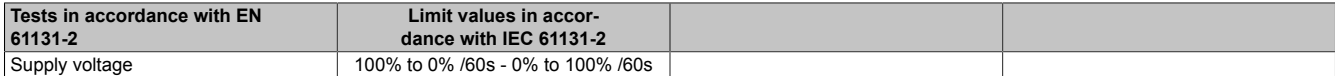

Table 240: Test requirements - Turning off and back on

### **4.11 Damped oscillatory waves**

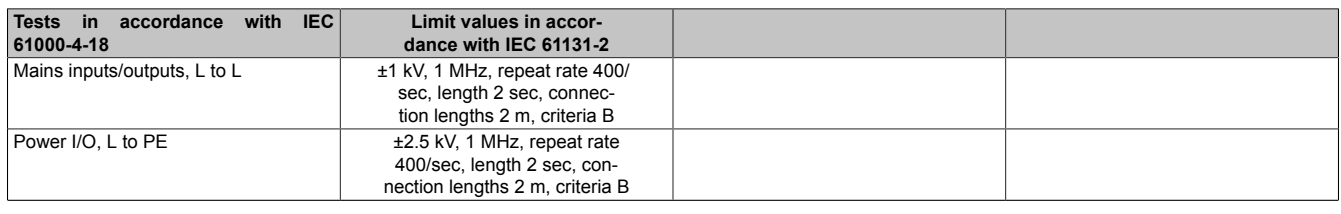

Table 241: Test requirements - Damped oscillatory waves

# **5 Mechanical conditions**

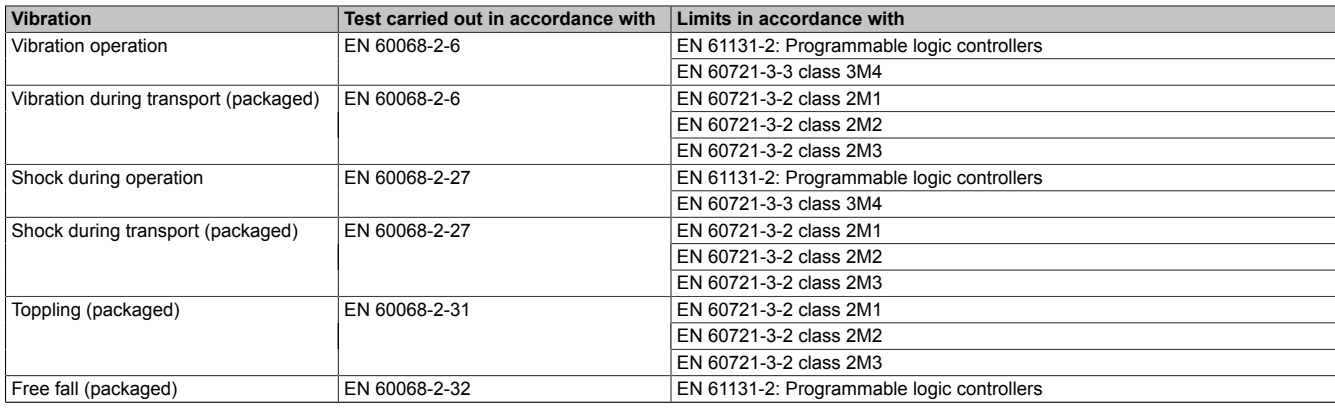

Table 242: Overview of limits and testing guidelines for vibration

### **5.1 Vibration operation**

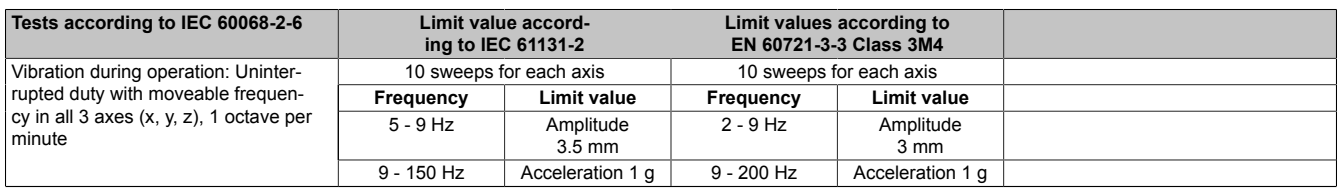

Table 243: Test requirements - Vibration during operation

### **5.2 Vibration during transport (packaged)**

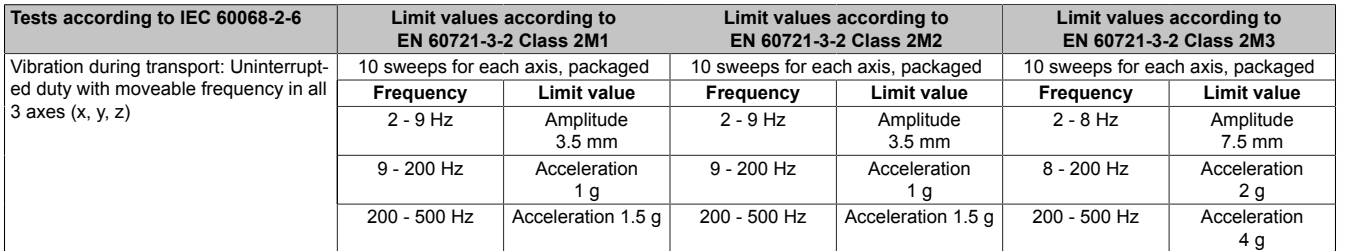

Table 244: Test requirements - Vibration during transport (packaged)

### **5.3 Shock during operation**

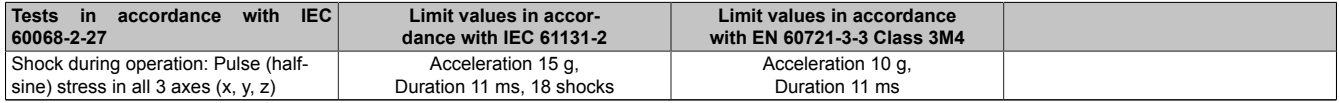

Table 245: Test requirements - Shock during operation

### **5.4 Shock during transport (packaged)**

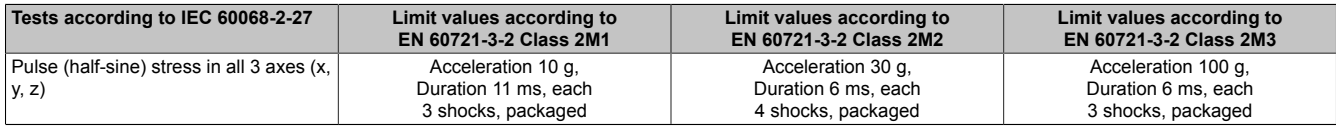

Table 246: Test requirements - Shock during transport

### **5.5 Toppling**

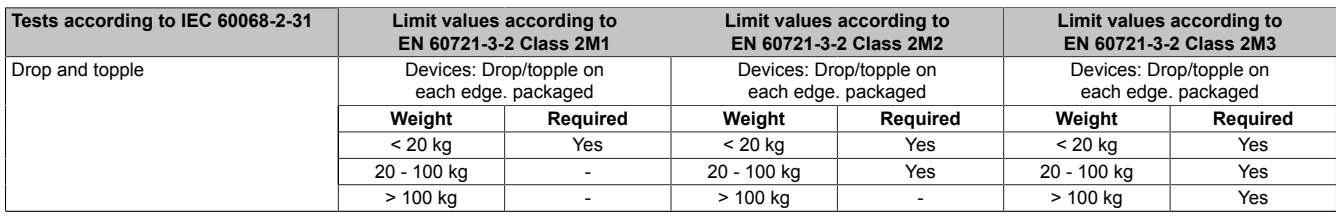

Table 247: Test requirements - Toppling

### **5.6 Free fall (packaged)**

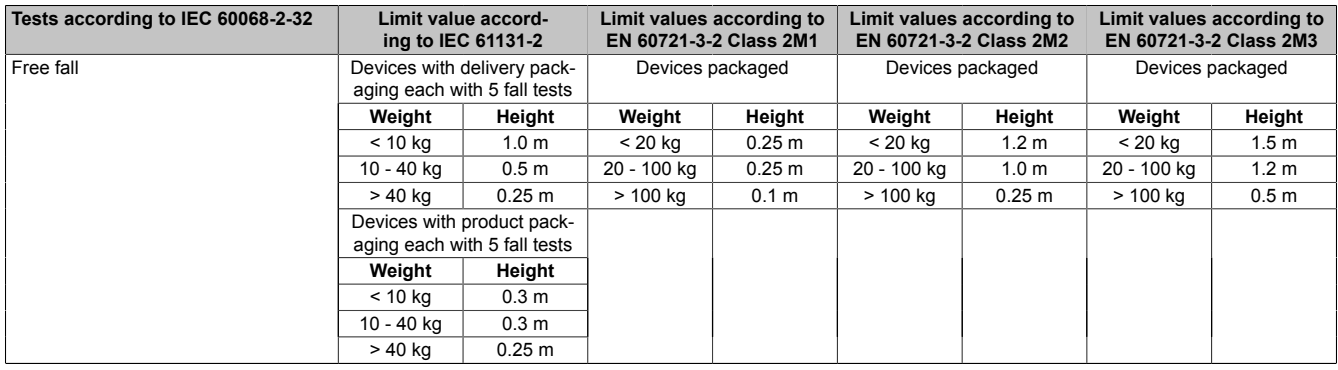

Table 248: Test requirements - Free fall

### **6 Climate conditions**

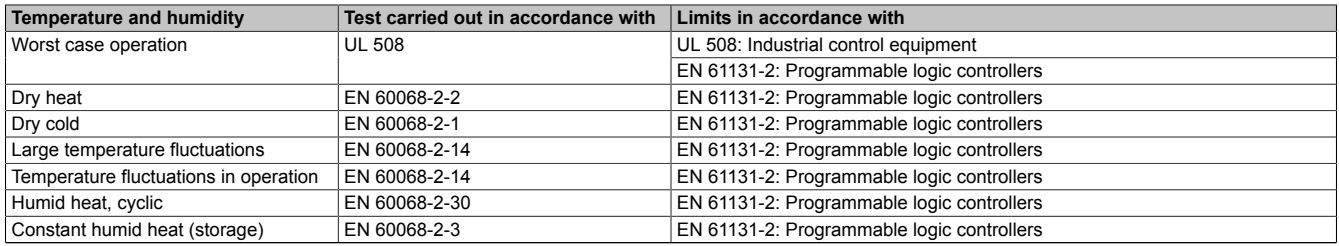

Table 249: Overview of limits and testing guidelines for temperature and humidity

### **6.1 Worst case operation**

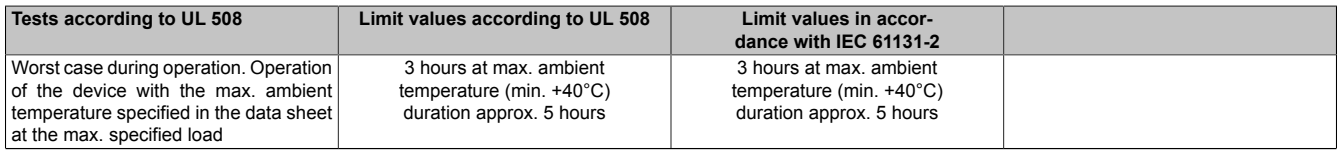

Table 250: Test requirements - Worst case during operation

### **6.2 Dry heat**

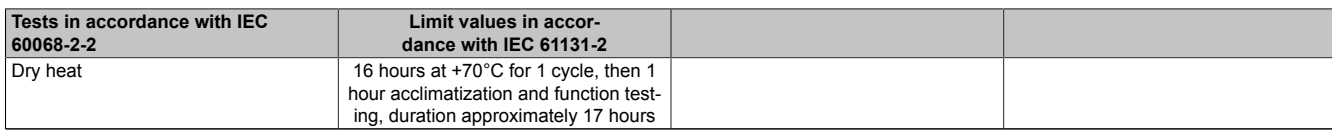

#### Table 251: Test requirements - Dry heat

### **6.3 Dry cold**

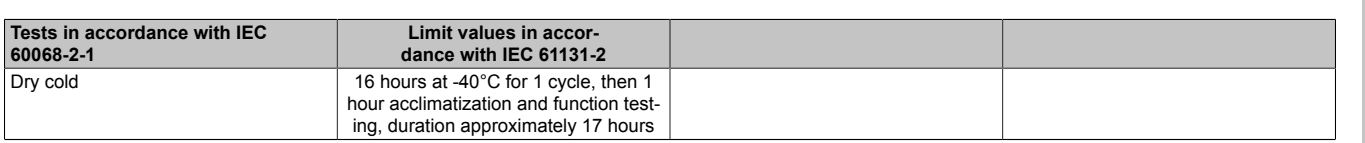

Table 252: Test requirements - Dry cold

#### **6.4 Large temperature fluctuations**

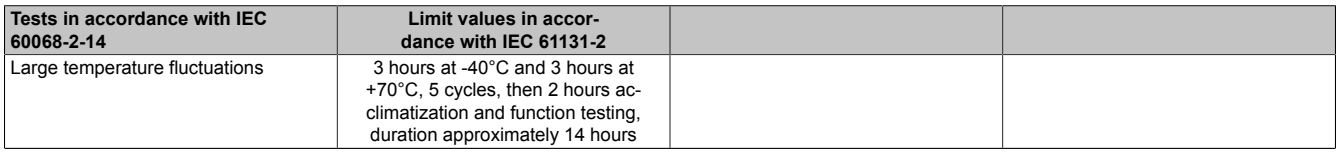

Table 253: Test requirements - Large temperature fluctuations

### **6.5 Temperature fluctuations in operation**

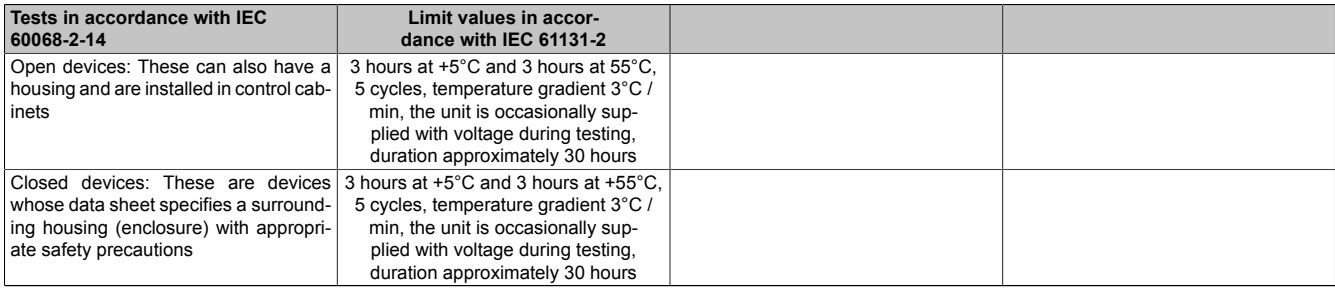

Table 254: Test requirements - Temperature fluctuations during operation

### **6.6 Humid heat, cyclic**

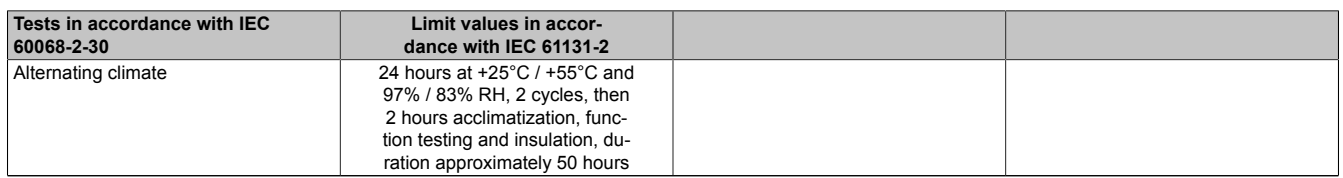

Table 255: Test requirements - Humid heat, cyclic

### **6.7 Humid heat, constant (Storage)**

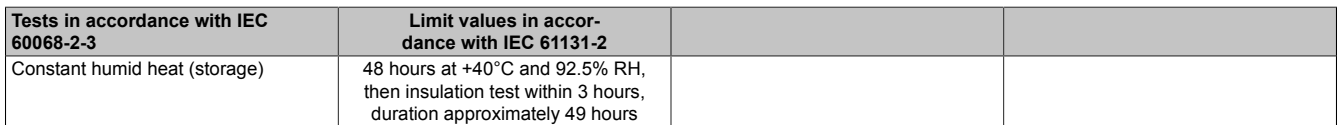

Table 256: Test requirements - Humid heat, constant (storage)
# **7 Safety**

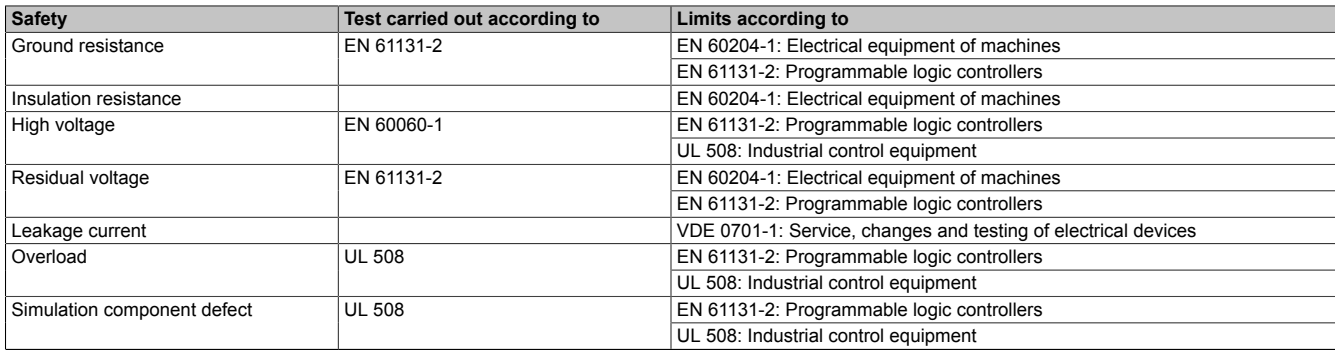

Table 257: Overview of limits and testing guidelines for safety

### **7.1 Ground resistance**

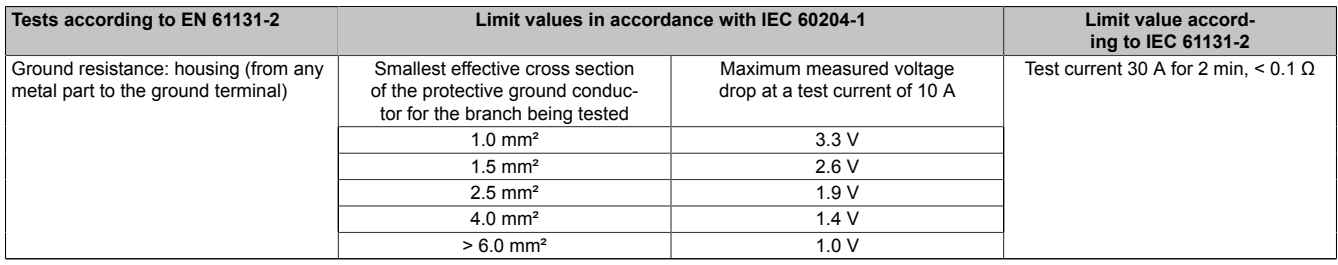

Table 258: Test requirements - Ground resistance

### **7.2 Insulation resistance**

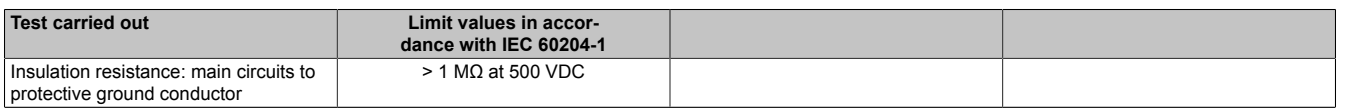

Table 259: Test requirements - Insulation resistance

### **7.3 High voltage**

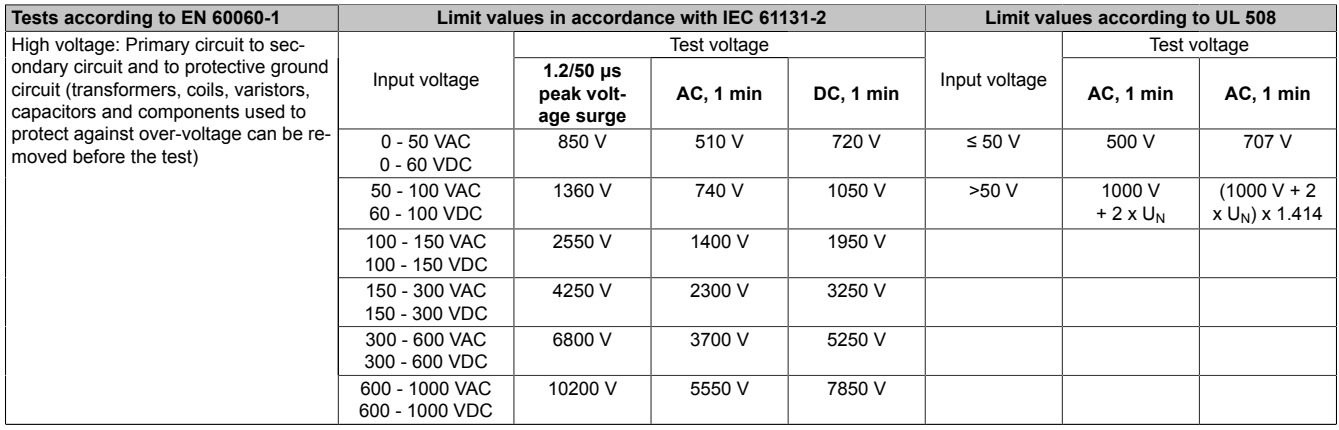

Table 260: Test requirements - High voltage

### **7.4 Residual voltage**

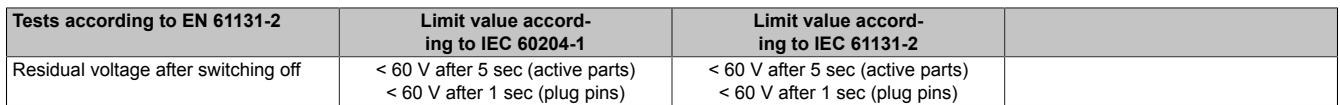

Table 261: Test requirements - Residual voltage

### **7.5 Leakage current**

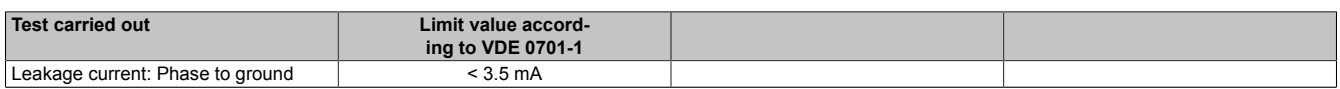

Table 262: Test requirements - Leakage current

### **7.6 Overload**

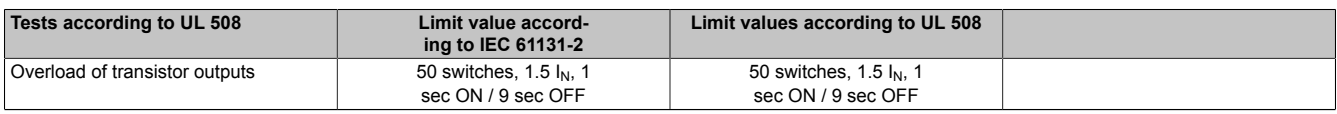

Table 263: Test requirements - Overload

### **7.7 Defective component**

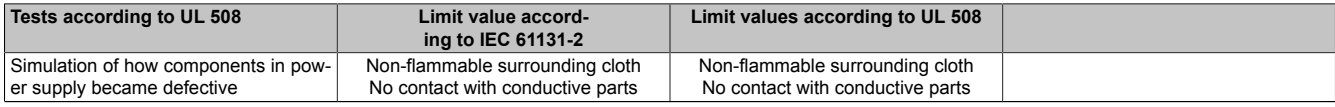

Table 264: Test requirements - Defective component

# **8 Other tests**

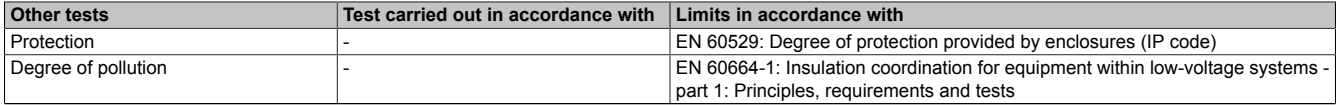

#### Table 265: Overview of limits and testing guidelines for other tests

### **8.1 Protection type**

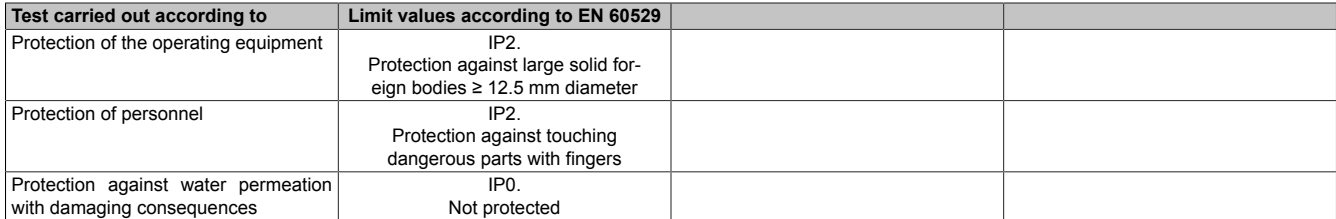

Table 266: Test requirements - Protection

# **9 International certifications**

B&R products and services comply with applicable standards. They are international standards from organizations such as ISO, IEC and CENELEC, as well as national standards from organizations such as UL, CSA, FCC, VDE, ÖVE, etc. We give special consideration to the reliability of our products in an industrial environment.

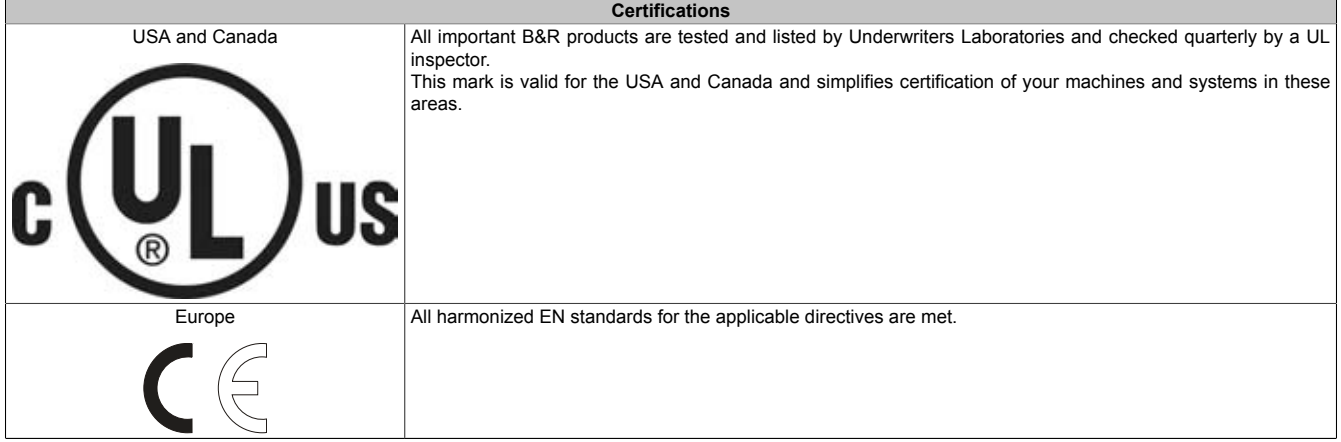

Table 267: International certifications

# **Chapter 6 • Accessories**

The following accessories have passed B&R's functional testing and are approved for use with this device. However, it is important to observe any limitations that apply to the overall device when operated with different components. When operating the overall device, all of the specifications for the individual components must be adhered to.

All components listed in this manual have been subjected to extensive system and compatibility testing and are approved for use. B&R can make no guarantee regarding the functionality of non-approved accessories.

# **1 Replacement CMOS batteries**

#### **1.1 0AC201.91 / 4A0006.00-000**

#### **1.2 General information**

The lithium battery is needed for buffering the BIOS CMOS data and real-time clock (RTC).

The battery is subject to wear and must be replaced when the battery power ("Bad" status) is insufficient.

#### **1.3 Order data**

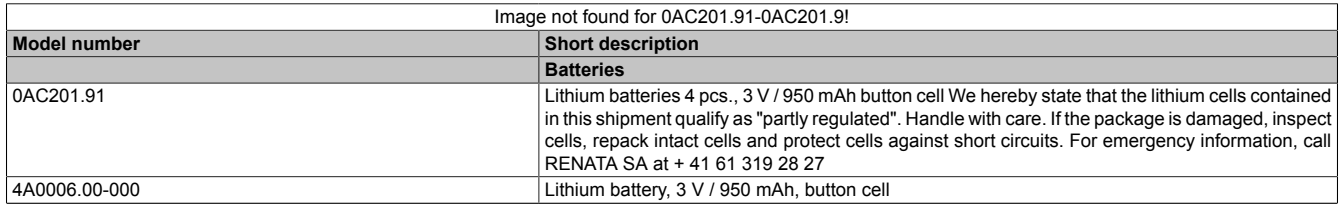

Table 268: 0AC201.91, 4A0006.00-000 - Order data

#### **1.4 Technical data**

# **Warning!**

**Replace battery with Renata, type CR2477N only. Use of another battery may present a risk of fire or explosion.**

**Battery may explode if mistreated. Do not recharge, disassemble or dispose of in fire.**

### **Information:**

**The following characteristics, features and limit values only apply to this accessory and can deviate those specified for the entire device. For the entire device where this accessory is installed, refer to the data provided specifically for the entire device.**

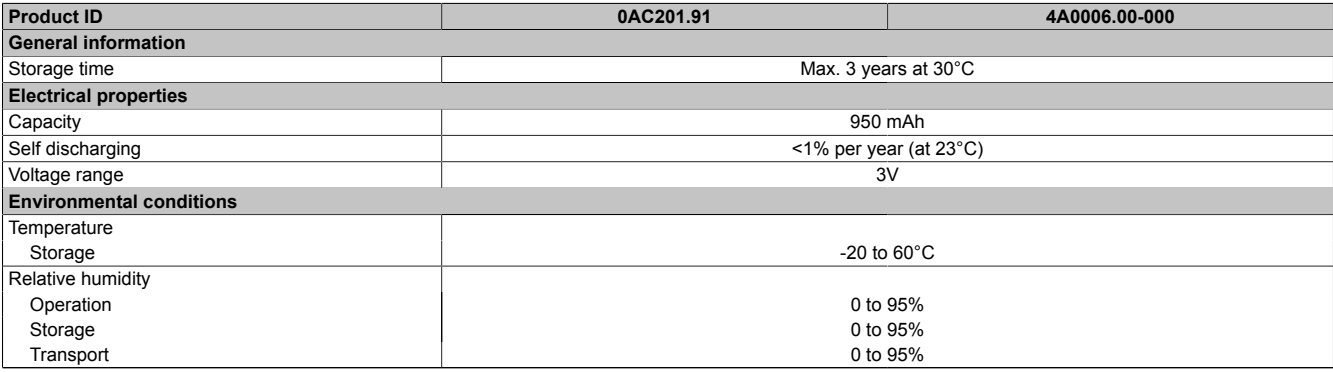

Table 269: 0AC201.91, 4A0006.00-000 - Technical data

# **2 Supply voltage connectors**

### **2.1 0TB103.9x**

#### **2.1.1 General information**

The single row 3-pin terminal block TB103 is used to connect the supply voltage.

#### **2.1.2 Order data**

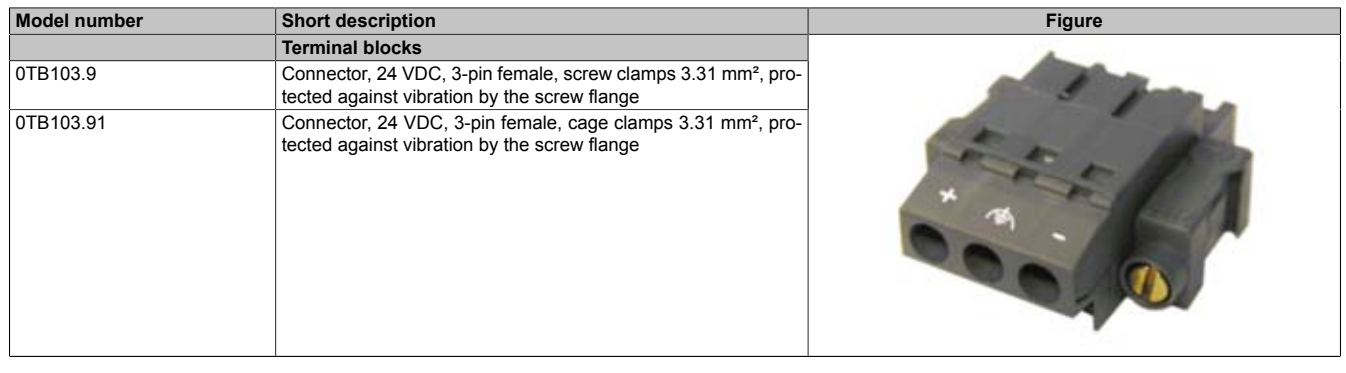

Table 270: 0TB103.9, 0TB103.91 - Order data

#### **2.1.3 Technical data**

### **Information:**

**The following characteristics, features and limit values only apply to this accessory and can deviate those specified for the entire device. For the entire device where this accessory is installed, refer to the data provided specifically for the entire device.**

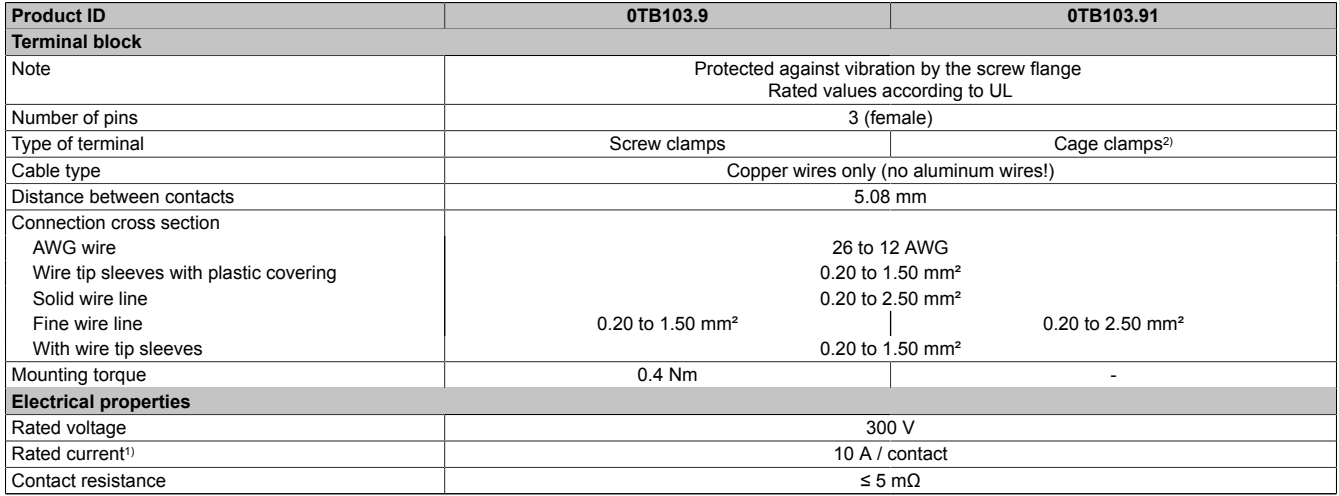

Table 271: 0TB103.9, 0TB103.91 - Technical data

1) Please take the respective limit data for the I/O modules into consideration!

2) The terminal block in the cage clamp design cannot be stringed together.

# **3 Replacement fan**

### **3.1 General information**

# **Information:**

**The fan filters are subject to wear, and should be checked with appropriate frequency to determine whether the air flow provides sufficient cooling. An exchange or cleaning of the filter kit is appropriate at that time.**

### **3.2 Order data**

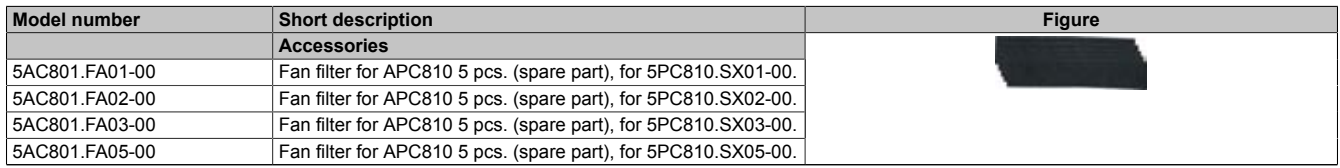

Table 272: 5AC801.FA01-00, 5AC801.FA02-00, 5AC801.FA03-00, 5AC801.FA05-00 - Order data

# **4 DVI - Monitor adapter**

### **4.1 5AC900.1000-00**

#### **4.2 General information**

This adapter enables a standard monitor to be connected to the DVI-I interface.

#### **4.3 Order data**

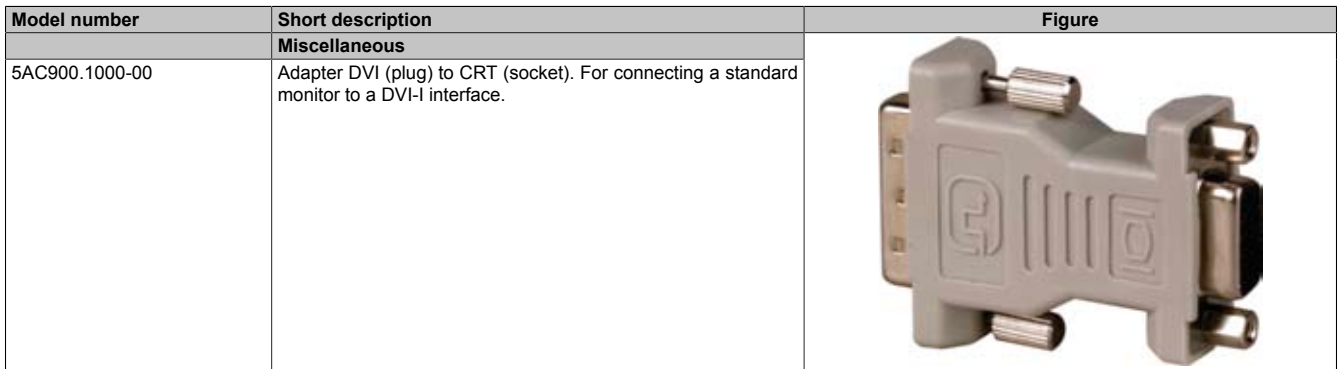

Table 273: 5AC900.1000-00 - Order data

# **5 CompactFlash cards**

# **5.1 General information**

CompactFlash cards are easy-to-exchange storage media. Due to their robustness against environmental influences (e.g. temperature, shock, vibration, etc.), CompactFlash cards are ideal for use as storage media in industrial environments.

# **5.2 Basics**

In order to be suited for use in industrial automation, CompactFlash cards must be highly reliable. To make this possible, the following is very important:

- Flash technology used
- Efficient algorithm for maximizing the lifespan
- Good mechanisms for detecting and fixing errors in the Flash memory

# **5.2.1 Flash technology**

Currently, CompactFlash cards are available with MLC (Multi Level Cell) and SLC (Single Level Cell) flash blocks. SLC flash memory has a lifespan that is 10 times longer than MLC, which is why only CompactFlash cards with SLC flash blocks are suited for industrial applications.

# **5.2.2 Wear leveling**

Wear leveling is an algorithm that can be used to maximize the lifespan of a CompactFlash card. There are three different algorithms:

- No Wear Leveling
- Dynamic Wear Leveling
- Static wear leveling

The basic idea behind wear leveling is to distribute data over a broad area of blocks or cells on the data carrier so that the same areas don't have to be cleared and reprogrammed over and over again.

### **No Wear Leveling**

The earliest CompactFlash cards didn't have an algorithm for maximizing the lifespan. The lifespan of a Compact-Flash card was determined only by the guaranteed lifespan of the flash blocks.

### **Dynamic Wear Leveling**

Dynamic wear leveling makes it possible to utilize unused flash blocks when writing to a file. If the data carrier is 80% full with files, then only 20% can be used for wear leveling. The lifespan of the CompactFlash card is therefore dependent on the amount of unused flash blocks.

#### **Static wear leveling**

Static wear leveling also monitors which data is rarely changed. From time to time, the controller then moves this data to blocks that have already been frequently programmed in order to prevent further wear on those cells.

### **5.2.3 ECC error correction**

Bit errors can be caused by inactivity or when a certain cell is operated. Error Correction Coding (ECC) implemented via hardware or software can detect and correct many errors of this type.

### **5.2.4 S.M.A.R.T. Support**

Self-Monitoring, Analysis and Reporting Technology (S.M.A.R.T. for short) is an industry standard for mass memory that has been introduced to monitor important parameters and quickly detect imminent failures. Critical performance and calibration data is monitored and stored in order to help predict the probability of errors.

### **5.2.5 Maximum reliability**

CompactFlash cards used by B&R use SLC flash blocks and static wear leveling together with a powerful ECC algorithm to provide maximum reliability.

#### **5.3 5CFCRD.xxxx-06**

#### **5.3.1 General information**

### **Information:**

**B&R CompactFlash cards 5CFCRD.xxxx-06 and CompactFlash cards from a different manufacturer cannot be used in the same system at the same time. Due to differences in technology (older vs. newer technologies), problems can occur during system startup that are caused by the different boot times.**

**[see "Known problems / issues" on page 310](#page-309-0)**

# **Information:**

**The 5CFCRD.xxxx-06 CompactFlash cards are supported on B&R devices with WinCE wersion ≥ 6.0 or higher.**

#### **5.3.2 Order data**

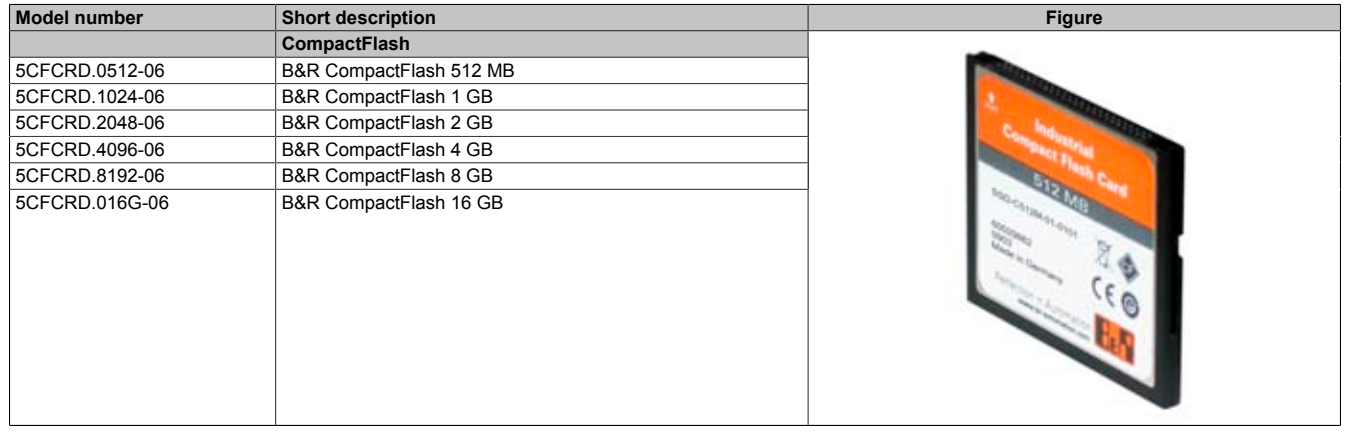

Table 274: 5CFCRD.0512-06, 5CFCRD.1024-06, 5CFCRD.2048-06, 5CFCRD.4096-06, 5CFCRD.8192-06, 5CFCRD.016G-06 - Order data

#### **5.3.3 Technical data**

# **Caution!**

**A sudden loss of power can cause data to be lost! In very rare cases, the mass memory may also become damaged.**

**To prevent damage and loss of data, it is recommended to use a UPS device.**

# **Information:**

**The following characteristics, features and limit values only apply to this accessory and can deviate those specified for the entire device. For the entire device where this accessory is installed, refer to the data provided specifically for the entire device.**

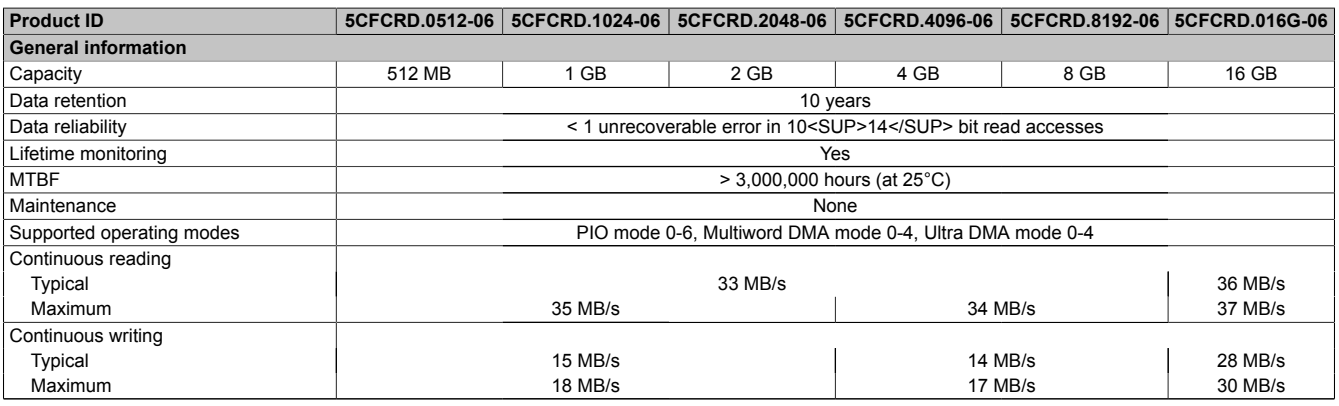

Table 275: 5CFCRD.0512-06, 5CFCRD.1024-06, 5CFCRD.2048-06, 5CFCRD.4096-06, 5CFCRD.8192-06, 5CFCRD.016G-06 - Technical data

#### Accessories • CompactFlash cards

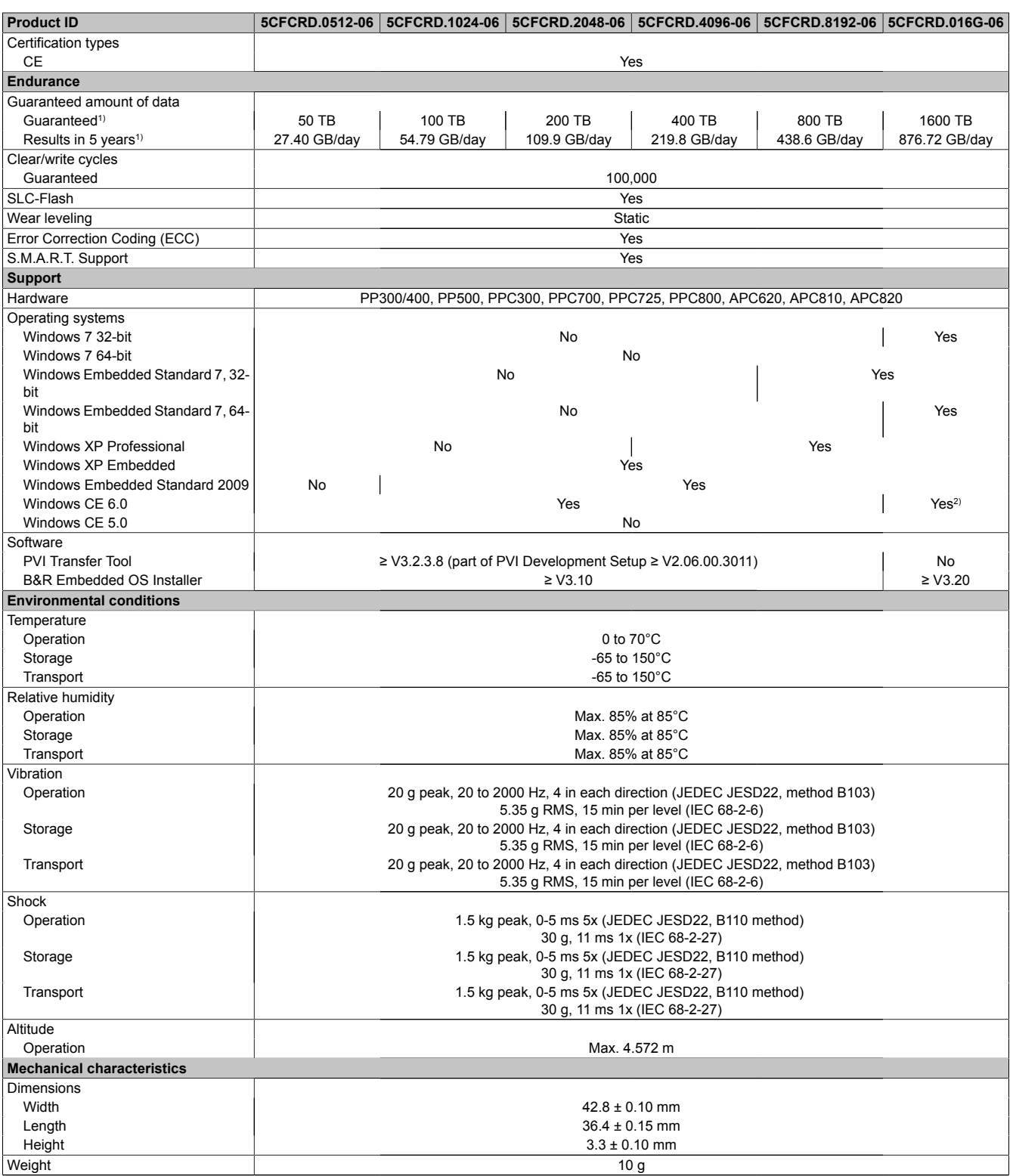

Table 275: 5CFCRD.0512-06, 5CFCRD.1024-06, 5CFCRD.2048-06, 5CFCRD.4096-06, 5CFCRD.8192-06, 5CFCRD.016G-06 - Technical data

1) Endurance of B&R CFs (with linear written block size ≥ 128 kB)

2) Not supported by B&R Embedded OS installer.

#### **5.3.4 Temperature humidity diagram**

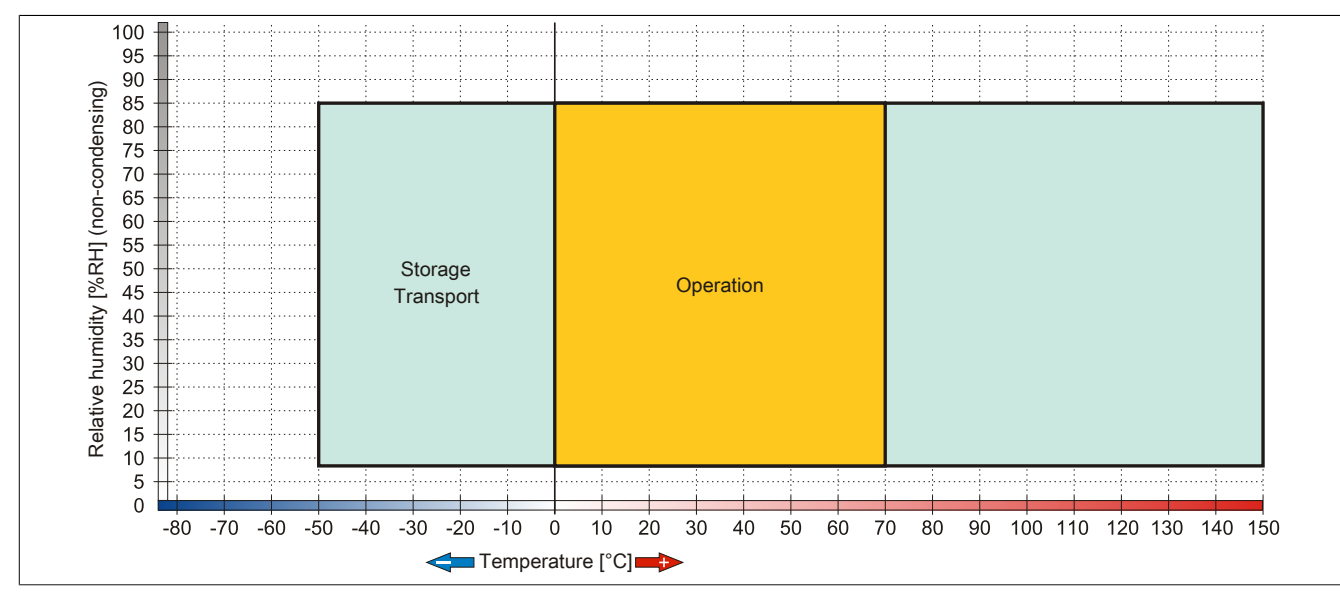

Image 148: 5CFCRD.xxxx-06 - Temperature humidity diagram for CompactFlash cards

#### **5.3.5 Dimensions**

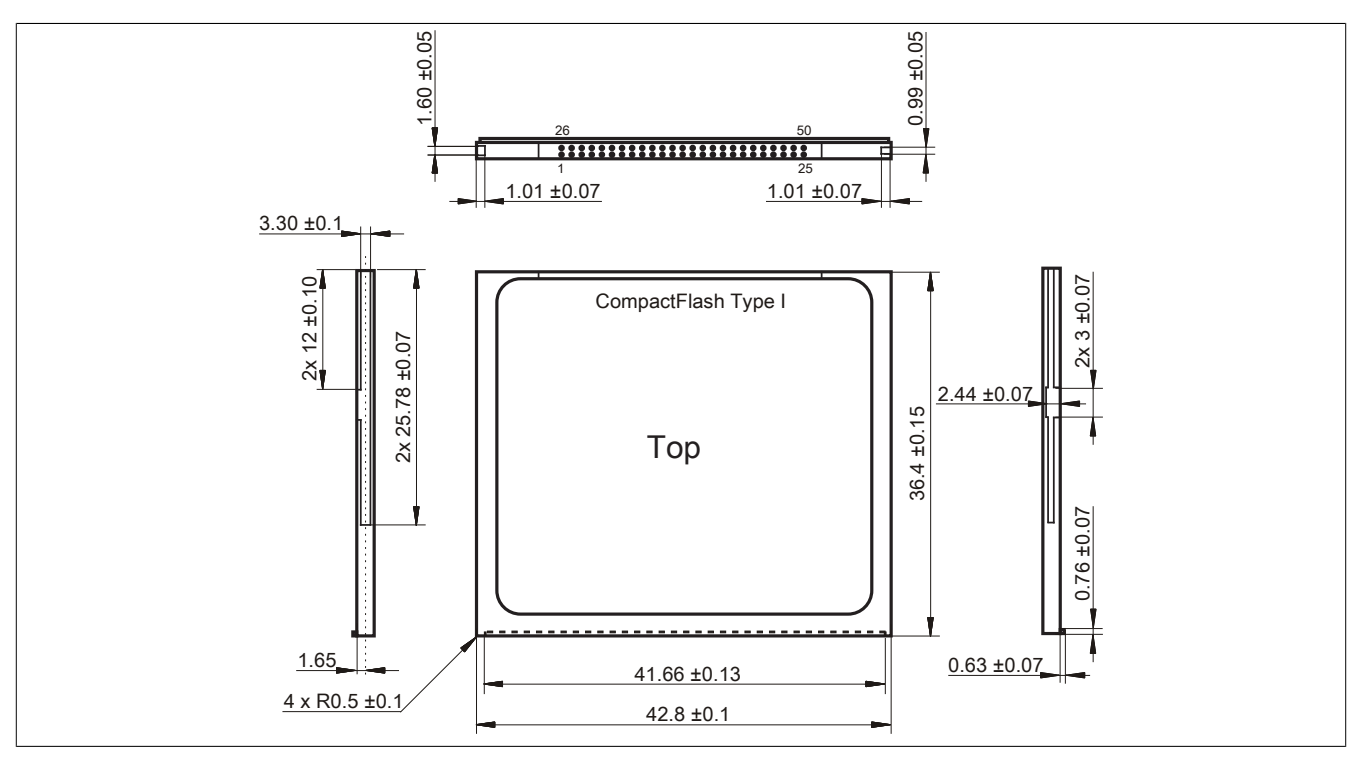

Image 149: Dimensions - CompactFlash card Type I

Chapter 6 Accessories

#### **5.3.6 Benchmark**

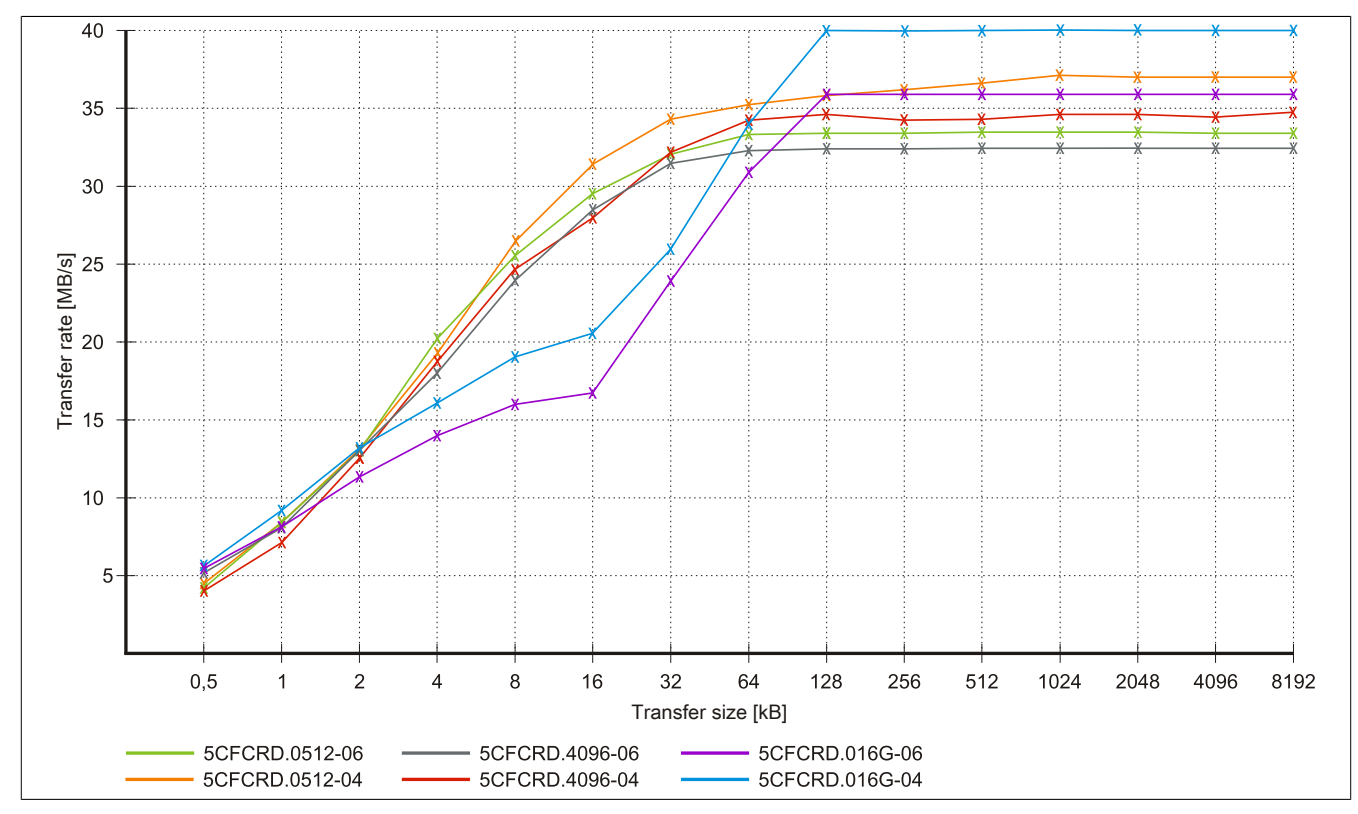

Image 150: ATTO Disk Benchmark v2.34 comparison when reading - 5CFCRD.xxxx-04 with 5CFCRD.xxxx-06

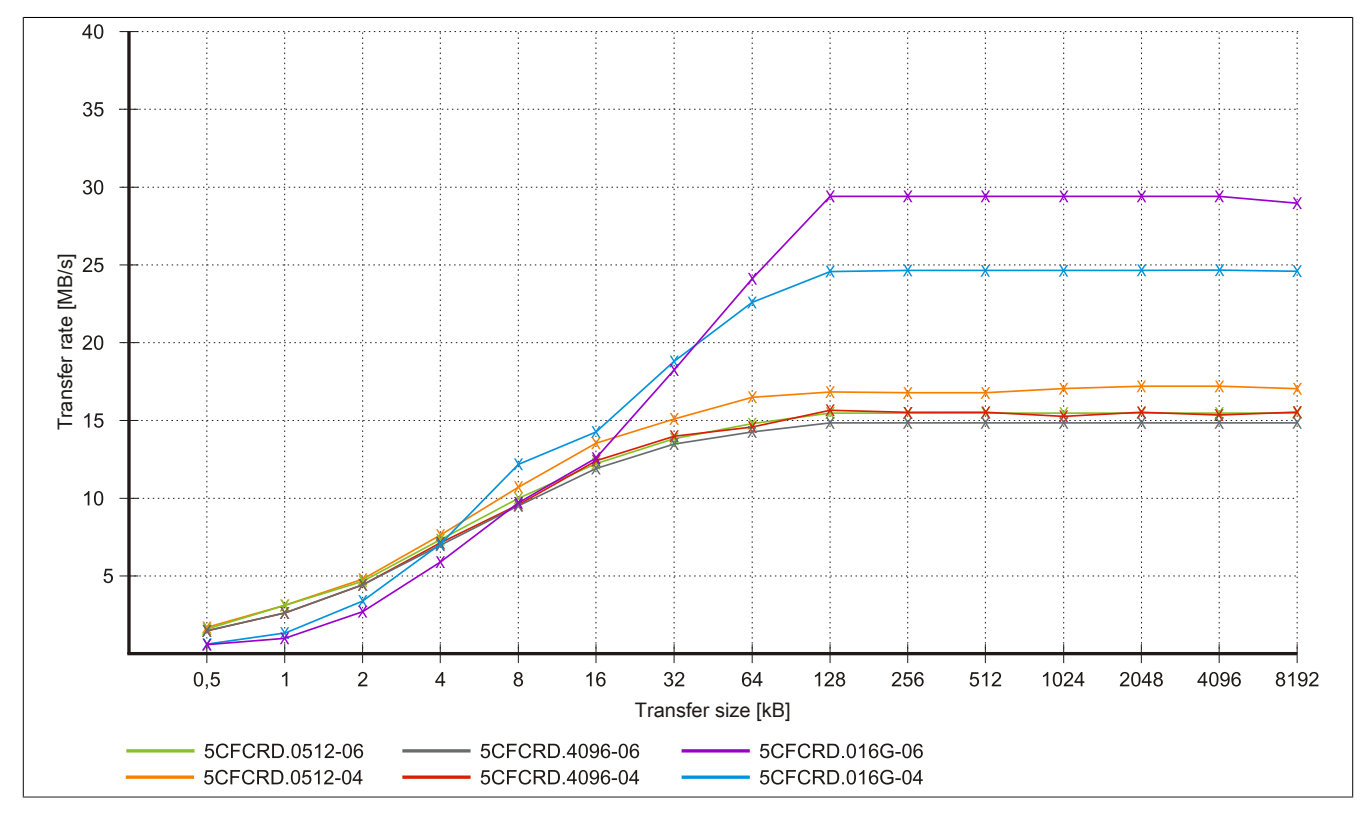

Image 151: ATTO Disk Benchmark v2.34 comparison when writing - 5CFCRD.xxxx-04 with 5CFCRD.xxxx-06

### **5.4 5CFCRD.xxxx-04**

#### **5.4.1 General information**

### **Information:**

**B&R CompactFlash cards 5CFCRD.xxxx-04 and CompactFlash cards from a different manufacturer cannot be used in the same system at the same time. Due to differences in technology (older vs. newer technologies), problems can occur during system startup that are caused by the different boot times.**

**[see "Known problems / issues" on page 310](#page-309-0)**

# **Information:**

**The 5CFCRD.xxxx-04 CompactFlash cards are supported on B&R devices with WinCE wersion ≥ 6.0 or higher.**

#### **5.4.2 Order data**

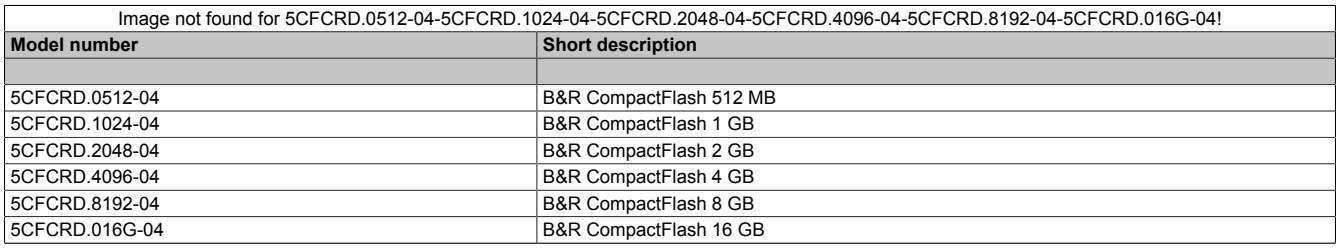

Table 276: 5CFCRD.0512-04, 5CFCRD.1024-04, 5CFCRD.2048-04, 5CFCRD.4096-04, 5CFCRD.8192-04, 5CFCRD.016G-04 - Order data

#### **5.4.3 Technical data**

# **Caution!**

**A sudden loss of power can cause data to be lost! In very rare cases, the mass memory may also become damaged.**

**To prevent damage and loss of data, it is recommended to use a UPS device.**

### **Information:**

**The following characteristics, features and limit values only apply to this accessory and can deviate those specified for the entire device. For the entire device where this accessory is installed, refer to the data provided specifically for the entire device.**

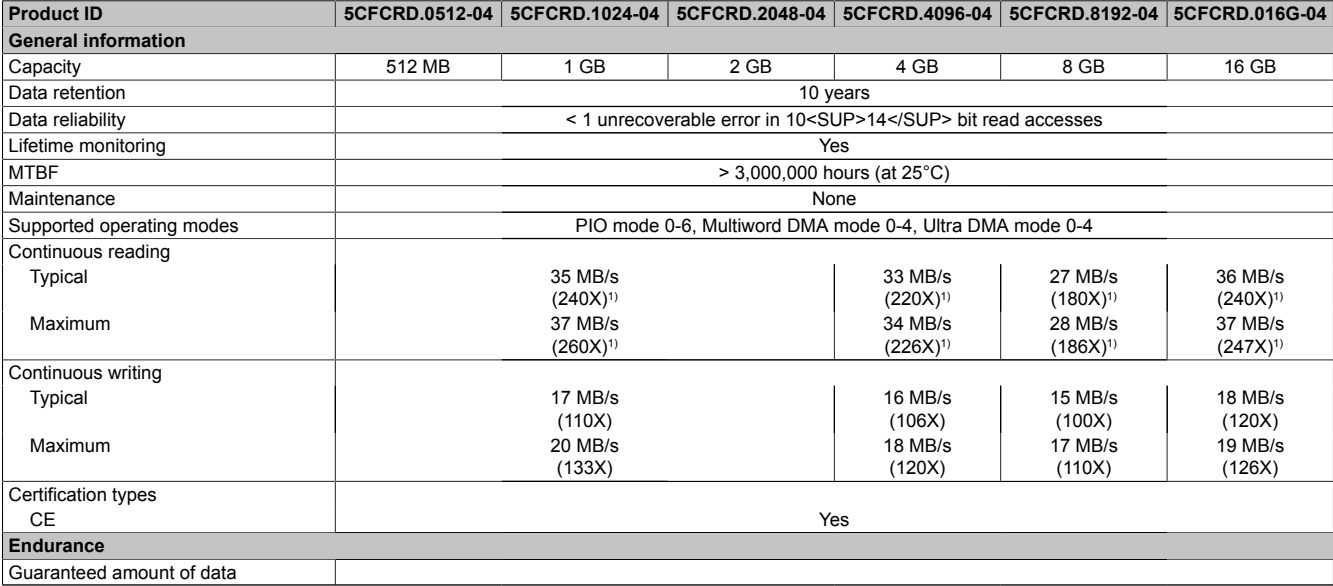

Table 277: 5CFCRD.0512-04, 5CFCRD.1024-04, 5CFCRD.2048-04, 5CFCRD.4096-04, 5CFCRD.8192-04, 5CFCRD.016G-04 - Technical data

#### Accessories • CompactFlash cards

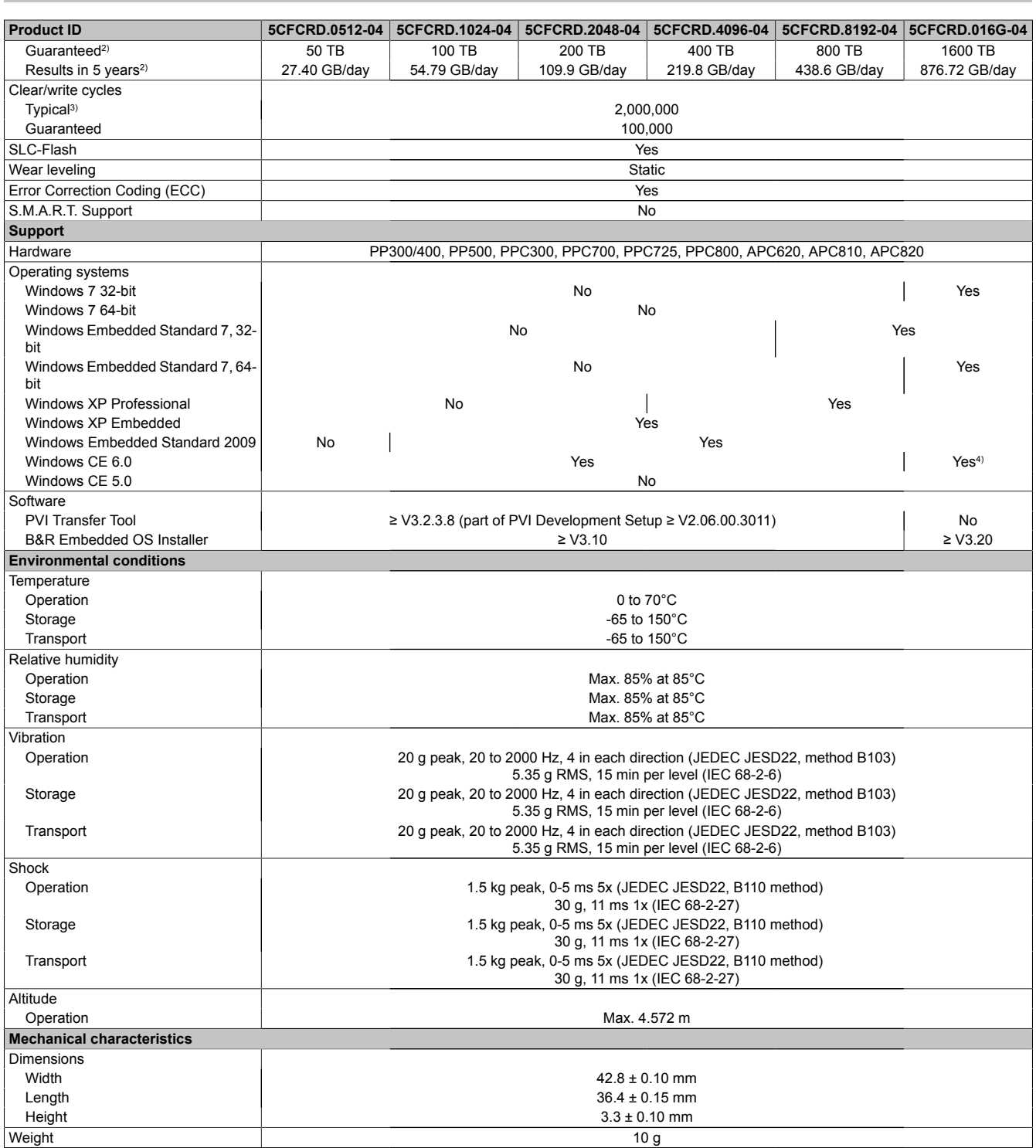

Table 277: 5CFCRD.0512-04, 5CFCRD.1024-04, 5CFCRD.2048-04, 5CFCRD.4096-04, 5CFCRD.8192-04, 5CFCRD.016G-04 - Technical data

1) Speed specification with 1X = 150 kB/s. All specifications refer to the Samsung Flash chips, CompactFlash cards in UDMA mode 4, 30 ns cycle time in True-IDE mode with sequential write/read test.

2) Endurance of B&R CFs (with linear written block size ≥ 128 kB)

3) Depending on the average file size.<br>4) Not supported by B&R Embedded (

Not supported by B&R Embedded OS installer.

#### **5.4.4 Temperature humidity diagram**

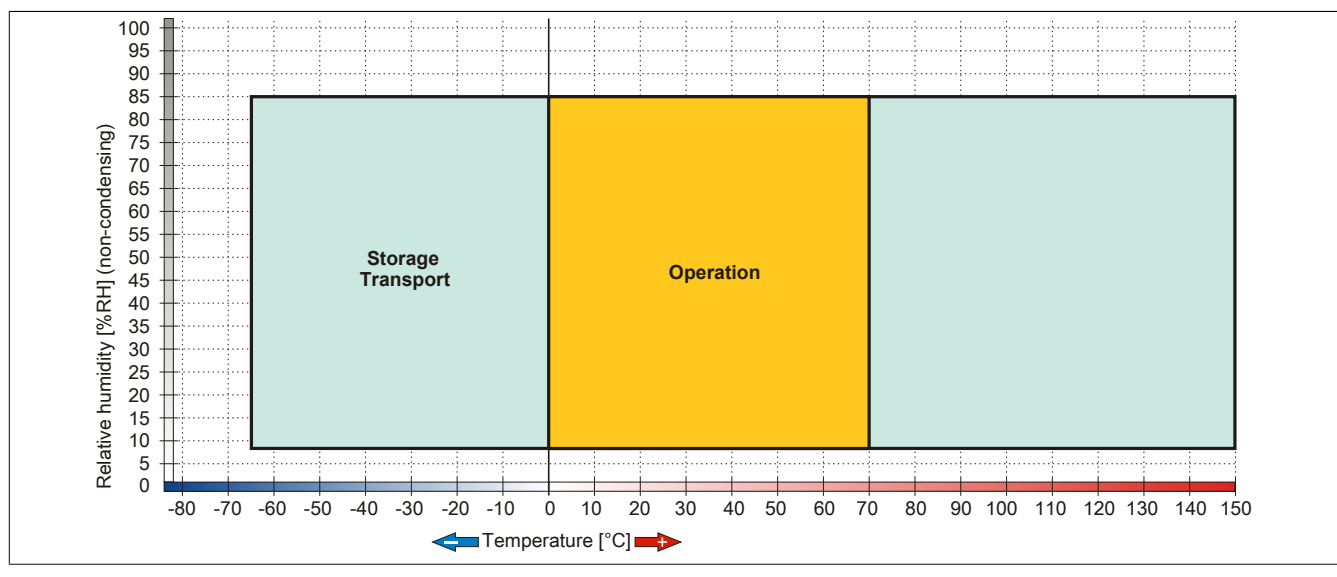

Image 152: 5CFCRD.xxxx-04 - Temperature humidity diagram for CompactFlash cards

#### **5.4.5 Dimensions**

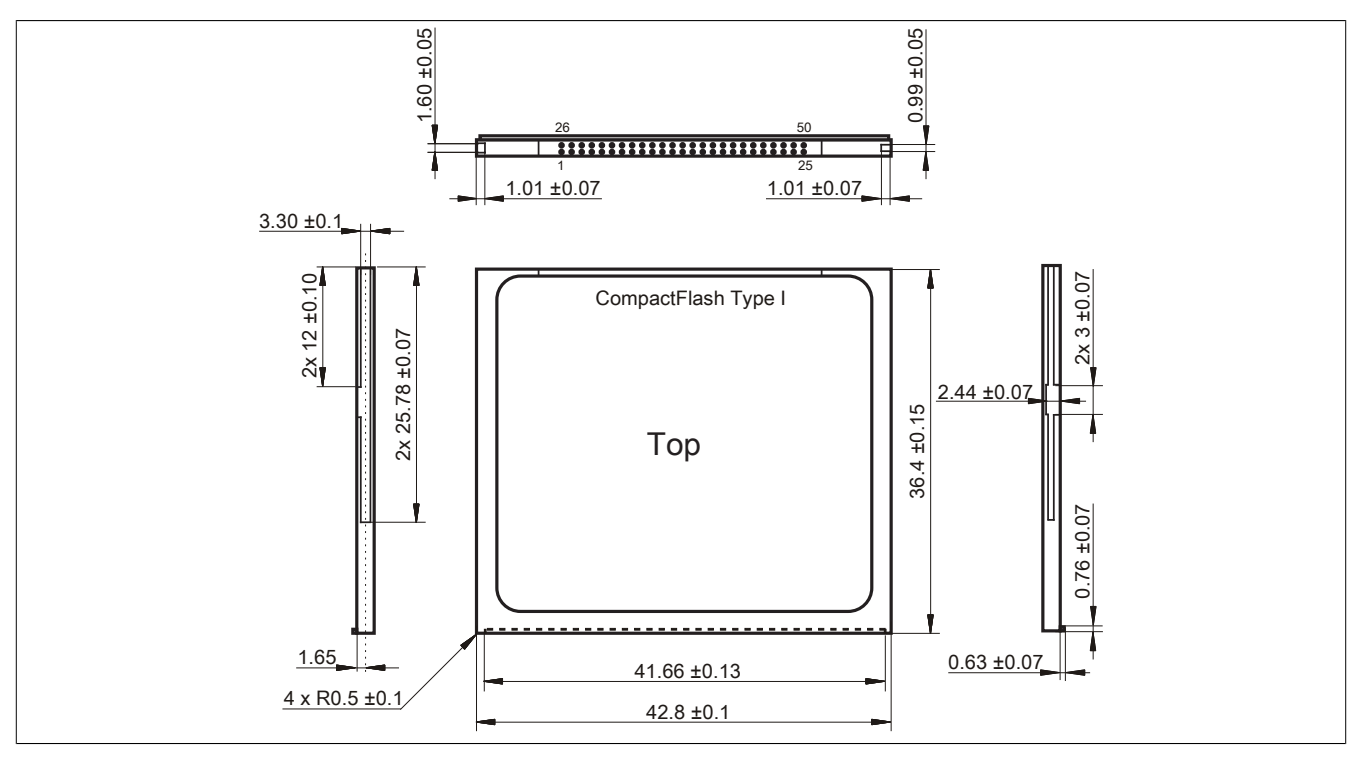

Image 153: Dimensions - CompactFlash card Type I

#### **5.4.6 Benchmark**

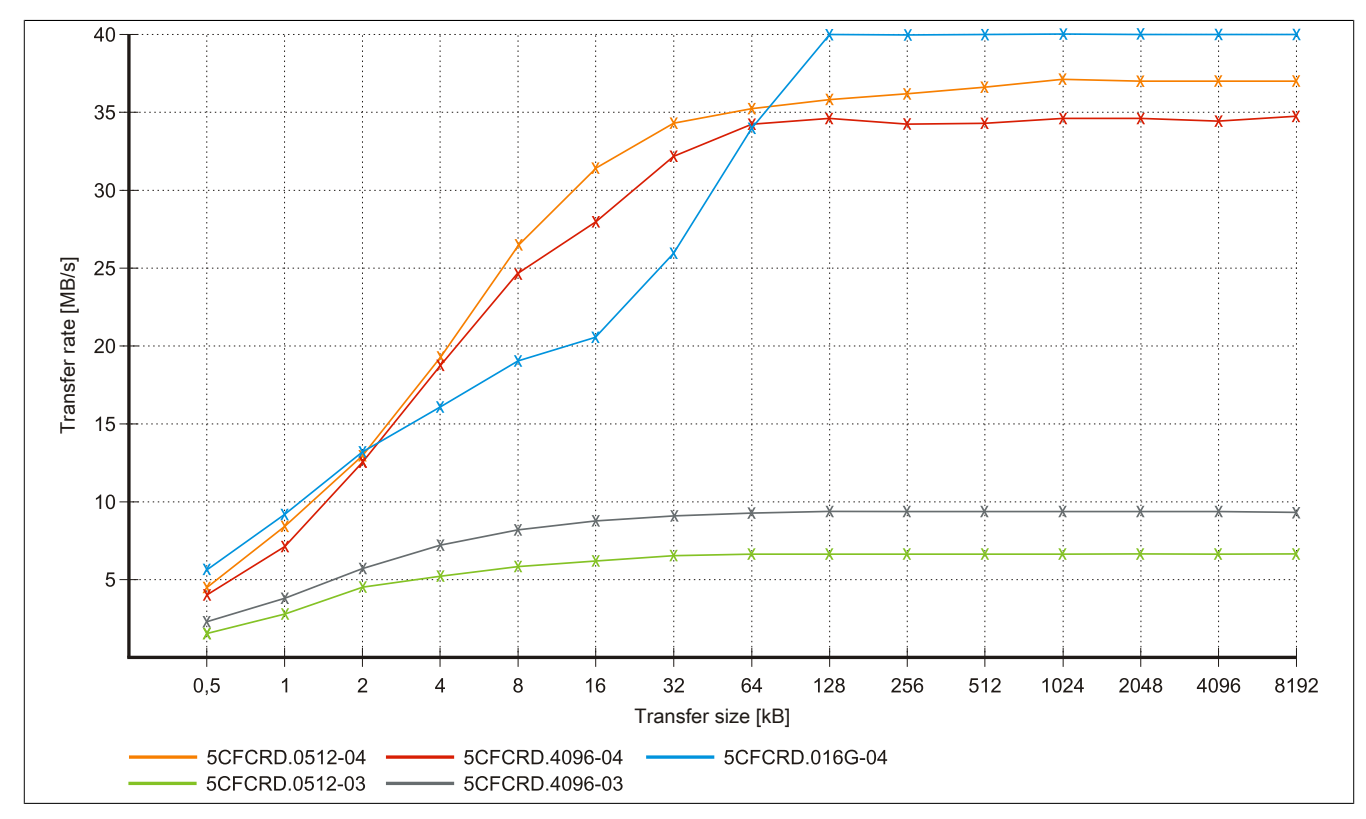

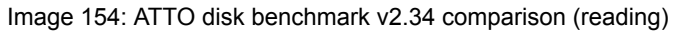

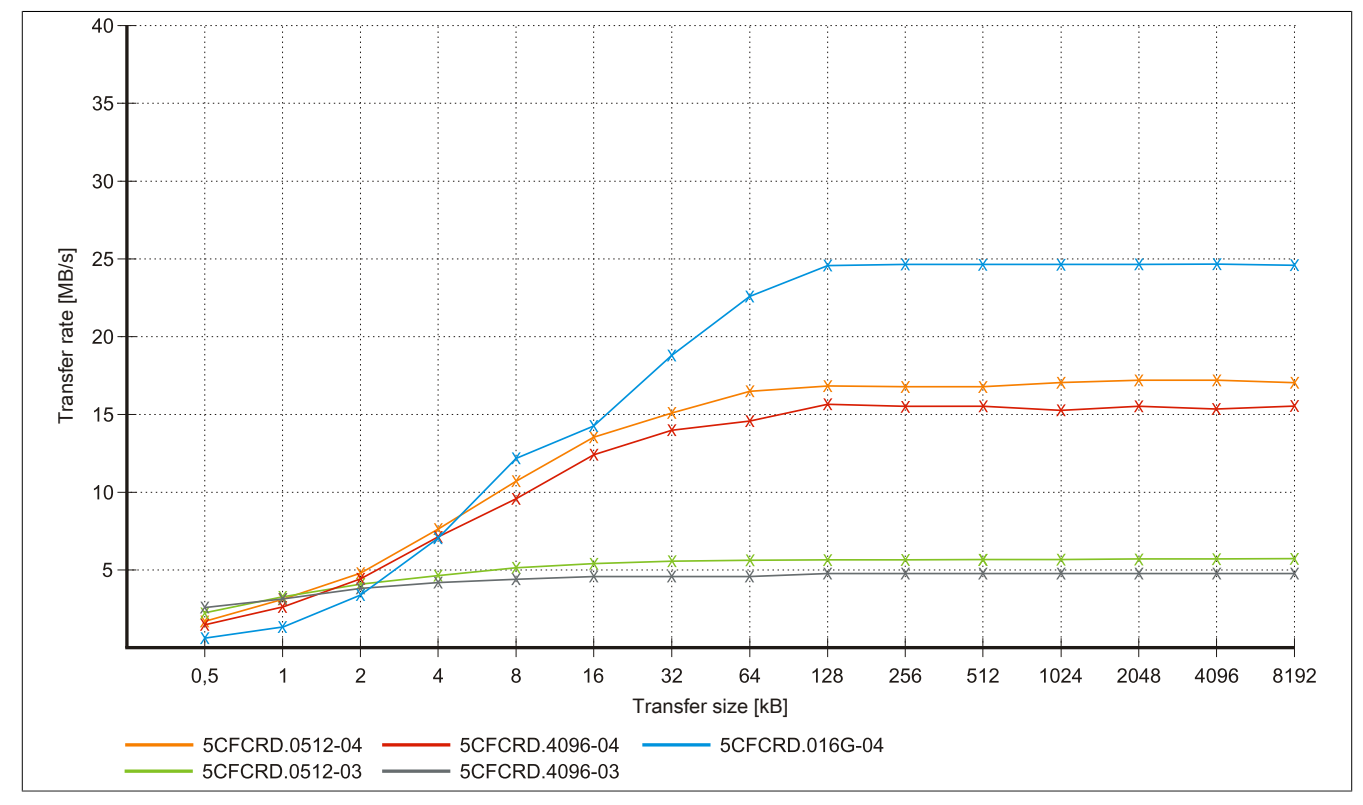

Image 155: ATTO disk benchmark v2.34 comparison (writing)

### **5.5 5CFCRD.xxxx-03**

#### **5.5.1 General information**

### **Information:**

**Western Digital CompactFlash cards 5CFCRD.xxxx- 03 and CompactFlash cards from a different manufacturer cannot be used in the same system at the same time. Due to differences in technology (older vs. newer technologies), problems can occur during system startup that are caused by the different boot times.**

**[see "Known problems / issues" on page 310](#page-309-0)**

### **Information:**

**On Windows CE 5.0 devices, 5CFCRD.xxxx-03 CompactFlash cards up to 1GB are supported.**

### **Information:**

**On CompactFlash cards 5CFCRD.xxxx-03, only the sticker and the description have changed. The technical data has not bee changed.**

#### **5.5.2 Order data**

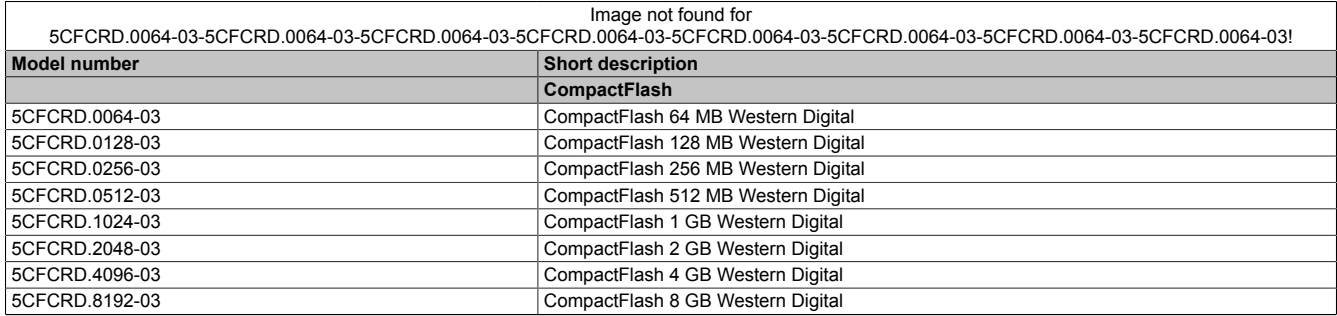

Table 278: 5CFCRD.0064-03, 5CFCRD.0128-03, 5CFCRD.0256-03, 5CFCRD.0512-03, 5CFCRD.1024-03, 5CFCRD.2048-03, 5CFCRD.4096-03, 5CFCRD.8192-03 - Order data

#### **5.5.3 Technical data**

# **Caution!**

**A sudden loss of power can cause data to be lost! In very rare cases, the mass memory may also become damaged.**

**To prevent damage and loss of data, B&R recommends that you use a UPS device.**

### **Information:**

**The following characteristics, features and limit values only apply to this accessory and can deviate those specified for the entire device. For the entire device where this accessory is installed, refer to the data provided specifically for the entire device.**

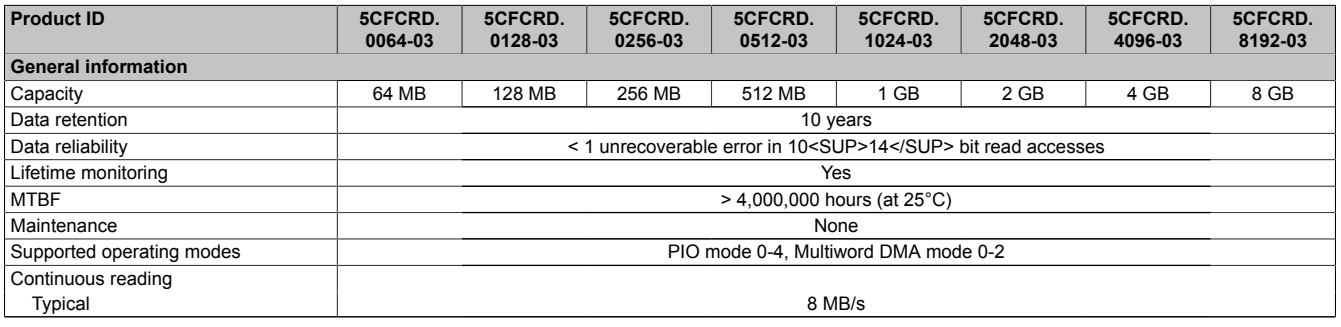

Table 279: 5CFCRD.0064-03, 5CFCRD.0128-03, 5CFCRD.0256-03, 5CFCRD.0512-03, 5CFCRD.1024-03, 5CFCRD.2048-03, 5CFCRD.4096-03, 5CFCRD.8192-03 - Technical data

#### Accessories • CompactFlash cards

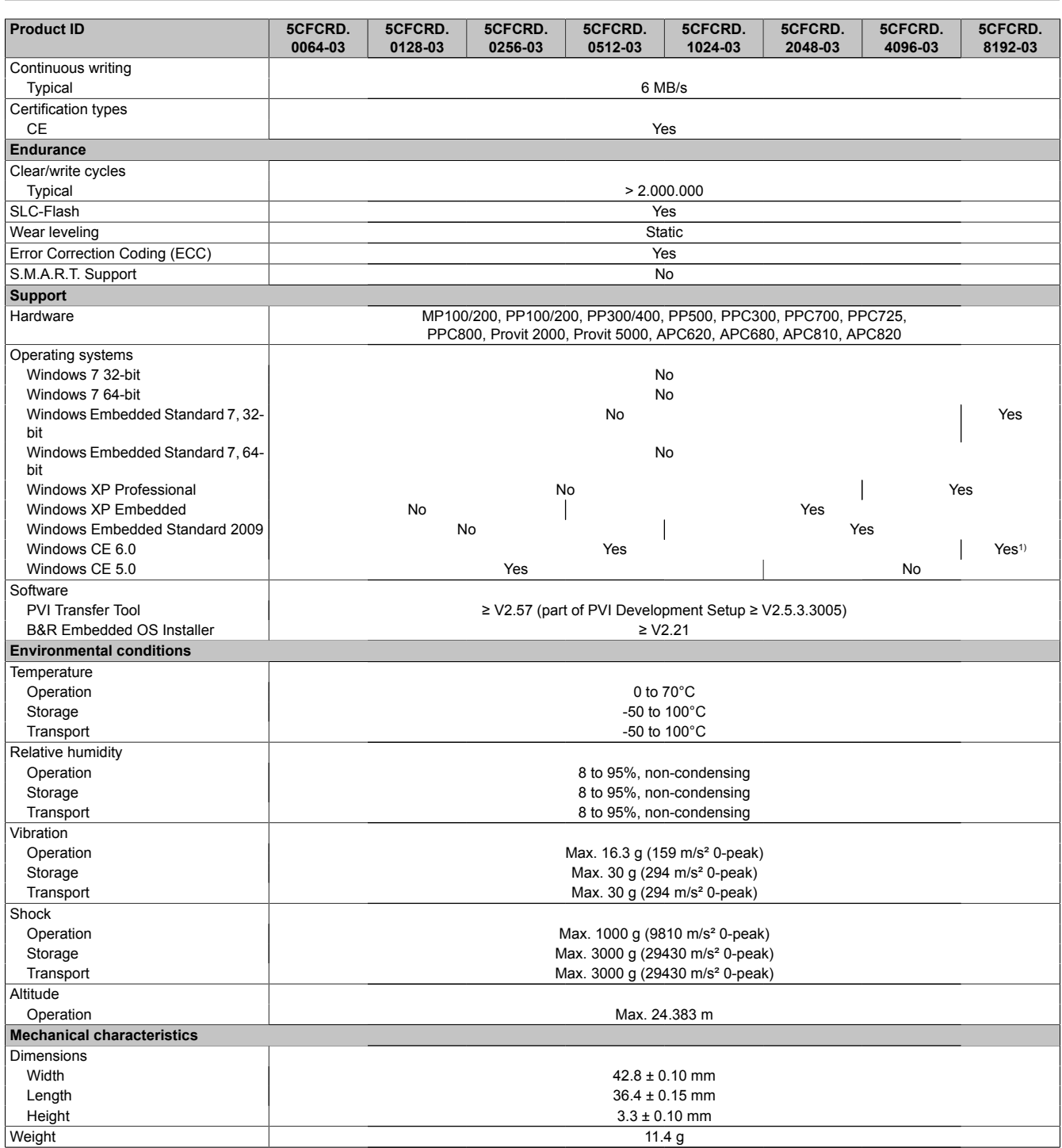

Table 279: 5CFCRD.0064-03, 5CFCRD.0128-03, 5CFCRD.0256-03, 5CFCRD.0512-03, 5CFCRD.1024-03, 5CFCRD.2048-03, 5CFCRD.4096-03, 5CFCRD.8192-03 - Technical data

1) Not supported by B&R Embedded OS installer.

#### **5.5.4 Temperature humidity diagram**

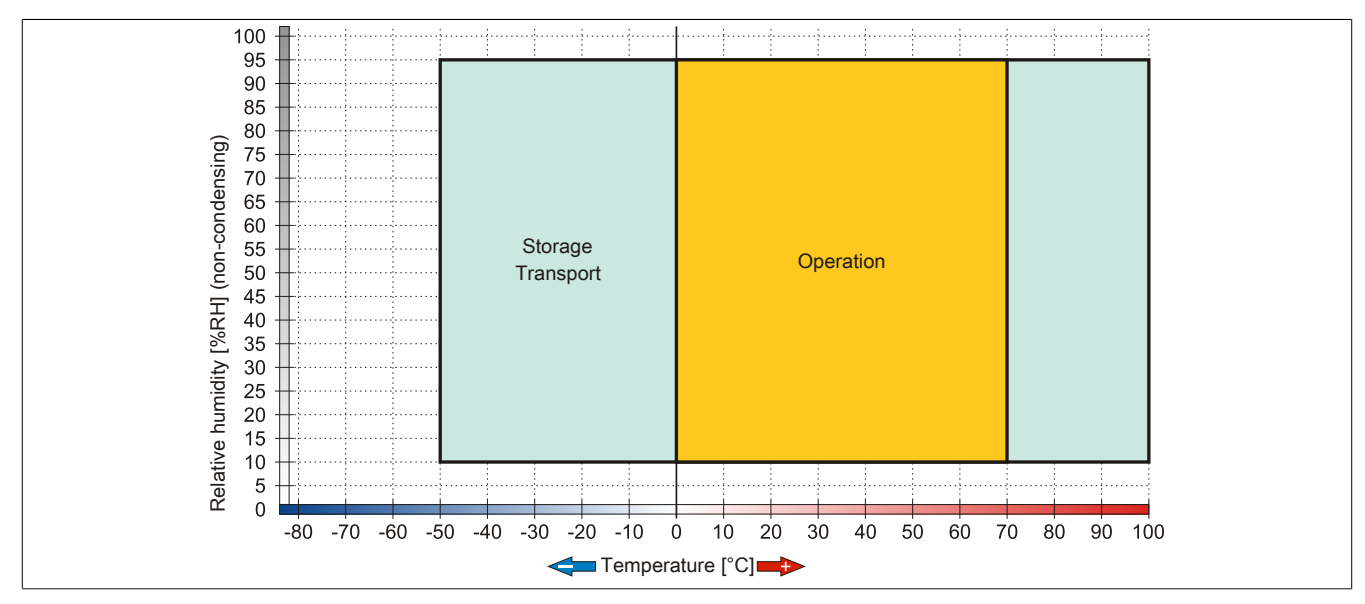

Image 156: 5CFCRD.xxxx-03 - Temperature humidity diagram for CompactFlash cards

#### **5.5.5 Dimensions**

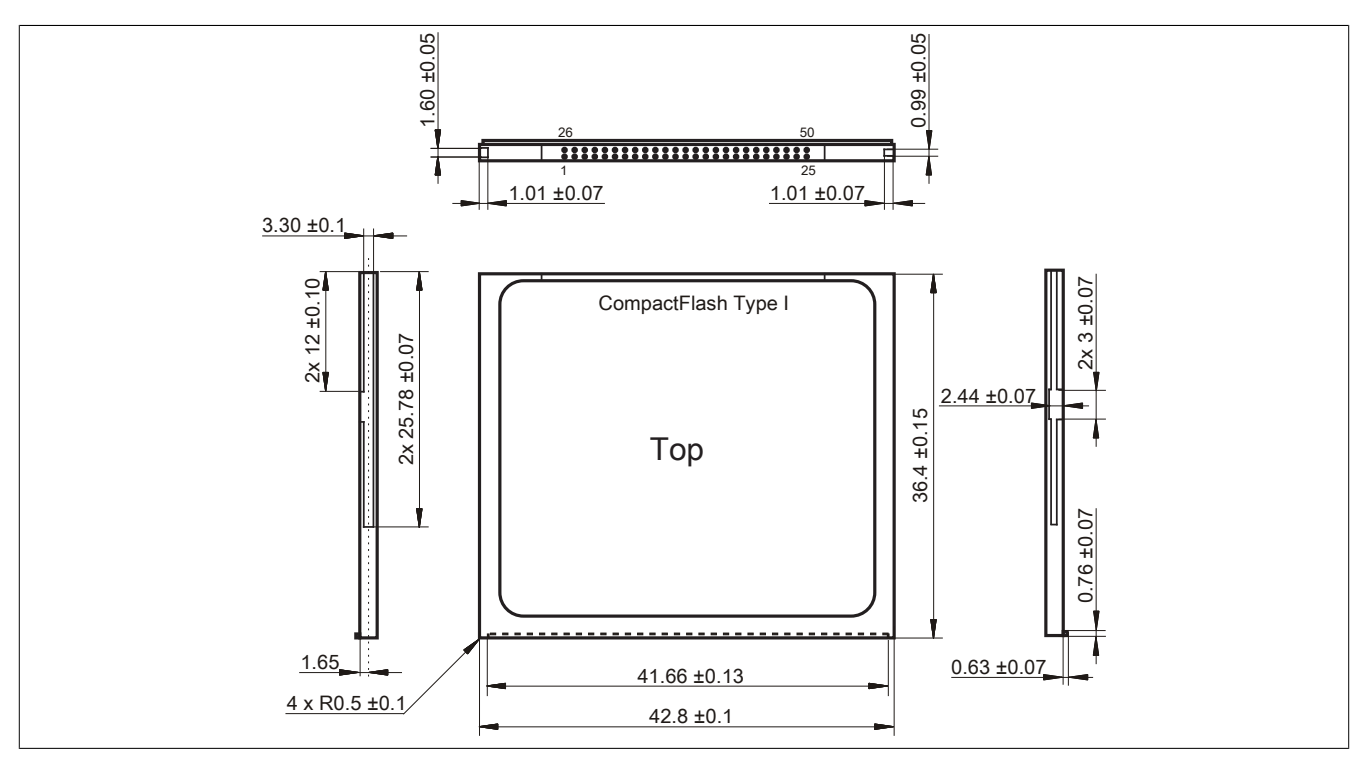

Image 157: Dimensions - CompactFlash card Type I

Chapter 6 Accessories

### <span id="page-309-0"></span>**5.6 Known problems / issues**

The following issue for devices with two CompactFlash slots is known:

• Using two different types of CompactFlash cards can cause problems in Automation PCs and Panel PCs. This can result in one of the two cards not being detected during system startup. This is caused by varying startup speeds. CompactFlash cards with older technology require significantly more time during system startup than CompactFlash cards with newer technology. This behavior occurs near the limits of the time frame provided for startup. The problem described above can occur because the startup time for the CompactFlash cards fluctuates due to the variance of the components being used. Depending on the Compact-Flash cards being used, this error might never, sometimes or always occur.

# **6 USB Media Drive**

#### **6.1 5MD900.USB2-01**

#### **6.1.1 General information**

The USB Media Drive is a drive combination with diskette, DVD-RW/CD-RW drive, CompactFlash slot and USB ports (front and back). It is connected to the USB port on the B&R industrial PC.

- Desk-top or rack-mount operation (mounting rail brackets)
- Integrated USB diskette drive
- Integrated DVD-RW/CD-RW drive
- Integrated CompactFlash slot IDE/ATAPI (Hot Plug capable)
- Integrated USB 2.0 connection (up to 480 MBit high speed)
- +24 VDC supply (back side)
- USB/B 2.0 connection (back side)
- Optional front cover

#### **6.1.2 Order data**

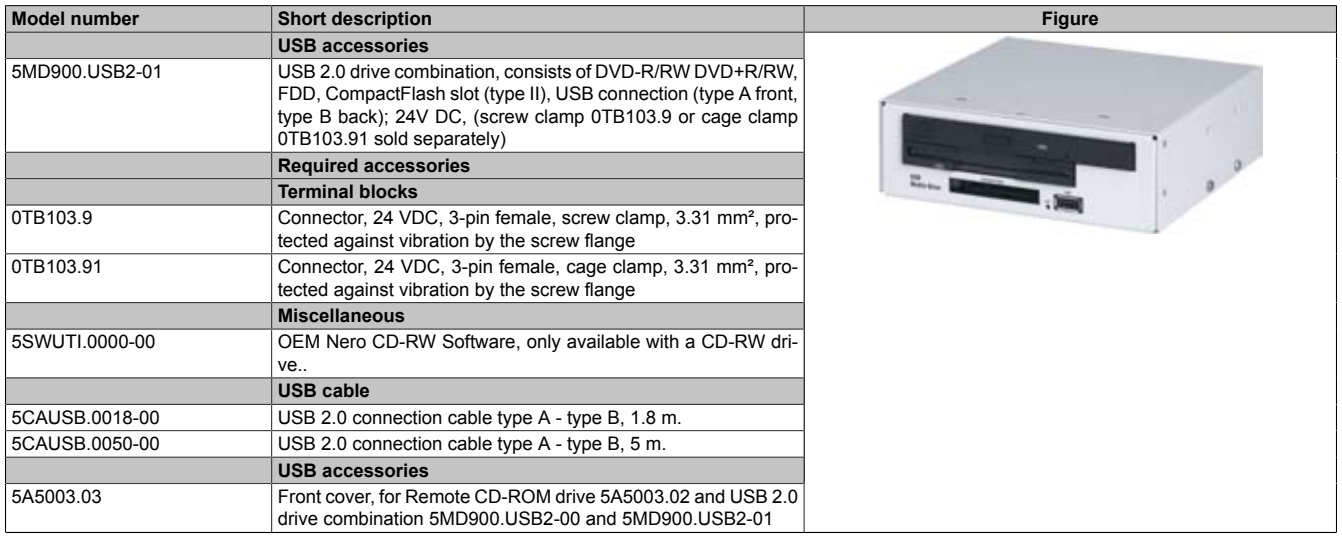

Table 280: 5MD900.USB2-01 - Order data

#### **6.1.3 Interfaces**

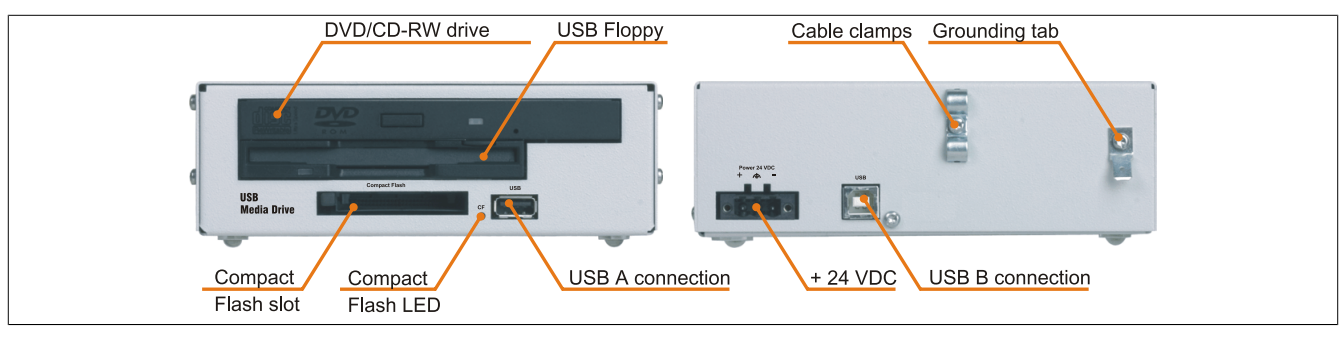

Image 158: 5MD900.USB2-01 - Interfaces

#### **6.1.4 Technical data**

# **Information:**

**The following characteristics, features, and limit values only apply to this individual component and can deviate from those specified for the entire device. For the entire device in which this individual component is used, refer to the data given specifically for the entire device.**

Chapter 6 Accessories

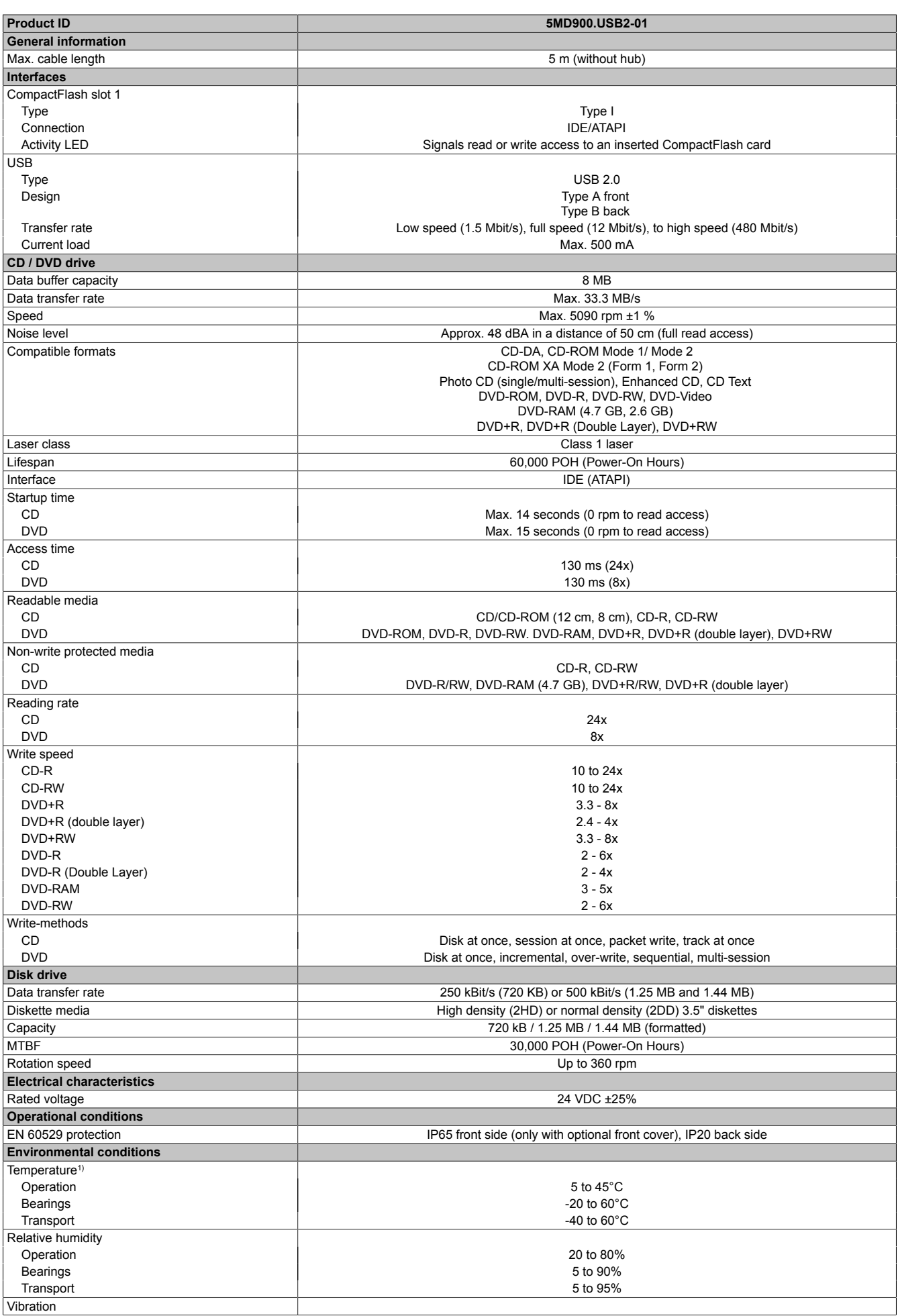

Table 281: 5MD900.USB2-01 - Technical data

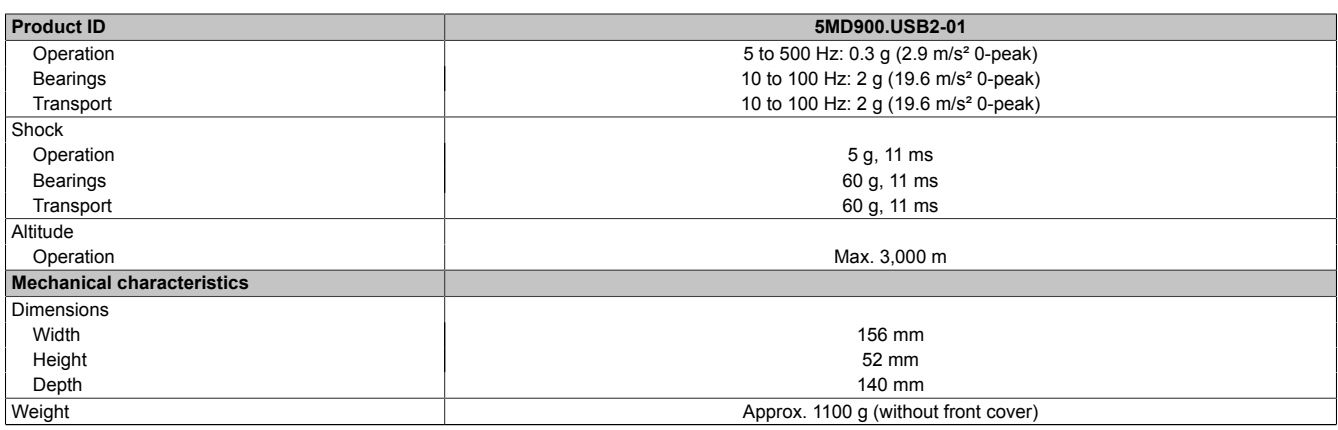

#### Table 281: 5MD900.USB2-01 - Technical data

1) Temperature data is for operation at 500 meters. Derating the max. ambient temperature - typically 1°C per 1000 meters (from 500 meters above sea level).

#### **6.1.5 Dimensions**

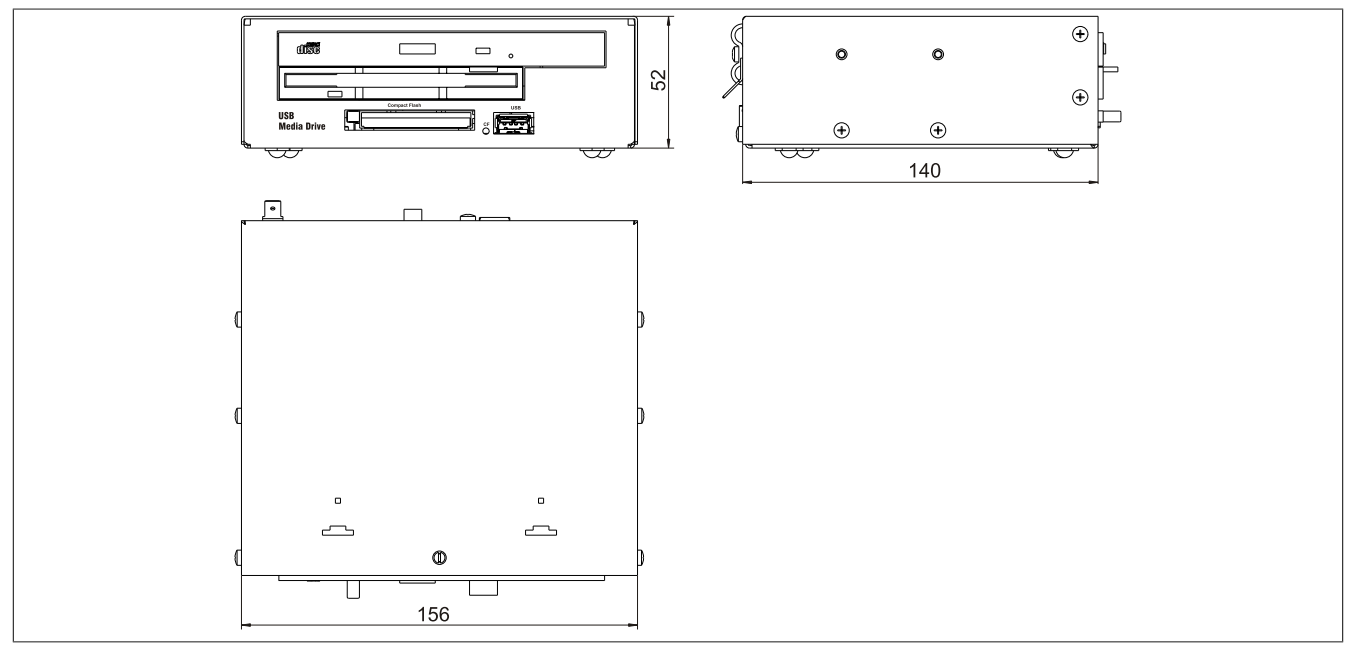

Image 159: 5MD900.USB2-01 - Dimensions

Chapter 6 Accessories

#### **6.1.6 Dimensions with front cover**

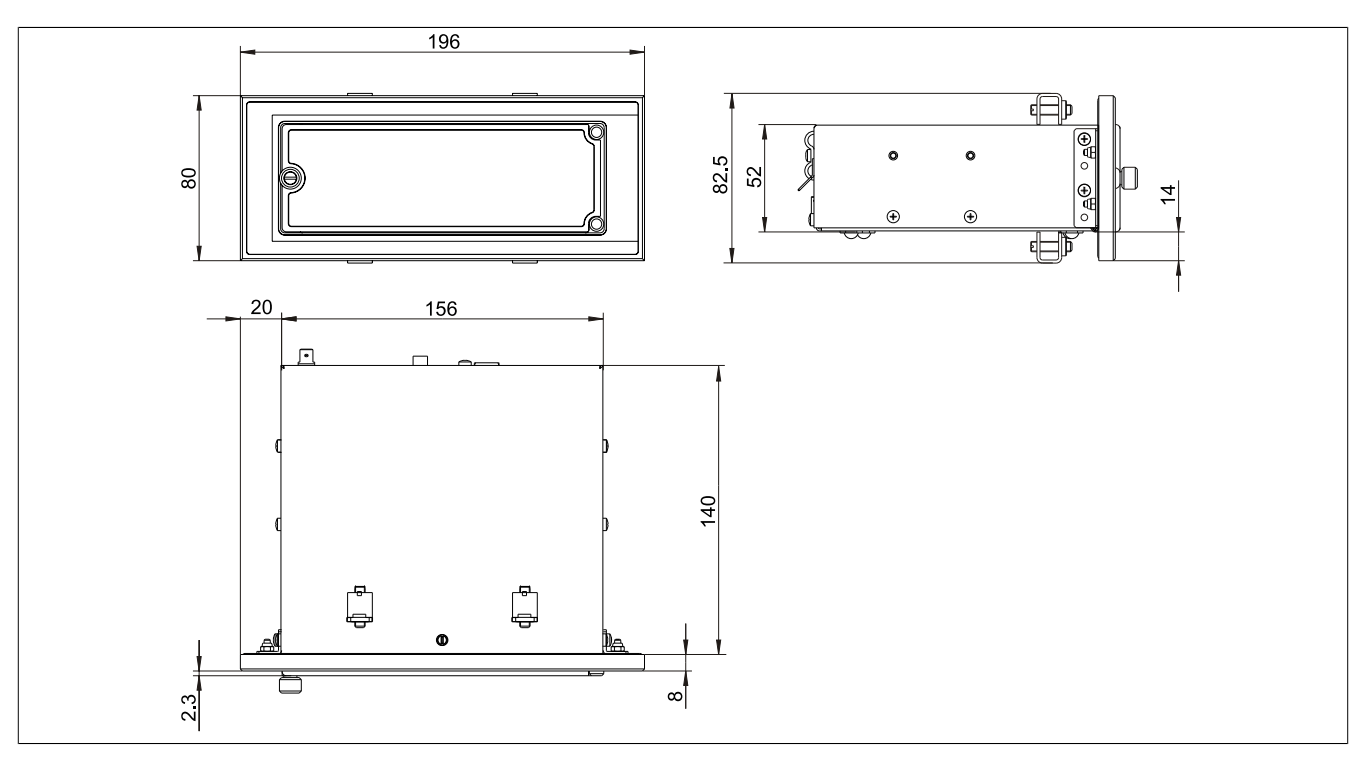

Image 160: Dimensions - USB Media Drive with front cover

#### **6.1.7 Cutout installation**

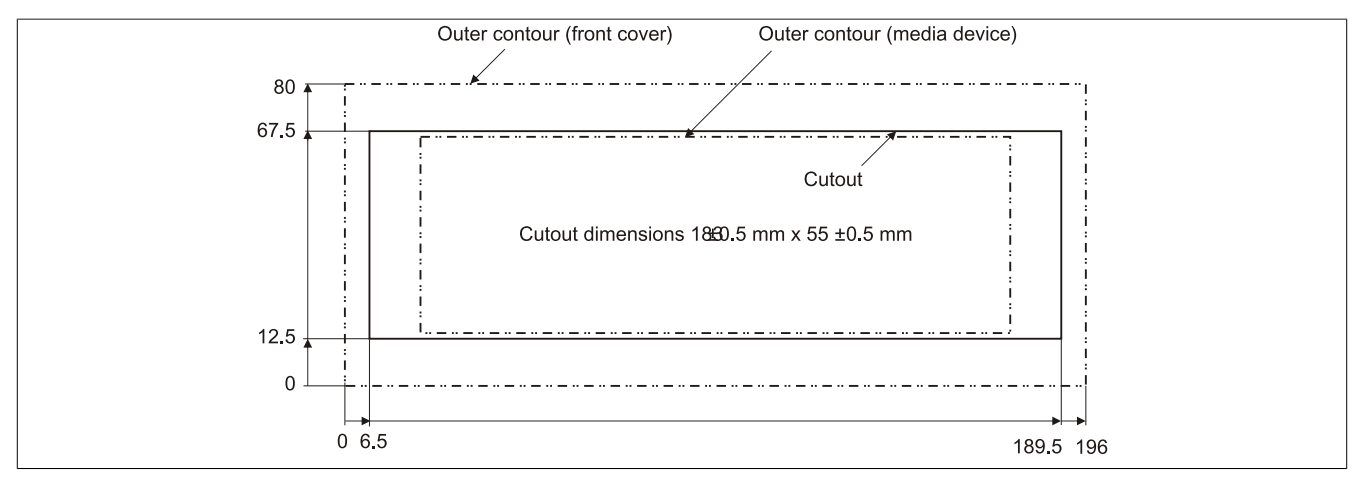

Image 161: Installation cutout - USB Media Drive with front cover

#### **6.1.8 Contents of delivery**

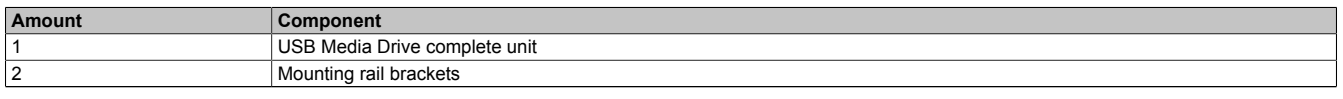

Table 282: 5MD900.USB2-01 - Contents of delivery

#### **6.1.9 Installation**

The USB Media Drive can be operated as a desk-top device (rubber feet) or as a rack-mount device (2 mounting rail brackets included).

#### **Mounting orientation**

Because of limits to the mounting orientation with the components used (floppy, DVD-CDRW drive), the USB media drive is only permitted to be mounted and operated as shown in the following figure.

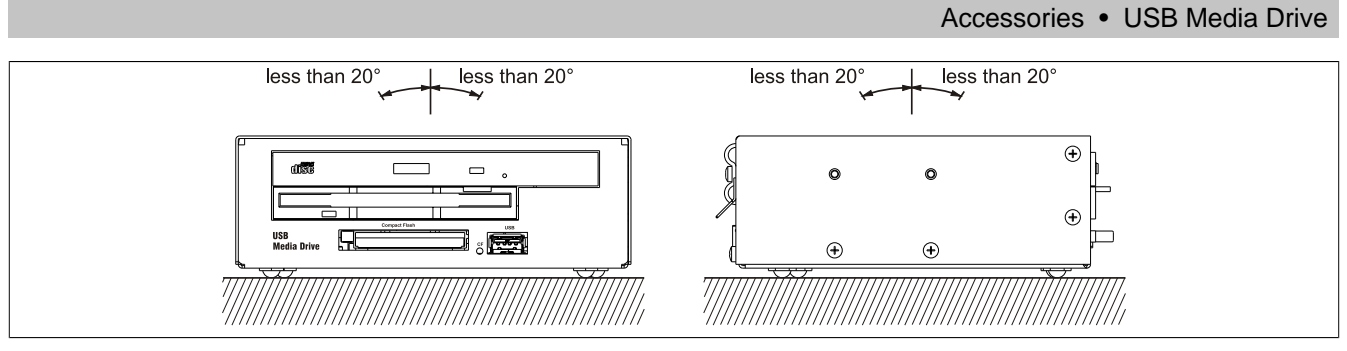

Image 162: 5MD900.USB2-01 - Mounting orientation

### **6.2 5A5003.03**

#### **6.2.1 General information**

This front cover can also be mounted on the front of the USB media drive (model number 5MD900.USB2-00 or 5MD900.USB2-01) to protect the interface.

### **6.2.2 Order data**

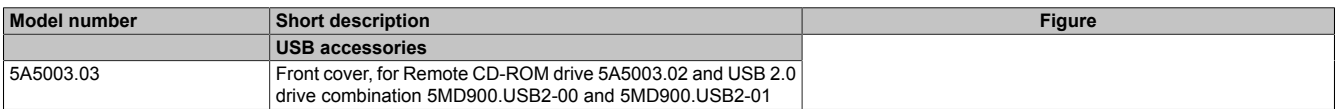

Table 283: 5A5003.03 - Order data

#### **6.2.3 Technical data**

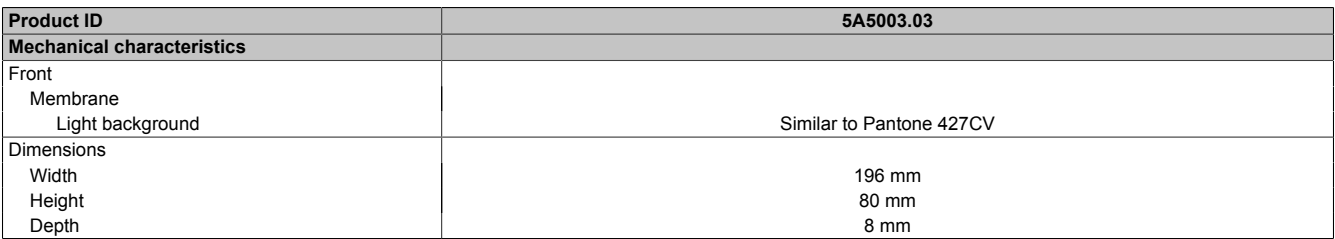

Table 284: 5A5003.03 - Technical data

#### **6.2.4 Dimensions**

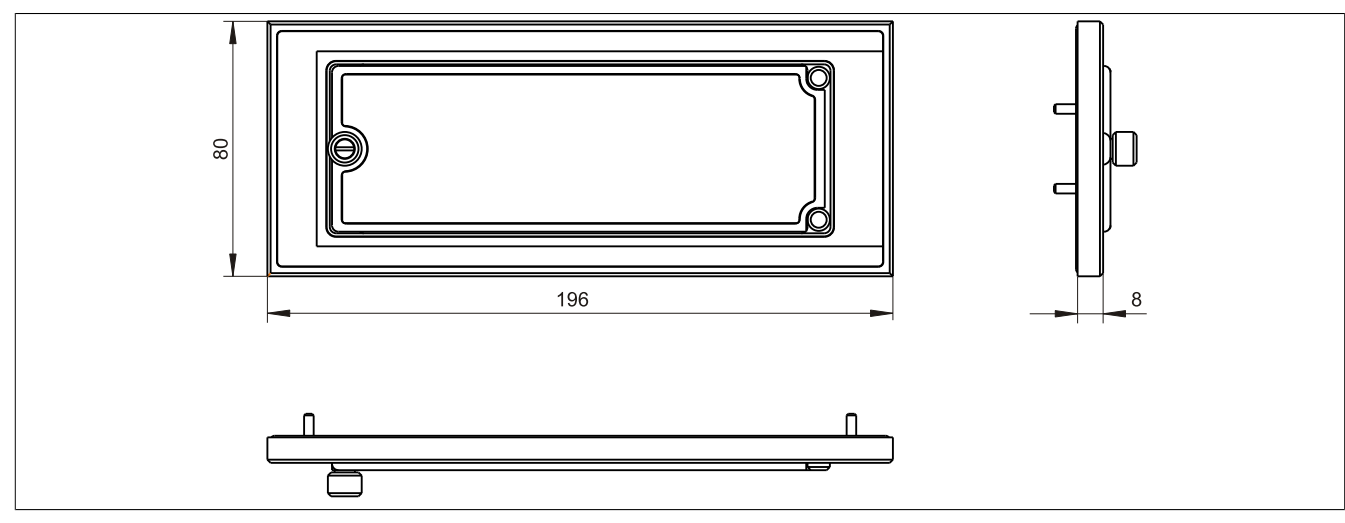

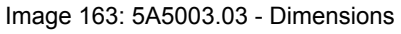

Chapter 6 Accessories

#### **6.2.5 Contents of delivery**

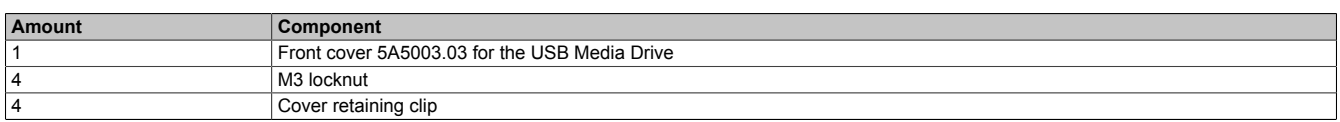

Table 285: 5A5003.03 - Contents of delivery

#### **6.2.6 Installation**

The front cover is attached with 2 mounting rail brackets (included with USB Media Drive) and 4 M3 locknuts. The USB media drive and front cover can be mounted as a whole in (for example) a switching cabinet door.

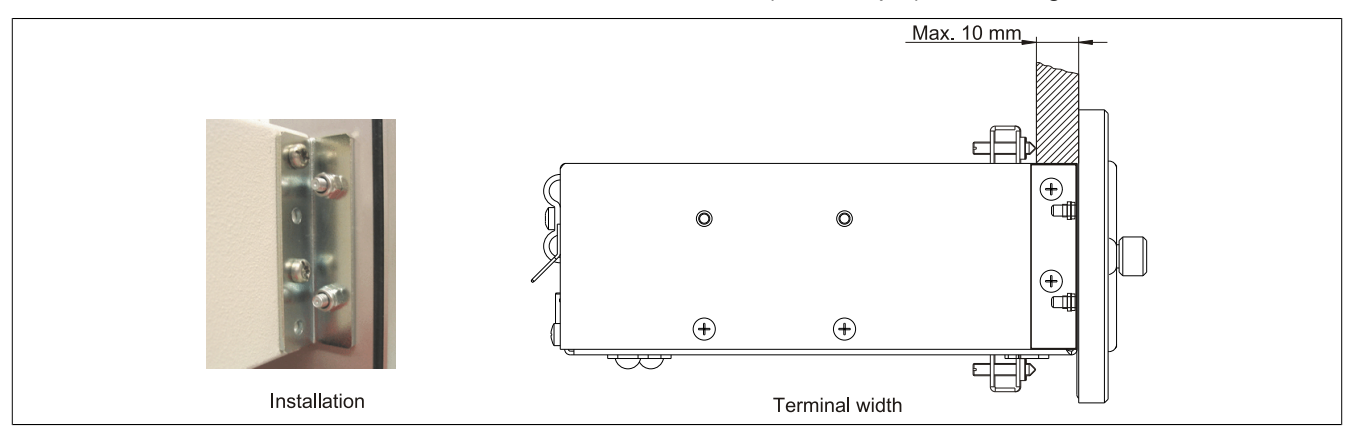

Image 164: Front cover mounting and installation depth

#### **Cutout installation**

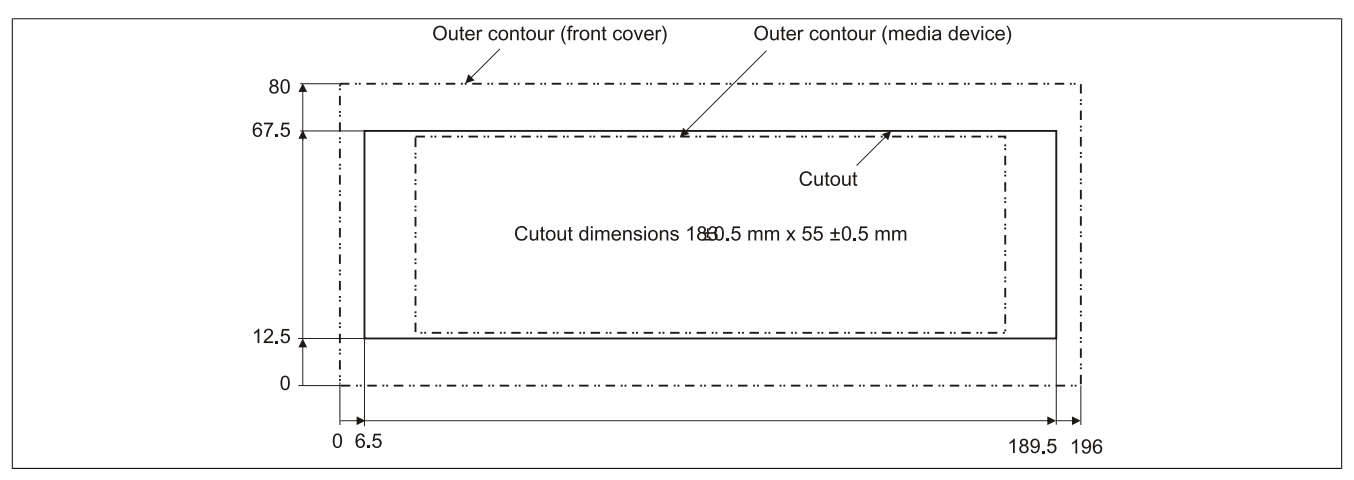

Image 165: Installation cutout - USB Media Drive with front cover

### **7 USB flash drives**

#### **7.1 5MMUSB.2048-00**

#### **7.1.1 General information**

USB flash drives are easy-to-exchange storage media. Because of the fast data transfer (USB 2.0), the USB flash drives are ideal for use as a portable memory medium. Without requiring additional drivers ("Hot Plug & Play" except with Windows 98SE), the USB flash drive can immediately act as an additional drive where data can be read or written. Only USB flash drives from the memory specialists SanDisk are used.

### **Information:**

**We reserve the right to supply alternative products due to the vast quantity of flash drives available on the market and their corresponding short product lifecycle. Therefore, the following measures might be necessary in order to boot from these flash drives:**

- **• The flash drive must be reformatted or in some cases even re-partitioned (set active partition).**
- **• The flash drive must be at the top of the BIOS boot order, or alternatively the IDE controllers can also be deactivated in the BIOS. This can be avoided in most cases if a "fdisk /mbr" command is also executed on the USB flash drive.**

#### **7.1.2 Order data**

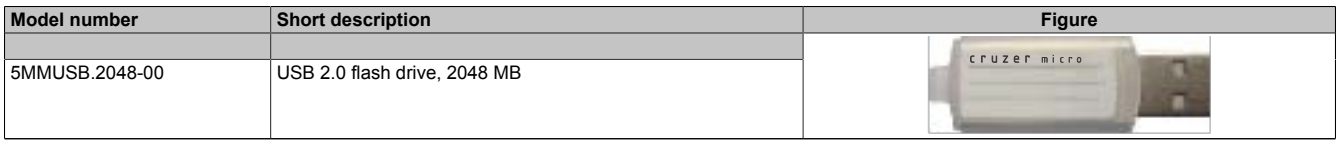

Table 286: 5MMUSB.2048-00 - Order data

#### **7.1.3 Technical data**

### **Information:**

**The following characteristics, features and limit values only apply to this accessory and can deviate those specified for the entire device. For the entire device where this accessory is installed, refer to the data provided specifically for the entire device.**

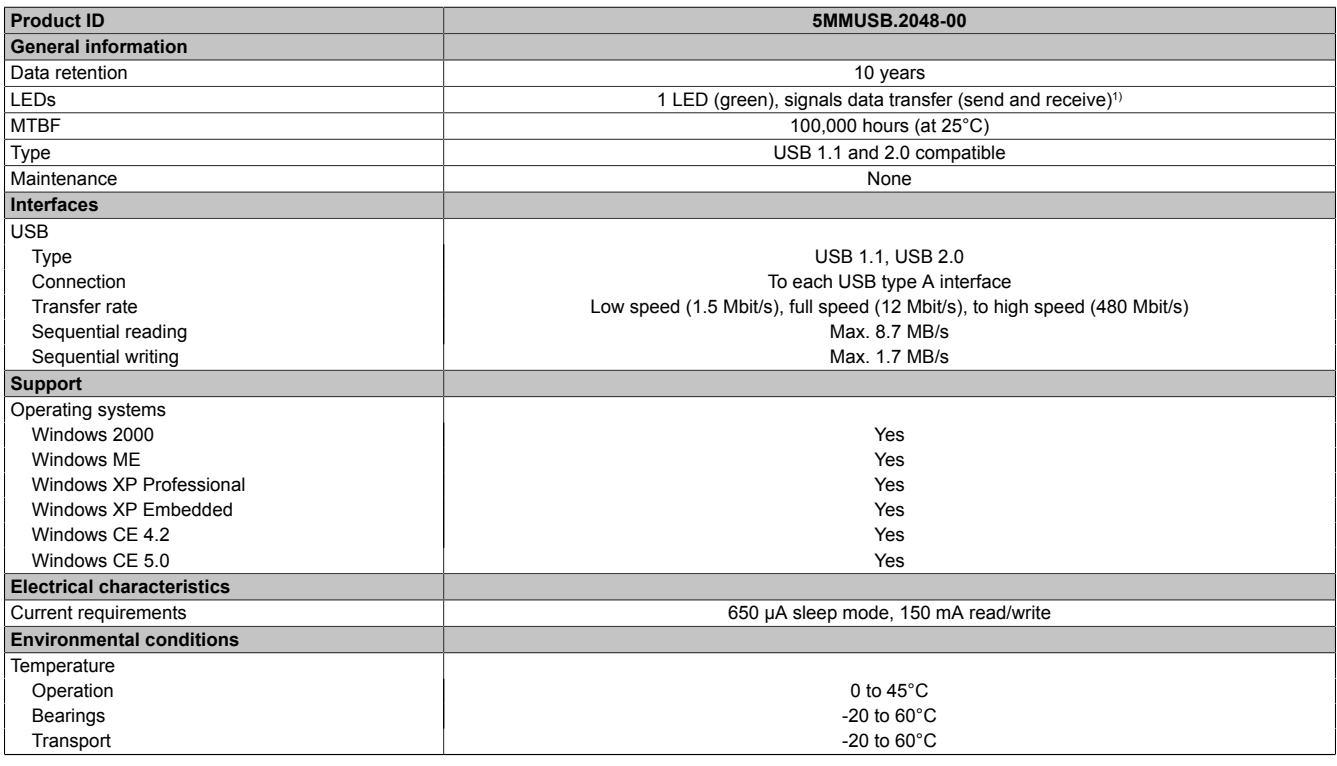

Table 287: 5MMUSB.2048-00 - Technical data

Chapter 6 Accessories

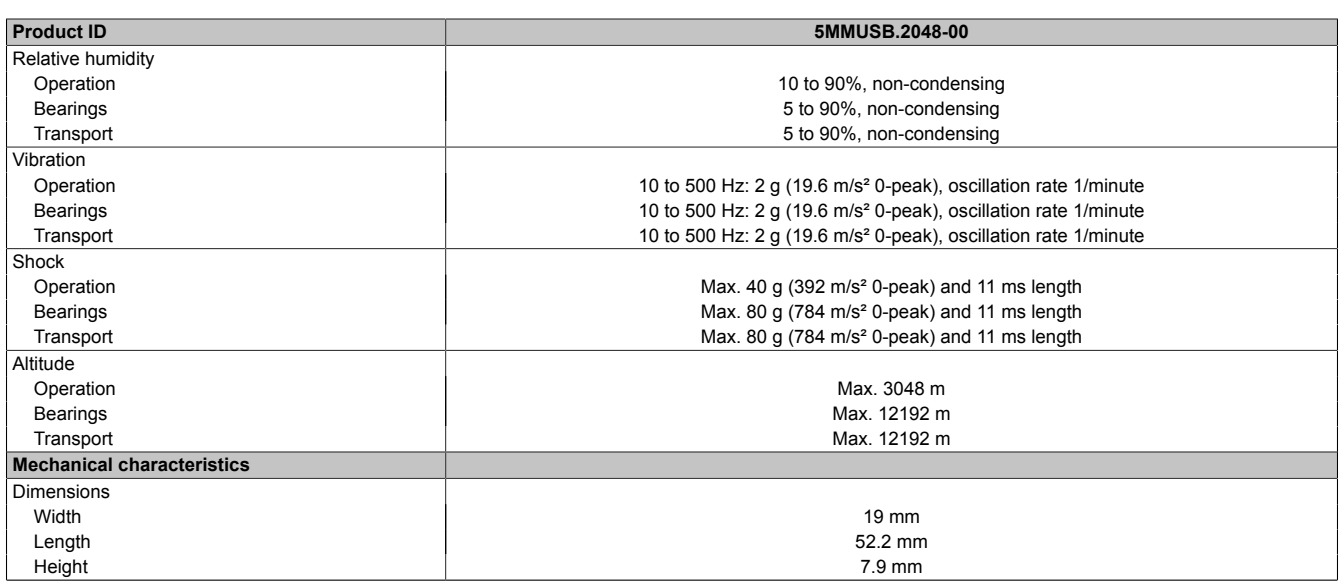

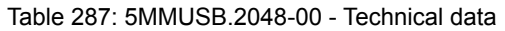

1) Signals data transfer (send and receive).

#### **7.1.4 Temperature humidity diagram**

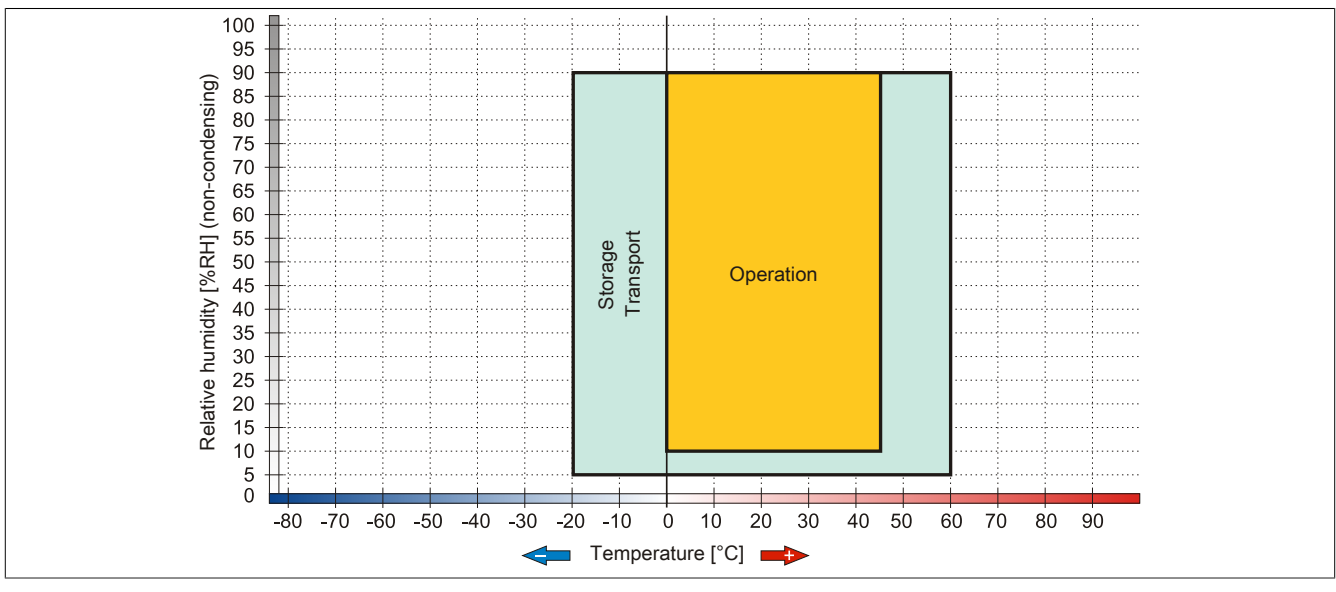

Image 166: 5MMUSB.2048-00 - Temperature humidity diagram

#### **7.2 5MMUSB.2048-01**

#### **7.2.1 General information**

USB flash drives are easy-to-exchange storage media. Because of the fast data transfer (USB 2.0), the USB flash drives are ideal for use as a portable memory medium. Without requiring additional drivers ("Hot Plug & Play" except with Windows 98SE), the USB flash drive can immediately act as an additional drive where data can be read or written.

### **Information:**

**We reserve the right to supply alternative products due to the vast quantity of flash drives available on the market and their corresponding short product lifecycle. Therefore, the following measures might be necessary in order to boot from these flash drives:**

- **• The flash drive must be reformatted or in some cases even re-partitioned (set active partition).**
- **• The flash drive must be at the top of the BIOS boot order, or alternatively the IDE controllers can also be deactivated in the BIOS. This can be avoided in most cases if a "fdisk /mbr" command is also executed on the USB flash drive.**
- USB 1.1, USB 2.0
- High transfer rate
- High data storage
- Ambient temperature during operation: 0 to 70°C

#### **7.2.2 Order data**

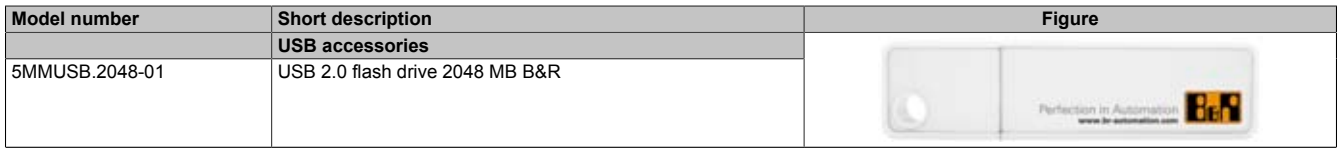

Table 288: 5MMUSB.2048-01 - Order data

#### **7.2.3 Technical data**

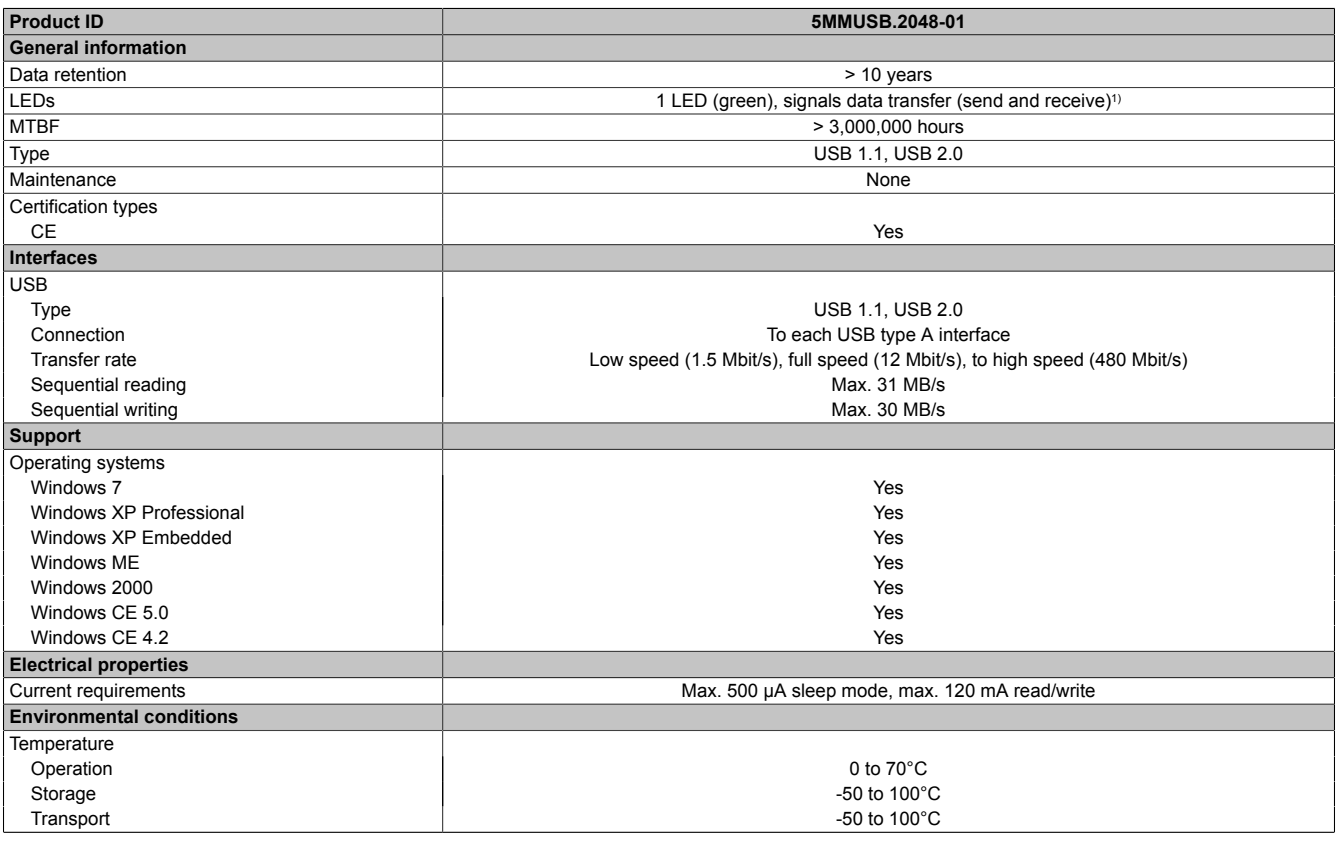

Table 289: 5MMUSB.2048-01 - Technical data

Chapter 6 Accessories

#### Accessories • USB flash drives

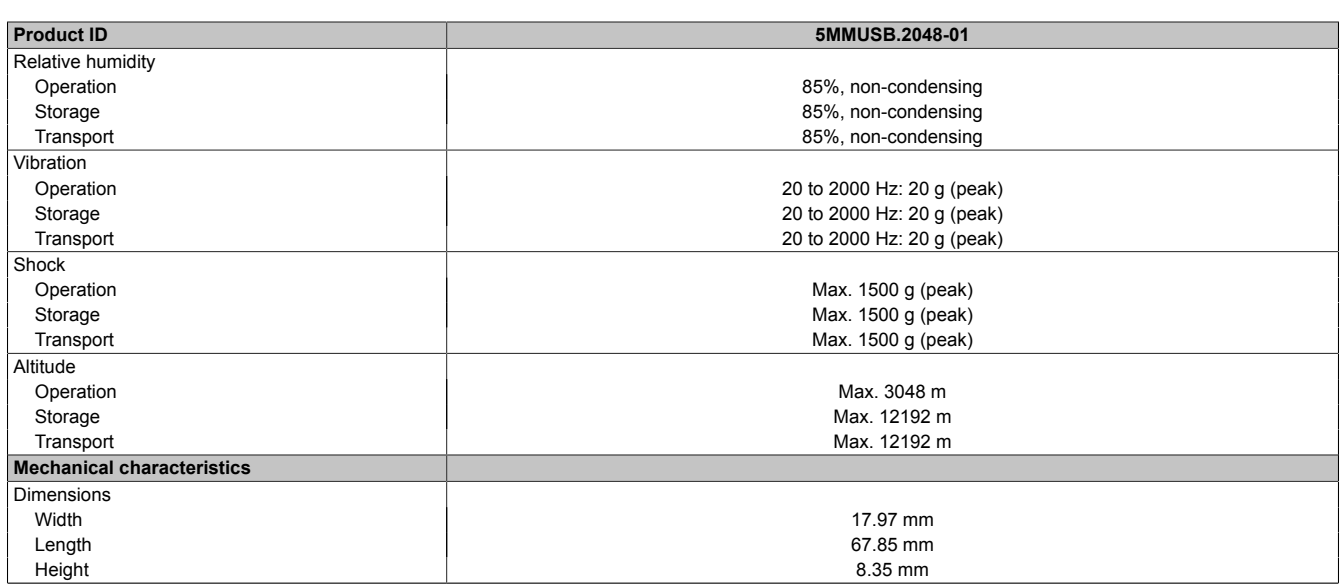

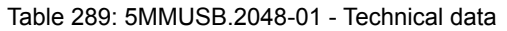

1) Signals data transfer (send and receive).

#### **7.2.4 Temperature humidity diagram**

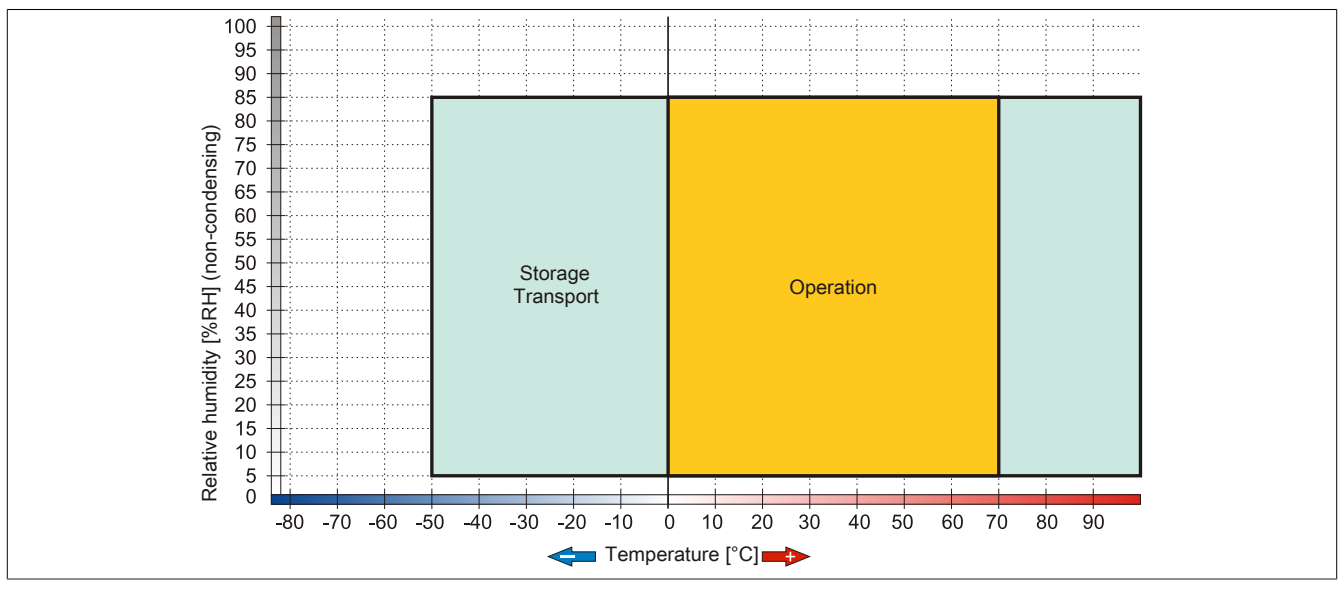

Image 167: 5MMUSB.2048-01 - Temperature humidity diagram

# **8 HMI Drivers & Utilities DVD**

#### **8.1 5SWHMI.0000-00**

#### **8.1.1 General information**

This DVD contains drivers, utilities, software upgrades and user's manuals for B&R Panel system products (see B&R website [www.br-automation.com](http://www.br-automation.com) – Industrial PCs, Visualization and Operation).

At the time of its creation, the content of the DVD is identical to the files found in the download area of the B&R homepage (under Service – "Material Related Downloads").

#### **8.1.2 Order data**

| <b>Model number</b> | Short description           | Figure                                                              |
|---------------------|-----------------------------|---------------------------------------------------------------------|
|                     | Miscellaneous               |                                                                     |
| 5SWHMI.0000-00      | HMI Drivers & Utilities DVD | 쪽<br><b>HMI Drivers &amp; Utilities DVD</b><br>Network America Bank |

Table 290: 5SWHMI.0000-00 - Order data

#### **8.1.3 Contents (V2.10)**

#### **BIOS upgrades for the products**

- Automation PC 620 / Panel PC 700 CPU Board 815E and 855GME BIOS
- Automation PC 620 / Panel PC 700 CPU Board X855GME BIOS
- Automation PC 620 / Panel PC 700 CPU Board 945GME N270 BIOS
- Automation PC 680
- Automation PC 810 / Automation PC 820 / Panel PC 800 B945GME BIOS
- Automation PC 810 / Panel PC 800 945GME N270 CPU Board BIOS
- Automation PC 810 / Panel PC 800 GM45 CPU Board BIOS
- Provit 2000 product family IPC2000/2001/2002
- Provit 5000 product family IPC5000/5600/5000C/5600C
- Power Panel 100 BIOS devices
- Mobile Panel 100 BIOS devices
- Power Panel 100 / Mobile Panel 100 user boot logo
- Power Panel 100 / Mobile Panel 100 REMHOST utility
- Power Panel 300/400 BIOS devices
- Power Panel 300/400 BIOS user boot logo
- Panel PC 310

#### **Drivers for the devices**

- Automation Device Interface (ADI)
- Audio
- Chipset
- CD-ROM
- LS120
- **Graphics**
- Network
- PCI / SATA RAID controller
- Touch screen
- Touchpad
- Interface board

#### **Firmware upgrades**

- Automation PC 620 / Panel PC 700 (MTCX, SDLR, SDLT)
- Automation PC 810 (MTCX, SDLR, SDLT)
- Automation PC 820 (MTCX, SDLR, SDLT)
- Mobile Panel 100 (SMCX)
- Panel PC 300 (MTCX)
- Power Panel 100 (aPCI)
- Power Panel 300/400 (aPCI)
- Power Panel 300/400 (MTCX)
- Panel PC 800 (MTCX, SDLR, SDLT)
- UPS firmware

#### **Utilities / Tools**

- B&R Embedded OS Installer
- Windows CE Tools
- User boot logo conversion program
- SATA RAID Installation Utility
- Automation Device Interface (ADI)
- CompactFlash lifespan calculator (Silicon Systems)
- Miscellaneous
- MTC utilities
- Key editor
- MTC & Mkey utilities
- Mkey utilities
- UPS configuration software
- ICU ISA configuration
- Intel PCI NIC boot ROM
- Diagnostics programs

#### **Windows**

- Windows CE 6.0
- Windows CE 5.0
- Windows CE 4.2
- Windows CE 4.1
- Windows CE Tools
- Windows Embedded Standard 2009
- Thin client
- Windows NT Embedded
- Windows XP Embedded
- VNC viewer

### **MCAD templates for**

- Industrial PCs
- Visualization and operating devices
- Legend strip templates
- Custom designs

#### **ECAD templates for**

- Industrial PCs
- Automation PCs
- Automation Panel 900
- Panels (Power Panel)

#### **Documentation for**

- Automation PC 620
- Automation PC 680
- Automation PC 810
- Automation PC 820
- Automation Panel 800
- Automation Panel 900
- Panel PC 310
- Panel PC 700
- Panel PC 725
- Panel PC 800
- Power Panel 15/21/35/41
- Power Panel 100/200
- Power Panel 300/400
- Mobile Panel 40/50
- Mobile Panel 100/200
- Mobile Panel connection box
- Provit 2000
- Provit 3030
- Provit 4000
- Provit 5000
- Provit Benchmark
- Provit Mkey
- Windows CE 5.0 Help
- Windows CE 6.0 Help
- Windows NT Embedded application guide
- Windows XP Embedded application guide
- Uninterruptible power supply
- Implementation guides
- B&R Hilscher fieldbus cards (CANopen, DeviceNet, PROFIBUS, PROFINET)

#### **Service tools**

- Acrobat Reader 5.0.5 (freeware in German, English, and French)
- Power Archiver 6.0 (freeware in German, English, and French)
- Internet Explorer 5.0 (German and English)
- Internet Explorer 6.0 (German and English)

# **9 Uninterruptible power supply**

With an optionally integrated UPS, the B&R Industrial PC makes sure that the PC system completes write operations even after a power failure occurs. When the UPS detects a power failure, it switches to battery operation immediately without interruption. This means that all running programs are ended properly by the UPS software. This prevents the possibility of inconsistent data (only functions if the UPC is already configured and the driver is activated).

# **Information:**

- **• The monitor is not buffered by the UPS and will shut off when the power fails.**
- **• More detailed information about uninterruptible power supplies can be found in the User's Manual for the external UPS. This can be downloaded from the B&R homepage.**

By integrating the charging circuit in the housing of the B&R Industrial PC, the installation has been simplified to merely attaching the connection cable to the battery unit mounted next to the PC.

Special emphasis was placed on ease of maintenance when the battery unit was designed. The batteries are easily accessible from the front and can be switched in just a few moments when servicing.

### **9.1 Features**

- Long-lasting, maintenance-free rechargeable batteries
- Communication via integrated interfaces
- Temperature sensor
- Driver software
- Deep discharge protection

### **9.2 Requirements**

- An appropriate system unit.
- Add-on UPS module 5AC600.UPSI-00
- Battery unit 5AC600.UPSB-00
- UPS connection cable 0.5 m (5CAUPS.0005-00) or 3 m (5CAUPS.0030-00)
- For info regarding configuration of the B&R UPS using the ADI Control Center.
### **9.3 5AC600.UPSI-00**

#### **9.3.1 General information**

The add-on UPS module can easily be installed in an appropriate system unit (List of required revisions: see section [9.2 "Requirements" on page 324\)](#page-323-0).

#### **9.3.2 Order data**

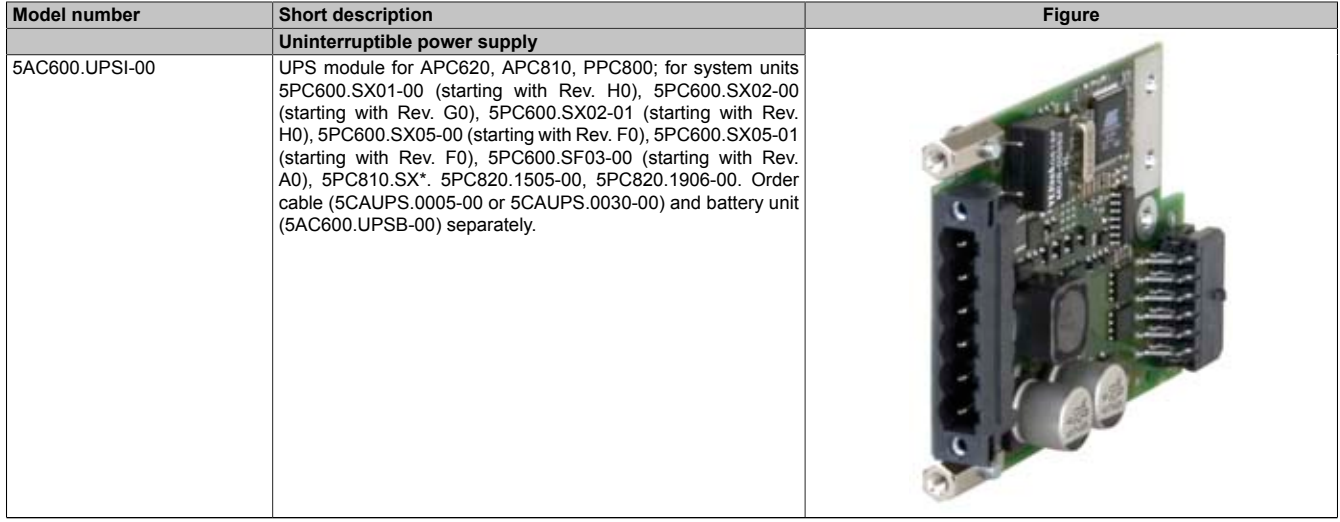

Table 291: 5AC600.UPSI-00 - Order data

#### **9.3.3 Technical data**

## **Information:**

**The following characteristics, features and limit values only apply to this accessory and can deviate those specified for the entire device. For the entire device where this accessory is installed, refer to the data provided specifically for the entire device.**

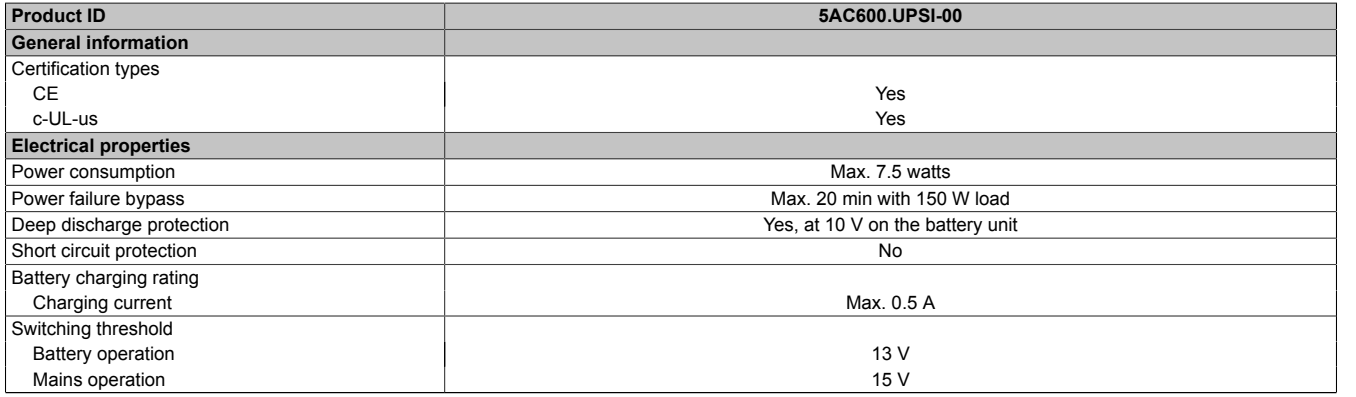

Table 292: 5AC600.UPSI-00 - Technical data

#### **9.3.4 Installation**

The module is installed using the materials included in the delivery.

Accessories • Uninterruptible power supply

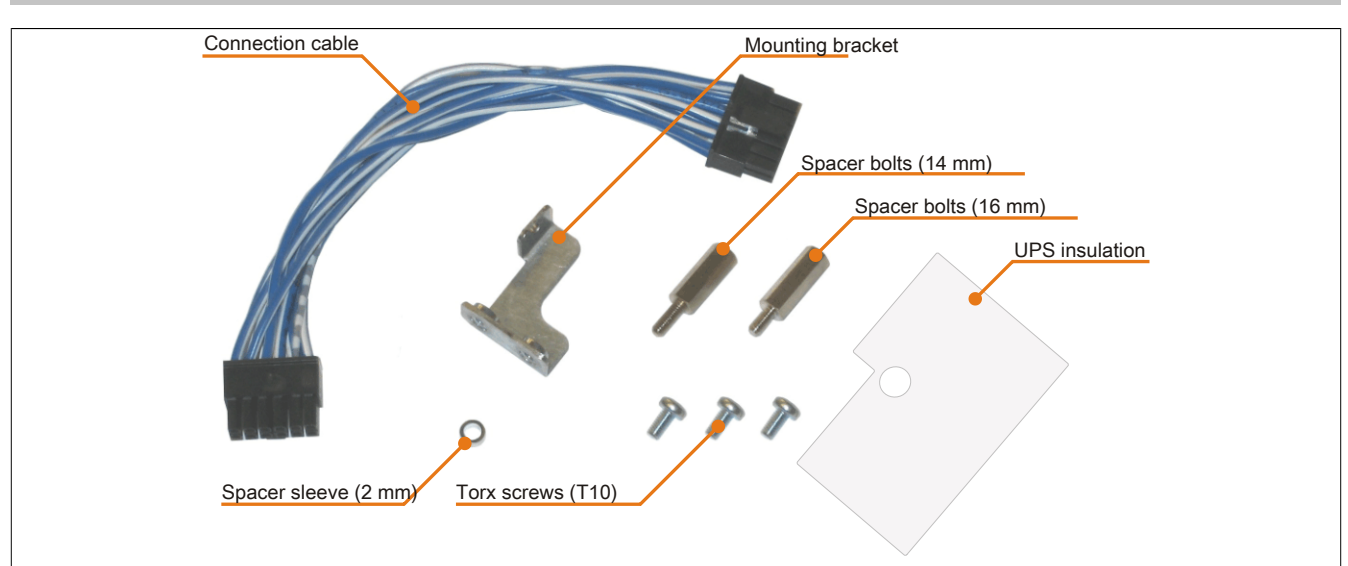

Image 168: 5AC600.UPSI-00 Add-on UPS module - Installation materials

### **9.4 5AC600.UPSB-00**

#### **9.4.1 General information**

The battery unit is subject to wear and should be replaced regularly (at least following the specified lifespan).

#### **9.4.2 Order data**

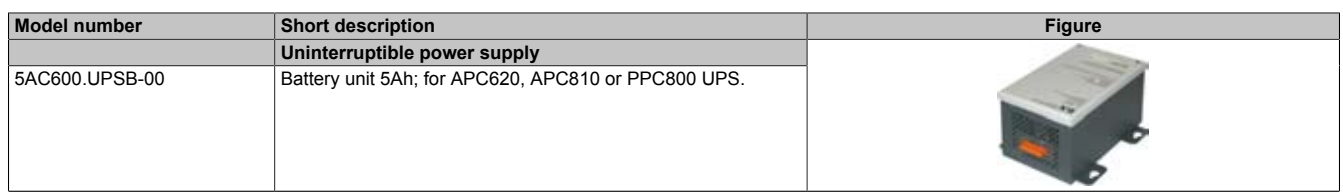

Table 293: 5AC600.UPSB-00 - Order data

#### **9.4.3 Technical data**

## **Information:**

**The following characteristics, features and limit values only apply to this accessory and can deviate those specified for the entire device. For the entire device where this accessory is installed, refer to the data provided specifically for the entire device.**

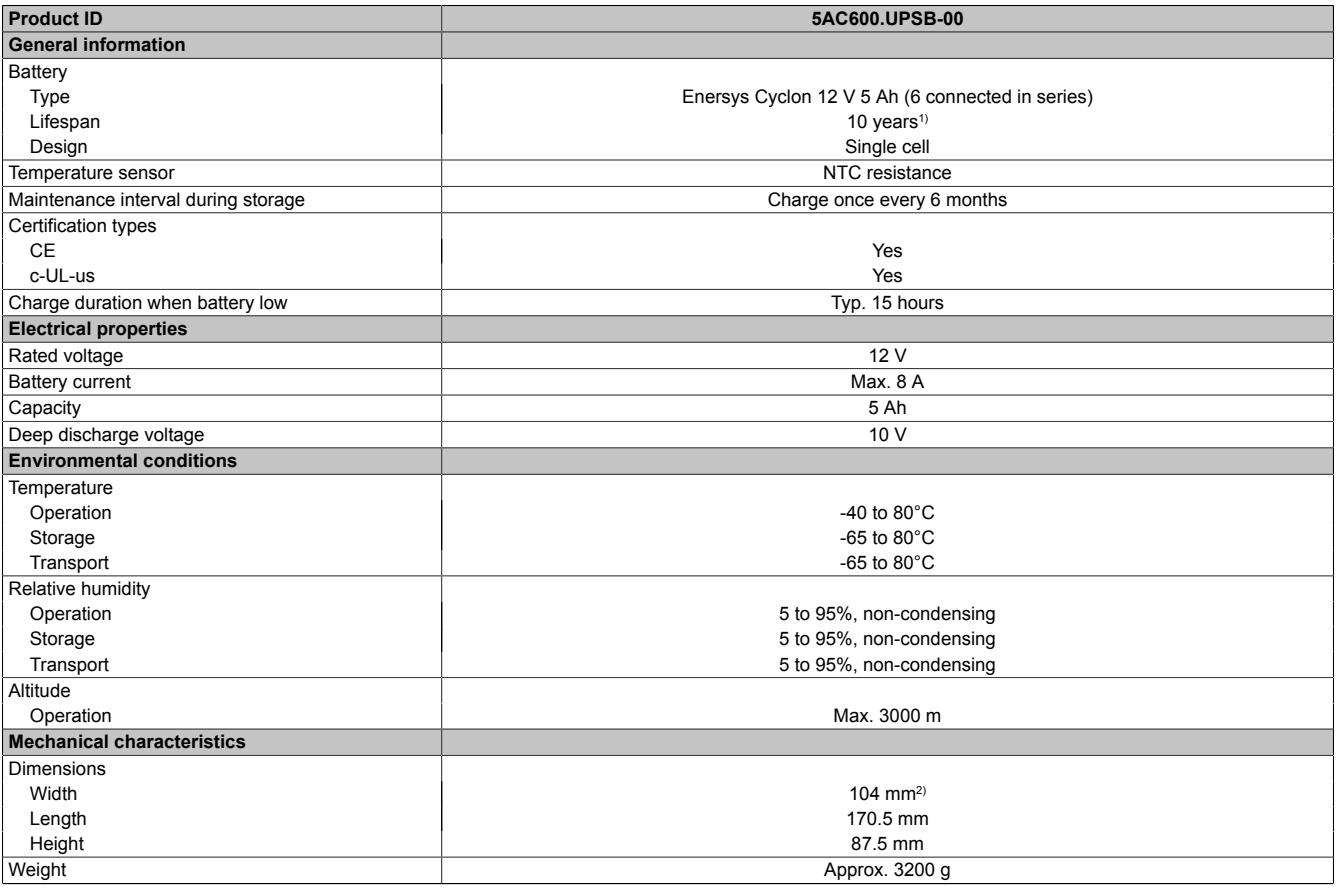

Table 294: 5AC600.UPSB-00 - Technical data

1) At 25°C (up to 80% battery capacity)<br>2) Dimensions without mounting clips

Dimensions without mounting clips

Chapter 6 Accessories

#### **9.4.4 Temperature life span diagram up to 20% battery capacity.**

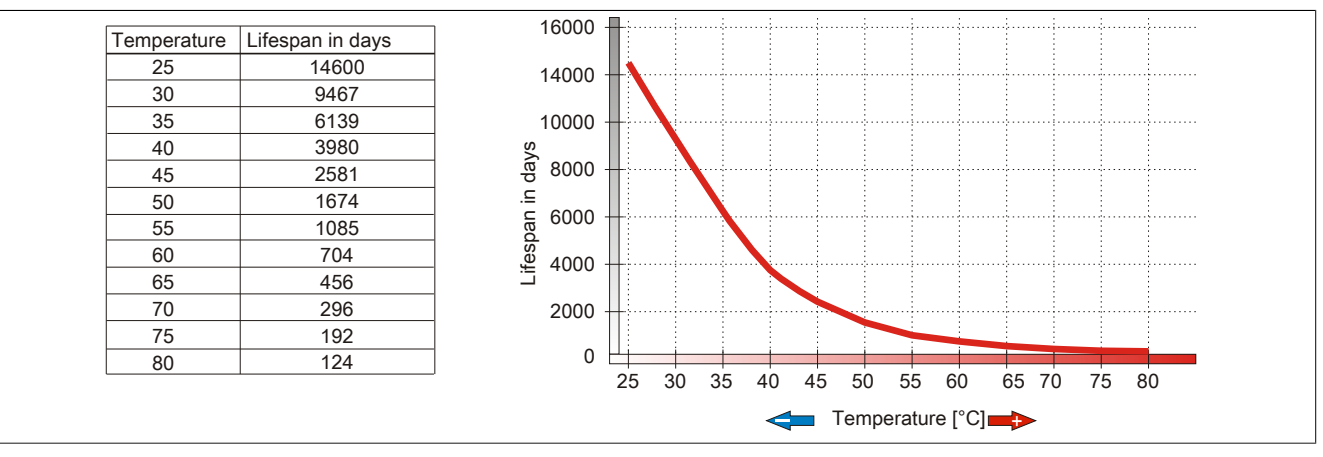

Image 169: Temperature life span diagram

#### **9.4.5 Deep discharge cycles**

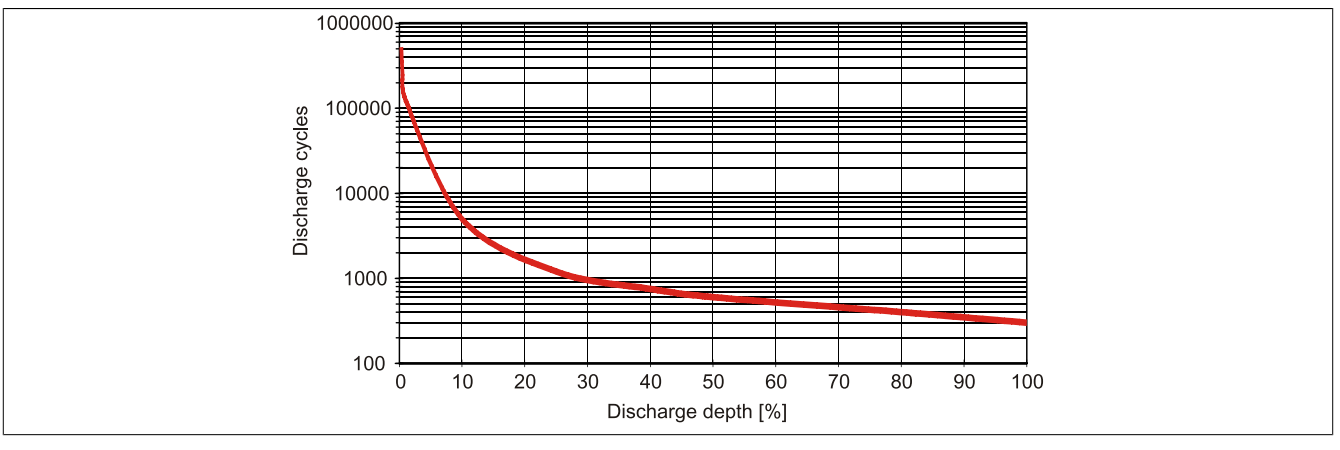

Image 170: Deep discharge cycles

### **9.4.6 Dimensions**

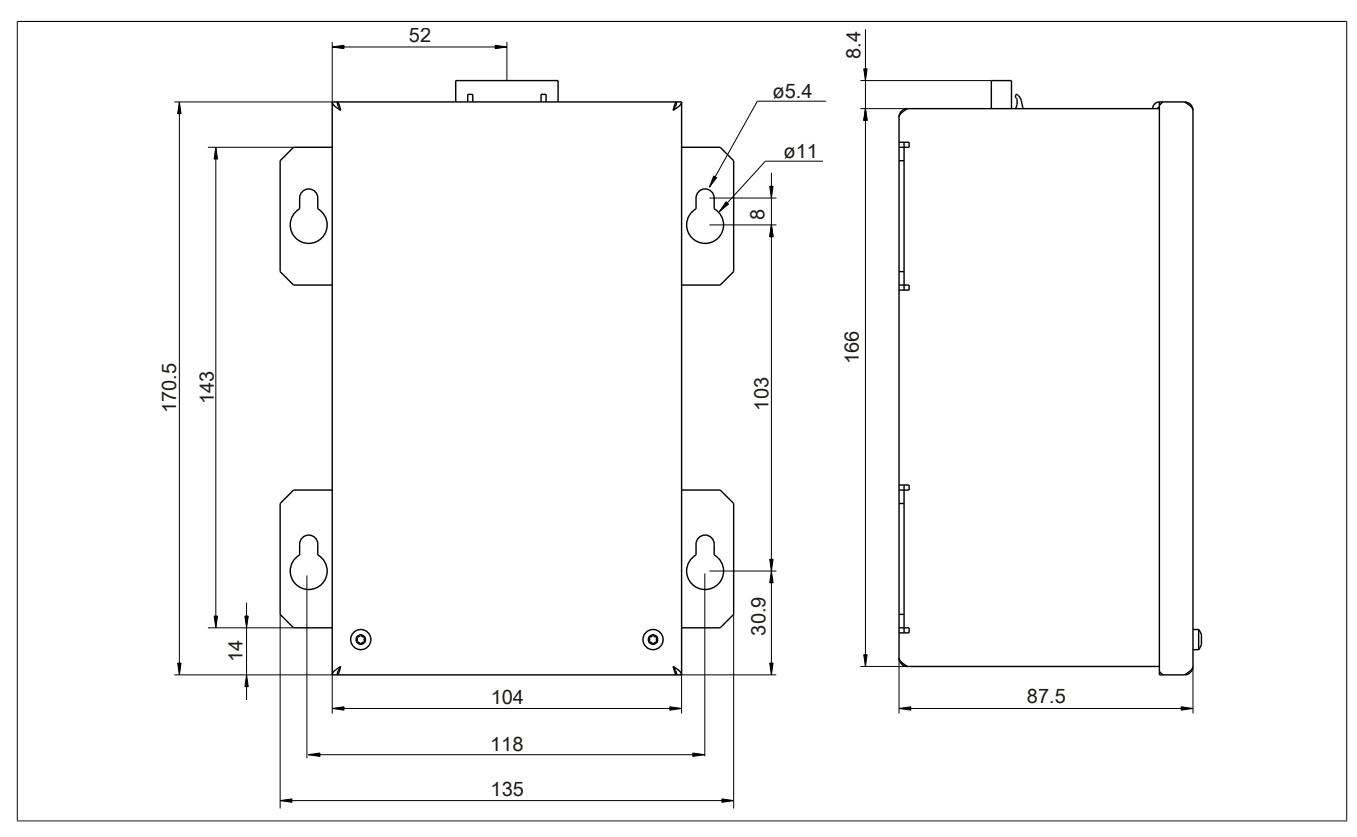

Image 171: 5PC600.UPSB-00 - Dimensions

### **9.4.7 Drilling template**

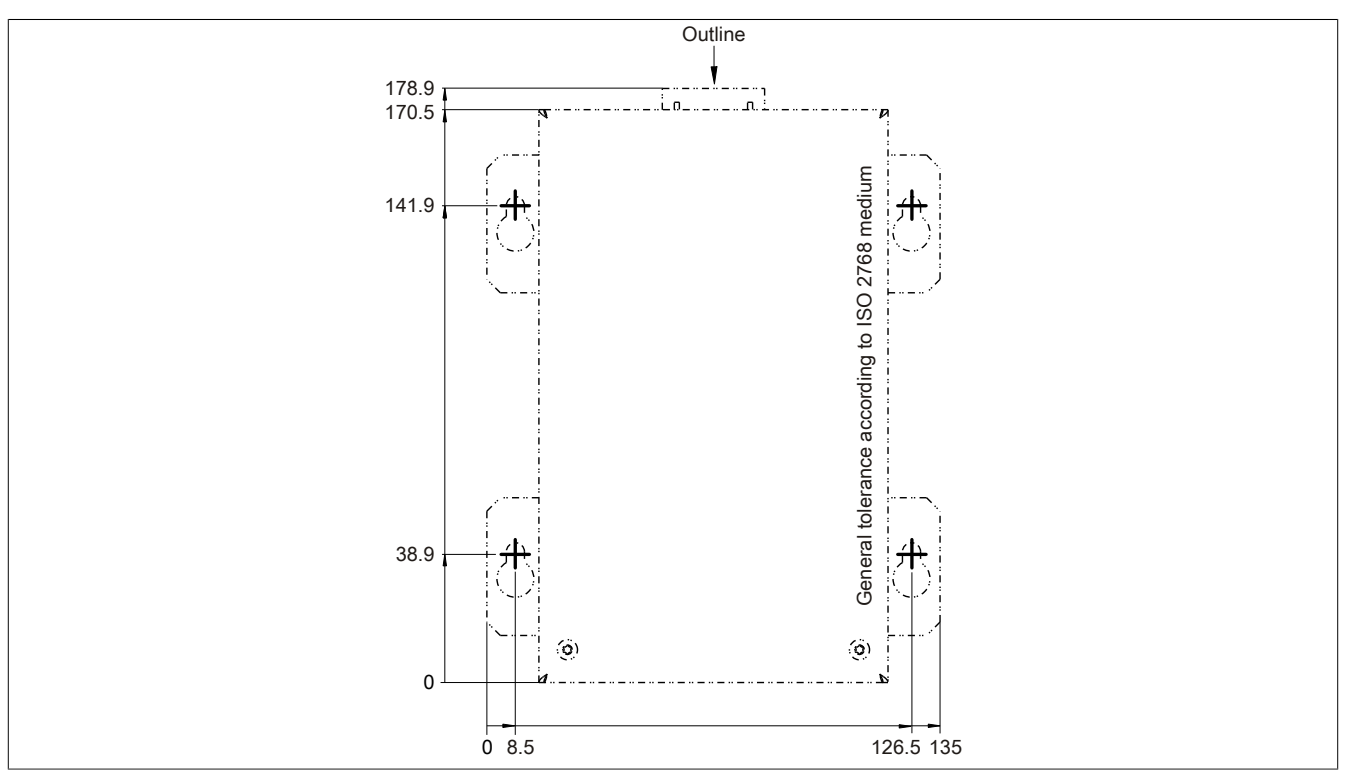

Image 172: 5PC600.UPSB-00 - Drilling template

#### **9.4.8 Mounting instructions**

Due to the unique construction of these batteries, they can be stored and operated in any position.

Chapter 6 Accessories

### **9.5 5CAUPS.00xx-00**

#### **9.5.1 General information**

The UPS connection cable establishes the connection between the add-on UPS module (5AC600.UPSI-00) and the battery unit (5AC600.UPSB-00). It is available in lengths of 0.5 m and 3 m.

#### **9.5.2 Order data**

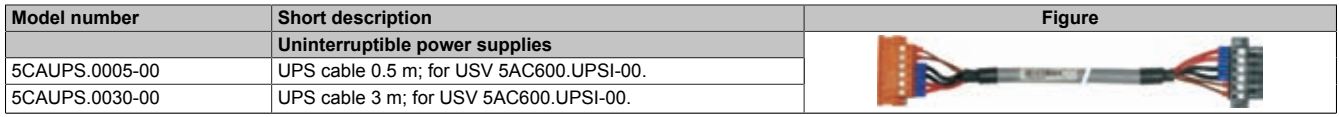

Table 295: 5CAUPS.0005-00, 5CAUPS.0030-00 - Order data

#### **9.5.3 Technical data**

## **Information:**

**The following characteristics, features and limit values only apply to this accessory and can deviate those specified for the entire device. For the entire device where this accessory is installed, refer to the data provided specifically for the entire device.**

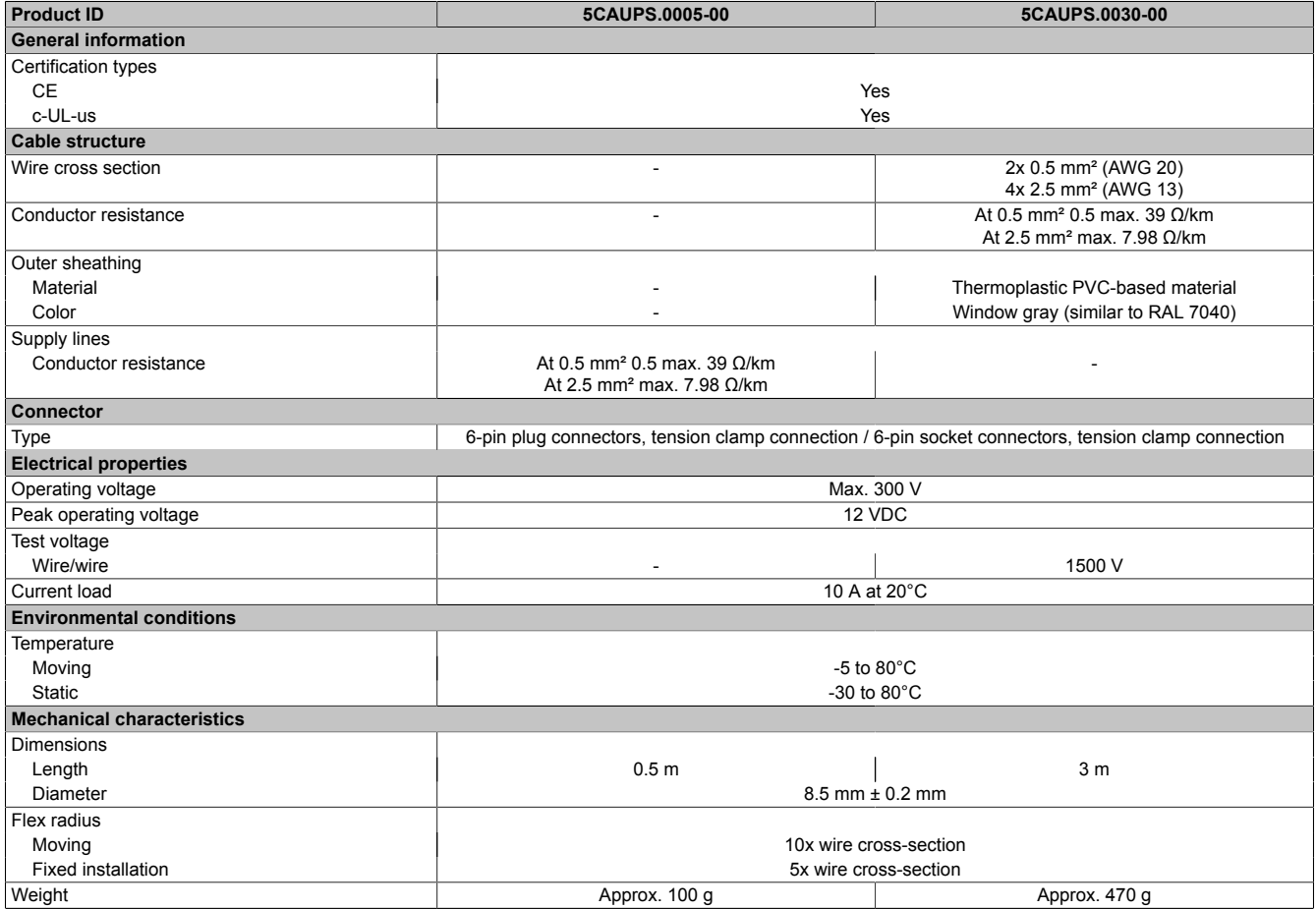

Table 296: 5CAUPS.0005-00, 5CAUPS.0030-00 - Technical data

## **10 PCI Plug-in cardn**

### **10.1 5ACPCI.ETH1-01**

#### **10.1.1 General information**

The universal (3.3 V and 5 V) half-size PCI Ethernet card has a 10/100 MBit/s network connection and can be inserted in a 16-bit PCI slot and operated as an additional network interface.

- PCI Ethernet card
- 1 network connection (10/100 MBit/s)

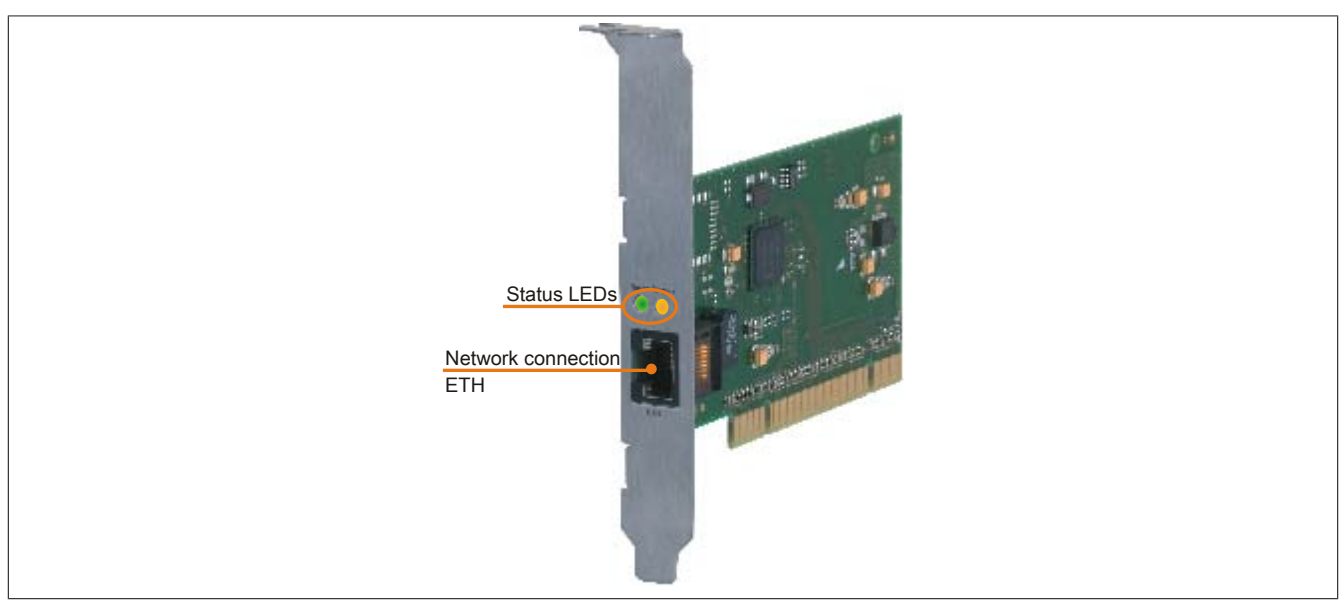

Image 173: Order data - PCI Ethernet Card 10/100

### **10.1.2 Order data**

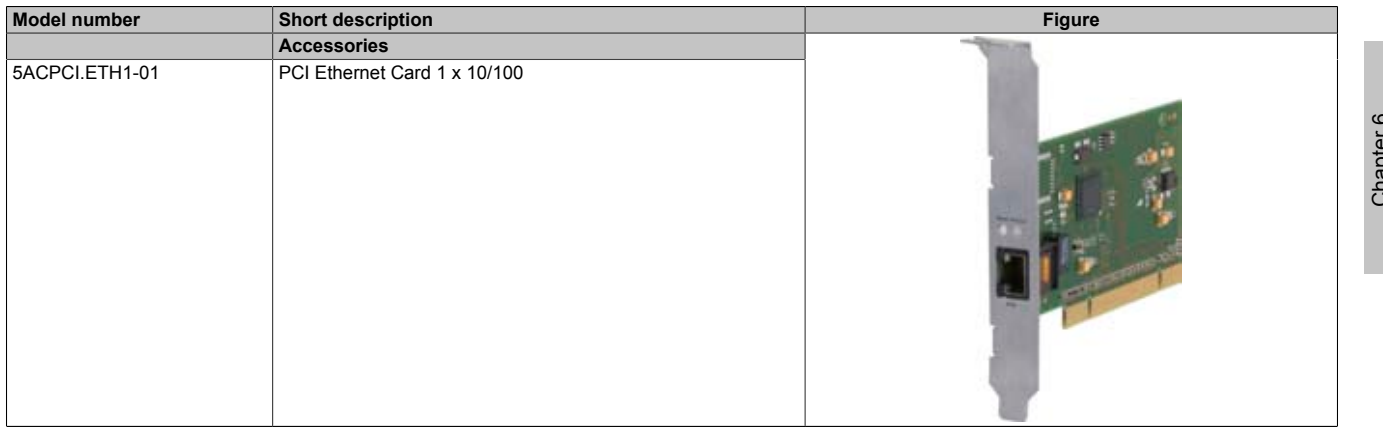

Table 297: 5ACPCI.ETH1-01 - Order data

#### **10.1.3 Technical data**

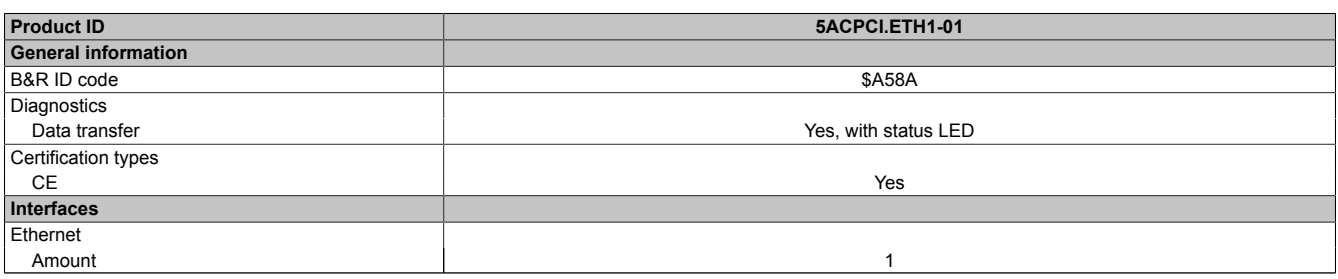

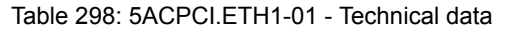

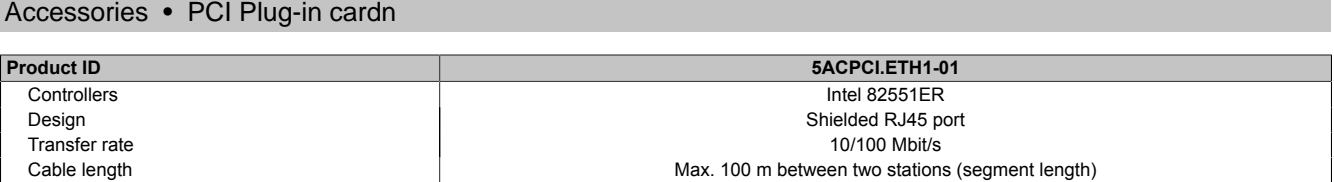

Table 298: 5ACPCI.ETH1-01 - Technical data

#### **Ethernet interface**

## **Information:**

**The following characteristics, features, and limit values only apply to this individual component and can deviate from those specified for the entire device. For the entire device in which this individual component is used, refer to the data given specifically for the entire device.**

| <b>Ethernet connection</b> |                                                 |                                                      |                               |
|----------------------------|-------------------------------------------------|------------------------------------------------------|-------------------------------|
| Controller                 | Intel 82551ER                                   |                                                      |                               |
| Power supply               | Universal card (2 notches) for 3.3 V or 5 V     |                                                      |                               |
| Cabling                    | S/STP (Cat5e)                                   |                                                      |                               |
| Transfer rate              | 10/100 MBit/s                                   |                                                      | <b>Speed Act/Link</b>         |
| Cable length               | max. 100 m (min. Cat5e)                         |                                                      |                               |
| <b>LED</b>                 | <b>On</b>                                       | Off                                                  |                               |
| Green                      | 100 Mbit/s                                      | 10 Mbit/s                                            |                               |
| Orange                     | Link (Ethernet network<br>connection available) | Activity (blinking - da-<br>ta transfer in progress) | HHE!<br>$-4.40$<br><b>ETH</b> |

Table 299: 5ACPCI.ETH1-01 - Technical data

#### **10.1.4 Driver support**

A special driver is required in order to operate the Intel Ethernet controller 825551ER. Drivers for Windows XP Professional, Windows XP Embedded, and DOS are available in the Downloads section of the B&R website [\(www.br](http://www.br-automation.com)[automation.com](http://www.br-automation.com)).

## **Information:**

**Required drivers can only be downloaded from the B&R homepage, not from manufacturers' pages.**

## **10.1.5 Dimensions**

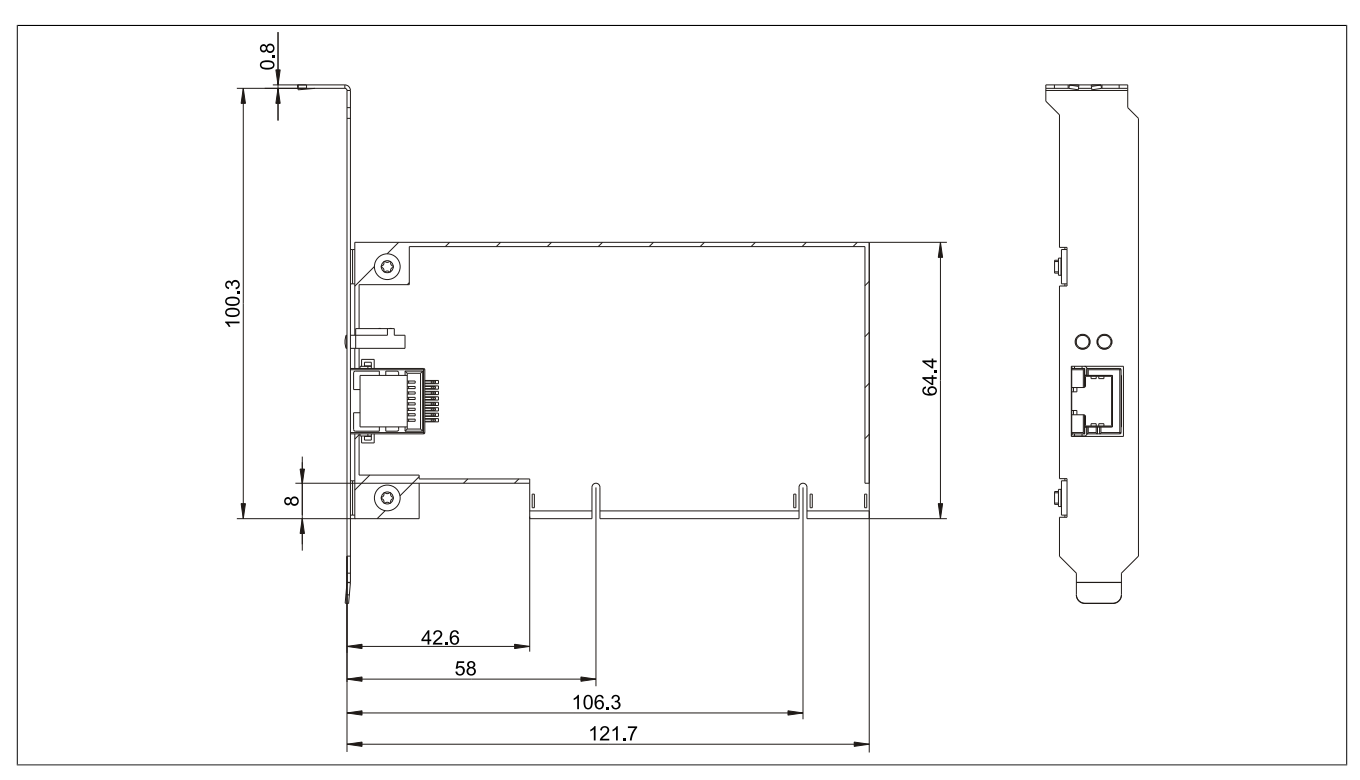

Image 174: 5ACPCI.ETH1-01 - Dimensions

### **10.2 5ACPCI.ETH3-01**

#### **10.2.1 General information**

The universal (3.3 V and 5 V) half-size PCI Ethernet card has three 10/100 MBit/s network connections and can be inserted in a 16-bit PCI slot and operated as an additional network interface.

- PCI Ethernet card
- 3 network connections (10/100 MBit/s)

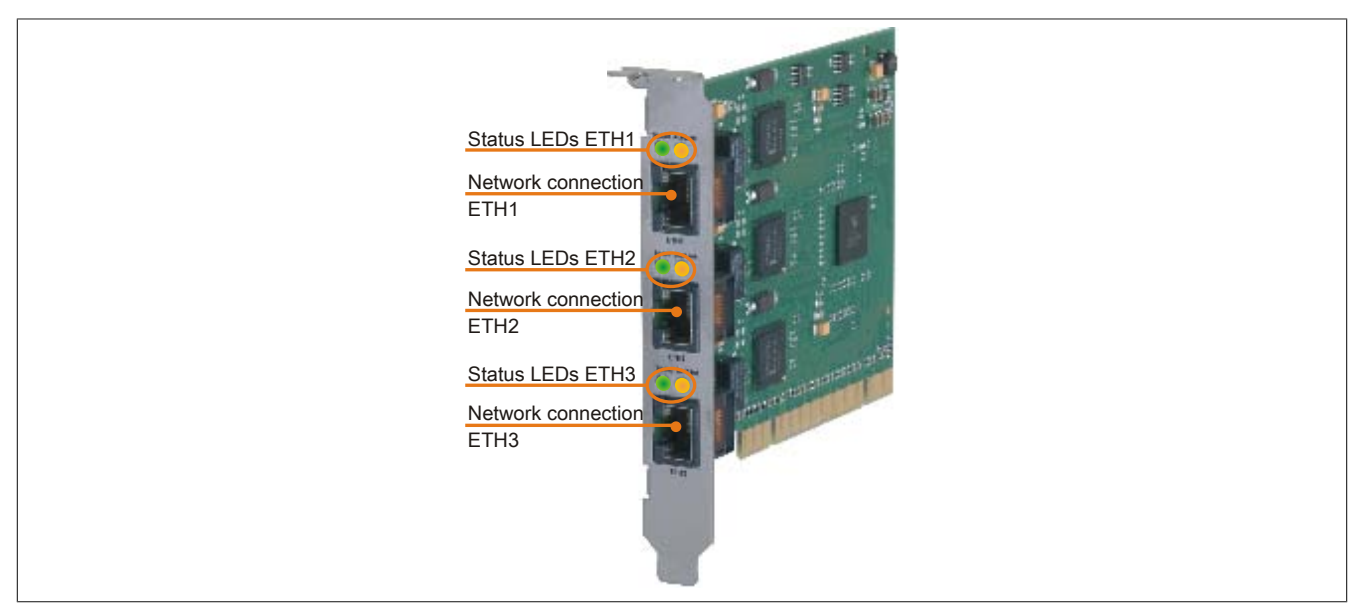

Image 175: 5ACPCI.ETH3-01 - PCI Ethernet card 10/100

#### **10.2.2 Order data**

| <b>Model number</b> | Short description            | <b>Figure</b> |
|---------------------|------------------------------|---------------|
|                     | <b>Accessories</b>           |               |
| 5ACPCI.ETH3-01      | PCI Ethernet Card 3 x 10/100 |               |

Table 300: 5ACPCI.ETH3-01 - Order data

#### **10.2.3 Technical data**

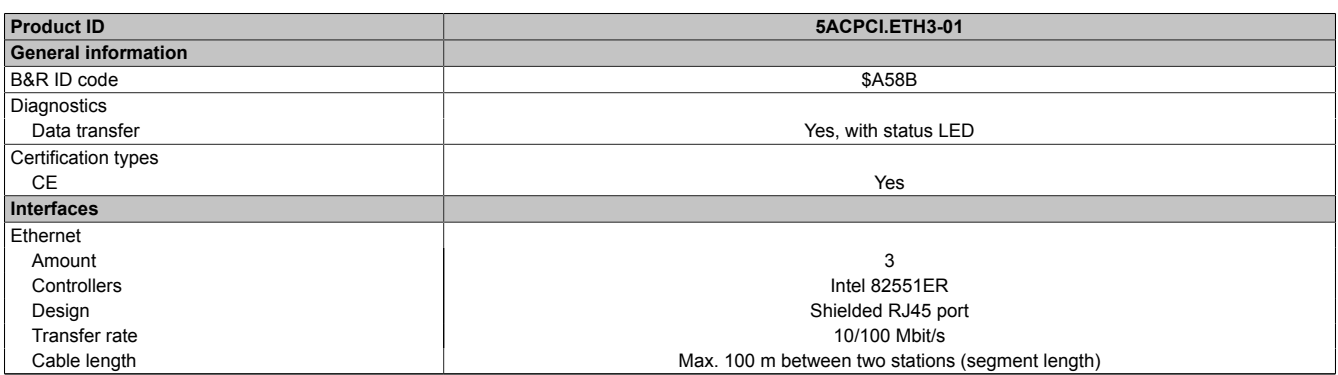

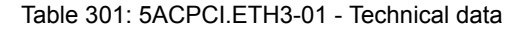

#### **Ethernet interface**

## **Information:**

**The following characteristics, features, and limit values only apply to this individual component and can deviate from those specified for the entire device. For the entire device in which this individual component is used, refer to the data given specifically for the entire device.**

|               |                                                 | <b>Ethernet connections</b>                          |                       |                       |                       |
|---------------|-------------------------------------------------|------------------------------------------------------|-----------------------|-----------------------|-----------------------|
| Controller    | each with Intel 82551ER                         |                                                      |                       |                       | <b>Speed Act/Link</b> |
| Power supply  | Universal card (2 notches) for 3.3 V or 5 V     |                                                      | <b>Speed Act/Link</b> | <b>Speed Act/Link</b> |                       |
| Cabling       | S/STP (Cat5e)                                   |                                                      |                       |                       |                       |
| Transfer rate | 10/100 MBit/s                                   |                                                      |                       |                       |                       |
| Cable length  | max. 100 m (min. Cat5e)                         |                                                      |                       |                       |                       |
| <b>LED</b>    | On                                              | Off                                                  |                       |                       |                       |
| Green         | 100 Mbit/s                                      | 10 Mbit/s                                            |                       |                       |                       |
| Orange        | Link (Ethernet network<br>connection available) | Activity (blinking - da-<br>ta transfer in progress) | ETH <sub>1</sub>      | ETH <sub>2</sub>      | ETH <sub>3</sub>      |

Table 302: 5ACPCI.ETH3-01 - Technical data

### **10.2.4 Driver support**

A special driver is required in order to operate the Intel Ethernet controller 825551ER. Drivers for Windows XP Professional, Windows XP Embedded, and DOS are available in the Downloads section of the B&R website [\(www.br](http://www.br-automation.com)[automation.com](http://www.br-automation.com)).

## **Information:**

**Required drivers can only be downloaded from the B&R homepage, not from manufacturers' pages.**

### **10.2.5 Dimensions**

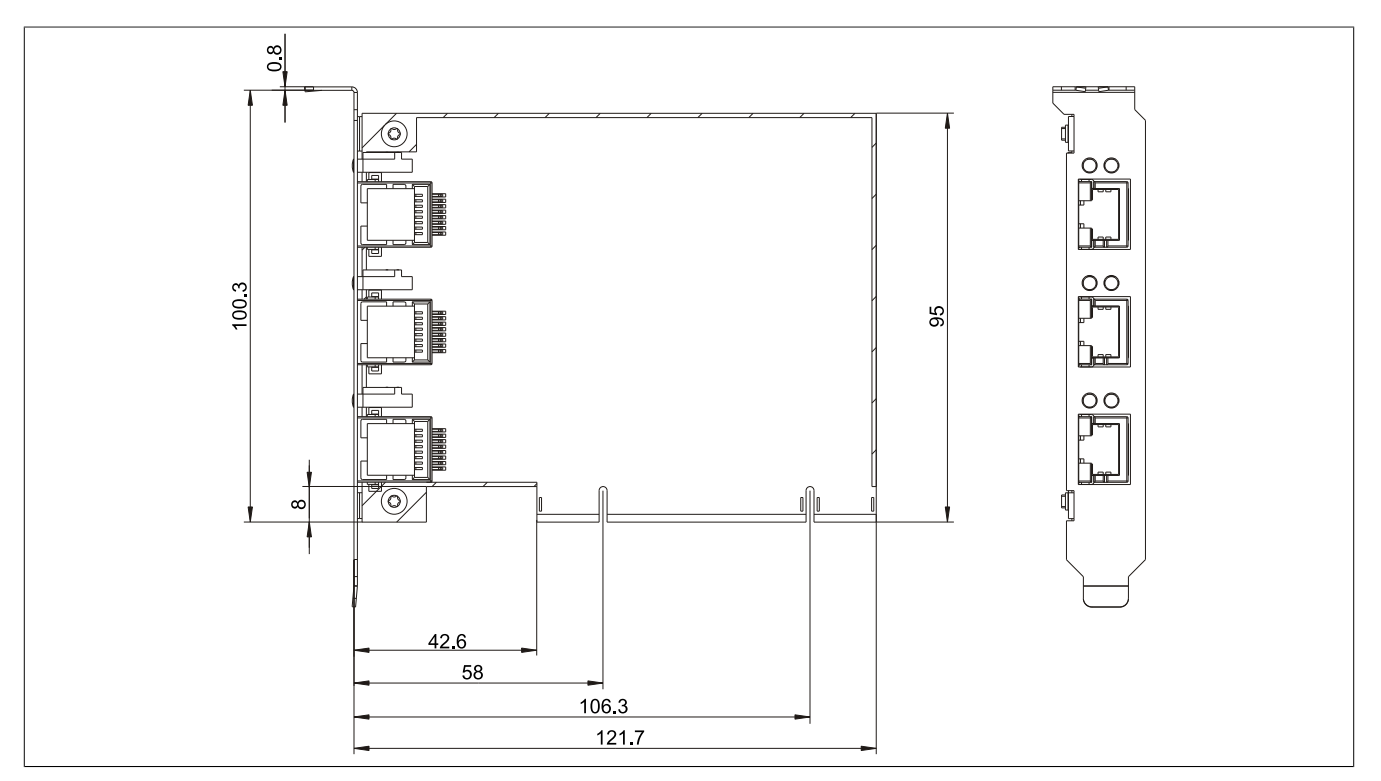

Image 176: 5ACPCI.ETH3-01 - Dimensions

## **11 Cable**

## **11.1 DVI cable**

**11.1.1 5CADVI.0xxx-00**

### **General information**

The DVI cables 5CADVI.0xxx-00 are designed for fixed layout.

## **Caution!**

**Cable can only be plugged in and unplugged when the device is turned off.**

#### **Order data**

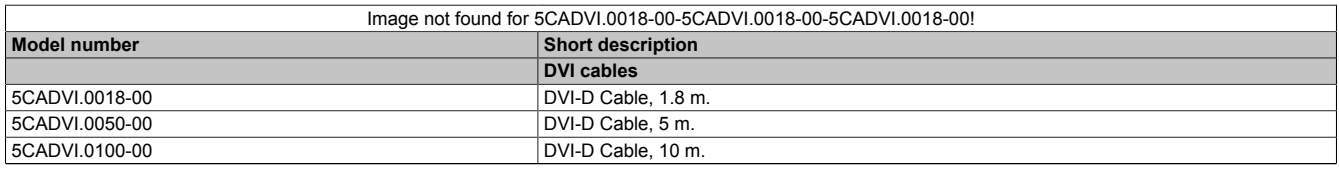

Table 303: 5CADVI.0018-00, 5CADVI.0050-00, 5CADVI.0100-00 - Order data

#### **Technical data**

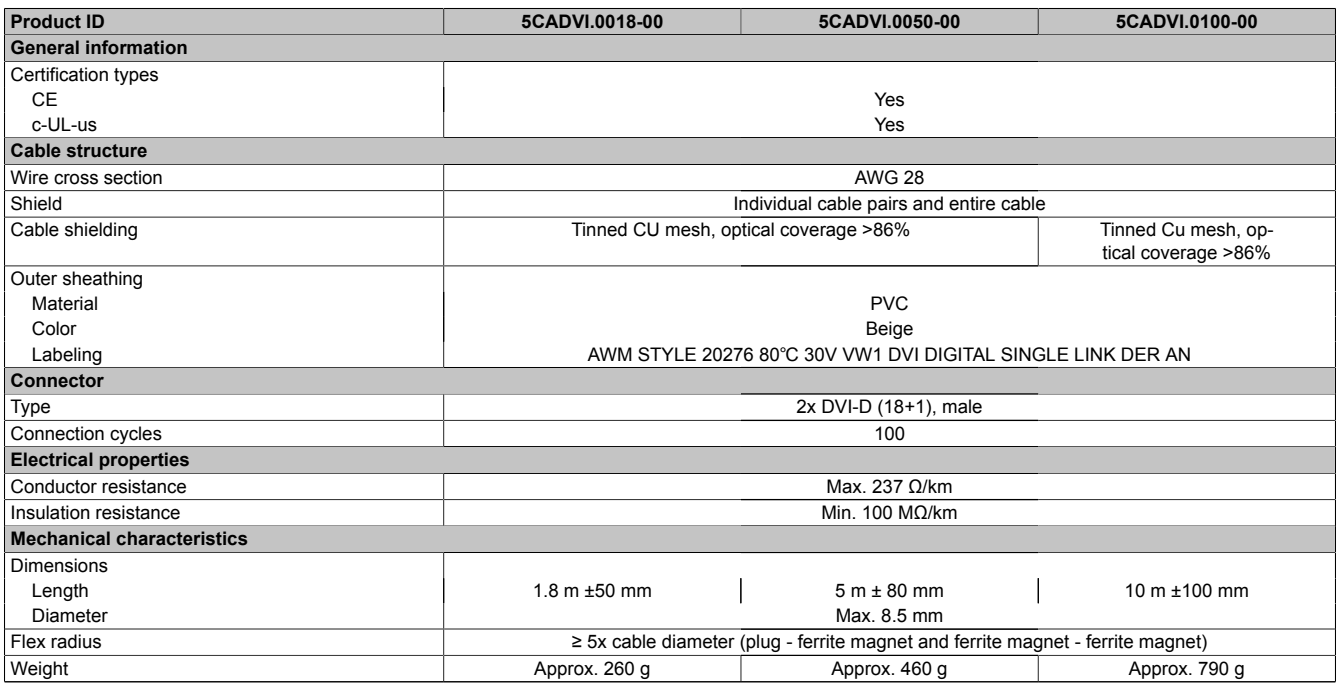

Table 304: 5CADVI.0018-00, 5CADVI.0050-00, 5CADVI.0100-00 - Technical data

#### **Flex radius specification**

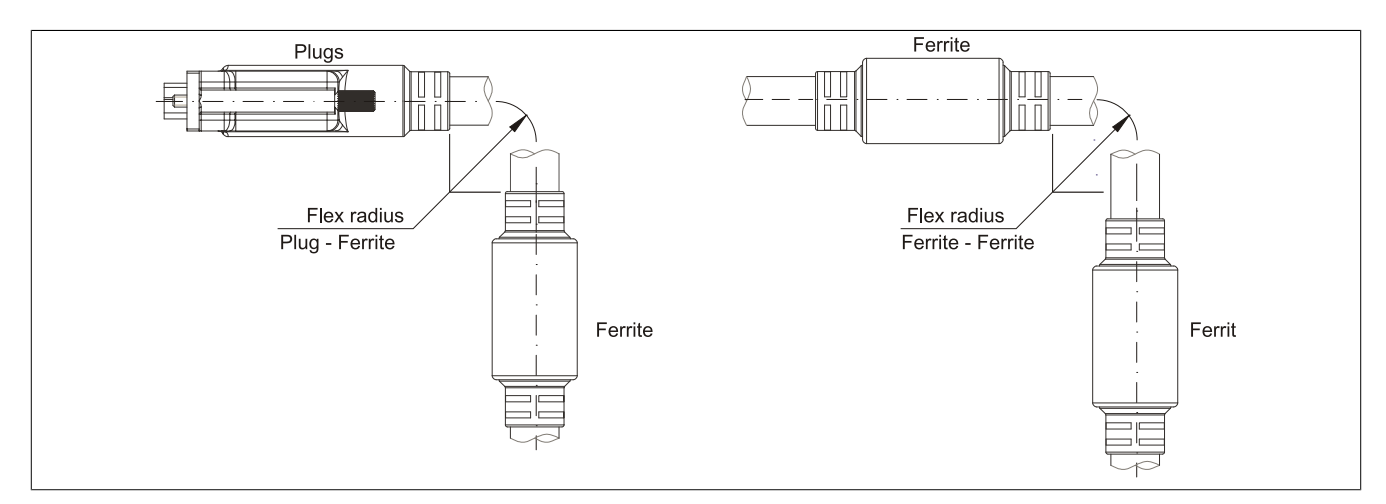

Image 177: Flex radius specification

#### **Dimensions**

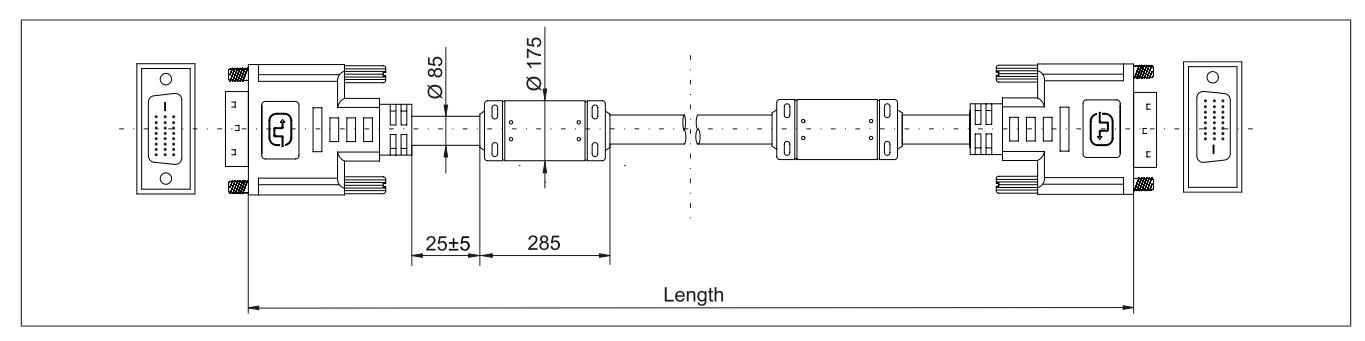

Image 178: 5CADVI.0xxx-00 - Dimensions

#### **Cable specifications**

## **Warning!**

**If you want to build a suitable cable yourself, it should be wired according to these specifications.**

**If a self-built cable is used, B&R cannot guarantee that it will function properly. B&R guarantees the performance of all cables that they provide.**

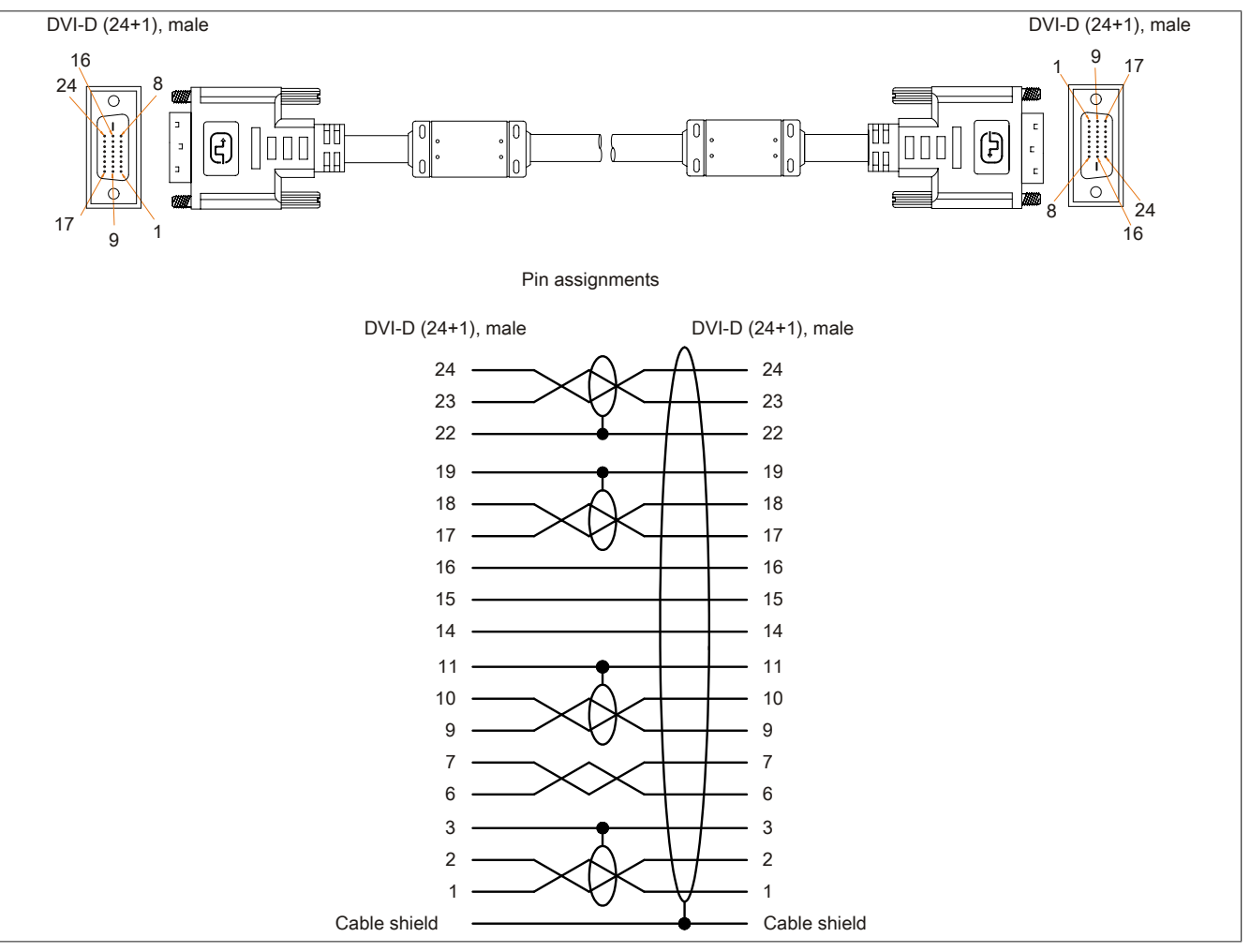

Image 179: 5CADVI.0xxx-00 - Pin assignments

## **11.2 SDL cables**

#### **11.2.1 5CASDL.0xxx-00**

#### **General information**

The SDL cables 5CASDL.0xxx-00 are designed for fixed layout. Use of the SDL flex cable 5CASDL.0xxx-03 is required for a flexible installation (e.g. in swing arm systems).

## **Caution!**

**Cable can only be plugged in and unplugged when the device is turned off.**

#### **Order data**

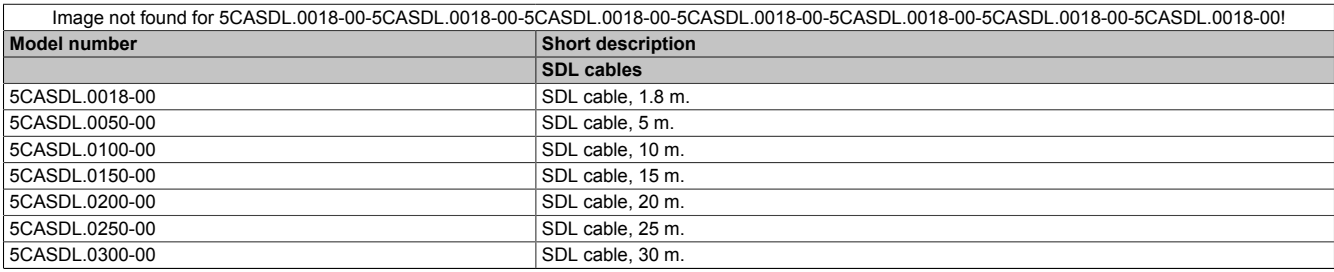

Table 305: 5CASDL.0018-00, 5CASDL.0050-00, 5CASDL.0100-00, 5CASDL.0150-00, 5CASDL.0200-00, 5CASDL.0250-00, 5CASDL.0300-00 - Order data

#### **Technical data**

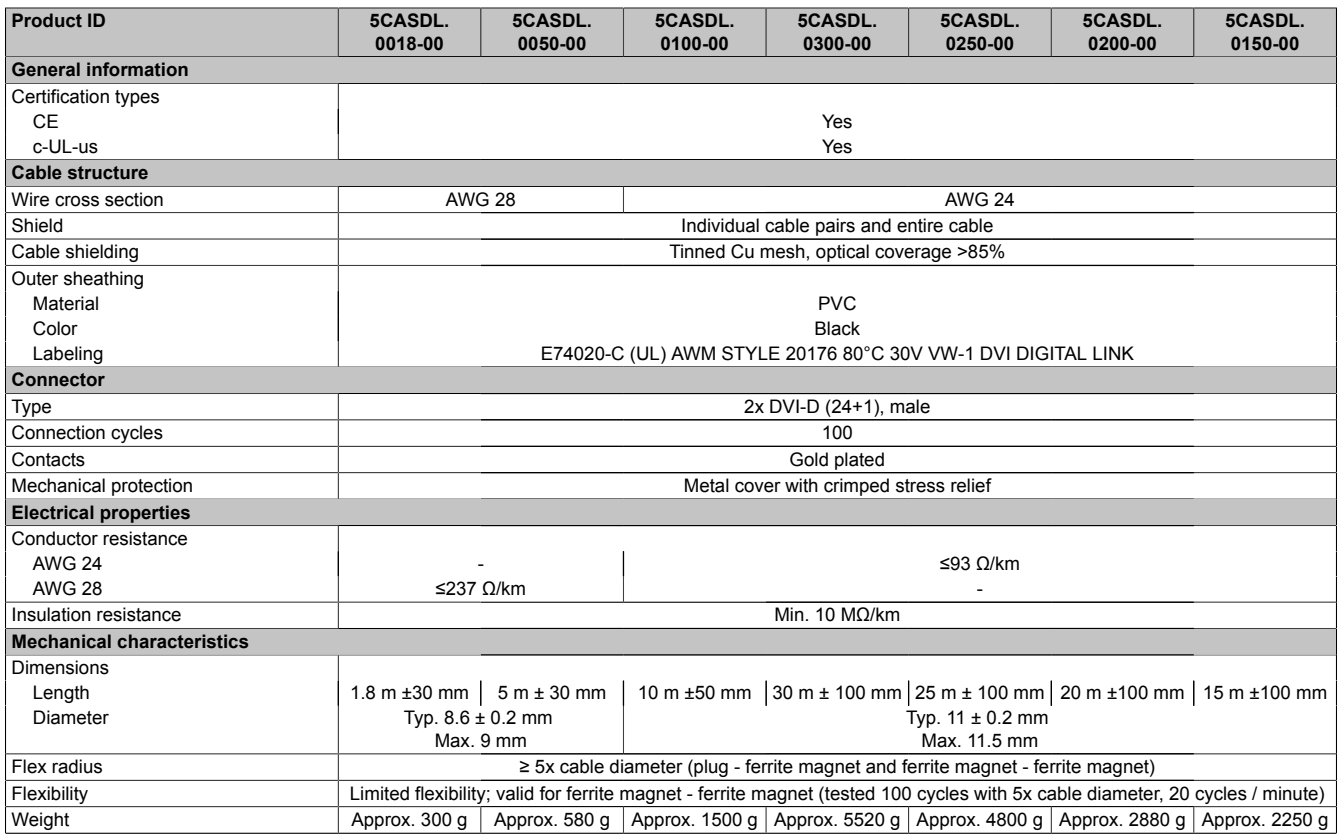

Table 306: 5CASDL.0018-00, 5CASDL.0050-00, 5CASDL.0100-00, 5CASDL. 0300-00, 5CASDL.0250-00, 5CASDL.0200-00, 5CASDL.0150-00 - Technical data

#### **Flex radius specification**

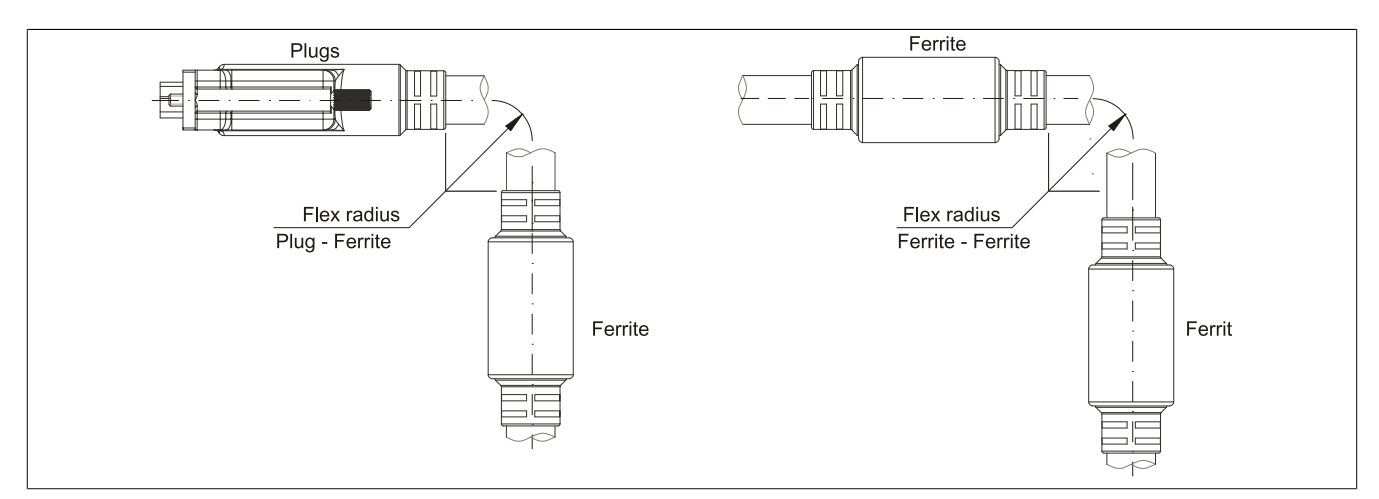

Image 180: Flex radius specification

#### **Dimensions**

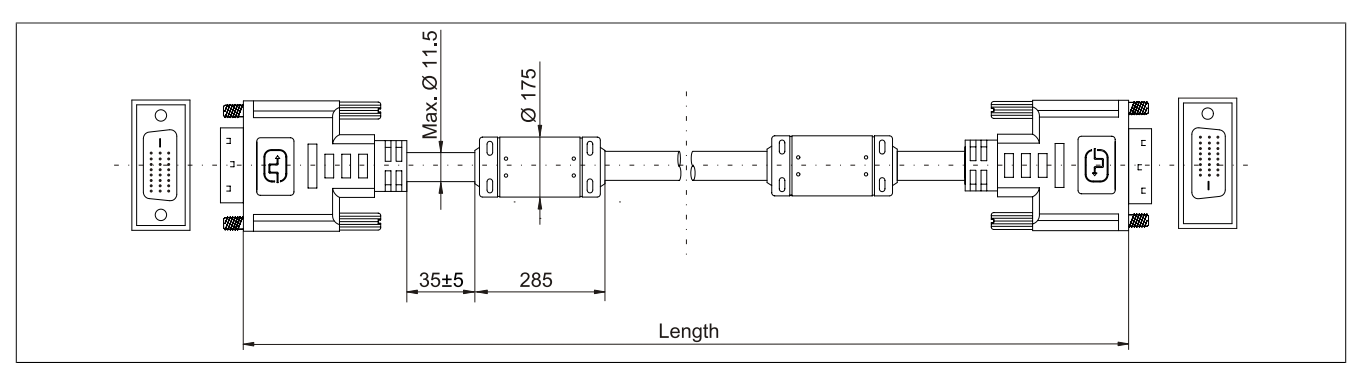

Image 181: 5CASDL.0xxx-00- Dimensions

#### **Cable specifications**

## **Warning!**

**If you want to build a suitable cable yourself, it should be wired according to these specifications.**

**If a self-built cable is used, B&R cannot guarantee that it will function properly. B&R guarantees the performance of all cables that they provide.**

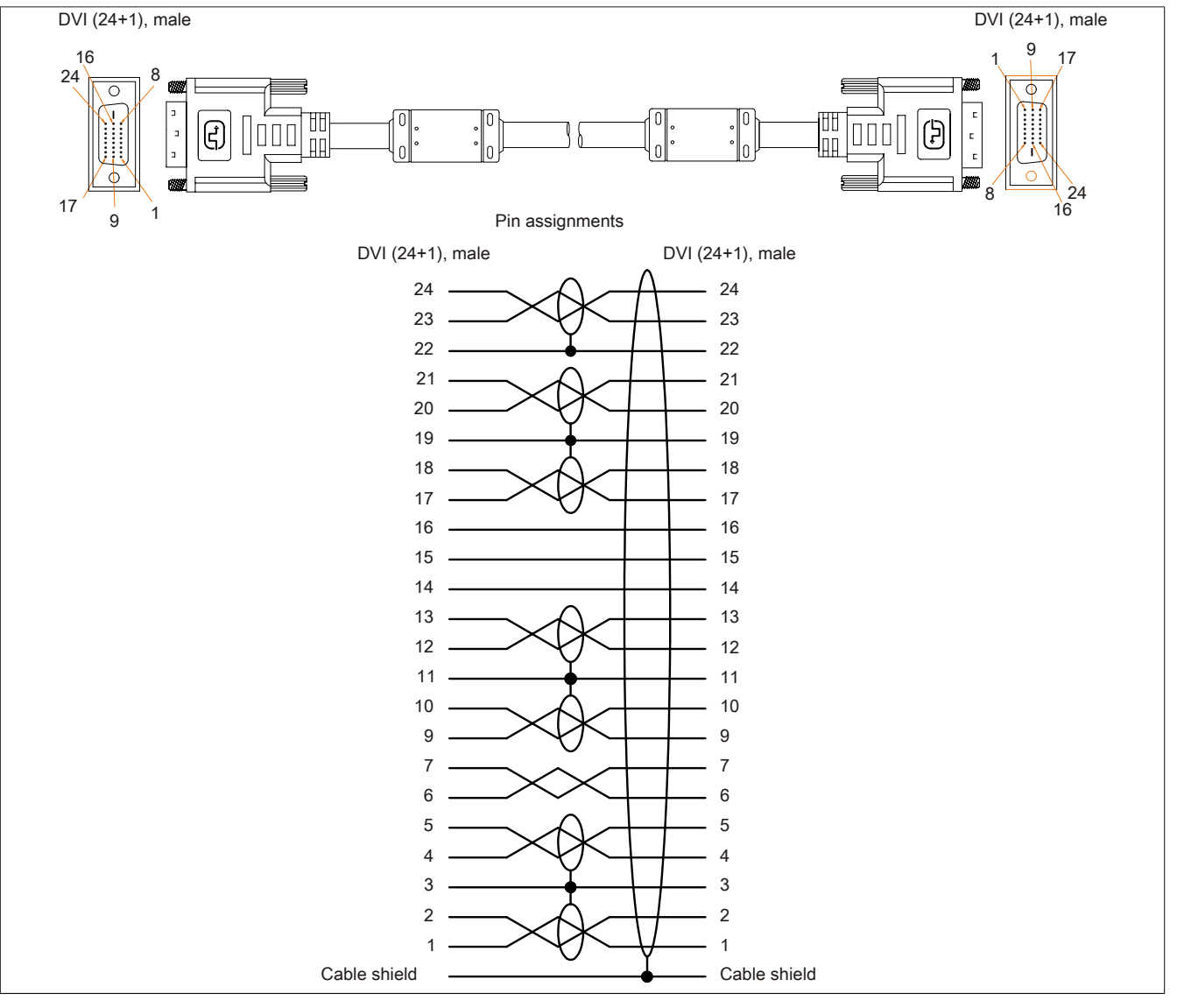

Image 182: 5CASDL.0xxx-00- Pin assignments

## **11.3 SDL cable with 45° plug**

**11.3.1 5CASDL.0xxx-01**

#### **General information**

The 5CASDL.xxxx-01 SDL cables with 45° plug are designed for fixed layout.

## **Caution!**

**Cable can only be plugged in and unplugged when the device is turned off.**

#### **Order data**

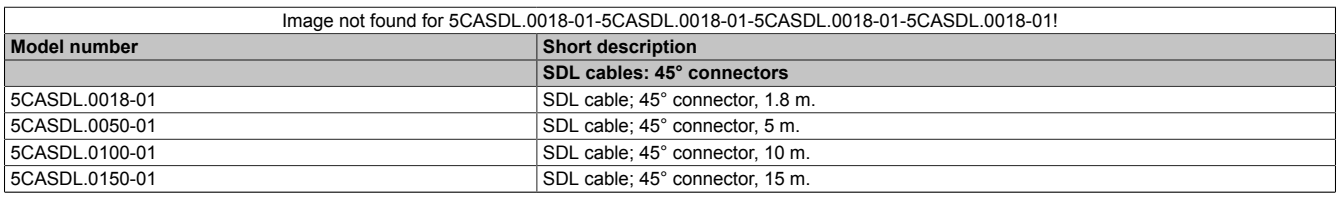

Table 307: 5CASDL.0018-01, 5CASDL.0050-01, 5CASDL.0100-01, 5CASDL.0150-01 - Order data

### **Technical data**

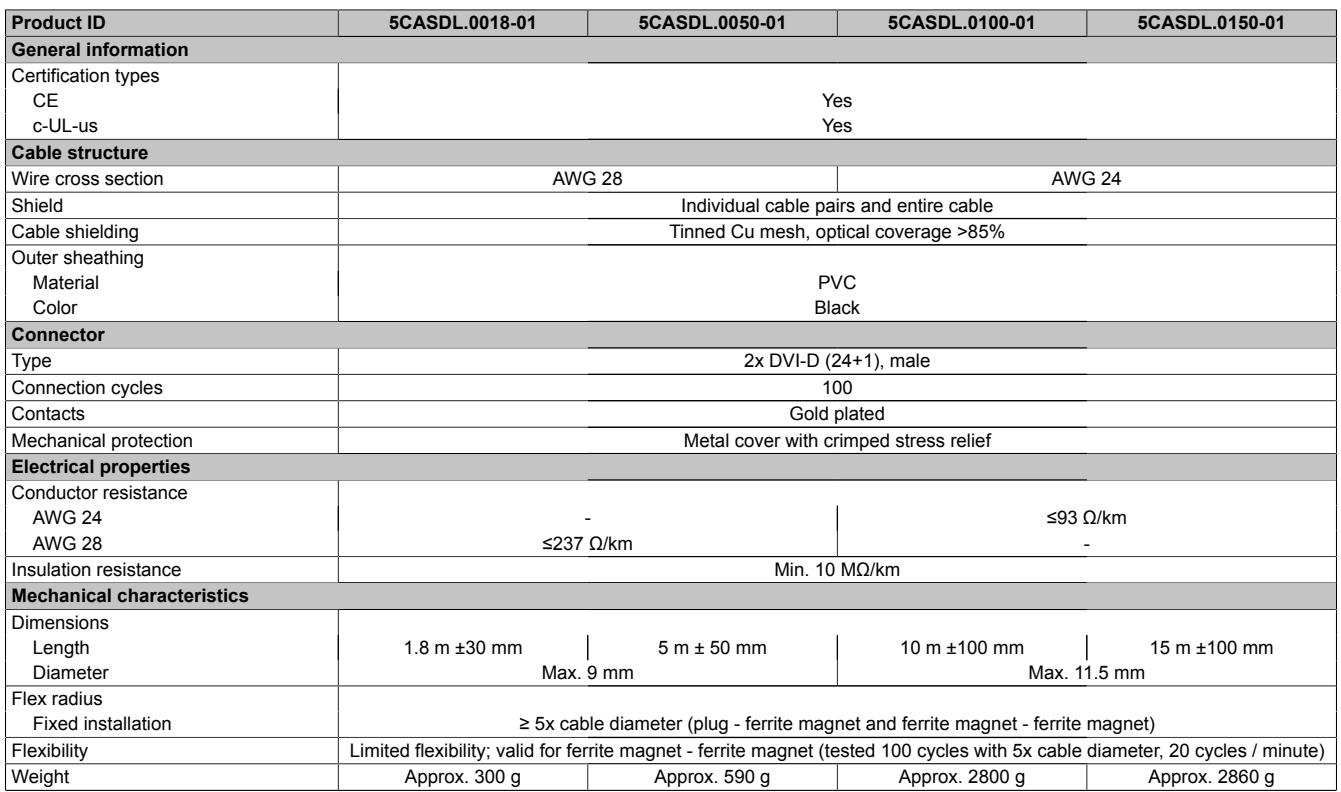

Table 308: 5CASDL.0018-01, 5CASDL.0050-01, 5CASDL.0100-01, 5CASDL.0150-01 - Technical data

#### **Flex radius specification**

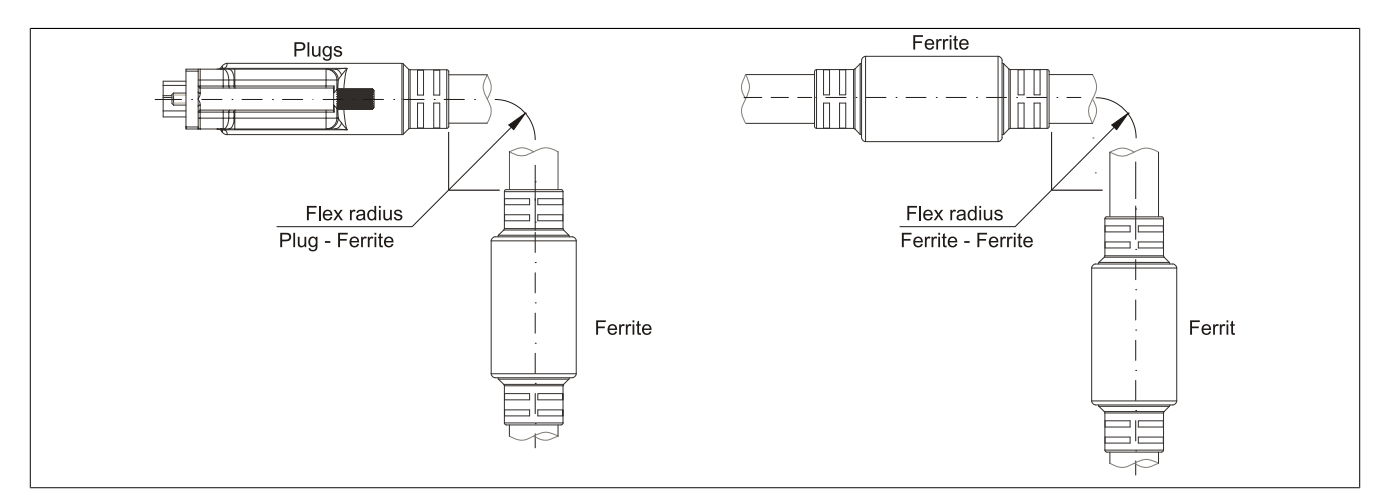

Image 183: Flex radius specification

#### **Dimensions**

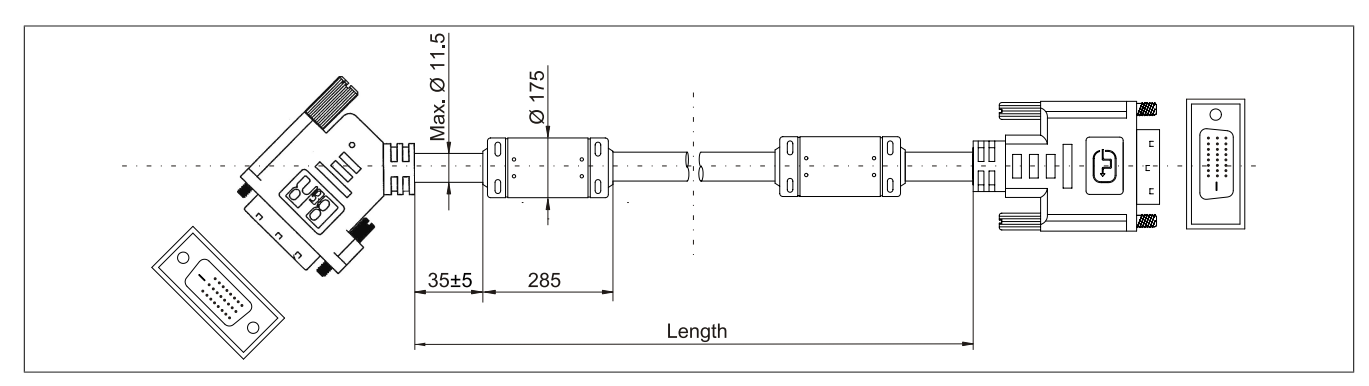

Image 184: 5CASDL.0xxx-01 - Dimensions

#### **Cable specifications**

## **Warning!**

**If you want to build a suitable cable yourself, it should be wired according to these specifications.**

**If a self-built cable is used, B&R cannot guarantee that it will function properly. B&R guarantees the performance of all cables that they provide.**

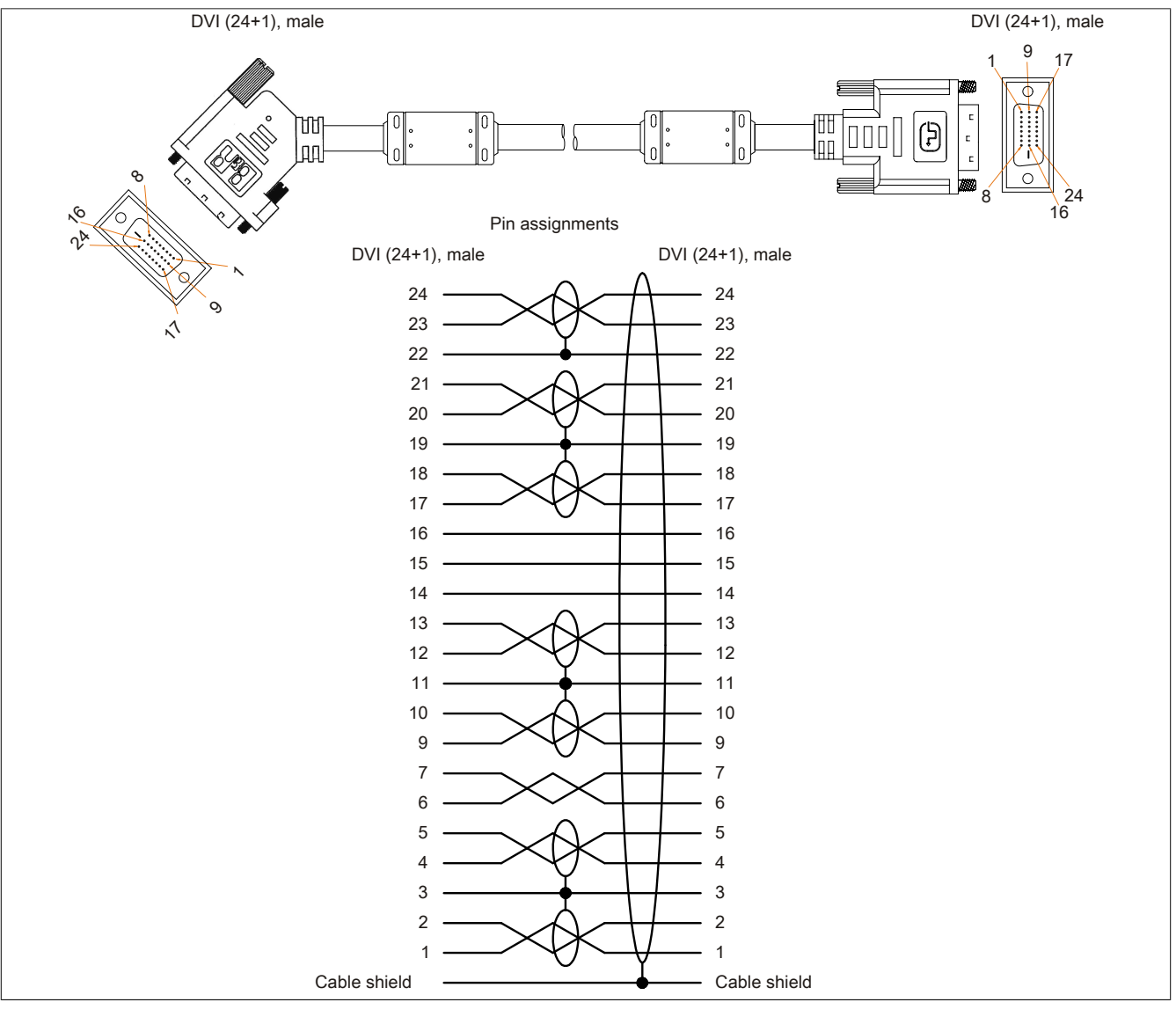

Image 185: 5CASDL.0xxx-01 - Pin assignments

## **11.4 SDL flex cable**

#### **11.4.1 5CASDL.0xxx-03**

#### **General information**

The 5CASDL.0xxx-03 SDL flex cables are designed for use in both fixed and flexible installations (e.g. in swing arm systems).

## **Caution!**

**Cable can only be plugged in and unplugged when the device is turned off.**

#### **Order data**

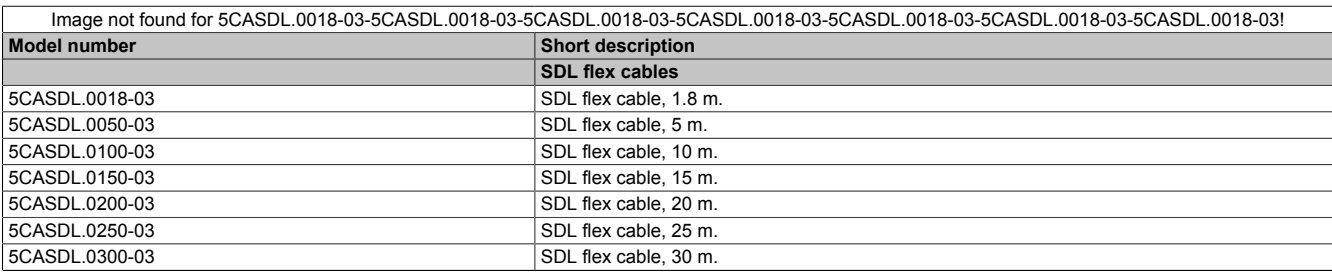

Table 309: 5CASDL.0018-03, 5CASDL.0050-03, 5CASDL.0100-03, 5CASDL.0150-03, 5CASDL.0200-03, 5CASDL.0250-03, 5CASDL.0300-03 - Order data

#### **Technical data**

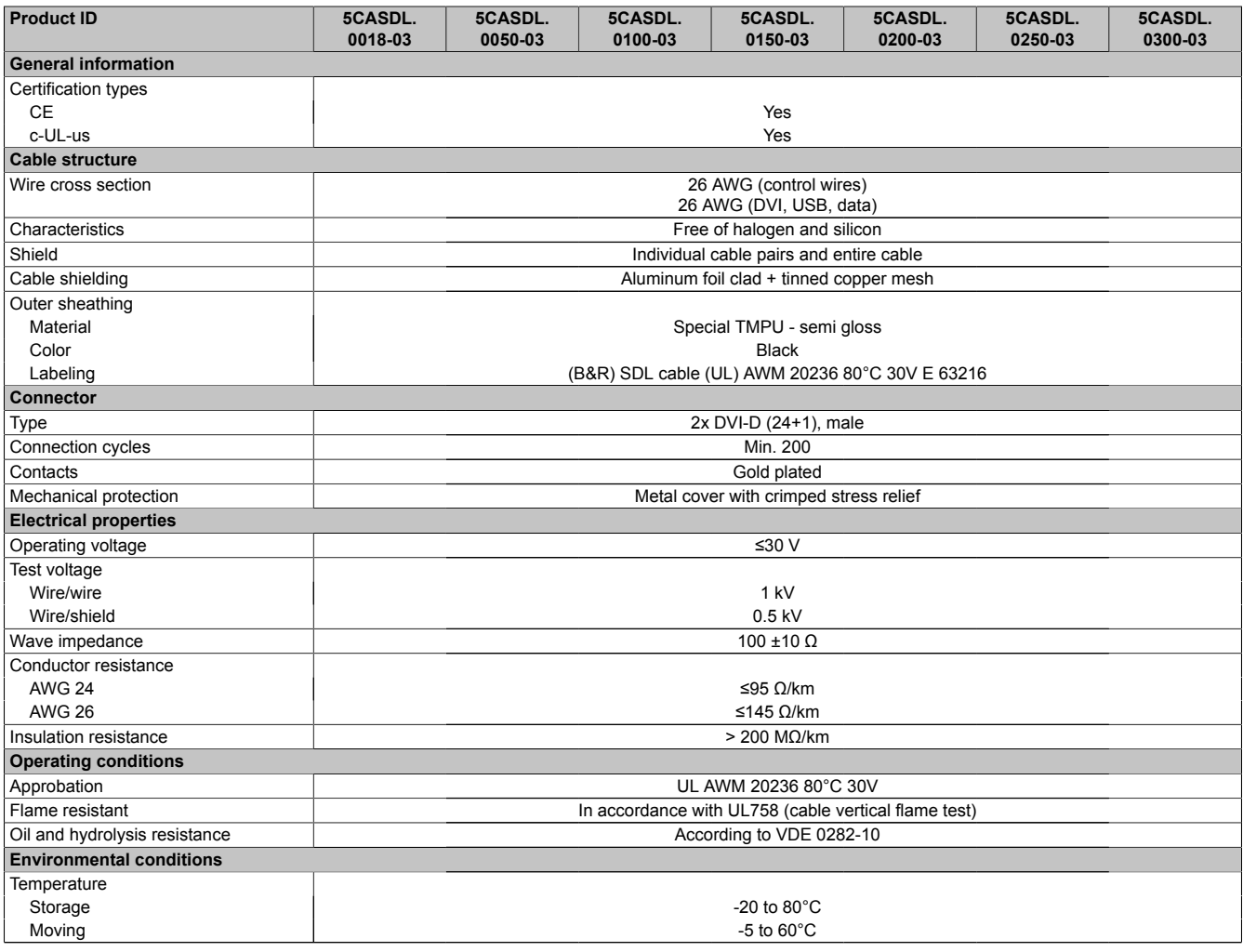

Table 310: 5CASDL.0018-03, 5CASDL.0050-03, 5CASDL.0100-03, 5CASDL. 0150-03, 5CASDL.0200-03, 5CASDL.0250-03, 5CASDL.0300-03 - Technical data

#### Accessories • Cable

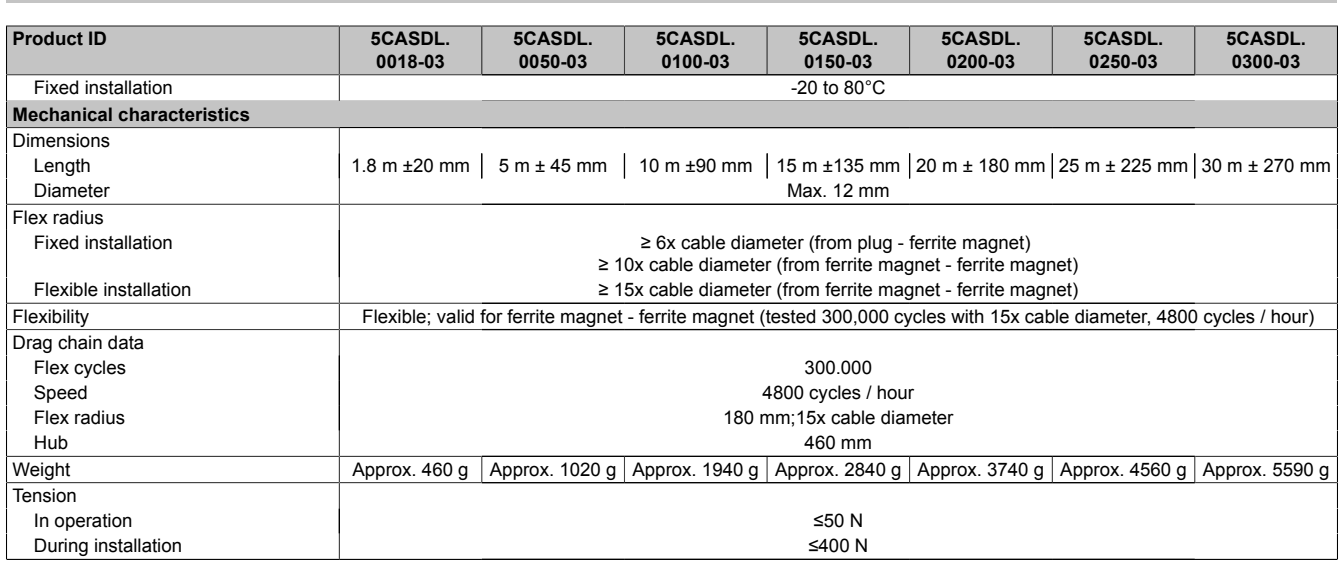

Table 310: 5CASDL.0018-03, 5CASDL.0050-03, 5CASDL.0100-03, 5CASDL. 0150-03, 5CASDL.0200-03, 5CASDL.0250-03, 5CASDL.0300-03 - Technical data

### **Flex radius specification**

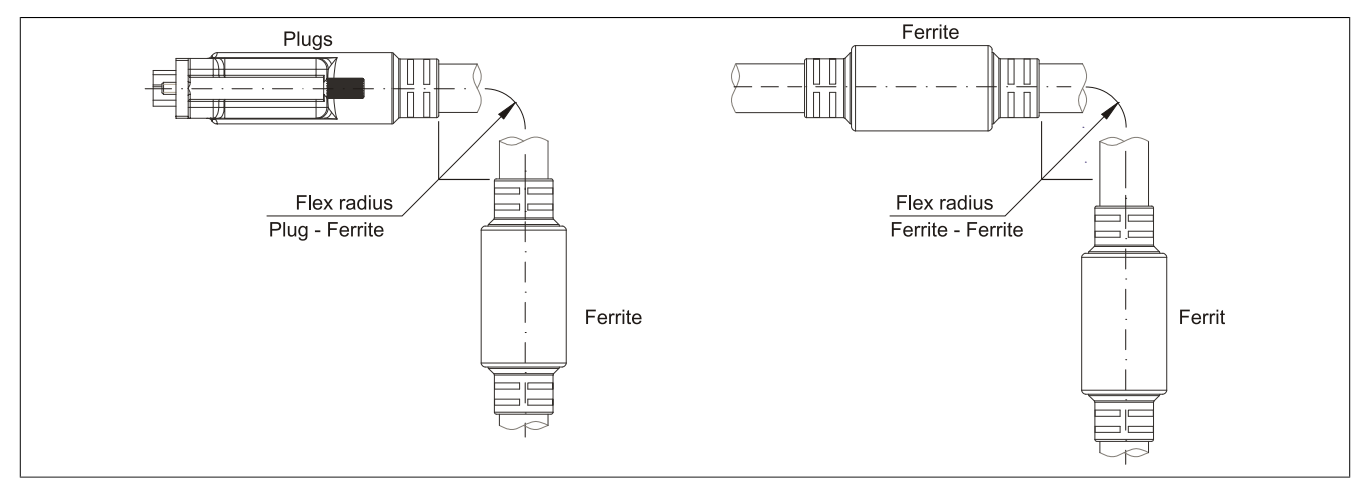

Image 186: Flex radius specification

### **Dimensions**

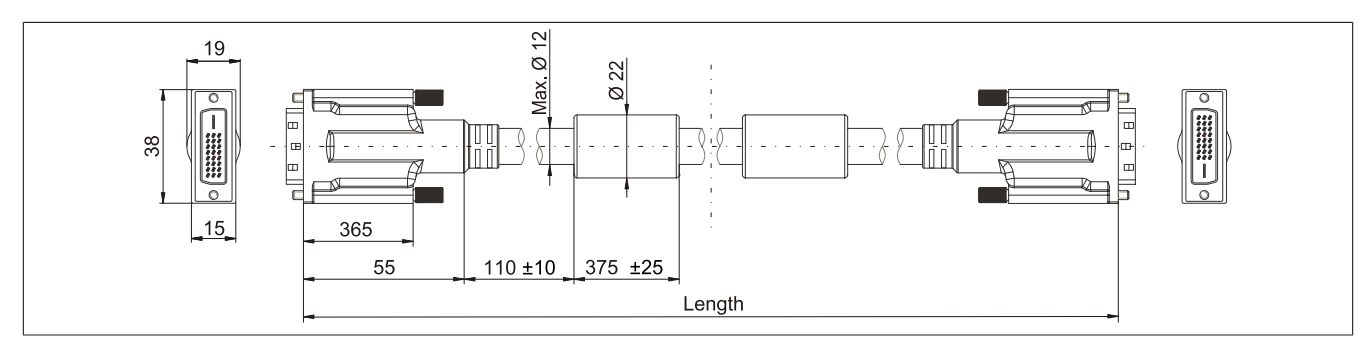

Image 187: 5CASDL.0xxx-03 - Dimensions

#### **Structure**

| Element       | Assignment        | <b>Cross section</b> |                                |  |
|---------------|-------------------|----------------------|--------------------------------|--|
| <b>DVI</b>    | TMDS data 0       | 26 AWG               | TMDS data 1<br>TMDS data 2     |  |
|               | TMDS data 1       | 26 AWG               |                                |  |
|               | TMDS data 2       | 26 AWG               | TMDS data 0<br>TMDS cycle      |  |
|               | <b>TMDS</b> cycle | 26 AWG               |                                |  |
| <b>USB</b>    | XUSB <sub>0</sub> | 26 AWG               | Control wires                  |  |
|               | XUSB1             | 26 AWG               | - DDC clock                    |  |
| Data          | <b>SDL</b>        | 26 AWG               | - DDC data                     |  |
| Control wires | DDC cycle         | 24 AWG               | $- +5V$<br>XUSB1               |  |
|               | DDC data          | 24 AWG               | - Ground<br><b>All Control</b> |  |
|               | $+5V$             | 24 AWG               | - Hot Plug detect<br>SDL       |  |
|               | mass              | 24 AWG               | XUSB <sub>0</sub>              |  |
|               | Hot Plug detect   | 24 AWG               |                                |  |

Table 311: Structure - SDL flex cable 5CASDL.0xxx-03

#### **Cable specifications**

## **Warning!**

**If you want to build a suitable cable yourself, it should be wired according to these specifications.**

**If a self-built cable is used, B&R cannot guarantee that it will function properly. B&R guarantees the performance of all cables that they provide.**

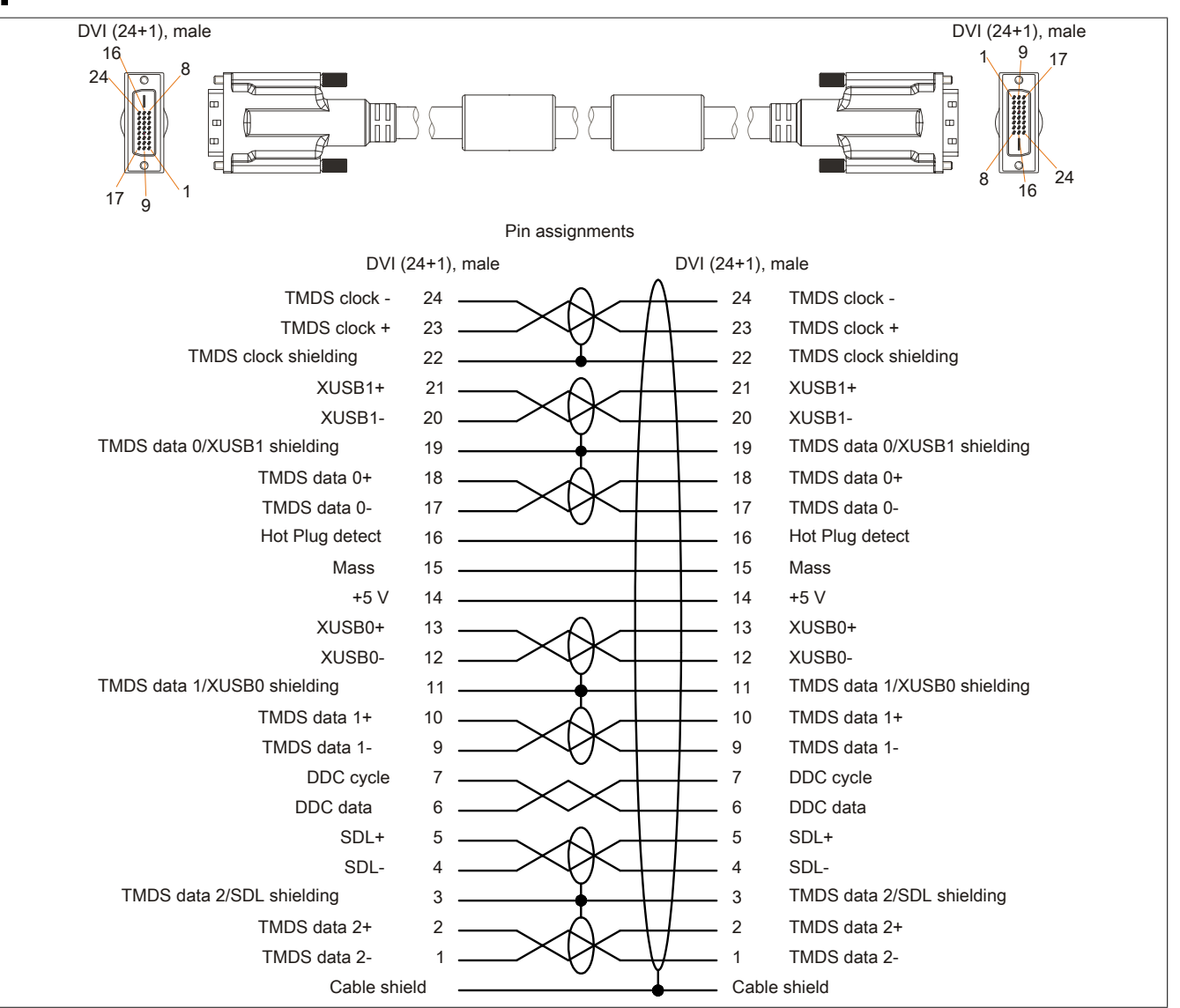

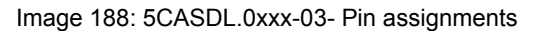

Chapter 6 Accessories

### **11.5 SDL flex cable with extender**

#### **11.5.1 5CASDL.0xx0-13**

#### **General information**

The 5CASDL.xxxx-13 SDL flex cables with extender are designed for use in both fixed and flexible installations (e.g. in swing arm systems).

## **Caution!**

**Cable can only be plugged in and unplugged when the device is turned off.**

#### **Order data**

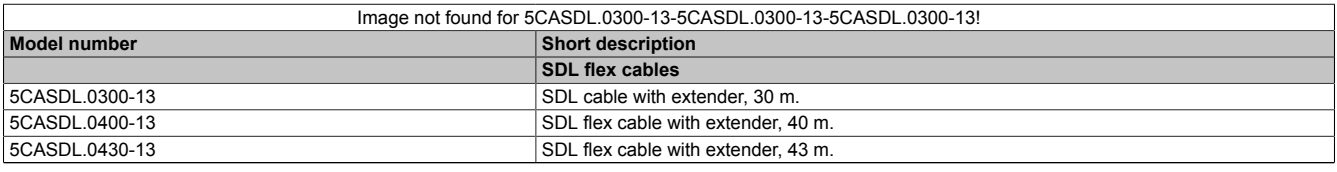

Table 312: 5CASDL.0300-13, 5CASDL.0400-13, 5CASDL.0430-13 - Order data

#### **Technical data**

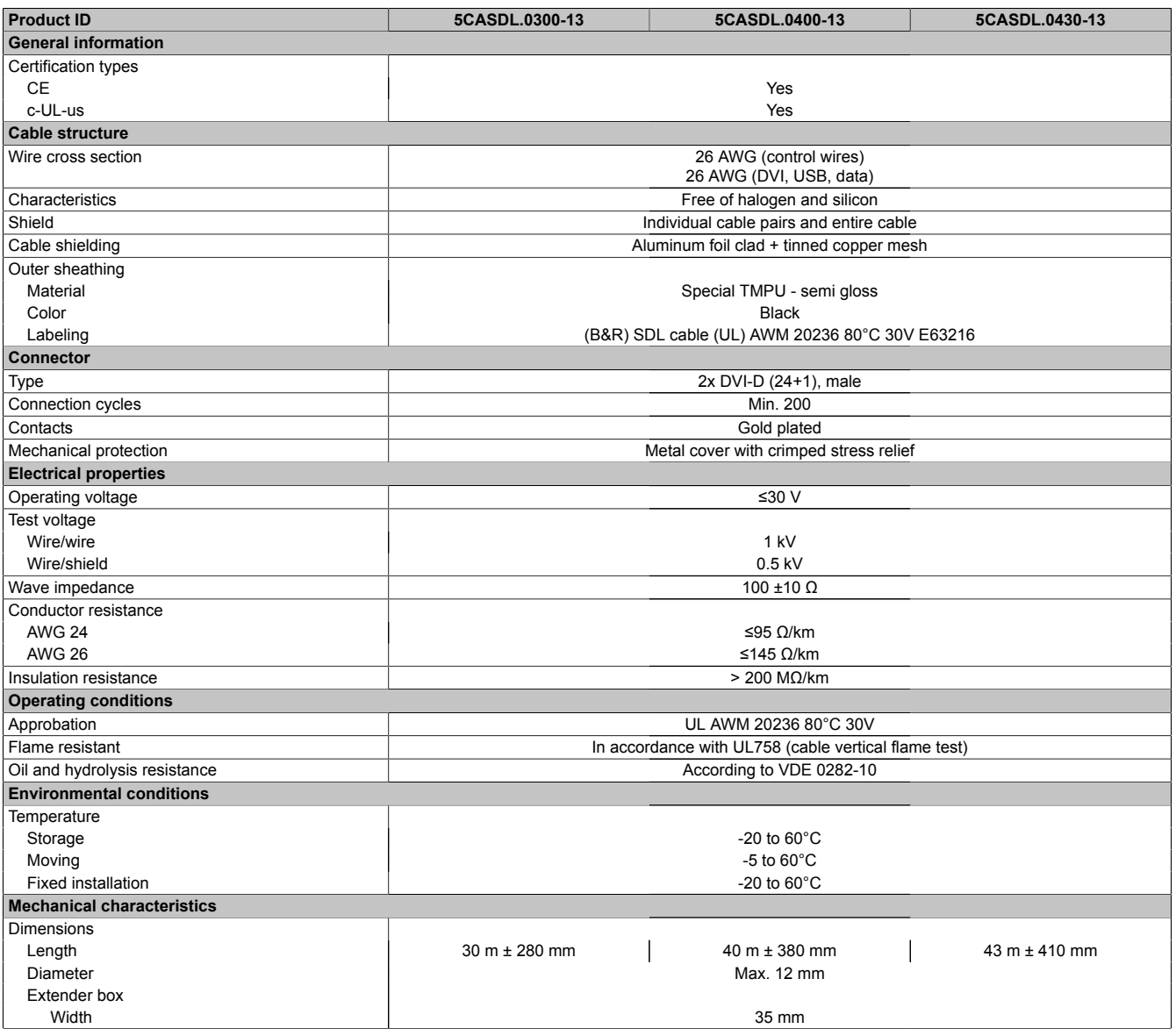

Table 313: 5CASDL.0300-13, 5CASDL.0400-13, 5CASDL.0430-13 - Technical data

| <b>Product ID</b>     | 5CASDL.0300-13                                                   | 5CASDL.0400-13                                        | 5CASDL.0430-13 |  |
|-----------------------|------------------------------------------------------------------|-------------------------------------------------------|----------------|--|
| Length                | 125 mm                                                           |                                                       |                |  |
| Height                |                                                                  | 18.5 mm                                               |                |  |
| Flex radius           |                                                                  |                                                       |                |  |
| Fixed installation    |                                                                  | $\geq$ 6x cable diameter (from plug - ferrite magnet) |                |  |
|                       | $\geq$ 10x cable diameter (from ferrite magnet - ferrite magnet) |                                                       |                |  |
| Flexible installation | $\geq$ 15x cable diameter (from ferrite magnet - ferrite magnet) |                                                       |                |  |
| Flexibility           | Flexible; valid for ferrite magnet - ferrite magnet (tested      |                                                       |                |  |
|                       | 300,000 cycles with 15x cable diameter, 4800 cycles / hour)      |                                                       |                |  |
| Drag chain data       |                                                                  |                                                       |                |  |
| Flex cycles           | 300,000                                                          |                                                       |                |  |
| Speed                 | 4800 cycles / hour                                               |                                                       |                |  |
| Flex radius           | 180 mm; 15x cable diameter                                       |                                                       |                |  |
| Hub                   | 460 mm                                                           |                                                       |                |  |
| Weight                | Approx. 5430 q                                                   | Approx. 7200 q                                        | Approx. 7790 q |  |
| Tension               |                                                                  |                                                       |                |  |
| In operation          | ≤50 N                                                            |                                                       |                |  |
| During installation   | ≤400 N                                                           |                                                       |                |  |

Table 313: 5CASDL.0300-13, 5CASDL.0400-13, 5CASDL.0430-13 - Technical data

#### **Flex radius specification**

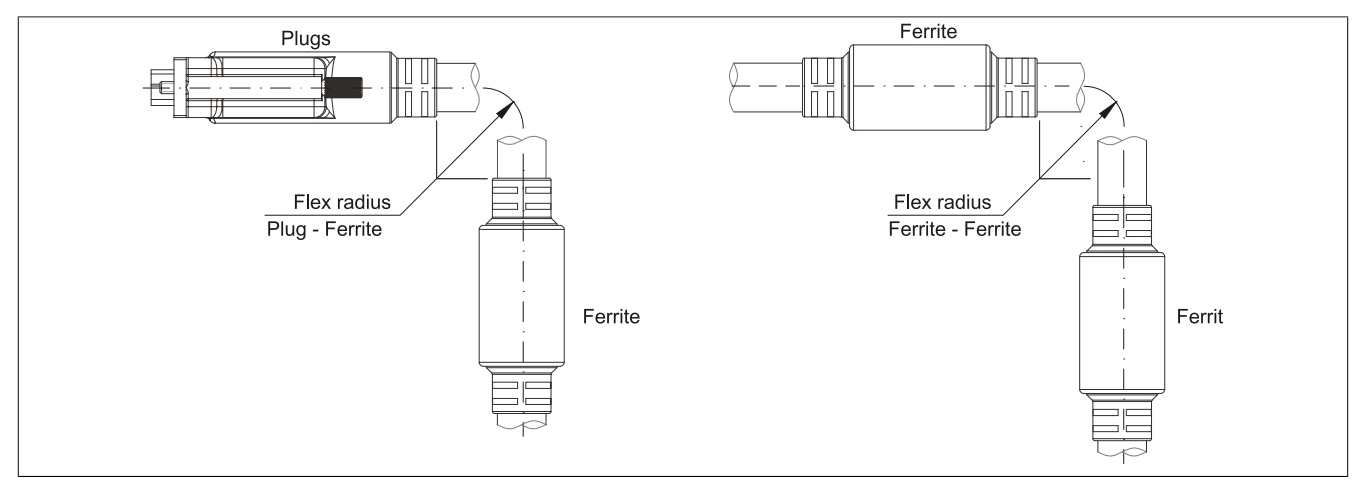

Image 189: Flex radius specification

#### **Dimensions**

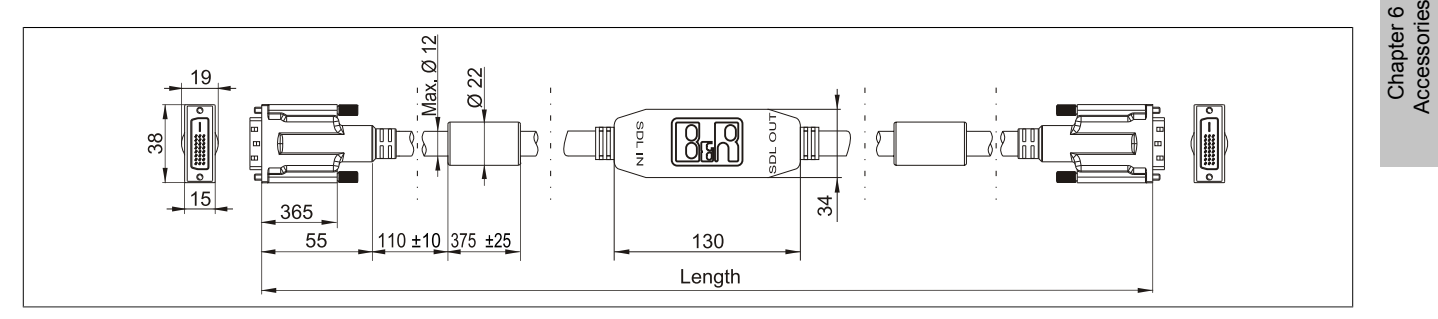

Image 190: 5CASDL.0xx0-13- Dimensions

#### **Cable specifications**

## **Warning!**

**If you want to build a suitable cable yourself, it should be wired according to these specifications.**

**If a self-built cable is used, B&R cannot guarantee that it will function properly. B&R guarantees the performance of all cables that they provide.**

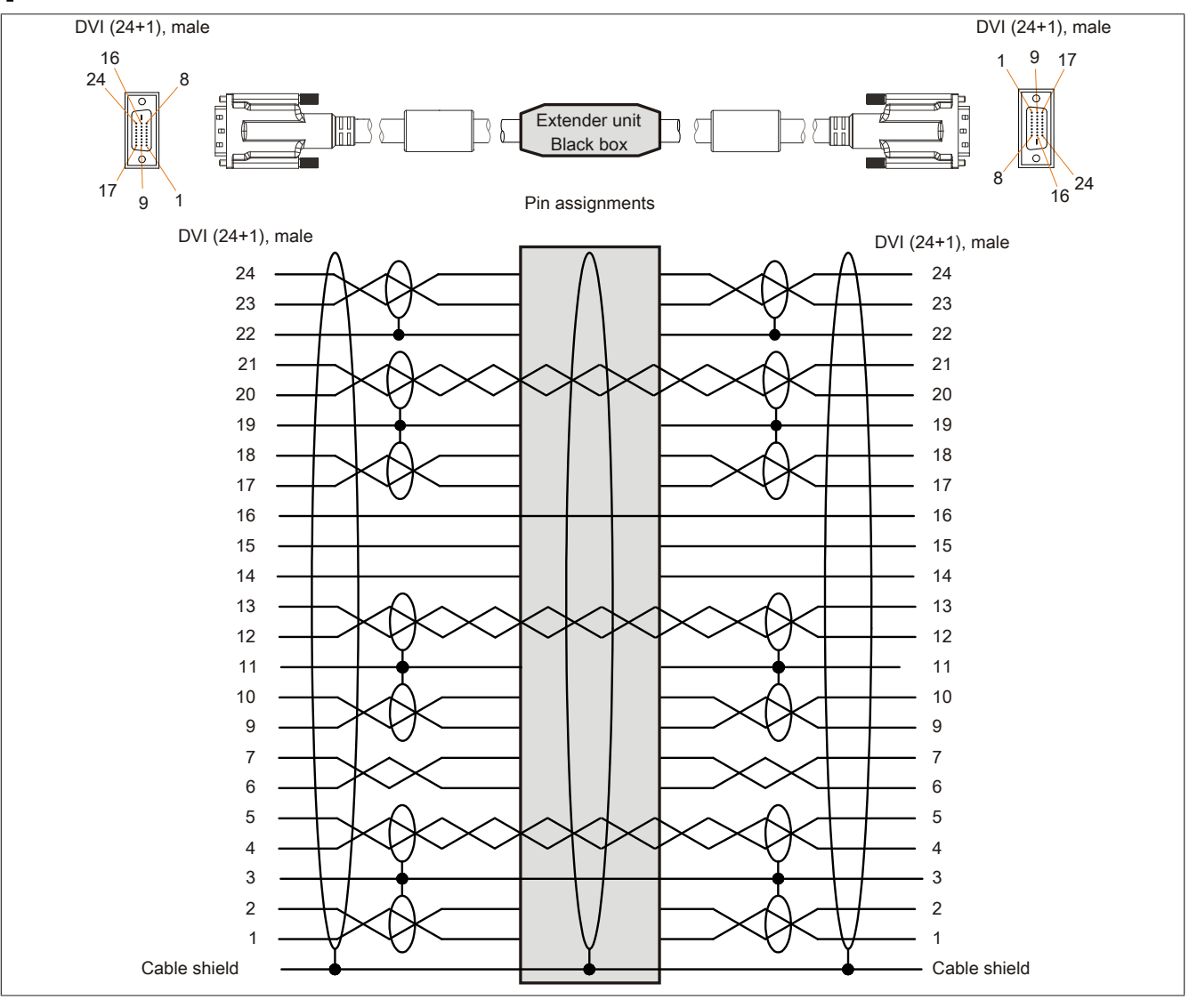

Image 191: 5CASDL.0xx0-13 - Pin assignments

#### **Cable connection**

The SDL flex cable with extender must be connected between the Industrial PC and Automation Panel 900 display unit in the correct direction. The signal direction is indicated on the extender unit for this purpose:

• Connect the end labeled "SDL IN" with the video output of e.g. the APC820 (monitor/panel output) or Panel OUT of an AP900 AP Link card.

• The "SDL OUT" end should be connected to the display unit (e.g. Automation Panel 900) via the Automation Panel Link insert card (Panel IN).

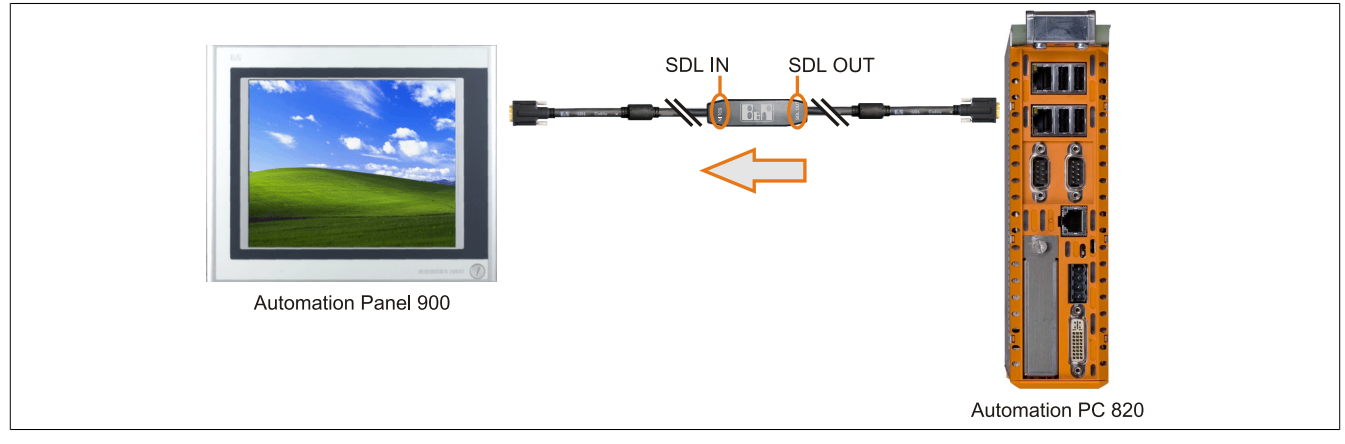

Image 192: Example of signal direction for the SDL flex cable with extender - APC820

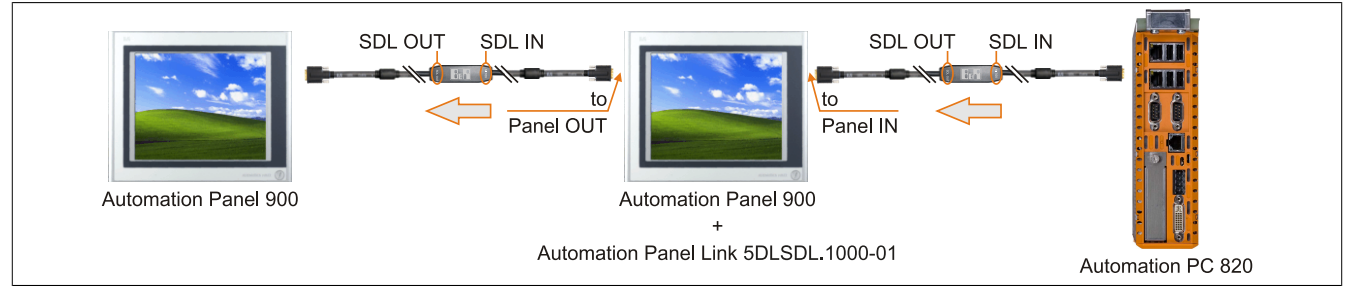

Image 193: Example of signal direction display - SDL flex cable with extender

### **11.6 USB cable**

#### **11.6.1 5CAUSB.00xx-00**

#### **General information**

USB cables are designed for USB 2.0 transfer speed.

#### **Order data**

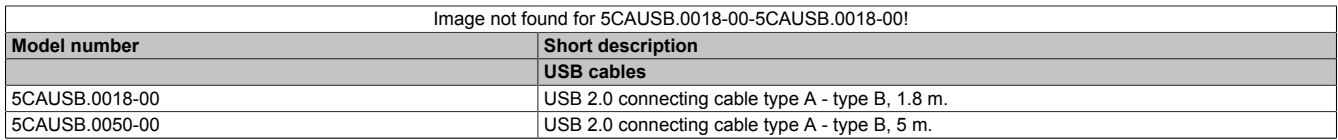

#### Table 314: 5CAUSB.0018-00, 5CAUSB.0050-00 - Order data

#### **Technical data**

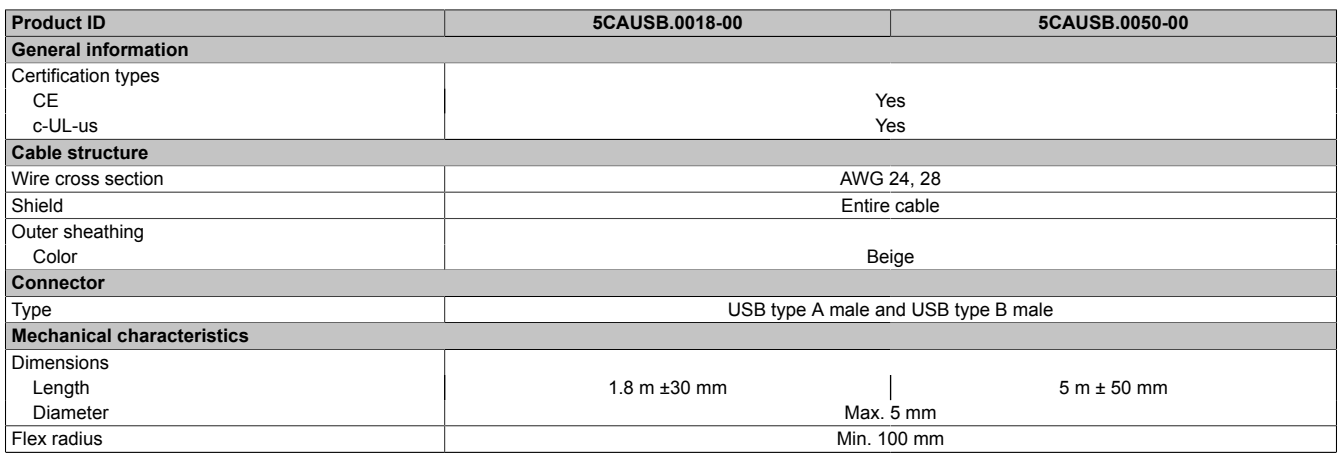

Table 315: 5CAUSB.0018-00, 5CAUSB.0050-00 - Technical data

#### **Cable specifications**

## **Warning!**

**If you want to build a suitable cable yourself, it should be wired according to these specifications.**

**If a self-built cable is used, B&R cannot guarantee that it will function properly. B&R guarantees the performance of all cables that they provide.**

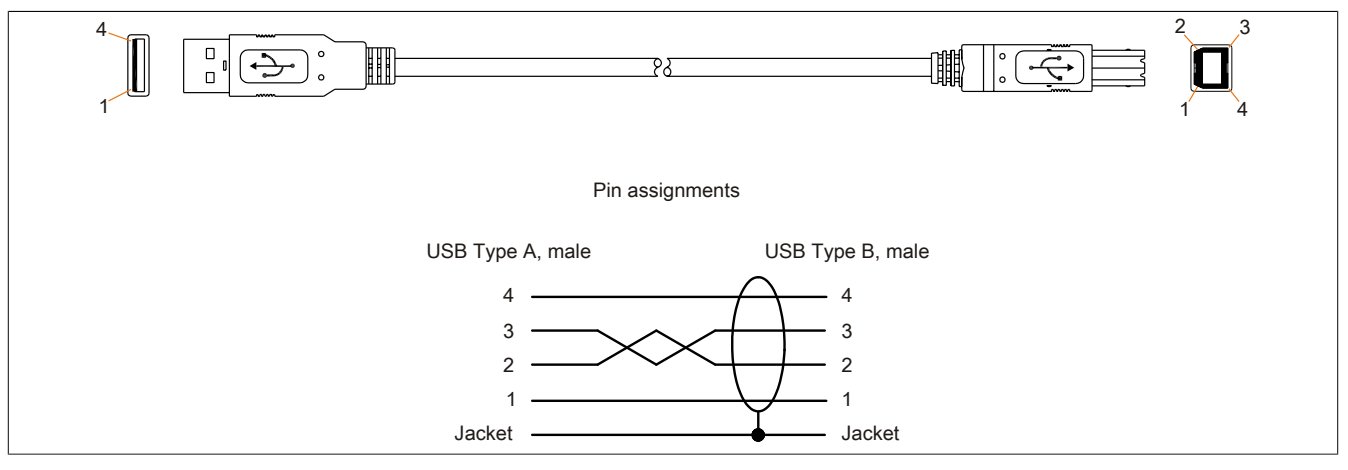

Image 194: 5CAUSB.00xx-00 - USB cable pin assignments

## **11.7 RS232 cable**

## **11.7.1 9A0014.xx**

### **Order data**

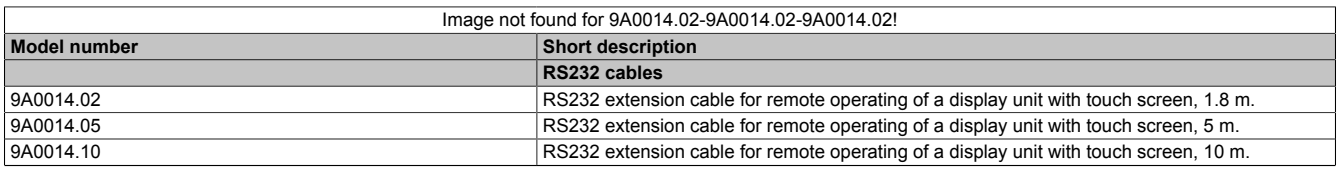

#### Table 316: 9A0014.02, 9A0014.05, 9A0014.10 - Order data

#### **Technical data**

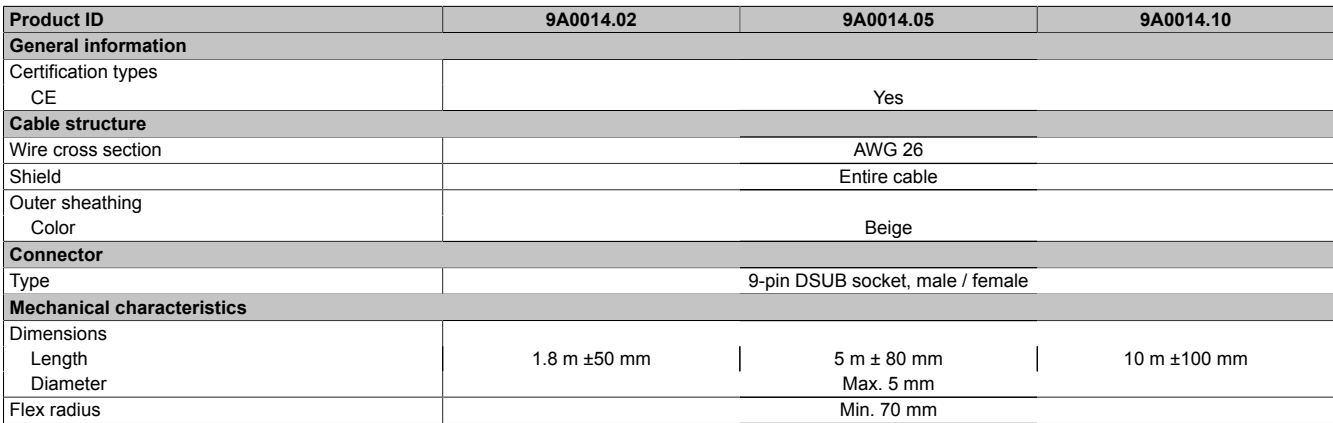

Table 317: 9A0014.02, 9A0014.05, 9A0014.10 - Technical data

#### **Cable specifications**

## **Warning!**

**If you want to build a suitable cable yourself, it should be wired according to these specifications.**

**If a self-built cable is used, B&R cannot guarantee that it will function properly. B&R guarantees the performance of all cables that they provide.**

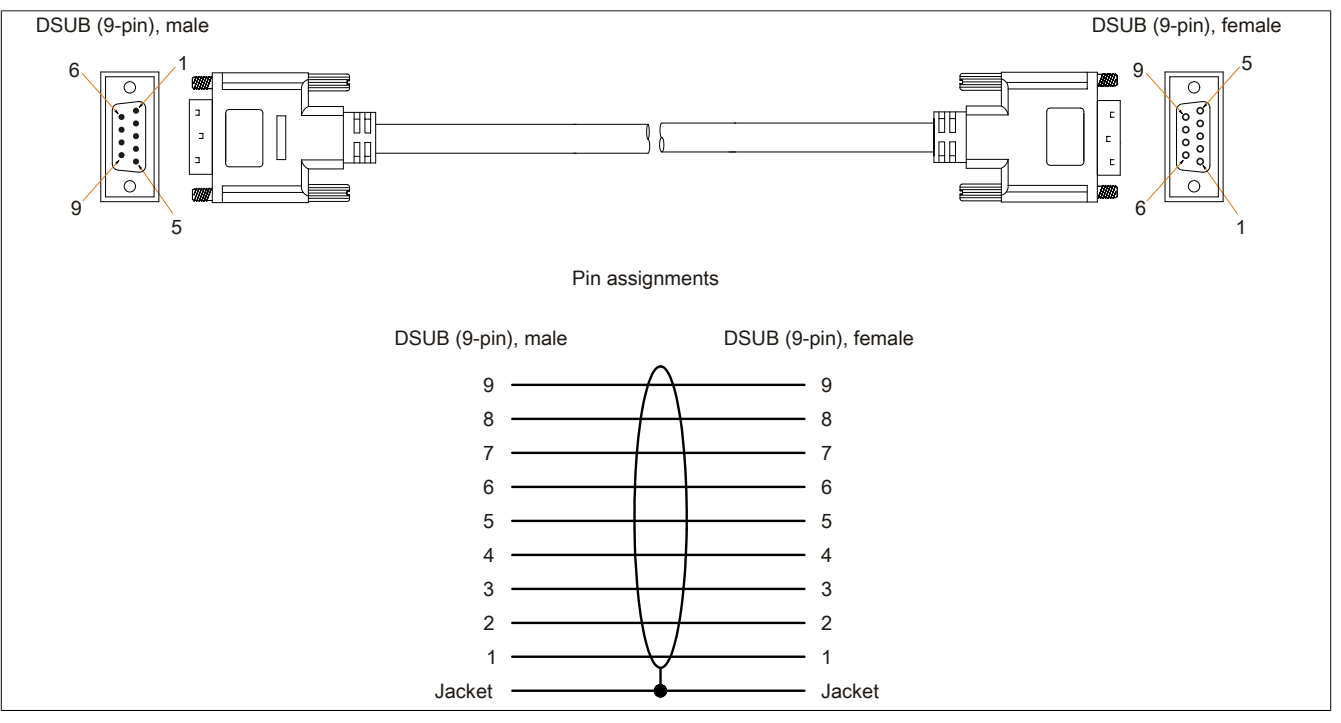

Image 195: 9A0014.xx - RS232 cable pin assignments

## **11.8 Internal supply cable 5CAMSC.0001-00**

### **11.8.1 General information**

This supply cable is used internally e.g. to supply special PCI cards. It is connected to the main board. For requirements and procedures, see ["Connection of an external device to the main board" on page 391](#page-390-0).

## **Caution!**

**Cable can only be plugged in and unplugged when the device is turned off.**

#### **11.8.2 Order data**

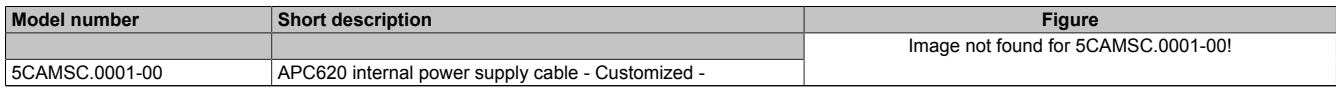

Table 318: 5CAMSC.0001-00 - Order data

## **11.8.3 Technical data**

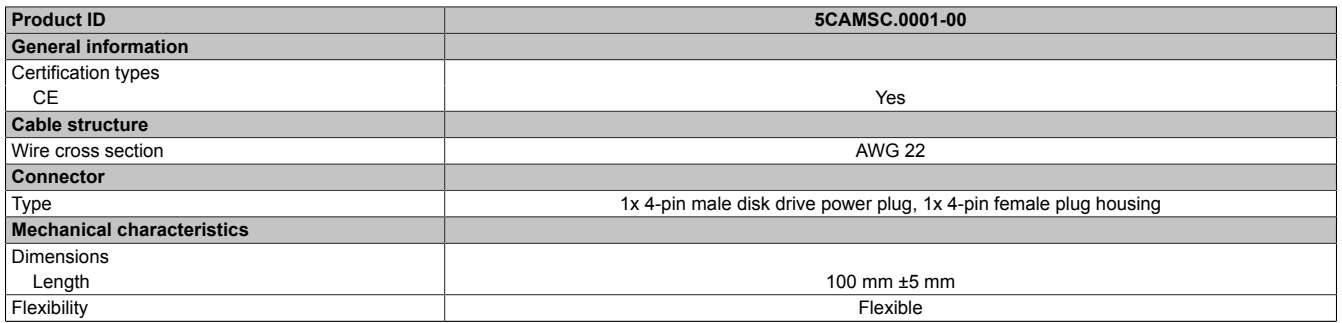

Table 319: 5CAMSC.0001-00 - Technical data

## **12 HDD replacement disk tray**

### **12.1 5AC801.FRAM-00**

#### **12.1.1 General information**

To ensure that a hard disk can be replaced as quickly as possible, we offer the possibility to mount a compartment to the APC810 in which a replacement HDD can be stored.

For more information about installing the HDD replacement disk tray, see chapter [Maintenance / Servicing.](#page-359-0)

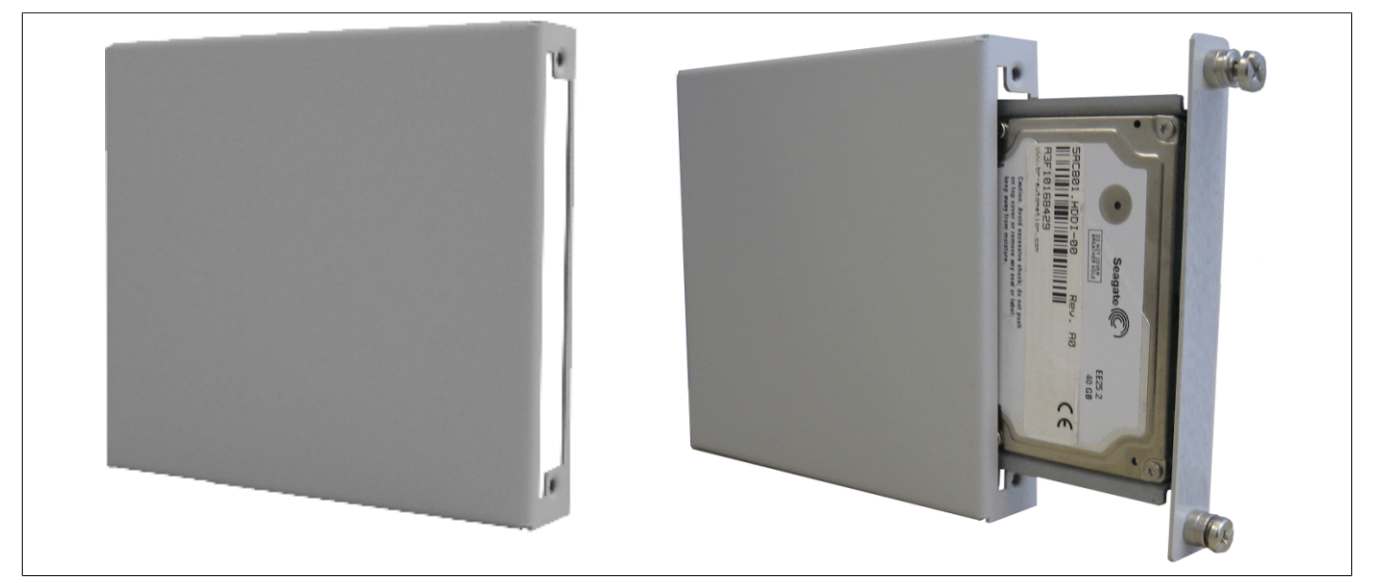

Image 196: HDD replacement disk tray - 5AC801.FRAM-00

#### **12.1.2 Order data**

| <b>Model number</b> | Short description                      | <b>Figure</b> |
|---------------------|----------------------------------------|---------------|
|                     | <b>Accessories</b>                     |               |
| 5AC801.FRAM-00      | APC810 SATA hard disk replacement tray |               |
|                     |                                        |               |

Table 320: 5AC801.FRAM-00 - Order data

#### **12.1.3 Technical data**

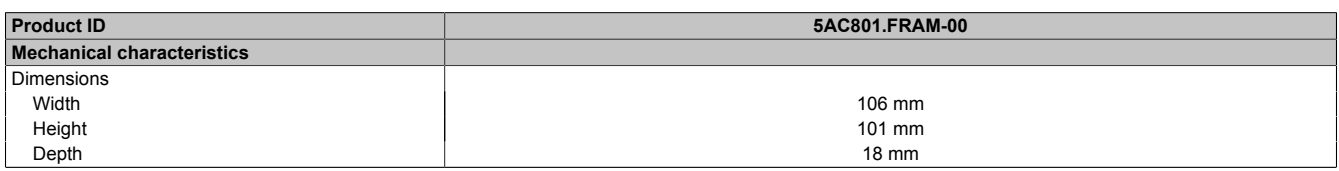

Table 321: 5AC801.FRAM-00 - Technical data

## **12.1.4 Dimensions**

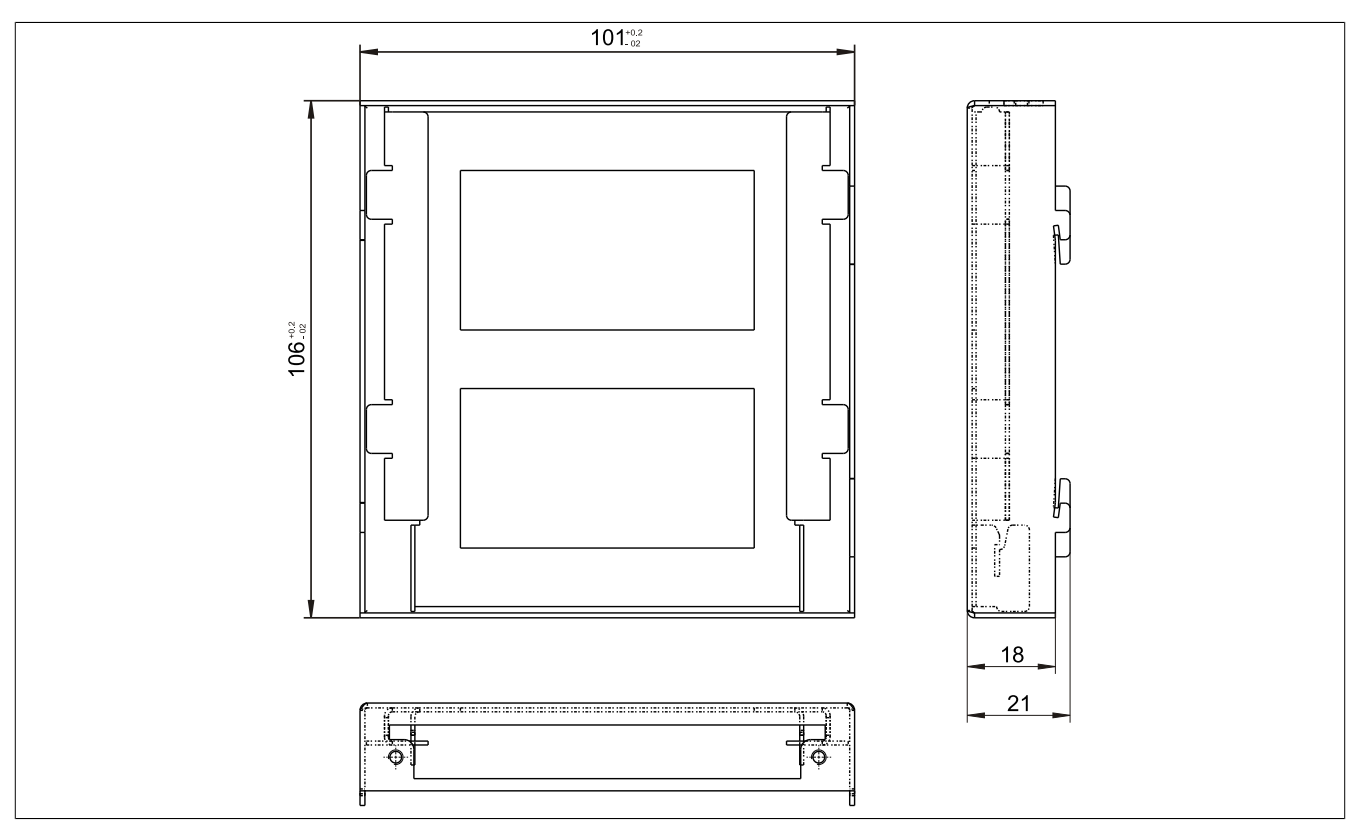

Image 197: 5AC801.FRAM-00 - Dimensions

## **13 Ready relay**

### **13.1 5AC801.RDYR-01**

### **13.2 General information**

The ready relay 5AC801.RDYR-01 can be connected to the APC810 add-on UPS slot (this slot must be available).

For more information about installing the ready relay, see chapter [Chapter 7 "Maintenance / Servicing"](#page-359-0), section [12](#page-386-0) [" Installing the ready relay /2 in the add-on UPS slot" on page 387.](#page-386-0)

The information sheet included in delivery explains how to attach the label strips to the Automation PC 810.

### **13.3 Order data**

| <b>Model number</b> | Short description     | Figure |
|---------------------|-----------------------|--------|
|                     | <b>Accessories</b>    |        |
| 5AC801.RDYR-01      | APC810 Ready Relay /2 |        |

Table 322: 5AC801.RDYR-01 - Order data

### **13.4 Pin assignments**

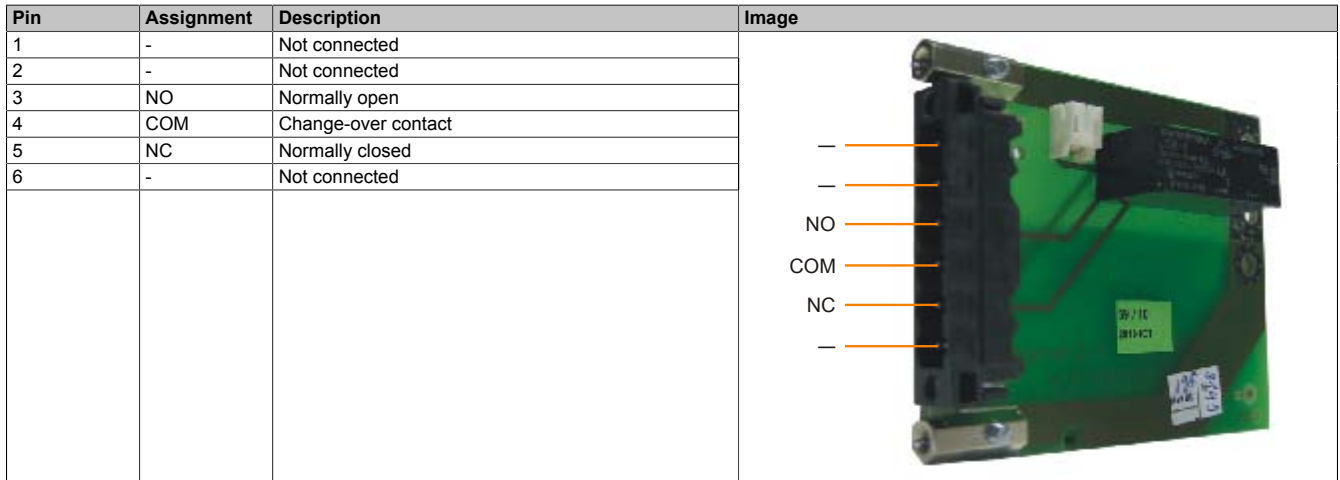

Table 323: 5AC801.RDYR-01 - Pin assignments

## **13.5 Contents of delivery**

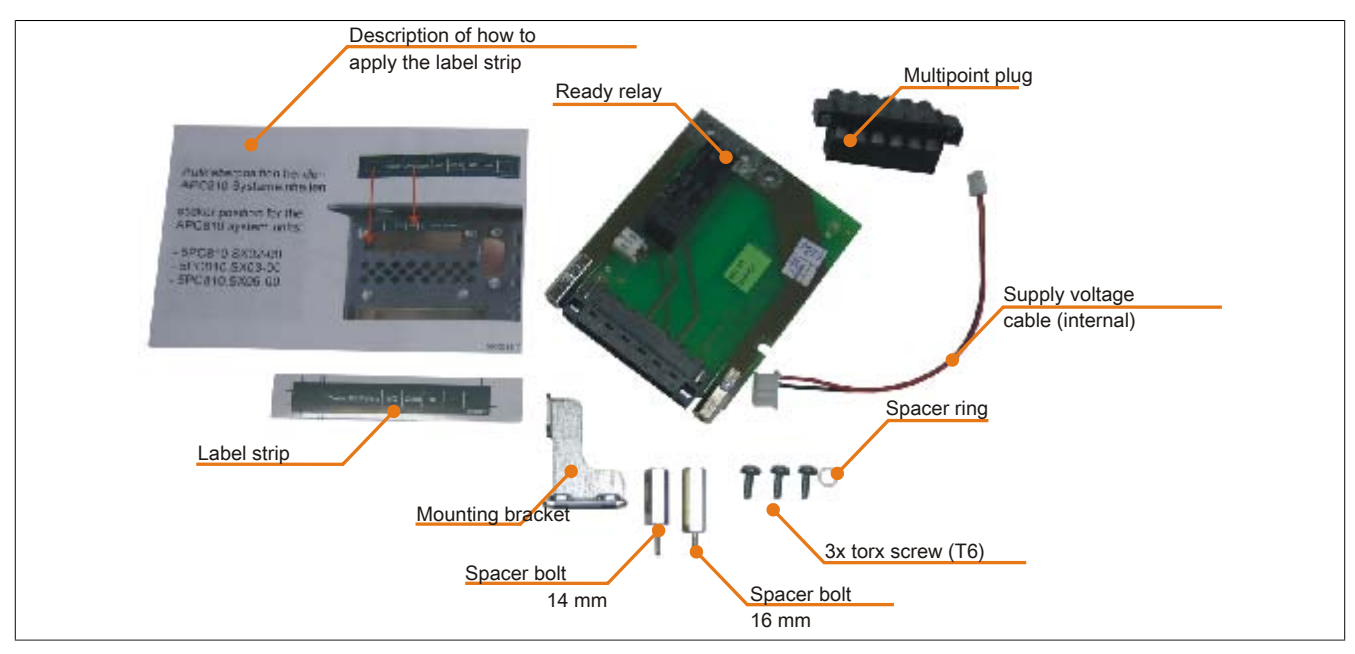

Image 198: 5AC801.RDYR-01 - Contents of delivery

# <span id="page-359-0"></span>**Chapter 7 • Maintenance / Servicing**

The following chapter describes service/maintenance work which can be carried out by a trained, qualified user.

## **1 Changing the battery**

The lithium battery buffers the internal real-time clock (RTC) and the CMOS data.

## **Information:**

- **• The product design allows the battery to be changed with the B&R device switched either on or off. In some countries, safety regulations do not allow batteries to be changed while the module is switched on.**
- **• Any BIOS settings that have been made will remain when the battery is changed with the power turned off (stored in non-volatile EEPROM). The date and time must be reset later because this data is lost when the battery is changed.**
- **• The battery should only be changed by qualified personnel.**

## **Warning!**

**Replace battery with Renata, type CR2477N only. Use of another battery may present a risk of fire or explosion.**

**Battery may explode if mistreated. Do not recharge, disassemble or dispose of in fire.**

The following replacement lithium batteries are available: 4A0006.00-000 (1 pc.) and 0AC201.91 (4 pcs.).

### **1.1 Battery status evaluation**

The battery status is evaluated immediately following start-up of the device and is subsequently checked by the system every 24 hours. The battery is subjected to a brief load (1 second) during the measurement and then evaluated. The evaluated battery status is displayed in the BIOS Setup pages (under Advanced - Baseboard monitor) and in the B&R Control Center (ADI driver), but can also be read in a customer application via the ADI Library.

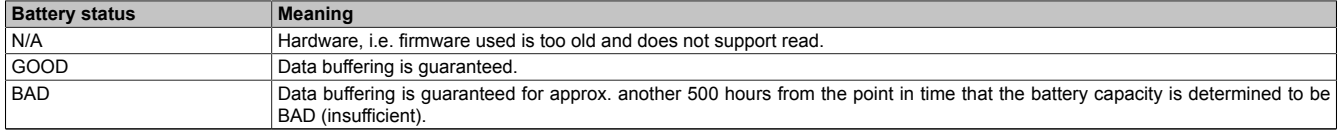

Table 324: Meaning of battery status

From the point when battery capacity is recognized as insufficient, data buffering is guaranteed for approximately another 500 hours. When changing the battery, data is buffered for approximately another 10 minutes by a gold leaf capacitor.

## **1.2 Procedure**

- Disconnect the B&R industrial PC.
- Touch the housing or ground connection (not the power supply!) in order to discharge any electrostatic charge from your body.
- Remove the cover from the battery compartment and carefully pull out the battery using the removal strips.
<span id="page-360-0"></span>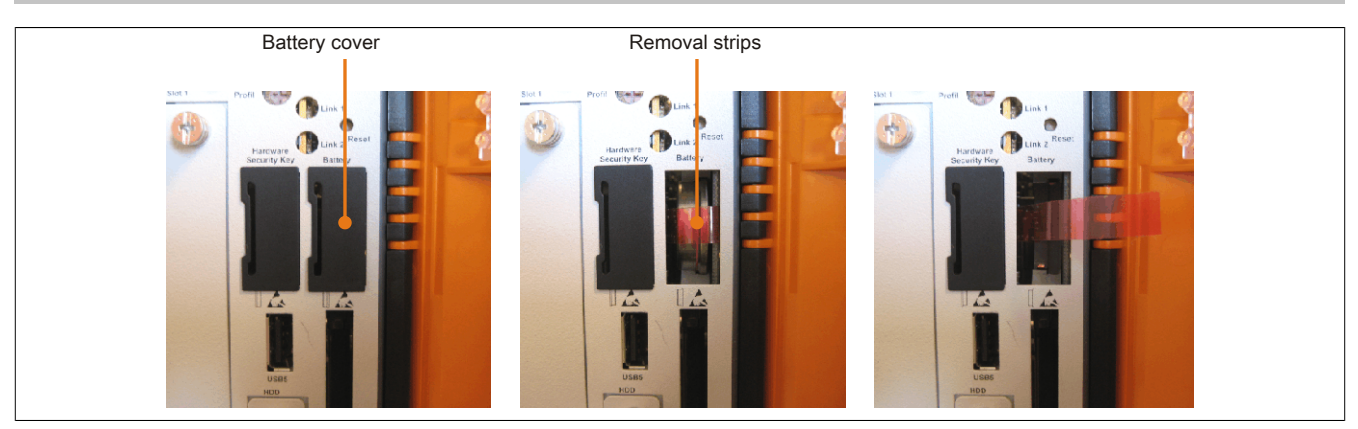

Image 199: Remove battery

<span id="page-360-1"></span>• The battery should not be held by its edges. Insulated tweezers may also be used for inserting the battery.

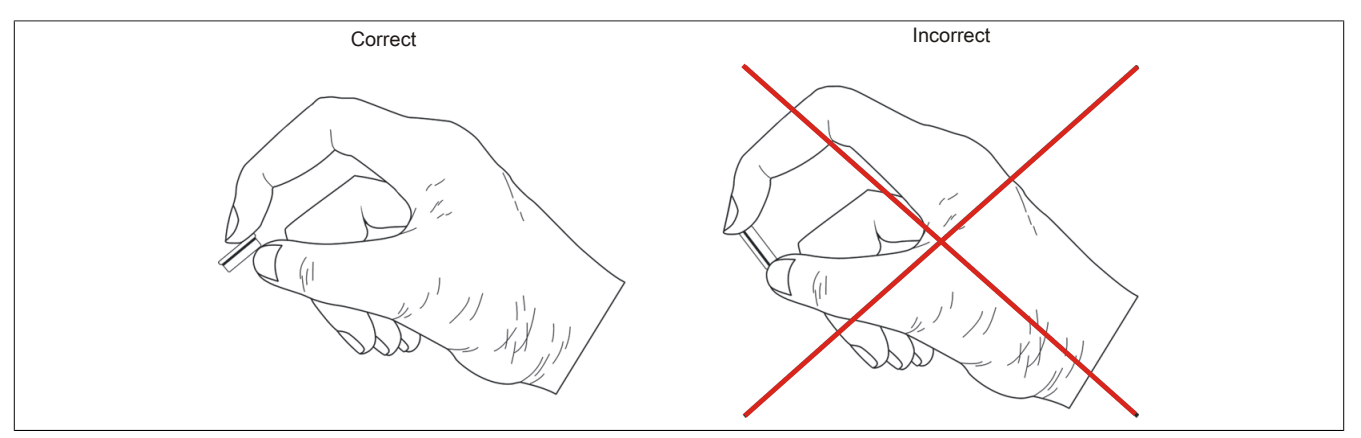

<span id="page-360-2"></span>Image 200: Battery handling

• Insert the new battery with correct polarity.

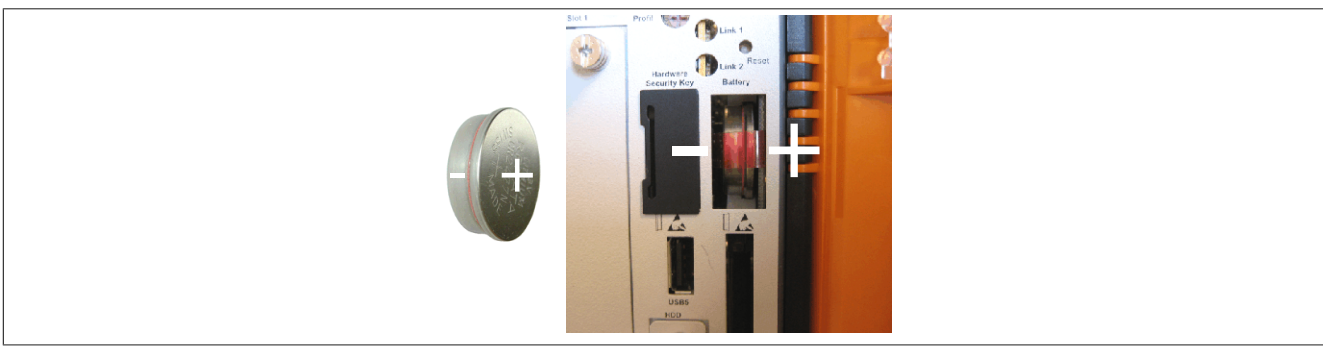

Image 201: Battery polarity

- To make the next battery change easier, be sure the removal strip is in place when inserting battery.
- Reconnect power supply to the B&R industrial PC (plug in power cable and press power button).
- Date and time might need to be reset in BIOS.

# **Warning!**

**Lithium batteries are considered hazardous waste. Used batteries should be disposed of according to local requirements.**

# **2 Exchanging the CompactFlash**

<span id="page-361-0"></span>The CompactFlash card can be exchanged quickly and easily by pressing the ejector (see image) with a pointed object such as a pen.

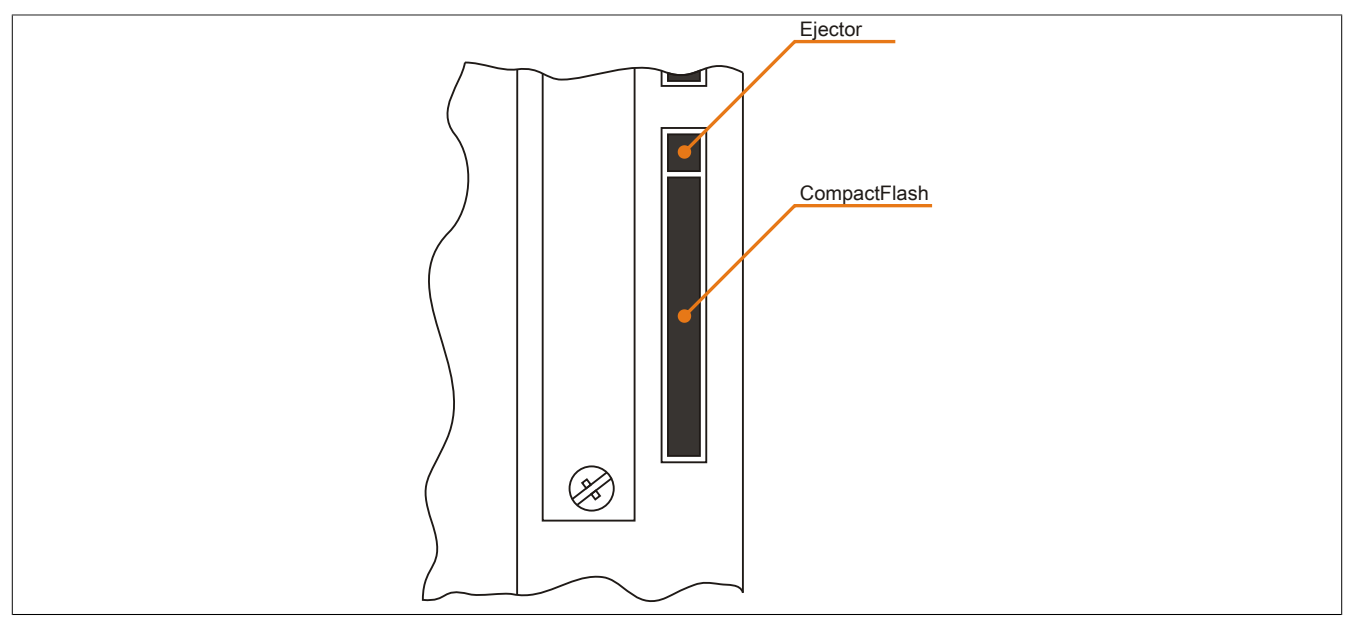

Image 202: CompactFlash + ejector (sample photo)

# **Caution!**

**Turn off the power before exchanging the CompactFlash card!**

### **3 Installing / exchanging a slide-in compact drive**

# **Information:**

**The SATA I interface allows data carriers to be exchanged during operation (hot-plug). To utilize this capability, it must be supported by the operating system.**

#### **3.1 Procedure**

<span id="page-362-0"></span>1. Loosen and remove the two ¼ turn screws on the protective cover / slide-in compact drive.

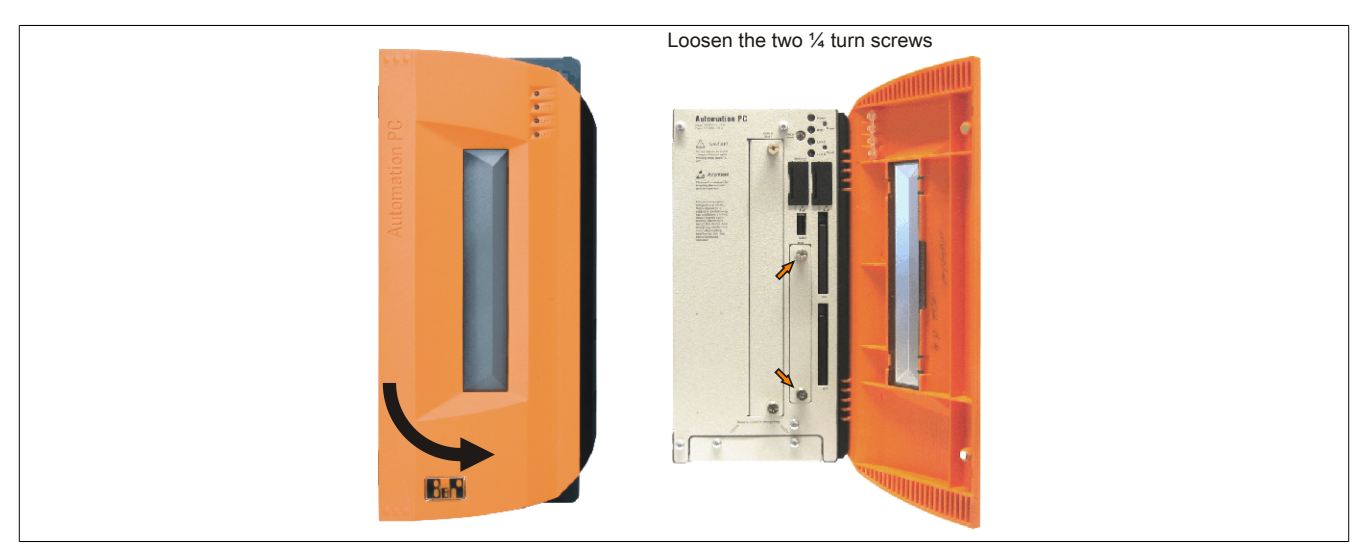

<span id="page-362-1"></span>Image 203: Loosening the ¼ turn screws

2. Insert the compact SATA drive and tighten the ¼ turn screws.

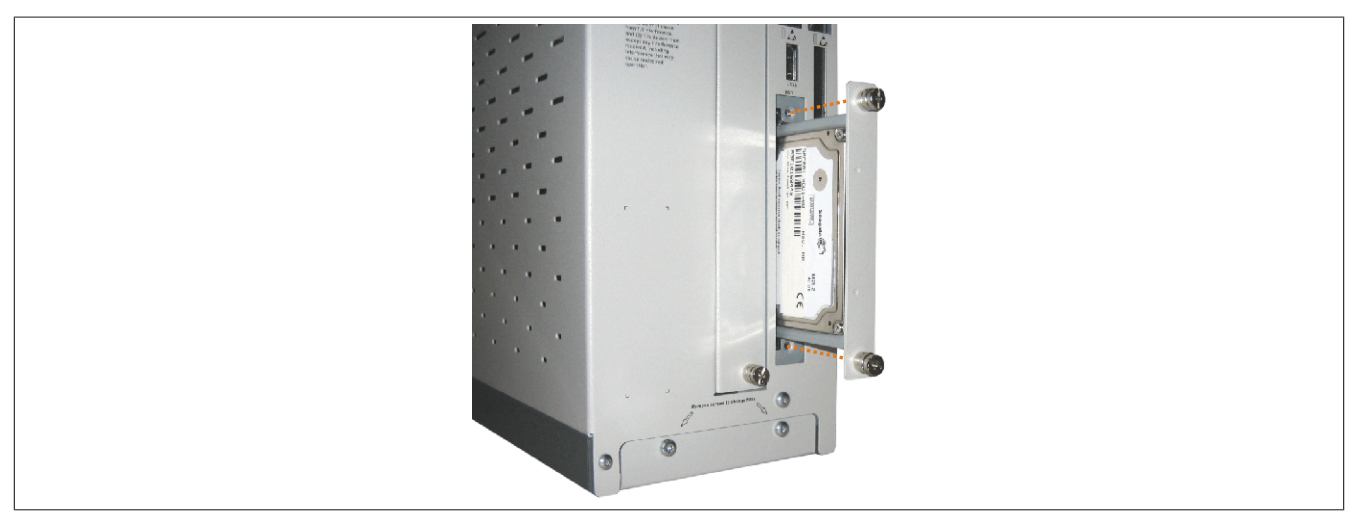

Image 204: Inserting the compact SATA drive

# **4 Installing / exchanging a slide-in slot drive**

Slide-in drives can be installed and exchanged in system units with 2, 3 or 5 card slots.

### **4.1 Procedure**

- 1. Disconnect the power supply to the B&R Industrial PC.
- 2. Touch the housing or ground connection (not the power supply!) in order to discharge any electrostatic charge from your body.
- <span id="page-363-0"></span>3. Remove the dummy slide-in module or slide-in drive by unscrewing the two ¼ turn screws.

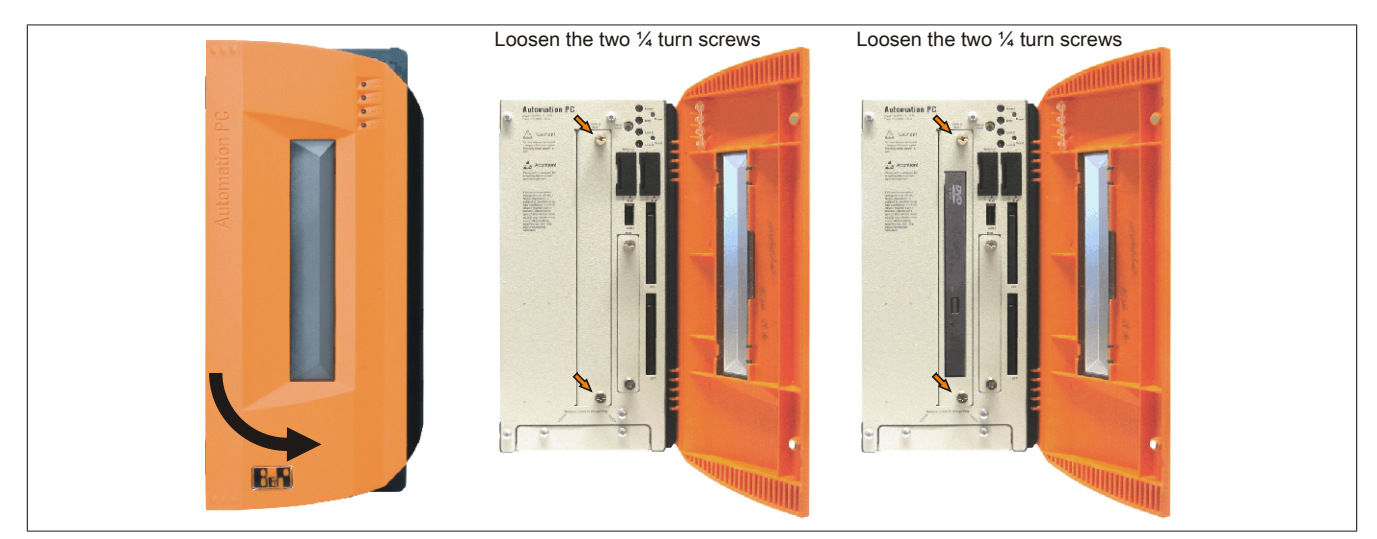

<span id="page-363-1"></span>Image 205: Loosening the ¼ turn screws

4. Insert the slide-in drive and tighten with the two ¼ turn screws.

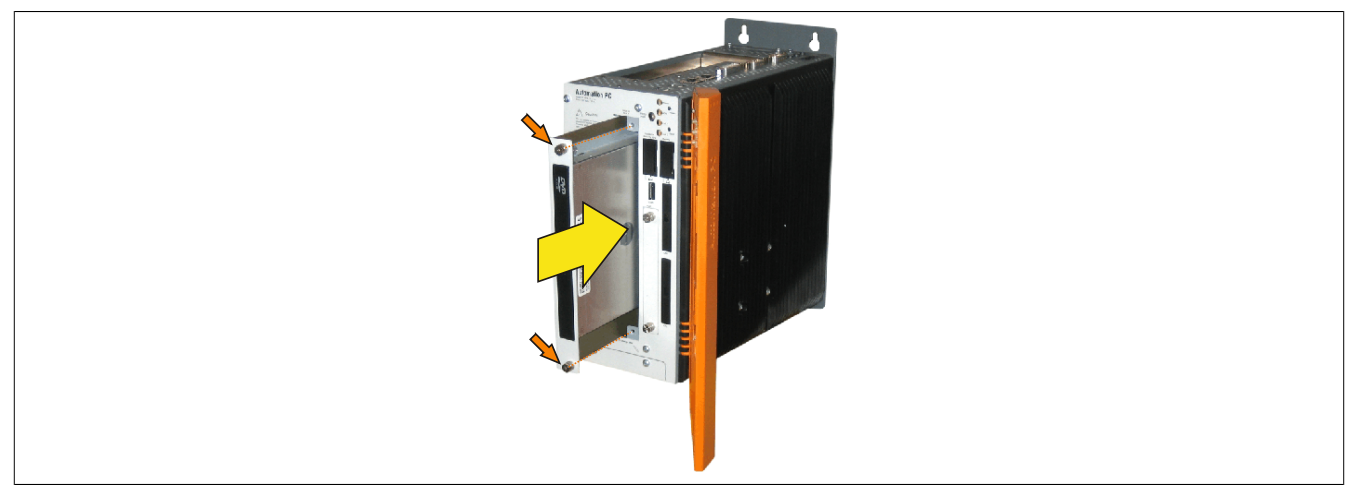

Image 206: Installing the slide-in drive

### **5 Installing the slide-in compact adapter**

Slide-in compact adapters can be installed and exchanged in system units with 2, 3 or 5 card slots. A slide-in compact drive (e.g. slide-in compact HDD) can be installed in a slide-in slot using the slide-in compact adapter.

### **5.1 Procedure**

- 1. Disconnect the power supply to the B&R Industrial PC.
- 2. Touch the housing or ground connection (not the power supply!) in order to discharge any electrostatic charge from your body.
- <span id="page-364-0"></span>3. Remove the dummy slide-in module or slide-in drive by unscrewing the two ¼ turn screws.

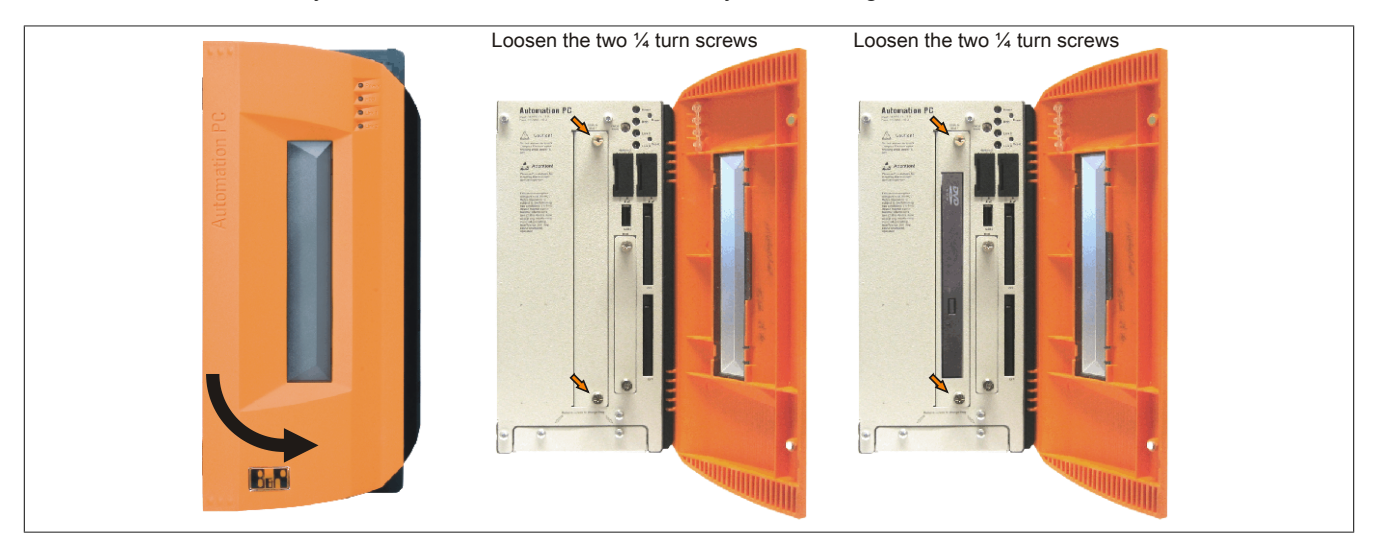

Image 207: Loosening the ¼ turn screws

4. Insert the slide-in compact adapter and tighten the two  $\frac{1}{4}$  turn screws.

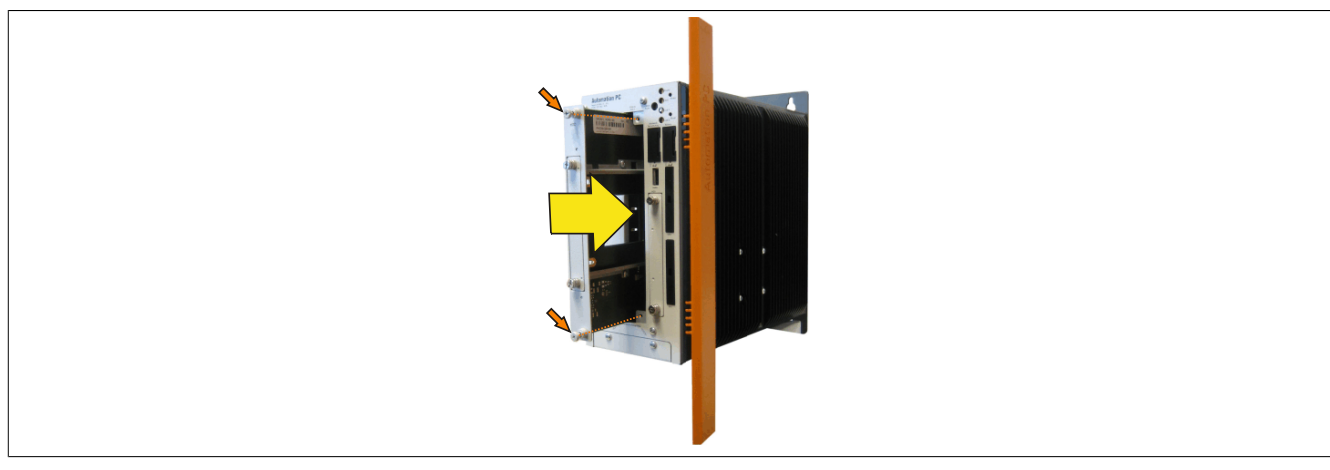

<span id="page-364-1"></span>Image 208: Installing the slide-in compact adapter

5. Once the adapter has been installed, the slide-in compact drive can be inserted.

<span id="page-365-0"></span>Maintenance / Servicing • Installing the slide-in compact adapter

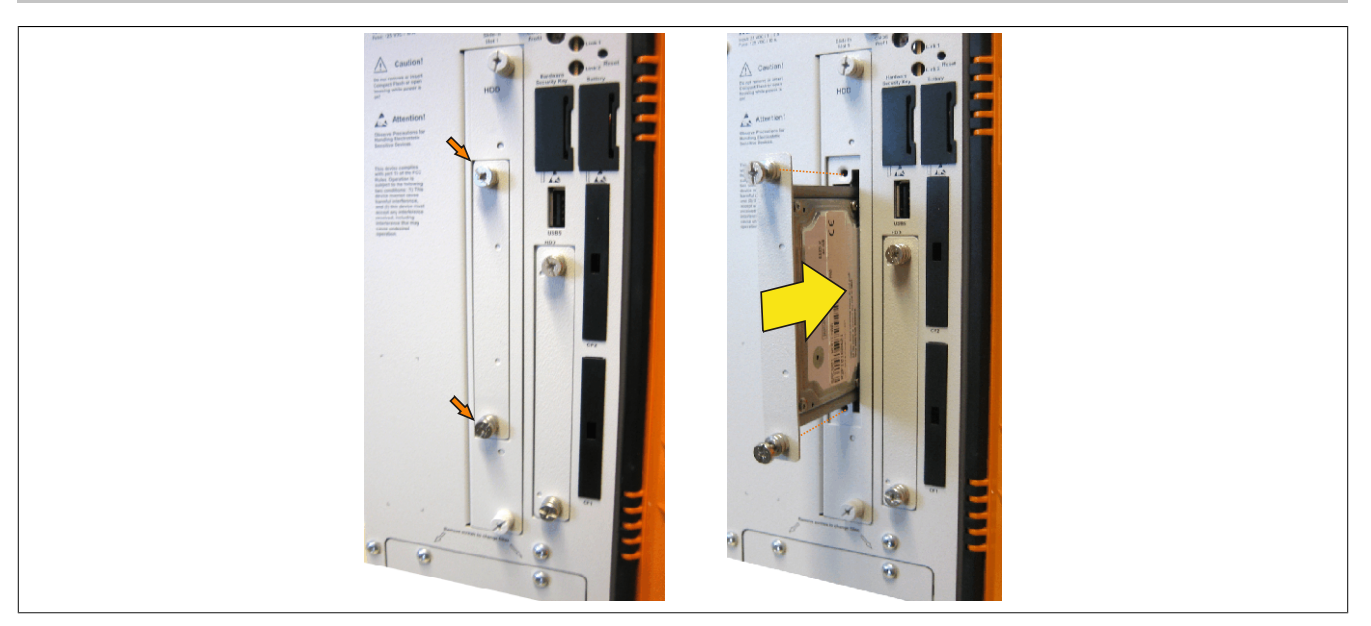

Image 209: Inserting the slide-in compact drive

### **6 Installing / exchanging the fan kit**

### **6.1 Procedure**

1. Remove fan kit cover. Loosen Torx (T10) screws and slide cover forward.

<span id="page-366-0"></span>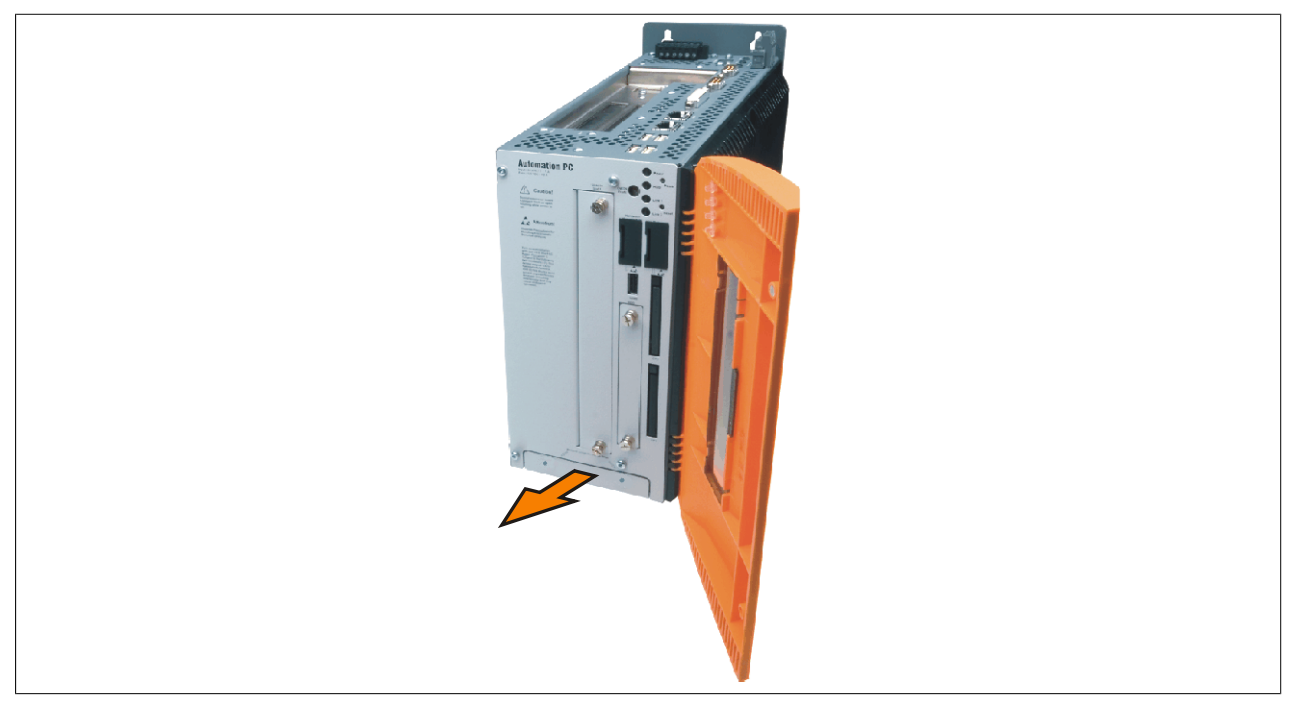

Image 210: Remove fan kit insert

2. Insert the frame - Mount the contact board side to the sliding contacts on the system unit and fasten using the ¼ turn screws.

<span id="page-366-1"></span>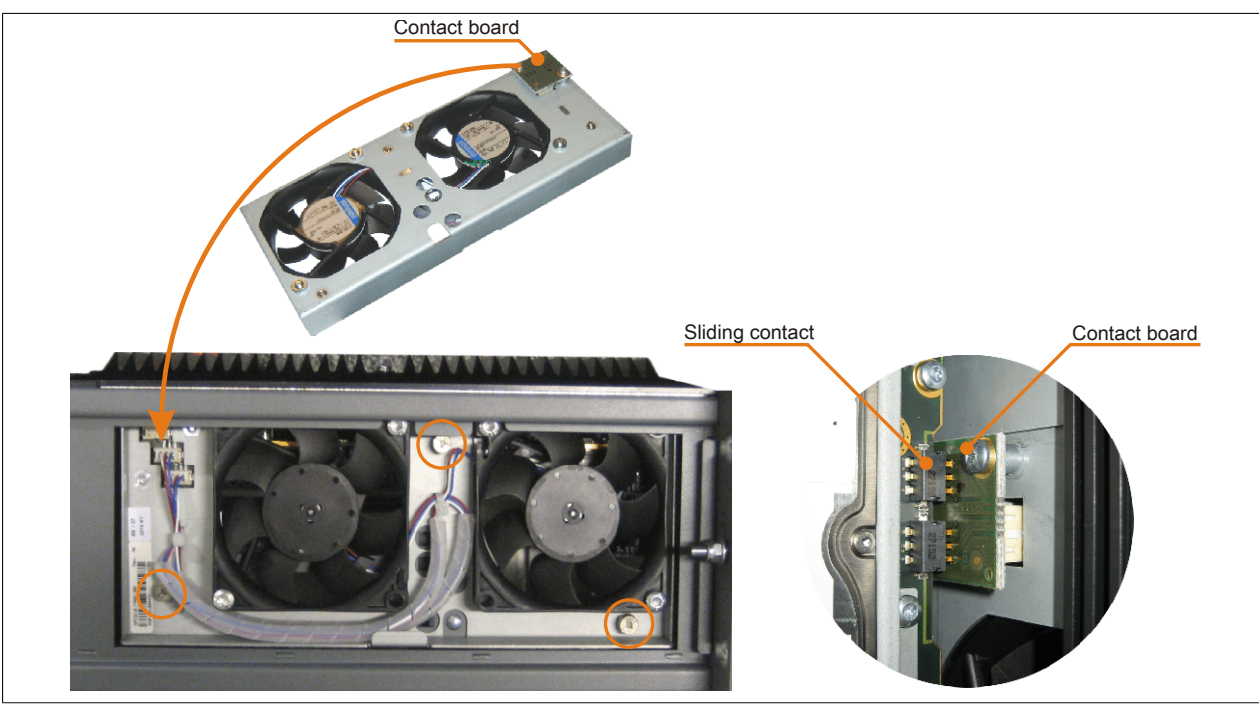

Image 211: Inserting and fastening the fan kit

3. Place the dust filter in the fan kit cover and secure with the filter clasp.

Maintenance / Servicing • Installing / exchanging the fan kit

<span id="page-367-0"></span>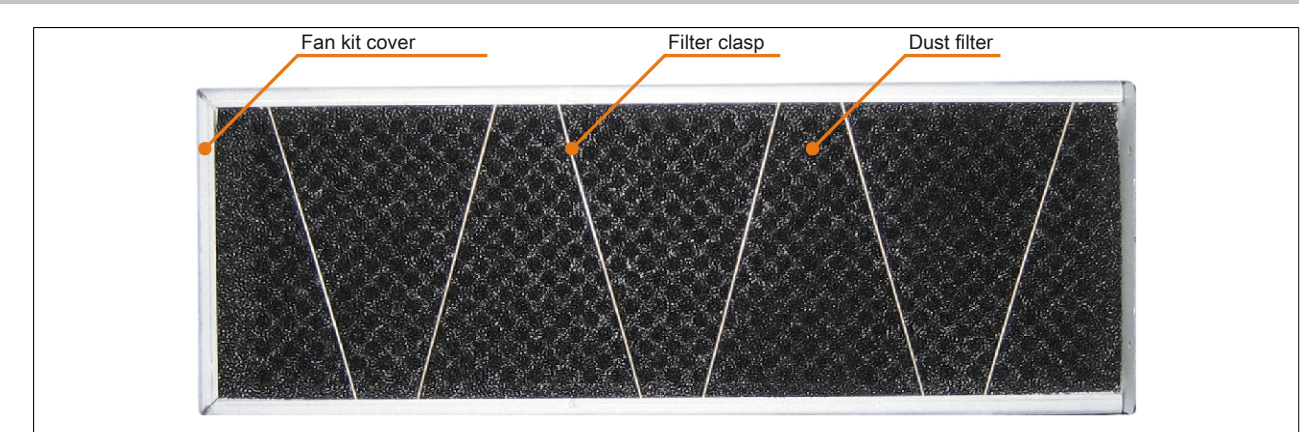

Image 212: Securing the dust filter with the filter clasp

4. Place the fan kit cover in the housing and fasten using the Torx screws removed earlier.

# **Information:**

**Regular control of the dust filter depending on area of use and degree of dirtiness. Installation is the same as for all APC810 devices.**

# **7 Installing the UPS module**

<span id="page-368-0"></span>The module is installed using the materials included in the delivery.

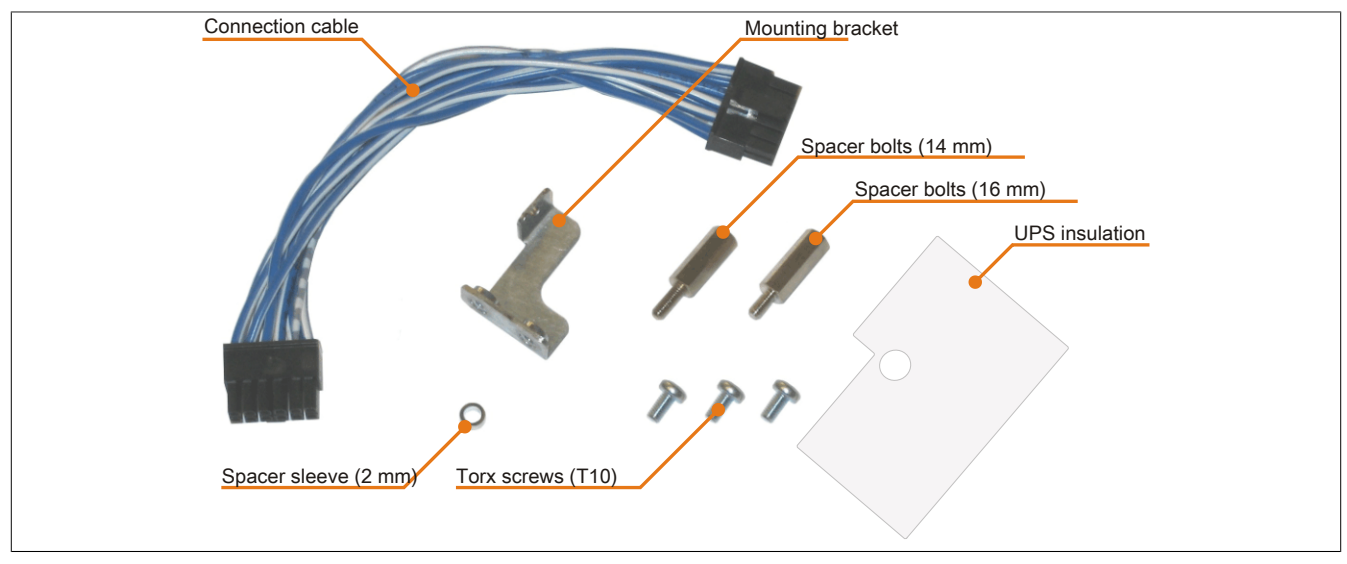

Image 213: 5AC600.UPSI-00 Add-on UPS module - Installation materials

Installation may vary depending the system unit type (1, 2 or 5 card slots) or whether an add-on interface module (IF option) is installed in the APC810.

#### **7.1 Installation without installed add-on interface module**

Different parts are used depending on the system unit and whether the add-on interface module is installed or not installed.

### **7.1.1 APC810 1 card slot**

- 1. Remove the side cover ([see "Mounting the side cover" on page 381](#page-380-0)).
- 2. Remove UPS module cover by removing the 2 marked Torx screws (T10).

<span id="page-368-1"></span>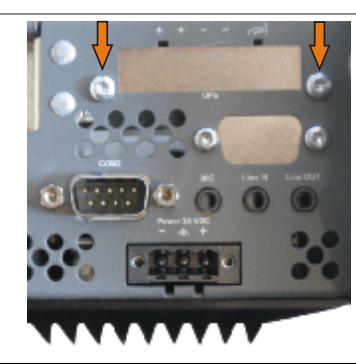

Image 214: Remove UPS module cover

3. Screw in spacing bolt and spacing ring on the main board (using M5 hex socket screwdriver).

<span id="page-368-2"></span>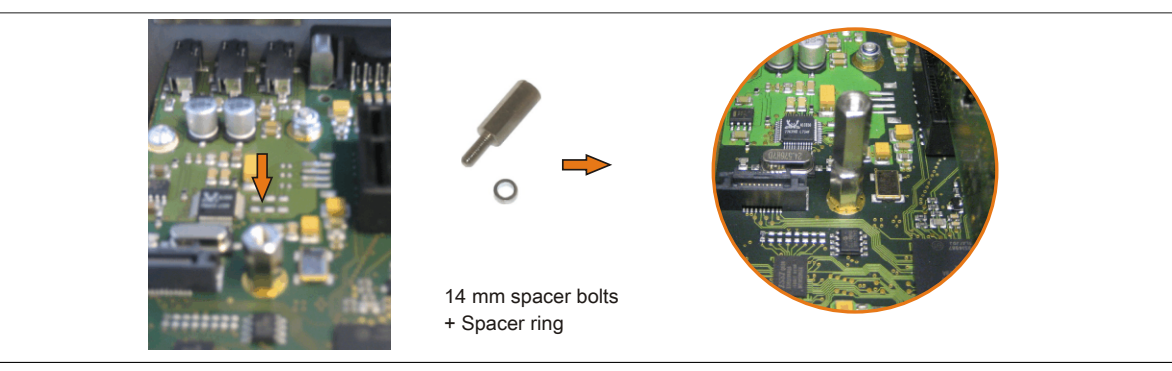

Image 215: Screw in spacing bolt and spacing ring

#### Maintenance / Servicing • Installing the UPS module

4. Install UPS module with 2 Torx screws (T10) on the housing and 1 Torx screw (T10) on the main board (spacing bolt). Use the previously removed Torx screws from the mounting materials.

<span id="page-369-0"></span>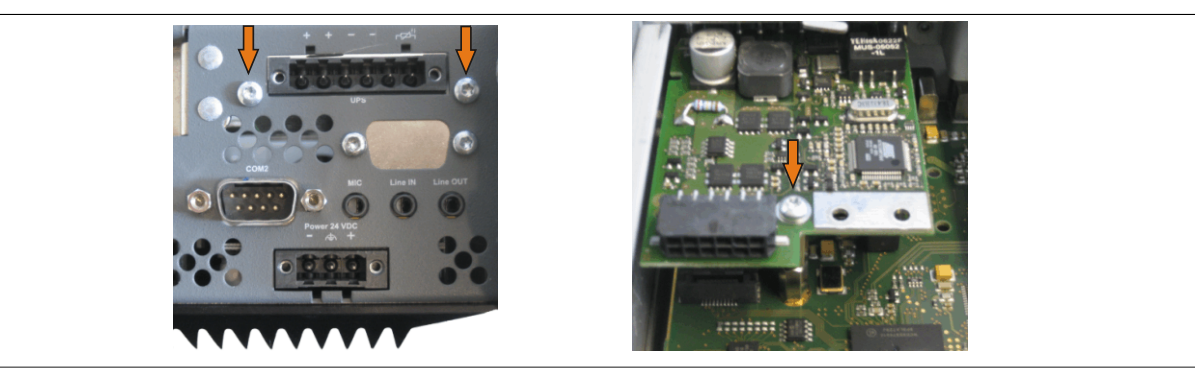

Image 216: Install UPS module

5. Plug in connection cable (see marked socket).

<span id="page-369-1"></span>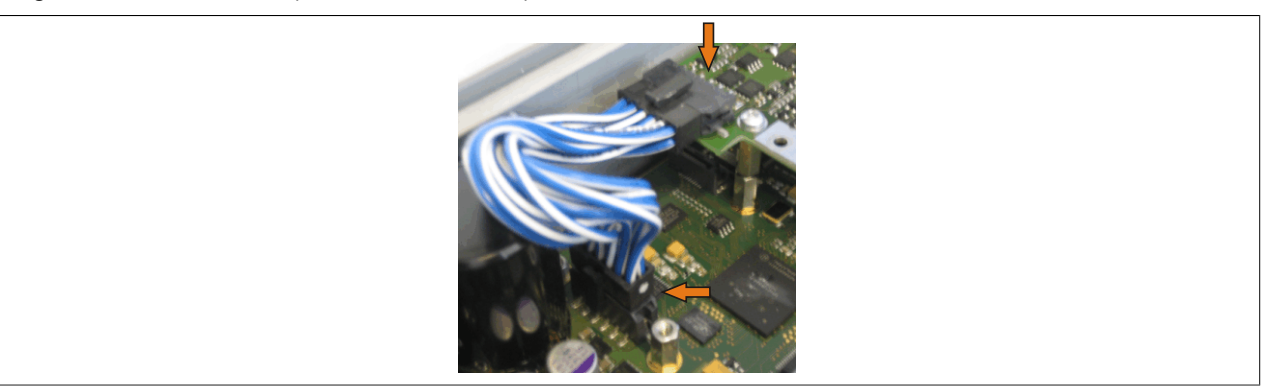

Image 217: Plug in connection cable

### **Information:**

**When connecting the cable, make sure that the connector locking mechanism is engaged.**

<span id="page-369-2"></span>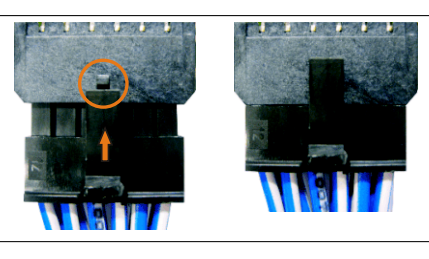

Image 218: Connector locking mechanism

6. Attach the side cover.

#### **7.1.2 APC810 2 and 3 card slot**

- 1. Remove the side cover ([see "Mounting the side cover" on page 381](#page-380-0)).
- 2. Remove UPS module cover by removing the 2 marked Torx screws (T10).

<span id="page-370-0"></span>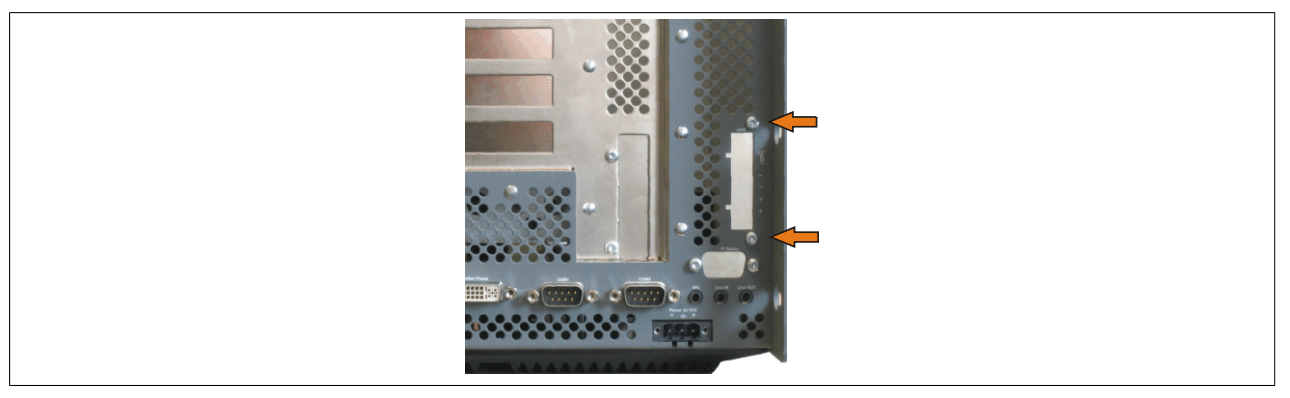

Image 219: Remove UPS module cover

3. Screw in spacing bolt and spacing ring on the main board (using M5 hex socket screwdriver).

<span id="page-370-1"></span>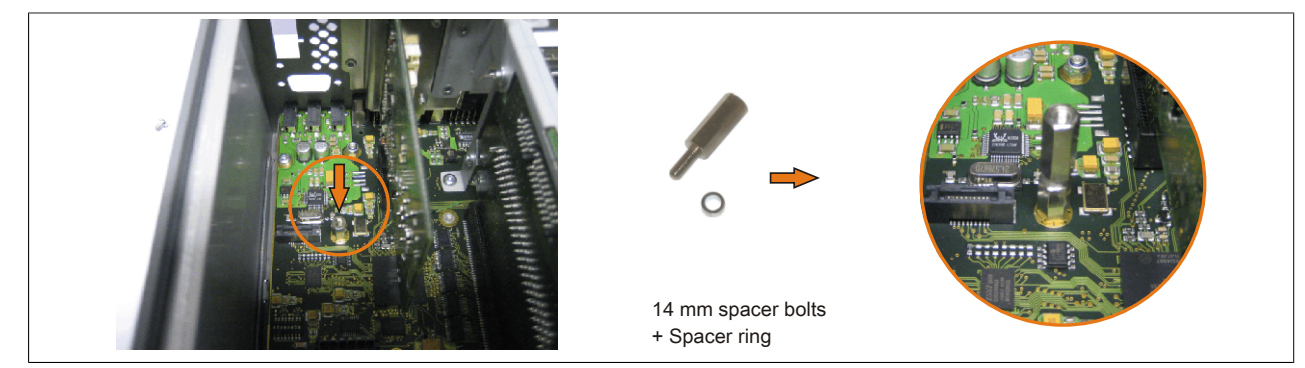

Image 220: Screw in spacing bolt and spacing ring

4. Install mounting bracket on UPS module using 2 Torx screws (T10).

<span id="page-370-2"></span>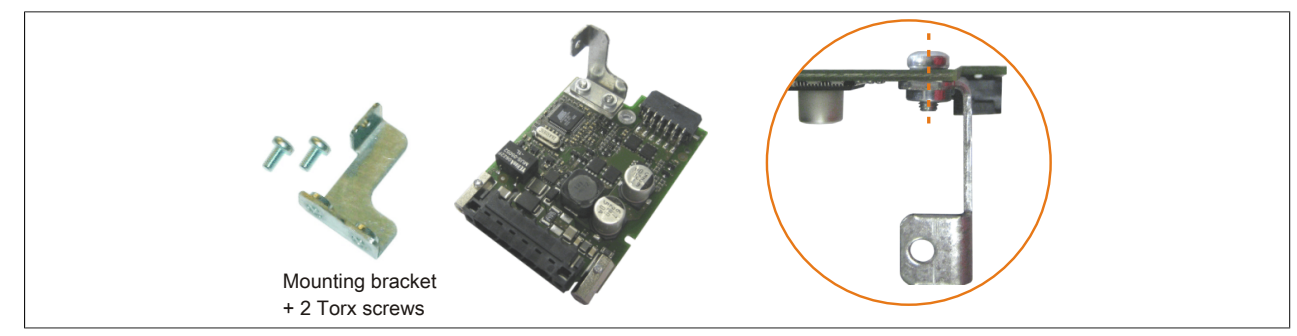

Image 221: Install mounting bracket

5. Install UPS module with 2 Torx screws (T10) on the housing and 1 Torx screw (T10) on the main board (spacing bolt). Use the previously removed Torx screws from the mounting materials.

<span id="page-371-0"></span>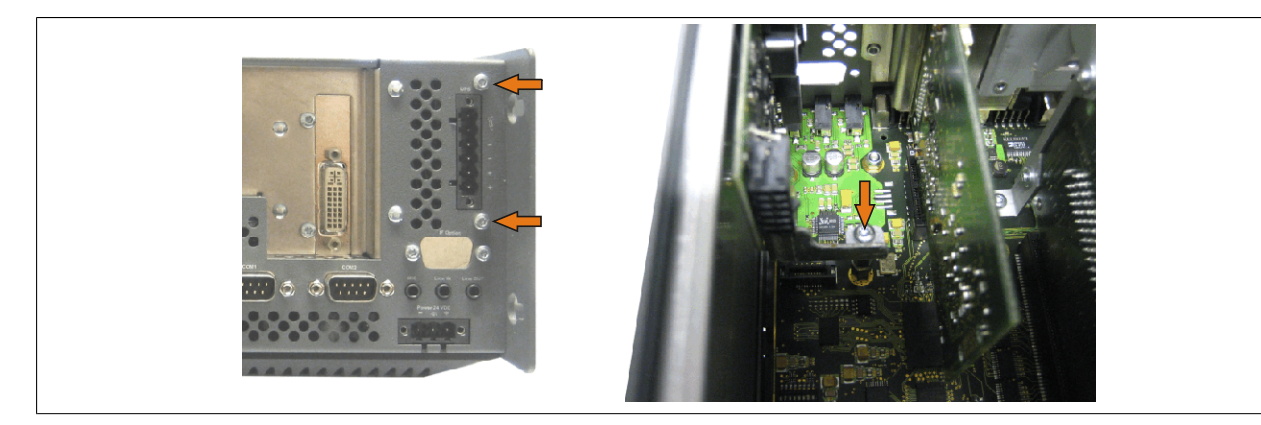

Image 222: Install UPS module

6. Plug in connection cable (see marked socket).

<span id="page-371-1"></span>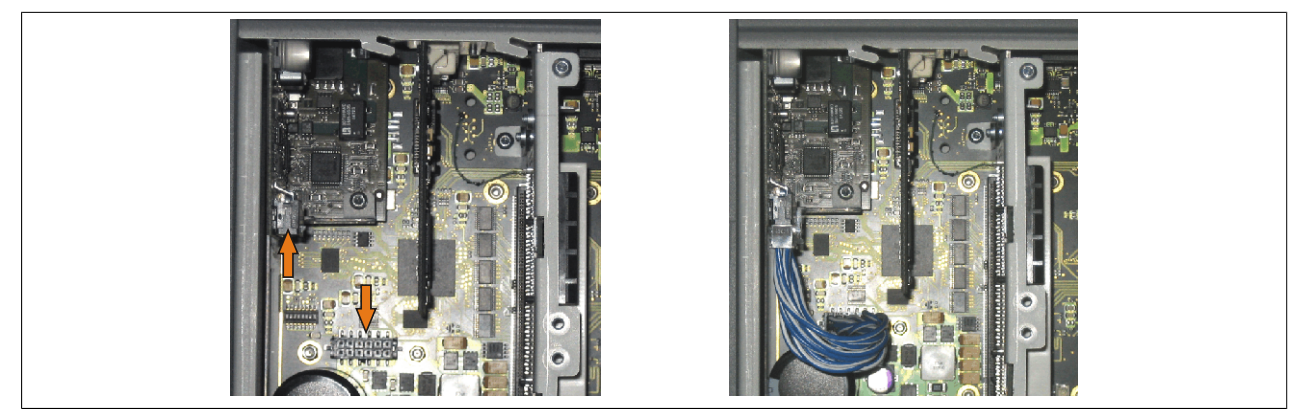

Image 223: Plug in connection cable

# **Information:**

**When connecting the cable, make sure that the connector locking mechanism is engaged.**

<span id="page-371-2"></span>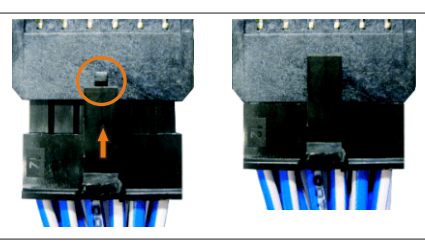

Image 224: Connector locking mechanism

7. Attach the side cover.

#### **7.1.3 APC810 5 card slot**

- 1. Remove the side cover ([see "Mounting the side cover" on page 381](#page-380-0)).
- 2. Remove UPS module cover by removing the 2 marked Torx screws (T10).

<span id="page-372-0"></span>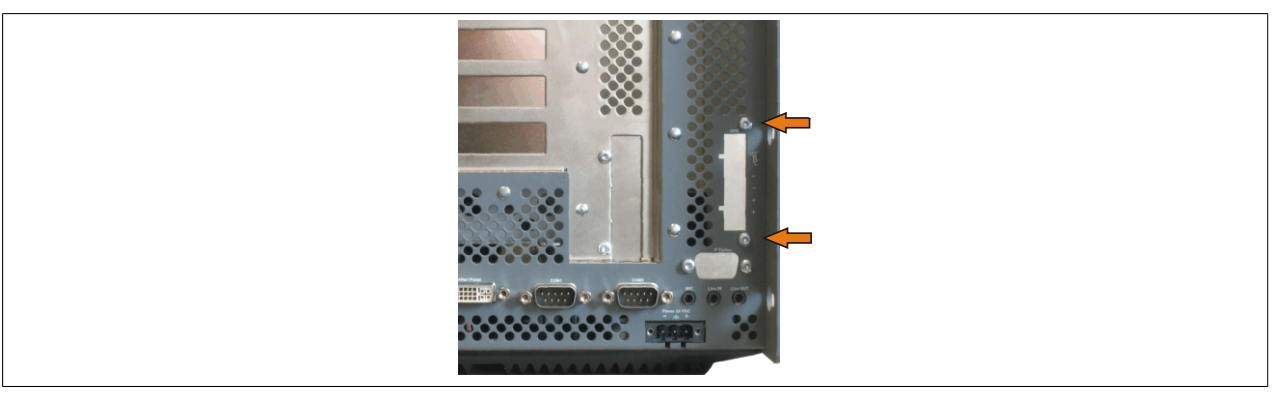

Image 225: Remove UPS module cover

3. Screw in spacing bolt and spacing ring (using M5 hex socket screwdriver).

<span id="page-372-1"></span>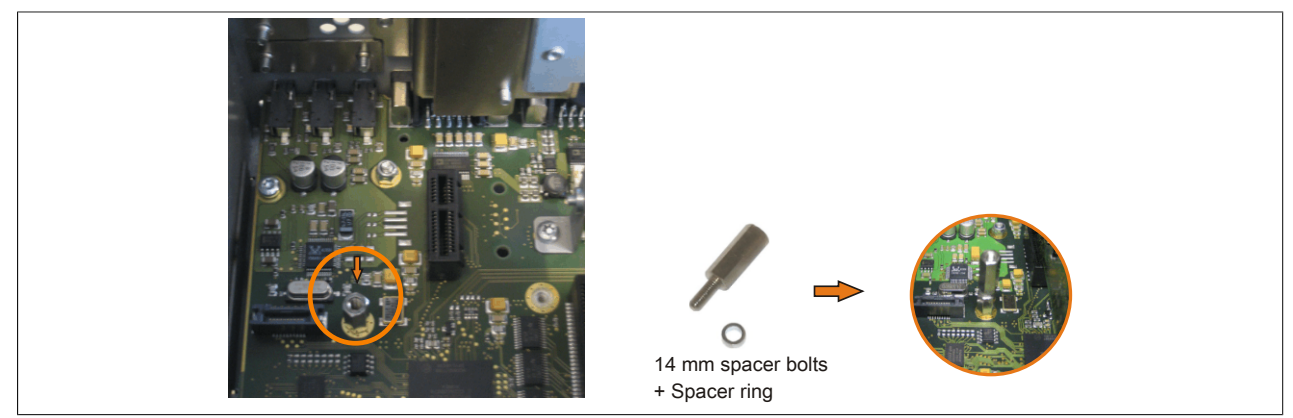

<span id="page-372-2"></span>Image 226: Screw in spacing bolt and spacing ring

4. Install mounting bracket on UPS module using 2 Torx screws (T10).

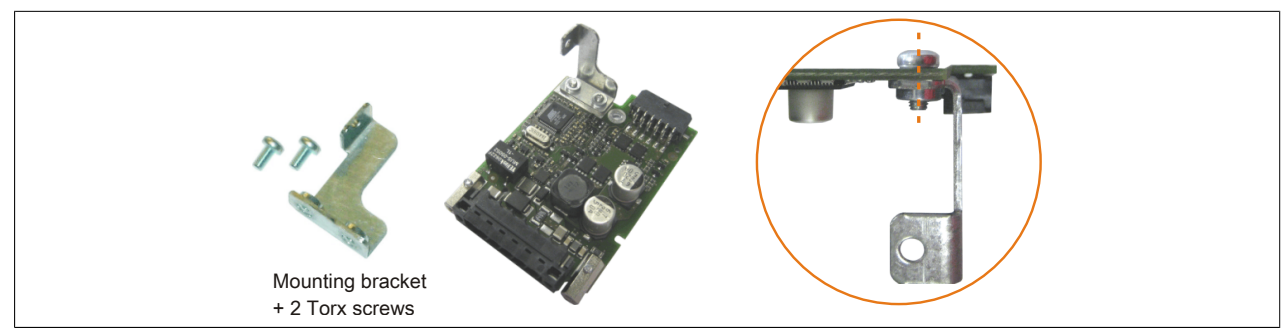

Image 227: Install mounting bracket

5. Install UPS module with 2 Torx screws (T10) on the housing and 1 Torx screw (T10) on the main board (spacing bolt). Use the previously removed Torx screws from the mounting materials.

<span id="page-373-0"></span>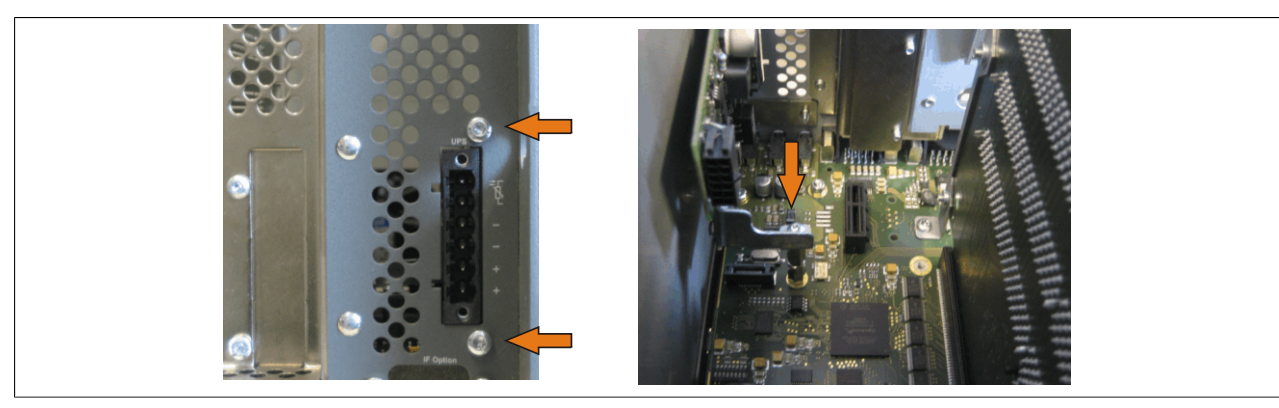

Image 228: Install UPS module

6. Attach connection cable (see marked socket).

<span id="page-373-1"></span>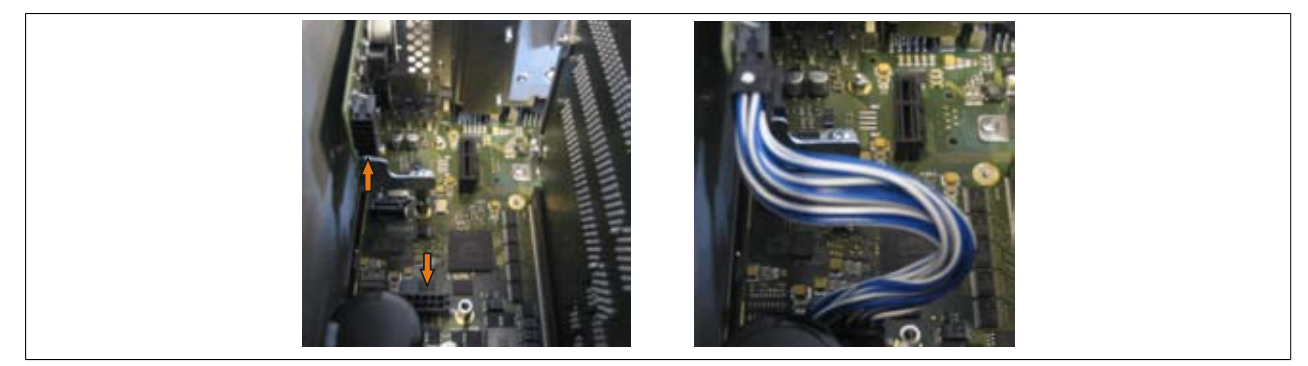

Image 229: Plug in connection cable

# **Information:**

**When connecting the cable, make sure that the connector locking mechanism is engaged.**

<span id="page-373-2"></span>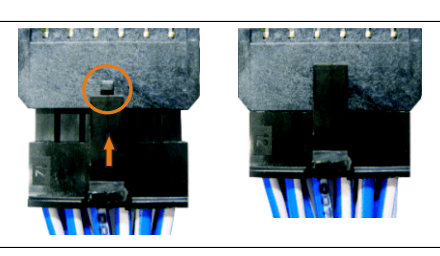

Image 230: Connector locking mechanism

7. Attach the side cover

### **7.2 Installation with installed add-on interface module**

#### **7.2.1 APC810 1 card slot**

- 1. Remove the side cover ([see "Mounting the side cover" on page 381](#page-380-0)).
- 2. Remove UPS module cover by removing the 2 marked Torx screws (T10).

<span id="page-374-0"></span>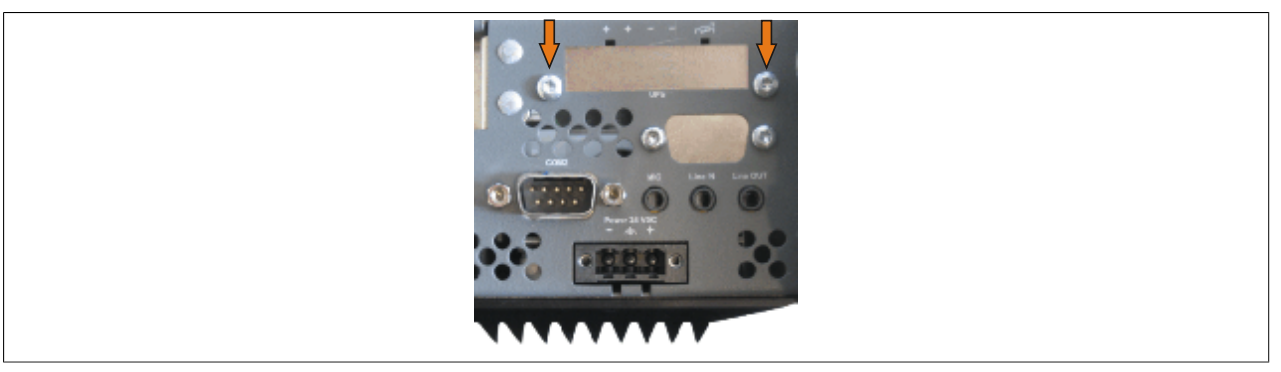

Image 231: Remove UPS module cover

3. Screw in spacing bolt (using M5 hex socket screwdriver).

<span id="page-374-1"></span>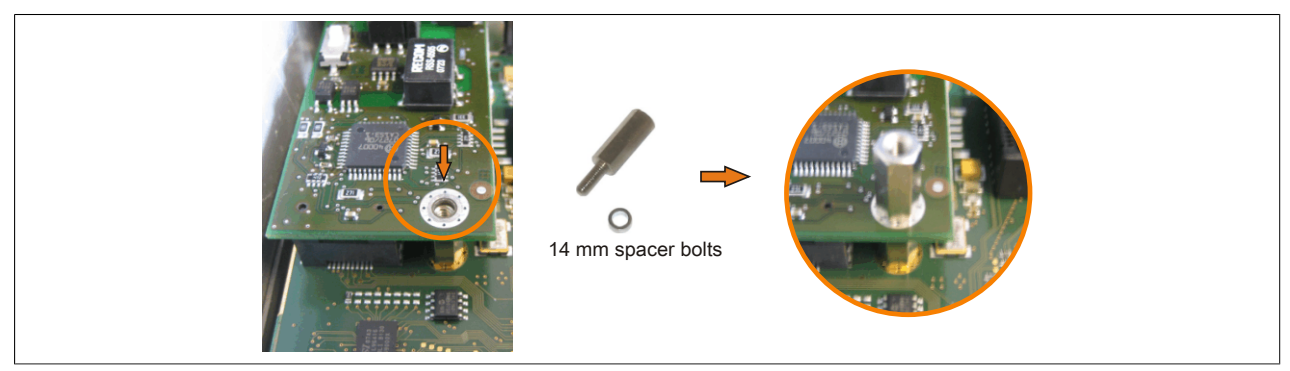

Image 232: Screw in spacing bolt

4. Install the UPS module using 3 Torx screws (T10). Use the previously removed Torx screws and one Torx screw from the mounting materials.

<span id="page-374-2"></span>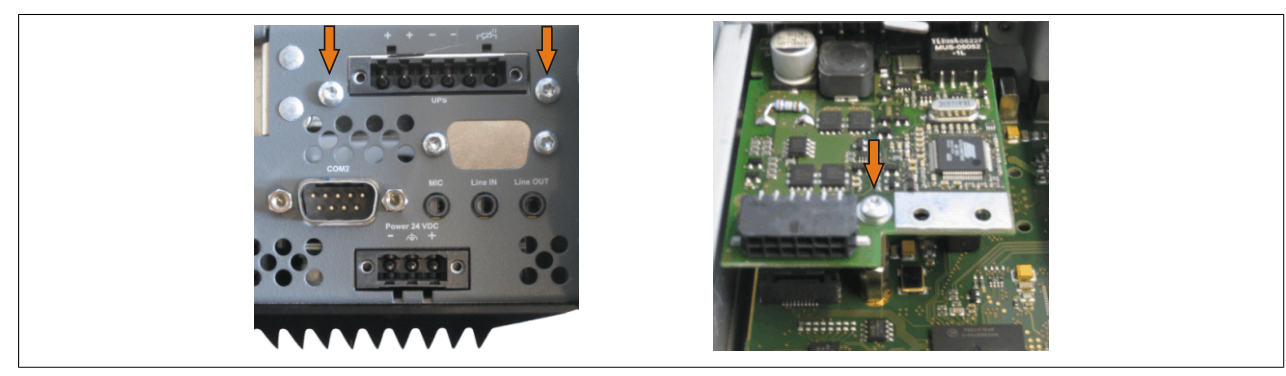

Image 233: Install UPS module

5. Plug in connection cable (see marked socket).

<span id="page-375-0"></span>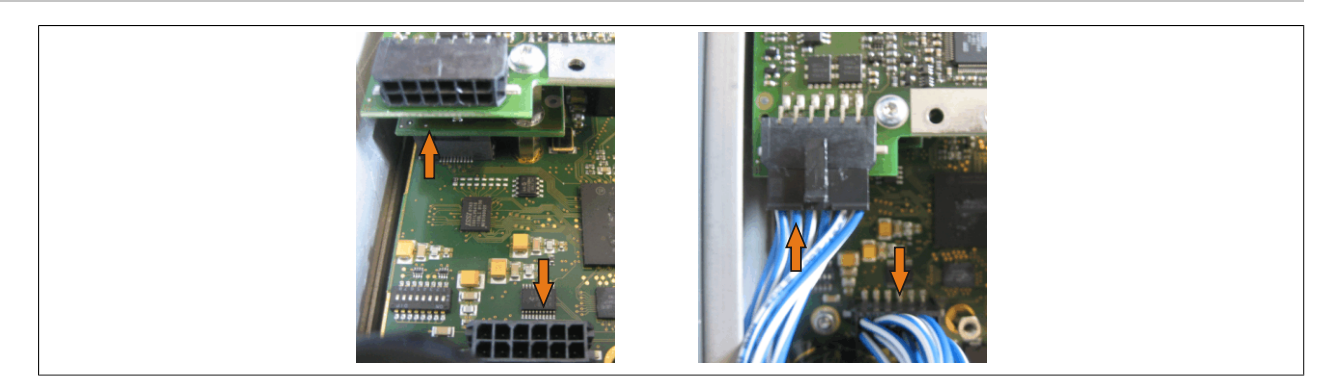

Image 234: Plug in connection cable

# **Information:**

**When connecting the cable, make sure that the connector locking mechanism is engaged.**

<span id="page-375-1"></span>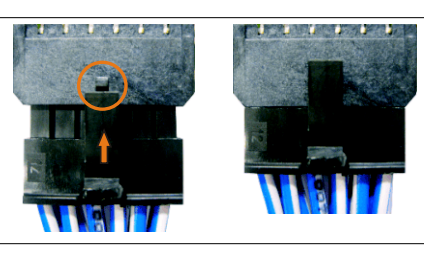

Image 235: Connector locking mechanism

6. Attach cover plate and side cover.

#### **7.2.2 APC810 2 and 3 card slot**

- 1. Remove the side cover ([see "Mounting the side cover" on page 381](#page-380-0)).
- 2. Remove UPS module cover by removing the 2 marked Torx screws (T10).

<span id="page-376-0"></span>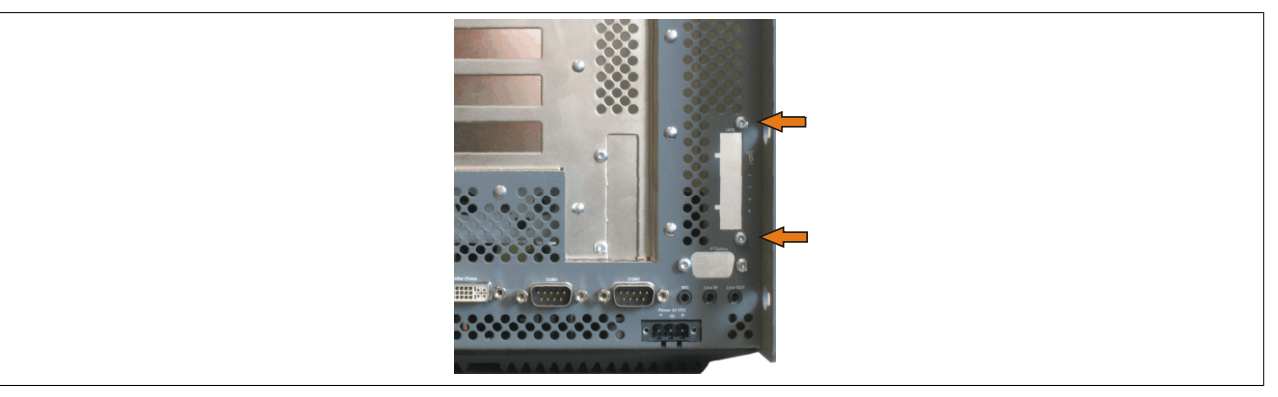

Image 236: Remove UPS module cover

3. Screw in spacing bolt (using M5 hex socket screwdriver).

<span id="page-376-1"></span>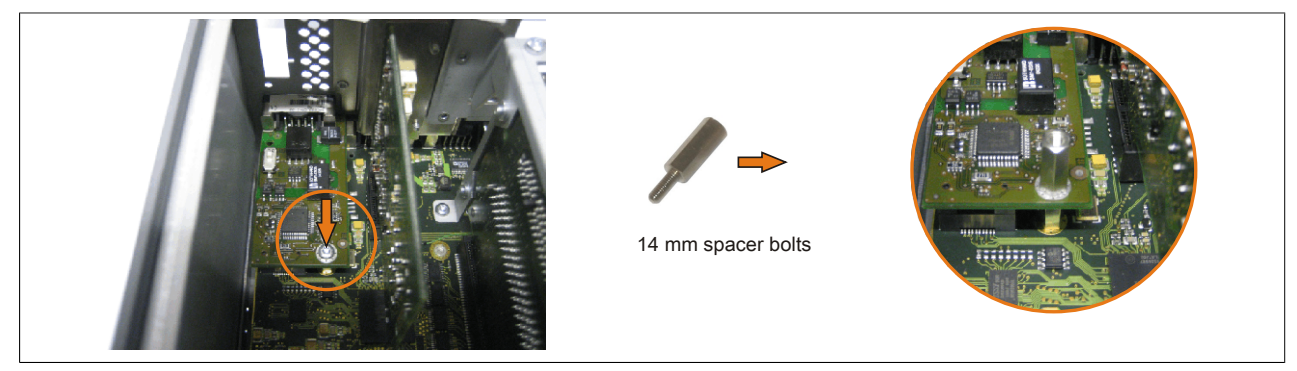

Image 237: Screw in spacing bolt

4. Install mounting bracket on UPS module using 2 Torx screws (T10).

<span id="page-376-2"></span>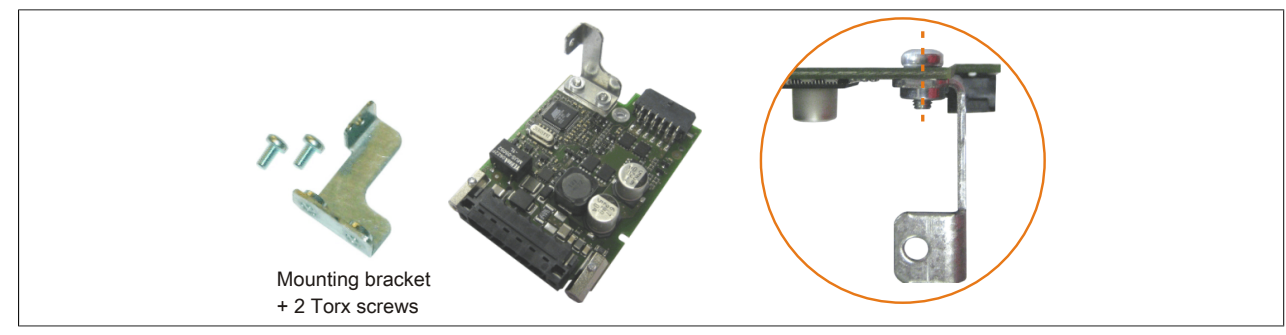

Image 238: Install mounting bracket

5. Install the UPS module using 3 Torx screws (T10). Use the previously removed Torx screws and one Torx screw from the mounting materials.

<span id="page-377-0"></span>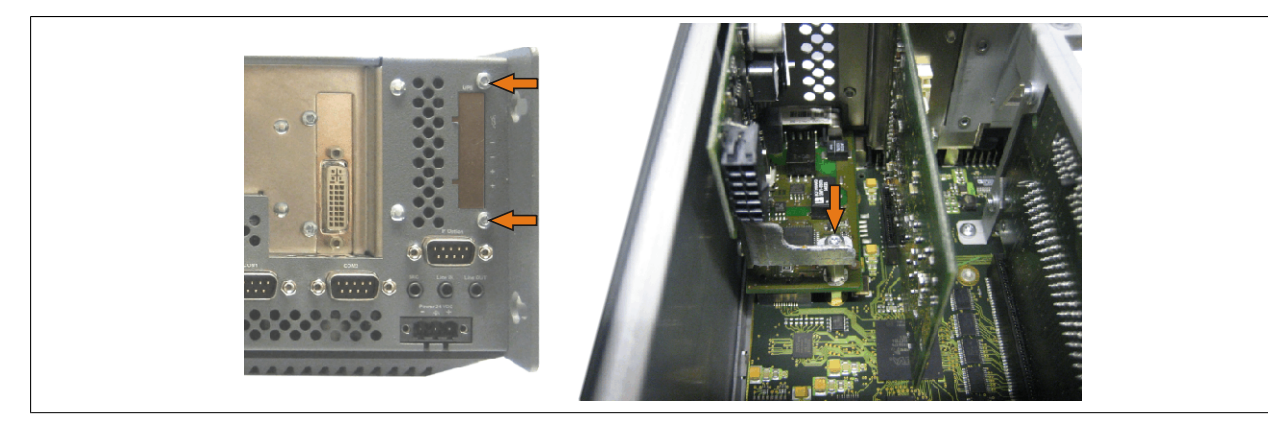

Image 239: Install UPS module

6. Plug in connection cable (see marked socket).

<span id="page-377-1"></span>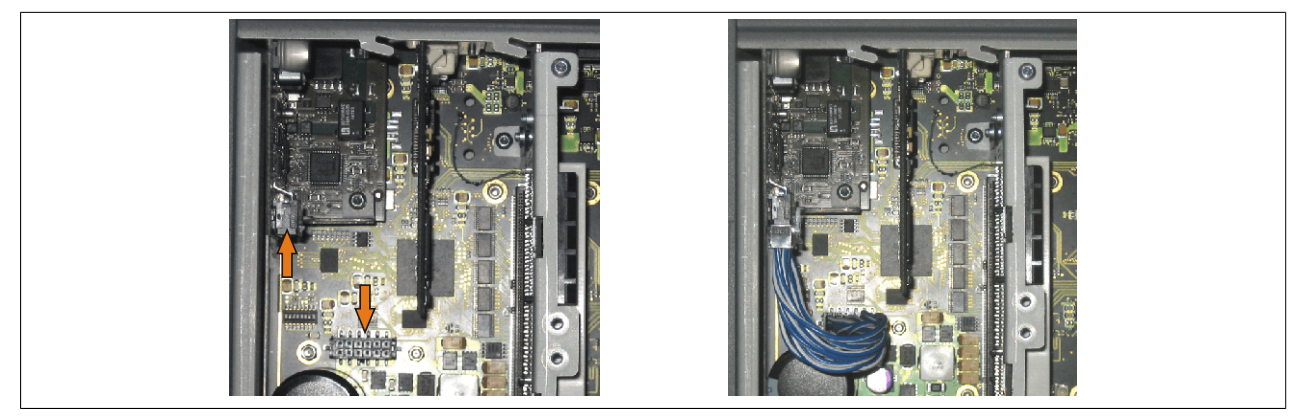

Image 240: Plug in connection cable

# **Information:**

**When connecting the cable, make sure that the connector locking mechanism is engaged.**

<span id="page-377-2"></span>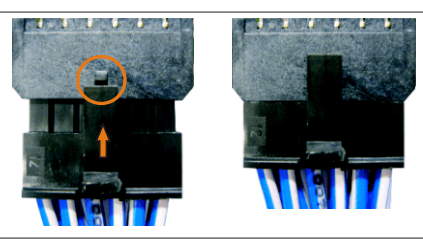

Image 241: Connector locking mechanism

7. Attach cover plate and side cover.

### **7.2.3 APC810 5 card slot**

- 1. Remove the side cover ([see "Mounting the side cover" on page 381](#page-380-0)).
- 2. Remove UPS module cover by removing the 2 marked Torx screws (T10).

<span id="page-378-0"></span>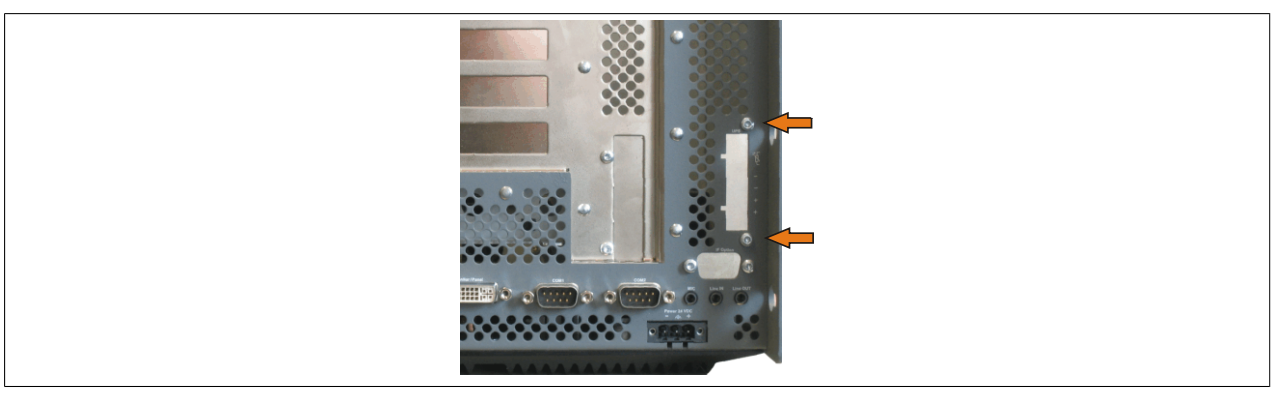

Image 242: Remove UPS module cover

3. Screw in spacing bolt (using M5 hex socket screwdriver).

<span id="page-378-1"></span>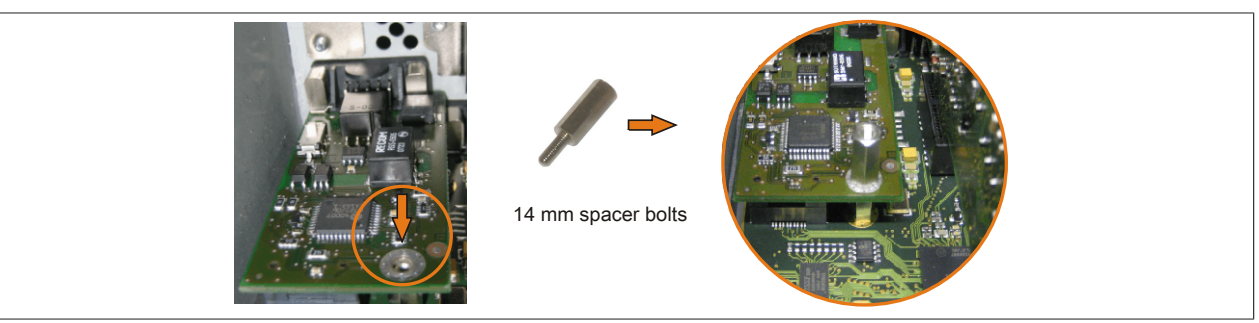

Image 243: Screw in spacing bolt

4. Install mounting bracket on UPS module using 2 Torx screws (T10).

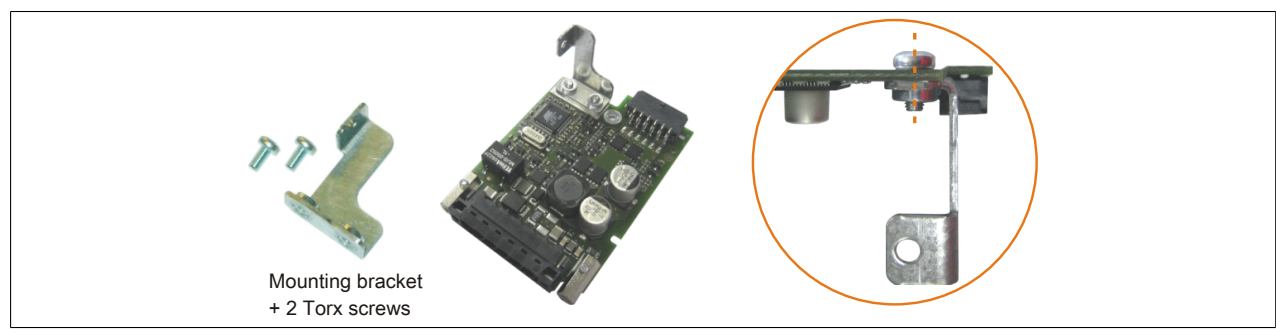

Image 244: Install mounting bracket

5. Install the UPS module using 3 Torx screws (T10). Use the previously removed Torx screws and one Torx screw from the mounting materials.

Image 245: Install UPS module

6. Plug in connection cable (see marked socket).

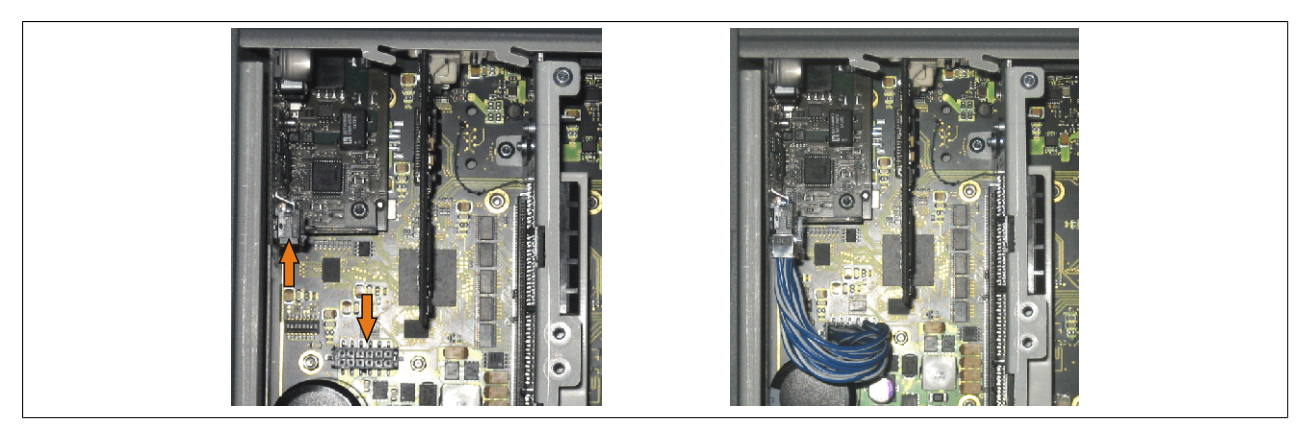

Image 246: Plug in connection cable

# **Information:**

**When connecting the cable, make sure that the connector locking mechanism is engaged.**

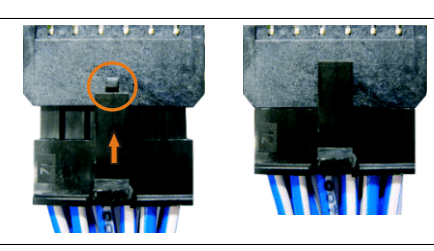

Image 247: Connector locking mechanism

7. Attach cover plate and side cover.

### <span id="page-380-0"></span>**8 Mounting the side cover**

The side cover can be easily removed by loosening the Torx (T10) screws. The number of Torx screws can vary depending on the system.

### **8.1 APC810 with 1 card slot**

- 1. Disconnect the power supply to the Automation PC 810.
- 2. Touch the housing or ground connection (not the power supply!) in order to discharge any electrostatic charge from your body.
- 3. Open the orange front cover. Behind the cover there are 4 combi-torx screws (T10) that must be removed.
- 4. After the screws have been removed, the side cover can be removed by sliding it toward the front.

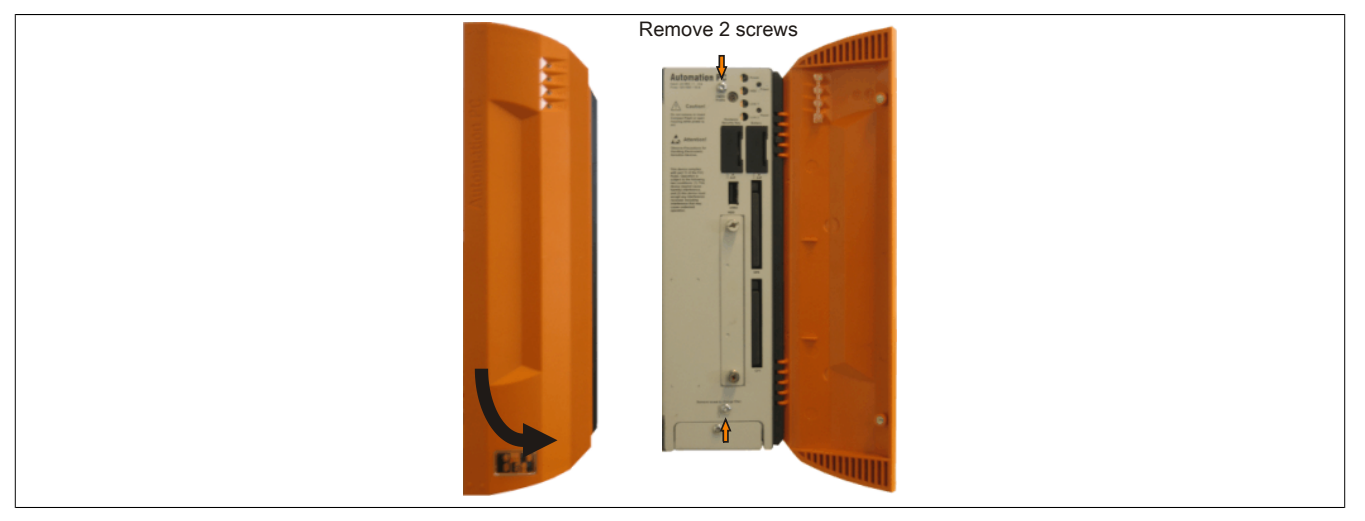

Image 248: Mounting the side cover - APC810 with 1 card slot

#### **8.2 APC810 with 2 and 3 card slot**

- 1. Disconnect the power supply to the Automation PC 810.
- 2. Touch the housing or ground connection (not the power supply!) in order to discharge any electrostatic charge from your body.
- 3. Open the orange front cover. Behind the cover there are 4 combi-torx screws (T10) that must be removed.
- 4. After the screws have been removed, the side cover can be removed by sliding it toward the front.

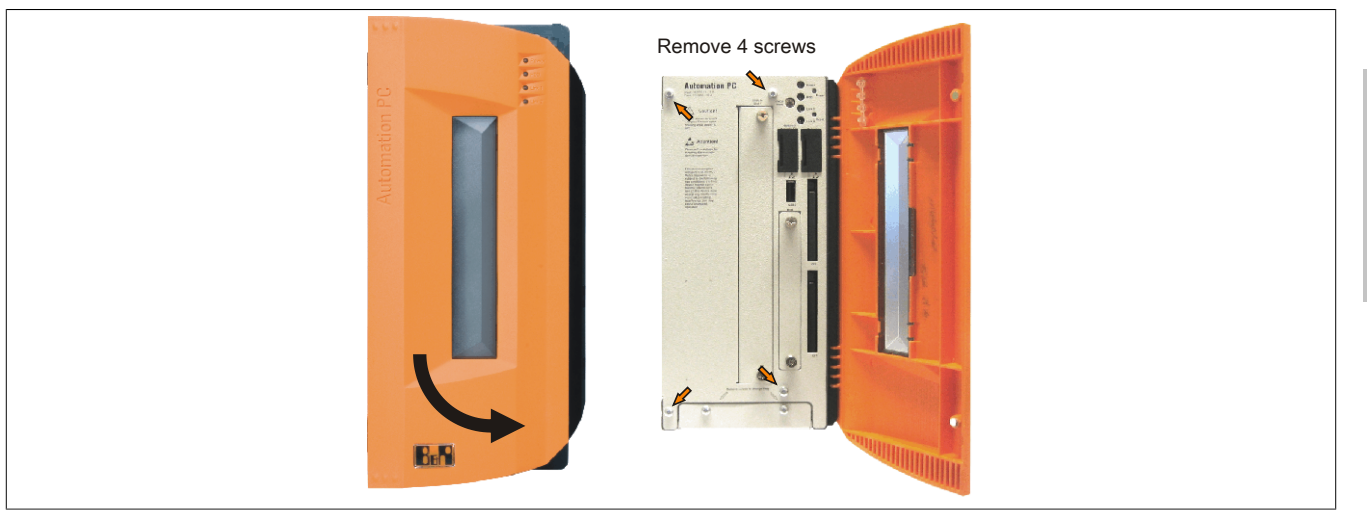

Image 249: Mounting the side cover - APC810 with 2 card slot

### **8.3 APC810 with 5 card slot**

- 1. Disconnect the power supply to the Automation PC 810.
- 2. Touch the housing or ground connection (not the power supply!) in order to discharge any electrostatic charge from your body.
- 3. Open the orange front cover. Behind the cover there are 4 combi-torx screws (T10) that must be removed.
- 4. After the screws have been removed, the side cover can be removed by sliding it toward the front.

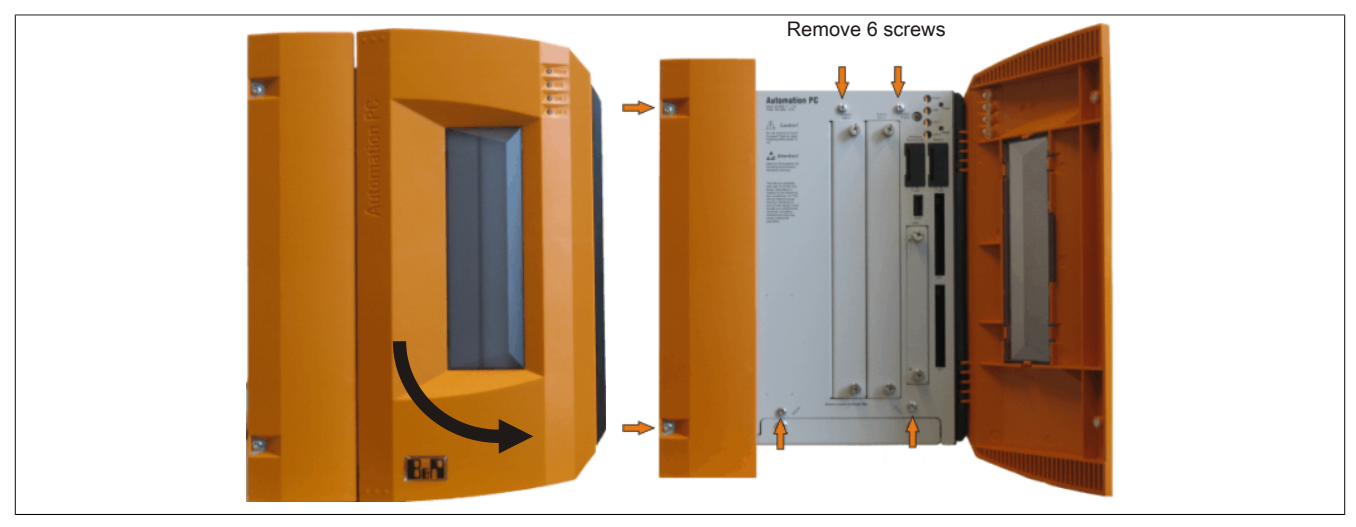

Image 250: Mounting the side cover - APC810 with 5 card slot

### **9 AP Link installation**

### **9.1 Procedure**

- 1. Remove the side cover ([see "Mounting the side cover" on page 381](#page-380-0)).
- 2. Remove AP Link module cover by removing the 2 marked Torx screws (T10).

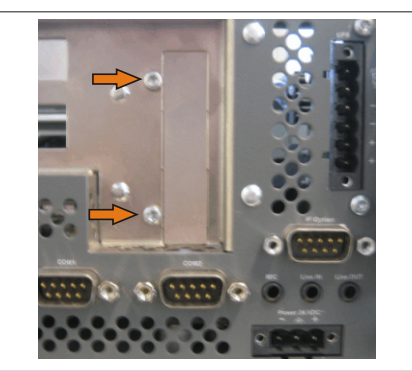

Image 251: Remove AP Link module cover

3. Insert the AP Link card in appropriate slot.

### **Warning!**

**When inserting the AP Link card, be sure to push it all the way into the AP Link slot. Do not force the card into the slot.**

4. Install the AP Link module using 3 Torx screws (T10). Use the previously removed Torx screws and an additional Torx screw from the mounting materials.

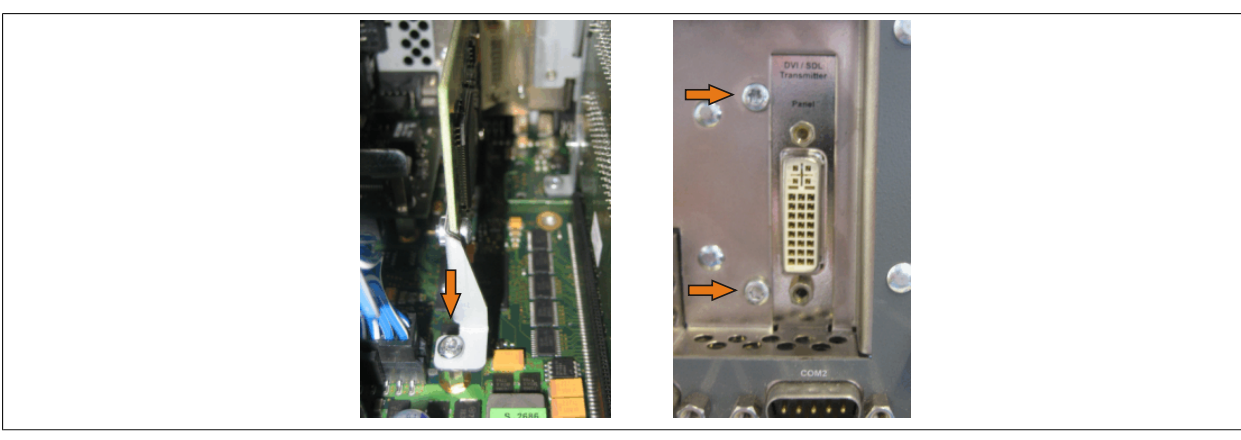

Image 252: Install AP Link module

5. Attach cover plate and side cover.

### **10 Exchanging a PCI SATA RAID hard disk in a RAID 1 system**

In the example, the assumption is made that the secondary hard disk (HDD1) is defective in a RAID 1 configuration. In such a case, the defective hard disk can be replaced by the replacement drive SATA hard disk.

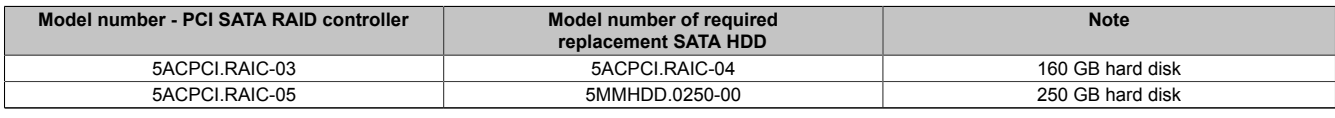

Table 325: Overview of required replacement SATA HDD for PCI SATA HDD RAID controller

A size 10 Torx screwdriver is needed for exchanging the hard disk.

#### **10.1 Procedure**

- 1. Disconnect the power supply.
- 2. Touch the housing or ground connection (not the power supply!) in order to discharge any electrostatic charge from your body.
- 3. Remove the side cover.
- 4. Remove the SATA RAID insert.
- 5. Loosen the 4 appropriate mounting screws (M3x5).

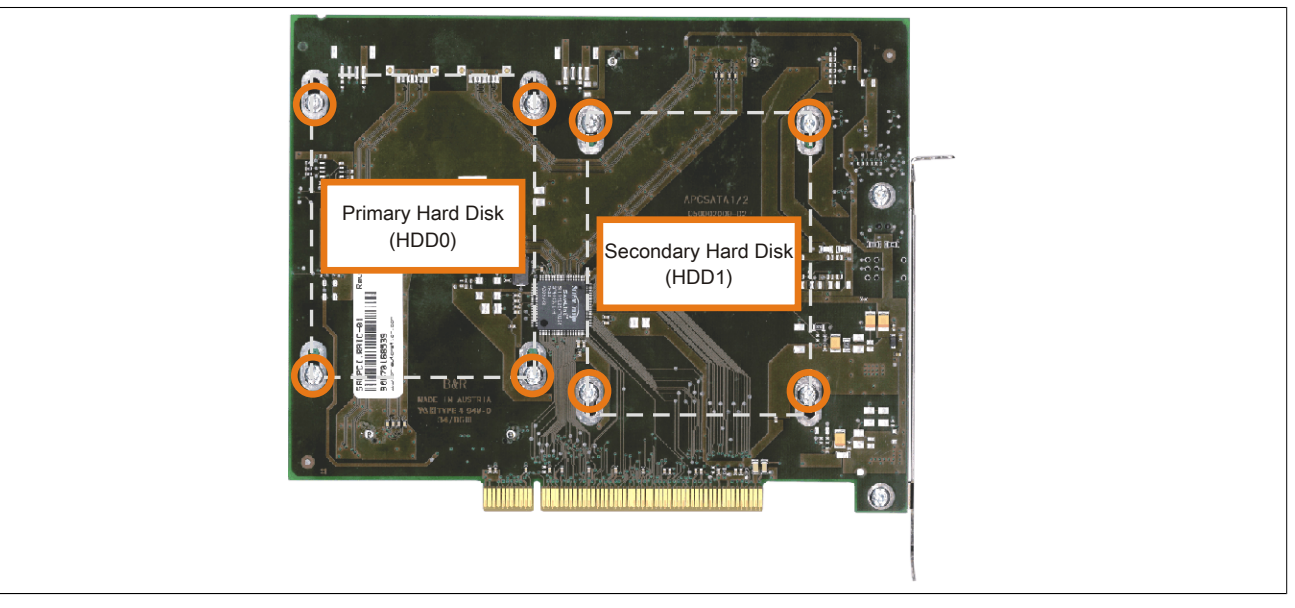

Image 253: Screw layout on the back side of the SATA RAID controller 5ACPCI.RAIC-03

- 6. On the front side, slide the hard disk down and away (image 1).
- 7. Insert the new hard disk carefully into the connector (image 2), being careful to only touch it on the front, and not on the top.

#### Maintenance / Servicing • Exchanging a PCI SATA RAID hard disk in a RAID 1 system

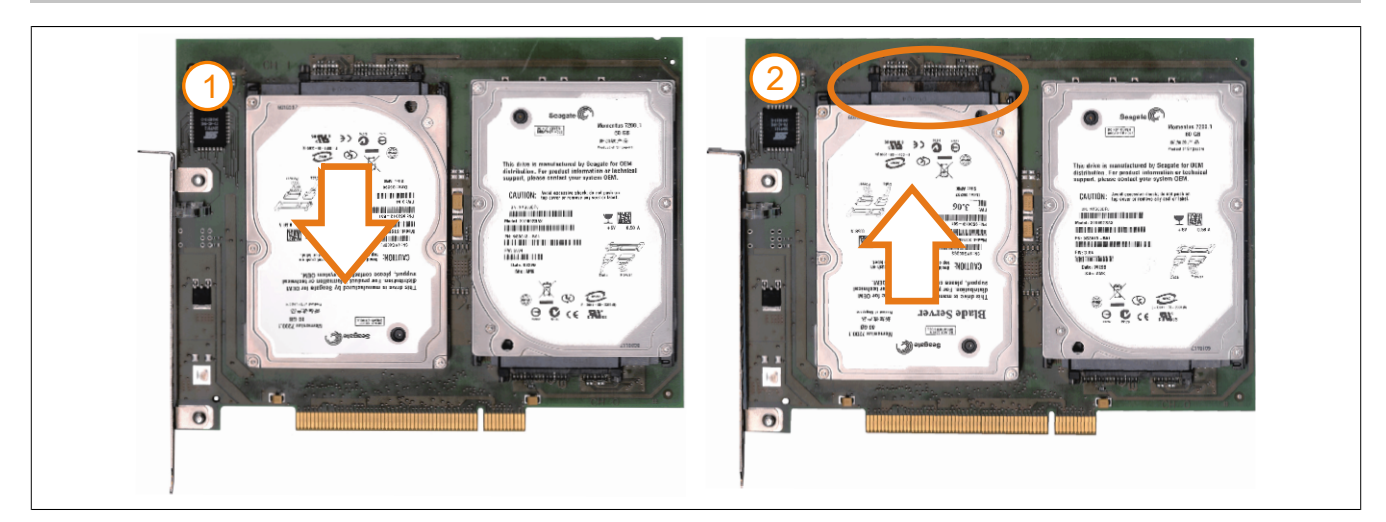

Image 254: Hard disk exchange

- 8. Re-secure the hard disk using the 4 fastening screws (M3x5) used earlier.
- 9. Reassemble device in the reverse order.
- 10.An error message is output by the RAID BIOS after starting the system "RAID1 set is in Critical status press any key to enter Configuration Utility".
- 11.A rebuild must be executed in the SATA RAID BIOS [see "Rebuild mirrored set" on page 188](#page-187-0).

### **11 Installing the HDD replacement disk tray**

### **11.1 Procedure**

1. Insert the replacement HDD in the replacement disk tray and fasten using the  $\frac{1}{4}$  turn screws.

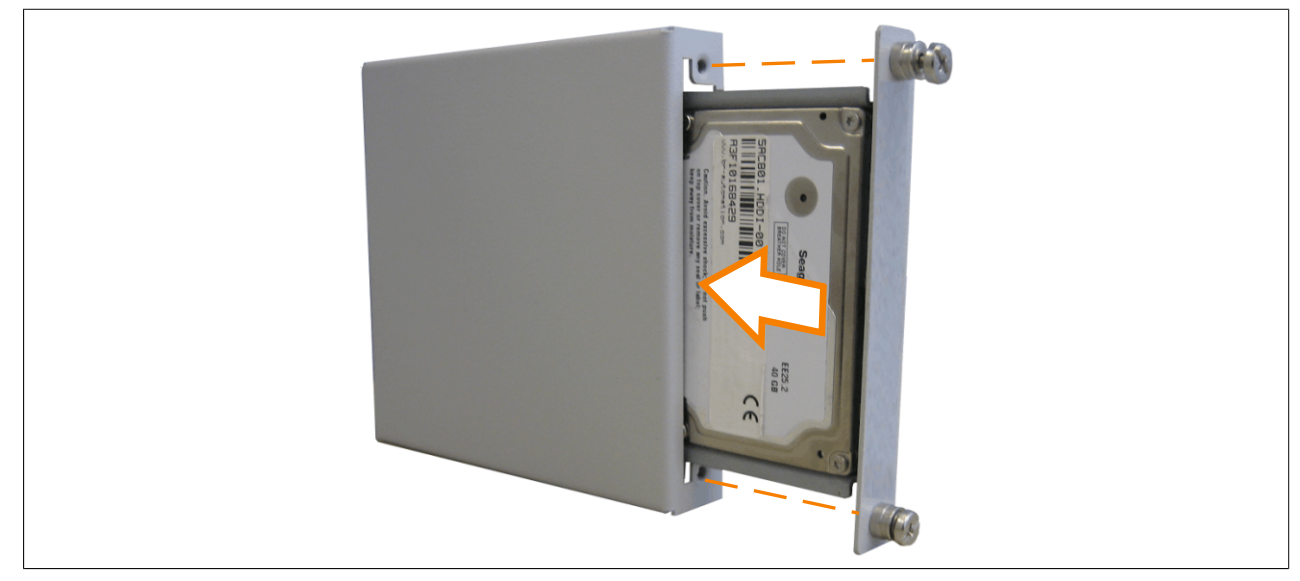

Image 255: Installing the replacement hard disk in the replacement disk tray

2. Attach the HDD replacement disk tray to the ventilation slots on the APC810 housing using the hooks provided.

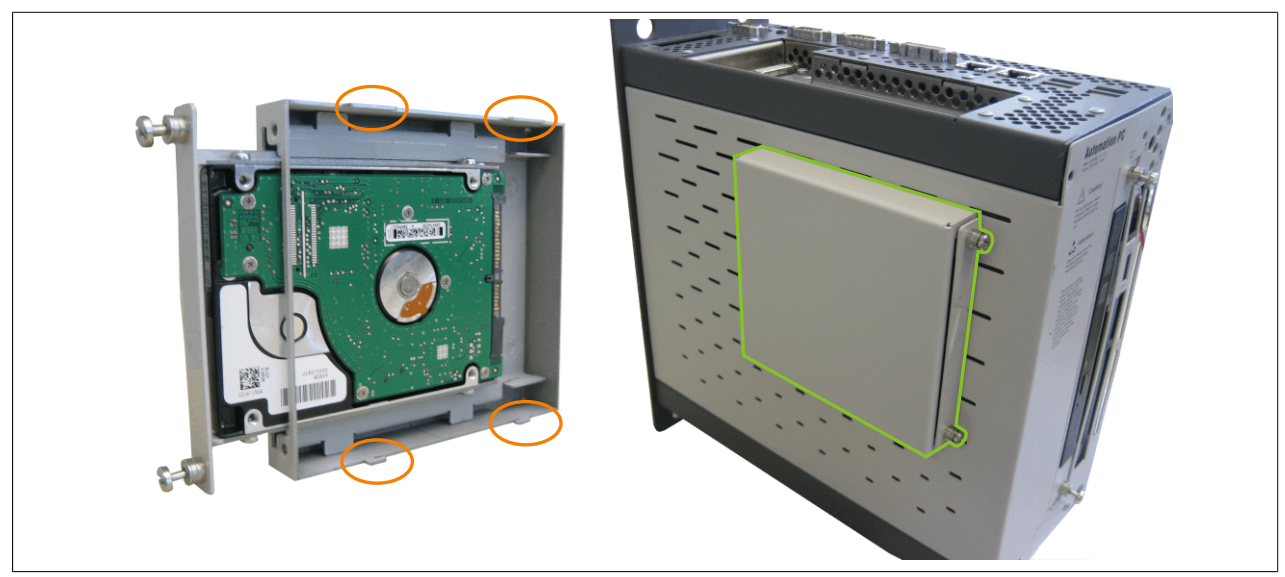

Image 256: Installing the replacement disk tray in the APC810

### **12 Installing the ready relay /2 in the add-on UPS slot**

### **12.1 Procedure**

- 1. Remove side cover (see section [8 "Mounting the side cover" on page 381](#page-380-0)).
- 2. Remove UPS module cover or mounted UPS by loosening the 2 marked Torx screws (T10).

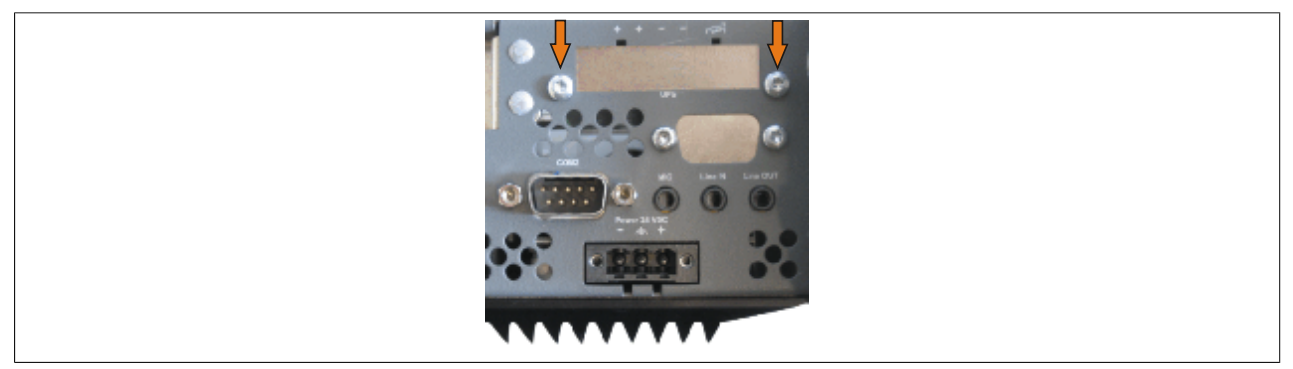

Image 257: Remove UPS module cover

3. Attach spacing bolt and spacing ring (if not already mounted from the UPS) on the main board (using size 5 hex screwdriver). The spacing bolt with a length of 14 mm must be used for APC810 system units 5PC810.SX01-00, 5PC810.SX02-00 and 5PC810.SX03-00. The spacing bolt with a length of 16 must be used for the system unit 5PC810.SX05-00.

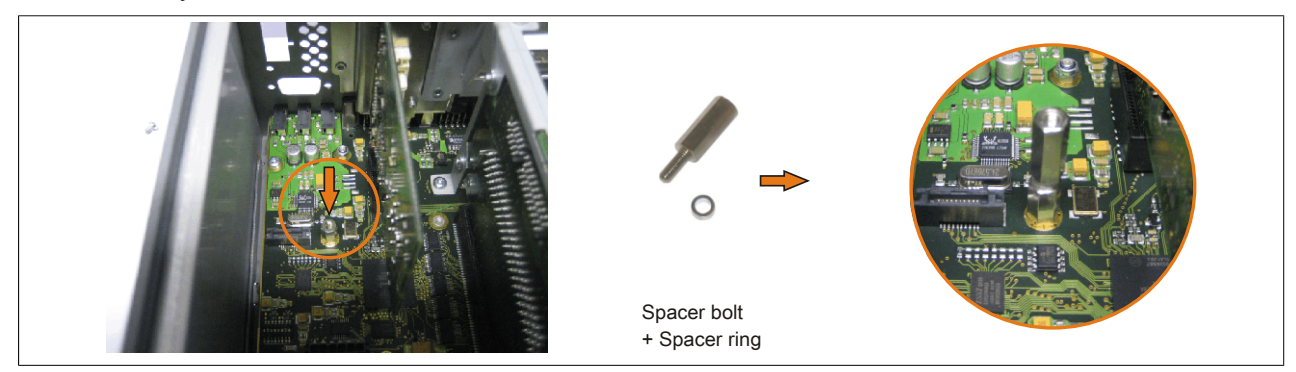

Image 258: Screw in spacing bolt and spacing ring

4. Ready relay with 2 Torx screws (T6) and the mounting bracket on the housing and 1 Torx screw (T6) on the main board (spacing bolt).

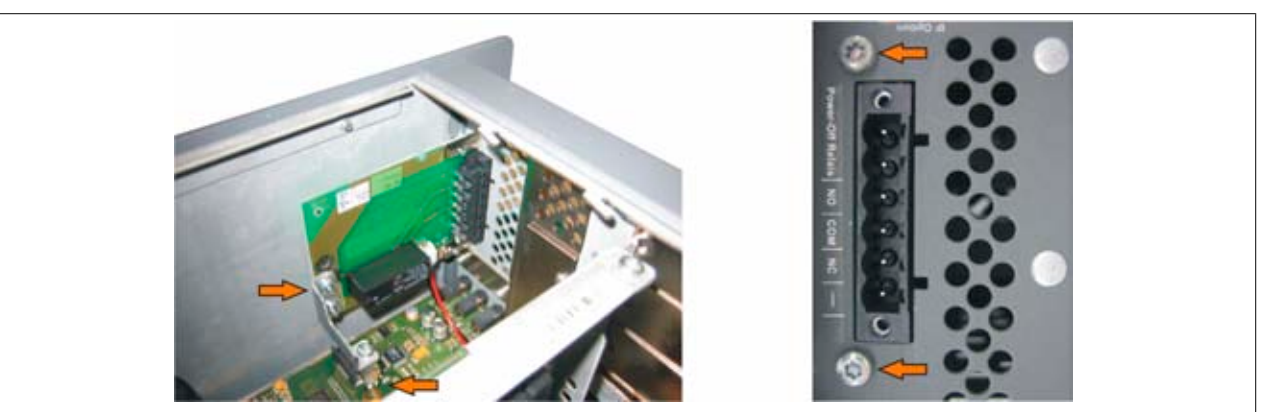

Image 259: Installing the ready relay

5. Plug in connection cable

# **Information:**

**When connecting the internal supply voltage cable, make sure that the connector locking mechanism is engaged.**

Maintenance / Servicing • Installing the ready relay /2 in the add-on UPS slot

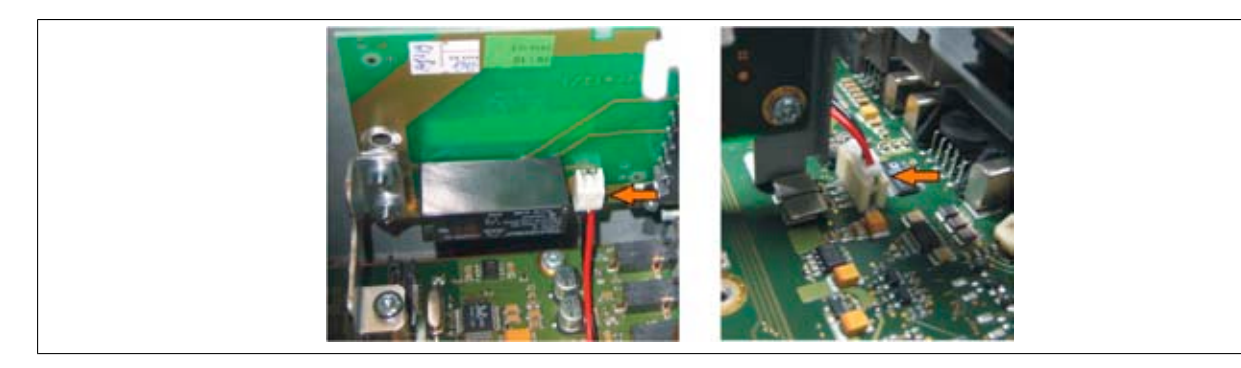

Image 260: Plug in connection cable

6. Attach the side cover

# **Appendix A**

### **1 Maintenance controller extended (MTCX)**

The MTCX controller (FPGA processor) is located on the main board (part of every system unit) of the APC810 device.

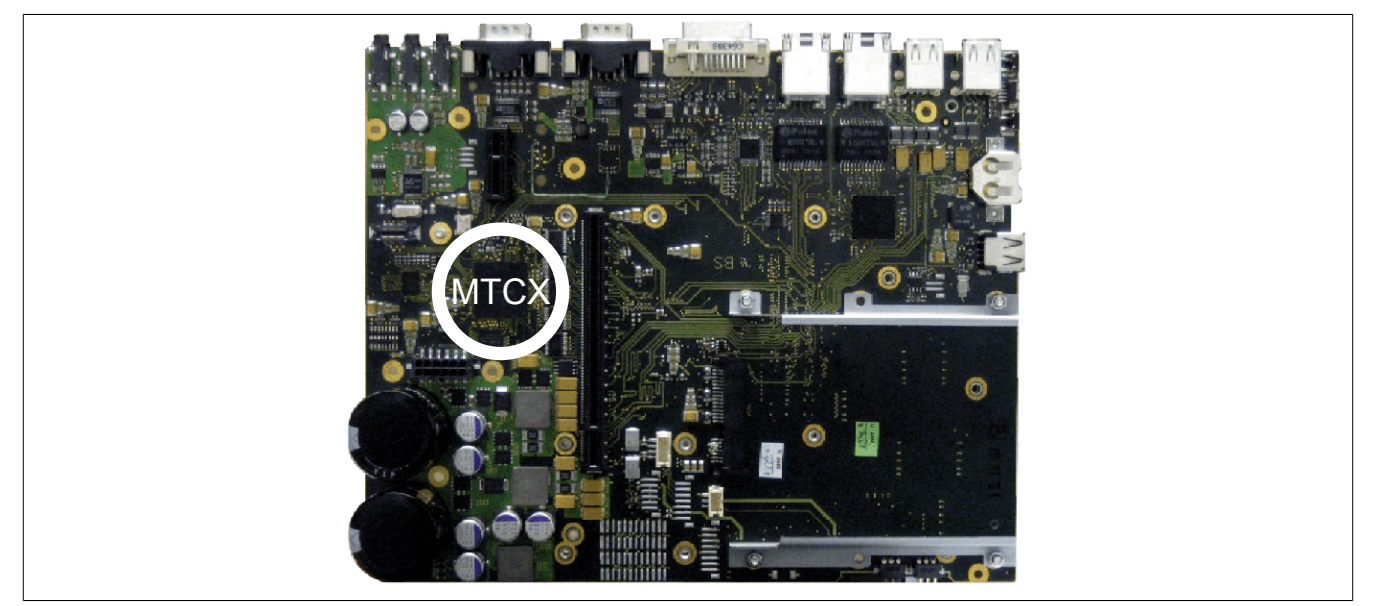

Image 261: MTCX controller location

The MTCX is responsible for the following monitoring and control functions:

- Power on (power OK sequencing) and power fail logic
- Watchdog handling (NMI and reset handling)
- Temperature monitoring (I/O area, power supply, slide-in drive 1/2)
- Fan control
- Key and LED handling/coordination (matrix keyboard on B&R display units)
- Advanced desktop operation (keys, USB forwarding)
- Daisy chain display operation (touch screen, USB forwarding)
- Panel locking mechanism (configurable using B&R Control Center ADI driver)
- Backlight control for a connected B&R display
- Statistical data recording (power cycles each power on, power on and fan hours are recorded every full hour is counted e.g. 50 minutes no increase)
- SDL data transfer (display, matrix keyboard, touch screen, service data, USB)
- Status LEDs (HDD, panel lock, Link 1, Link 2)

The functions of the MTCX can be expanded via Firmware<sup>1)</sup> upgrade. The version can be read in BIOS (menu item "advanced" - baseboard/panel features) or in approved Microsoft Windows operating systems, using B&R Control Center.

#### **1.1 Temperature monitoring - Fan control**

The MTCX constantly monitors the temperature using temperature sensors ([see "Temperature sensor locations"](#page-34-0) [on page 35\)](#page-34-0), which directly determine how the fan is controlled. The RPM depends on the temperature measured. The limit values depend on the MTCX firmware version being used.

1) Can be downloaded from the download area on the B&R homepage ([www.br-automation.com\)](http://www.br-automation.com).

Automation PC 810 User's Manual V 1.40 389

#### Appendix A • Maintenance controller extended (MTCX)

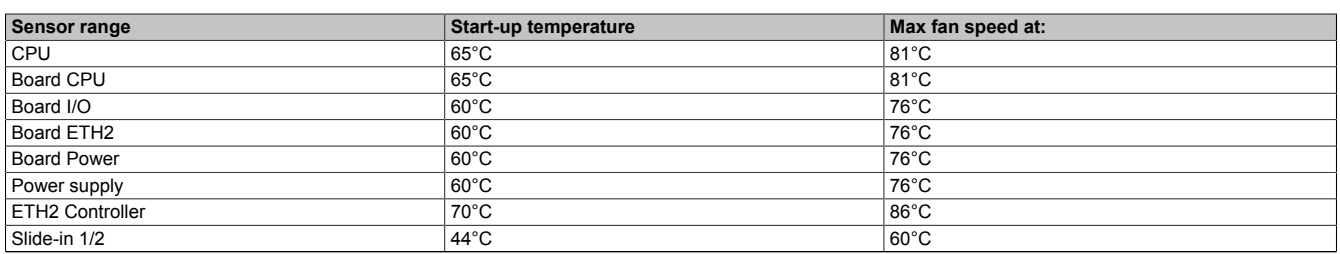

Table 326: Temperature limits of the fan (MTCX PX32 V0.06).

Once the start-up temperature is reached, the device is started at the minimum fan speed. The maximum fan speed is reached at a start-up temperature of 16°C. The fan speed in this area is controlled depending on the temperature.

For example, slide-in  $1/2$ :  $44^{\circ}$ C +  $16^{\circ}$ C =  $60^{\circ}$ C --> maximum fan speed

The fans are first switched off again if the evaluated temperature remains 6°C lower than the start-up temperature for a time span of 4 hours (=lag-time).

### **2 Connection of an external device to the main board**

A plug on the main board enables branching of +5 VDC and +12 VDC for the internal supply of e.g. special PCI cards.

The voltage can be accessed using the ["Internal supply cable 5CAMSC.0001-00" on page 355](#page-354-0). The plug is located close to the bus unit(s) and can be attached to it with a cable tie (see arrow in image). The APC810 side cover ([see "Mounting the side cover" on page 381](#page-380-0)) and possibly also the slide-in drive and PCI cards must be removed to reach the connector.

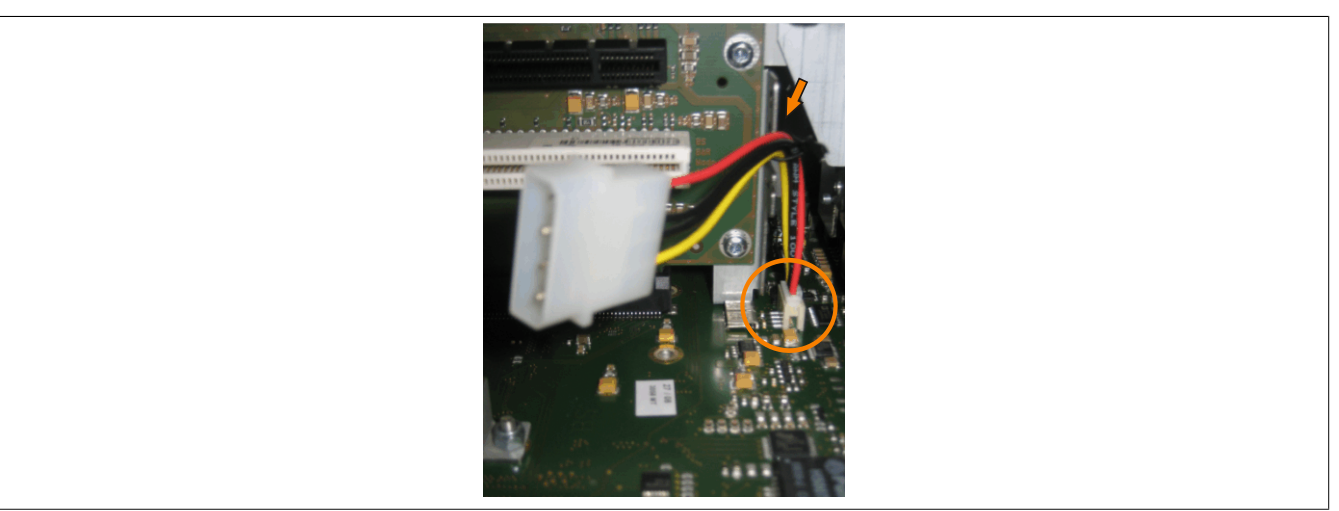

Image 262: Connector location for external devices

| Connector for the external devices |            |               |                       |
|------------------------------------|------------|---------------|-----------------------|
| Pin                                | Assignment | Power         | 4-pin connector, male |
|                                    | $+12$ VDC  | Max. 10 watts |                       |
|                                    | <b>GND</b> |               | $\Box$<br>$\Box$<br>同 |
|                                    | <b>GND</b> | Max. 5 watts  |                       |
|                                    | +5 VDC     |               |                       |

Table 327: Pin assignments - Connector on main board

Connections are protected with a 1A multi-fuse.

# **3 Glossary**

### Figure index

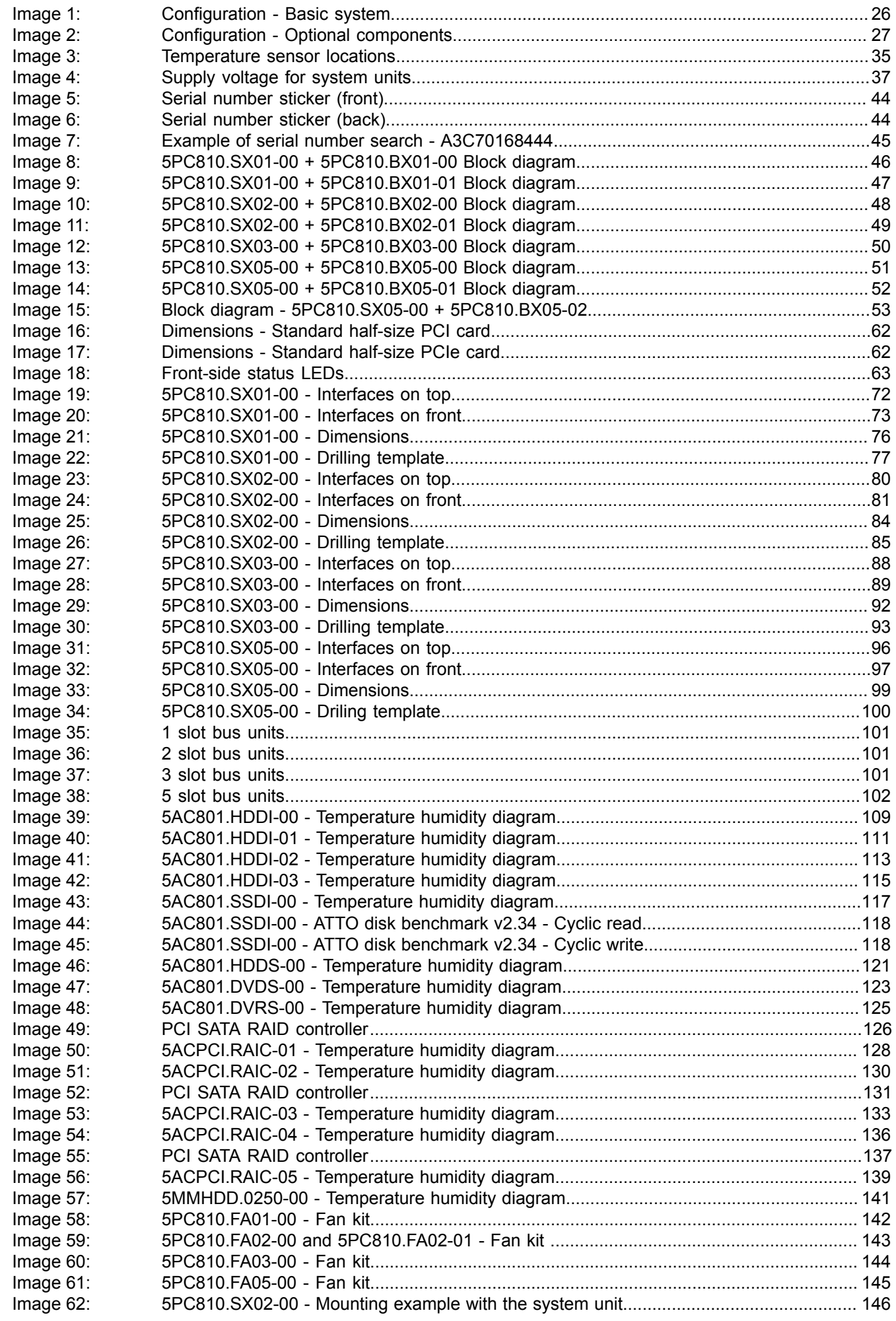

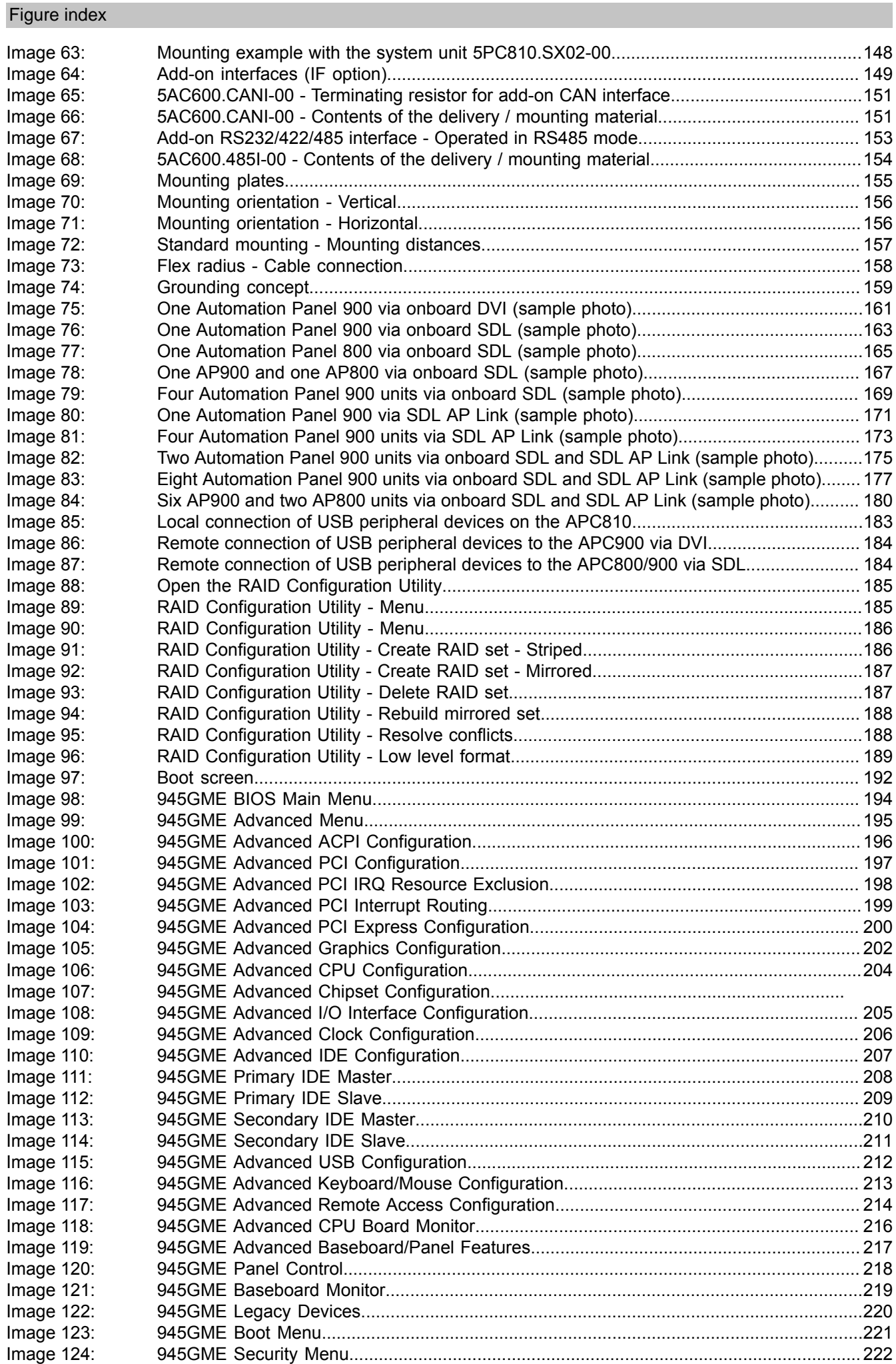

### Figure index

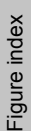

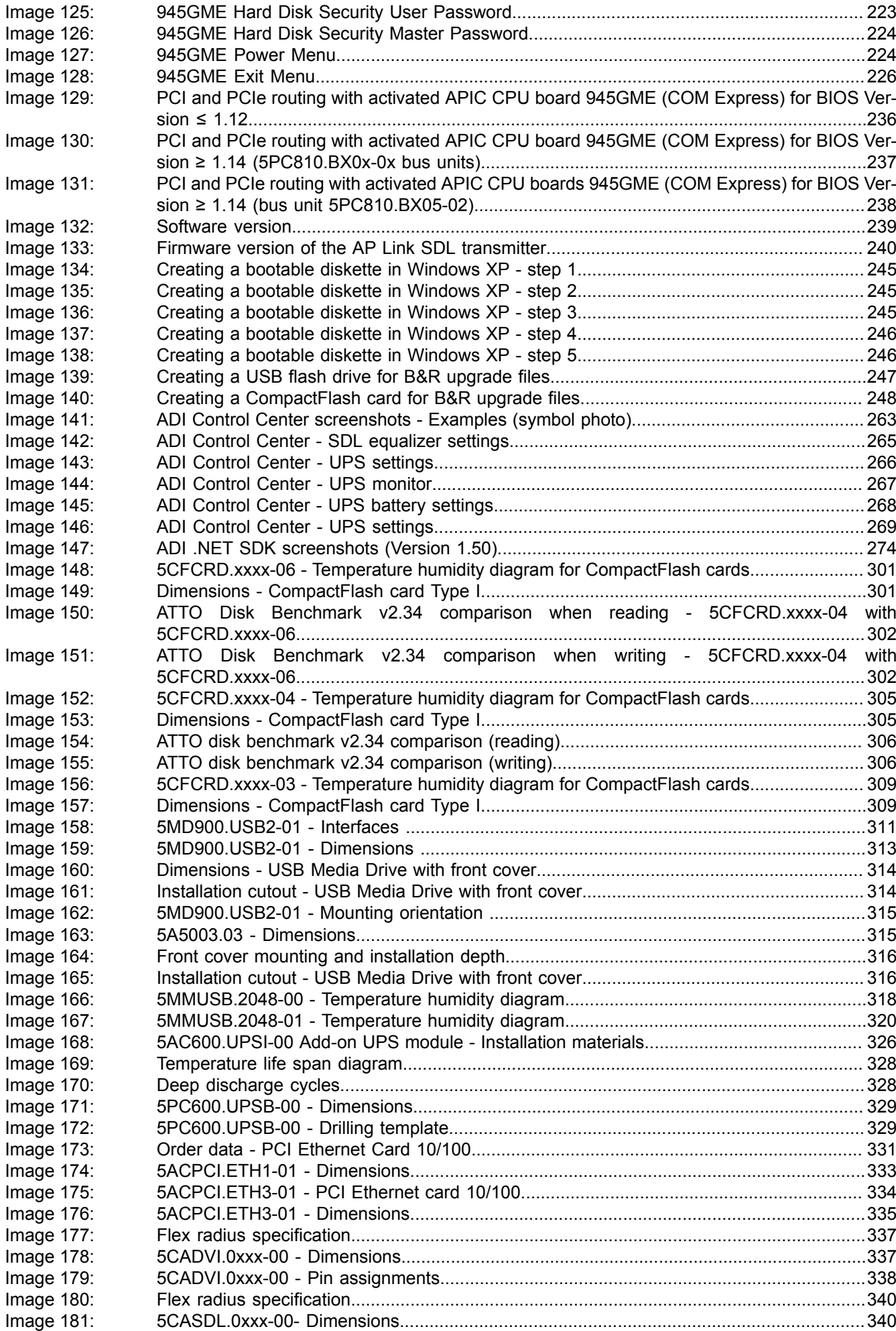

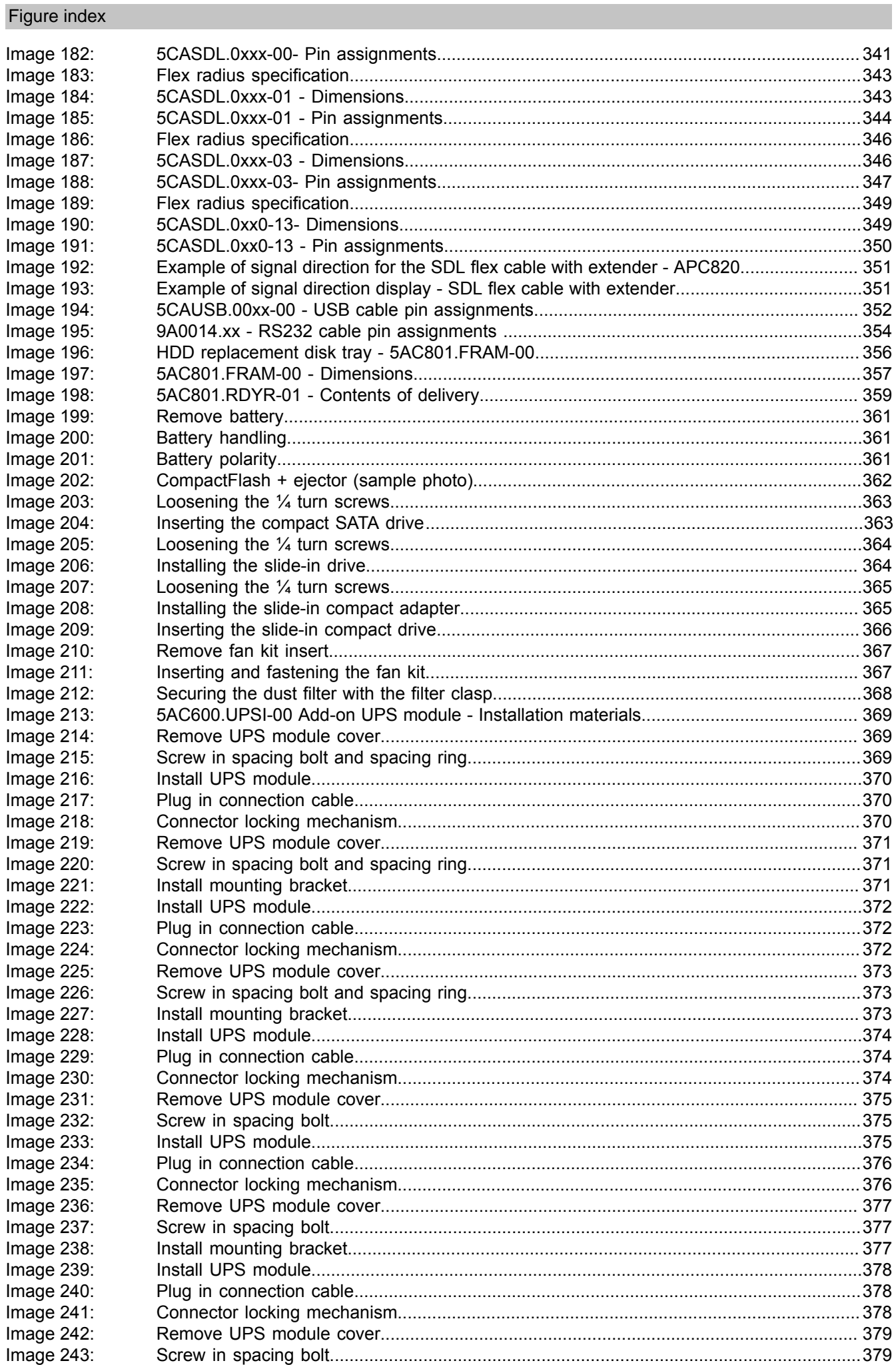

 $\alpha$  is  $\beta$  . In the  $\alpha$
### Figure index

Figure index

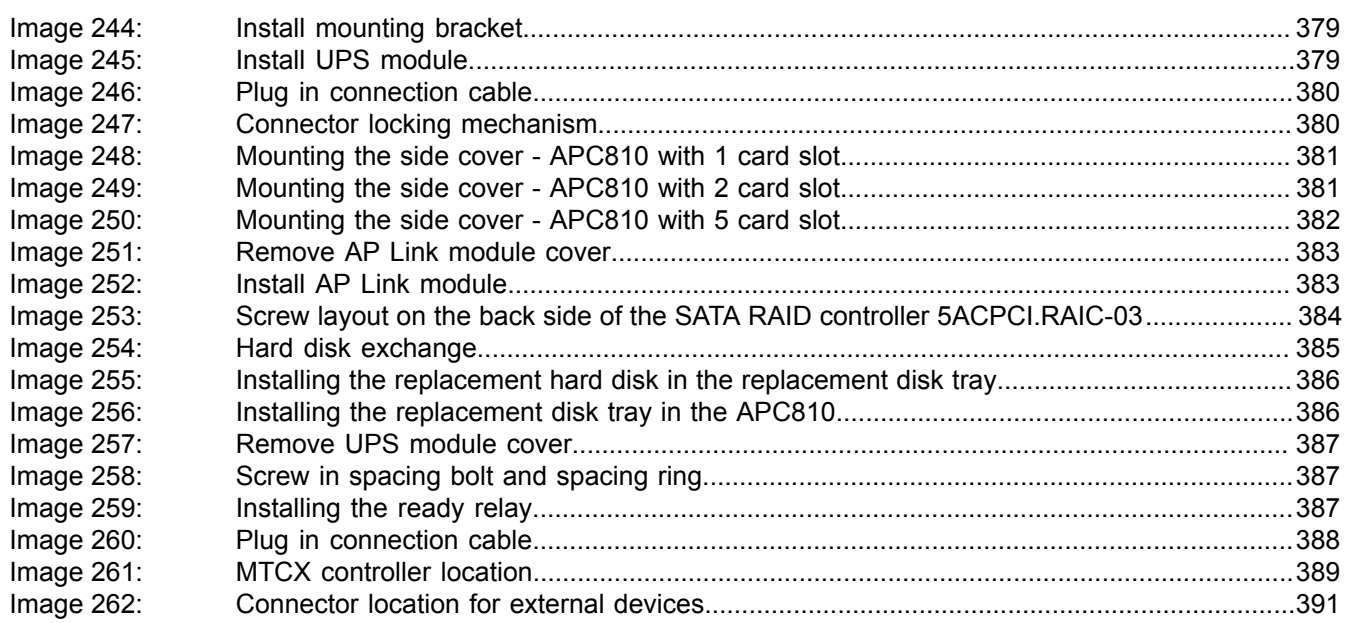

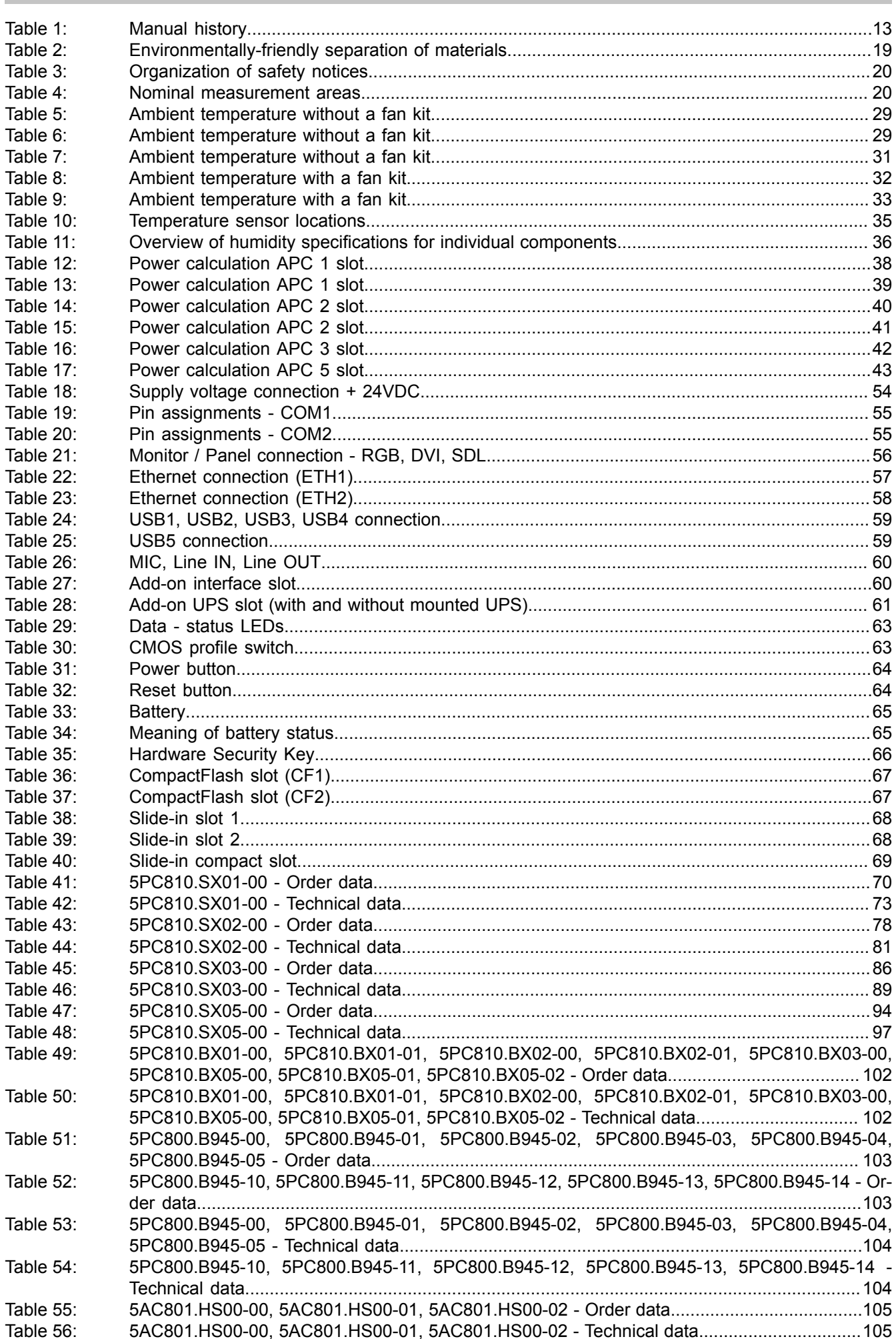

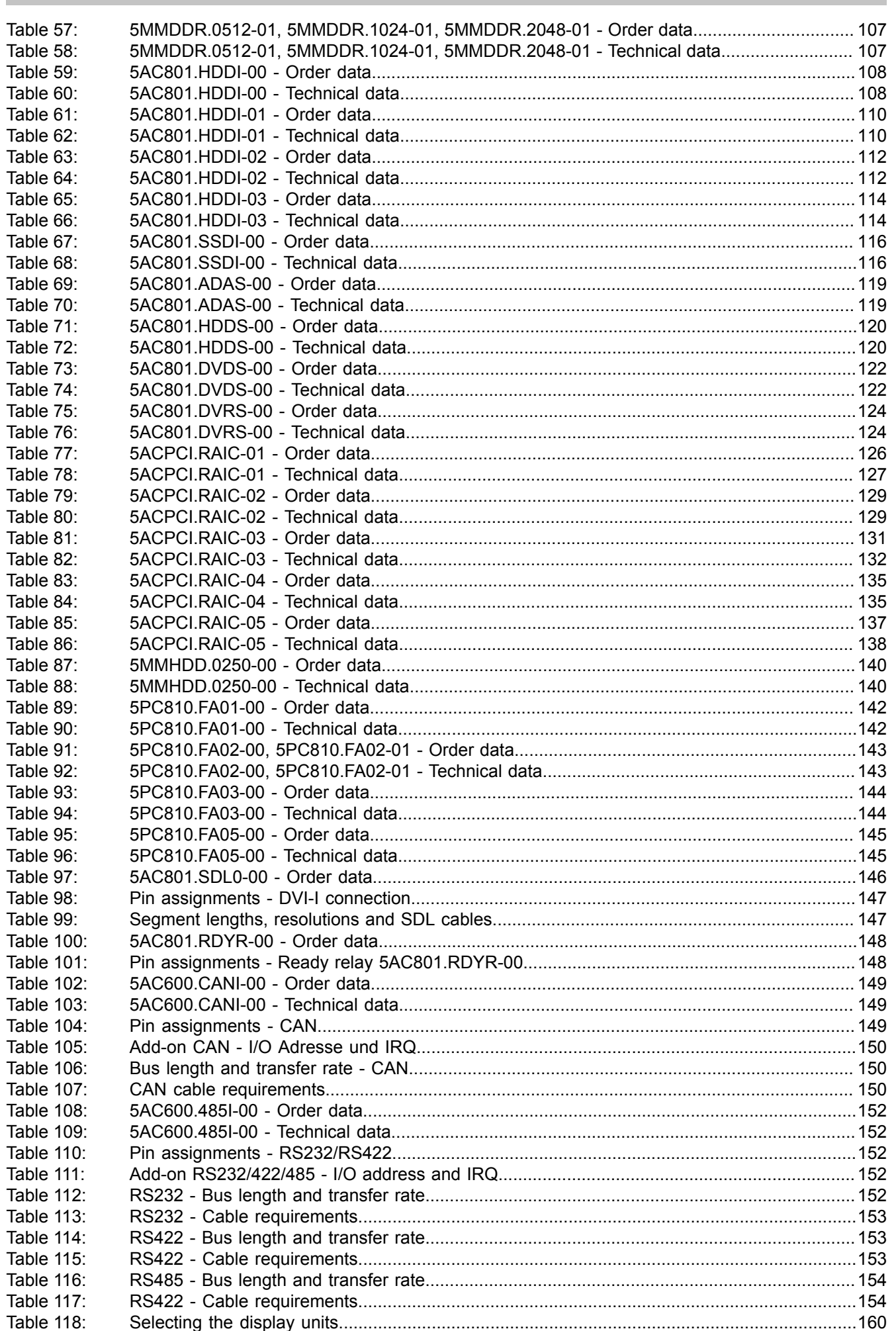

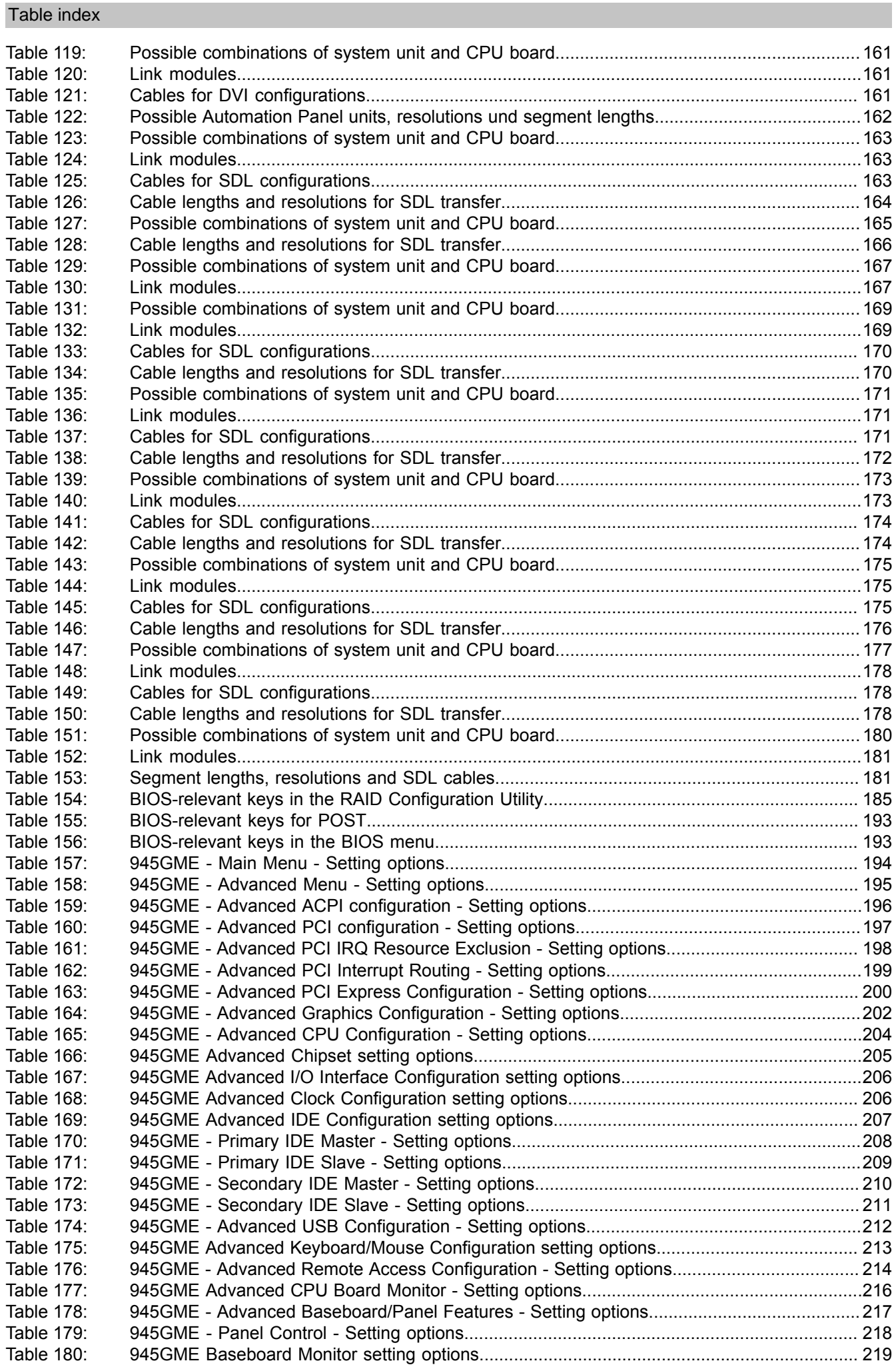

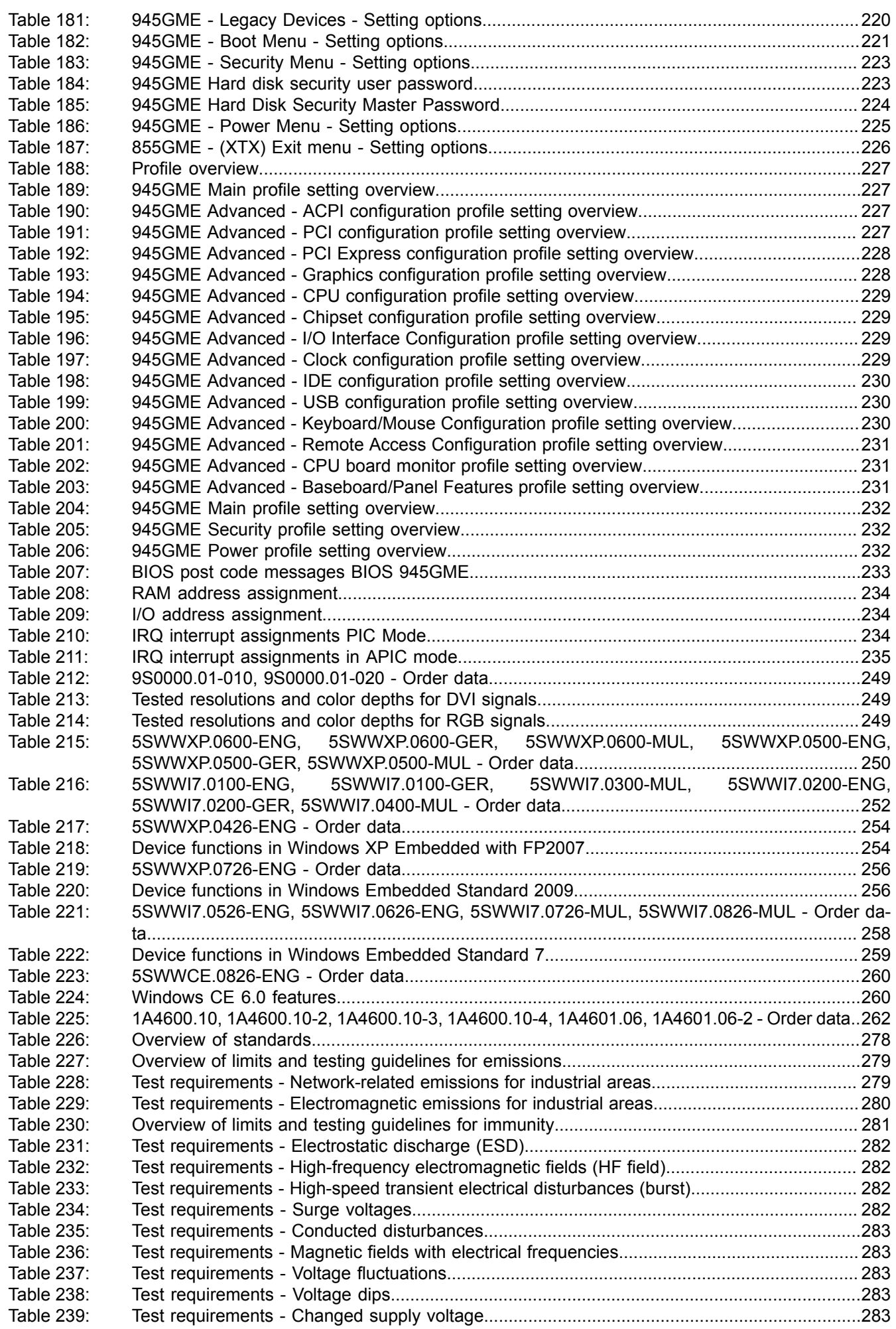

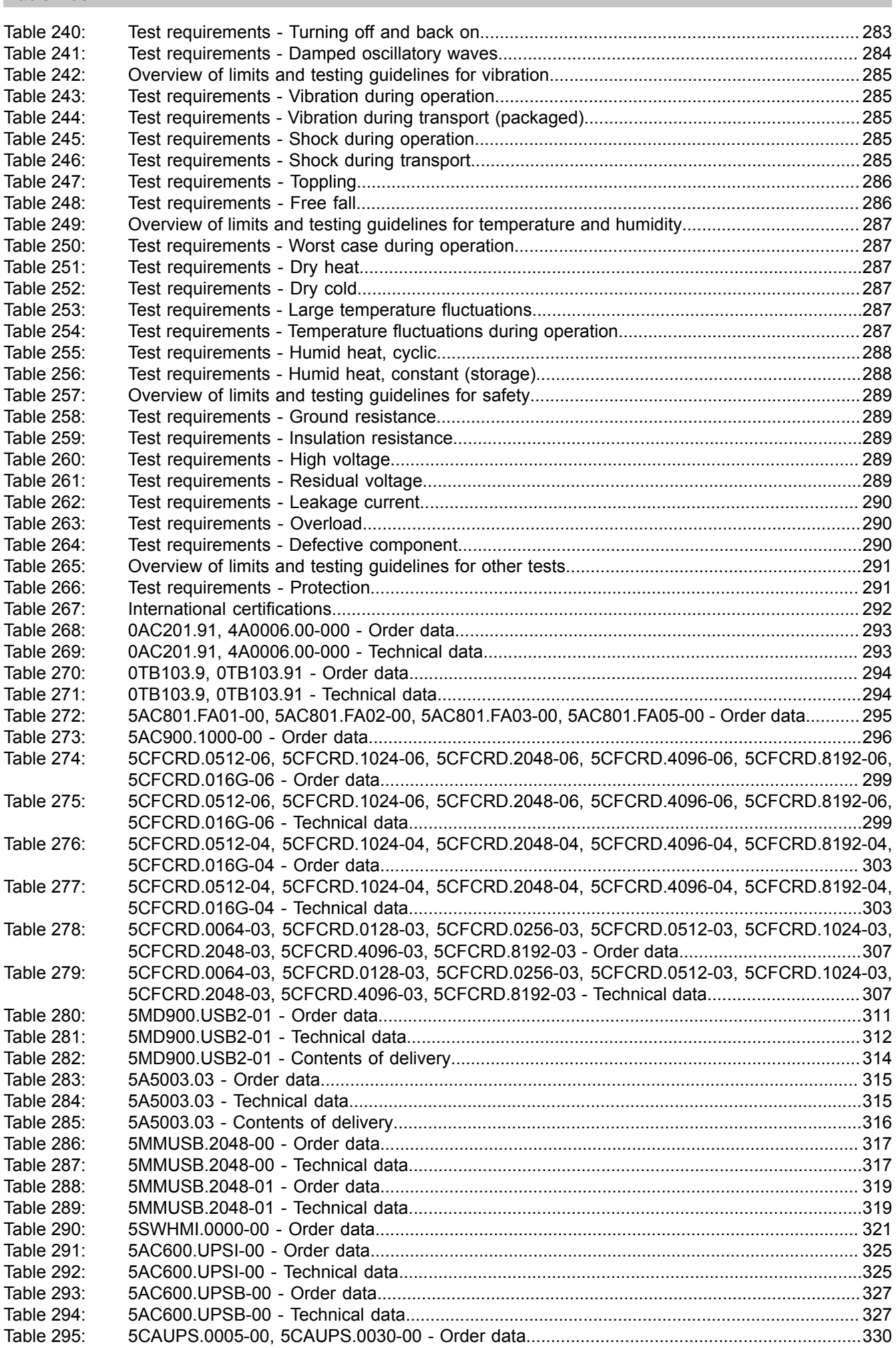

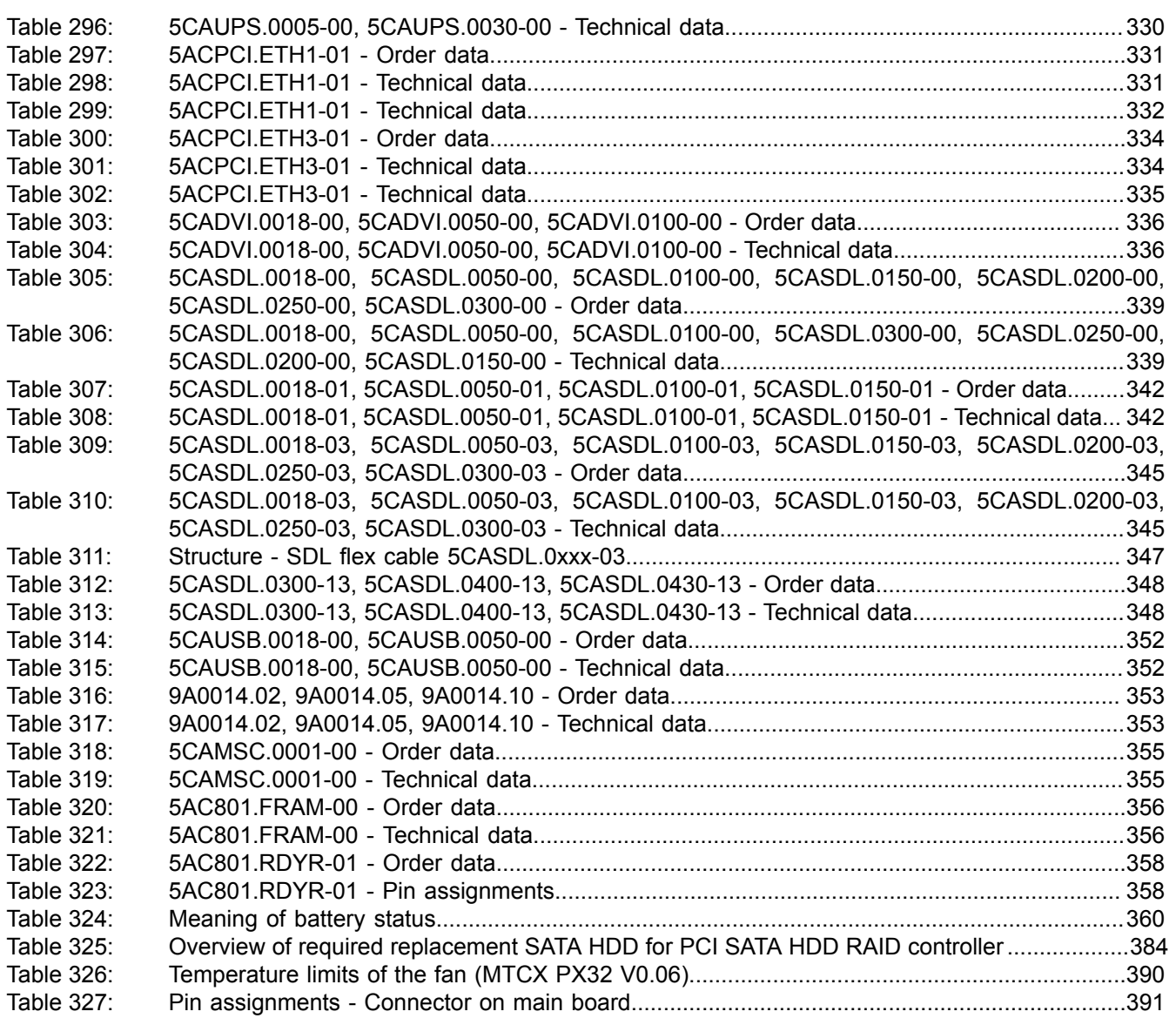

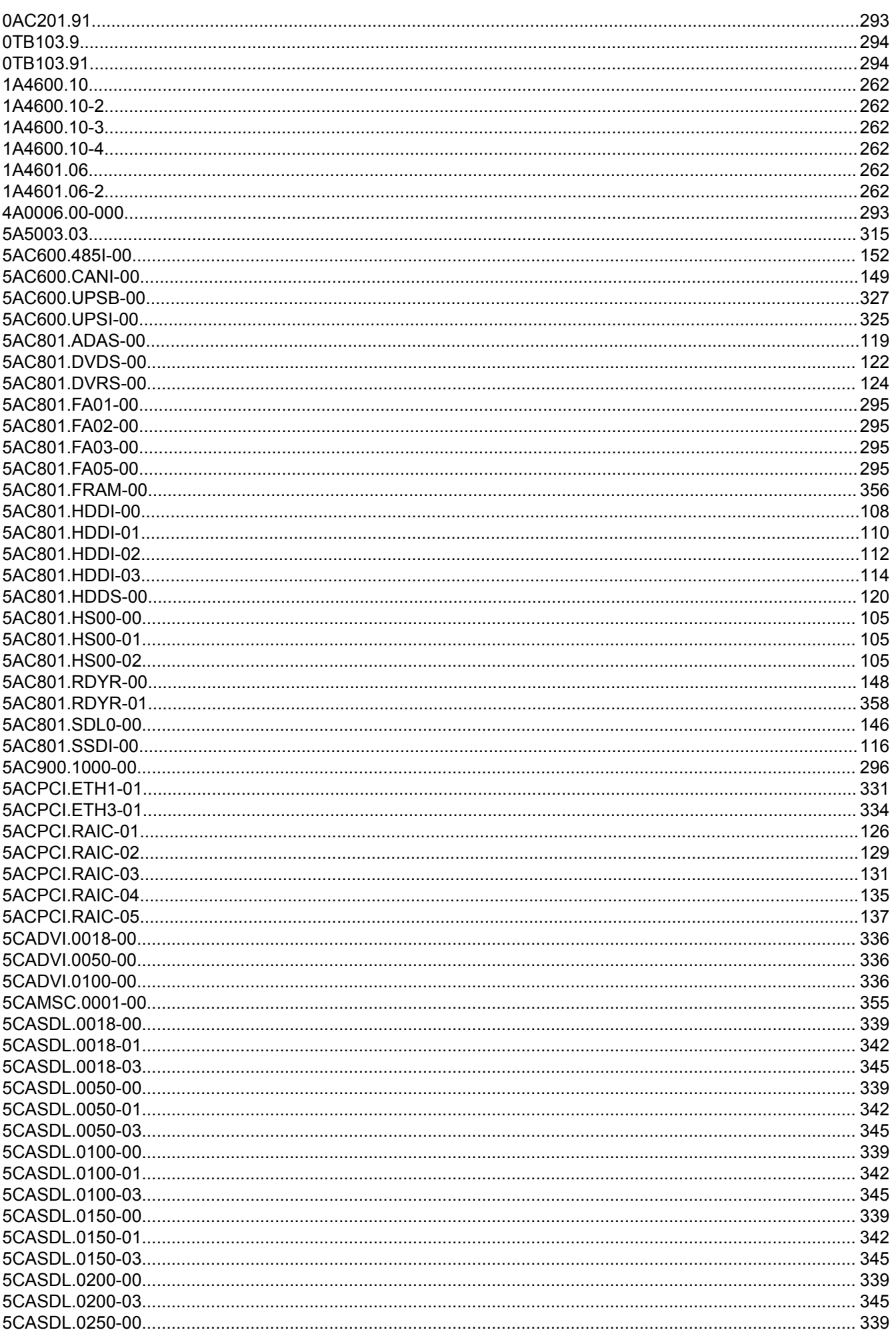

### Model number index

Model number index

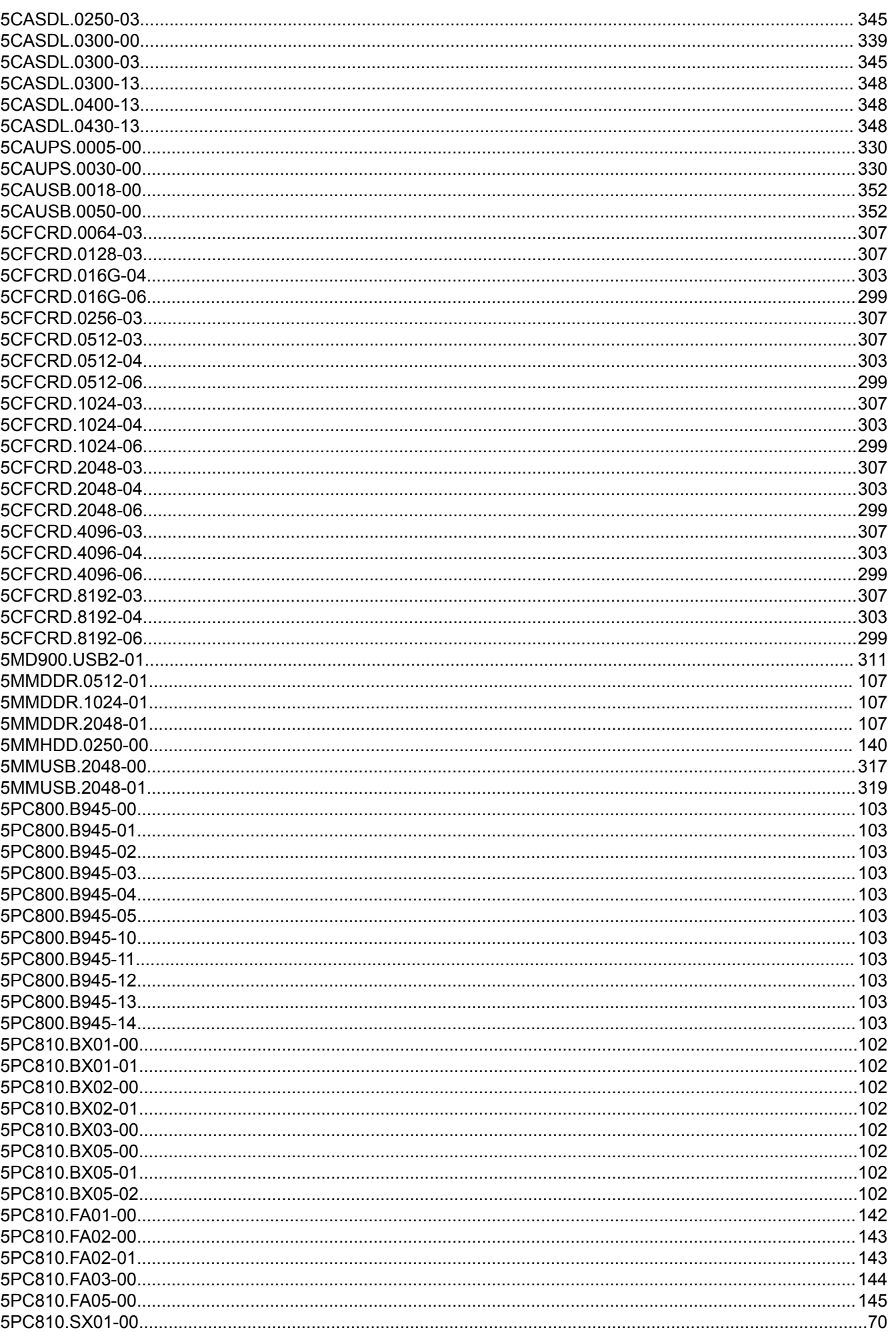

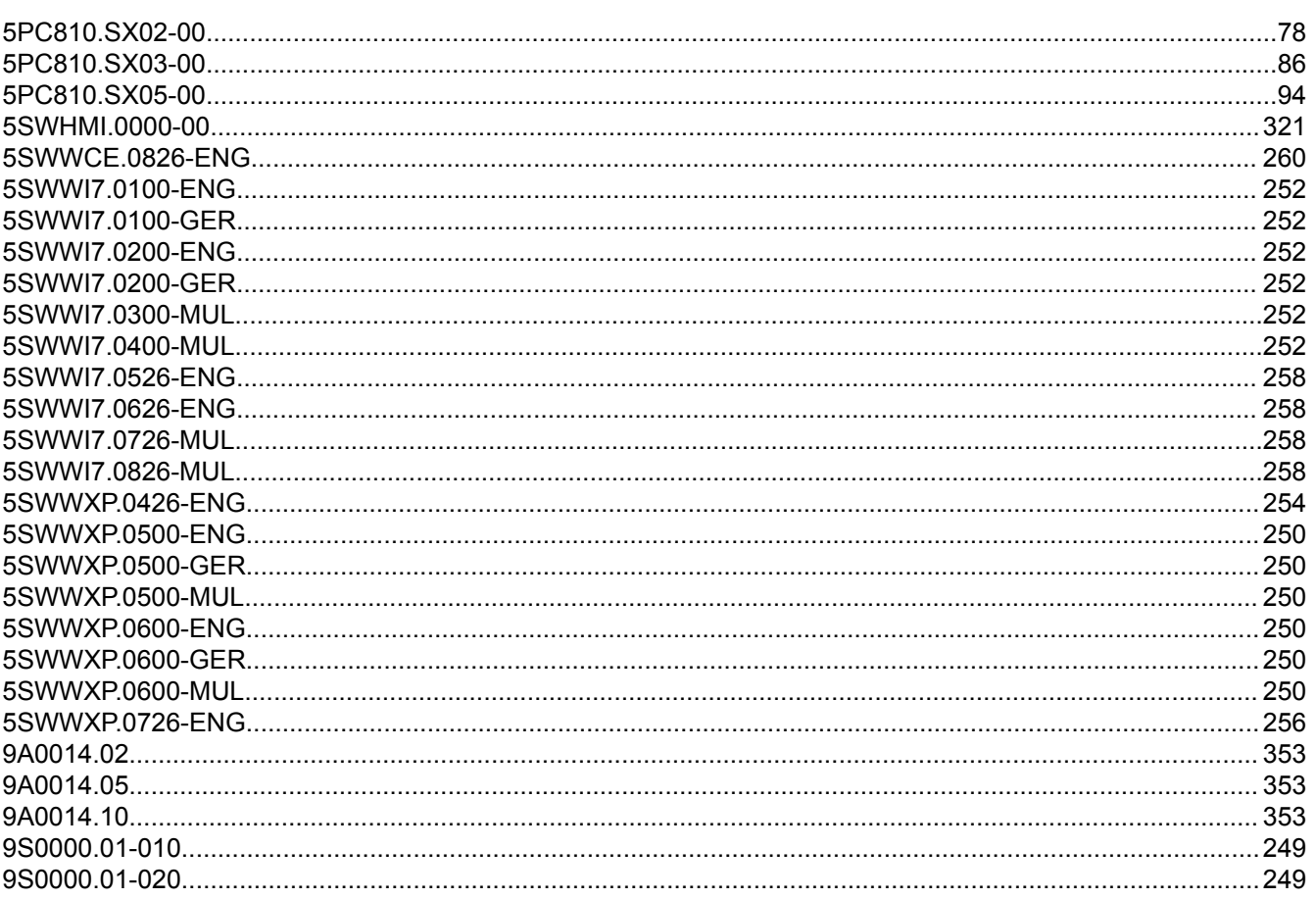

## 9

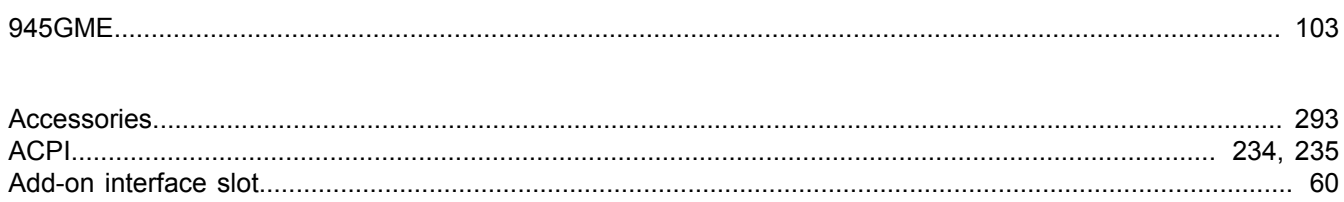

## $\mathbf{A}$

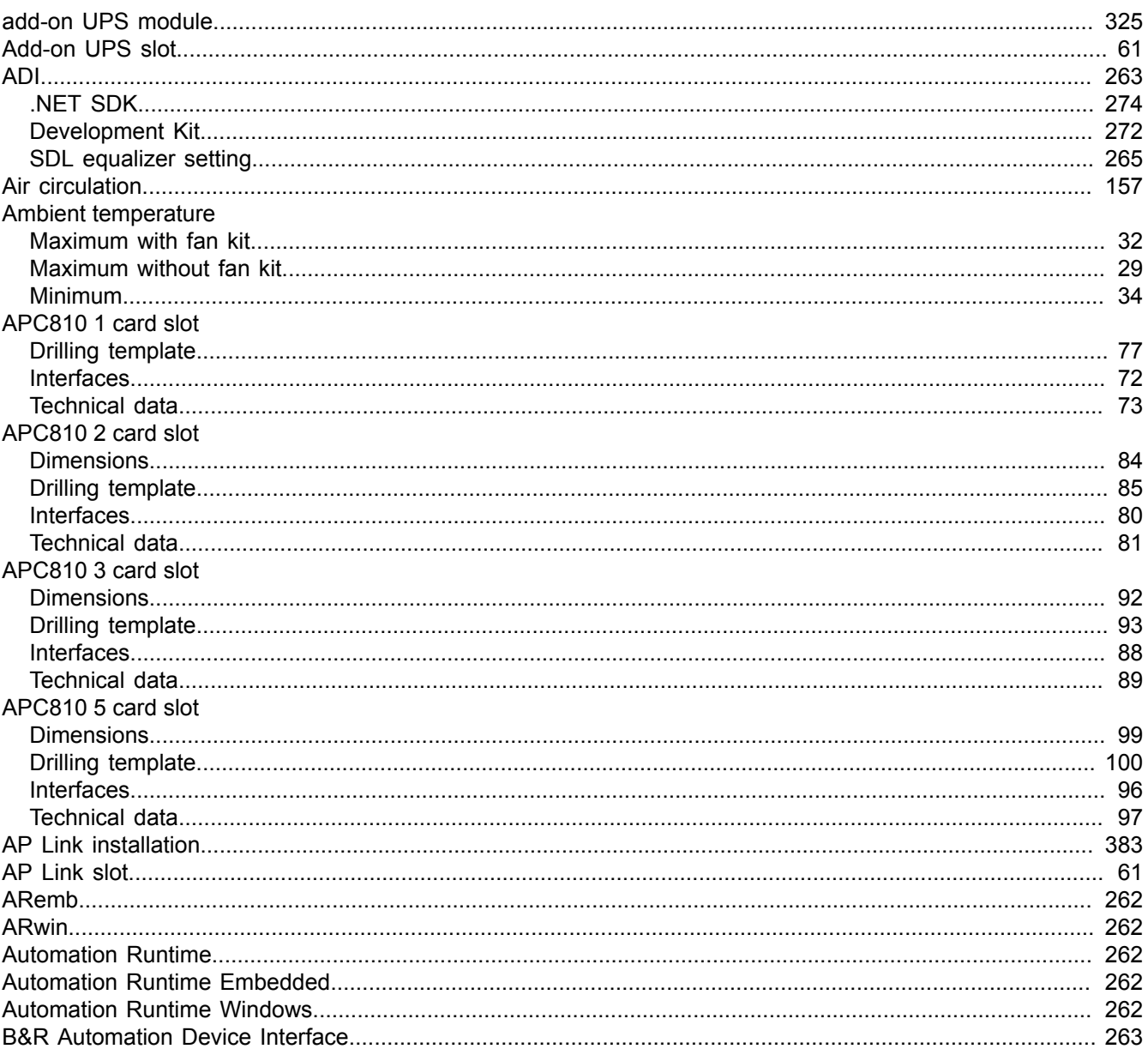

## $\mathbf{B}$

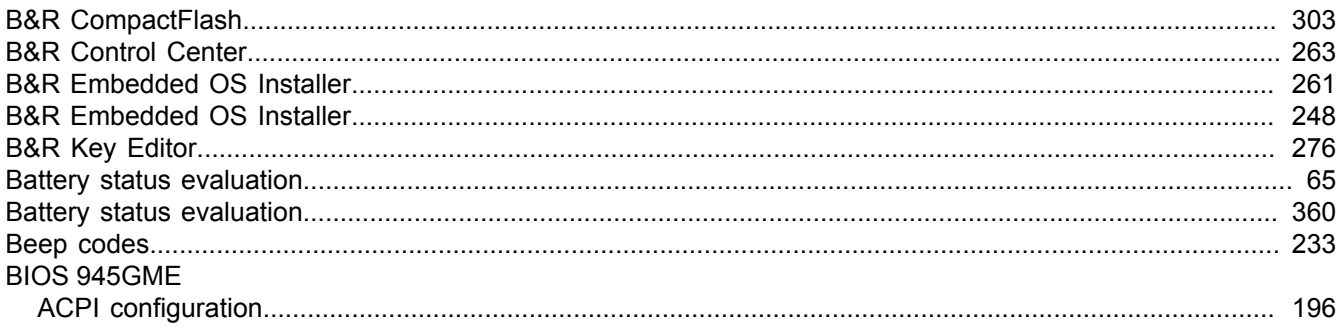

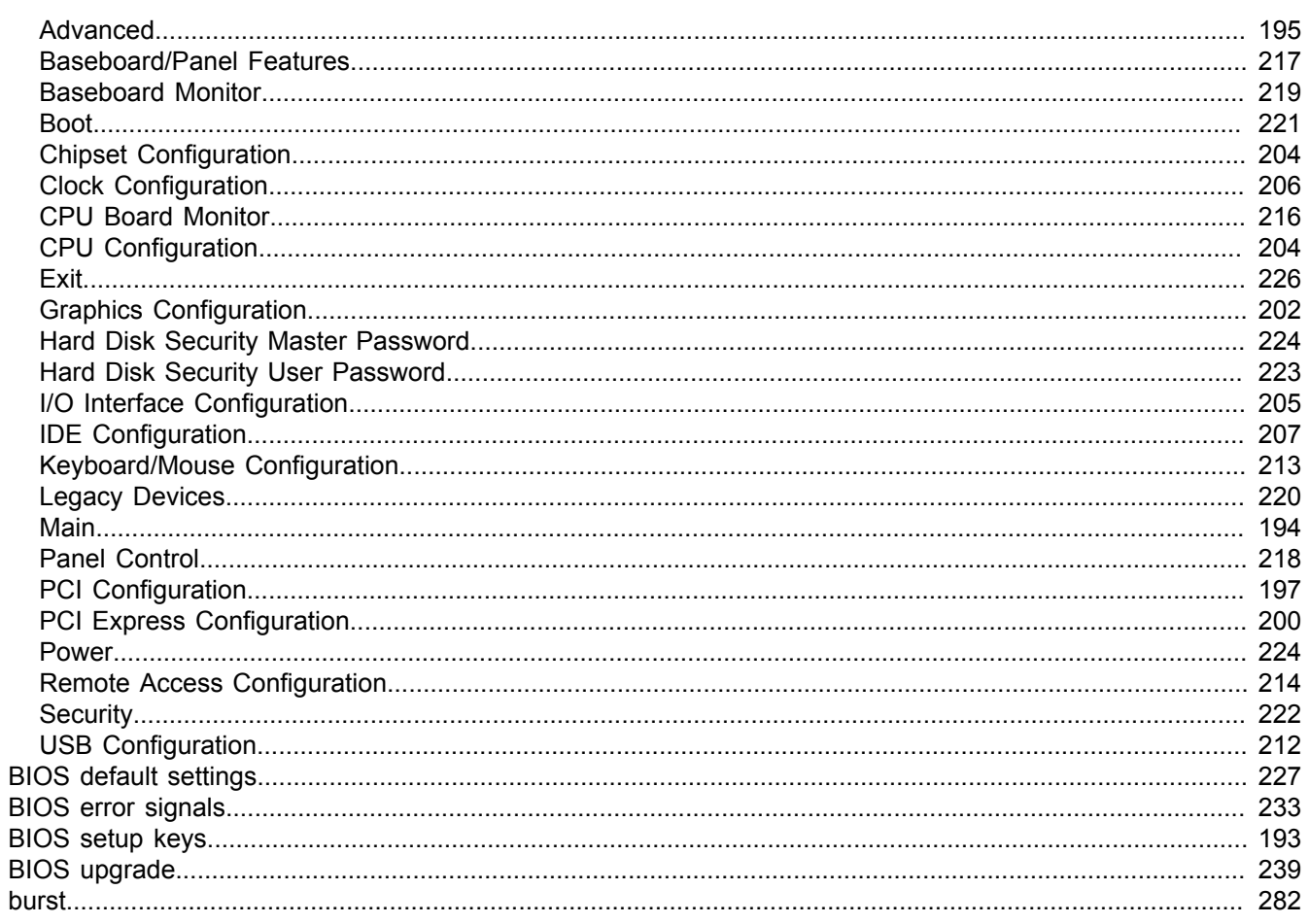

# $\mathbf c$

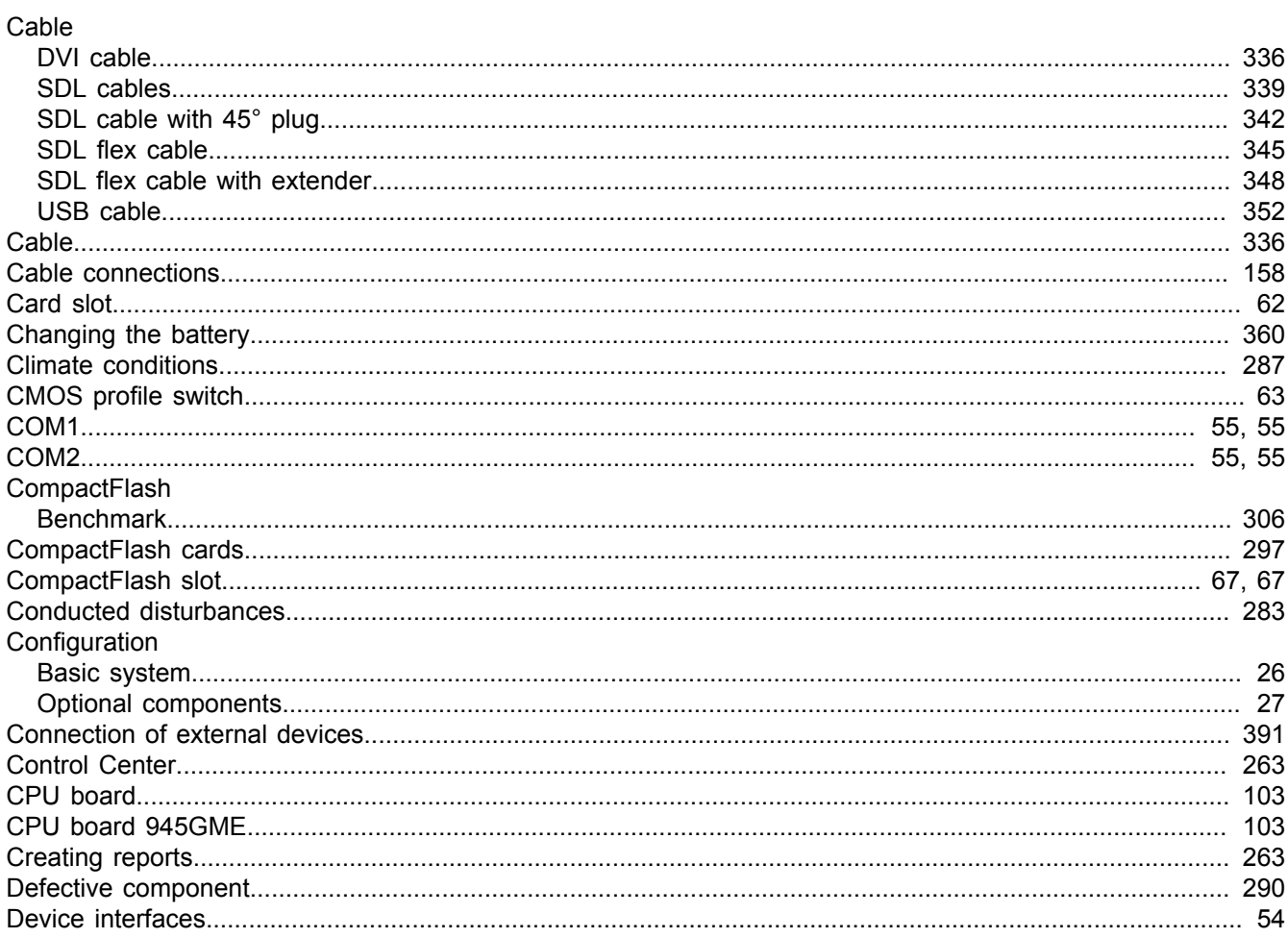

## D

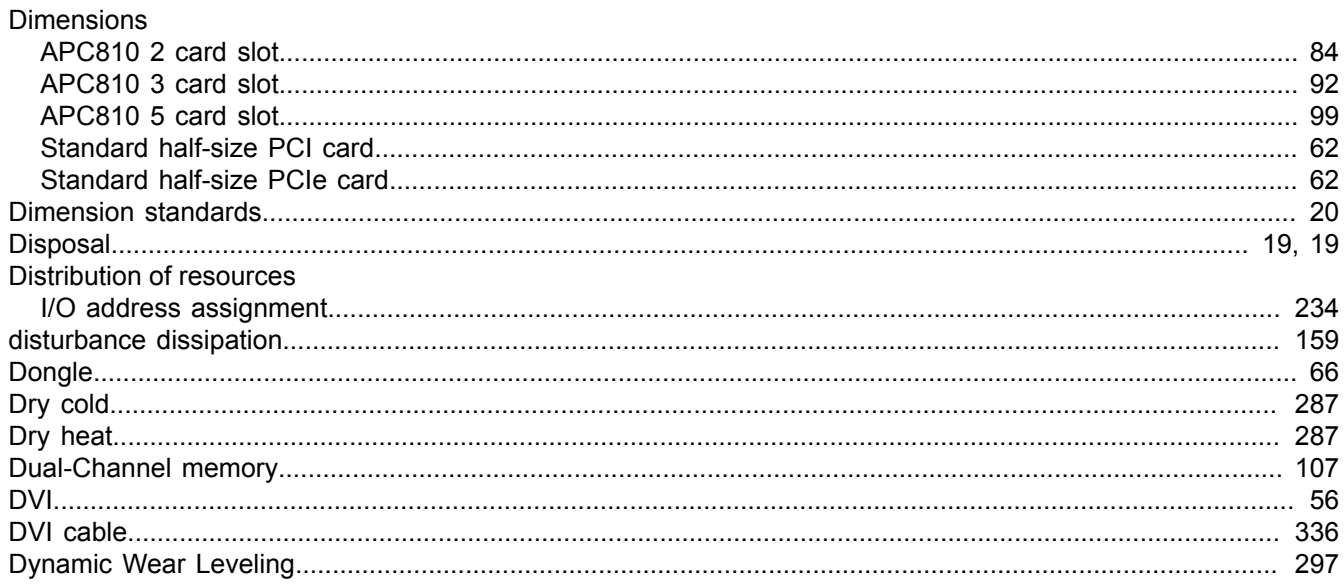

# $\mathsf{E}$

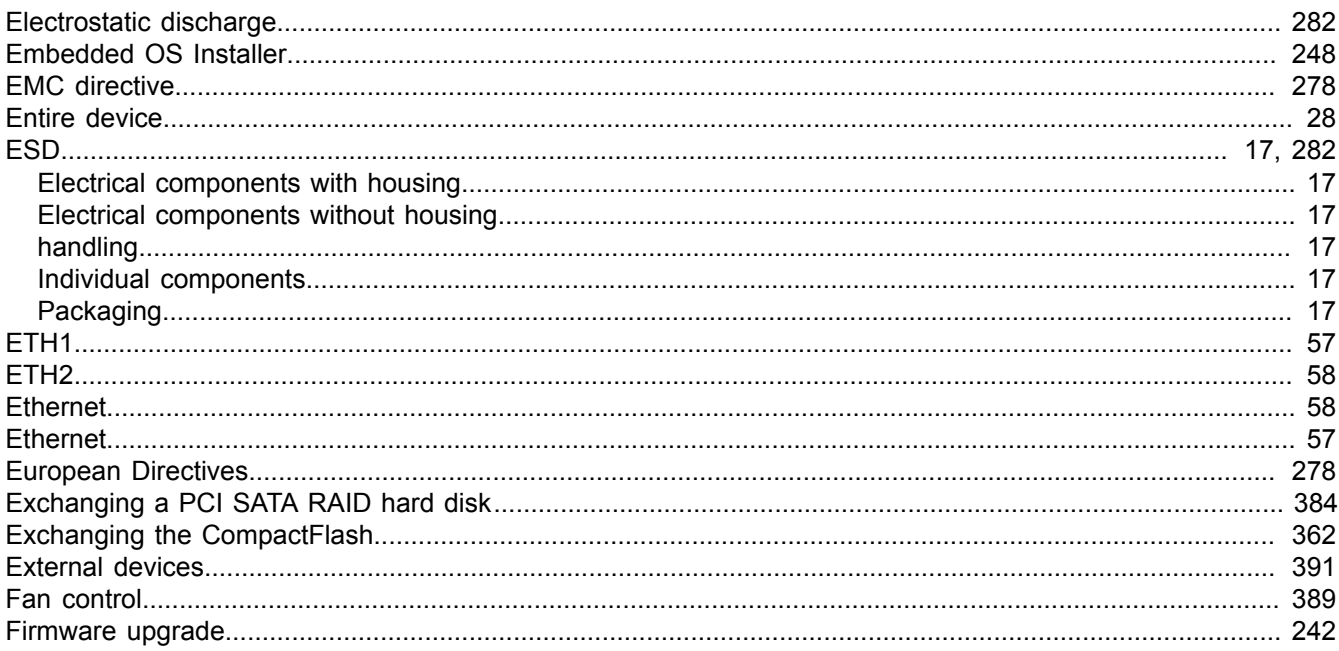

# $\overline{\mathsf{F}}$

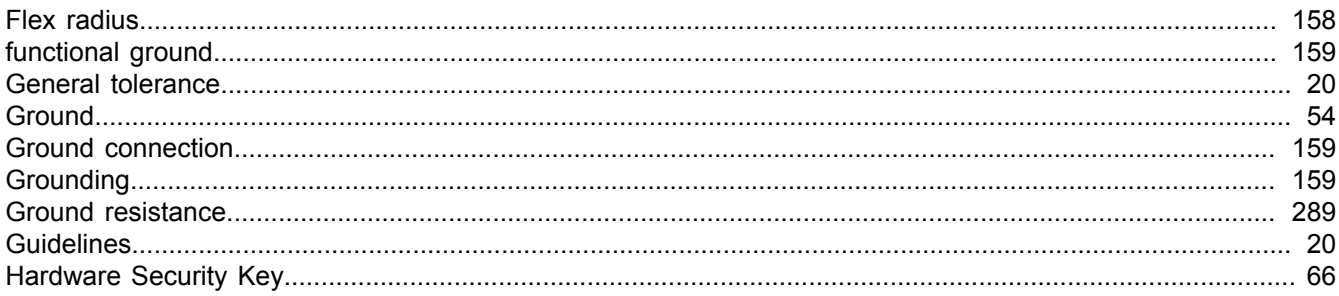

## $\overline{\mathsf{H}}$

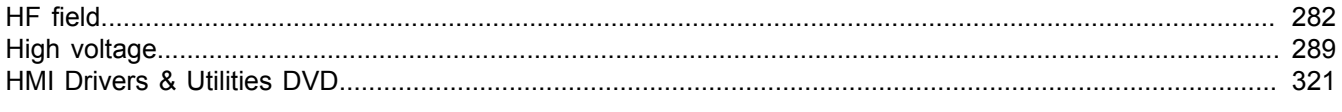

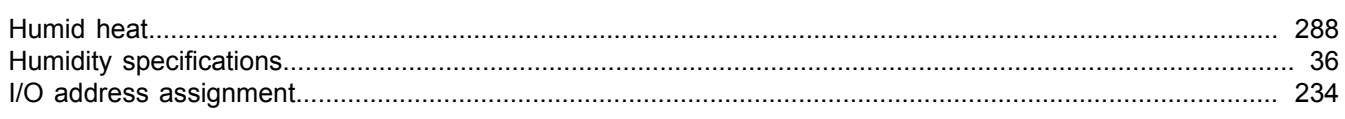

## $\overline{\phantom{a}}$

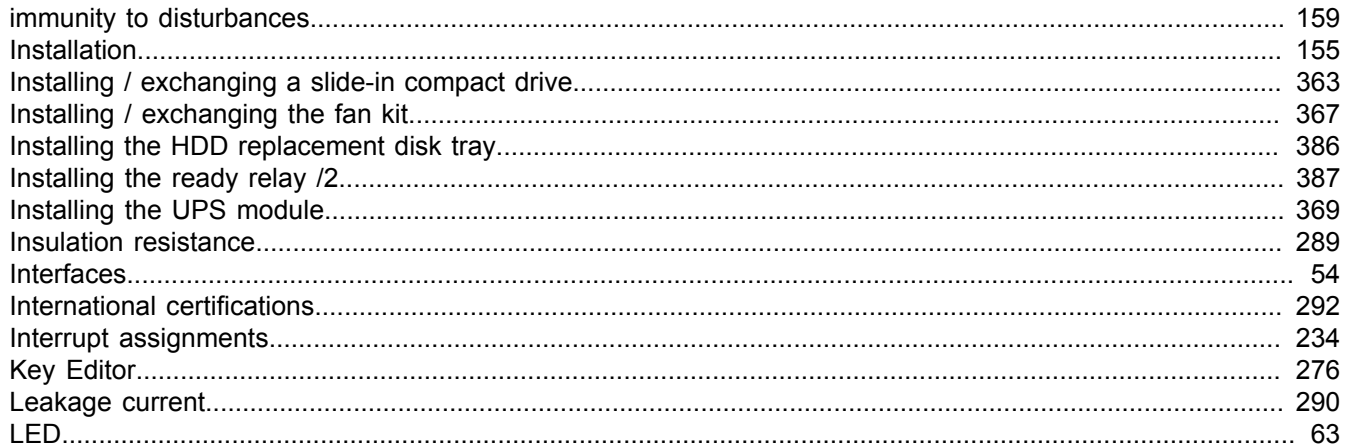

# $\overline{\mathsf{L}}$

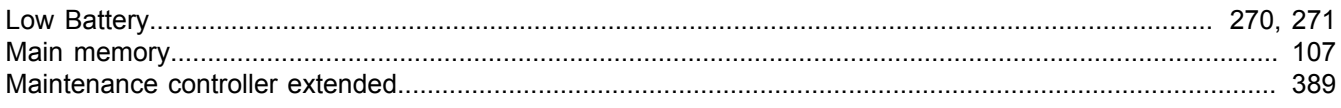

## M

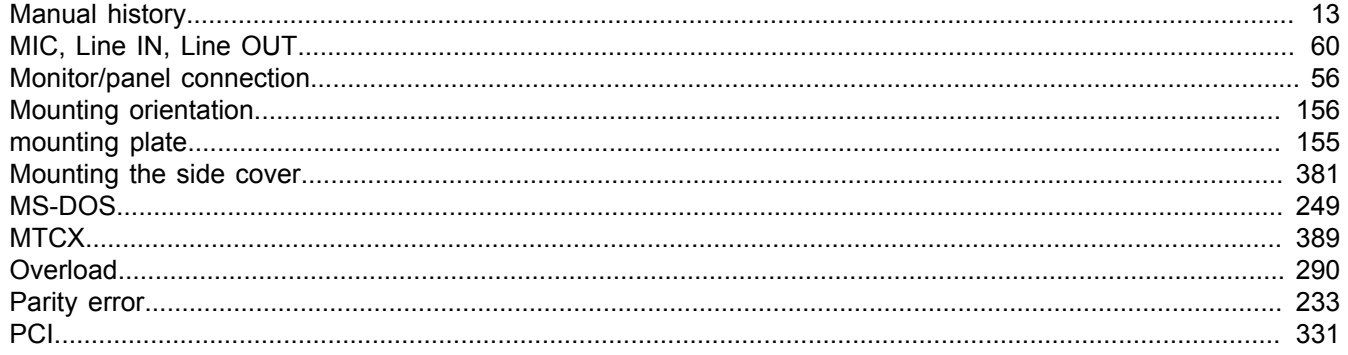

## $\mathsf{P}$

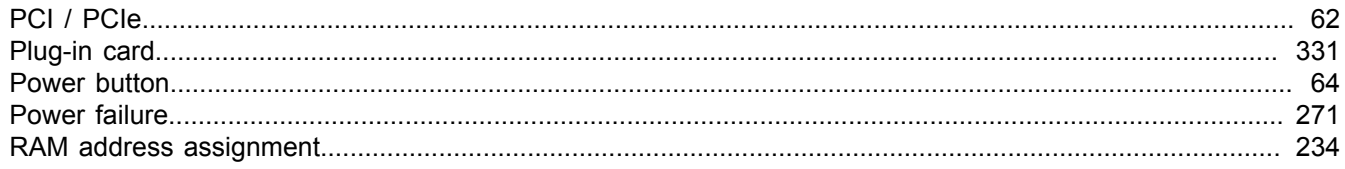

# $\overline{\mathsf{R}}$

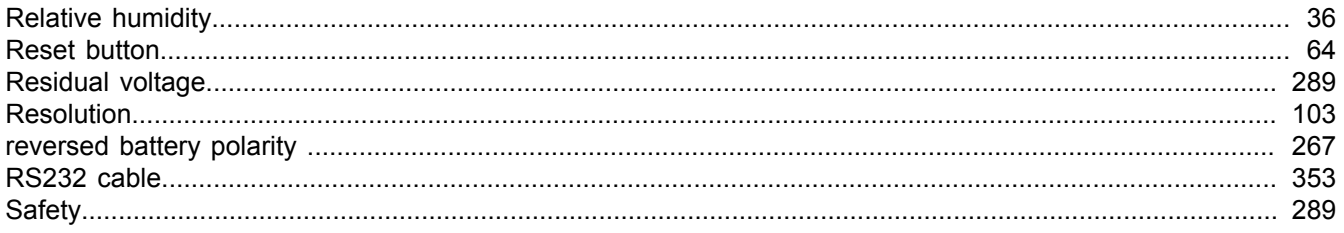

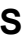

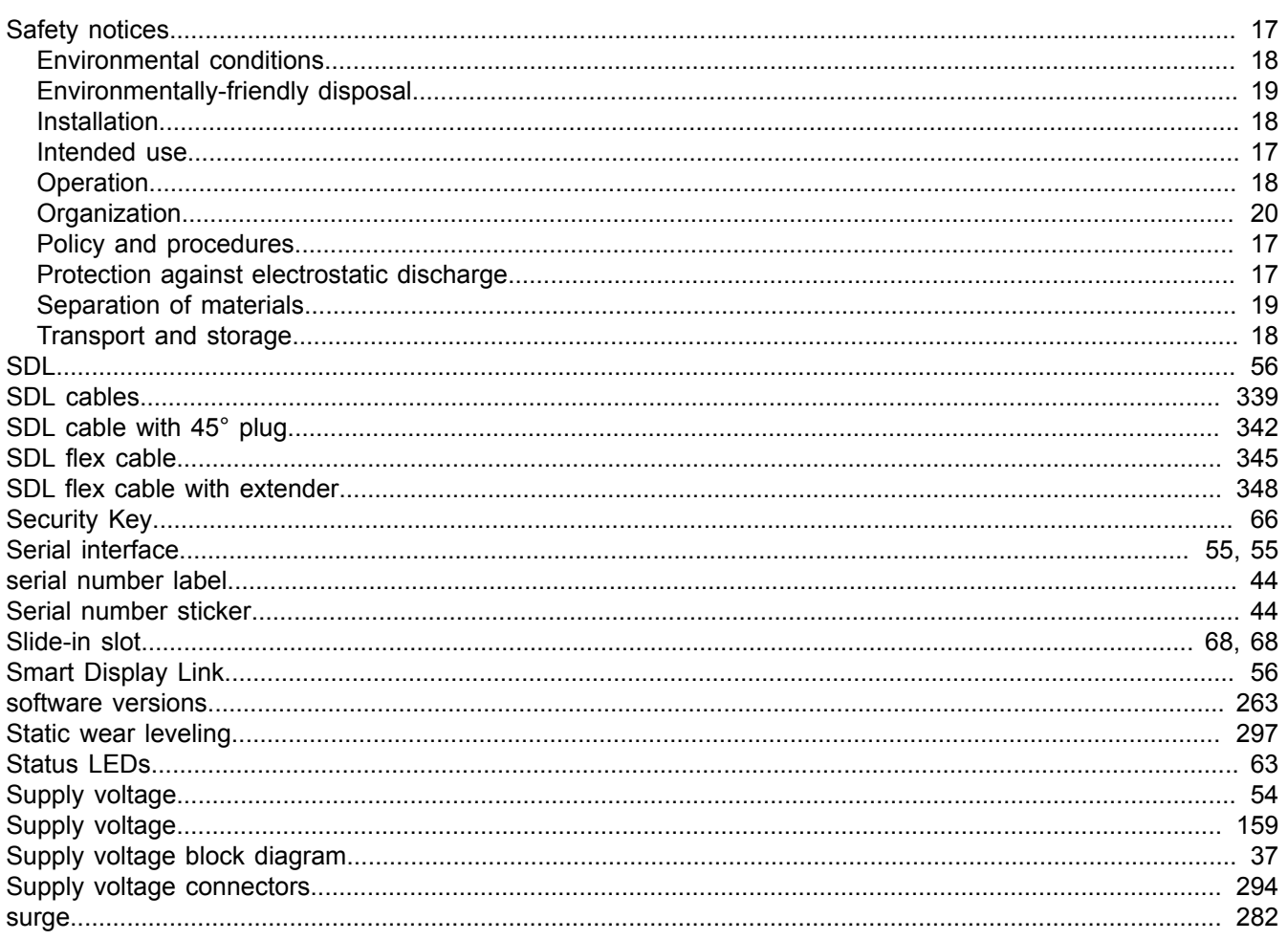

# $\mathbf T$

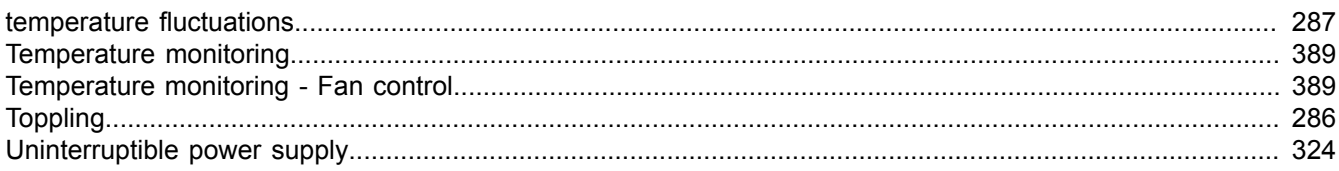

# $\overline{U}$

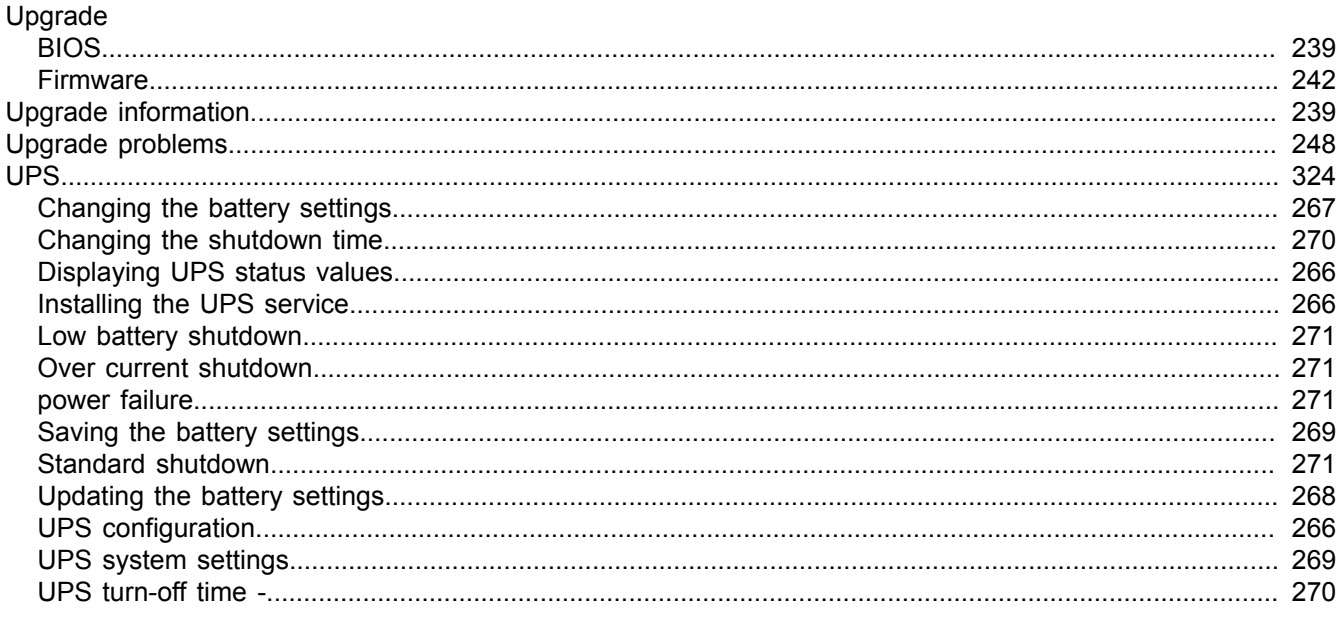

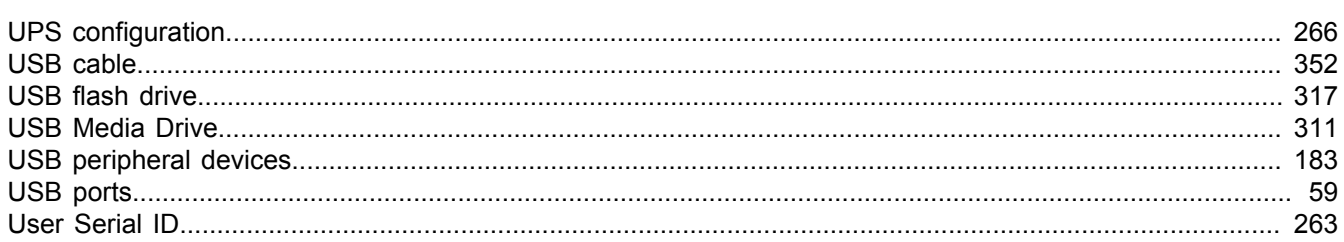

## W

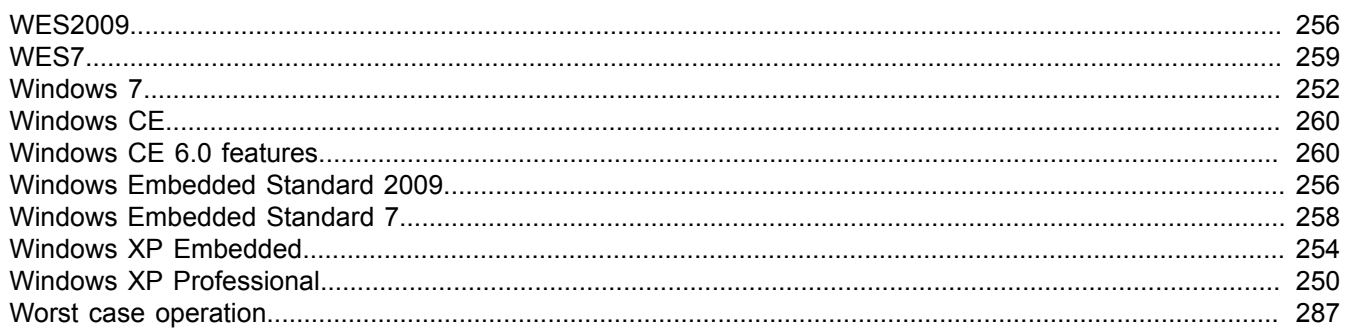